# Gültig ab August 2020<br>Ersetzt die Version vom Mai 2018

# Applikationshandbuch

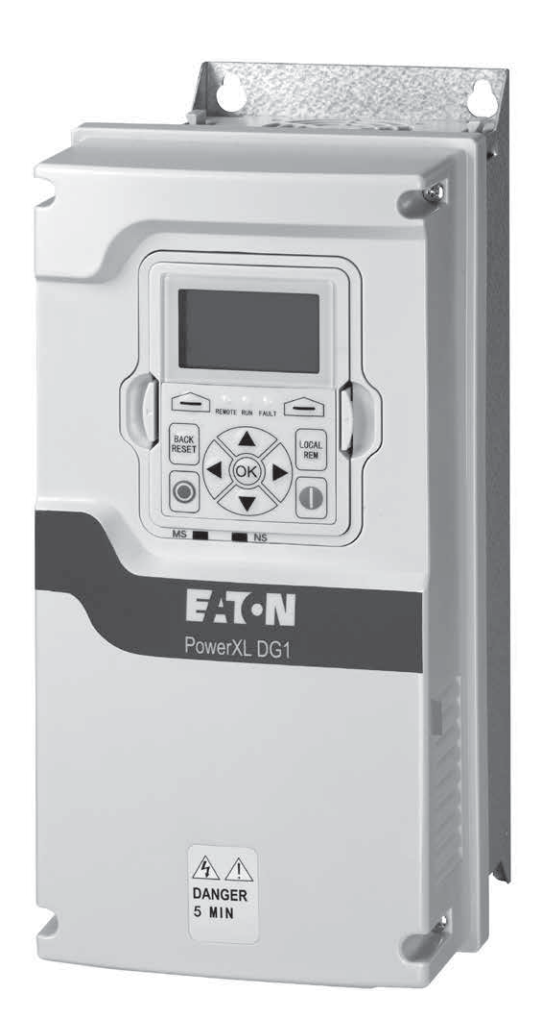

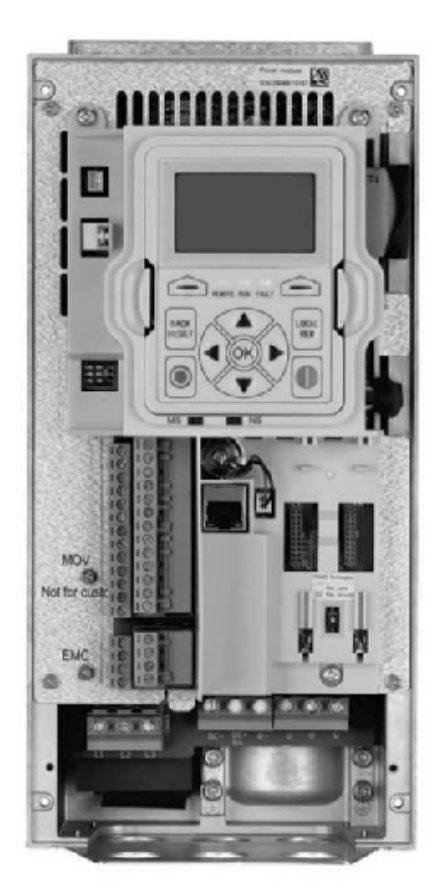

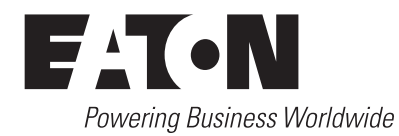

Unterstützt Firmware-Versionspaket: DG1-V0035-ETN

# **Gewährleistungs- und Haftungsausschluss**

Die Informationen, Empfehlungen, Beschreibungen und Sicherheitshinweise in dieser Dokumentation basieren auf den Erfahrungen und der Bewertung von Eaton und sind unter Umständen nicht allumfassend. Wenden Sie sich bitte für weitere Informationen an eine Vertriebsniederlassung von Eaton. Der Verkauf des in dieser Informationsschrift gezeigten Produkts unterliegt Geschäftsbedingungen in den entsprechenden Eaton Verkaufsrichtlinien oder sonstigen vertraglichen Vereinbarungen zwischen Eaton und dem Käufer.

ES BESTEHEN KEINE VEREINBARUNGEN, VERTRÄGE ODER GEWÄHRLEISTUNGEN, EINSCHLIESSLICH GARANTIEN DER GEBRAUCHSTAUGLICHKEIT FÜR EINEN BESTIMMTEN ZWECK ODER MARKTFÄHIGKEIT, AUSSER DEN KONKRET IN EINEM ZWISCHEN DEN VERTRAGSPARTNERN BEREITS BESTEHENDEN VERTRAG DEFINIERTEN. JEDER DIESER VERTRÄGE BENENNT ALLE PFLICHTEN VON EATON. DER INHALT DES VORLIEGENDEN DOKUMENTS WIRD NICHT TEIL EINES VERTRAGES ZWISCHEN DEN PARTEIEN UND ÄNDERT DIESEN AUCH NICHT.

In keinem Fall ist Eaton gegenüber dem Käufer oder Benutzer vertraglich, aus unerlaubter Handlung (einschließlich Fahrlässigkeit), verschuldensunabhängiger Haftung oder anderweitig für besondere, indirekte, zufällige oder Folgeschäden oder -verluste jeglicher Art verantwortlich, einschließlich, aber nicht beschränkt auf Schäden oder Nutzungsausfall von Geräten, Anlagen oder Stromsystemen, Kapitalkosten, Stromausfall, zusätzliche Ausgaben bei der Nutzung vorhandener Stromanlagen oder Ansprüche gegen den Käufer oder Benutzer durch seine Kunden, die sich aus der Nutzung der hierin enthaltenen Informationen, Empfehlungen und Beschreibungen ergeben. Die in diesem Handbuch enthaltenen Informationen können jederzeit geändert werden.

Titelbild: Frequenzumrichter der Eaton PowerXL® Serie

# **Support Services**

#### **Support Services**

Eatons Ziel ist es, Ihre größtmögliche Zufriedenheit mit dem Betrieb unseres Produkts sicherzustellen. Wir haben uns der Bereitstellung schneller, freundlicher und genauer Hilfeleistung verschrieben. Das ist der Grund dafür, dass wir Ihnen so viele Wege anbieten, die von Ihnen benötigte Unterstützung zu erhalten. Sie können Eatons Support-Informationen sowohl telefonisch als auch per Fax oder E-Mail ständig – 24 Stunden täglich, 7 Tage pro Woche – erreichen.

Das umfangreiche Angebot unserer Services ist nachstehend aufgeführt.

Für Preise, Verfügbarkeit, Bestellung, beschleunigten Service und Reparatur unserer Produkte wenden Sie sich bitte an Ihren örtlichen Händler.

#### **Webseite**

Produktinformationen können Sie auf der Eaton Website finden.

Sie bietet Ihnen auch Informationen über örtliche Händler oder ein Eaton Verkaufsbüro.

#### **Website-Adresse**

www.eaton.com/drives

#### **EatonCare Kundendienst**

Rufen Sie das EatonCare Support Center an, wenn Sie Hilfe bei der Aufgabe einer Bestellung, der Verfügbarkeit im Bestand oder für einen Versandnachweis, bei der Beschleunigung eines vorhandenen Auftrags, einer Notfallsendung, zu Informationen über Produktpreise, bei Rücksendungen, die nicht aus Garantiegründen erfolgen, und wenn Sie Informationen über örtliche Händler oder Verkaufsbüros benötigen

Telefon: 877-ETN-CARE (386-2273) (8:00 h – 18:00 h EST) Notfallnummer außerhalb der Geschäftszeiten: 800-543-7038 (18:00 h – 8:00 h EST)

#### **Technisches Ressourcenzentrum für Antriebe**

Telefon: 877-ETN-CARE (386-2273) Option 2, Option 6 (8:00 h – 17:00 h Central Time U.S. [UTC –6]) E-Mail: TRCDrives@Eaton.com

#### **Kontakt für Kunden in Europa**

Telefon: +49 (0) 228 6 02-3640 Hotline: +49 (0) 180 5 223822 E-Mail: AfterSalesEGBonn@Eaton.com www.eaton.com/moeller/aftersales

# **Inhaltsverzeichnis**

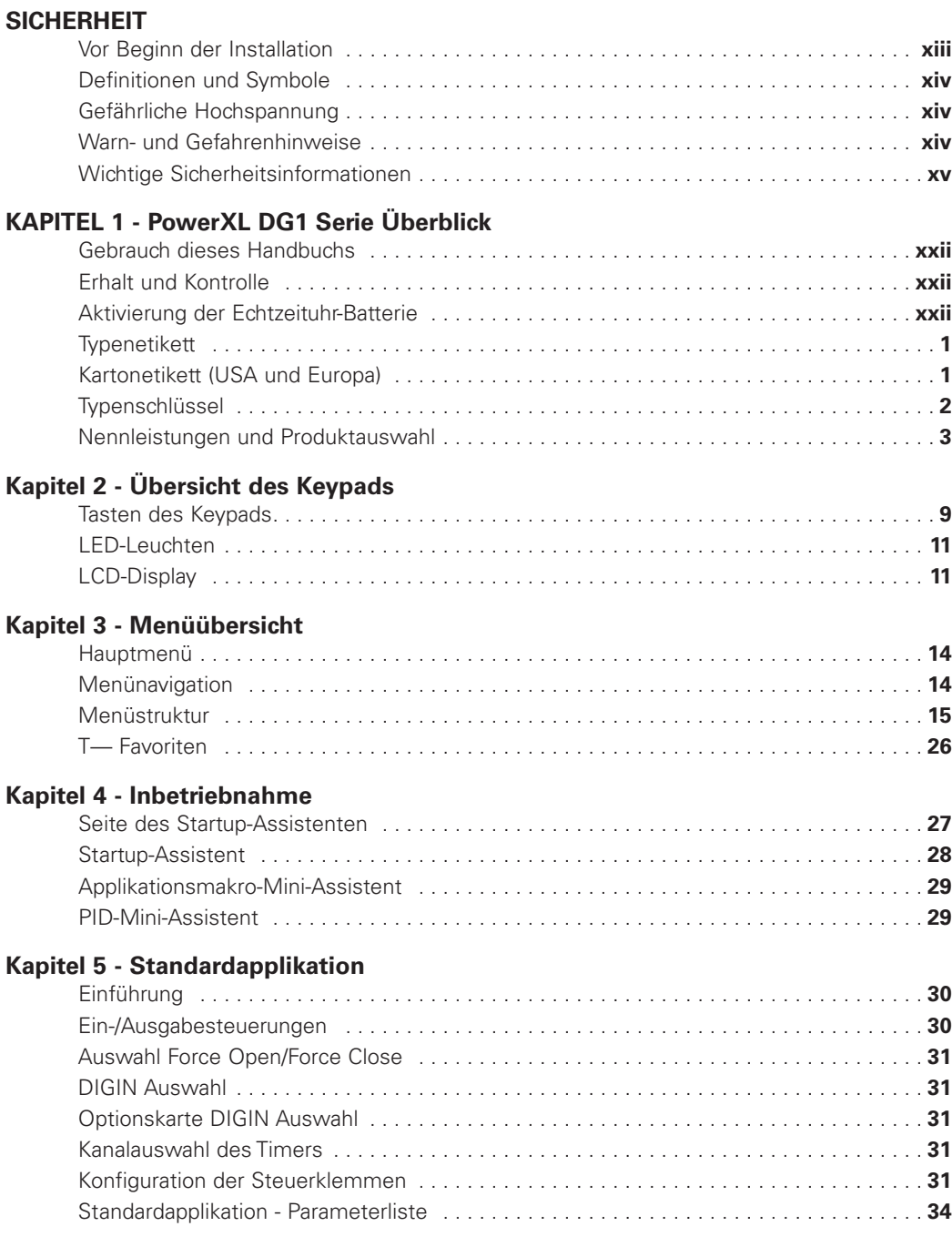

# **Inhaltsverzeichnis, Fortsetzung**

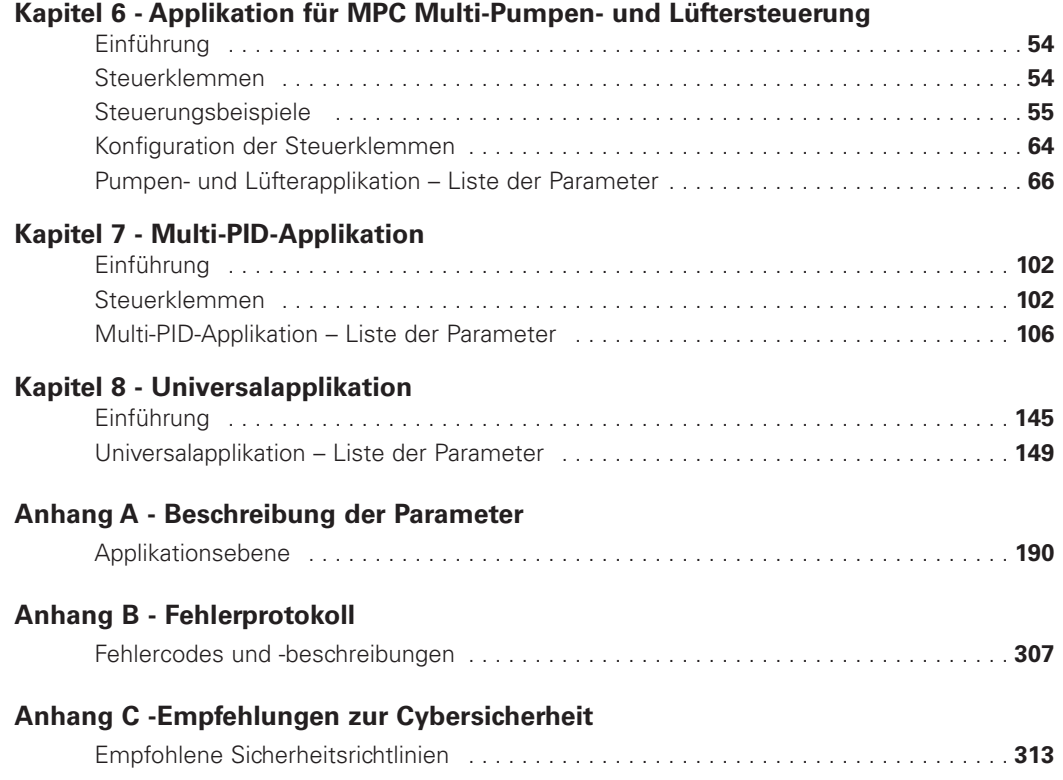

# **Liste der Abbildungen**

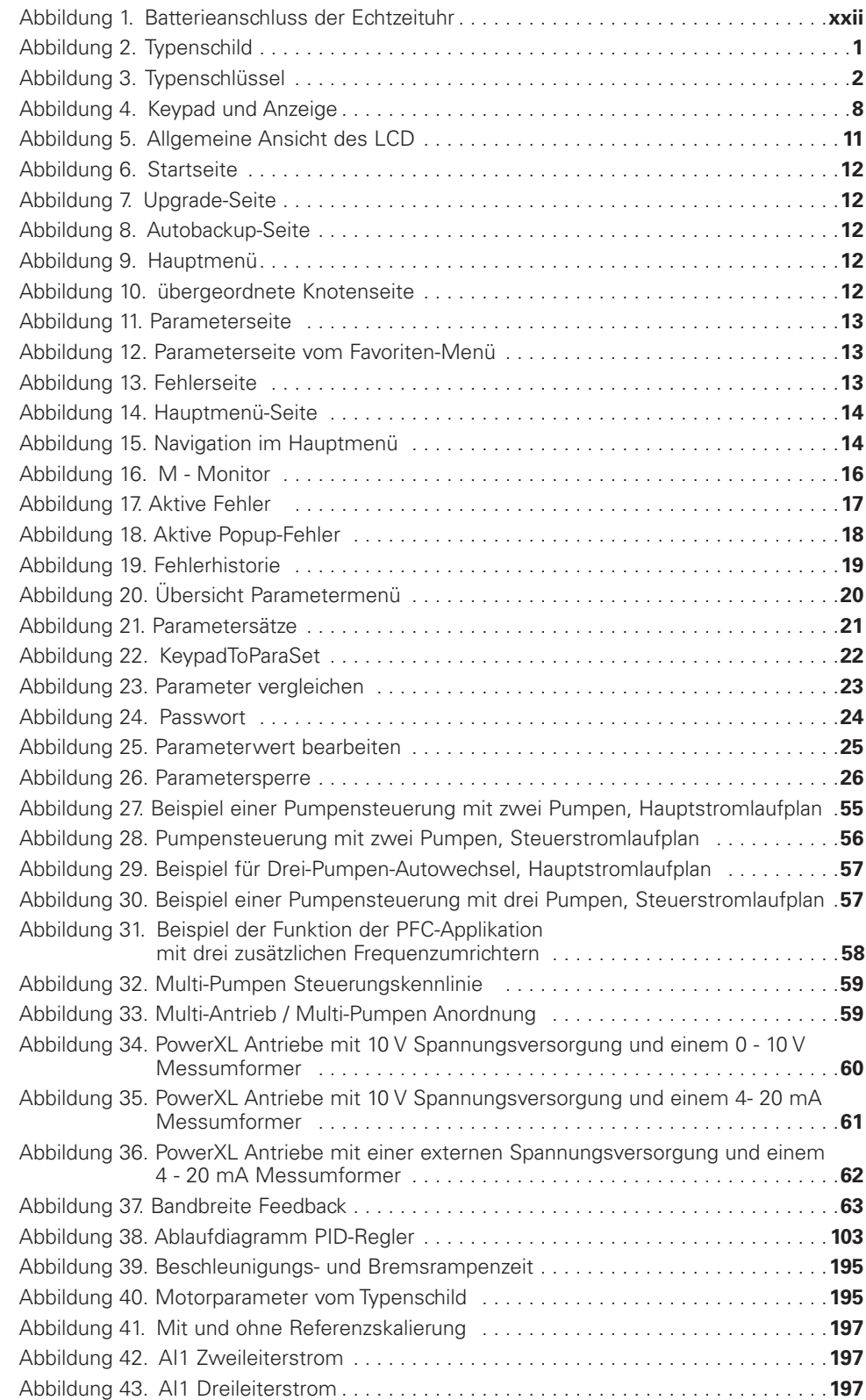

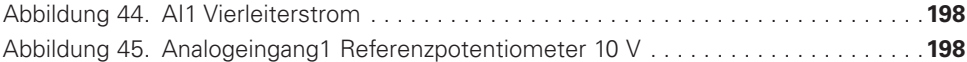

# **Liste der Abbildungen, Fortsetzung**

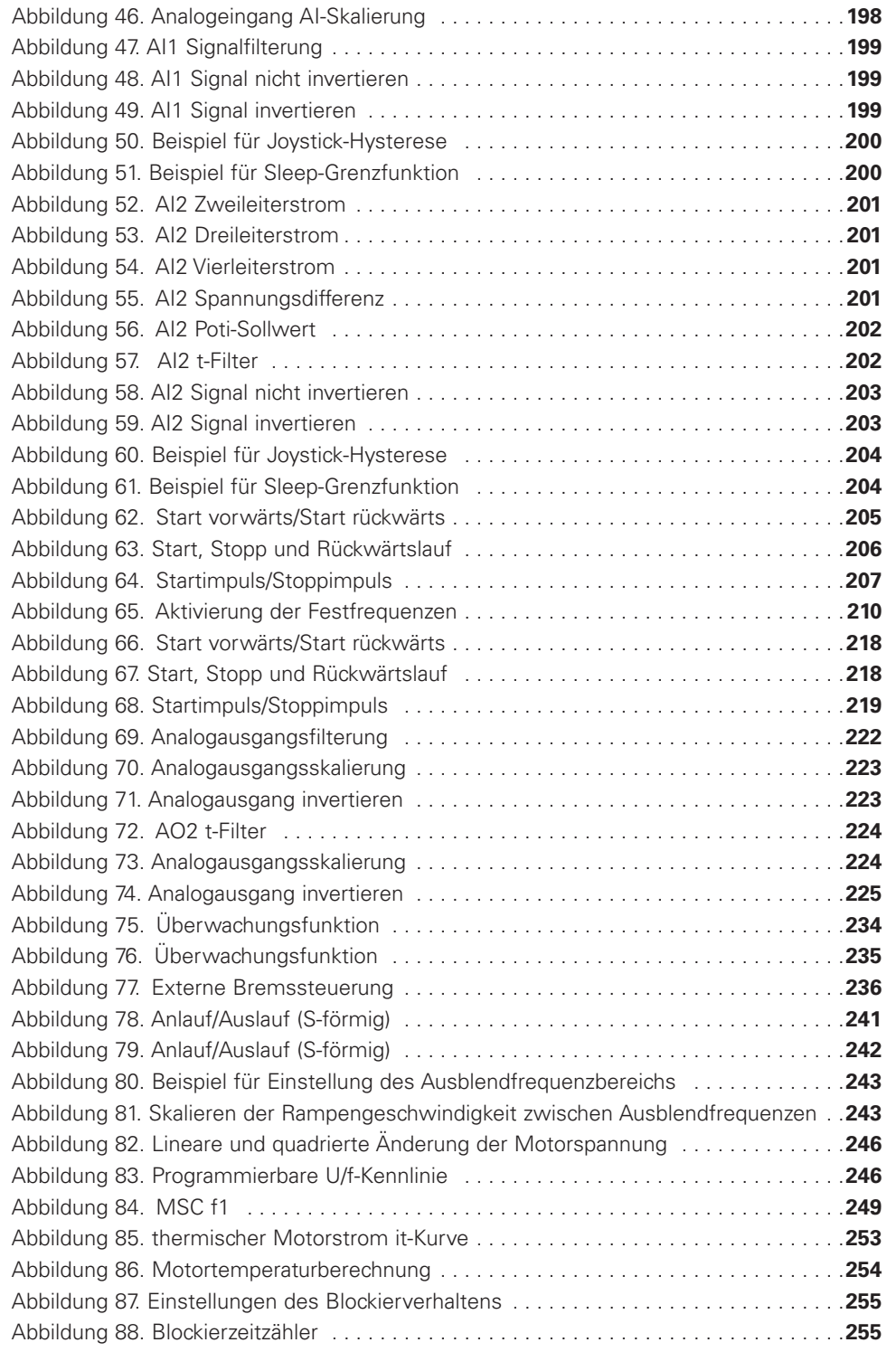

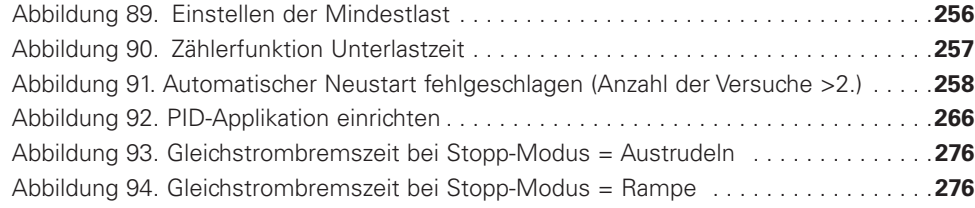

# **Liste der Tabellen**

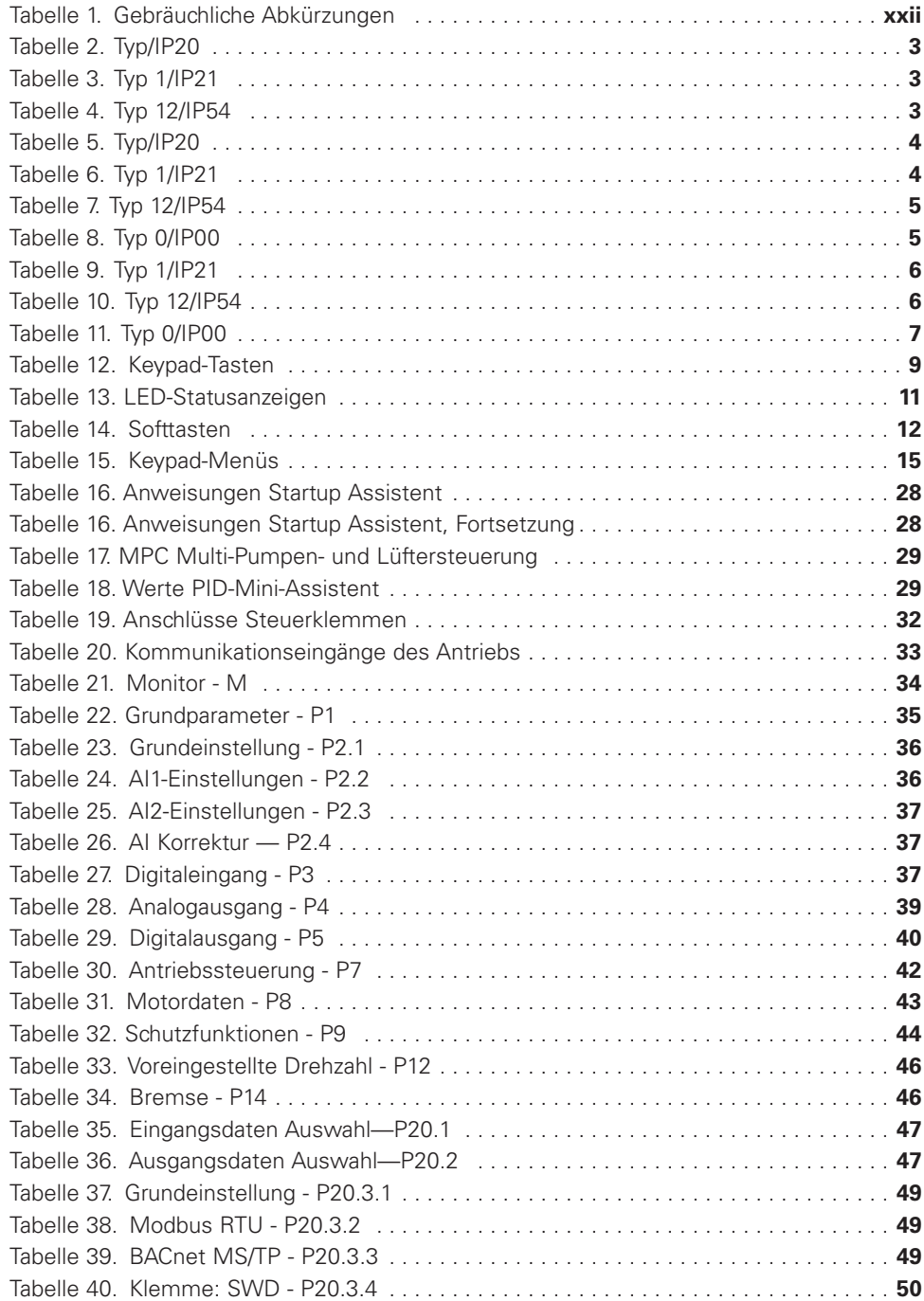

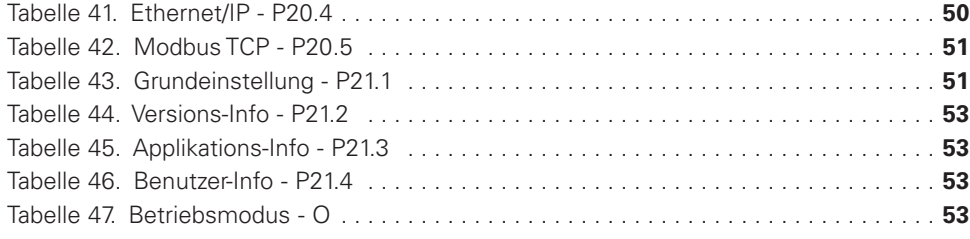

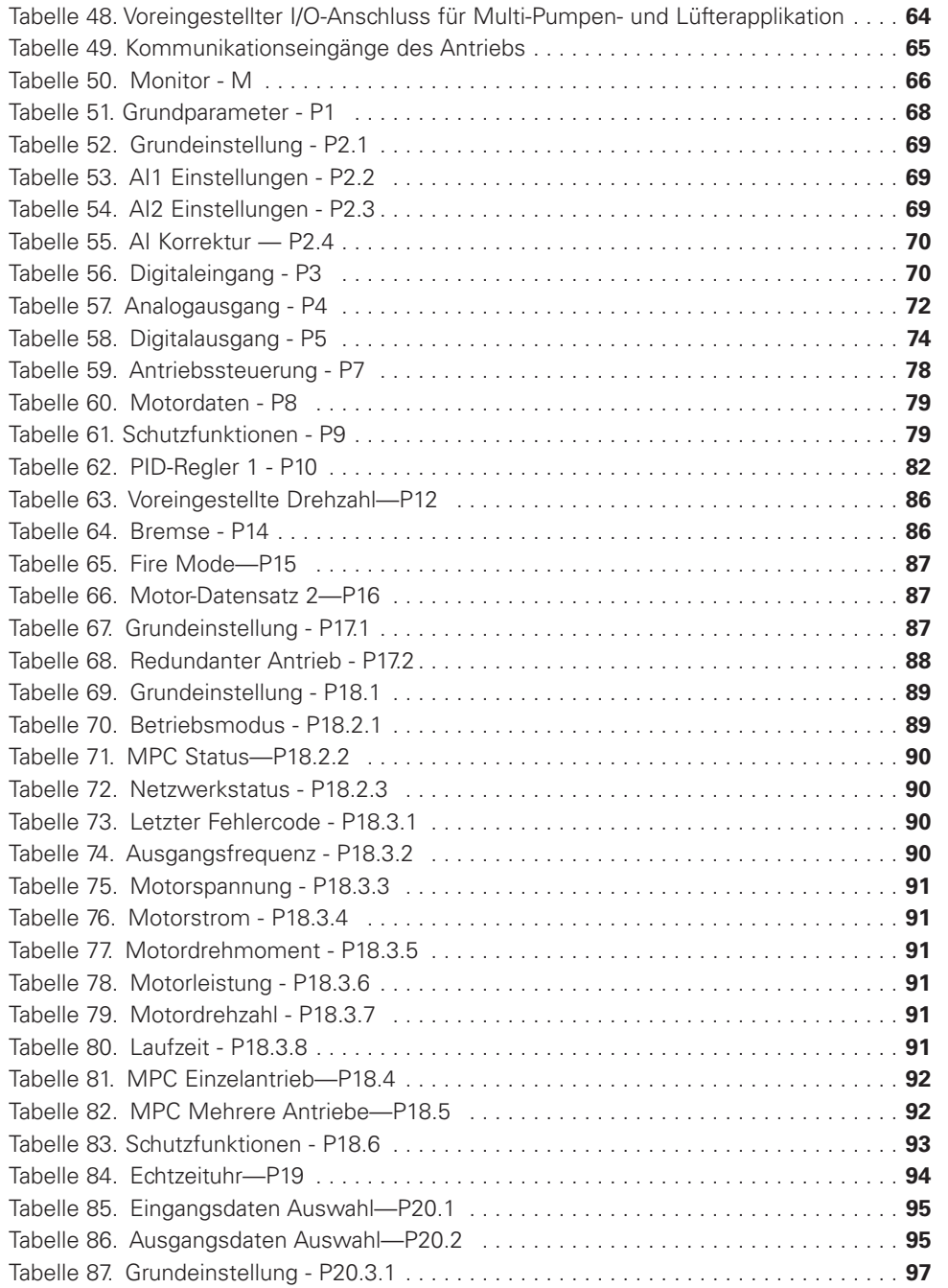

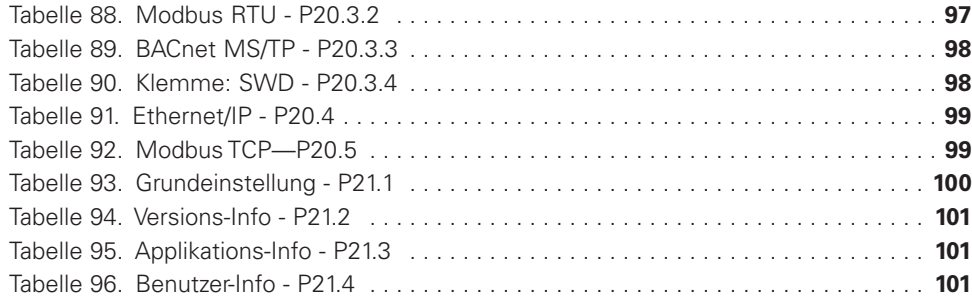

x

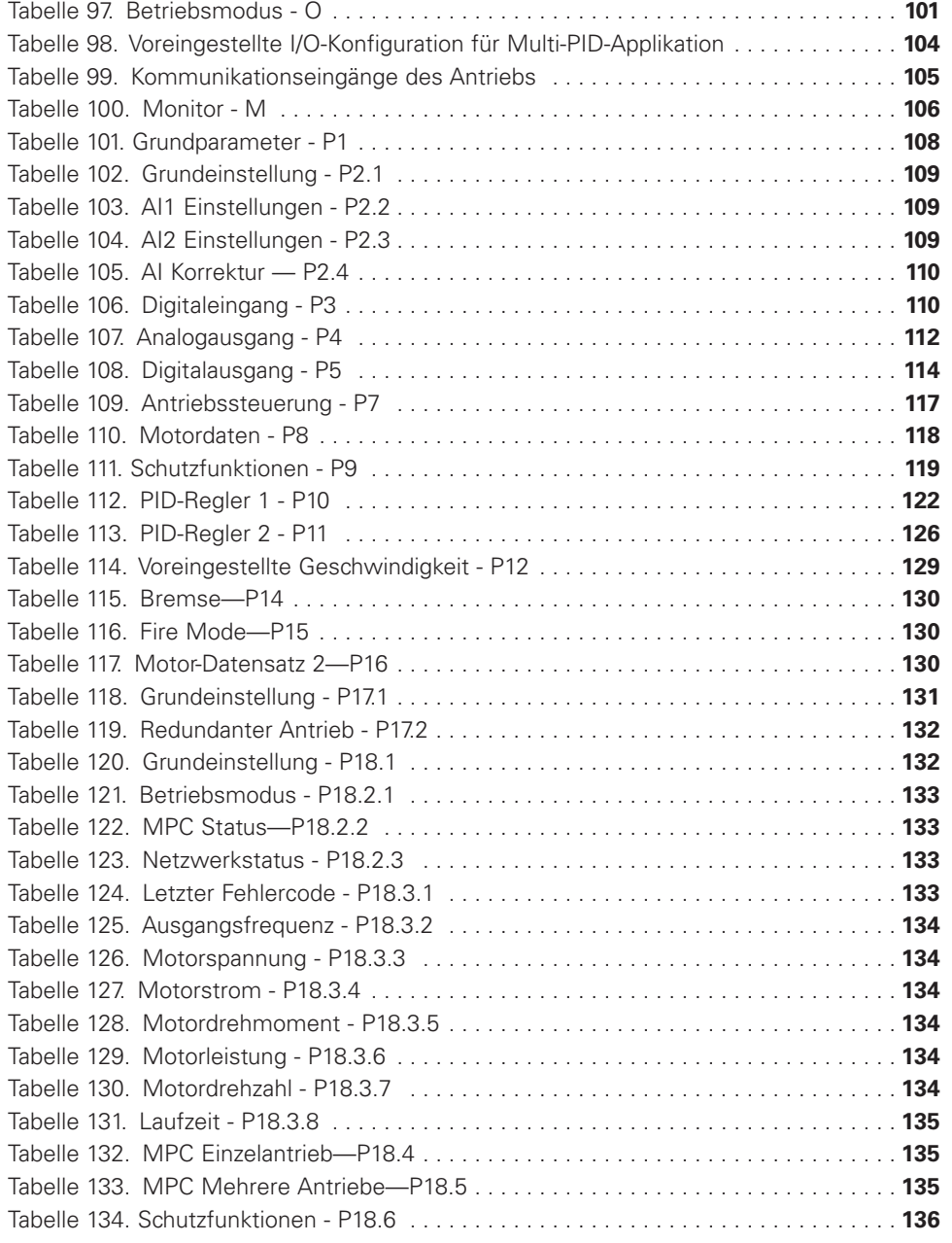

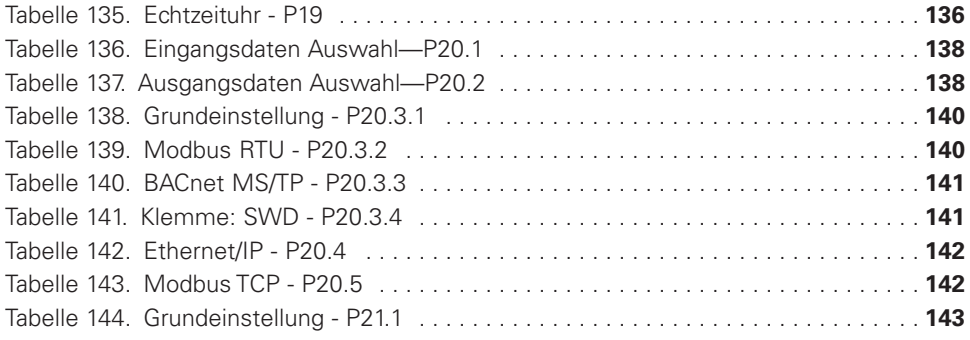

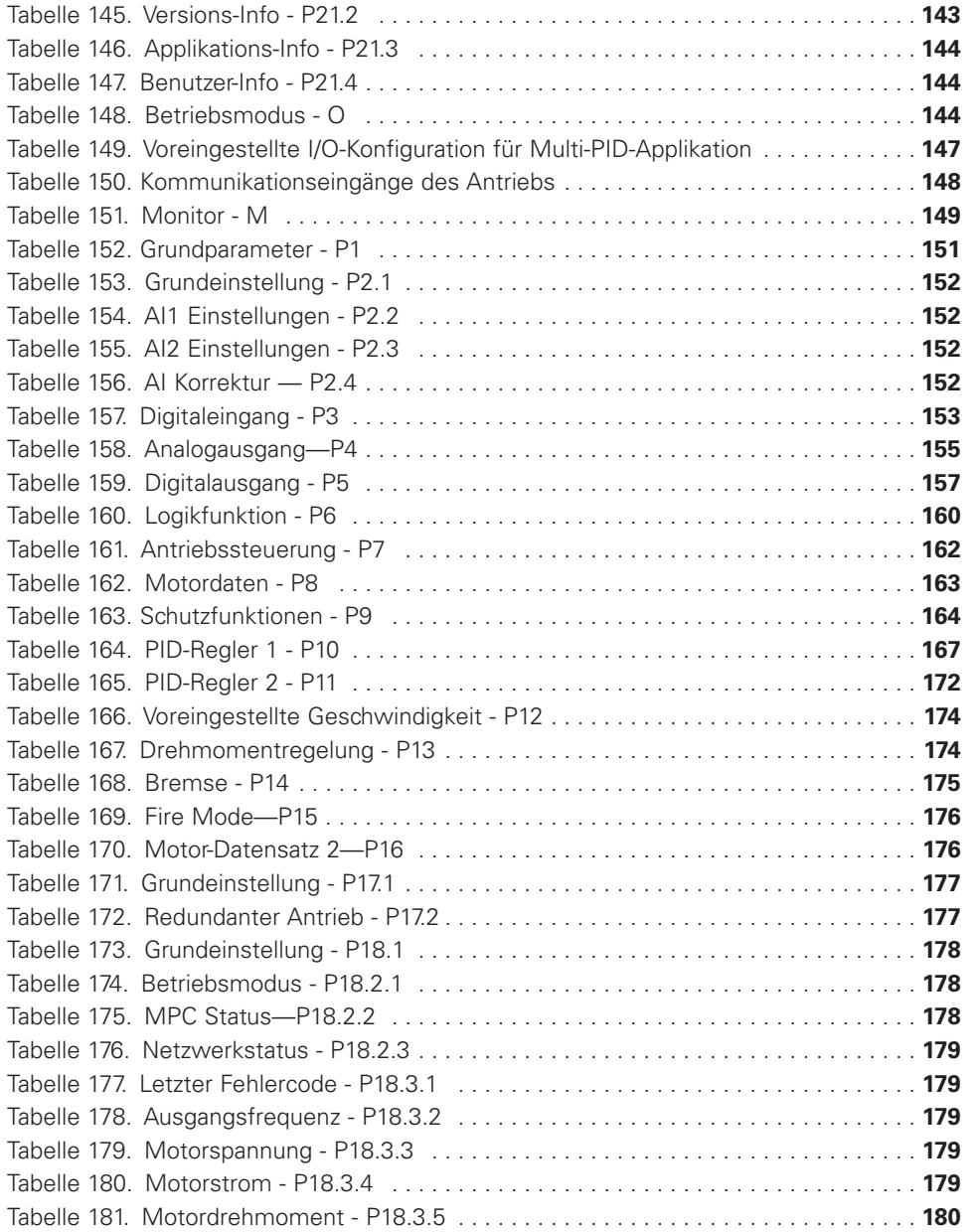

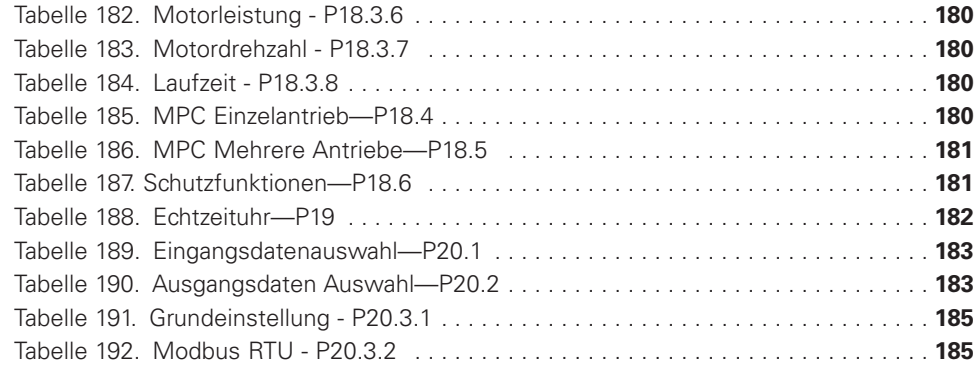

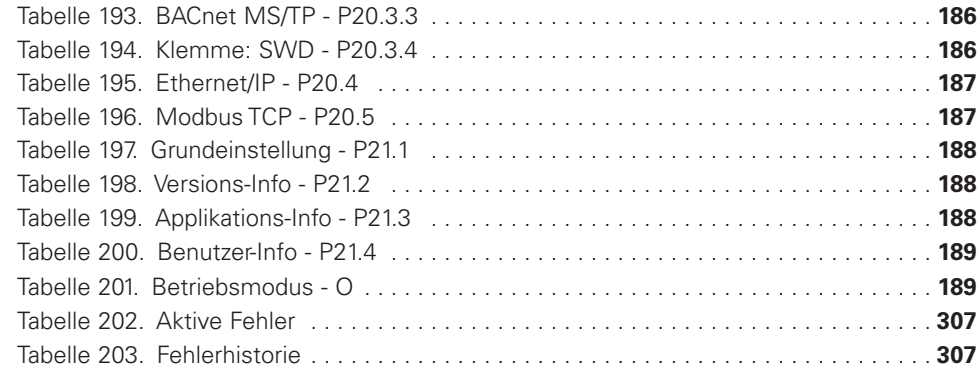

# **Sicherheit**

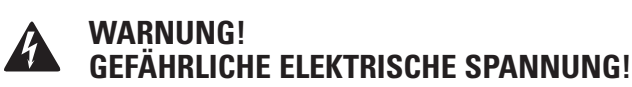

# **Vor Beginn der Installation**

- Gerät spannungsfrei schalten.
- Gegen Wiedereinschalten sichern.
- Spannungsfreiheit feststellen.
- Erden und kurzschließen.
- Benachbarte, unter Spannung stehende Teile abdecken oder abschranken.
- Nur gemäß EN 50110-1/-2 (VDE 0105 Teil 100) angemessen qualifiziertes Personal darf an diesem Gerät/ System arbeiten.
- Vergewissern Sie sich vor der Installation und vor dem Berühren des Geräts, dass Sie frei von elektrostatischer Aufladung sind.
- Die Funktionserde (FE, PES) muss an die Schutzerde (PE) oder den Potenzialausgleich angeschlossen sein. Der Systeminstallateur ist für die Durchführung dieses Anschlusses verantwortlich.
- Anschlusskabel und Signalleitungen sollten so installiert werden, dass eine induktive oder kapazitive Störung nicht die automatischen Funktionen beeinträchtigt.
- Automatisierungsvorrichtungen und damit zusammenhängende Bedienungselemente auf eine solche Weise installieren, dass sie vor unbeabsichtigtem Betrieb gut geschützt sind.
- Geeignete Sicherheitshardware und Softwaremaßnahmen sollten für die I/O-Schnittstelle implementiert werden, sodass ein offener Kreis auf der Signalseite nicht zu undefinierten Zuständen in den Automatisierungsvorrichtungen führt.
- Stellen Sie eine zuverlässige Potenzialtrennung der Kleinspannung der 24 V-Einspeisung sicher. Nur Stromversorgungseinheiten verwenden, die IEC 60364-4-41 (VDE 0100 Teil 410) oder HD384.4.41 S2 entsprechen.
- Abweichungen der Eingangsspannung vom Nennwert dürfen nicht die in den Spezifikationen angegebenen Toleranzgrenzen überschreiten, da dies sonst Fehlfunktionen und einen gefährlichen Betrieb verursachen kann.
- Not-Stopp-Vorrichtungen, die IEC/EN 60204-1 entsprechen, müssen in allen Betriebsarten der Automatisierungsvorrichtungen wirksam sein. Das Entriegeln einer Not-Stopp-Vorrichtung darf keinen erneuten Start verursachen.
- Geräte, die zum Einbau in Gehäuse oder Schaltschränke vorgesehen sind, dürfen nur betrieben und gesteuert werden, nachdem sie installiert wurden und das Gehäuse geschlossen wurde. Tischgeräte oder tragbare Geräte dürfen nur in geschlossenen Gehäusen betrieben und gesteuert werden.
- Es sollten Maßnahmen ergriffen werden, um den ordnungsgemäßen Neustart von Programmen, die nach einem Spannungsabfall oder -ausfall unterbrochen worden waren, sicherzustellen. Dies darf keine gefährlichen Betriebszustände verursachen – auch nicht kurzzeitig. Falls notwendig, sollten Not-Stopp-Vorrichtungen implementiert werden.
- Wo immer Fehler im Automatisierungsssystem Verletzungen oder Materialschäden verursachen können, müssen externe Maßnahmen implementiert werden, um im Falle eines Fehlers oder einer Fehlfunktion einen sicheren Betriebszustand sicherzustellen (beispielsweise durch separate Endschalter, mechanische Sperren  $usw$ ).
- Abhängig von ihrem Schutzgrad enthalten Frequenzumrichter (Antriebssysteme mit einstellbarer Frequenz) während des Betriebs oder unmittelbar danach eventuell stromführende blanke Metallteile, bewegliche oder rotierende Komponenten oder heiße Flächen.
- Das Entfernen der erforderlichen Abdeckungen, die nicht sachgemäße Installation oder ein falscher Betrieb des Motors oder des Frequenzumrichters kann den Ausfall des Geräts verursachen und zu ernsthaften Verletzungen oder Sachschäden führen.
- Die einschlägigen nationalen Unfallverhütungs- und Sicherheitsvorschriften gelten für alle an stromführenden Frequenzumrichtern (Antriebssystemen mit einstellbarer Frequenz) ausgeführten Arbeiten.
- Die elektrische Installation muss gemäß den relevanten Vorschriften ausgeführt werden (beispielsweise hinsichtlich der Kabelquerschnitte, Sicherungen, Schutzerdung (PE)).
- Transport, Installation, Inbetriebnahme und Wartungsarbeiten dürfen nur von qualifiziertem Personal ausgeführt werden (IEC 60364, HD 384 und nationale Arbeitsschutzbestimmungen).
- Installationen, die Frequenzumrichter enthalten, müssen gemäß den geltenden Sicherheitsbestimmungen mit zusätzlichen Überwachungs- und Schutzvorrichtungen versehen werden. Modifizierungen der Frequenzumrichter mittels der Betriebssoftware sind zulässig.
- Alle Abdeckungen und Türen müssen während des Betriebs geschlossen bleiben.
- Um Gefahren für Menschen oder Gerät zu mindern, muss der Benutzer am Design der Maschine Maßnahmen vornehmen, welche die Folgen einer Fehlfunktion oder eines Ausfalls des Frequenzumrichters (höhere Motordrehzahl oder plötzlicher Stillstand des Motors) begrenzen. Diese Maßnahmen schließen ein:
	- Andere unabhängige Vorrichtungen zur Überwachung sicherheitsrelevanter Variablen (Drehzahl, Bewegung, Endpositionen usw.);
	- Elektrische oder nicht elektrische systemweite Maßnahmen (elektrische oder mechanische Sperren);
	- Niemals stromführende Teile oder Kabelanschlüsse des Frequenzumrichters berühren, nachdem er von der Stromversorgung getrennt wurde. Diese Teile können wegen der Ladung in den Kondensatoren auch nach dem Trennen noch Strom führen. Entsprechende Warnschilder anbringen.

# **Definitionen und Symbole**

#### **WARNUNG**

**Dieses Symbol zeigt Hochspannung an. Es lenkt Ihre Aufmerksamkeit auf Dinge oder Vorgänge, die für Sie und andere Personen beim Betrieb dieses Geräts gefährlich sein könnten. Lesen Sie die Warnung und folgen Sie den Anweisungen sorgfältig. Dieses Symbol ist das "Sicherheitswarnsymbol". Es erscheint mit einem der beiden Signalwörter: ACHTUNG oder WARNUNG, wie nachstehend beschrieben.** 

## **WARNUNG**

**Weist auf eine potenziell gefährliche Situation hin, welche zu ernsthaften Verletzungen oder zum Tode führen kann, wenn sie nicht vermieden wird.**

# **ACHTUNG**

Weist auf eine potenziell gefährliche Situation hin, welche zu geringen oder mäßigen Verletzungen oder zu schwerer Beschädigung des Produkts führen kann, wenn sie nicht vermieden wird. Die unter ACHTUNG beschriebene Situation kann zu ernsthaften Folgen führen, wenn sie nicht vermieden wird. Wichtige Sicherheitsmaßnahmen sind unter ACHTUNG (oder auch WARNUNG) beschrieben.

# **Gefährliche Hochspannung**

### **WARNUNG**

**Motorsteuerungsgeräte und elektronische Regler sind mit gefährlichen Netzspannungen verbunden. Beim Warten von Frequenzumrichtern und elektronischen Reglern können freiliegende Komponenten wie Gehäuse oder Überstände auf oder über Leitungspotenzial liegen. Äußerste Vorsicht zum Schutz vor Stromschlag walten lassen.**

Stehen Sie auf einer Isolierplatte und machen Sie es zur Gewohnheit, zum Prüfen von Komponenten nur eine Hand zu benutzen. Arbeiten Sie immer mit einer anderen Person, falls ein Notfall eintritt. Trennen Sie die Stromzufuhr, bevor Sie Regler prüfen oder Wartungen durchführen. Vergewissern Sie sich, dass das Gerät ordnungsgemäß geerdet ist. Tragen Sie bei der Arbeit an elektronischen Reglern oder rotierenden Maschinen immer eine Schutzbrille.

# **Warn- und Gefahrenhinweise**

Dieses Handbuch enthält deutlich gekennzeichnete Gefahrenund Warnhinweise, die für Ihre persönliche Sicherheit und zur Vermeidung unbeabsichtigter Beschädigungen des Produkts oder der angeschlossenen Geräte vorgesehen sind. Bitte lesen Sie die in den Gefahren- und Warnhinweisen enthaltenen Informationen sorgfältig.

# **WARNUNG**

**Die Relaisausgänge und andere I/O-Anschlüsse stehen eventuell unter einer gefährlichen Steuerspannung, sogar wenn der PowerXL DG1 vom Netz getrennt ist.** 

# **WARNUNG**

**Achten Sie darauf, dass Sie das Ethernet IP-Kabel nicht in den Anschluss unter dem Keypad einstecken! Dies könnte Ihrem PC schaden.**

### **WARNUNG**

**Achten Sie darauf, dass Sie das Modbus TCP-Kabel nicht in den Anschluss unter dem Keypad einstecken. Dies könnte Ihrem PC schaden.**

# **ACHTUNG**

Entfernen Sie das externe Steuersignal, bevor Sie den Fehler zurückstellen, um einen unbeabsichtigten erneuten Start des Antriebs zu verhindern.

# **Wichtige Sicherheitsinformationen**

#### **Gefährliche Hochspannung**

## **WARNUNG**

**Die Komponenten des Leistungsteils der PowerXL Serie stehen unter Strom, wenn der AC-Antrieb an das Netzpotenzial angeschlossen ist. Berührung mit dieser Spannung ist äußerst gefährlich und kann den Tod oder schwere Verletzungen verursachen.**

### **WARNUNG**

**Die Motorklemmen (U, V, W) und die Bremswiderstandsklemmen stehen unter Strom, wenn die PowerXL Serie ans Netz angeschlossen ist, sogar wenn der Motor nicht läuft.**

## **WARNUNG**

**Nach Trennen des AC-Antriebs vom Netz warten, bis die Anzeigen auf dem Keypad erlöschen (wenn kein Keypad angeschlossen ist, die Anzeigen auf der Abdeckung beachten). Warten Sie fünf Minuten, bevor Sie irgendwelche Arbeit an den Anschlüssen der PowerXL Serie vornehmen. Die Abdeckung nicht öffnen, ehe diese Zeit verstrichen ist. Nach Verstreichen dieser Zeit ein Messgerät verwenden, um absolut sicher zu sein, dass keine Spannung existiert. Vor dem Beginn jeglicher elektrischer Arbeiten immer vergewissern, dass keine Spannung vorhanden ist.** 

# **WARNUNG**

**Die Steuerein-/-ausgangsanschlussklemmen sind vom Netzpotenzial getrennt. Die Relaisausgänge und andere I/O-Anschlüsse stehen eventuell unter einer gefährlichen Steuerspannung, sogar wenn der PowerXL DG1 vom Netz getrennt ist.** 

# **WARNUNG**

**Vor Anschluss des AC-Antriebs an das Netz vergewissern, dass die vordere Abdeckung und die Kabelabdeckung des PowerXL DG1 geschlossen sind.** 

# **WARNUNG**

**Während eines Rampenstopps (AUS) (siehe Applikationshandbuch) generiert der Motor immer noch Spannung. Die Komponenten des AC-Antriebs deshalb nicht berühren, bevor der Motor vollständig zum Stillstand gekommen ist. Warten Sie, bis die Anzeigen auf dem Keypad erlöschen (wenn kein Keypad angeschlossen ist, die Anzeigen auf der Abdeckung beachten). Warten Sie weitere fünf Minuten, bevor Sie irgendwelche Arbeiten am Antrieb beginnen.**

#### **Wichtige Warnungen**

#### **WARNUNG**

**Der AC-Antrieb der PowerXL Serie ist nur für feste Installationen vorgesehen.**

### **WARNUNG**

**Führen Sie keine Messungen durch, wenn der AC-Antrieb ans Netz angeschlossen ist.** 

### **WARNUNG**

**Der Kriechstrom des AC-Antriebs der PowerXL Serie übersteigt 3,5 mA AC. Gemäß Norm EN61800-5-1 muss ein verstärkter Schutzleiteranschluss sichergestellt sein.**

## **WARNUNG**

**Wenn der AC-Antrieb als Teil einer Maschine verwendet wird, ist der Maschinenhersteller dafür verantwortlich, die Maschine mit einer Vorrichtung zum Trennen der Stromzufuhr auszustatten (EN 60204-1).** 

### **WARNUNG**

**Nur von Eaton gelieferte Ersatzteile dürfen verwendet werden.** 

## **WARNUNG**

**Beim Einschalten, Leistungsbremsen oder Fehlerreset startet der Motor sofort, wenn das Startsignal aktiv ist, es sei denn Impulssteuerung war für Start Funktion Auswahl ausgewählt. Darüber hinaus kann sich die Ein-/Ausgangsfunktionalität (einschließlich Start-Eingaben) ändern, wenn Parameter, Applikationen oder die Software geändert werden. Trennen Sie deshalb den Motor, wenn ein unerwarteter Start Gefahr verursachen kann.** 

# **WARNUNG**

**Der Motor startet automatisch nach einem automatischen Fehlerreset, wenn die Auto-Restart-Funktion aktiviert ist. Im Applikationshandbuch finden Sie detailliertere Informationen.** 

#### **WARNUNG**

**Vor Messungen am Motor oder am Motorkabel das Motorkabel vom AC-Antrieb trennen.** 

### **WARNUNG**

**Die Komponenten auf den Leiterplatten nicht berühren. Die Entladung statischer Spannung kann die Komponenten beschädigen.** 

### **WARNUNG**

**Prüfen Sie, ob das EMV-Level des AC-Antriebs den Anforderungen Ihres Stromnetzes entspricht.**

#### **Weitere Vorsichtsmaßnahmen**

#### **ACHTUNG**

Der AC-Antrieb des PowerXL DG1 muss immer mit einem Erdleiter geerdet sein, der mit der Erdanschlussklemme im Netzteil des Antriebs verbunden ist. Der Kriechstrom des PowerXL DG1 übersteigt 3,5 mA AC. Gemäß EN61800-5-1 sollen eine oder mehrere der folgenden Bedingungen für die zugeordnete Schutzschaltung erfüllt sein:

- a) Der Schutzleiter soll auf seiner gesamten Länge eine Querschnittsfläche von mindestens 10 mm<sup>2</sup> Cu oder 16 mm<sup>2</sup> Al haben
- b) Wo der Schutzleiter eine Querschnittsfläche von weniger als 10 mm2 Cu oder 16 mm2 hat, soll ein zweiter Schutzleiter mit mindestens derselben Querschnittsfläche vorgesehen werden, bis zu dem Punkt, wo der Schutzleiter eine Querschnittsfläche von mindestens 10 mm2 Cu oder 16 mm2 Al hat.
- c) Automatische Trennung der Stromversorgung im Falle eines Verlusts des Durchgangs des Schutzleiters. Die Querschnittsfläche jedes Schutzleiters, der nicht Teil des Zuführkabels oder des Kabelgehäuses bildet, soll in keinem Fall weniger betragen als:
	- 2.5mm2 wenn ein mechanischer Schutz vorhanden ist, oder
	- 4 mm2 wenn kein mechanischer Schutz vorhanden ist.

 Der Erdschlussschutz im AC-Antrieb schützt nur den Antrieb selbst gegen Erdschlüsse im Motor oder Motorkabel Er ist nicht für die persönliche Sicherheit vorgesehen. Wegen der im AC-Antrieb vorhandenen hohen kapazitiven Ströme funktionieren Fehlerstromschutzschalter eventuell nicht ordnungsgemäß. Er ist nicht für die persönliche Sicherheit vorgesehen. Wegen der im AC-Antrieb vorhandenen hohen kapazitiven Ströme funktionieren Fehlerstromschutzschalter eventuell nicht ordnungsgemäß.

 Nehmen Sie keine Spannungswiderstandstests an irgendeinem Teil der Power XL Serie vor. Es gibt ein bestimmtes Verfahren nach dem die Tests vorzunehmen sind. Nichtbeachtung dieses Verfahrens kann zu einem beschädigten Produkt führen.

# **Sécurité**

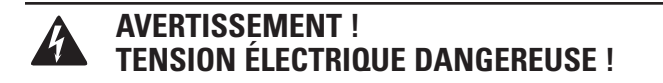

# **Avant de commencer l'installation**

- Débrancher l'alimentation de l'appareil
- S'assurer que les dispositifs ne peuvent pas être accidentellement redémarrés
- Vérifier l'isolement de l'alimentation
- Mettre l'appareil à la terre et le protéger contre les courts-circuits
- Couvrir ou enfermer tout composant sous tension adjacent
- Seul le personnel qualifié conformément à la norme EN 50110-1/-2 (VDE 0105 Partie 100) peut travailler sur cet appareil/ce système
- Avant l'installation et avant de toucher l'appareil, s'assurer de ne porter aucune charge électrostatique
- La terre fonctionnelle (FE, PSE) doit être raccordée à la terre de protection (PE) ou la compensation de potentiel. L'installateur du système a la responsabilité d'assurer cette connexion
- Les câbles de connexion et les lignes de signal doivent être installés de façon à ce que les interférences capacitives ou inductives ne compromettent pas les fonctions d'automatisation
- Installer les appareils d'automatisation et les éléments de fonctionnement associés de manière à ce qu'ils soient bien protégés contre tout fonctionnement accidentel
- Des dispositifs de sécurité matériels et logiciels appropriés doivent être utilisés en rapport avec l'interface des E/S afin qu'un circuit ouvert sur le côté signal ne résulte pas en états indéfinis dans les dispositifs d'automatisation
- Assurer une isolation électrique fiable sur le côté tension extra basse de l'alimentation 24 V. Utiliser uniquement des blocs d'alimentation conformes à la norme CEI 60364-4-41 (VDE 0100, partie 410) ou HD384.4.41 S2
- Les écarts entre la tension d'entrée et la tension nominale ne doivent pas dépasser les limites de tolérance indiquées dans les spécifications, au risque de provoquer un mauvais fonctionnement et une utilisation dangereuse du système
- Les dispositifs d'arrêt d'urgence conformes à la norme CEI/ EN 60204-1 doivent être efficace dans tous les modes de fonctionnement des dispositifs d'automatisation. Le déverrouillage des dispositifs d'arrêt d'urgence ne doit pas entraîner un redémarrage
- Les dispositifs conçus pour un montage dans des boîtiers ou armoires de commande ne doivent être utilisés et contrôlés qu'après avoir été installés et avec le boîtier fermé. Les unités de bureau ou portatives ne doivent être utilisées et contrôlées que dans leurs boîtiers fermés
- Des mesures doivent être prises pour assurer un bon redémarrage des programmes interrompus après une chute ou une panne de tension. Ceci ne doit pas causer des états de fonctionnement dangereux, même pour un court laps de temps. Si nécessaire, des dispositifs d'arrêt d'urgence doivent être utilisés
- Quand des défaillances du système d'automatisation peuvent entraîner des blessures ou des dommages matériels, des mesures externes doivent être appliquées pour assurer un état de fonctionnement sans danger en cas de panne ou de mauvais fonctionnement (par exemple au moyen de disjoncteurs séparés, de verrouillages mécaniques, etc.)
- En fonction de leur degré de protection, les entraînements à fréquence variable peuvent contenir des pièces métalliques sous tension, des composants rotatifs ou en mouvement et des surfaces brûlantes, pendant le fonctionnement et immédiatement après l'arrêt
- Le retrait des protections requises, une installation incorrecte ou un mauvais fonctionnement du moteur ou de l'entraînement à fréquence variable peuvent causer la défaillance de l'appareil et entraîner des blessures graves et des dommages importants
- La réglementation nationale applicable en matière de sécurité et de prévention des accidents s'applique à tous les travaux effectués sur les entraînements à fréquence variable sous tension
- L'installation électrique doit être effectuée conformément aux réglementations applicables (par exemple, en ce qui concerne les sections transversales des câbles, les fusibles, la mise à la terre de protection)
- Le transport, l'installation, la mise en service et les travaux de maintenance doivent être effectués uniquement par un personnel qualifié (IEC 60364, HD 384 et règles de sécurité du travail)
- Les installations contenant des entraînements à fréquence variable doivent être équipées de dispositifs de surveillance et de protection, conformément aux réglementations applicables en matière de sécurité. Les modifications des entraînements à fréquence variable réalisées à l'aide du logiciel d'exploitation sont autorisées
- Toutes les protections et les portes doivent être maintenues fermées pendant le fonctionnement
- Pour réduire les risques d'accidents et de dommages matériels, l'utilisateur doit inclure dans la conception de la machine des mesures limitant les conséquences de panne ou de mauvais fonctionnement de l'entraînement (augmentation de la vitesse ou arrêt soudain du moteur). Ces mesures comprennent :
	- Autres dispositifs indépendants de surveillance des variables en rapport avec la sécurité (vitesse, voyages, positions d'extrémité, etc.)
	- Mesures électriques ou non électriques appliquées à l'ensemble du système (verrouillages électriques ou mécaniques)
	- Ne jamais toucher les pièces sous tension ni les connexions des câbles de l'entraînement à fréquence variable après leur déconnexion de l'alimentation. En raison de la charge dans les condensateurs, ces pièces peuvent être encore sous tension après la déconnexion. Installer les panneaux d'avertissement appropriés

Lire ce manuel en entier et s'assurer de bien comprendre les procédures avant de tenter d'installer, de conAbbildungr, d'utiliser et d'effectuer tout travail d'entretien sur cet entraînement à fréquence variable DG1.

# **Définitions et symboles**

A

# **AVERTISSEMENT**

**Ce symbole indique une haute tension. Il attire l'attention sur les éléments ou les opérations qui pourraient être dangereux pour les personnes utilisant cet équipement. Lire attentivement le message et suivre attentivement les instructions.**

Ce symbole est le « symbole d'alerte de sécurité ». Il accompagne les deux termes d'avertissement suivants : MISE EN GARDE ou AVERTISSEMENT, comme décrit ci-dessous.

# **AVERTISSEMENT**

**Indique une situation potentiellement dangereuse qui, si elle n'est pas évitée, peut entraîner des blessures graves ou la mort.**

# **MISE EN GARDE**

Indique une situation potentiellement dangereuse qui, si elle n'est pas évitée, peut entraîner des blessures légères à modérées et d'importants dégâts matériels. La situation décrite dans la MISE EN GARDE peut, si elle n'est pas évitée, entraîner des conséquences graves. Des mesures de sécurité importantes sont décrites dans les MISES EN GARDE (ainsi que dans les AVERTISSEMENTS).

# **Haute tension dangereuse**

# **A** AVERTISSEMENT

**L'équipement de contrôle du moteur et les contrôleurs** 

**électroniques sont branchés sur des tensions secteur dangereuses. Lors de l'entretien des entraînements et des contrôleurs électroniques, il peut y avoir des composants exposés avec des boîtiers ou des protubérances au niveau du potentiel du réseau ou au-dessus. Toutes les préACHTUNGs doivent être prises pour se protéger contre les chocs électriques.**

- **Se tenir sur un tapis isolant et prendre l'habitude de n'utiliser qu'une seule main pour vérifier les composants**
- **Toujours travailler avec une autre personne lorsqu'une situation d'urgence se produit**
- **Débrancher l'alimentation avant de vérifier les contrôleurs ou d'effectuer des travaux d'entretien**
- **S'assurer que l'équipement est correctement relié à la terre**
- **Porter des lunettes de sécurité lors des travaux sur les contrôleurs électroniques ou les machines rotatives**

# **AVERTISSEMENT**

**Les composants de la section d'alimentation de l'entraînement restent sous tension après la coupure de la tension d'alimentation. Après la déconnexion de l'alimentation, attendre au moins cinq minutes avant de retirer le couvercle pour permettre la décharge des condensateurs du circuit intermédiaire.** 

**Prêter attention aux avertissements signalant des dangers !**

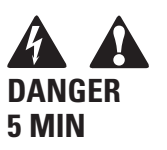

### **AVERTISSEMENT**

**Risque de choc électrique – risque de blessures ! Effectuer le câblage uniquement si l'unité n'est plus sous tension.**

### **AVERTISSEMENT**

**Ne pas effectuer de modifications sur l'entraînement CA lorsqu'il est connecté à l'alimentation secteur.**

# **Avertissements et mises en garde**

### **AVERTISSEMENT**

**S'assurer de mettre l'appareil à la terre en suivant les instructions de ce manuel. Les unités non mises à la terre peuvent causer des chocs électriques et des incendies.**

# **AVERTISSEMENT**

**Cet équipement ne doit être installé, réglé et entretenu que par un personnel d'entretien électrique qualifié connaissant la construction et le fonctionnement de ce Typ d'équipement, ainsi que les risques encourus. Le non-respect de cette** 

**précaution peut entraîner la mort ou des blessures graves.**

#### **AVERTISSEMENT**

**Les composants à l'intérieur de l'entraînement sont sous tension lorsque l'entraînement est branché à l'alimentation. Le contact avec cette tension est extrêmement dangereux et peut causer la mort ou des blessures graves.**

# **AVERTISSEMENT**

**Les bornes de phase (L1, L2, L3), les bornes du moteur (U, V, W) et les bornes de résistance de liaison CC/frein (DC-, DC+/ R+, R-) sont sous tension lorsque l'entraînement est branché à l'alimentation, même si le moteur ne tourne pas. Le contact avec cette tension est extrêmement dangereux et peut causer la mort ou des blessures graves.**

# **AVERTISSEMENT**

**Même si les bornes E/S de commande sont isolées de la tension secteur, les sorties de relais et les autres bornes E/S peuvent présenter une tension dangereuse même lorsque l'entraînement est débranché. Le contact avec cette tension est extrêmement dangereux et peut causer la mort ou des blessures graves.**

# **AVERTISSEMENT**

**Cet équipement a un grand courant de fuite capacitif pendant le fonctionnement, ce qui peut mettre les pièces du boîtier à un niveau supérieur au potentiel de terre. Une mise à la terre appropriée, telle que décrite dans ce manuel, est nécessaire. Le non-respect de cette préACHTUNG peut entraîner la mort ou des blessures graves.**

# **A AVERTISSEMENT**

**Avant de mettre l'entraînement sous tension, s'assurer que les protections avant et des câbles sont fermées et attachées pour empêcher l'exposition à d'éventuelles défaillances électriques. Le non-respect de cette précaution peut entraîner la mort ou des blessures graves.**

# **AVERTISSEMENT**

**Un dispositif de protection/déconnexion en amont doit être fourni, tel que requis par le code électrique national (NEC®). Le non-respect de cette précaution peut entraîner la mort ou des blessures graves.**

# **AVERTISSEMENT**

**Cet entraînement peut causer un courant CC dans le conducteur de mise à la terre de protection. Lorsqu'un dispositif de protection ou de surveillance à courant résiduel est utilisé pour la protection en cas de contact direct ou indirect, seul un dispositif de Typ B est autorisé sur le côté alimentation de ce produit.**

# **AVERTISSEMENT**

**Ne travailler sur le câblage qu'après que l'entraînement a été correctement monté et attaché.**

# **AVERTISSEMENT**

**Avant d'ouvrir les couvercles de l'entraînement :**

- **Débrancher toute l'alimentation allant à l'entraînement, y compris l'alimentation de commande externe pouvant être présente**
- **Attendre un minimum de cinq minutes après l'extinction de tous les voyants du clavier. Cela permet aux condensateurs de bus CC de se décharger**
- **Une tension dangereuse peut rester dans les condensateurs de bus CC même si l'alimentation a été coupée. Confirmer que les condensateurs sont entièrement déchargés en mesurant la tension à l'aide d'un multimètre réglé pour mesurer la tension CC**

**Le non-respect de cette précaution peut entraîner la mort ou des blessures graves.**

### **AVERTISSEMENT**

**L'ouverture du dispositif de protection du circuit de dérivation peut indiquer que le courant de défaut a été interrompu. Pour réduire le risque d'incendie ou de choc électrique, les pièces porteuses de courant et les autres composants du contrôleur doivent être examinés et remplacés s'ils sont endommagés. Si l'élément de courant d'un relais de surcharge a grillé, le relais de surcharge doit être intégralement remplacé.**

## **AVERTISSEMENT**

**Le fonctionnement de cet équipement nécessite le respect des instructions d'installation et de fonctionnement détaillées fournies dans le manuel d'installation/de fonctionnement destiné à être utilisé avec ce produit. Ces informations sont fournies sur le CD-ROM, la disquette ou tout autre périphérique de stockage inclus dans l'emballage contenant ce dispositif. Ce support doit être conservé avec cet appareil à tout moment. Une copie papier de ces informations peut être commandée auprès du service de documentation Eaton.** 

### **AVERTISSEMENT**

**Avant de procéder à l'entretien de l'entraînement :**

- **Débrancher toute l'alimentation allant à l'entraînement, y compris l'alimentation de commande externe pouvant être présente**
- **Placer une étiquette « NE PAS UTILISER » sur le dispositif de déconnexion**
- **Verrouiller le dispositif de déconnexion en position ouverte**

**Le non-respect de ces instructions peut entraîner la mort ou des blessures graves.**

## **AVERTISSEMENT**

**Les sorties de l'entraînement (U, V, W) ne doivent pas être connectées à la tension d'entrée ni à l'alimentation secteur, car ceci pourrait gravement endommager l'appareil et causer un incendie.**

# **AVERTISSEMENT**

**Le dissipateur de chaleur et/ou le boîtier externe peuvent atteindre une température élevée.**

**Prêter attention aux avertissements signalant des dangers !** 

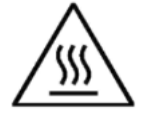

**Surface brûlante – Risque de brûlure. NE PAS TOUCHER !**

# **MISE EN GARDE**

Toute modification électrique ou mécanique de cet entraînement sans consentement écrit préalable d'Eaton annule toutes les garanties, peut entraîner un danger pour la sécurité et annuler l'homologation UL®.

## **MISE EN GARDE**

Installer cet entraînement sur une matière résistante aux flammes, telle qu'une plaque d'acier, pour réduire les risques d'incendie.

# **MISE EN GARDE**

Installer cet entraînement sur une surface perpendiculaire capable de supporter le poids de l'entraînement et non soumise à des vibrations afin de diminuer les risques de chute et de dommage de l'entraînement, ainsi que les risques de blessures.

### **MISE EN GARDE**

Empêcher la pénétration de corps étrangers, tels que morceaux de fils et copeaux métalliques, dans le boîtier de l'entraînement, car ceci pourrait provoquer la formation d'un arc électrique et un incendie.

### **A MISE EN GARDE**

Installer cet entraînement dans une pièce bien aérée non soumise à des températures extrêmes, à une forte humidité ou à la condensation. Éviter les endroits directement exposés au soleil ou présentant de fortes concentrations de poussières, des gaz corrosifs, des gaz explosifs, des gaz inflammables, ou des vapeurs de liquide de meulage, etc. Une installation inadéquate peut entraîner un risque d'incendie.

### **MISE EN GARDE**

Lors de la sélection de la section transversale des câbles, prendre en compte la chute de tension dans des conditions de charge. La prise en compte d'autres paramètres relève de la responsabilité de l'utilisateur.

Il relève de la responsabilité de l'utilisateur de respecter toutes les normes électriques nationales et internationales en vigueur concernant la mise à la terre de protection de l'ensemble de l'équipement.

# **MISE EN GARDE**

Les spécifications minimum relatives aux sections transversales des conducteurs de terre de protection indiquées dans ce manuel doivent être respectées.

Le courant de fuite de cet équipement dépasse 3,5 mA (CA). La taille minimum du conducteur de la mise à la terre de protection doit être conforme aux exigences de la norme EN 61800-5-1 et/ou aux réglementations de sécurité locales.

# **MISE EN GARDE**

Les courants de fuite de ce convertisseur de fréquence sont supérieures à 3,5 mA (CA). Conformément à la norme CEI/EN 61800-5-1, un conducteur de mise à la terre de l'équipement supplémentaire possédant la même superficie de coupe transversale que le conducteur de mise à la terre de protection d'origine doit être branché, ou la section transversale du conducteur de mise à la terre de l'équipement doit être d'au moins 10 mm2 Cu. Seul un conducteur en cuivre doit être utilisé avec cet entraînement.

## **MISE EN GARDE**

Les entrées anti-rebond ne sont pas permises dans le schéma du circuit de sécurité. Des disjoncteurs de courant résiduel (RCD) ne peuvent être installés qu'entre le réseau de courant alternatif et l'entraînement.

# **MISE EN GARDE**

Les entrées anti-rebond ne sont pas permises dans le schéma du circuit de sécurité. Si plusieurs moteurs sont connectés à un entraînement, des contacteurs doivent être conçus pour les moteurs individuels conformément à la catégorie d'utilisation AC-3.

Sélectionner du contacteur du moteur en fonction du courant de fonctionnement nominal du moteur à connecter.

# **MISE EN GARDE**

Les entrées anti-rebond ne sont pas permises dans le schéma du circuit de sécurité. Une commutation entre l'entraînement et l'alimentation d'entrée doit avoir lieu dans un état sans tension.

# **MISE EN GARDE**

Les entrées anti-rebond ne sont pas permises dans le schéma du circuit de sécurité. Risque d'incendie !

Utiliser uniquement des câbles, des interrupteurs de protection et des contacteurs indiquant le courant nominal permis.

# **MISE EN GARDE**

Avant de connecter l'entraînement à l'alimentation secteur CA,

s'assurer que les réglages de la classe de protection CEM sont correctement effectués selon les instructions de ce manuel.

- Si l'entraînement doit être utilisé dans un réseau de distribution flottant, retirer les vis au niveau des VOM et CEM. Voir « Installation dans un réseau à une phase connectée à la terre (corner-grounded) » et « Installation dans un réseau IT»
- Débrancher le filtre CEM interne lors de l'installation de l'entraînement sur un réseau IT (système d'alimentation non mis à la terre ou système d'alimentation électrique mis à la terre haute résistance [plus de 30 ohms]) pour ne pas que le système soit connecté au potentiel de terre via les condensateurs du filtre CEM. Ceci peut être une cause de dangers ou endommager l'entraînement
- Débrancher le filtre CEM interne lors de l'installation de l'entraînement sur un système TN à une phase connectée à la terre pour ne pas endommager l'entraînement
- **Note:** Lorsque le filtre CEM interne est débranché, l'entraînement peut ne pas être conforme aux normes de compatibilité électromagnétique.
- Ne pas tenter d'installer ou de retirer les vis des VOM et CEM lorsque l'alimentation est appliquée aux bornes d'entrée de l'entraînement

# **Sécurité du moteur et de l'équipement**

# **MISE EN GARDE**

n'effectuer aucun test de résistance de tension ou au mégohmmètre sur toute partie de l'entraînement ou de ses composants. Un test inadéquat peut entraîner des dommages.

### **MISE EN GARDE**

Avant tout test ou mesure du moteur ou du câble du moteur, débrancher le câble du moteur au niveau des bornes de sortie de l'entraînement (U, V, W) pour éviter d'endommager ce dernier lors des tests.

# **MISE EN GARDE**

Ne toucher aucun composant sur les cartes de circuit. Les décharges d'électricité statique peuvent endommager les composants.

# **MISE EN GARDE**

Avant de mettre le moteur en marche, vérifier qu'il est correctement monté et aligné avec l'équipement entraîné. S'assurer que le démarrage du moteur ne risque pas de provoquer des blessures ou d'endommager l'équipement connecté au moteur.

# **MISE EN GARDE**

Régler la vitesse maximale du moteur (fréquence) dans l'entraînement conformément aux exigences du moteur et de l'équipement qui lui est connecté. Des réglages de fréquence maximum incorrects peuvent endommager le moteur ou l'équipement et causer des blessures.

### **MISE EN GARDE**

Avant d'inverser le sens de rotation du moteur, veiller à ce que cela ne risque pas de provoquer des blessures ou des dommages matériels.

#### **MISE EN GARDE**

S'assurer qu'aucun condensateur de correction de puissance n'est connecté à la sortie de l'entraînement ou aux bornes du moteur pour éviter un mauvais fonctionnement de l'entraînement et des dommages potentiels.

### **MISE EN GARDE**

S'assurer que les bornes de sortie de l'entraînement (U, V, W) ne sont pas connectées à l'alimentation secteur, ce qui pourrait causer de graves dommages à l'entraînement.

### **MISE EN GARDE**

Lorsque les bornes de commande de deux ou plusieurs unités d'entraînement sont raccordées en parallèle, la tension auxiliaire de ces connexions de commande doit être fournie par une source unique, qui peut être soit l'une des unités, soit une alimentation externe.

# **MISE EN GARDE**

L'entraînement démarre automatiquement après une interruption de la tension d'entrée si la commande de démarrage externe est active.

### **MISE EN GARDE**

Ne pas commander le moteur avec le dispositif de déconnexion ; à la place, utiliser les touches de marche et d'arrêt du Tabelleau de contrôle ou les commandes du Tabelleau des E/S de l'entraînement. Le nombre de cycles de charge maximum permis des condensateurs CC (c'est-à-dire les mises sous tension par application de puissance) est de cinq en dix minutes.

### **MISE EN GARDE**

#### **Fonctionnement incorrect de l'entraînement :**

- Si l'entraînement n'est pas mis en marche pendant une longue période, la performance de ses condensateurs électrolytiques sera réduite
- S'il est arrêté pour une période prolongée, le mettre en marche au moins tous les six mois pendant au moins 5 heures pour restaurer la performance des condensateurs, puis vérifier son fonctionnement. Il est recommandé de ne pas brancher l'entraînement directement sur la tension secteur. La tension doit être augmentée progressivement en utilisant une source CA réglable

#### **Le non-respect de ces instructions peut entraîner des blessures ou des dégâts matériels.**

Pour plus d'informations techniques, contacter l'usine ou le représentant commercial Eaton local.

# **Kapitel 1- PowerXL DG1 Serie Überblick**

Dieses Kapitel beschreibt den Zweck und den Inhalt dieses Handbuchs, die Empfehlungen für die Eingangsprüfung und die Typenschlüssel für Frequenzumrichter der PowerXL Serie.

### **Gebrauch dieses Handbuchs**

Dieses Handbuch soll dazu dienen, Ihnen die Informationen zu bieten, die Sie zur Installation, Einrichtung und Anpassung der Parameter, zur Inbetriebnahme, zur Störungsbehebung und zur Wartung des Frequenzumrichters der Eaton PowerXL Serie (VFD) benötigen. Lesen Sie die Sicherheitsrichtlinien am Anfang dieses Handbuchs und befolgen Sie die in den folgenden Kapiteln dargelegten Verfahren, bevor Sie Frequenzumrichter der PowerXL Serie ans Netz anschließen, um die sichere Installation und den sicheren Betrieb des Geräts zu gewährleisten. Halten Sie dieses Betriebshandbuch greifbar und verteilen Sie es an alle Benutzer, Techniker und das gesamte Wartungspersonal zum Nachschlagen.

### **Erhalt und Kontrolle**

Der Frequenzumrichter der PowerXL Serie hat vor dem Versand eine Reihe strikter Qualitätsanforderungen des Herstellers erfüllt. Es ist möglich, dass die Verpackung oder das Gerät während des Versands beschädigt wurde. Prüfen Sie deshalb nach dem Eingang des Frequenzumrichters der PowerXL Serie Folgendes:

Prüfen Sie, ob das Paket die Montageanweisung, die Schnellstartanleitung und das Zubehörpaket enthält. Das Zubehörpaket enthält:

- Gummitüllen
- Erdungsschellen für Steuerkabel
- Zusätzliche Erdungsschrauben

Überprüfen Sie das Gerät, um sicherzugehen, dass es während des Versands nicht beschädigt wurde.

Vergewissern Sie sich, dass die auf dem Typenschild gezeigte Teilenummer mit der Katalognummer Ihrer Bestellung übereinstimmt.

Falls beim Versand ein Schaden entstanden ist, wenden Sie sich bitte sofort an den beteiligten Spediteur und legen Sie eine Reklamation an.

Sollte die Lieferung nicht mit Ihrer Bestellung übereinstimmen, wenden Sie sich bitte an Ihren Vertreter von Eaton Electrical.

**Note:** Bewahren Sie die Verpackung auf. Die auf die schützende Pappe gedruckte Schablone kann zum Markieren der Anbaupunkte des PowerXL-Frequenzumrichters an der Wand oder in einem Schrank verwendet werden.

### **Aktivierung der Echtzeituhr-Batterie**

Zur Aktivierung der Funktion der Echtzeituhr (RTC) im Frequenzumrichter der PowerXL Serie muss die Batterie der Echtzeituhr (bereits im Frequenzumrichter montiert) am Regler angeschlossen werden.

Einfach die Hauptabdeckung des Frequenzumrichters entfernen, die RTC-Batterie unterhalb des Keypads lokalisieren und den weißen 2-Draht-Stecker an der Steckbuchse auf der Leiterplatte anschließen.

#### **Figure 1. Batterieanschluss der Echtzeituhr (RTC)**

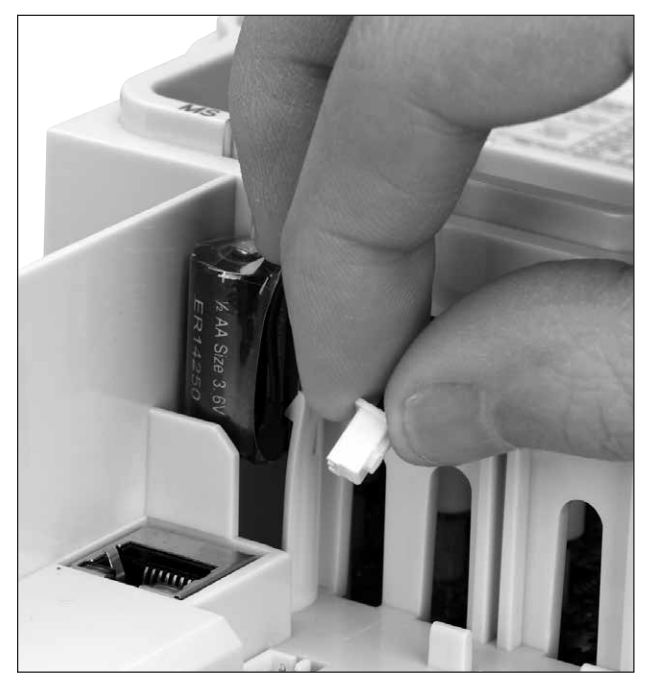

#### **Table 1. Gebräuchliche Abkürzungen**

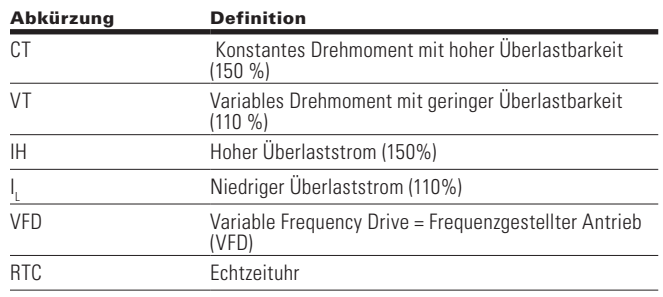

# **Typenetikett**

#### **Figure 2. Typenetikett**

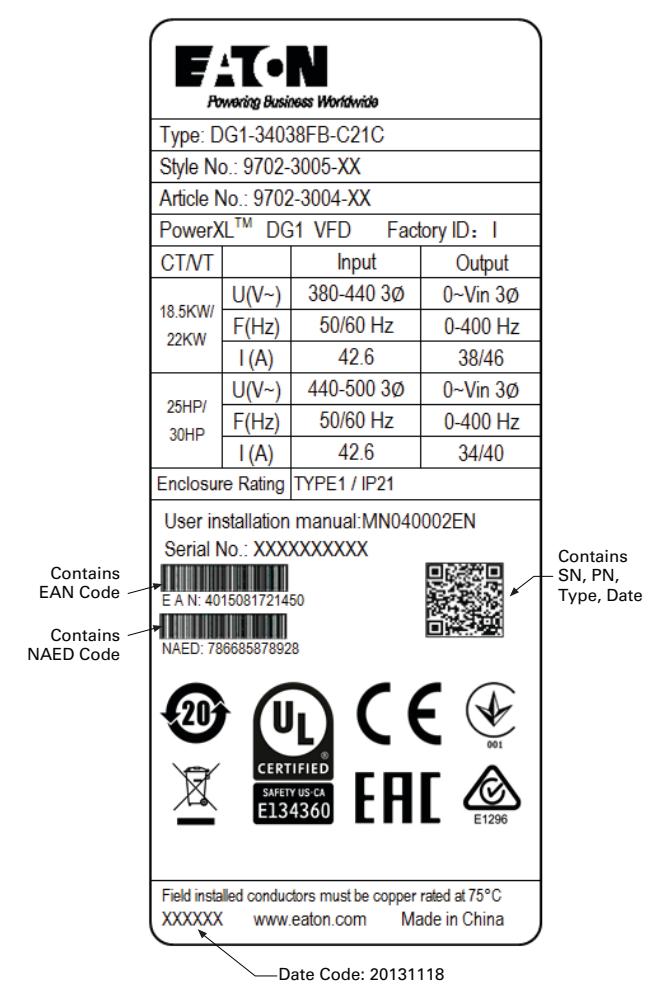

### **Kartonetikett (USA und Europa)**

Gleicht dem vorstehend gezeigten Typenschild

# **Typenschlüssel**

#### **Figure 3. Typenschlüssel**

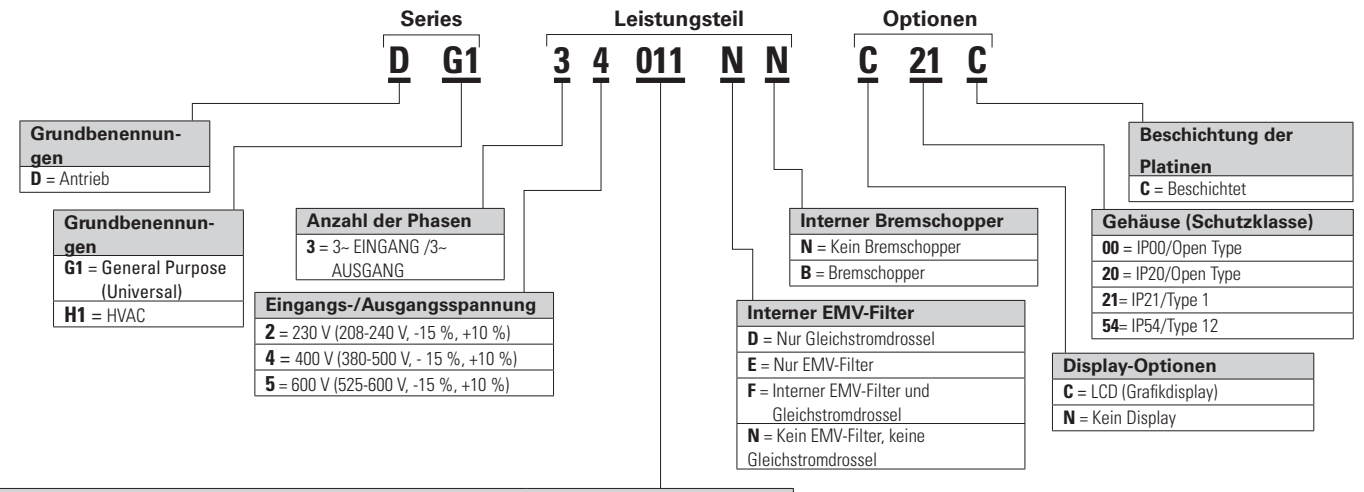

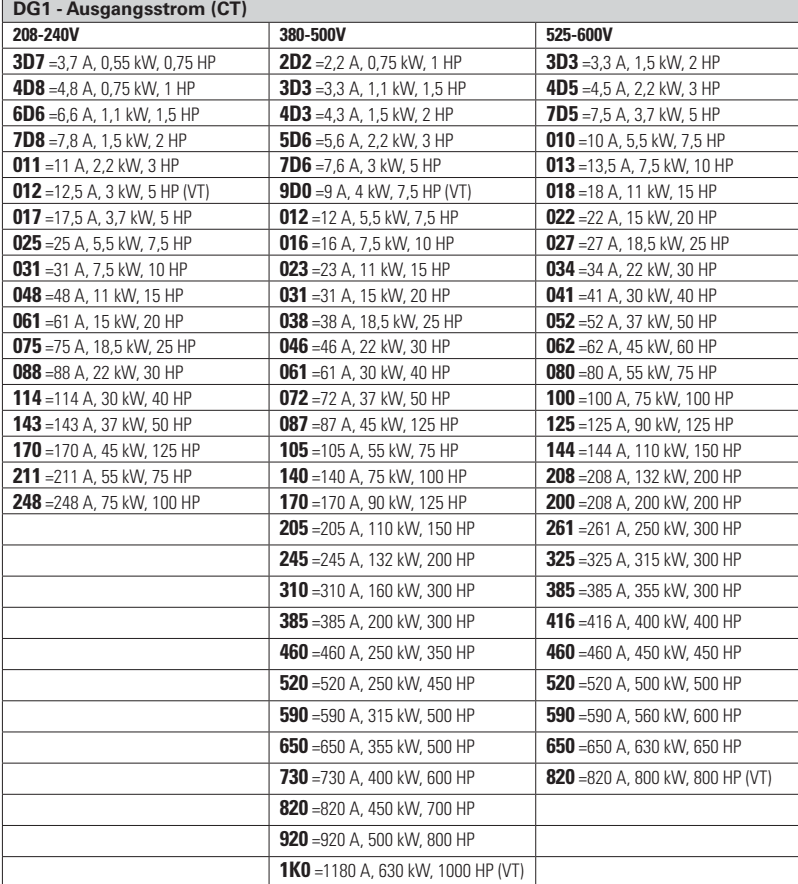

# **Nennleistungen und Produktauswahl**

### **Antriebe der PowerXL Serie - 208 - 230 V**

#### **Table 2. Typ/IP20**

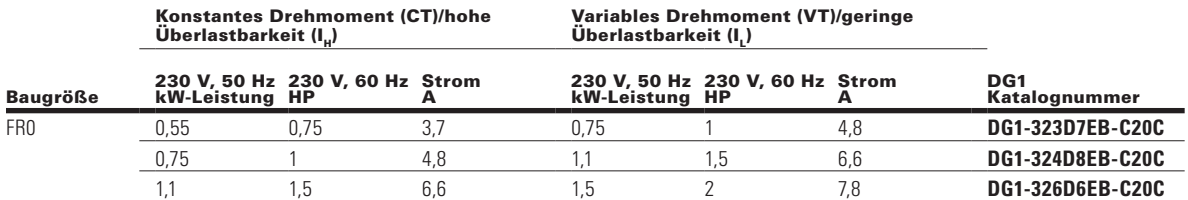

#### **Table 3. Typ 1/IP21**

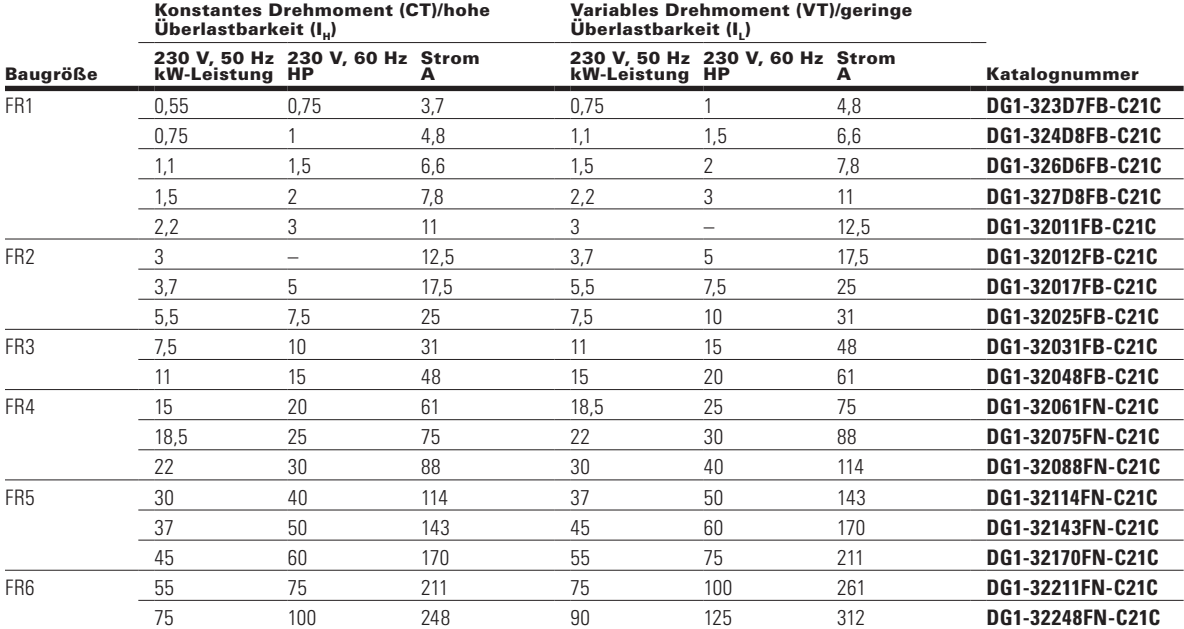

#### **Table 4. Typ 12/IP54**

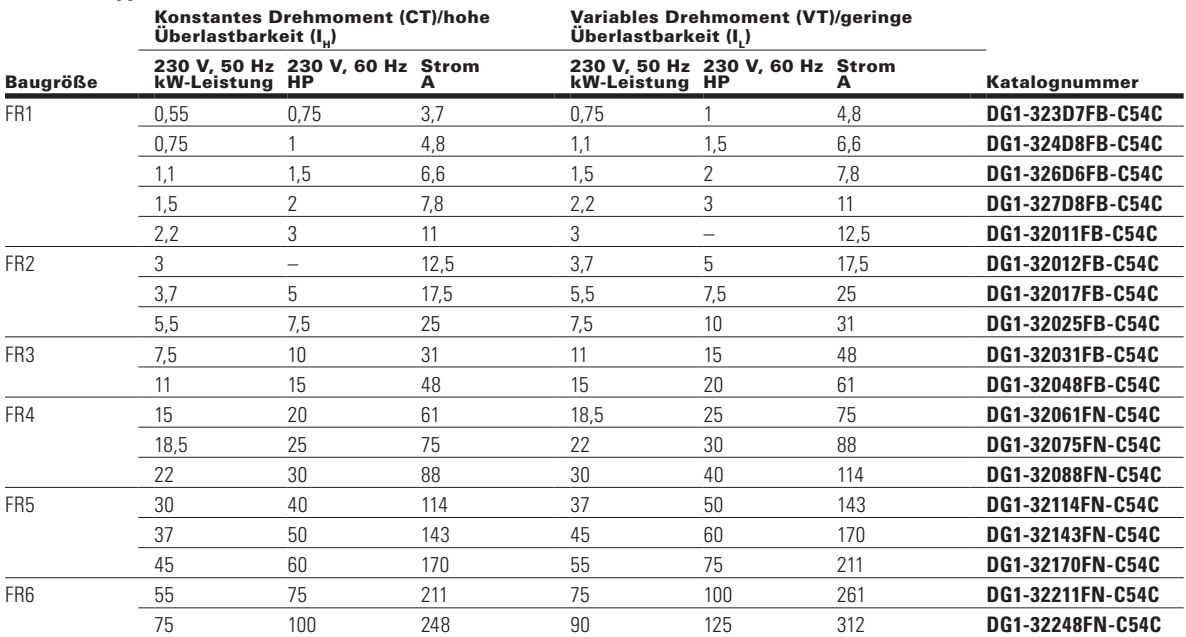

**Note:**

#### **Antriebe der PowerXL Serie - 380 - 500 V**

#### **Table 5. Typ/IP20**

```
Konstantes Drehmoment (CT)/hohe<br>Überlastbarkeit (I<sub>H</sub>)
                                                                      Variables Drehmoment (VT)/geringe<br>Überlastbarkeit (I<sub>L</sub>)
```
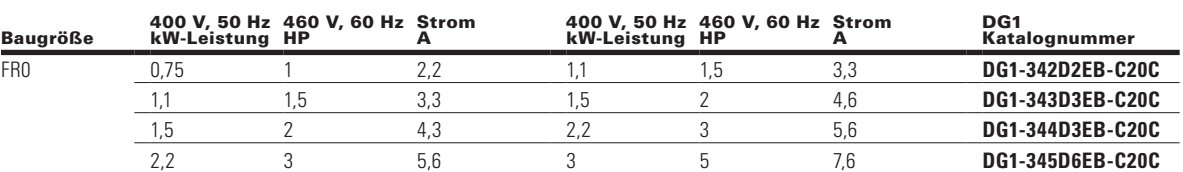

#### **Table 6. Typ 1/IP21**

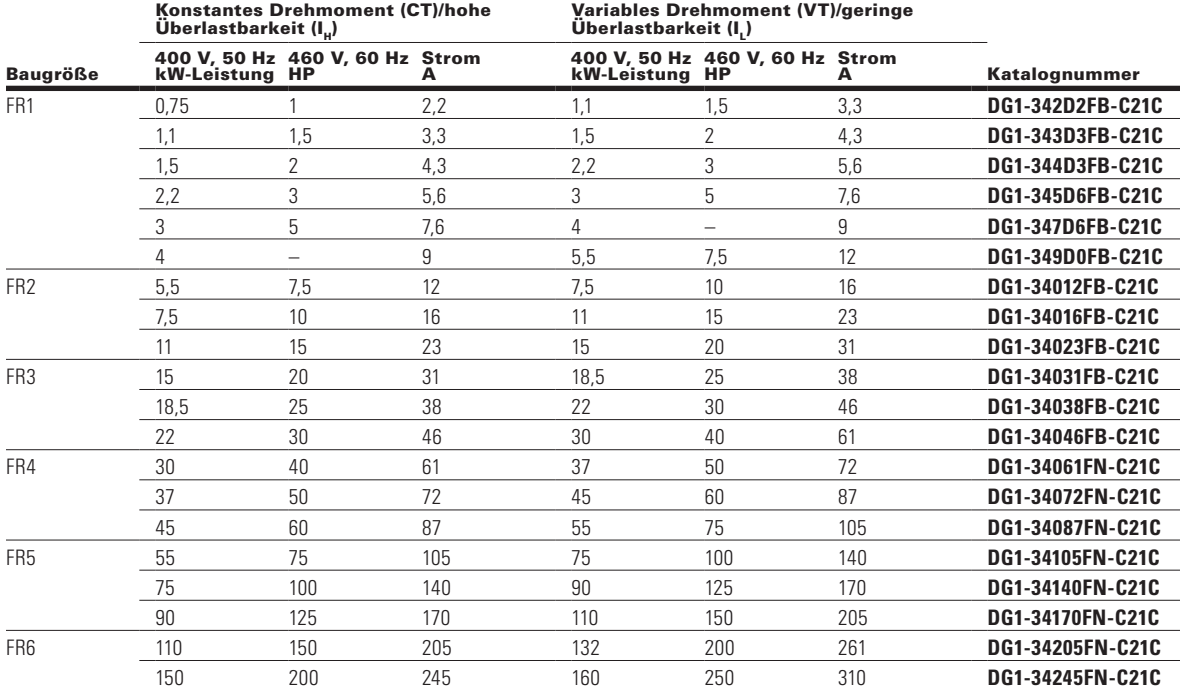

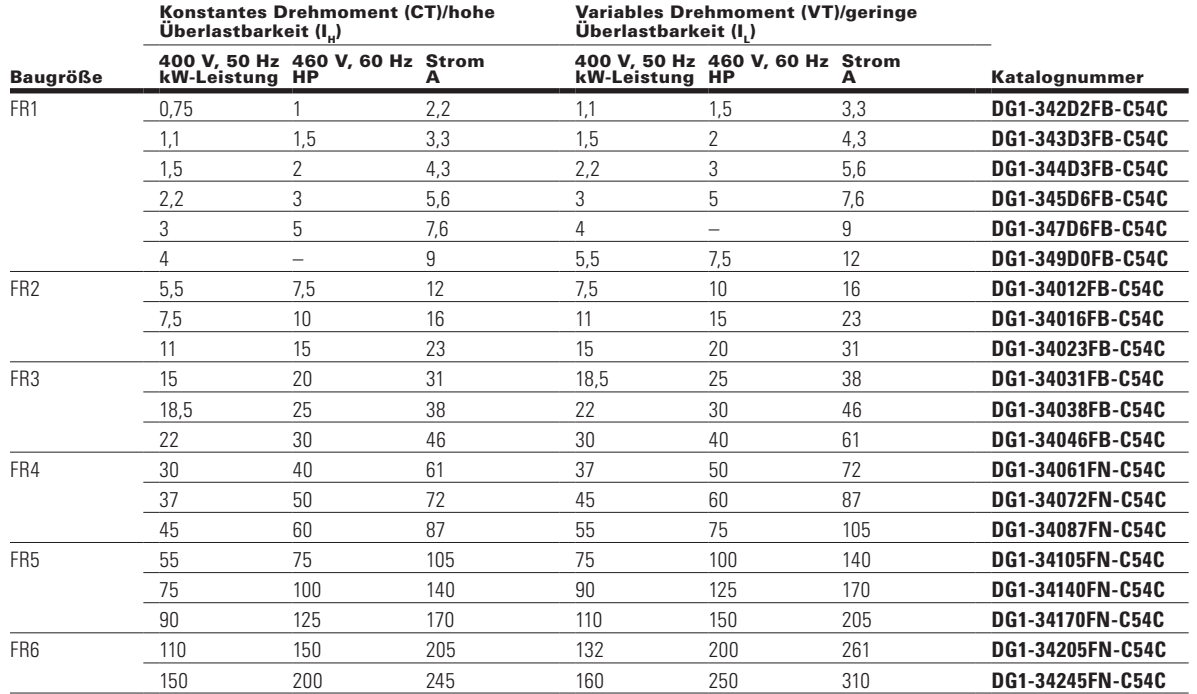

#### **Table 7. Typ 12/IP54**

### **Antriebe der PowerXL Serie - 380, 500 V**

#### **Table 8. Typ 0/IP00**

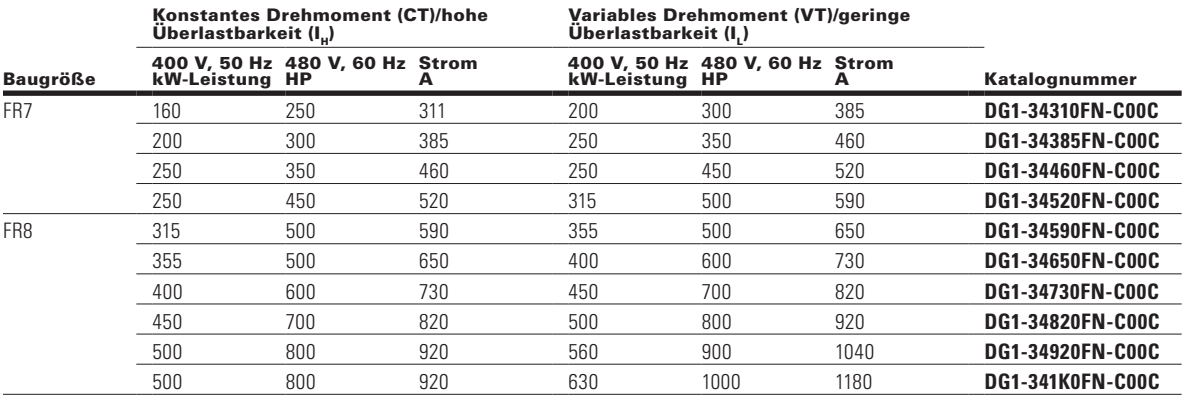

#### **Frequenzumrichter PowerXL Serie - 600 Volt ①**

#### **Table 9. Typ 1/IP21**

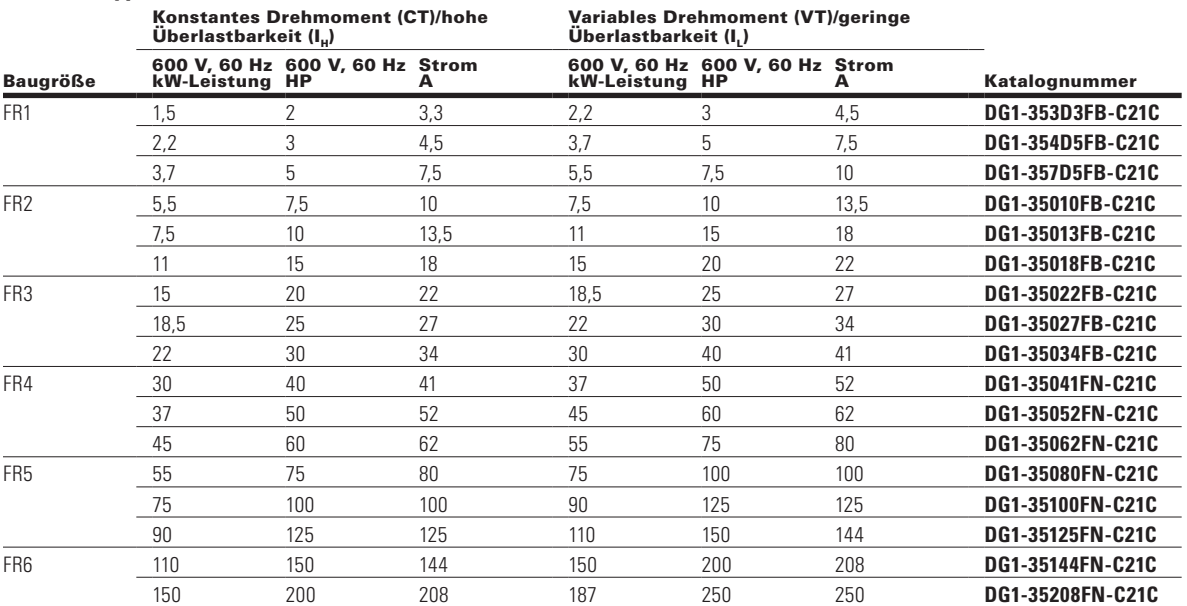

# **Table 10. Typ 12/IP54**

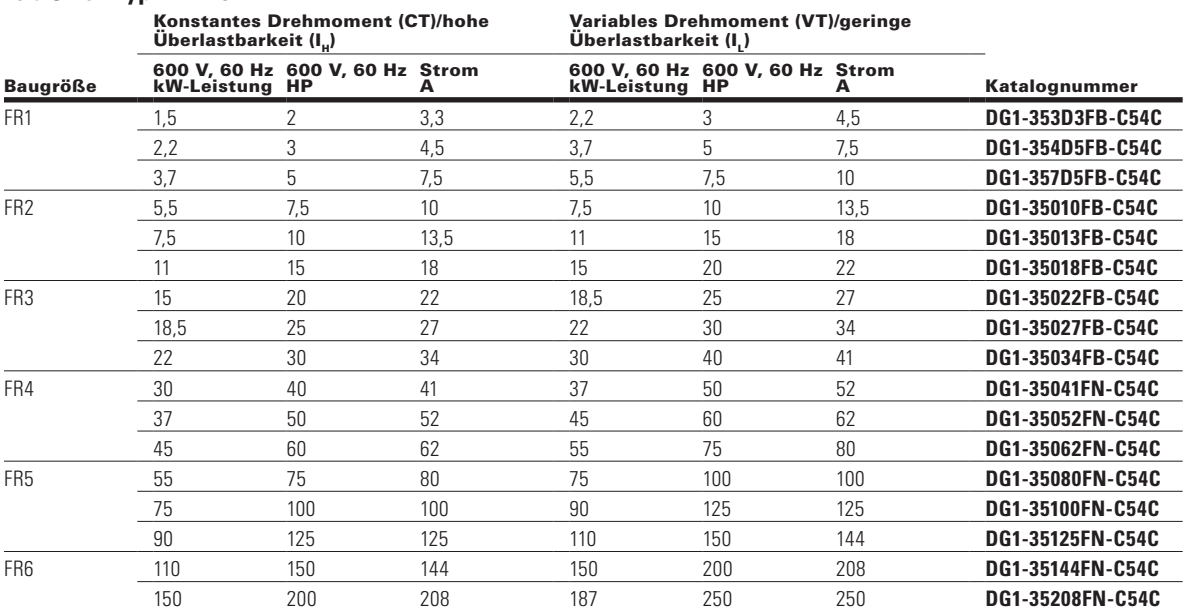

### **Frequenzumrichter PowerXL Serie - 525 - 600 V**

### **Table 11. Typ 0/IP00**

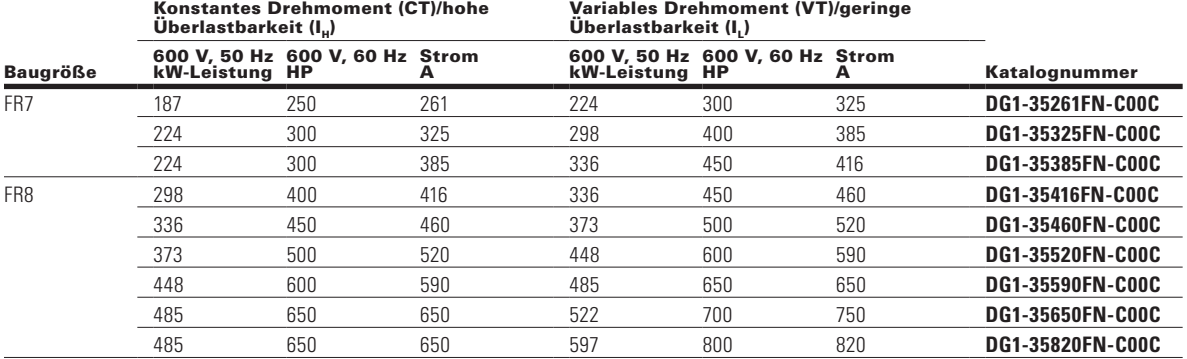

# **Kapitel 2 - Übersicht des Keypads**

Das Keypad ist die Schnittstelle zwischen dem Frequenzumrichter und dem Benutzer. Es verfügt über ein LCD-Display, 3 LED-Leuchten und 11 Tasten. Mit dem Keypad kann man die Drehzahl eines Motors steuern, den Zustand des Geräts überwachen und die Parameter des Frequenzumrichters einstellen. Siehe **Abbildung 4.**

#### **Figure 4. Keypad und Display**

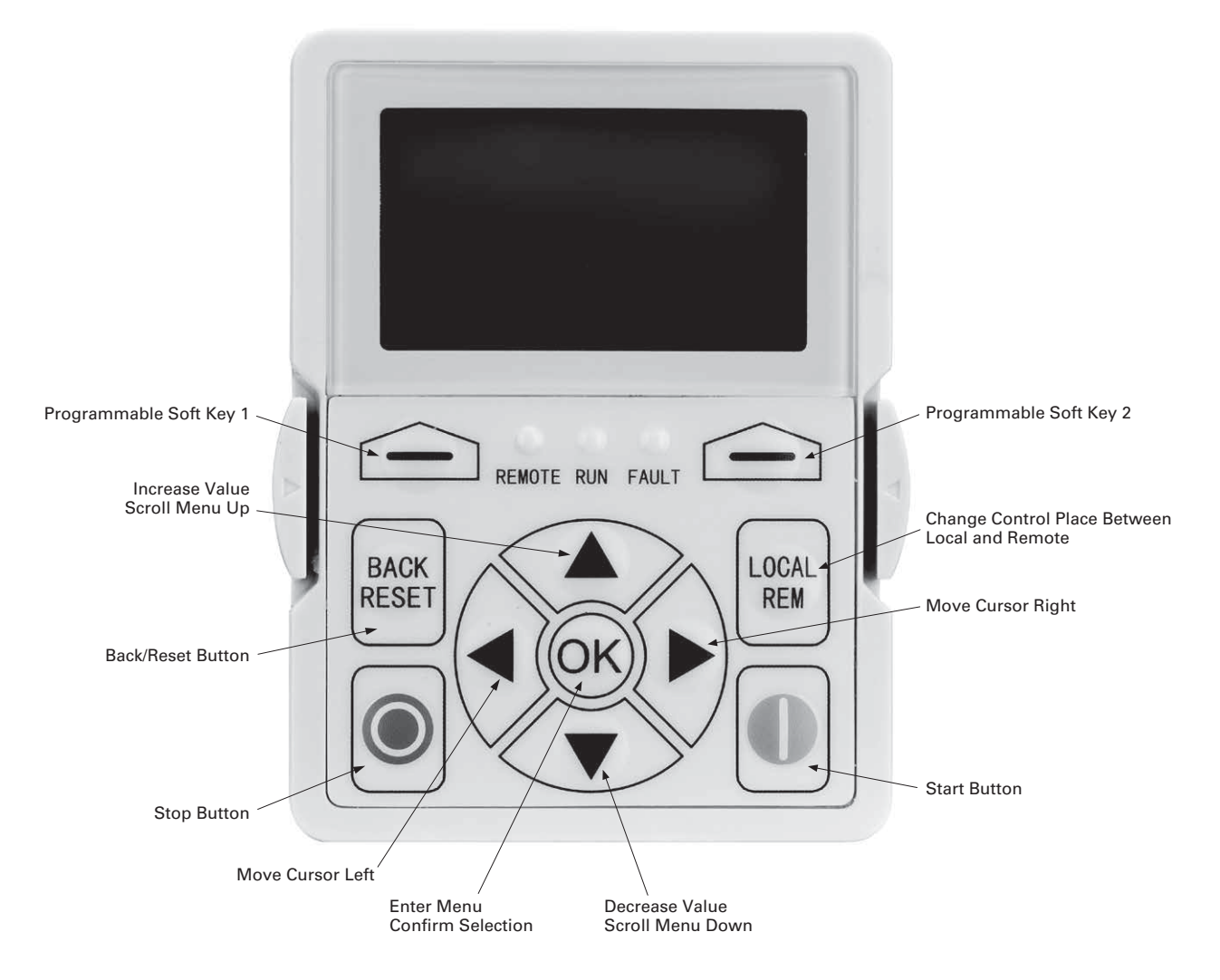

# **Tasten des Keypads**

### **Beschreibung der Tasten**

### **Table 12. Tasten des Keypads**

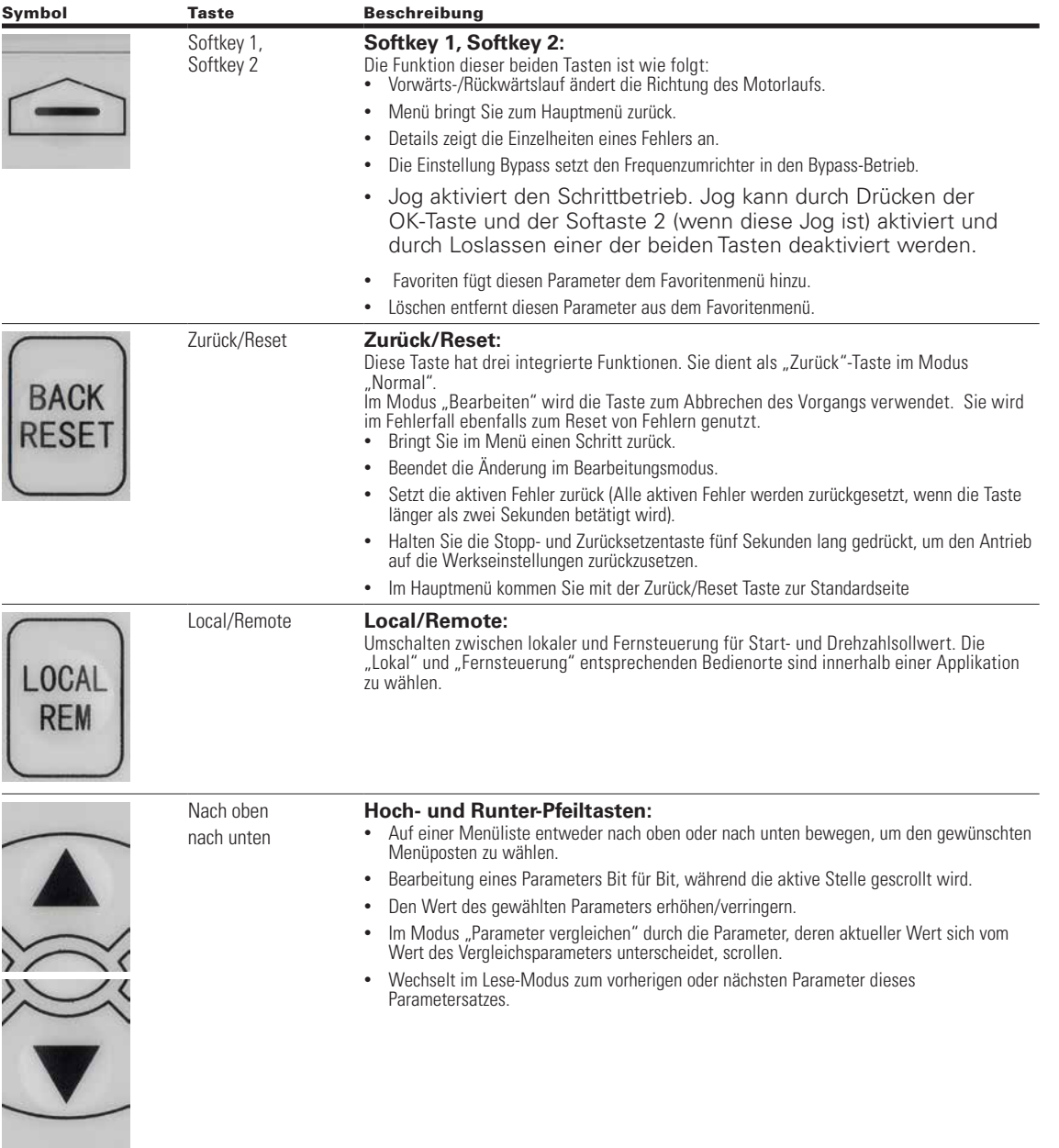

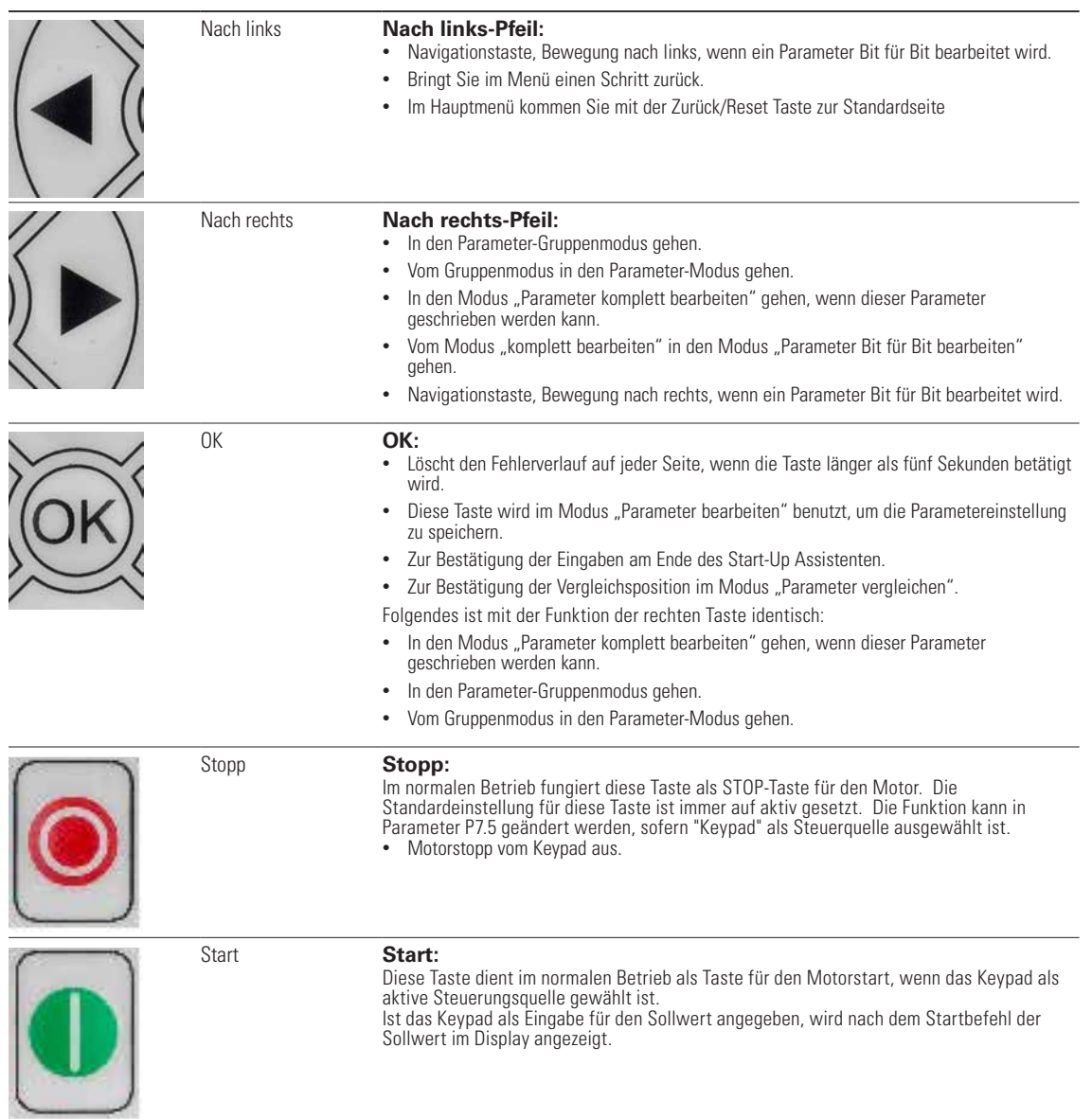

### **LED Leuchten**

#### **Table 13. LED-Statusanzeige**

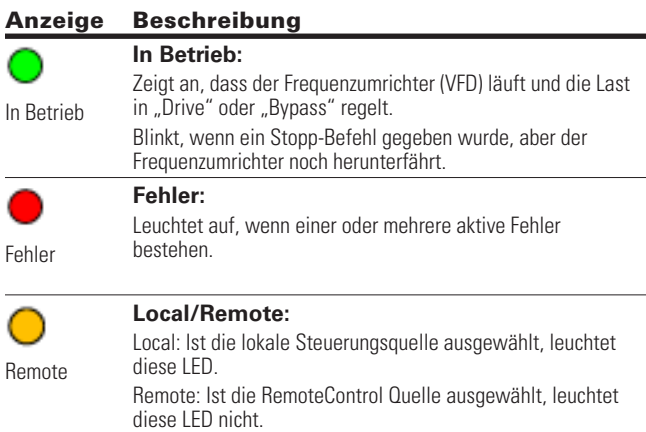

### **LCD-Display**

Das Keypad-LCD zeigt den Status des Motors und des Frequenzumrichters sowie Fehler in den Motor- oder Frequenzumrichterfunktionen an. Auf dem LCD sieht der Benutzer Informationen über die aktuelle Position in der Menüstruktur und den angezeigten Parameter.

#### **Überblick**

Auf dem Bildschirm werden fünf Zeilen angezeigt. Die allgemeine Ansicht ist in **Abbildung 5 dargestellt.**.

#### **Figure 5. Allgemeine Ansicht des LCD**

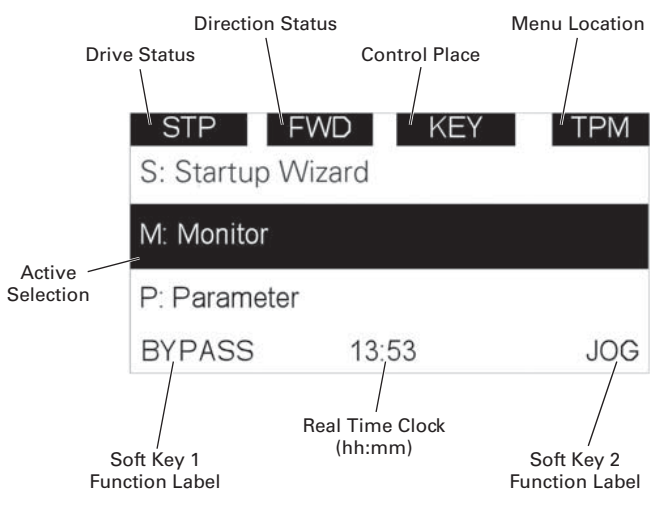

Die Bedeutung der Zeilen ist nachstehend erläutert:

Die erste Zeile, die Statuszeile, zeigt:

- **RUN/STP/NRD/FIM/TFM**—Wenn der Motor läuft, zeigt der Laufstatus "RUN", sonst lautet die Statusanzeige "STP" "RUN" blinkt, wenn der Stopp-Befehl gesendet wird, aber der Frequenzumrichter noch herunterläuft "NRD" wird angezeigt, wenn der Frequenzumrichter nicht bereit ist oder kein Signal empfangen hat. "FIM" zeig den Fire Mode an und dass der Frequenzumrichter im Status "Run" ist. "TFM" wird beim Fire Mode Test Modus angezeigt und wenn der Frequenzumrichter im Status "Run" ist.
- **FWD/REV/JOG**—Wenn der Motor im Uhrzeigersinn läuft, lautet die Anzeige "FWD", sonst wird "REV" angezeigt. "Jog" wird angezeigt, wenn der Frequenzumrichter im Jog-Status ist.
- **KEY/I/O/BPS/RBP/BUS/OFF**—Wenn der Frequenzumrichter sich derzeit in Bypass befindet, wird "BPS" angezeigt; sonst, wenn die aktuelle Steuerungsquelle die I/O-Klemmen sind, ist die Anzeige "I/O". Wenn das Keypad die Steuerungsquelle ist, lautet die Anzeige "KEY", sonst wird "NET" angezeigt. Bei HOA aktiviert und Wechsel zu OFF wird OFF angezeigt.
- **PAR/MON/FLT/OPE/QSW/FAV/TPM/MS1/SL1/ SL2/SL3/SL4/BUx.**—Wenn die derzeitige Seite das Parametermenü ist, lautet die Anzeige "PAR"; beim Monitormenü lautet die Anzeige "MON"; beim Fehlermenü lautet die Anzeige "FLT"; beim Betriebsmenü lautet die Anzeige "OPE"; beim Schnellstartassistenten lautet die Anzeige "QSW"; beim Optionskarten Menü, lautet die Anzeige "OPT"; beim Favoritenmenü lautet die Anzeige "FAV"; beim Hauptmenü wird "TPM" angezeigt. Bei MPC Multi-Pumpen und Lüfter Modus ist der Antriebsmodus als MS bei Master und SL bei Slave definiert. Die Ziffern 1 bis 4 geben die Nummer innerhalb der Serie an. "BUx" zeigt an, dass es sich bei dem Antrieb um einen Backup-Antrieb handelt, wenn es sich um ein redundantes Antriebssystem handelt.

Die zweite Zeile ist die Codezeile, sie zeigt den Menü-Code.

Die dritte Zeile ist die Namenszeile, sie zeigt den Menünamen oder den Parameternamen.

Die vierte Zeile ist die Werte Zeile. Darin wird der Parameterwert oder der Name des Untermenüs angezeigt.

Die fünfte Zeile ist die Softkeyzeile; die Funktionen von Softkey 1 und Softkey 2 können geändert werden. Die Echtzeit befindet sich in der Mitte.

#### **Begrüßungsseite**

Das LCD zeigt beim Einschalten die Begrüßungsseite. Siehe**Abbildung 6**.

#### **Figure 6. Begrüßungsseite**

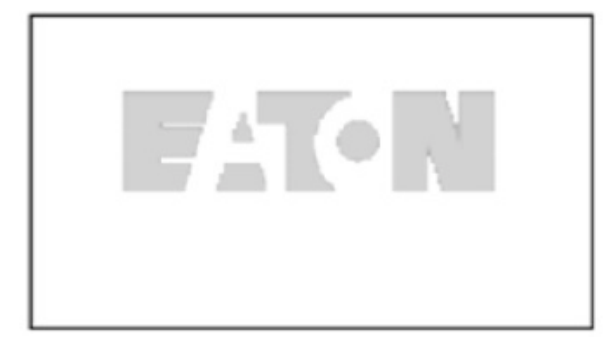

#### **Upgrade-Seite**

Nach der Begrüßungsseite prüft das Keypad, ob sich im seriellen Flash-Speicher der MCU eine unterschiedliche Version der Keypad-Firmware befindet. Ist dies der Fall, wird der Benutzer gefragt, ob er das Keypad upgraden möchte.

#### **Figure 7. Upgrade-Seite**

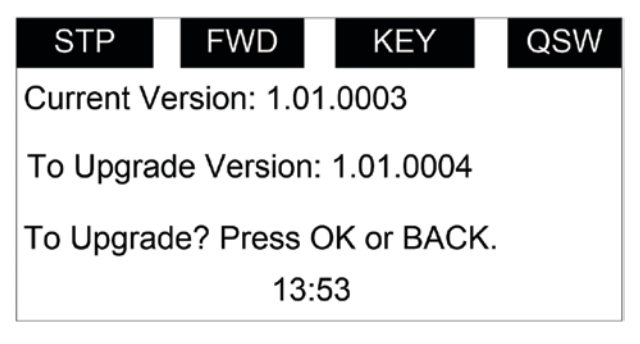

#### **Auto Backup-Seite**

Wenn das Keypad an einen neuen Frequenzumrichter angeschlossen wird, wird die Backup-Seite gezeigt. Damit soll der Benutzer auf einen möglichen Up- oder Download vom Keypad hingewiesen werden.

#### **Figure 8. Auto Backup-Seite**

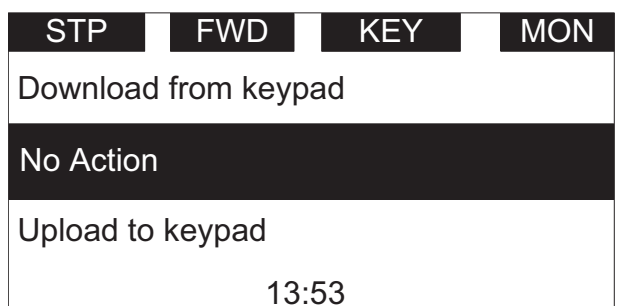

#### **Softtastenbeschreibung**

Es gibt zwei Softkeys. Sie haben auf verschiedenen Seiten unterschiedliche Funktionen.

#### **Table 14. Softtasten**

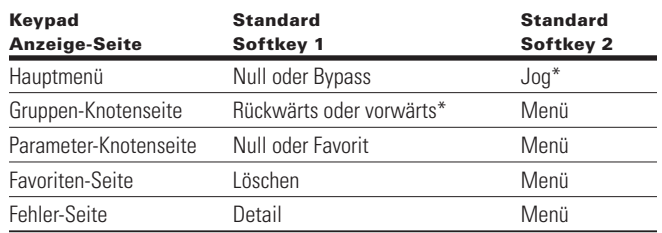

\*Hinweis: wenn P21.1.18 oder P21.1.19 auf "ausblenden" gestellt ist, wird dieser Wert nicht angezeigt.

1. Im Hauptmenü wird "JOG" auf der rechten Seite angezeigt. Wenn der Bypass aktiviert ist, wird "BYPASS" auf der linken Seite angezeigt. Andernfalls wird "BYPASS" nicht angezeigt. Siehe **Abbildung 9.**

#### **Figure 9. Hauptmenü**

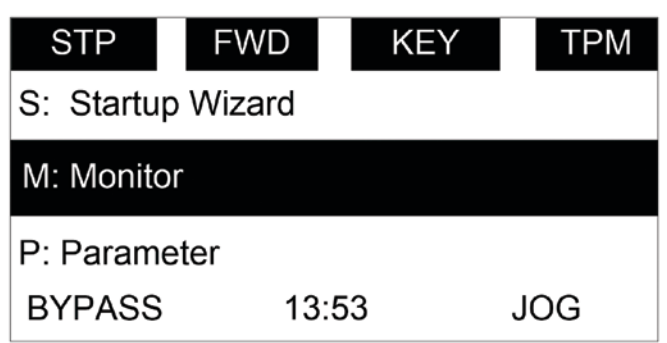

2. Im Parametermenü werden die beiden Softtasten mit den Funktionen "VORWÄRTS" oder "RÜCKWÄRTS" und "MENÜ" angezeigt. Siehe **Abbildung 10**

#### **Figure 10. Parametermenü**

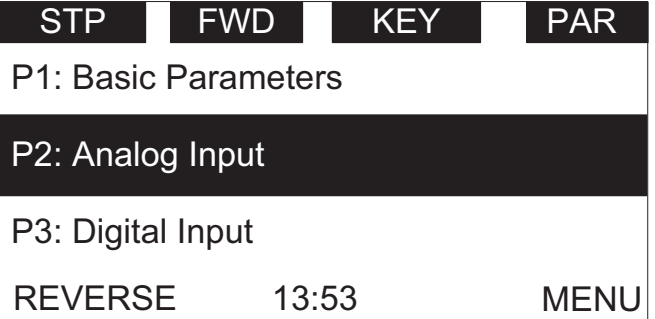

3. Wenn der angezeigte Parameter nicht dem Favoritenmenü zugeordnet wurde, wird oberhalb der Softtasten "Favoriten" und "Menü" angezeigt. Sollte der Parameter dem Favoritenmenü bereits zugeordnet sein, erscheint lediglich die Auswahlmöglichkeit "Menü" oberhalb der rechten Softtaste.

#### **Figure 11. Parameterseite**

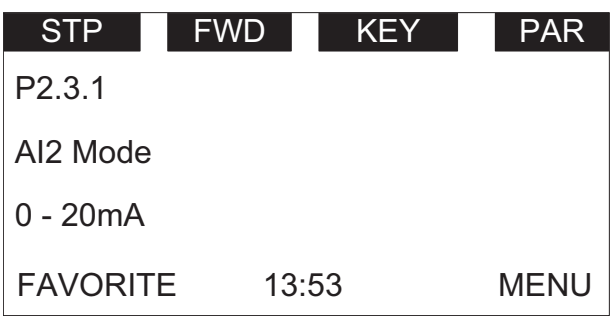

4. Wenn ein Parameter der Favoritenliste hinzugefügt wurde, erscheint er auf dem Favoritenmenü. Wenn Sie auf das Favoritenmenü wechseln, werden die Funktionen "DELETE" und "MENÜ" oberhalb der Softtasten angezeigt. "DELETE" bedeutet, dass Sie den ausgewählten Parameter aus der Favoritenliste löschen können. Siehe **Abbildung 12**

#### **Figure 12. Parameterseite vom Favoriten-Menü**

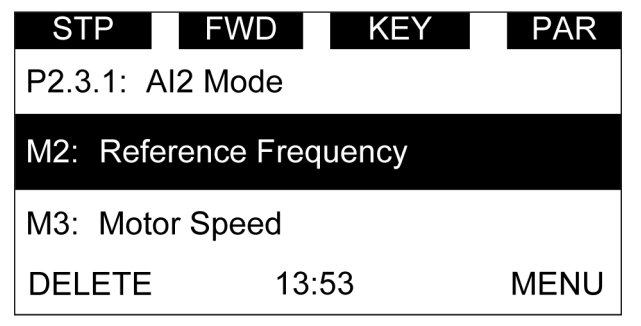

5. In der Fehlergruppe sollte "DETAIL" und "MENU" oberhalb der Softtasten angezeigt werden. Siehe **Abbildung 13.** Weitere Informationen finden Sie **auf Seite 16**

#### **Figure 13. Fehler-Seite**

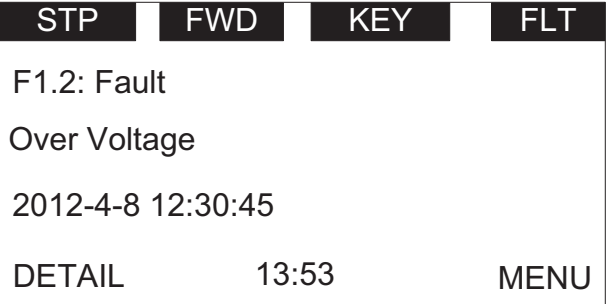

# **Kapitel 3 - Menüübersicht**

#### **Hauptmenü**

Die angezeigten Daten auf dem Bedienfeld sind in Menüs und Untermenüs aufgeteilt. Die erste Menüebene besteht aus M, P, F, B, T, O und S und wird als Hauptmenü bezeichnet.

#### **Figure 14. Hauptmenü**

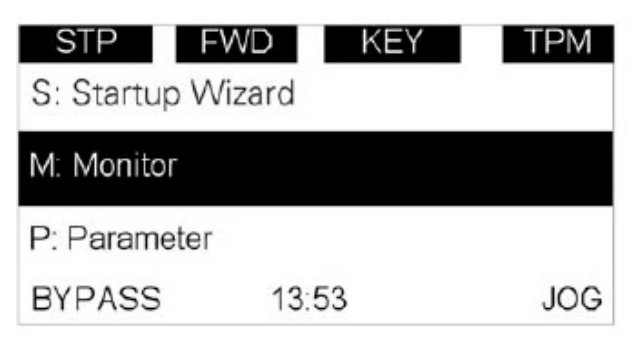

#### **Menünavigation**

Dieser Abschnitt gibt grundlegende Anweisungen über die Navigation in jedem Abschnitt der Menüstruktur.

#### **Figure 15. Navigation im Hauptmenü**

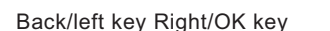

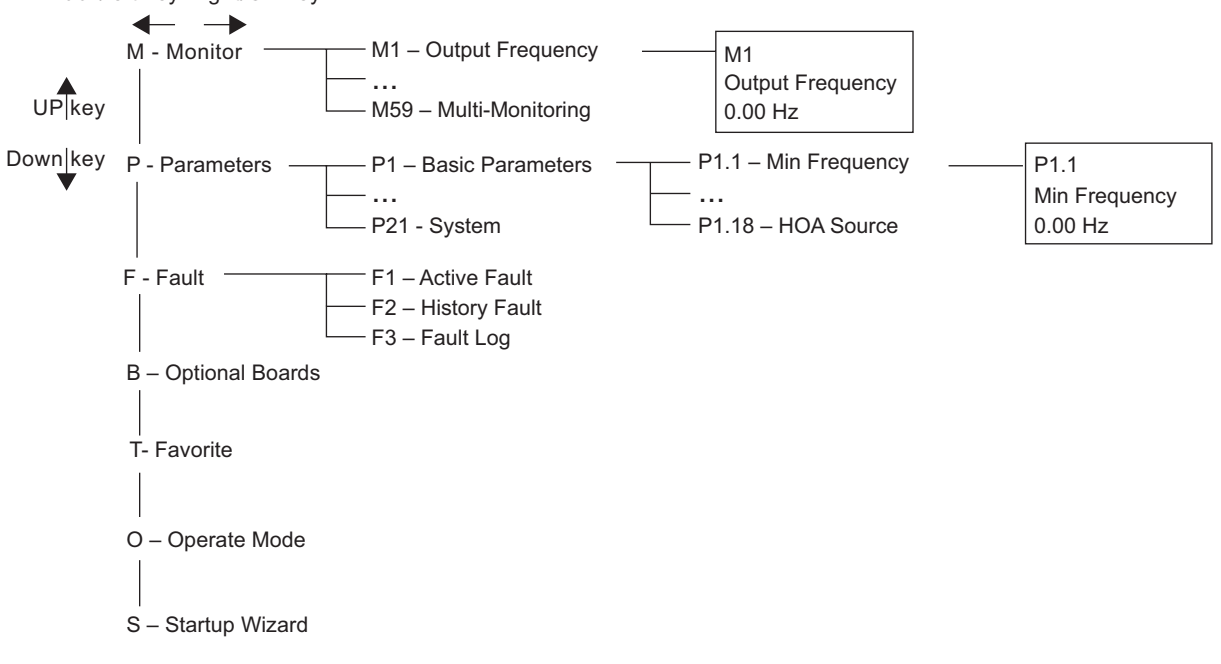
## **Menüstruktur**

### **Table 15. Bedienfeld-Menüs**

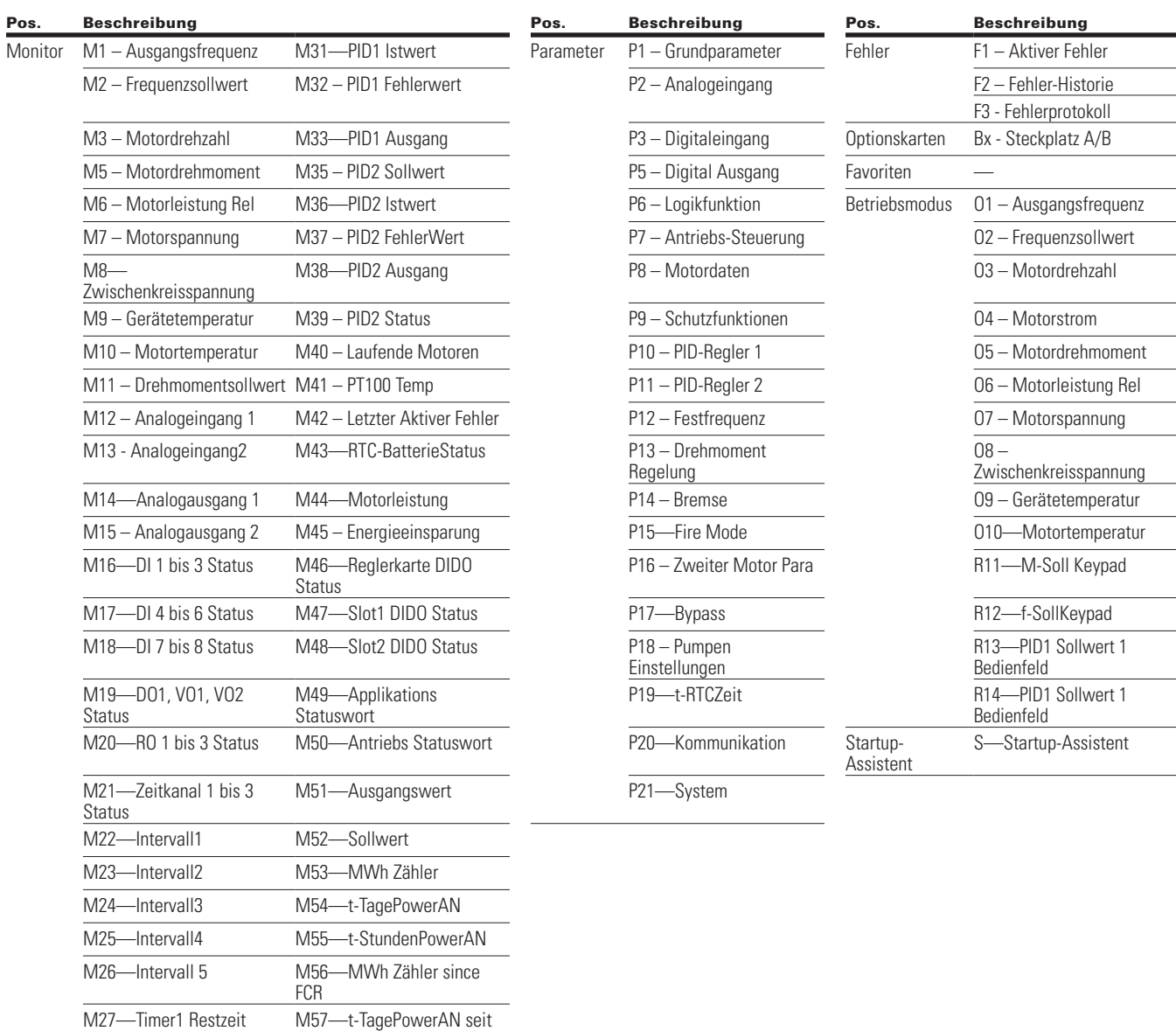

**Note:** Hängt von der gewählten Applikation ab.

M35 – PID1 Sollwert

M29-Timer3 Restzeit M59-Multi-Monitor

FCR M28—Timer2 Restzeit M58—t-StundenPowerAN seit FCR

## Kapitel 3 - Menüübersicht

### **M - Monitor**

Auf der Monitor-Seite können, abgesehen von den Multi-Monitor-Parametern, keine Parameter geändert werden. Multi-Monitor-Parameter erlauben die Darstellung von 3 Anzeigewerten auf dem Display. Die drei Werte können frei aus den Monitor-Parametern ausgewählt werden.

Die Navigation für das Monitor-Menü ist in **Abbildung 16 dargestellt**.

### **Figure 16. M - Monitor**

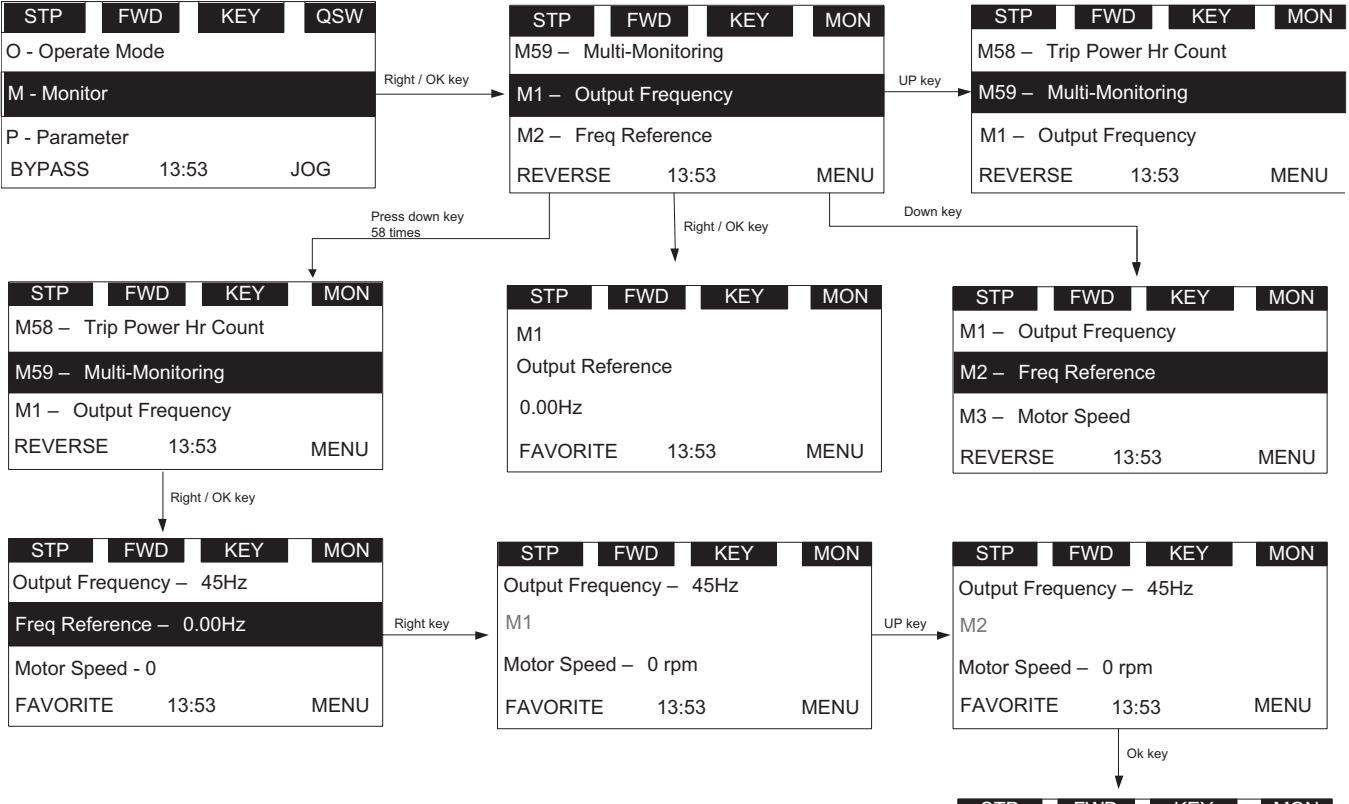

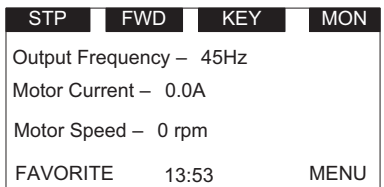

### **F - Fehler**

Es gibt vier Fehlerseiten. Die erste Seite F1 enthält die aktiven Fehler, die zweite Seite wird automatisch bei einem anliegenden Fehler eingeblendet, die dritte Seite F2 enthält die Fehlerhistorie und die vierte Seite ist die Fehlerprotokollseite.

Besteht kein aktiver Fehler/historischer Fehler, wird "Kein Fehler" angezeigt.

#### *Aktiver Fehler*

Die Navigation für aktive Fehler ist in **Abbildung 17 dargestellt**.

#### **Figure 17. Aktive Fehler**

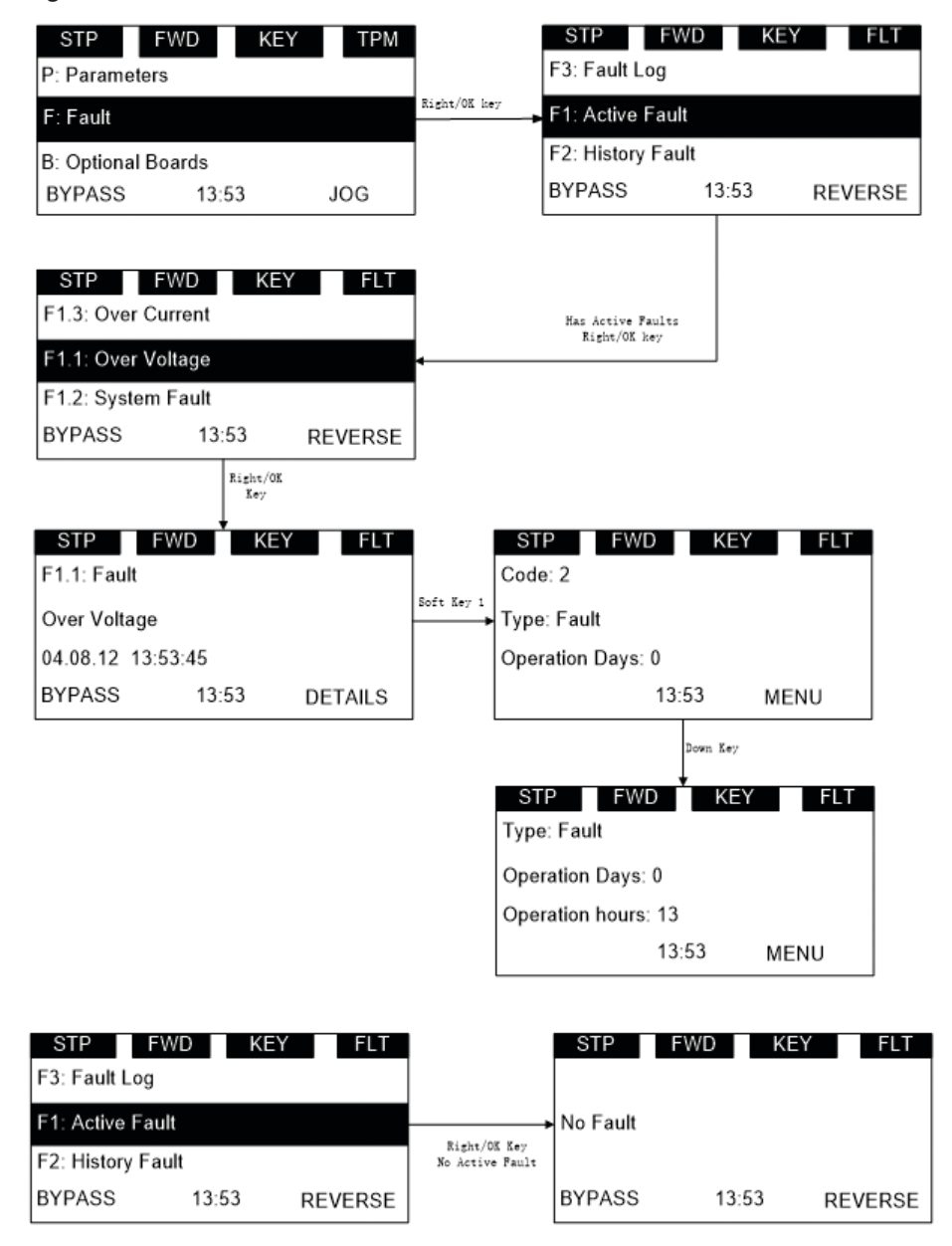

Nach dem Betätigen der Softtaste "DETAIL" sollten die folgenden Detailinformationen über den Fehler angezeigt werden: Fehler Code, Typ, Tageszähler Leistung, Stundenzähler Leistung, Frequenz, Strom, Spannung, Drehmoment, Zwischenkreisspannung, Gerätetemperatur, Status, Drehrichtung, Warnung, Stillstand, MWh-Zähler, Sollwert erreicht.

## Kapitel 3 - Menüübersicht

### *Popup-Fehler*

Die Navigation für aktive Popup-Fehler ist in **Abbildung 18 dargestellt**.

#### **Figure 18. Aktive Popup-Fehler**

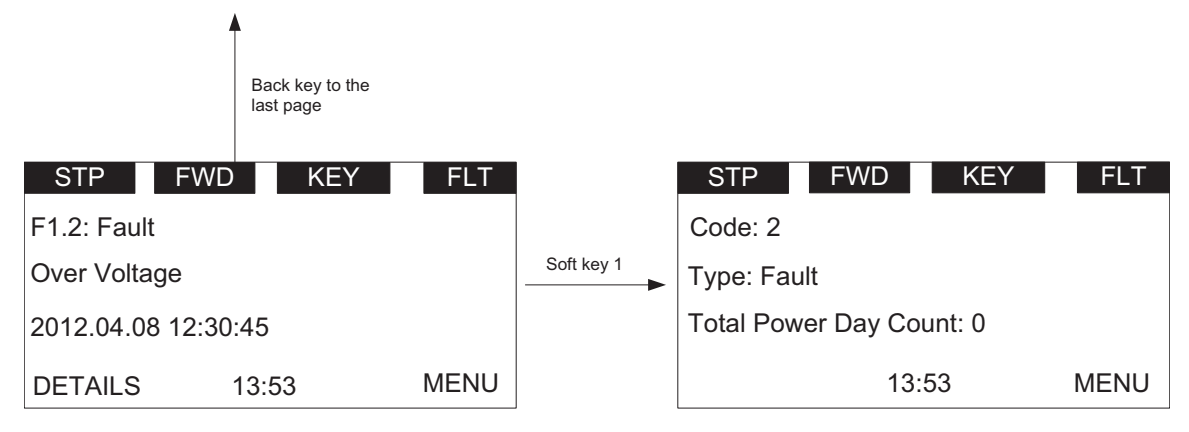

Die letzte aktive Fehlerseite wird automatisch angezeigt, wenn neue, aktive Fehler auftreten. Die Popup-Fehlerseite ist die gleiche wie die Seite mit den aktiven Fehlern.

Wird die Zurück-/Resettaste weniger als 2 Sekunden lang gedrückt, bringt dies die letzte Seite, die der Benutzer ansieht, zurück.

Wird die Zurück-/Resettaste länger als 2 Sekunden lang gedrückt, werden alle aktiven Fehler zurückgesetzt, wenn die Gesamtbedingung für aktive Fehler nicht erfüllt ist.

Der Benutzer kann zu allen aktiven Fehlern mit der "Nach oben-/nach unten"-Taste navigieren.

Die Seite für aktive Fehler und für Popup-Fehler ist die gleiche, mit einer Ausnahme: Die Reaktion auf die "Zurück"-Taste. Wenn die "Zurück"-Taste auf der Seite mit den aktiven Fehlern gedrückt wird, wird die letzte Menü-Ebene wieder angezeigt. Auf der Popup-Fehlerseite bringt die Taste die letzte Seite zurück.

### *Fehlerhistorie*

Die Navigation für die Fehlerhistorie ist in **Abbildung 19 dargestellt**.

Durch Betätigen der OK-Taste über einen Zeitraum von 5 Sekunden, können die aktiven Fehler sowie der Fehlerverlauf auf allen Seiten ohne Passworteingabe gelöscht werden.

### **Figure 19. Fehlerhistorie**

REVERSE 13:53

MENU

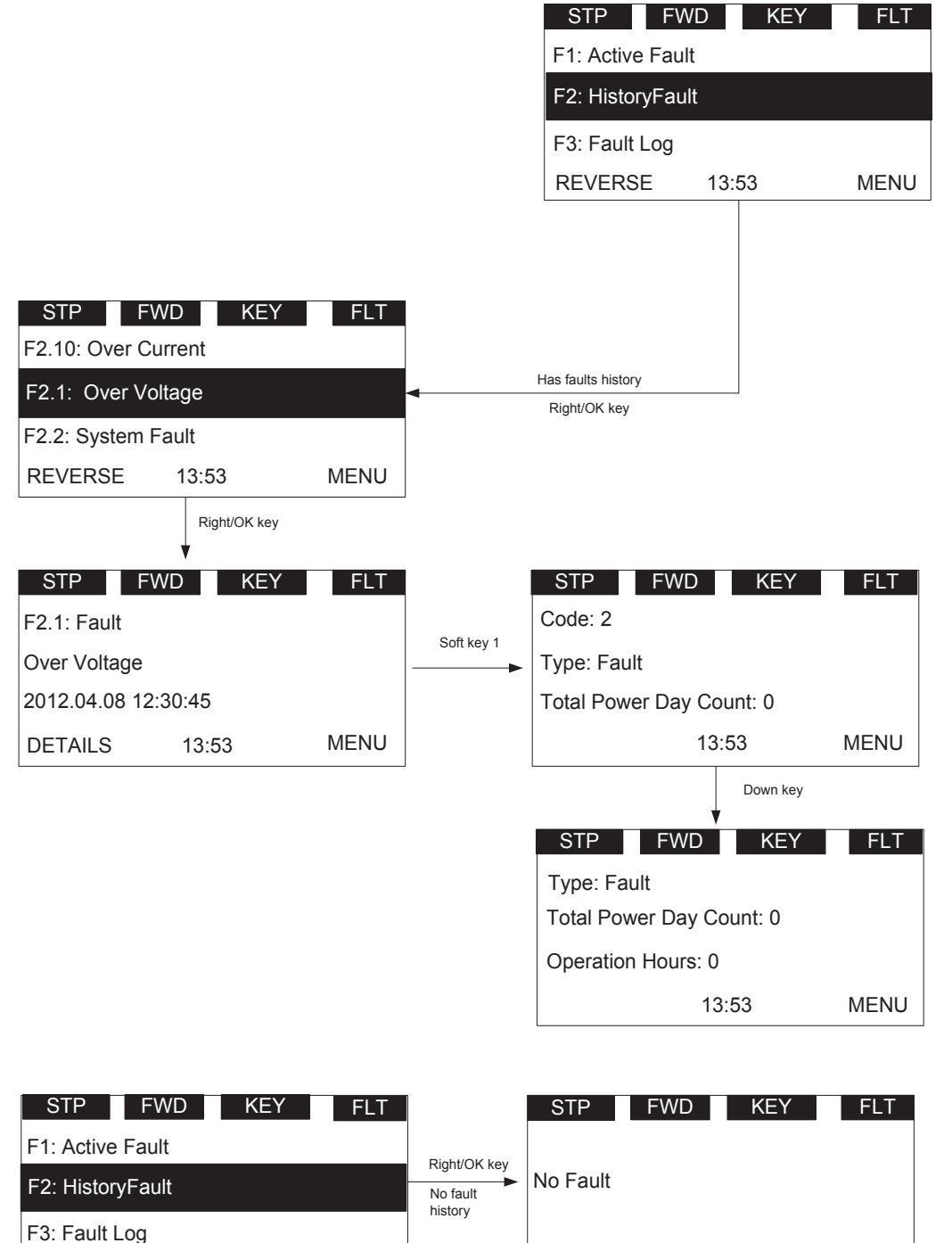

REVERSE 13:53 MENU

### **Fehlerprotokoll**

Im Fehlerprotokoll sind die letzten 50 Fehler gespeichert, wobei Fehler 1 der jüngste und Fehler 50 der älteste ist. Zusammen mit diesen Fehlern werden Fehlercode, Name und Zeitstempel gespeichert.

### **P - Parameter**

Die Navigation für das Parametermenü ist in **Abbildung 20 dargestellt**.

Auf der Parameter-Seite wird der Parametercode in der zweiten Zeile angezeigt (wie z. B. P1.1).

### **Figure 20. Übersicht Parametermenü**

Auf der Parameter-Seite wird der Parametername in der dritten Zeile angezeigt (wie z. B. Min.-Frequenz).

Auf der Seite Parameter sollte der Parameterwert und dessen Einheit in der vierten Zeile angezeigt werden (0,00 Hz).

Drücken der rechten Taste bei einem Schreib- und Lese-Parameter lässt den Parameterwert blinken, was bedeutet, dass der Wert bearbeitet werden kann.

Drücken der rechten Taste bei einem Nur-Lese-Parameter hat keine Auswirkung, was bedeutet, dass der Wert nicht bearbeitet werden kann.

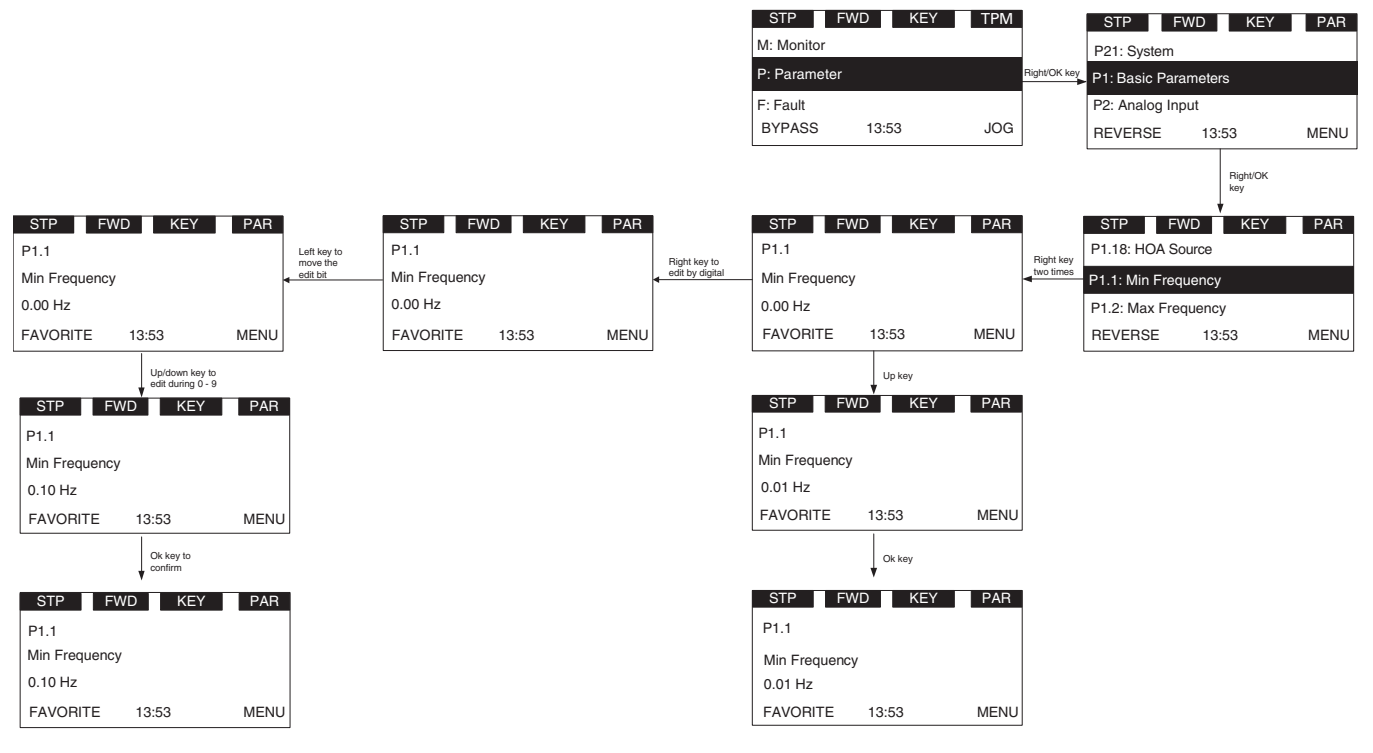

Es gibt weitere Sonderseiten:

#### 1. P21.1.3 Parametersatz. Siehe **Abbildung 21**.

Der Benutzer muss in der Lage sein, Parameter zu laden und zu speichern. Die Optionen sind wie folgt: Werkseinstellung laden, PAR Set 1 laden, PAR Set 2 laden, PAR Set 1 sichern, PAR Set 2 sichern, Rücksetzen, Werkseinstellung VM. Die Sonderpunkte sind:

- Während dieses Vorgangs blinkt "Warten..." auf dem Display, was bedeutet, dass sich das Gerät im Ladevorgang befindet
- Wenn der Vorgang fertig ist, wird "OK" angezeigt
- Der Antrieb führt einen Neustart durch, nachdem die Voreinstellungsparameter geladen wurden.
- Die Option "Werkseinstellung VM" ist für die Nutzung des "DG1-DEMO1" Simulators vorgesehen. Verwenden Sie diese Einstellung nicht in Ihrer Anwendung.

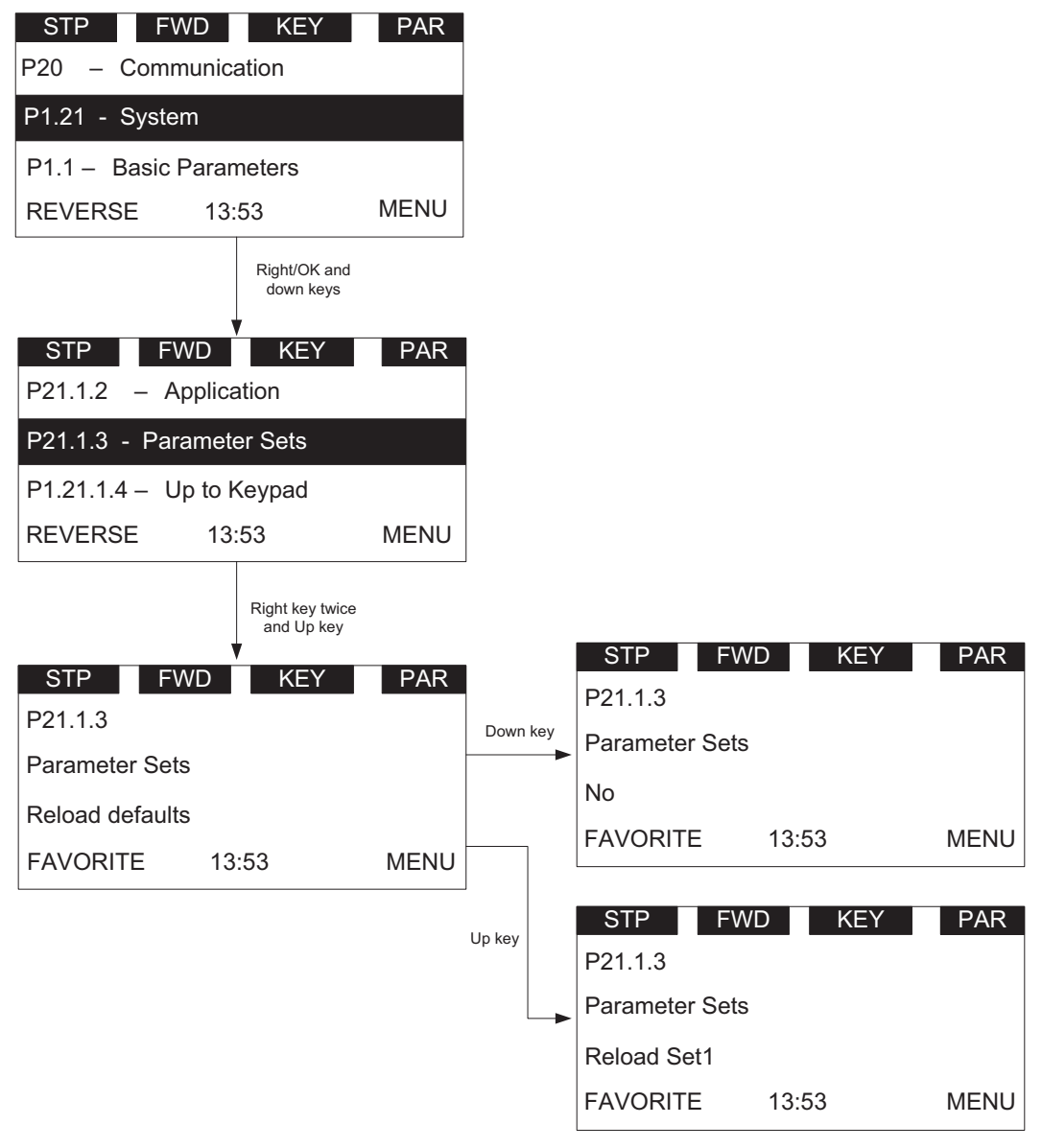

#### **Figure 21. Parametersätze**

2. P21.1.4 ParaSetToKeypad und P21.1.5 KeypadToParaSet

Während dieses Vorgangs blinkt "Warten..." auf dem Display, was bedeutet, dass sich das Gerät im Ladevorgang befindet. Wenn der Vorgang beendet ist, wird "OK" angezeigt. Dies speichert die Parameter auf das Bedienfeld zur

Übertragung auf andere Geräte. KeypadToParaSet lädt die Parameter vom Bedienfeld auf das Gerät selbst. ParaSetToKeypad lädt die Parameter vom Gerät auf das Bedienfeld.

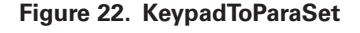

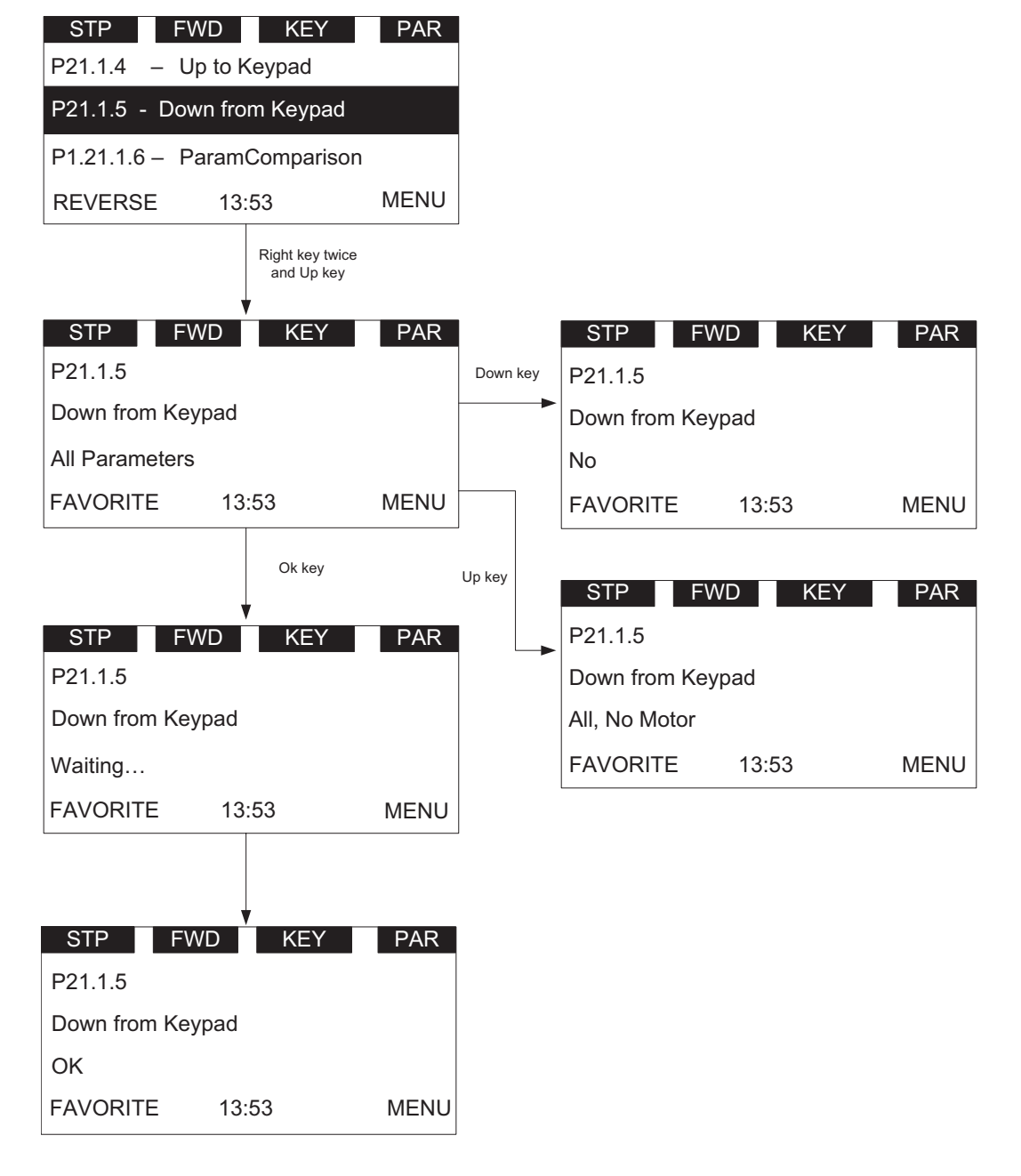

### 3. P21.1.6 Parameter vergleichen

Nach dem Vorgang wird die Anzahl der unterschiedlichen Parameter angezeigt. Drücken Sie die rechte Taste und der erste abweichende Parameter wird Ihnen angezeigt.

Der Parameter-Name wird in der zweiten Zeile und der Wert, der vom Bedienfeld/Voreinstellung/Satz1/ Satz2 stammt, in der dritten Zeile angezeigt; der aktuelle Wert wird in der vierten Zeile angezeigt.

Wenn der Benutzer den aktuellen Wert ändern möchte, kann er mittels der rechten Taste in den Bearbeitungsmodus gehen.

Der Benutzer kann alle abweichenden Parameter mittels der "Nach oben-/nach unten"-Taste durchsuchen.

Während dieses Vorgangs blinkt "Warten..." auf dem Display, was bedeutet, dass sich das Gerät im Ladevorgang befindet.

Wenn der Vorgang beendet ist, wird "OK" angezeigt. Siehe **Abbildung 23**.

#### REVERSE 13:53 MENU STP FWD KEY PAR P21.1.5 - Down From Keypad P21.1.6 - Parameter Comparison P21.1.7 - Password Right/OK end up k FAVORITE 13:53 STP FWD KEY PAR P21.1.6 Compare with Keypad Parameter Comparison 13:53 STP FWD KEY PAR Right key Right key Arrows changing 13:53 STP FWD KEY PAR P21.1.6 5 Compare with Keypad Fan Control < Parameter Name Temperature Continuous < Current Value in Drive Compared Value (Keypad, Default, Set1, Set2) 13:53 13:53 STP FWD KEY PAR Fan Control Continuous **Temperature** Fan Control Continuous Continuous Up Key Down Key 13:53  $STP$  FWD  $KEY$ Backlight Time 2 min 1 min STP FWD KEY PAR 13:53 STP FWD KEY PAR P21.1.6 Waiting... Parameter Comparison **MENU** OK Key

#### **Figure 23. Parameter vergleichen**

#### 4. P21.1.7 Passwort

Das Passwort schützt vor unbefugtem Zugriff auf die Parameter. Wenn das Passwort auf den Wert 0000 gesetzt ist, ist die Passwortfunktion inaktiv. Sobald hierfür ein anderer Wert eingestellt wird, ist die Passwortfunktion aktiviert. Wird die Passwortfunktion verwendet, kann der Benutzer die Werte der Parameter sehen, diese aber erst nach Eingabe des Passworts verändern. Der Benutzer muss das aktuelle Passwort eingeben, bevor er das Passwort ändern kann.

0000 bedeutet, dass das Passwort nicht in Gebrauch ist; die Voreinstellung des Passworts ist 0000.

Der Passwortbereich geht von 0001–9999; die Einstellung und das Eingeben des Passworts geschehen gemäß Abbildung 4-21.

Gehen Sie auf die Passworteinstellungsseite. Wenn das Passwort auf die Werkseinstellung 0000 eingestellt ist, wird "Nicht in Gebrauch" angezeigt. Wenn die Einstellung ungleich 0000 ist, wird "In Gebrauch" angezeigt.

Wenn das Passwort in Gebrauch ist und der Benutzer das falsche Passwort eingibt, wird "fehlgeschlagen" angezeigt.

Nachdem "fehlgeschlagen" für drei Sekunden auf dem Display erschienen ist, wird der Lese-Modus angezeigt.

Wenn das Passwort in Gebrauch ist und der Benutzer das richtige Passwort eingibt, blinkt der Wert, was anzeigt, dass er bearbeitet werden kann.

#### **Figure 24. Passwort**

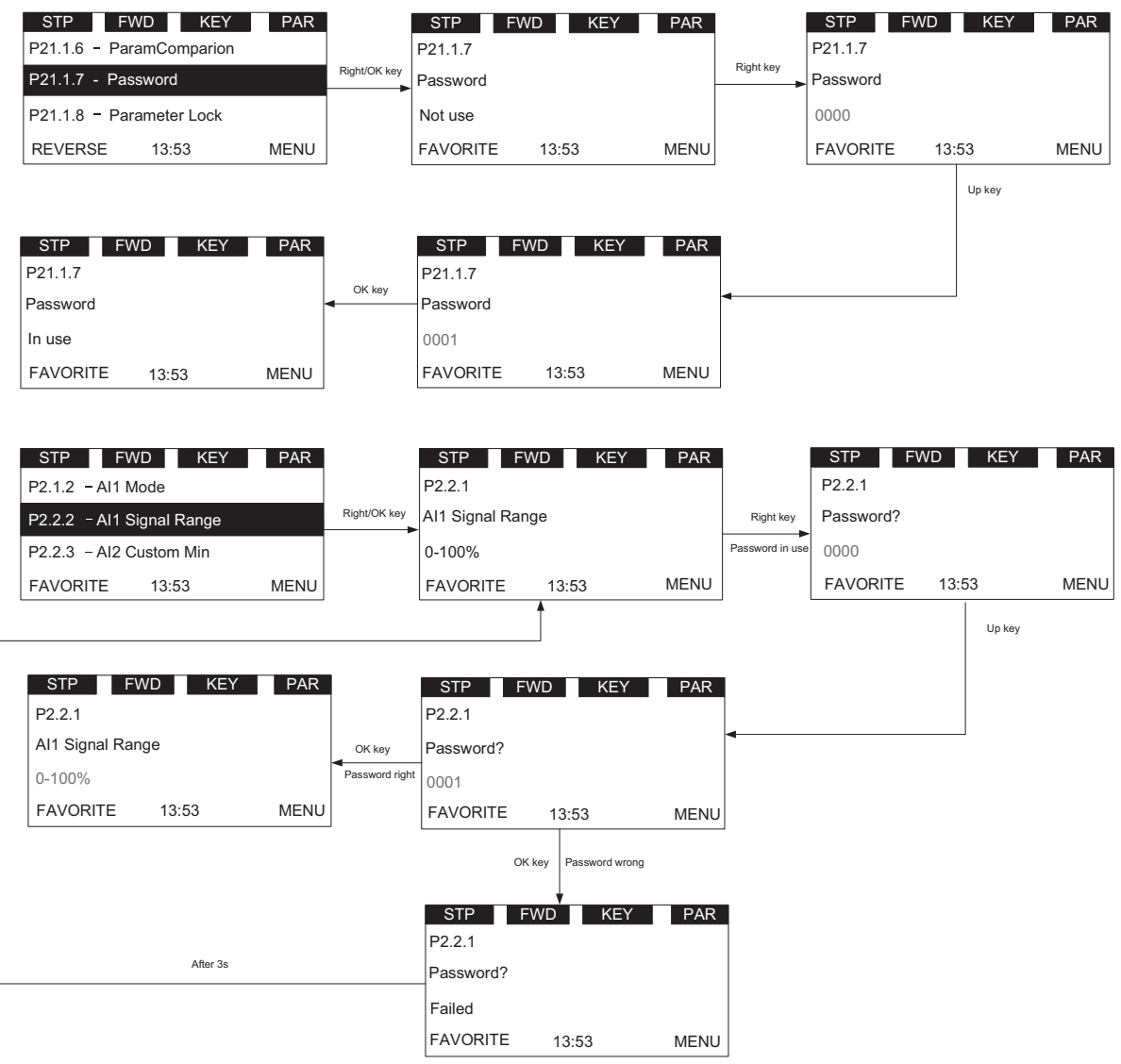

### **Wert bearbeiten**

Dieses Thema zeigt die Methoden zur Bearbeitung von Werten und was bei "Wert bearbeiten" geschieht, wenn das Passwort in Gebrauch und die Parametersperre aktiviert ist.

Es gibt drei Methoden zur Parameteränderung: Bearbeiten durch Gedrückthalten der Taste, Bearbeiten Bit für Bit, Bearbeiten Klick für Klick.

Details finden Sie in **Abbildung 25**. Für bearbeitbare Parameter einmal die "Nach rechts"-Taste drücken, um in den Lese-Modus zu gehen (nur den Wert dieses Parameters lesen), die "Nach rechts"-Taste nochmals drücken, um in den Bearbeitungsmodus zu gehen (der Benutzer kann den Wert dieses Parameters ändern), die "Nach rechts"-Taste nochmals drücken, um in den Modus Bit für Bit bearbeiten zu gehen.

Der Benutzer verwendet die Nach links-/Nach rechts-Taste, um das aktuelle, bearbeitbare Bit zu ändern. Beim Bearbeiten einer Zahl erhöht/verringert sich diese zyklisch. Drücken der "Nach oben"-Taste kann beispielsweise von "9" auf "0" ändern.

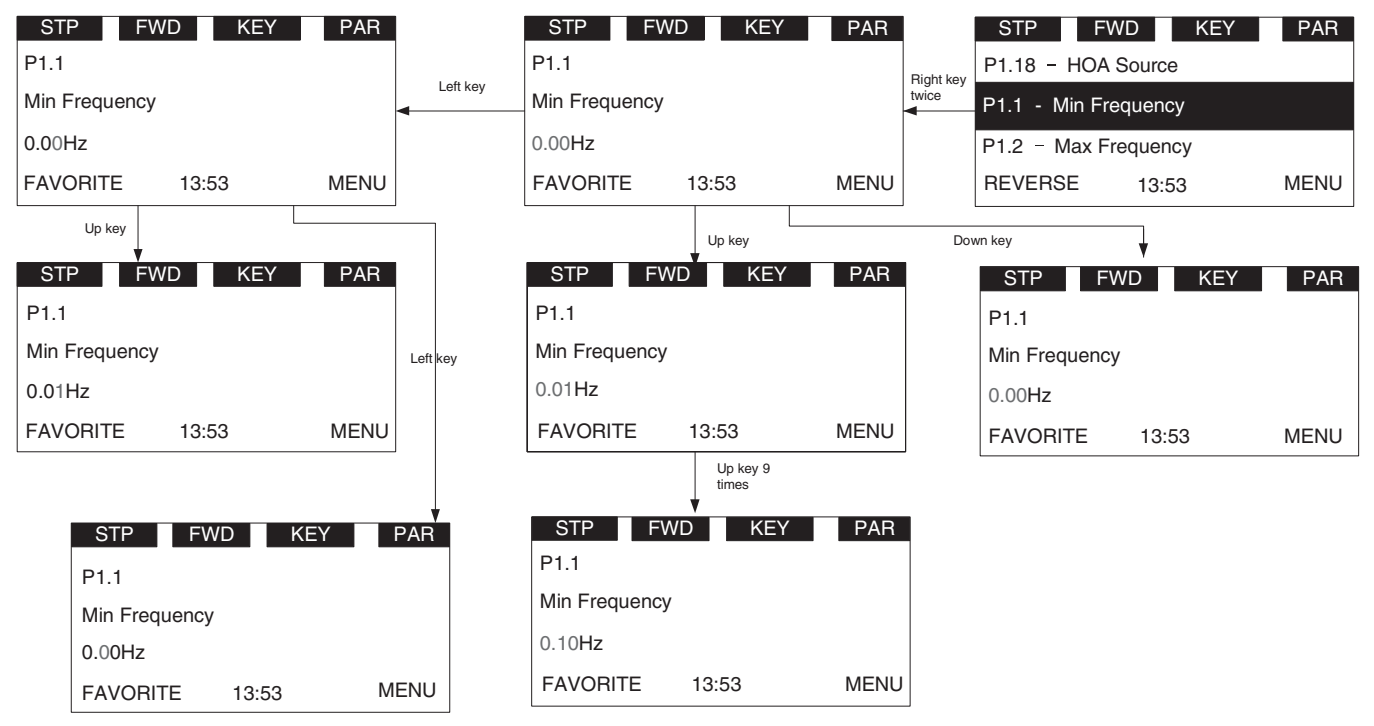

#### **Figure 25. Parameterwert bearbeiten**

## Kapitel 3 - Menüübersicht

- 1. Um den Wert eines Parameters zu ändern, muss das Passwort eingegeben werden.
- 2. Wenn 1 Minute lang keine Aktion erfolgt, muss das Passwort erneut eingegeben werden.
- 3. Wenn die Parametersperre aktiviert ist, wird "Gesperrt" angezeigt, wenn der Benutzer versucht, den Parameter zu bearbeiten.

#### **Figure 26. Parametersperre**

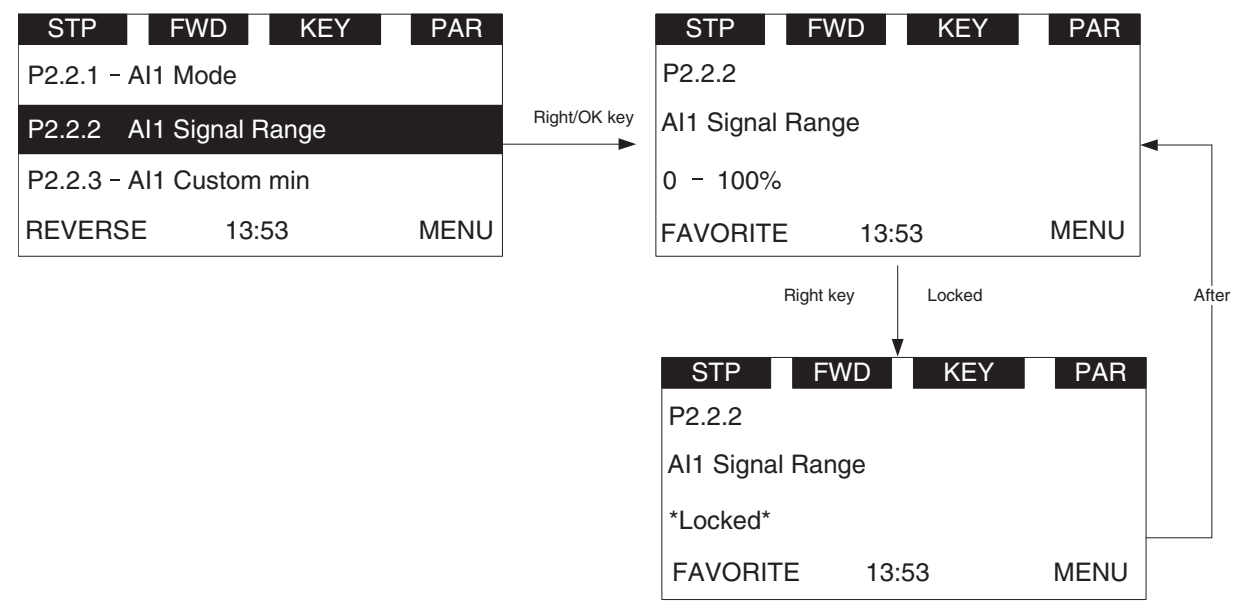

## **T—Favoriten**

Im Favoriten-Menü kann der Benutzer die bevorzugten Parameter ablegen. Der Benutzer kann einen Parameter mittels der Softtaste "FAVORITEN" der Favoritenliste hinzufügen und kann ihn mittels der Softtaste "DELETE" aus der Liste löschen.

Wenn ein Parameter nicht der Favoritenliste hinzugefügt wurde, wird der Softkey "FAVORITEN" auf der Parameterseite gezeigt (siehe **Abbildung 11** auf **Seite 12**). Wenn der Parameter der Favoritenliste hinzugefügt wurde, wird der Softkey "FAVORITEN" nicht angezeigt.

Wenn ein Parameter der Favoritenliste hinzugefügt wurde, erscheint er auf dem Favoritenmenü. Wenn Sie dann in das Favoriten Menü gehen, wird die Softtaste "Löschen" angezeigt. Dies ermöglicht Ihnen, den gewählten Parameter von der Favoritenliste zu entfernen (siehe **Abbildung 12** auf **Seite 12**).

Nachdem ein Parameter von der Favoritenliste entfernt wurde, wird der nächste Parameter auf der Favoritenliste automatisch gewählt.

# **Kapitel 4 - Inbetriebnahme**

### **Seite des Startup Assistenten**

Der Startup Assistent ist ein Untermenü des Hauptmenüs. Sobald der Benutzer auf dieses Menü geht, beginnt der Startup Assistent.

Im Startup Assistenten werden Sie aufgefordert, die vom Antrieb benötigten unentbehrlichen Informationen einzugeben, damit der Antrieb beginnen kann, Ihren Motor zu steuern. Während dieses Vorgangs können Sie ebenfalls die am besten für Ihren Bedarf geeignete Applikation wählen.

Wenn der Benutzer die Applikation ändert, werden Antrieb und Bedienfeld zurückgesetzt.

## **Startup Assistent**

Im *Startup Assistenten* werden Sie aufgefordert, die vom Antrieb benötigten Daten einzugeben, damit der Antrieb beginnen kann, Ihre Anwendung zu steuern. Im Assistenten benötigen Sie folgende Tasten des Bedienfelds:

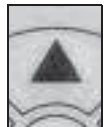

Use these to change value.

Up/Down buttons.

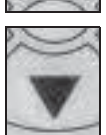

OK button.

Confirm selection with this button, and enter into next question.

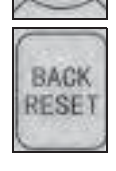

Back/Reset button.

If this button was pressed at the first question, the Startup Wizard will be cancelled.

If this button is pressed in any step on the Startup Wizard, the Startup Wizard will be cancelled.

Sobald Sie Ihren Eaton PowerXL Frequenzumrichter ans Netz angeschlossen haben und der Startup Assistent aktiviert ist, folgen Sie diesen Anweisungen, um Ihren Antrieb einfach einzurichten.

### **Table 16. Anweisungen Startup Assistent**

### Pos. Beschreibung

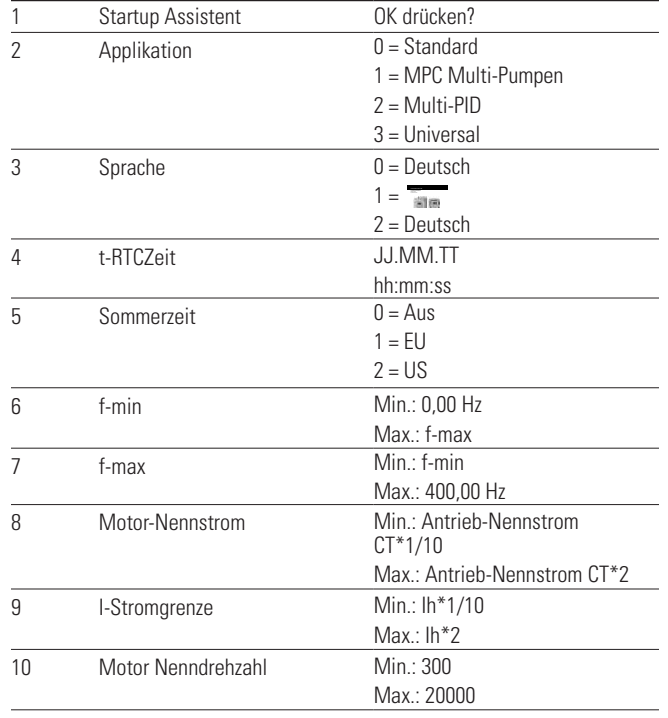

### **Tabelle 16. Anweisungen Startup Assistent, Fortsetzung**

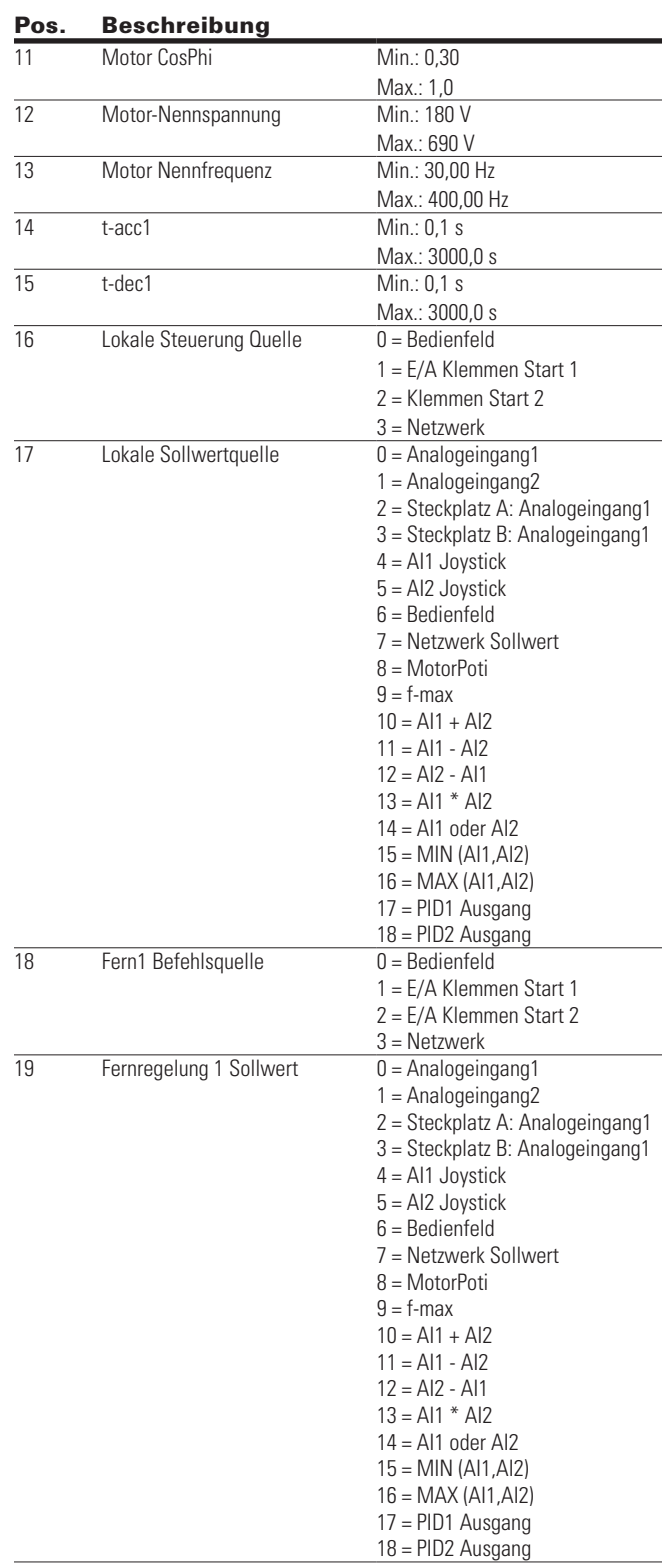

Nun ist der Startup Assistent abgeschlossen. Beim nächsten Einschalten wird er erneut gestartet. Wenn Sie dies zurücksetzten möchten, wählen Sie dies im Hauptmenü ("Startup Assistent") aus.

## **Applikationsmakro-Mini-Assistent**

### **Mini-Assistent für MPC Multi-Pumpen- und Lüftersteuerung**

### **Table 17. MPC Multi-Pumpen- und Lüftersteuerung**

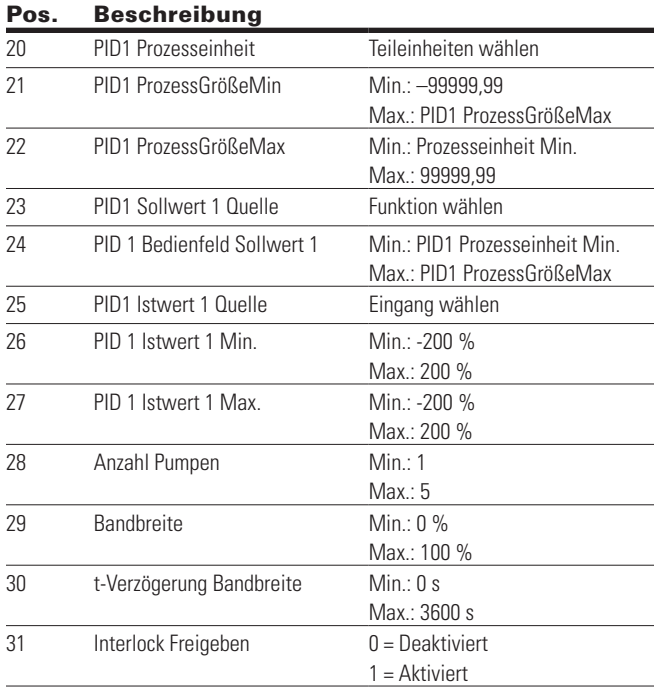

## **PID-Mini-Assistent**

Der PID-Mini-Assistent wird im Schnelleinrichtungsmenü aktiviert. Der Assistent nimmt an, dass Sie den PID-Regler im Modus "eine Rückführung/ein Sollwert" benutzen wollen. Der Steuerungsort wird auf I/O A voreingestellt und die Prozess-Größeneinheit in "%" angegeben. Der PID-Mini-Assistent fordert Sie auf folgende Werte einzustellen:

### **Table 18. Werte PID-Mini-Assistent**

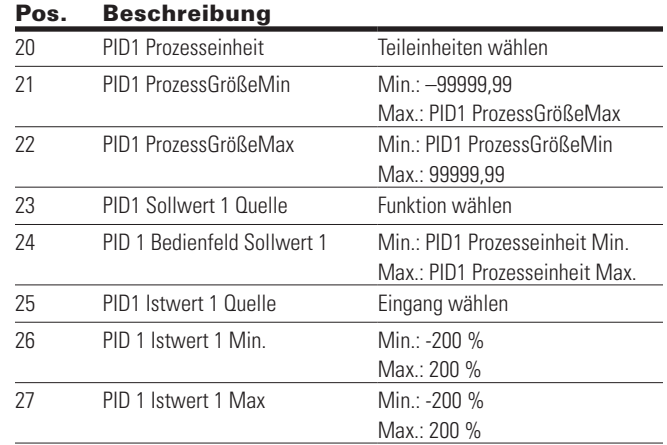

# **Kapitel 5 - Standardapplikation**

## **Einführung**

Die Standardapplikation wird normalerweise in den grundlegenden Motorsteuerungsszenarien verwendet, wo Multi-Pumpen-Steuerung, PID-Regelungen oder anspruchsvollere Regelkreise nicht erforderlich sind. Sie gibt dem Benutzer die Möglichkeit, ihre Fernsteuerungs- und Sollwertsignale zu definieren. Darüber hinaus besteht die Möglichkeit, die Analogein- und -ausgangssignale beruhend auf der gewünschten Motorreaktion zu skalieren. Ebenfalls vorhanden sind 8 Digitaleingänge, 3 Relaisausgänge und 1 Digitalausgang, die programmiert werden können, um Steuerungsanordnungen zuzulassen, die erfordern, dass der Antrieb über bestimmte Funktionen verfügt. Sie bietet eine volle Anpassung an den Motorsteuerungsablauf mit der Möglichkeit, im Frequenz- oder Drehzahlregelmodus zu laufen; auch die Optimierung der U/f-Kennlinie ist wählbar. Antriebs-/ Motorschutzfunktionen können für zusätzliche Benutzersteuerung an definierte Aktionen kundenspezifisch angepasst werden. Eine Liste der übrigen Merkmale, die in der Standardapplikation zur Verfügung stehen, folgt nachstehend.

Die Standardapplikation enthält folgende Funktionen:

- Wählbare Digitaleingangsfunktion
- Wählbare Digitalausgangsfunktion
- Sollwert-Filter, Skalierung, Invertieren, Offset und Bereich
- Ausgangssignal-Filter, Skalierung, Invertieren, Offset und Bereich
- Wählbare Analogausgangsfunktion
- Programmierbare Start-/Stopp- und Drehrichtungsumkehrsignallogik
- Zwei unabhängige Sätze von Hochlauf-/Rücklauframpen
- S-Kurven
- Ausblendfrequenz
- Startquelle (Lokal-/Fernsteuerungsfunktion)
- Sollwert-Quelle
- Fliegender Start
- Jog
- U/f-Steuerung
- Intervall Kontrollfunktion –RTC-Zeitanzeige
- Überwachung des Gerätetemperaturlimits
- Überwachung des Limits der Ausgangsfrequenz 1
- Überwachung des Limits der Ausgangsfrequenz 2
- Überwachung der Momentengrenze (M-Max.)
- Überwachung des Limits der Sollfrequenz
- Überwachung der Grenzleistung
- Überwachung der Analogeingängegrenze
- Wiedereinschaltautomatik
- Netzausfallüberbrückung
- Verlaufsspeicher
- Programmierbare Schaltfrequenz
- Multi-Festfrequenzen
- Not-Stopp
- Line Start Lockout
- **Lüftersteuerung**
- Gleichstrombremse
- Fluss-Bremse
- Dynamische Bremse
- Motorstrombegrenzungsüberwachung

### **I/O Steuerungen**

• "Anschluss-zu-Funktion"-Programmierung (TTF)

Das Design hinter der Programmierung der Digitaleingaben in den DG1-Antrieb besteht darin, "Anschluss-zu-Funktion"-[Terminal To Function]-Programmierung zu verwenden, was aus mehreren Funktionen zusammengesetzt ist, die einer Digitaleingabe an diese Funktion zugeordnet werden. Die Parameter im Antrieb sind mit spezifischen Funktionen eingerichtet und durch Definieren der Digitaleingabe und - abhängig von den verfügbaren Optionen, in einigen Fällen - des Steckplatzes. Zur Verwendung der Eingänge der Steuerplatine des Antriebs werden diese als DI1 bis DI8 bezeichnet. Wenn weitere Optionskarten verwendet werden, werden sie als DigIN:X:IOY:Z bezeichnet. Das X kennzeichnet den Steckplatz, in dem die Optionskarte installiert wird, was entweder A oder B ist. IOY bestimmt den Typ der Optionskarte, was entweder IO1 oder IO5 wäre. Das Z kennzeichnet, welche Eingabe auf dieser verfügbaren Optionskarte verwendet wird.

• "Funktion-zu-Anschluss"-Programmierung (FTT)

Das Design hinter der Programmierung der Relaisausgänge und der Digitalausgänge des DG1-Antriebs besteht darin,"Funktion-zu-Anschluss" [Function ToTerminal]-Programmierung zu verwenden. Es besteht aus einem Anschluss, entweder einem Relaisausgang oder einem Digitalausgang, dem ein Parameter zugeordnet ist. Innerhalb dieses Parameters hat es verschiedene Funktionen, die eingerichtet werden können.

Die Parameter der Standardapplikation werden auf **Seite 186**, unter "Beschreibung der Parameter" dieses Handbuchs erläutert. Die Erläuterungen sind nach Parameternummern geordnet.

Für die DI-Funktion verwenden wir die Programmiermethode TTF, wo ein fester Eingang besteht, für den eine Liste von Funktionen zu definieren ist. So können mehrere Eingänge für unterschiedliche Funktionen genutzt werden. Die Verknüpfung eines bestimmten Eingangs mit einer bestimmten Parameterfunktion erfolgt, indem einem Parameter ein entsprechender Wert zugewiesen wird. Die Position des Eingangs, entweder auf der Standard-Steuerplatine oder auf einer externen Optionskarte, und der Steckplatz, in dem er sich befindet, bilden den Wert.

## **Auswahl Force Open/Force Close**

Force Open bewirkt, dass die gewählte Funktion immer ausgeschaltet ist. Im Wesentlichen handelt es sich um einen virtuellen Schalter, der immer offen ist.

Force Close bewirkt, dass die gewählte Funktion immer eingeschaltet ist. Im Wesentlichen handelt es sich dabei um einen virtuellen Schalter, der immer geschlossen ist.

Diese Optionen werden einer Funktion zugeordnet, wenn wir einen Zustand erzwingen wollen, ohne einen Hardware-Eingang zu verwenden.

### **Beispiel:**

Wenn wir Start Freigeben Quelle auf Force Closed setzen, ist der Antrieb immer aktiviert. Wenn wir die gleiche Funktion auf Force Open setzen, wäre der Antrieb niemals aktiviert. Wenn ein Digitaleingang zur Aktivierung dieses Start Freigeben Quelle verwendet werden soll, sollte die Funktion einem Hardware-Eingang zugeordnet werden (siehe DIGIN Selections).

### **DIGIN Auswahl**

Dies ermöglicht die Zuordnung eines Hardware-Digitaleingangs zu einer Funktion, die in einem Format von DigIN:X eingestellt ist, wobei X einer der 8 Digitaleingänge auf der Hauptsteuerplatine ist.

### **Beispiel:**

Wenn wir Start Freigeben Quelle auf DigIN:6 setzen, wird der Antrieb aktiviert, wenn der Digitaleingang 6 (Klemme 8) geschlossen ist, und nicht aktiviert, wenn der Digitaleingang 6 (Klemme 8) offen ist.

## **Optionskarte DIGIN Auswahl**

Dies ermöglicht die Zuordnung eines Hardware-Digitaleingangs auf einer Optionskarte zu einer Funktion, die im DigIN-Format eingestellt ist: Y:IO1:X wobei Y der Steckplatz ist, indem die Optionskarte auf der Hauptsteuerplatine eingesetzt wird und X ist der Eingang auf der Optionskarte und IO1 ist der Typ der verwendeten Optionskarte.

### **Beispiel:**

Wenn wir Start Freigeben Quelle auf DigIN:A:IO5:6 setzen, wird der Antrieb aktiviert, wenn der Digitaleingang 6 auf der IO5-Optionskarte, die in Steckplatz A gesteckt ist, geschlossen ist, und nicht aktiviert, wenn der Digitaleingang 6 auf der Optionskarte offen ist.

## **Kanalauswahl des Timers**

Ein Time Channel ist ein virtueller Pfad, um den digitalen Ausgang einer Timerfunktion mit einer digitalen Eingangsfunktion zu verknüpfen. Um diese Funktion zu nutzen, müsste ein Timer oder Intervall einem Zeitkanal 1 bis 3 zugeordnet werden, und die zu steuernde Eingangsfunktion müsste dem gleichen Zeitkanal zugeordnet werden.

### **Beispiel:**

Wenn wir Run Enable auf DigIN:TimeChannel1 setzen, wird der Antrieb aktiviert, wenn der Timer, der dem Zeitkanal 1 zugeordnet ist, aktiv oder High ist, und würde nicht aktiviert, wenn der Zeitkanal inaktiv oder Low ist.

## **Konfiguration der I/O Regler**

- 240 VAC und 24 VDC Steuerungsverkabelung in separatem Kabelkanal führen.
- Das Kommunikationskabel muss abgeschirmt sein.

### **Table 19. I/O Anschlüsse**

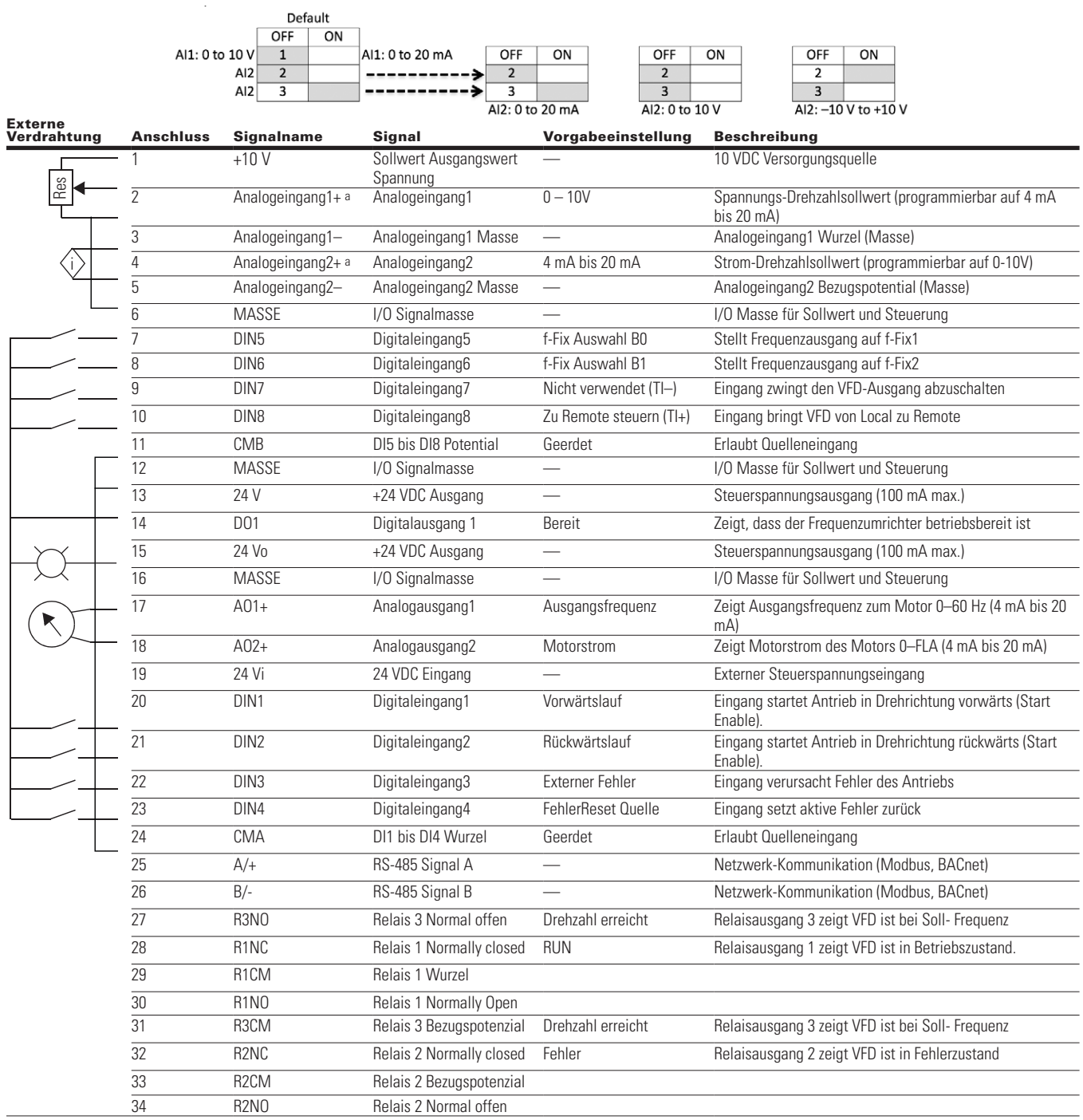

**Notes:** Die obige Verdrahtung zeigt eine SINK-Konfiguration. Es ist sehr wichtig, dass CMA und CMB mit Masse verbunden sind (dargestellt durch gestrichelte Linie). Wenn eine SOURCE-Konfiguration gewünscht wird, verdrahten Sie 24 V mit CMA und CMB und schließen Sie die Eingänge gegen Masse. Wenn Sie die +10 V für Analogeingang1 verwenden, ist es wichtig, Analogeingang1 auf Masse zu verdrahten (siehe gestrichelte Linie). Bei Verwendung von +10 V für AI1 oder AI2 müssen die Klemmen 3, 5 und 6 miteinander gebrückt werden.a Analogeingang1+ und Analogeingang2+ Unterstützung 10K Potentiometer. a AI1+ und AI2+ Unterstützung 10K Potentiometer.

#### **Notes:**

### **Table 20. Kommunikationseingänge des Antriebs**

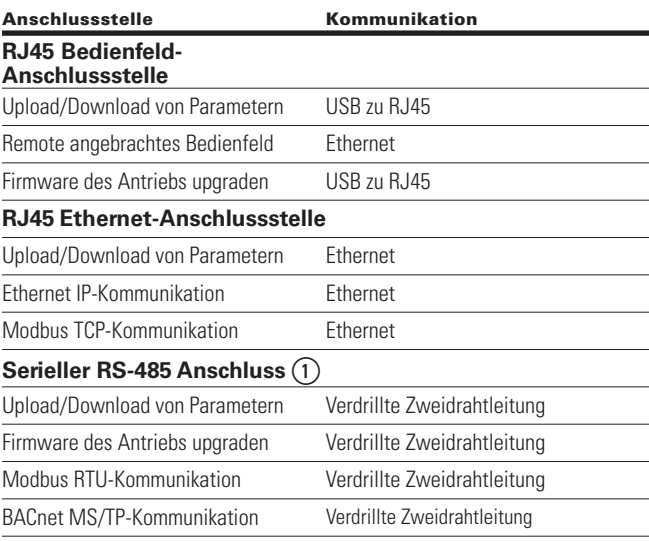

**①** Abgeschirmter Draht empfohlen.

## **Standardapplikation - Parameterliste**

Auf den nächsten Seiten finden Sie die Listen der Parameter innerhalb der entsprechenden Parametergruppen. Die Parameterbeschreibungen befinden sich auf **Seite 36**, "Beschreibung der Parameter." Die Erläuterungen sind nach Parameternummern geordnet.

Erläuterungen der Spalten:

Code = Positionsanzeige auf dem Bedienfeld; zeigt dem Bediener die aktuelle Parameternummer

Parameter = Name des Parameters

Min = Minimalwert des Parameters

Max = Maximalwert des Parameters

Unit = Größeneinheit des Parameterwerts; angegeben, wenn verfügbar

Default = Vom Werk voreingestellter Wert

ID = ID-Nummer des Parameters

#### **Table 21. Monitor - M**

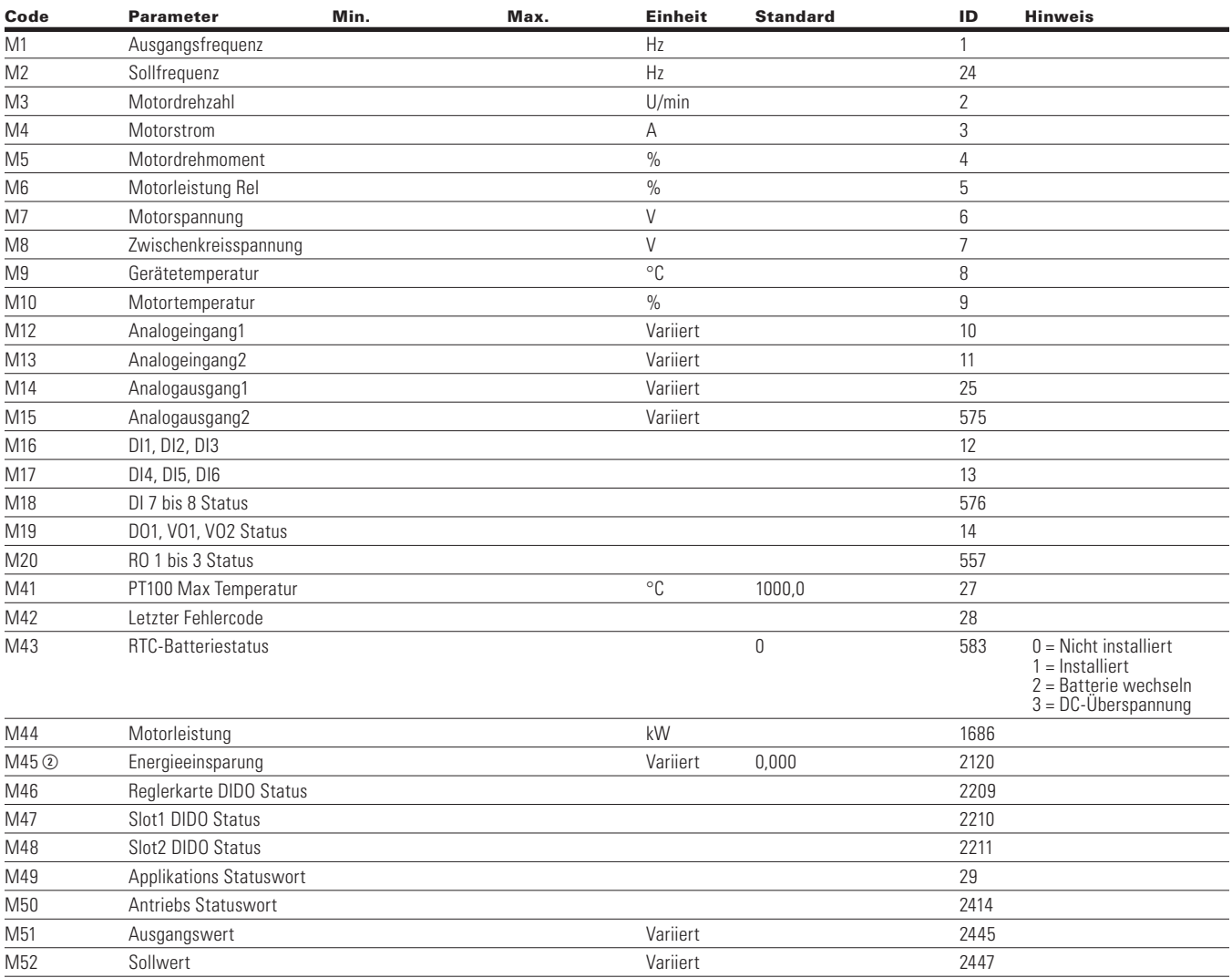

Note: ① Der Parameterwert kann erst nach dem Stillstand des Antriebs geändert werden.

Der Parameterwert wird auf den Standardwert gesetzt, wenn Makros geändert werden.

Eingabefunktion ist levelerfasst.

Eingabefunktion ist flankenerfasst.

### **Tabelle 21. Monitor - M, Fortsetzung**

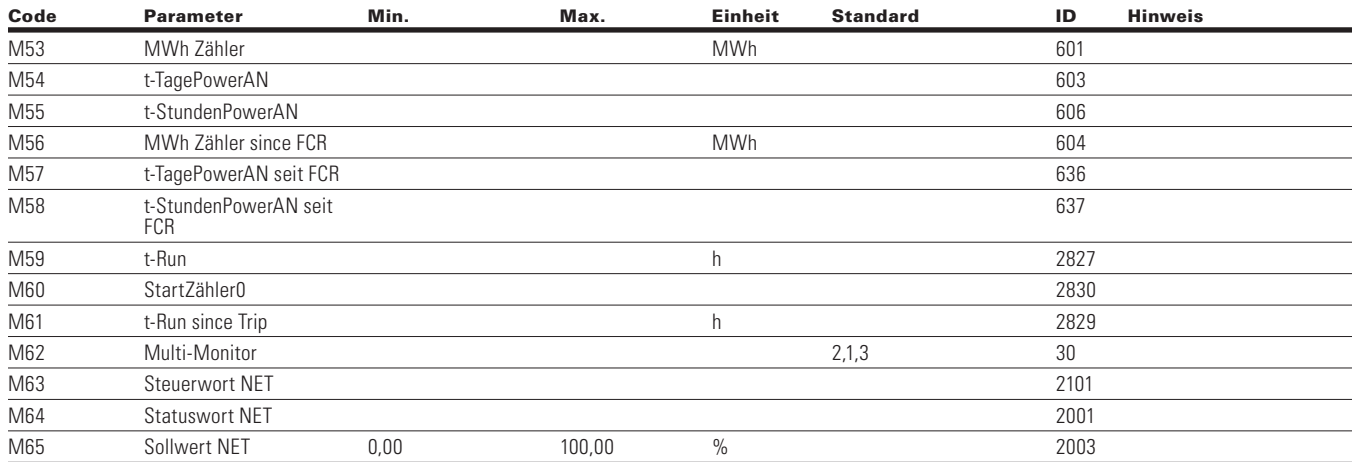

### **Parameter**

### **Table 22. Grundparameter – P1**

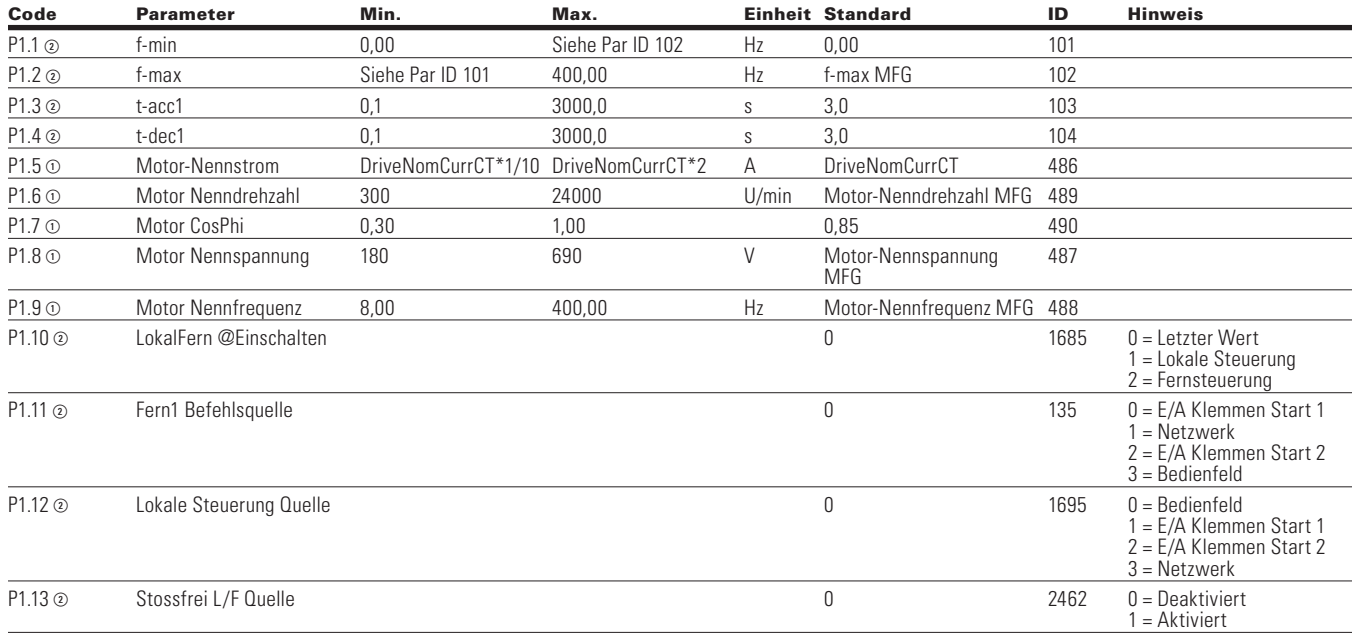

Note:  $\odot$  Der Parameterwert kann erst nach dem Stillstand des Antriebs geändert werden.

Der Parameterwert wird auf den Standardwert gesetzt, wenn Makros geändert werden.

Eingabefunktion ist levelerfasst.

Eingabefunktion ist flankenerfasst.

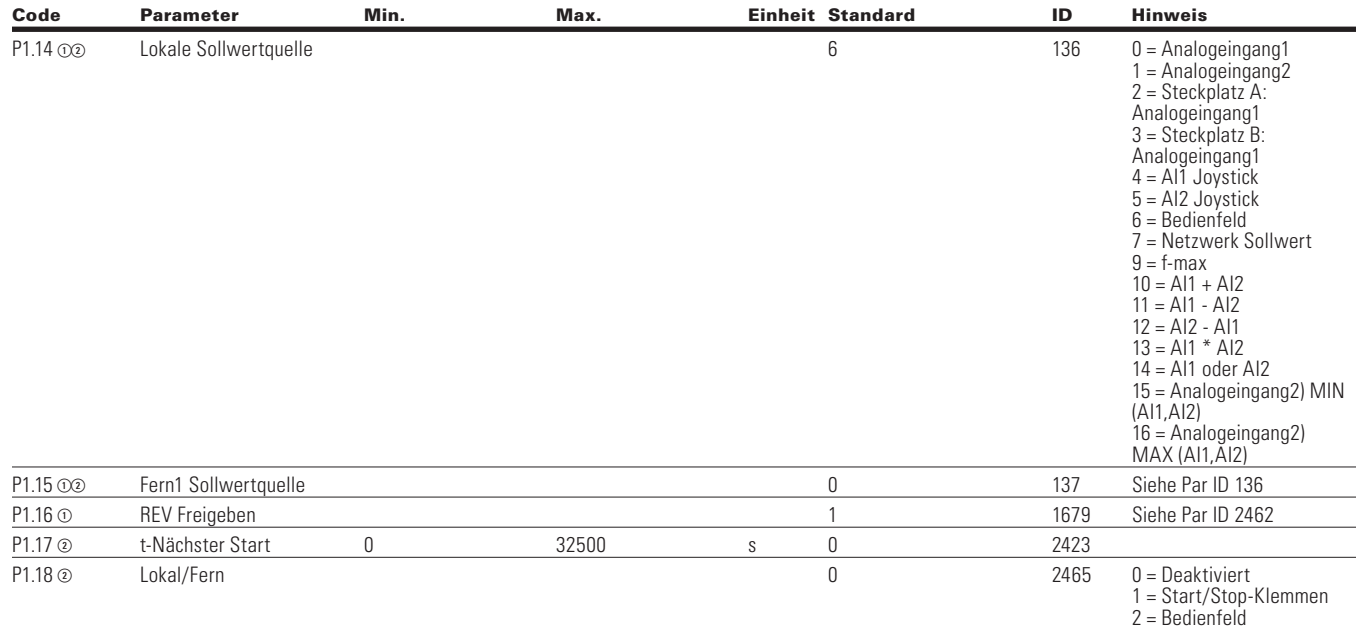

### **Tabelle 22. Grundparameter - P1, Fortsetzung**

## **Analogeingang**

### **Table 23. Grundeinstellungen - P2.1**

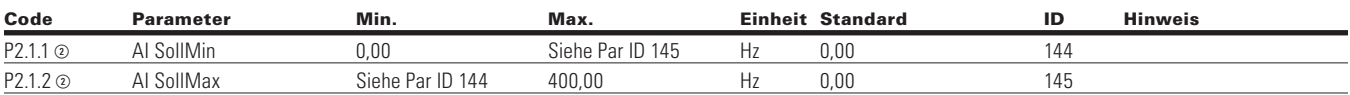

### **Table 24. AI1 - P2.2**

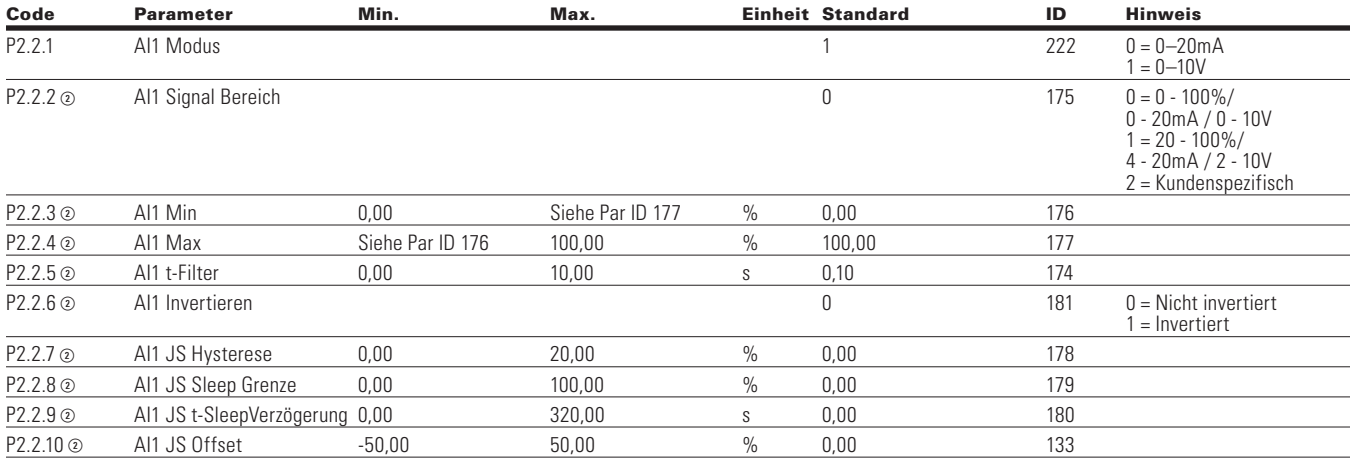

Note:  $\odot$  Der Parameterwert kann erst nach dem Stillstand des Antriebs geändert werden.

Der Parameterwert wird auf den Standardwert gesetzt, wenn Makros geändert werden.

- Eingabefunktion ist levelerfasst.
- Eingabefunktion ist flankenerfasst.

### **Table 25. AI2 - P2.3**

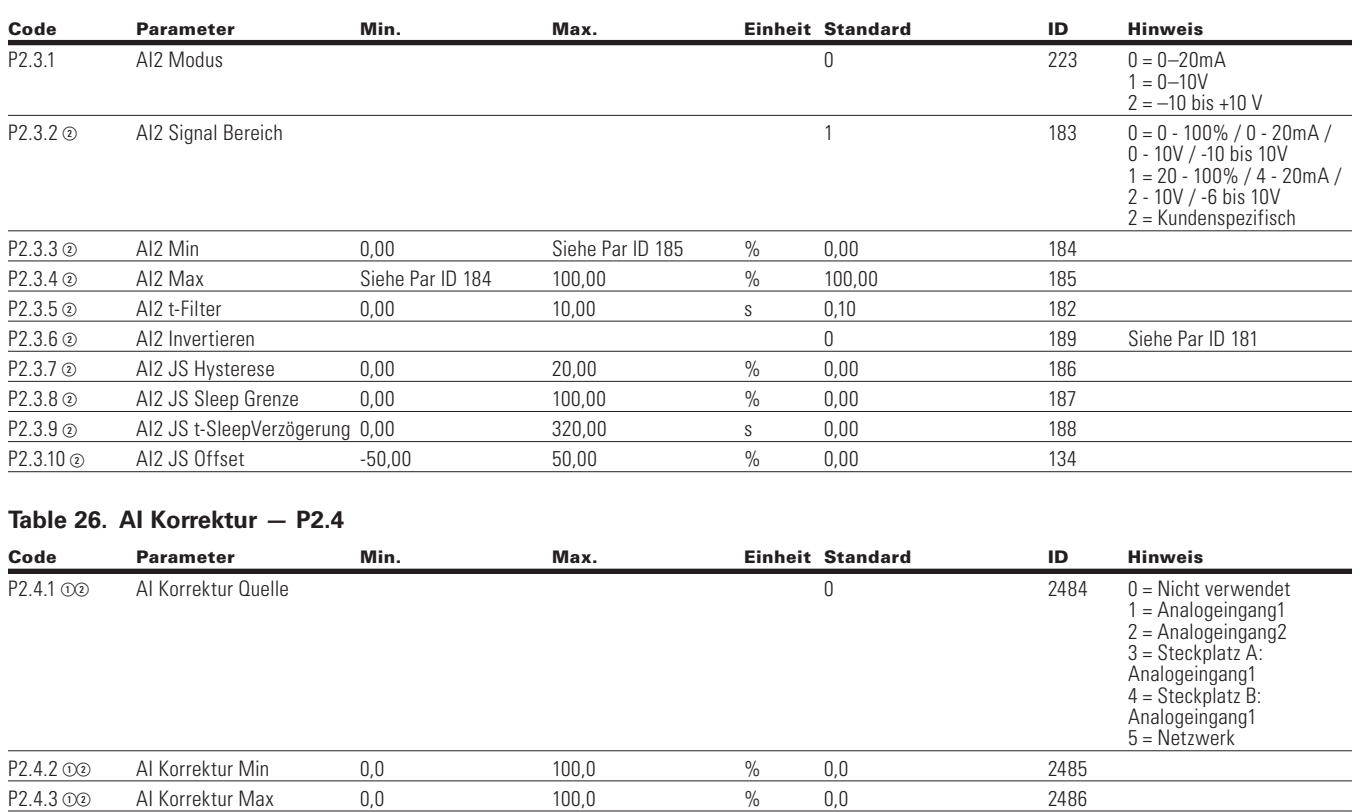

#### **Table 27. Digitaleingang —P3**

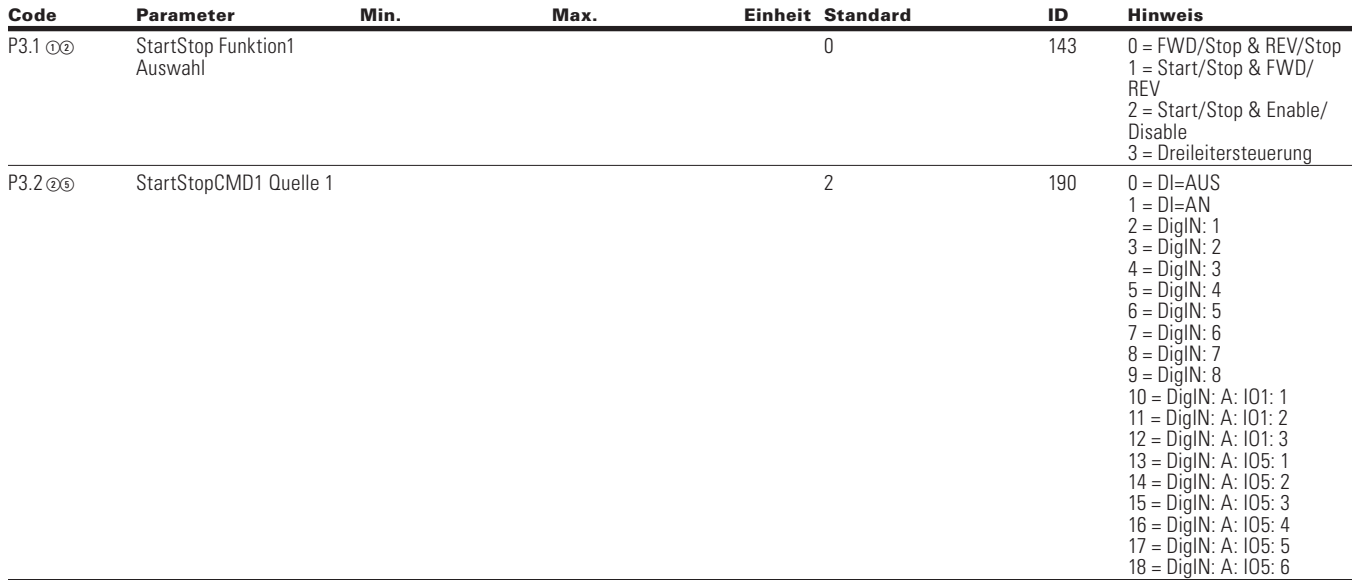

Note:  $\odot$  Der Parameterwert kann erst nach dem Stillstand des Antriebs geändert werden.

Der Parameterwert wird auf den Standardwert gesetzt, wenn Makros geändert werden.

Eingabefunktion ist levelerfasst.

Eingabefunktion ist flankenerfasst.

### **Tabelle 27. Digitaleingang - P3, , Fortsetzung**

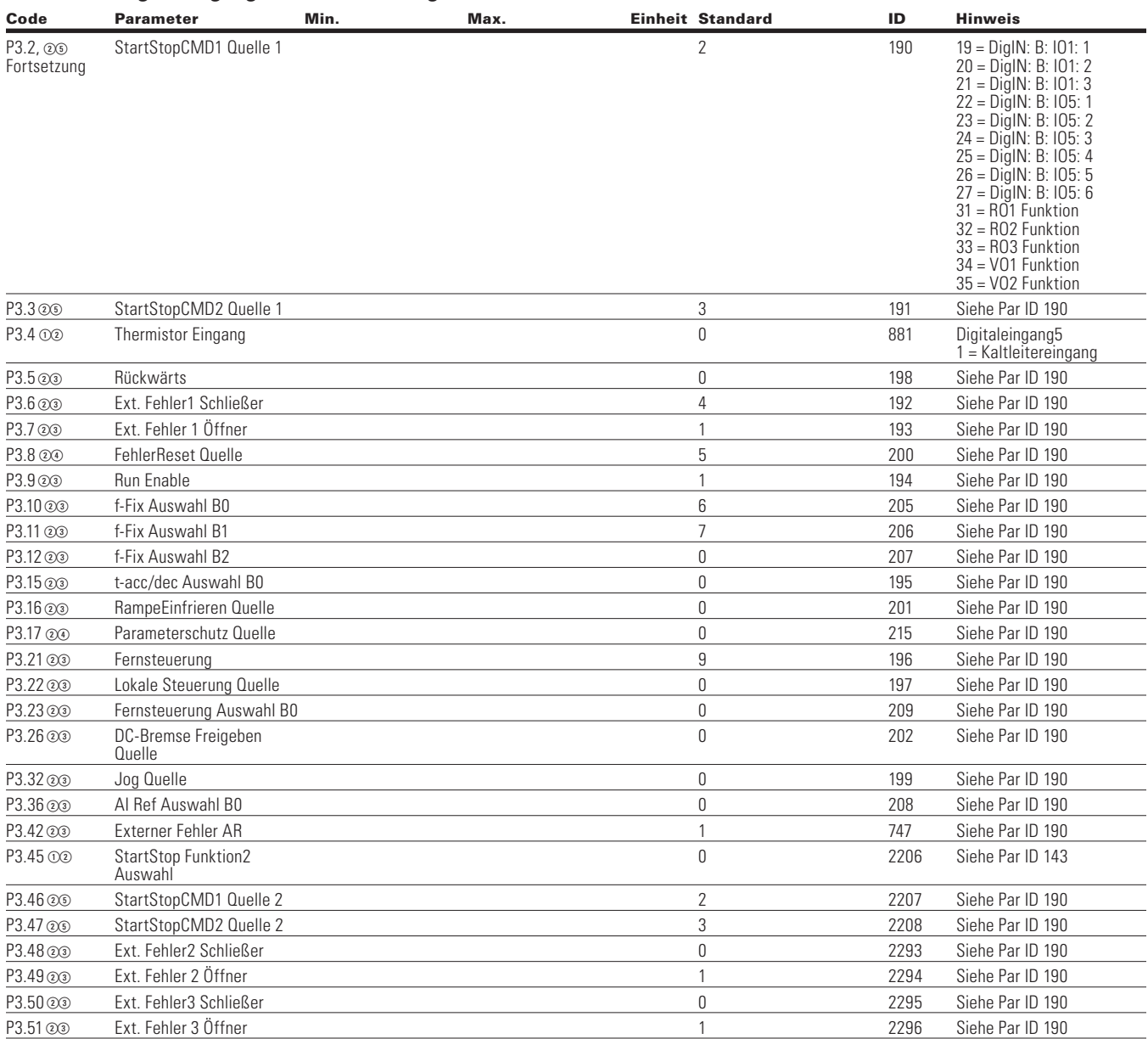

Note:  $\odot$  Der Parameterwert kann erst nach dem Stillstand des Antriebs geändert werden.

Der Parameterwert wird auf den Standardwert gesetzt, wenn Makros geändert werden.

Eingabefunktion ist levelerfasst.

Eingabefunktion ist flankenerfasst.

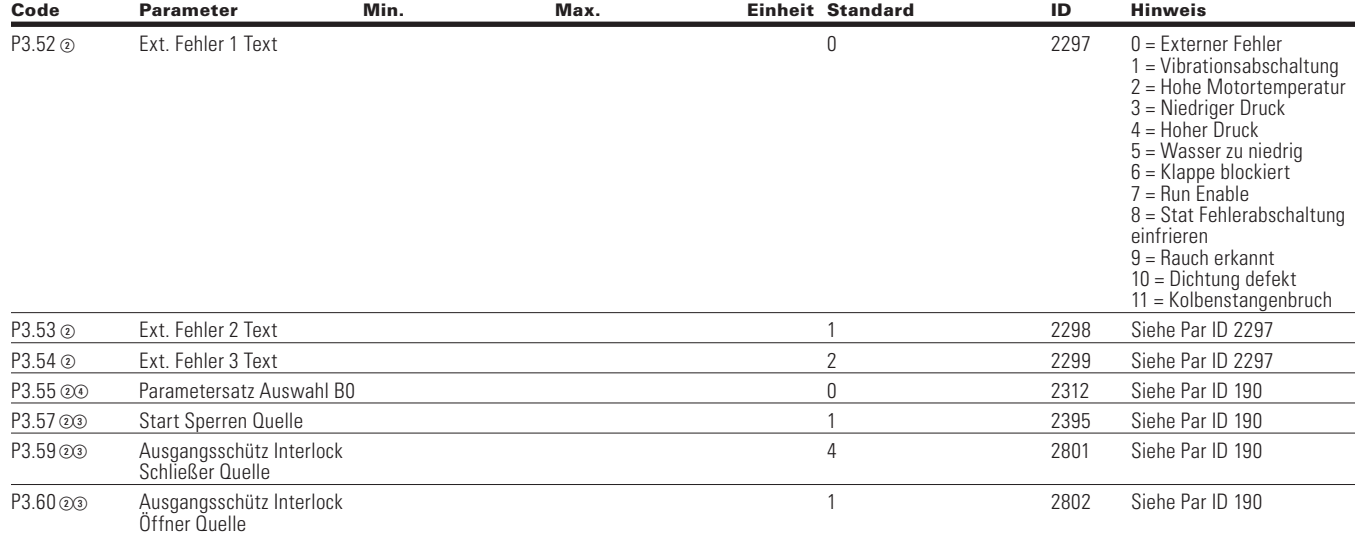

### **Tabelle 27. Digitaleingang - P3, , Fortsetzung**

### **Table 28. Analogausgang—P4**

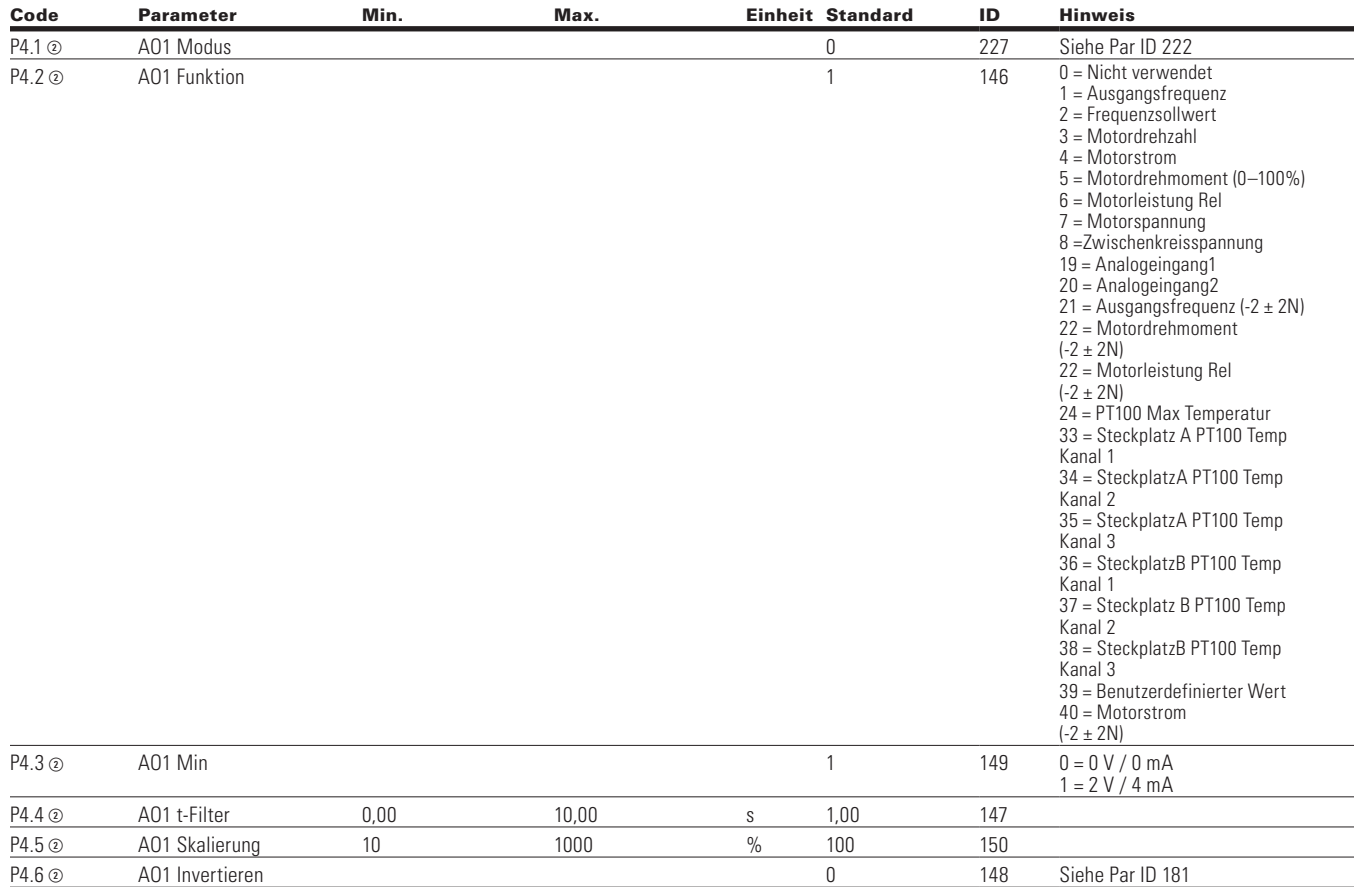

Note:  $\odot$  Der Parameterwert kann erst nach dem Stillstand des Antriebs geändert werden.

Der Parameterwert wird auf den Standardwert gesetzt, wenn Makros geändert werden.

Eingabefunktion ist levelerfasst.

Eingabefunktion ist flankenerfasst.

## Kapitel 5 - Standardapplikation

#### **Tabelle 28. Analogausgang - P4, Fortsetzung**

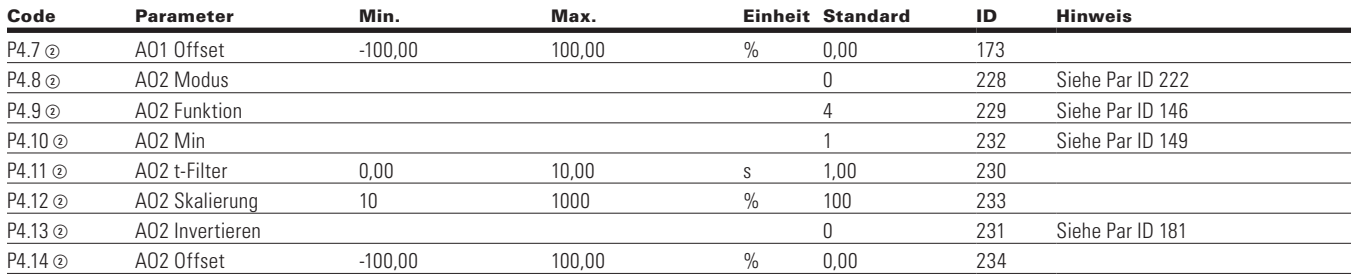

#### **Table 29. Digital Ausgang - P5**

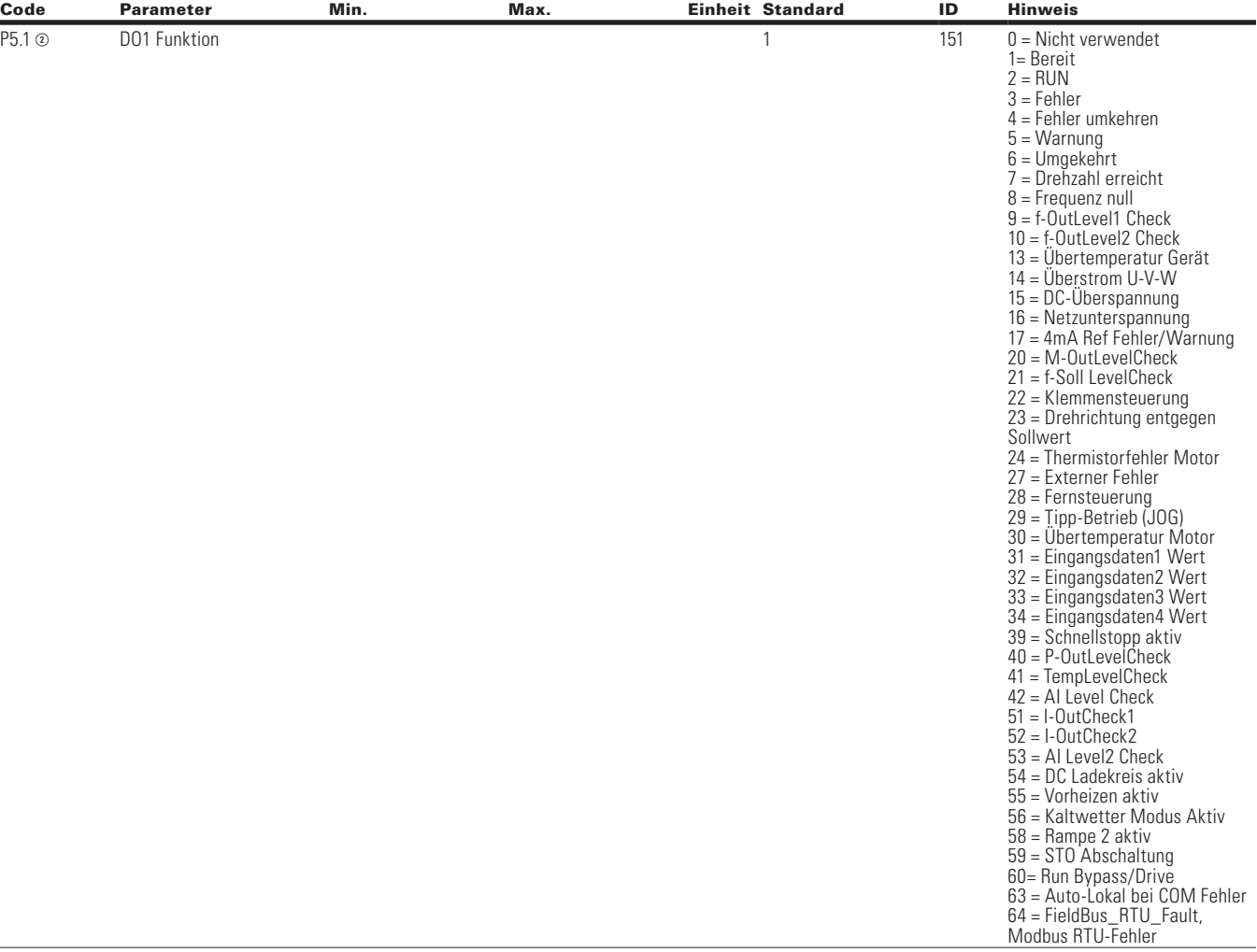

Note:  $\odot$  Der Parameterwert kann erst nach dem Stillstand des Antriebs geändert werden.

- Der Parameterwert wird auf den Standardwert gesetzt, wenn Makros geändert werden.
	- Eingabefunktion ist levelerfasst.
	- Eingabefunktion ist flankenerfasst.
	- Eingabefunktion ist flankenerfasst bei Verwendung der StartP/StopP-Startlogik.

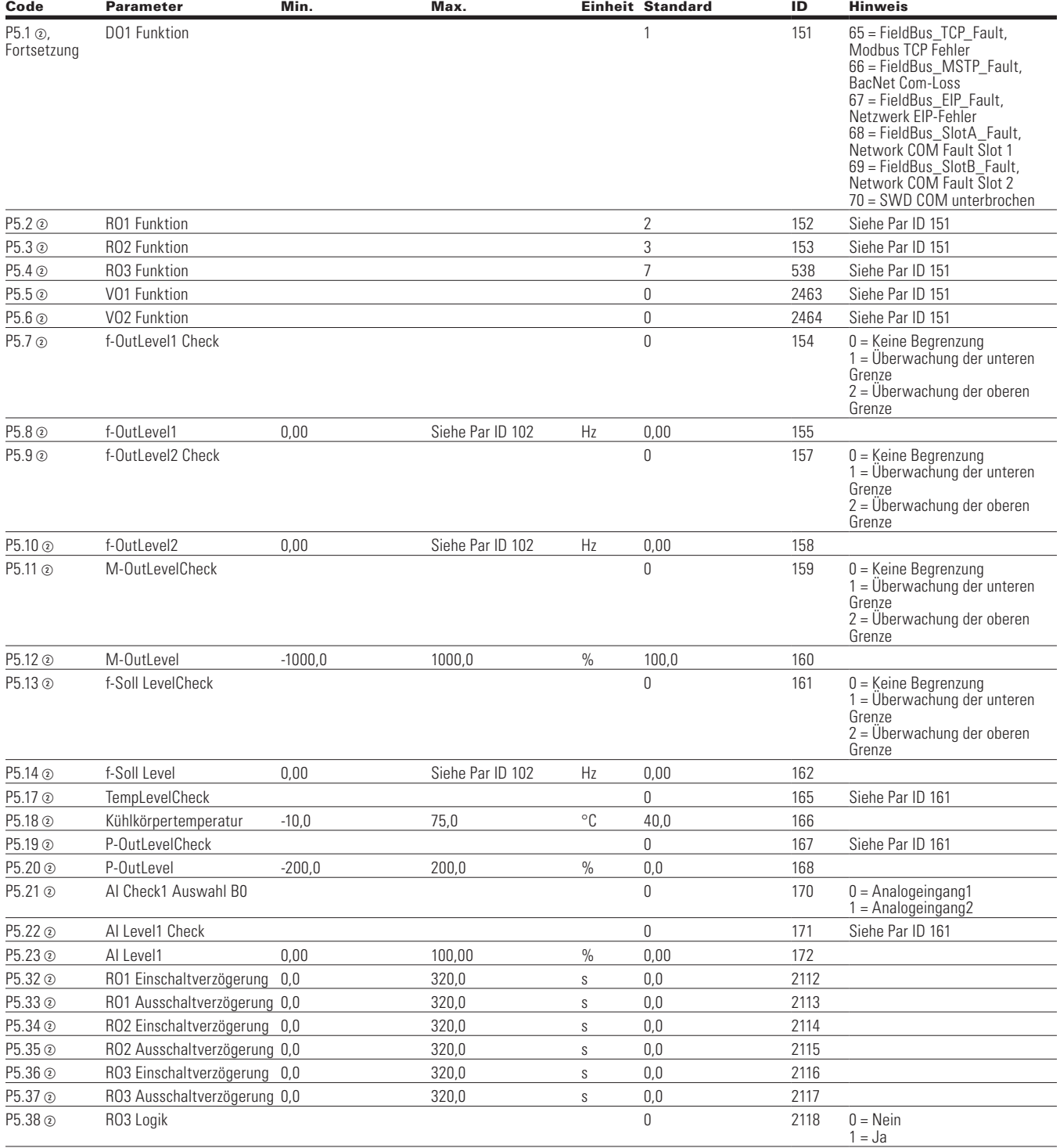

### **Tabelle 29. Digital Ausgang - P5, Fortsetzung**

Note:  $\odot$  Der Parameterwert kann erst nach dem Stillstand des Antriebs geändert werden.

Der Parameterwert wird auf den Standardwert gesetzt, wenn Makros geändert werden.

Eingabefunktion ist levelerfasst.

Eingabefunktion ist flankenerfasst.

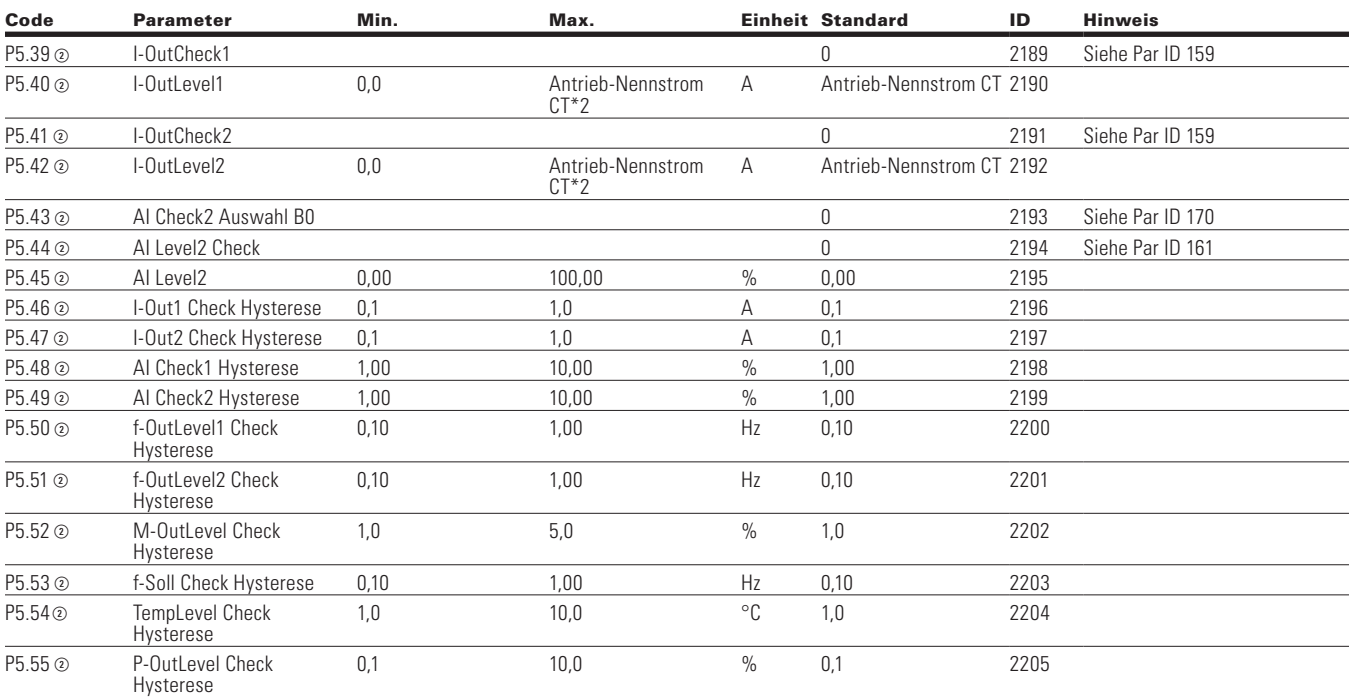

### **Tabelle 29. Digital Ausgang - P5, Fortsetzung**

### **Table 30. Antriebssteuerung-P7**

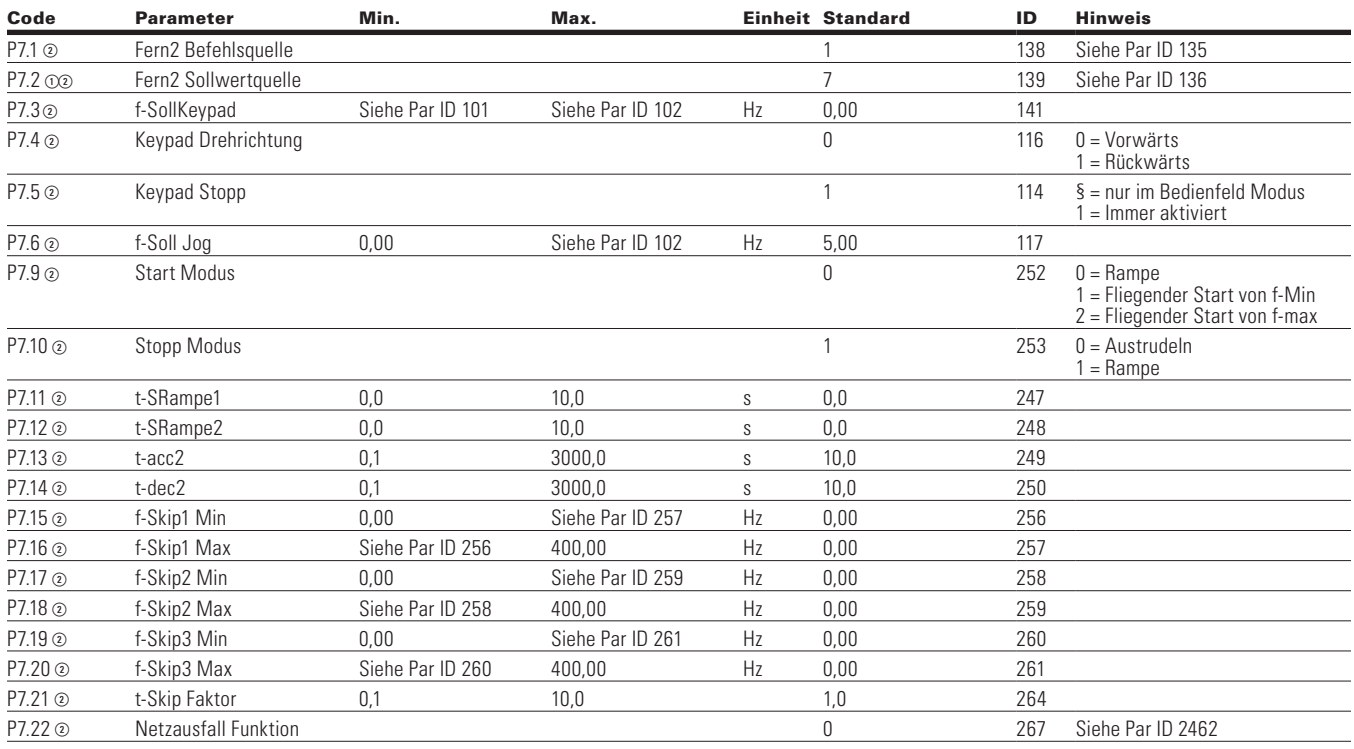

Note:  $\odot$  Der Parameterwert kann erst nach dem Stillstand des Antriebs geändert werden.

Der Parameterwert wird auf den Standardwert gesetzt, wenn Makros geändert werden.

Eingabefunktion ist levelerfasst.

Eingabefunktion ist flankenerfasst.

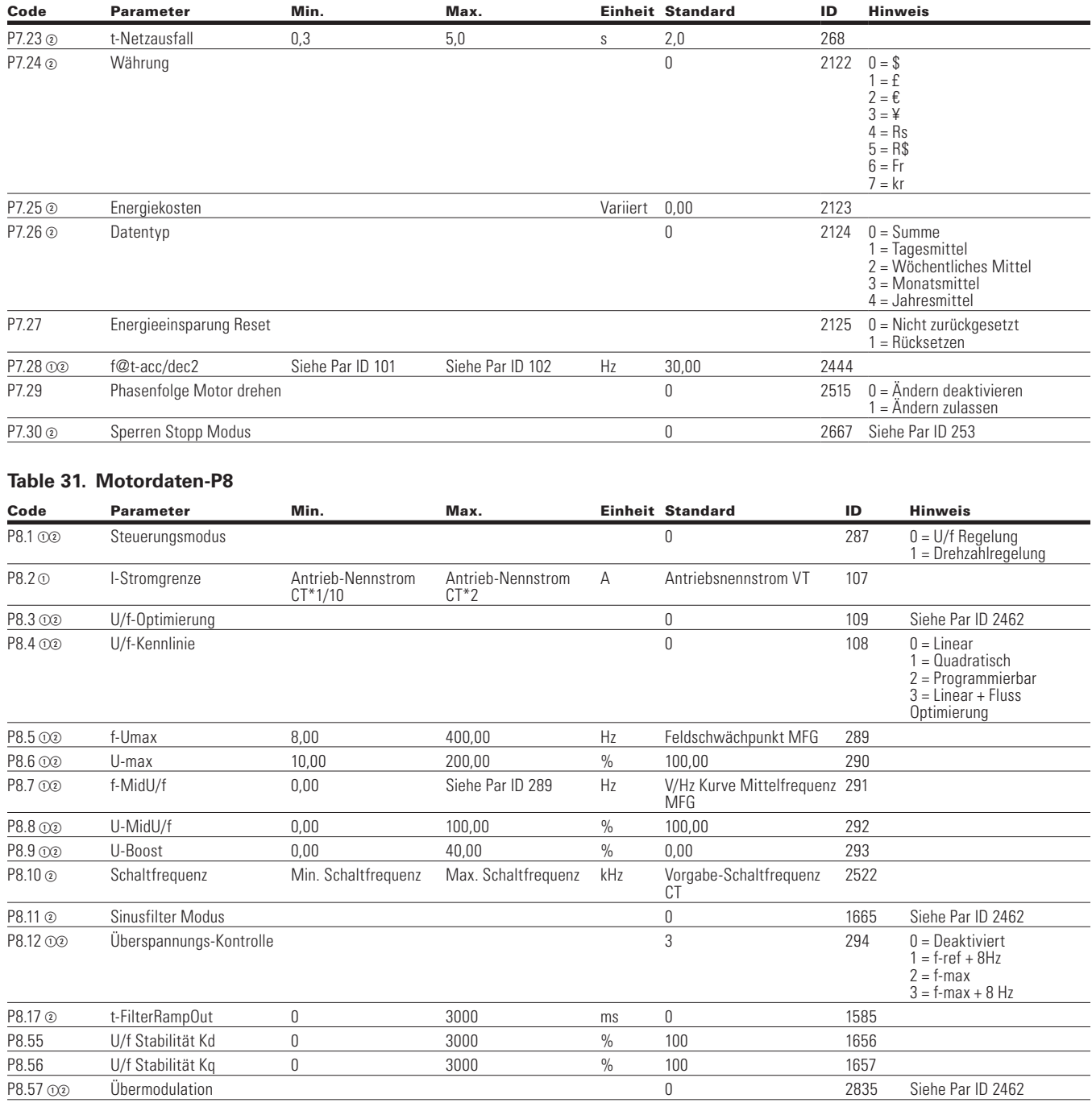

#### **Tabelle 30. Antriebssteuerung-P7, , Fortsetzung**

Note:  $\odot$  Der Parameterwert kann erst nach dem Stillstand des Antriebs geändert werden.

Der Parameterwert wird auf den Standardwert gesetzt, wenn Makros geändert werden.

- Eingabefunktion ist levelerfasst.
- Eingabefunktion ist flankenerfasst.
- Eingabefunktion ist flankenerfasst bei Verwendung der StartP/StopP-Startlogik.

## Kapitel 5 - Standardapplikation

### **Table 32. Schutzfunktionen-P9**

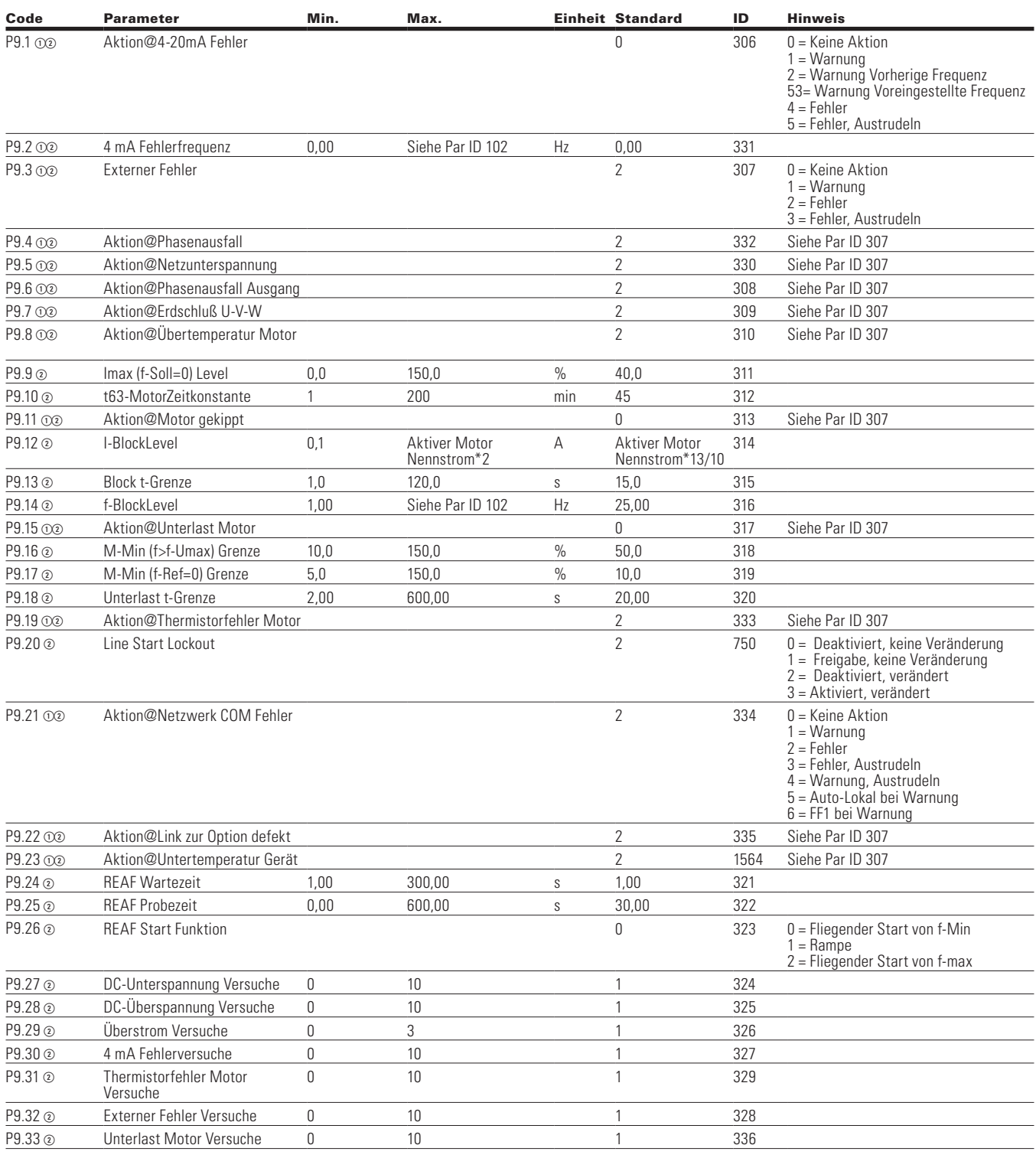

Note:  $\odot$  Der Parameterwert kann erst nach dem Stillstand des Antriebs geändert werden.

Der Parameterwert wird auf den Standardwert gesetzt, wenn Makros geändert werden.

Eingabefunktion ist levelerfasst.

Eingabefunktion ist flankenerfasst.

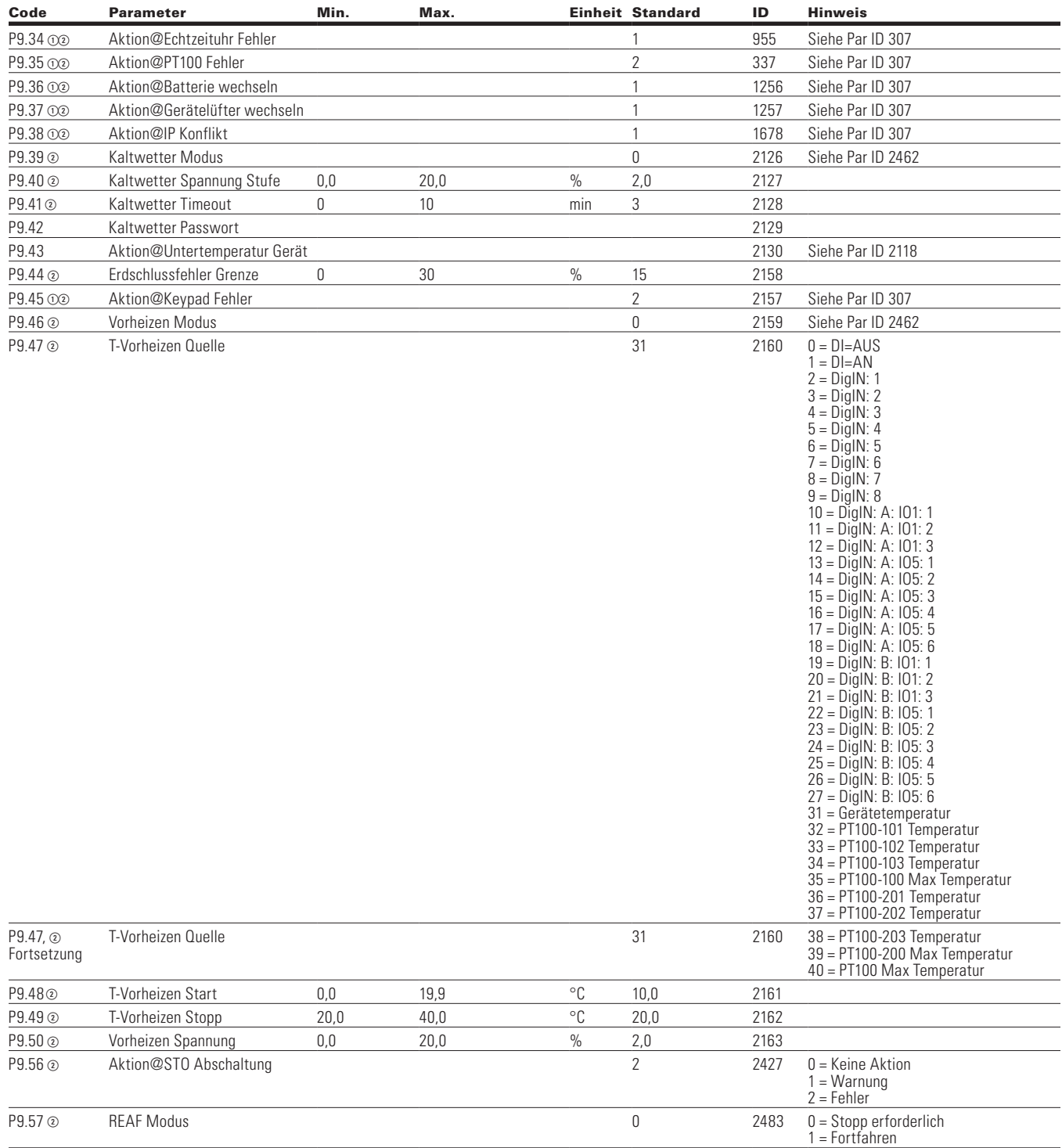

### **Tabelle 32. Schutzfunktionen - P9, Fortsetzung**

Note:  $\odot$  Der Parameterwert kann erst nach dem Stillstand des Antriebs geändert werden.

Der Parameterwert wird auf den Standardwert gesetzt, wenn Makros geändert werden.

Eingabefunktion ist levelerfasst.

Eingabefunktion ist flankenerfasst.

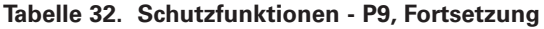

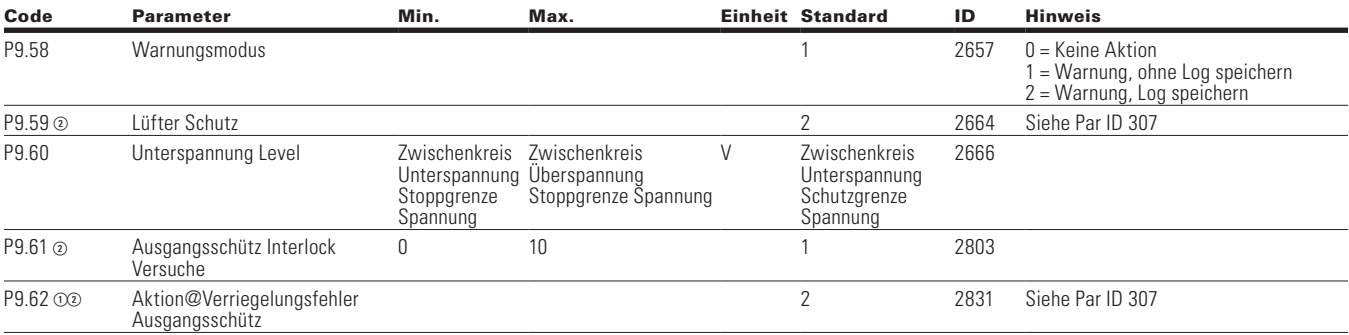

### **Table 33. Festfrequenz - P12**

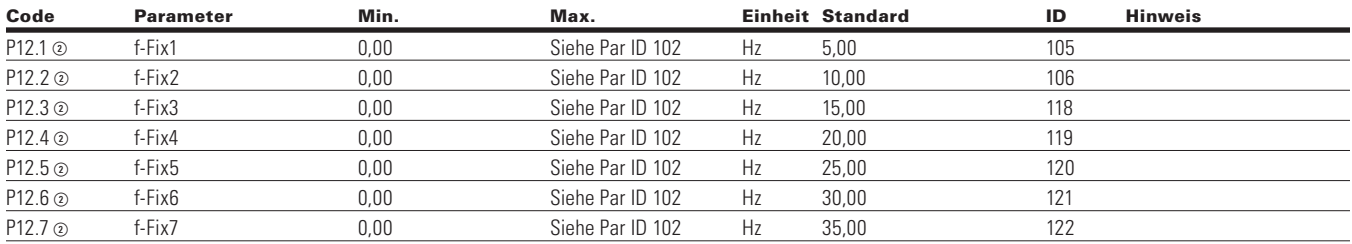

### **Table 34. Bremse - P14**

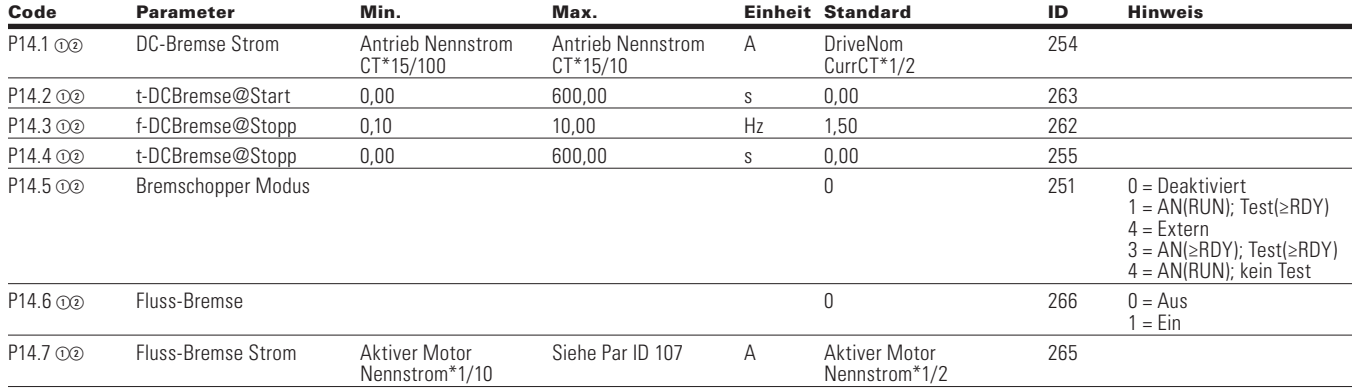

Note:  $\odot$  Der Parameterwert kann erst nach dem Stillstand des Antriebs geändert werden.

Der Parameterwert wird auf den Standardwert gesetzt, wenn Makros geändert werden.

- Eingabefunktion ist levelerfasst.
- Eingabefunktion ist flankenerfasst.

## **Kommunikation**

### **Table 35. Eingangsdaten Auswahl—P20.1**

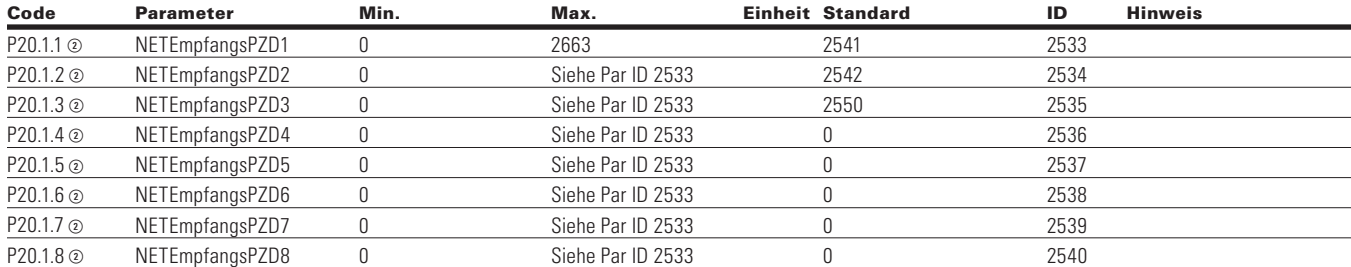

### **Table 36. Ausgangsdaten Auswahl—P20.2**

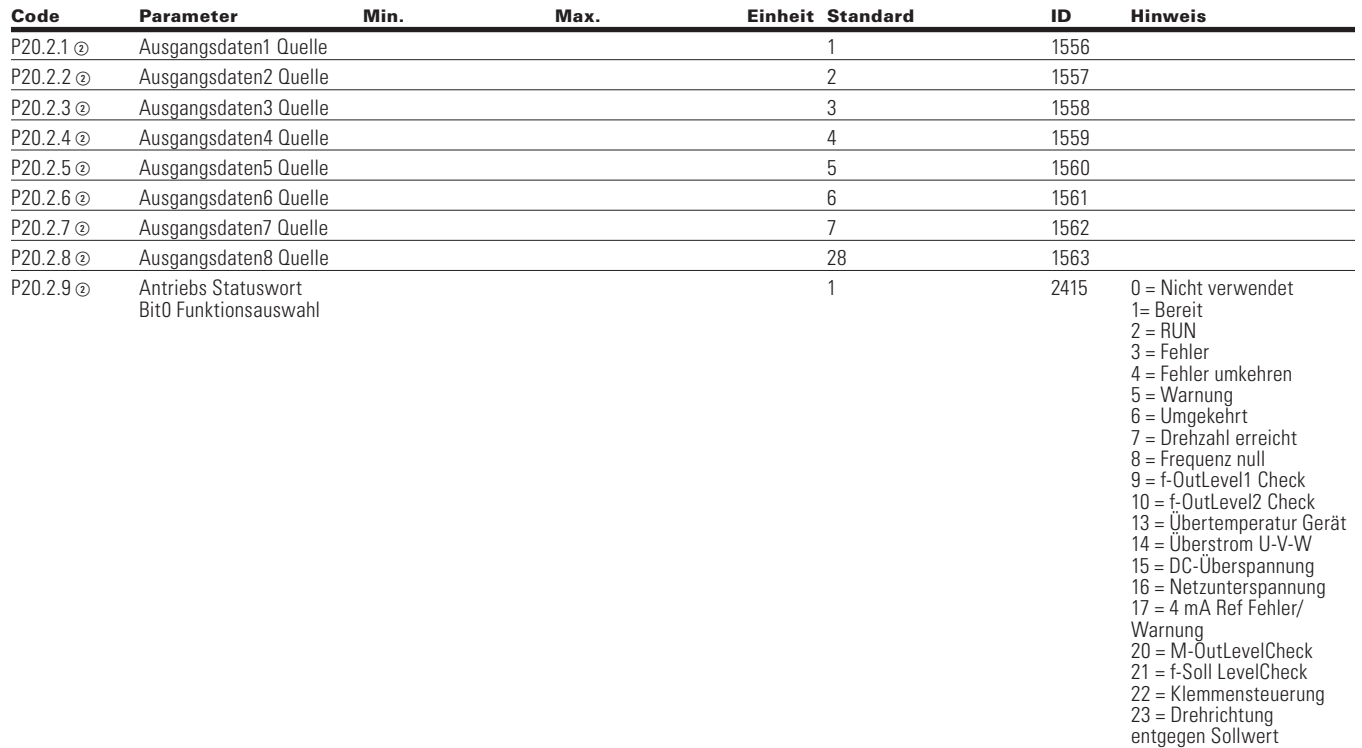

Note:  $\odot$  Der Parameterwert kann erst nach dem Stillstand des Antriebs geändert werden.

Der Parameterwert wird auf den Standardwert gesetzt, wenn Makros geändert werden.

Eingabefunktion ist levelerfasst.

Eingabefunktion ist flankenerfasst.

## Kapitel 5 - Standardapplikation

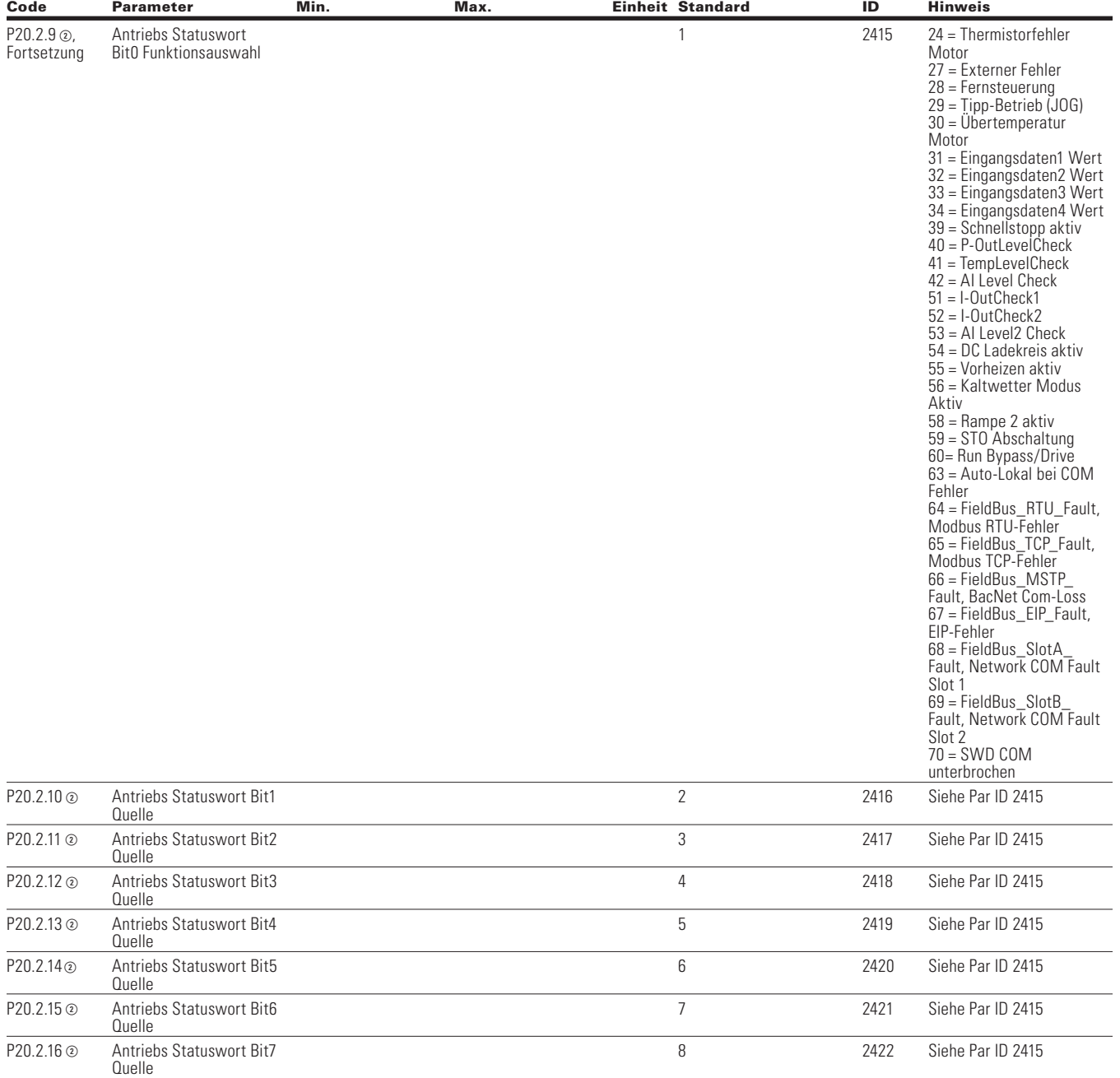

#### **Tabelle 36. Ausgangsdaten Auswahl—P20.2, Fortsetzung**

Note:  $\odot$  Der Parameterwert kann erst nach dem Stillstand des Antriebs geändert werden.

Der Parameterwert wird auf den Standardwert gesetzt, wenn Makros geändert werden.

- Eingabefunktion ist levelerfasst.
- Eingabefunktion ist flankenerfasst.

## **RS-485 Bus**

### **Table 37. Grundeinstellungen - P20.3.1**

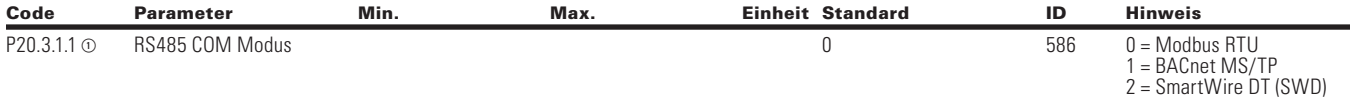

#### **Table 38. Modbus RTU—P20.3,2**

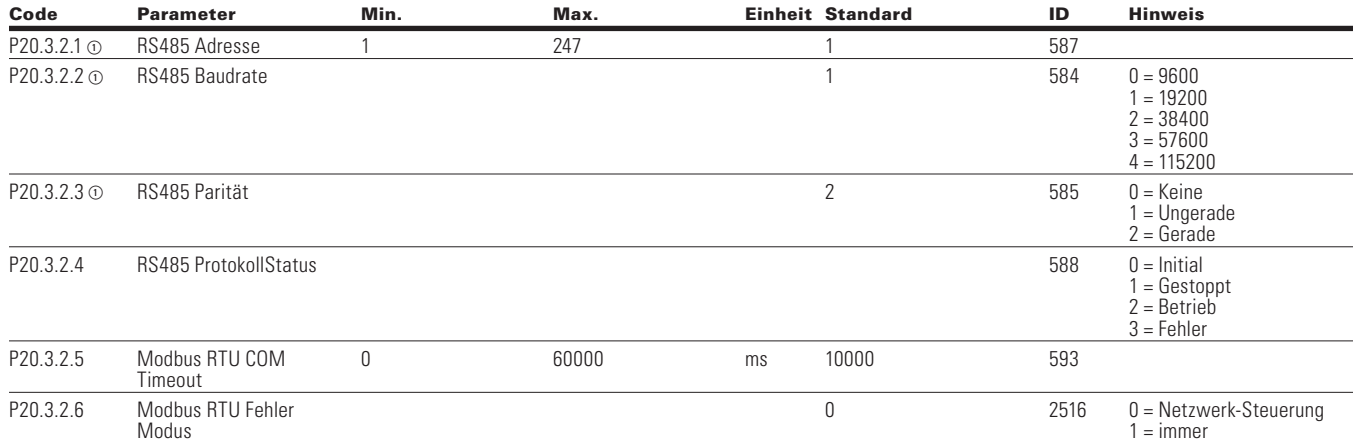

### **Table 39. BACnet MS/TP - P20.3.3**

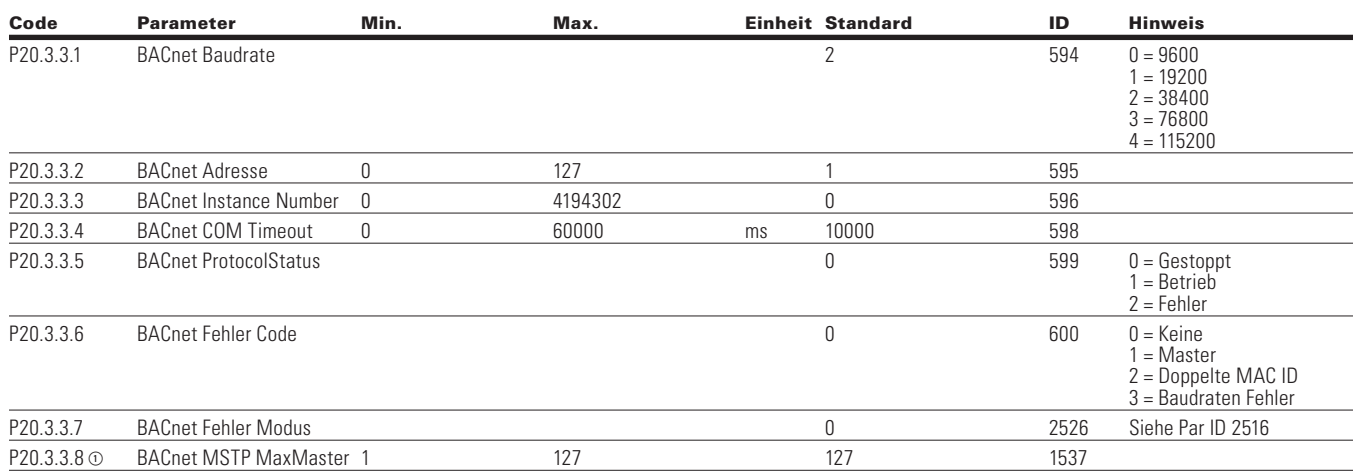

Note:  $\odot$  Der Parameterwert kann erst nach dem Stillstand des Antriebs geändert werden.

Der Parameterwert wird auf den Standardwert gesetzt, wenn Makros geändert werden.

- Eingabefunktion ist levelerfasst.
- Eingabefunktion ist flankenerfasst.

## Kapitel 5 - Standardapplikation

### **Table 40. Klemme: SmartWire DT - P20.3.4**

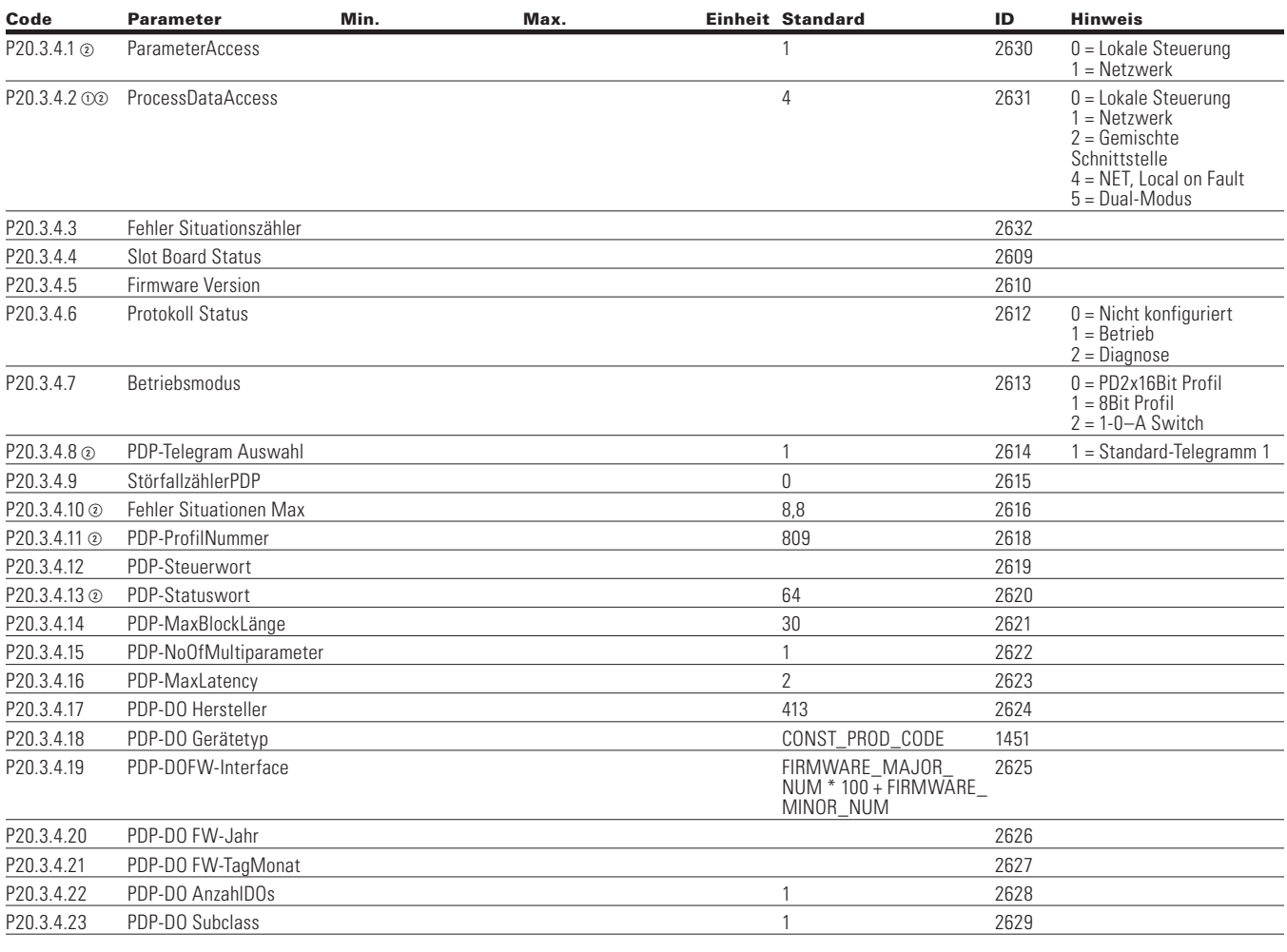

### **Table 41. Ethernet IP - P20.4 127**

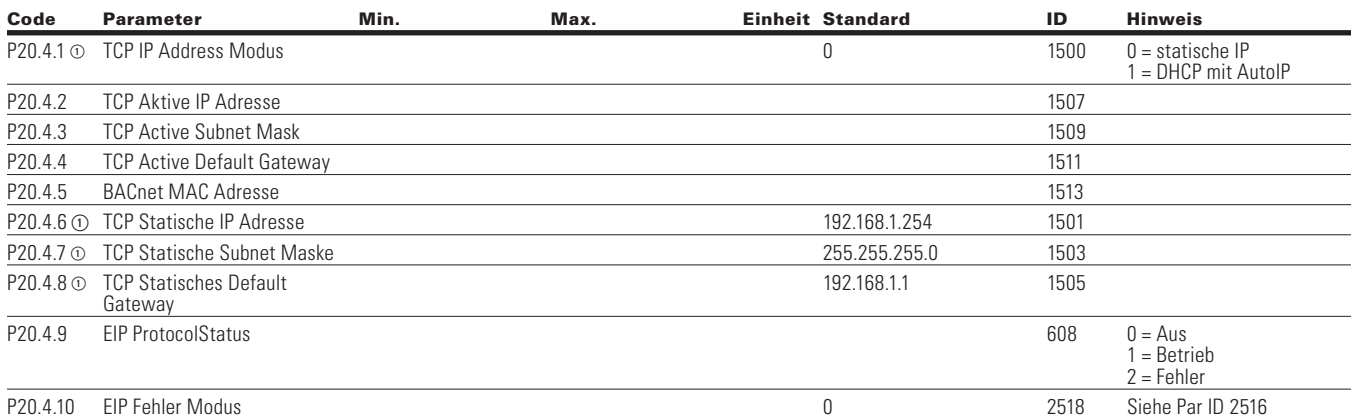

Note:  $\odot$  Der Parameterwert kann erst nach dem Stillstand des Antriebs geändert werden.

Der Parameterwert wird auf den Standardwert gesetzt, wenn Makros geändert werden.

Eingabefunktion ist levelerfasst.

Eingabefunktion ist flankenerfasst.
### **Table 42. Modbus TCP—P20.5**

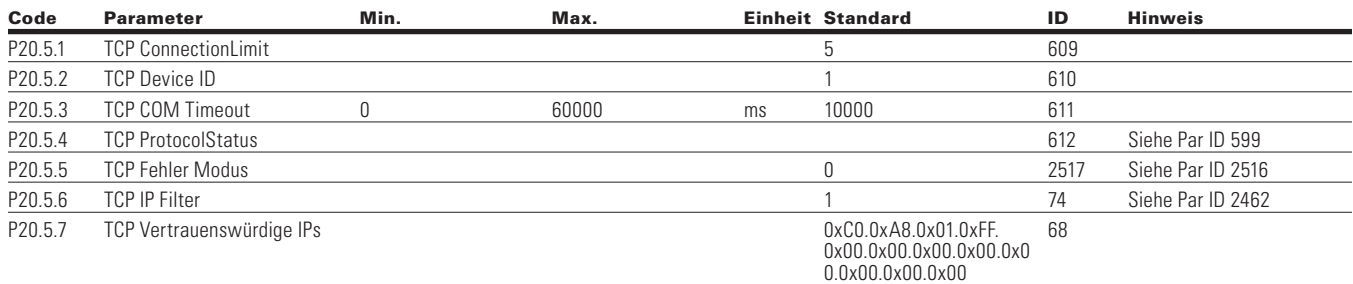

### **System**

### **Table 43. Grundeinstellungen - P21.1**

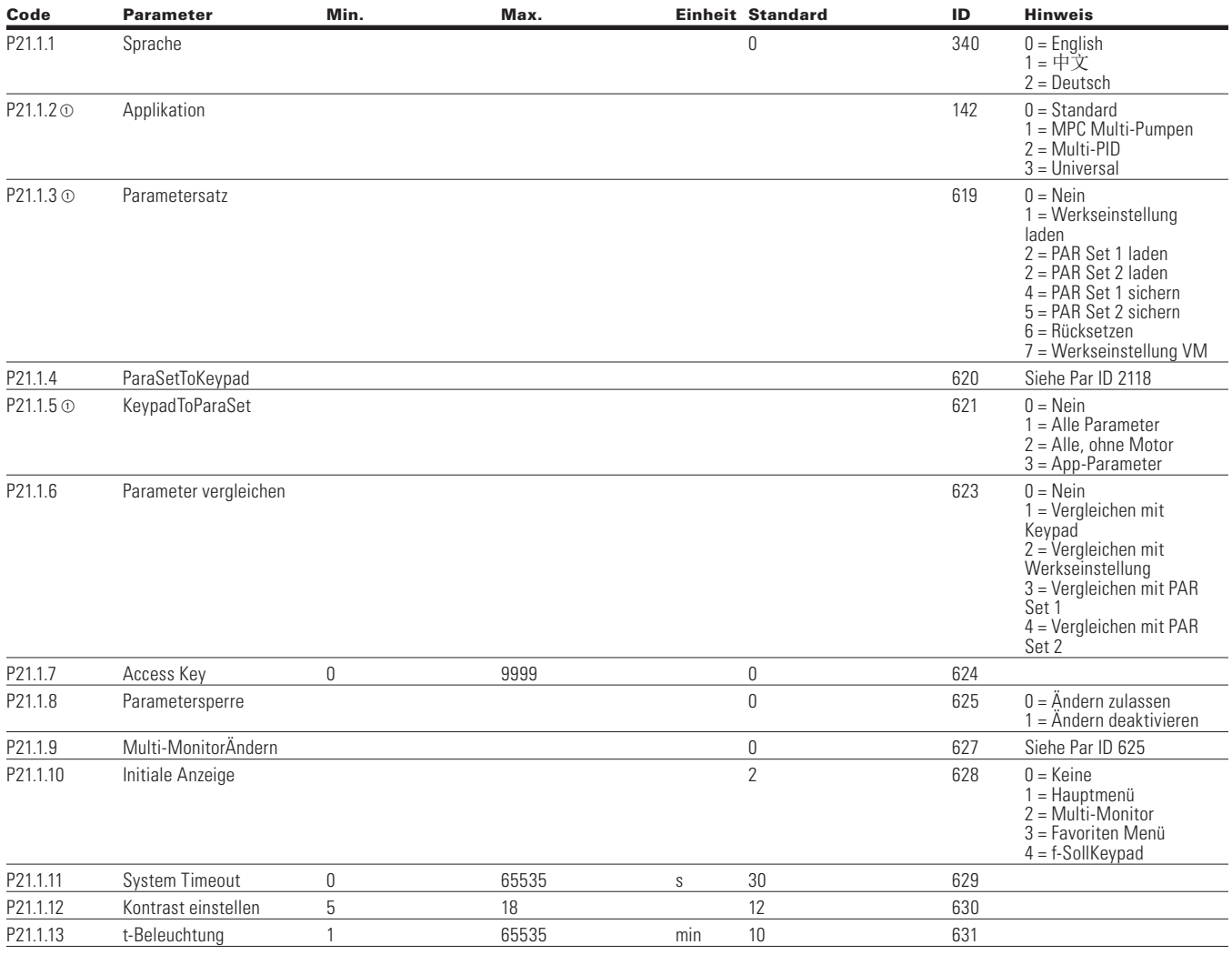

Note:  $\odot$  Der Parameterwert kann erst nach dem Stillstand des Antriebs geändert werden.

Der Parameterwert wird auf den Standardwert gesetzt, wenn Makros geändert werden.

Eingabefunktion ist levelerfasst.

Eingabefunktion ist flankenerfasst.

Eingabefunktion ist flankenerfasst bei Verwendung der StartP/StopP-Startlogik.

# Kapitel 5 - Standardapplikation

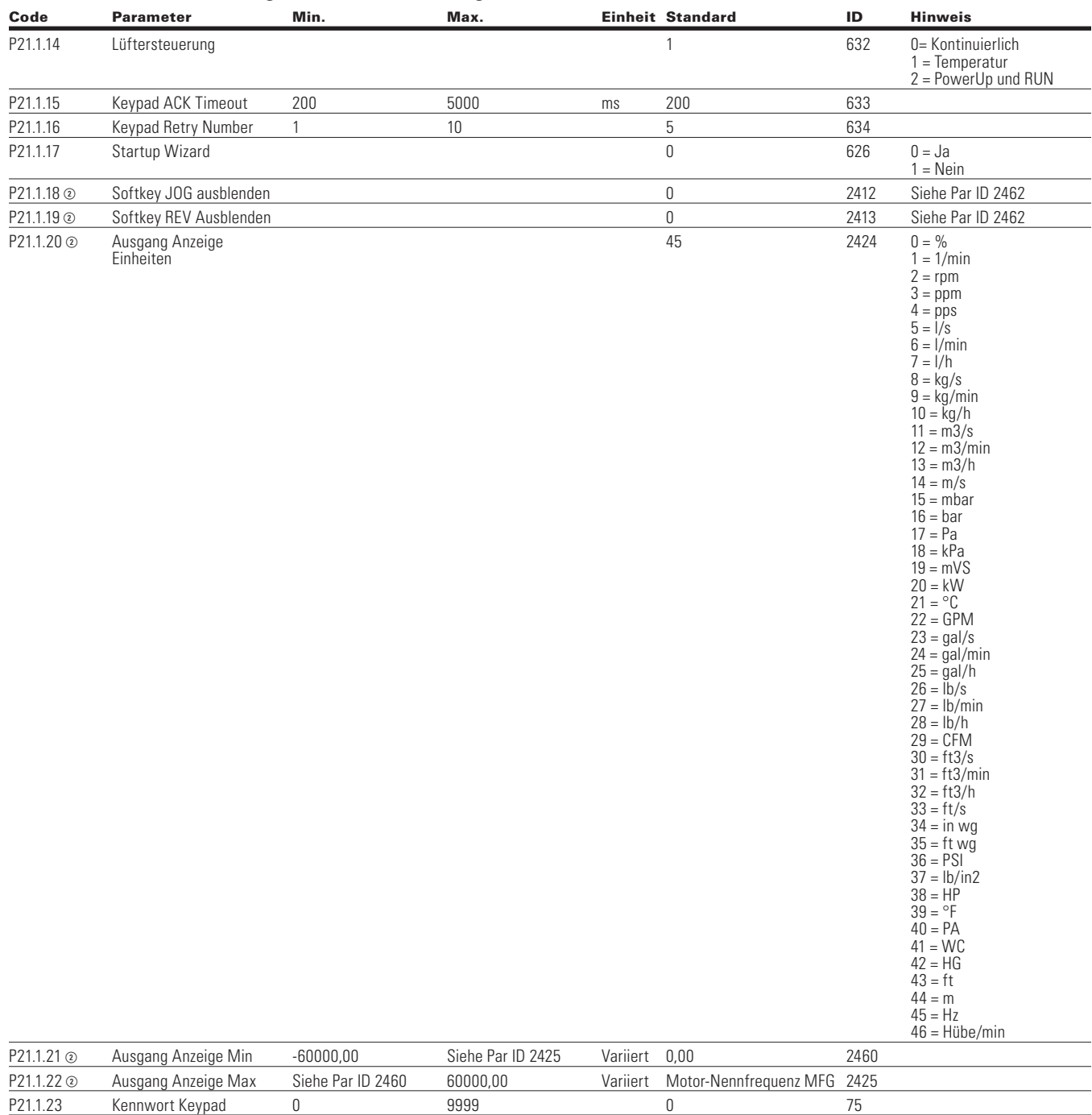

#### **Tabelle 43. Grundeinstellungen - P21.1, Fortsetzung**

Note:  $\odot$  Der Parameterwert kann erst nach dem Stillstand des Antriebs geändert werden.

Der Parameterwert wird auf den Standardwert gesetzt, wenn Makros geändert werden.

Eingabefunktion ist levelerfasst.

Eingabefunktion ist flankenerfasst.

Eingabefunktion ist flankenerfasst bei Verwendung der StartP/StopP-Startlogik.

#### **Table 44. Versions Info - P21.2**

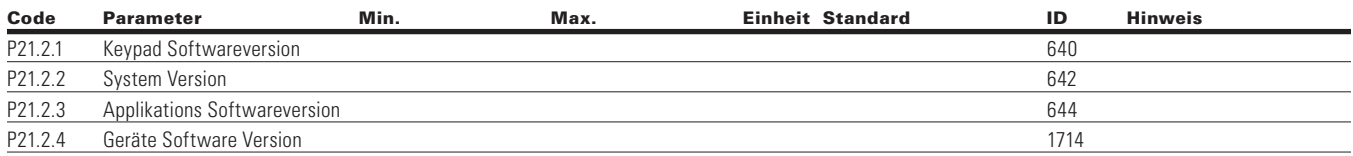

#### **Table 45. Applikations Info - P21.3**

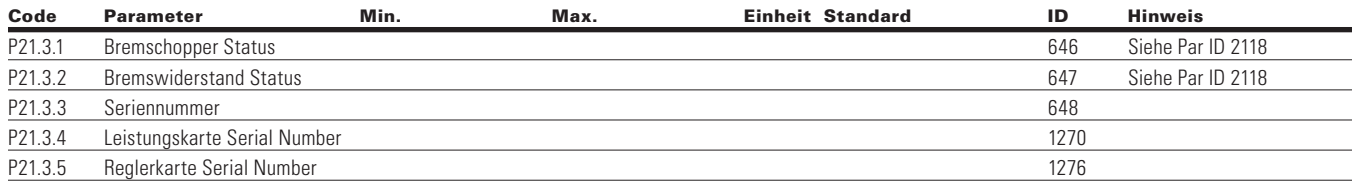

### **Table 46. Benutzer Info - P21.4**

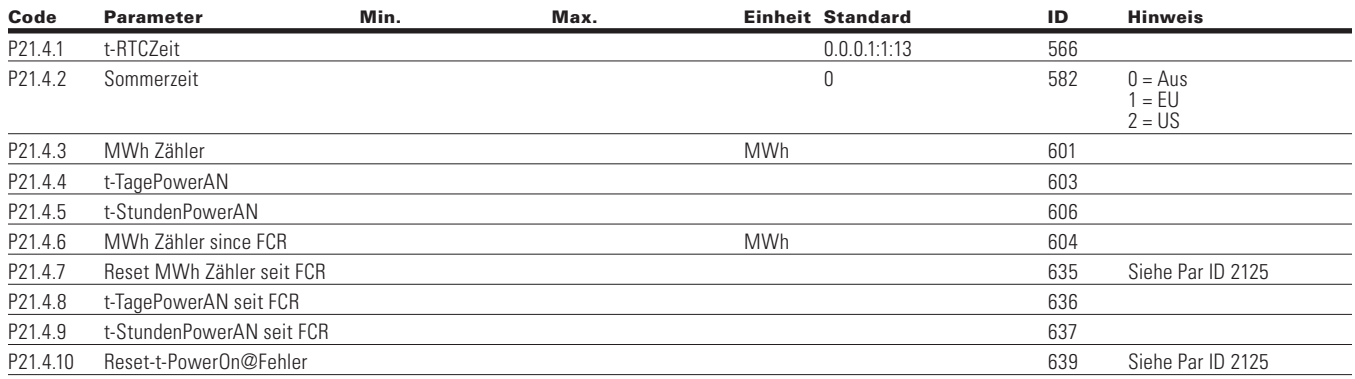

#### **Table 47. Betriebsmodus - O**

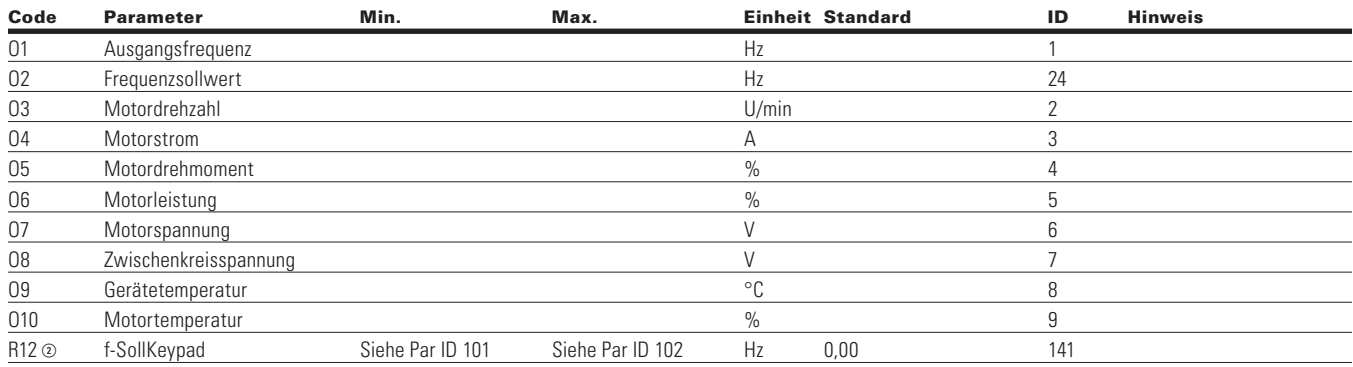

Note:  $\odot$  Der Parameterwert kann erst nach dem Stillstand des Antriebs geändert werden.

Der Parameterwert wird auf den Standardwert gesetzt, wenn Makros geändert werden.

- Eingabefunktion ist levelerfasst.
- Eingabefunktion ist flankenerfasst.

Eingabefunktion ist flankenerfasst bei Verwendung der StartP/StopP-Startlogik.

# **Kapitel 6 - Applikation für MPC Multi-Pumpen- und Lüftersteuerung**

### **Einleitung**

Die Applikation für MPC Multi-Pumpen- und Lüftersteuerung ist für die Verwendung in Applikationen vorgesehen, in denen mehrere Pumpen oder Lüftersysteme verwendet werden, um einen gewünschten Durchfluss, Druck oder Temperaturwert beizubehalten. Sie ermöglicht, eine einzelne PID-Schleife zum Regeln eines Antriebs zu verwenden und Hilfsmotoren über Frequenzumrichter oder Schütze basierend auf dem gewünschten Prozess starten oder stoppen zu lassen. Ebenfalls ist es dadurch möglich, eine einzige PID-Schleife und ein Multi-Master/Lead-Lag Schema mit bis zu 5 Antrieben zu verwenden. Sie ermöglicht ebenfalls den automatischen Wechsel zwischen mehreren Motoren, um Laufzeiten gleich zu halten. Im Hinblick auf die Steuerung ermöglicht sie die Wahl von zwei Regel- und Referenzpunkten mit insgesamt 8 programmierbaren Digital- und 2 Analogeingängen. Zur Überwachung des Systems und zum Einschalten von Hilfsmotoren stehen 3 programmierbare Relaisausgänge, 1 Digitalausgang und 2 Analogausgänge zur Verfügung. Die Applikation ermöglicht die vollständige Anpassung der Motordaten mit Frequenz- oder Drehzahlregelung zusammen mit Anpassung der U/f-Kennlinie. Antriebs-/Motorschutzfunktionen können für zusätzliche Benutzersteuerung an definierte Aktionen angepasst werden. Nachstehend folgt eine Liste über die Merkmale, welche nur in der MPC Multi-Pumpen- und Lüftersteuerungsapplikation verfügbar sind.

Wählen Sie die MPC Multi-Pumpen- oder Lüfter-Applikation im Menü **P21.1.2**.

Die MPC Multi-Pumpen und Lüfter-Applikation umfasst alle Funktionen der Standardapplikation sowie weitere Funktionen:

- Startverzögerung
- Fire Mode
- Rauchbeseitigungsmodus
- Sperre für Motoren
- MPC Multi-Pumpen-Steuerung
- Automatische Wechselfunktion
- Bypass
- Echtzeituhrfunktion Timer
- Echtzeituhrfunktion Intervall
- PM Setback
- Zwei unabhängige Sätze von Motorparametern
- PID
- Multi-Master/Lead-Lag
- **Note:** Mit aktiviertem Fire Mode ignoriert der Antrieb alle Fehler und läuft bis zum Versagen weiter. Die Garantie ist ungültig, wenn dieser Modus aktiviert ist und der Antrieb Probleme mit dem System verursacht.

### **I/O Steuerungen**

• "Terminal to Function"-Programmierung (TTF)

Das Design hinter der Programmierung der digitalen Eingänge im DG1-Antrieb ist die "Terminal To Function"-Programmierung, die sich aus mehreren Funktionen zusammensetzt, denen ein digitaler Eingang für diese Funktion zugewiesen wird. Die Parameter im Antrieb werden mit spezifischen Funktionen und durch die Definition des digitalen Eingangs und des Steckplatzes in einigen Fällen eingestellt, je nachdem, welche Optionen zur Verfügung stehen. Zur Verwendung der Eingänge der Steuerplatine des Antriebs werden sie als DI1bis DI8 bezeichnet. Wenn weitere Optionskarten verwendet werden, werden sie als DigIN:X:IOY:Z bezeichnet. Das X kennzeichnet den Steckplatz, in dem die Karte installiert wird, was entweder A oder B ist. IOY bestimmt den Typ der Karte, was entweder IO1 oder IO5 wäre. Das Z kennzeichnet, welcher Eingang auf dieser verfügbaren Optionskarte verwendet wird.

• "Function to Terminal"-Programmierung (FTT)

Das Design hinter der Programmierung der Relaisausgänge und der Digitalausgänge des DG1-Antriebs besteht darin, "Function to Terminal"-Programmierung zu verwenden. Es besteht aus einem Anschluss, entweder einem Relaisausgang oder einem Digitalausgang, dem ein Parameter zugeordnet ist. Innerhalb dieses Parameters hat es verschiedene Funktionen, die eingerichtet werden können.

Die Parameter der Anwendung MPC Multi-Pumpen- und Lüftersteuerung werden auf Seite 69, unter "Beschreibung der Parameter" dieses Handbuchs erläutert. Die Erläuterungen sind nach Parametern geordnet

Für die DI-Funktion verwenden wir die Programmiermethode TTF, bei der ein fester Eingang auf eine Liste von Funktionen programmiert wird. So können mehrere Eingänge für variierte Funktionen genutzt werden. Die Verknüpfung eines bestimmten Eingangs mit einer bestimmten Parameterfunktion erfolgt, indem einem Parameter ein entsprechender Wert zugewiesen wird. Die Position des Eingangs, entweder auf der Standard-Steuerplatine oder auf einer externen Optionskarte, und der Steckplatz, in dem er sich befindet, bilden den Wert.

# **Auswahl Force Open/Force Close**

Force Open bewirkt, dass die gewählte Funktion immer ausgeschaltet ist. Im Wesentlichen handelt es sich um einen virtuellen Schalter, der immer offen ist.

Force Close bewirkt, dass die gewählte Funktion immer eingeschaltet ist. Im Wesentlichen handelt es sich dabei um einen virtuellen Schalter, der immer geschlossen ist.

Diese Optionen werden einer Funktion zugeordnet, wenn wir einen Zustand erzwingen wollen, ohne einen Hardware-Eingang zu verwenden.

### **Beispiel:**

Wenn wir Run Enable auf Force Closed setzen, ist der Antrieb immer aktiv. Wenn wir die gleiche Funktion auf Force Open setzen, wäre der Antrieb niemals Aktiviert. Wenn ein Digitaleingang zur Aktivierung dieses Run Enable verwendet werden soll, sollte die Funktion einem Hardware-Eingang zugeordnet werden (siehe DIGIN Selections).

# **DIGIN Auswahl**

Dies ermöglicht die Zuordnung eines Hardware-Digitaleingangs zu einer Funktion, die in einem Format von DigIN:X eingestellt ist, wobei X einer der 8 Digitaleingänge auf der Hauptsteuerplatine ist.

### **Beispiel:**

Wenn wir Run Enable auf DigIN:6 setzen, wird der Antrieb aktiviert, wenn der Digitaleingang 6 (Klemme 8) geschlossen ist, und nicht aktiviert, wenn der Digitaleingang 6 (Klemme 8) offen ist.

# **Optionskarte DigIN Auswahl**

Dies ermöglicht die Zuordnung eines Hardware-Digitaleingangs auf einer Optionskarte zu einer Funktion, die im DigIN-Format eingestellt ist: Y:IO1:X wobei Y der Steckplatz ist, in den die Optionskarte auf der Hauptsteuerplatine eingesteckt wird, und X der Eingang auf der Platine und IO1 der Typ der verwendeten Optionsplatine ist.

### **Beispiel:**

Wenn wir Run Enable auf DigIN:A:IO5:6 setzen, wird der Antrieb aktiviert, wenn der Digitaleingang 6 auf der IO5-Optionskarte, die in Steckplatz A gesteckt ist, geschlossen ist, und nicht aktiviert, wenn der Digitaleingang 6 auf der Optionskarte offen ist.

### **Kanalauswahl des Timers**

Ein Time Channel ist ein virtueller Pfad, um den digitalen Ausgang einer Timerfunktion mit einer digitalen Eingangsfunktion zu verknüpfen. Um diese Funktion zu nutzen, müsste ein Timer oder Intervall einem Zeitkanal1 bis 3 zugeordnet werden, und die zu steuernde Eingangsfunktion müsste dem gleichen Zeitkanal zugeordnet werden.

#### **Beispiel:**

Wenn wir Run Enable auf DigIN:TimeChannel1 setzen, wird der Antrieb aktiviert, wenn der Timer, der dem Zeitkanal1 zugeordnet ist, aktiv oder High ist, und würde nicht aktiviert, wenn der Zeitkanal inaktiv oder Low ist.

# **Steuerungsbeispiele**

### **Einzelantrieb**

### **Figure 27. Beispiel einer Pumpensteuerung mit zwei Pumpen, Hauptstromlaufplan**

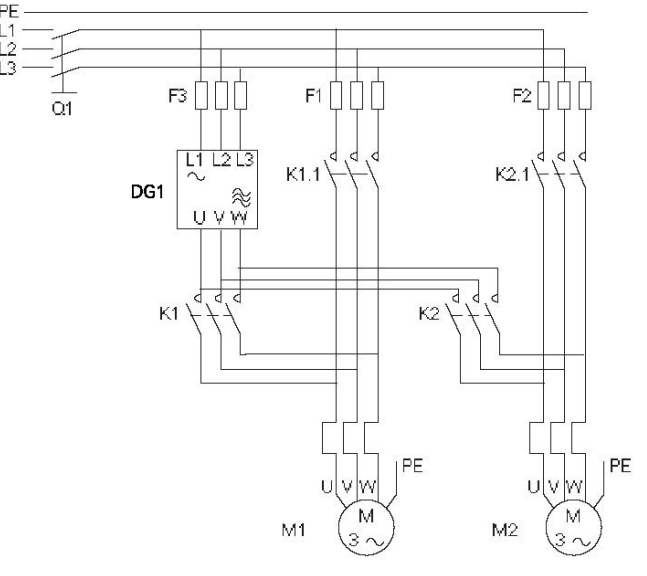

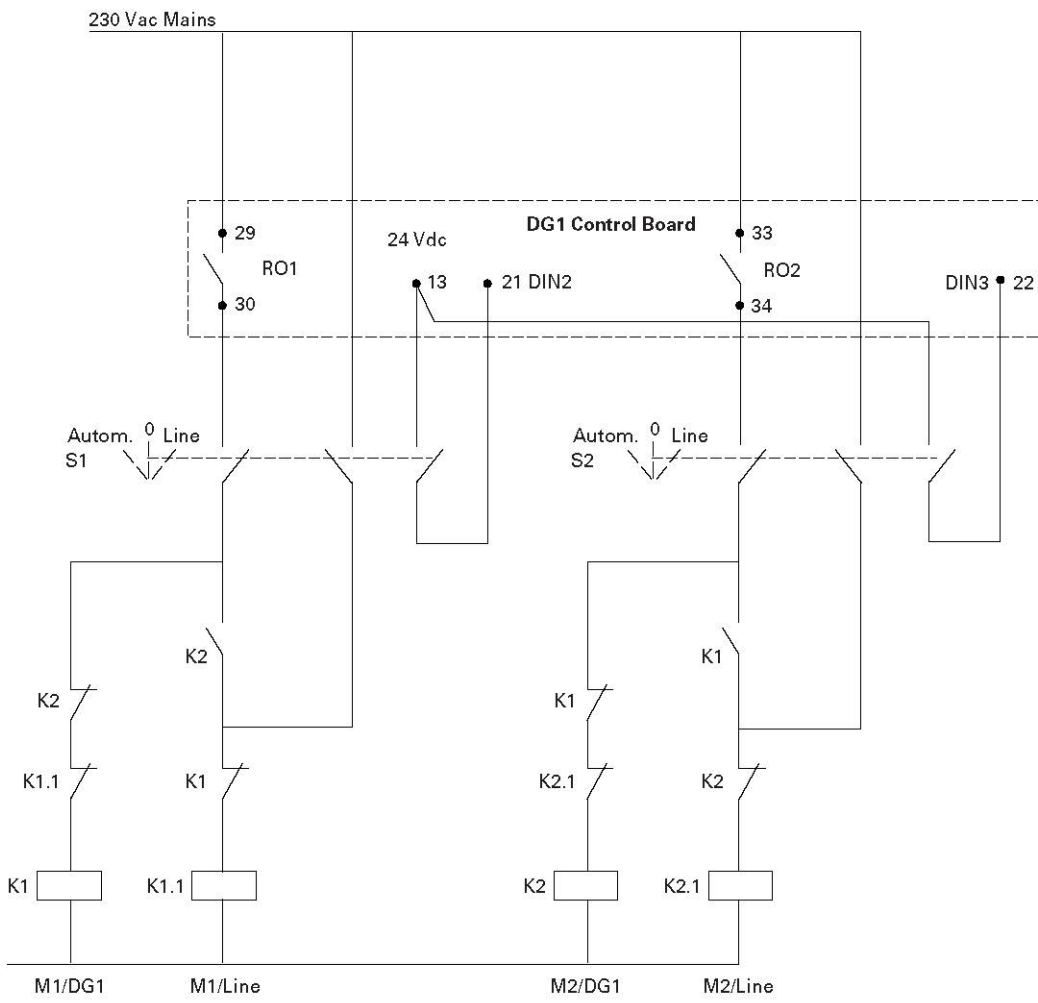

# **Figure 28. Pumpensteuerung mit zwei Pumpen, Steuerstromlaufplan**

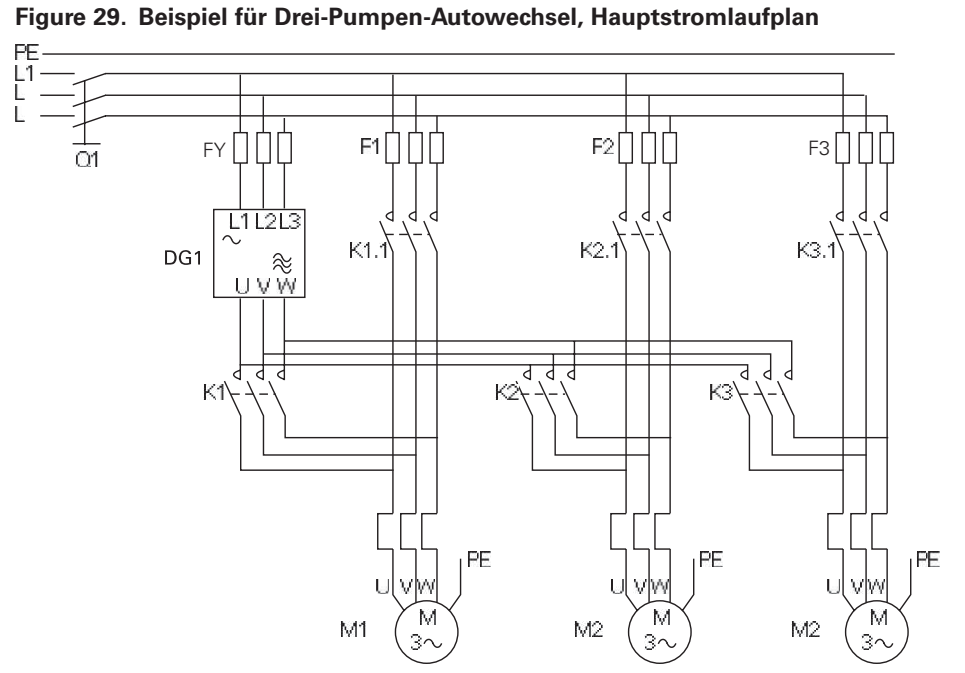

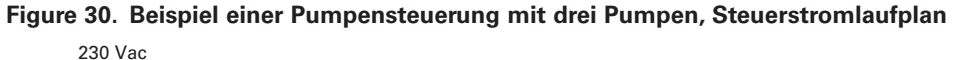

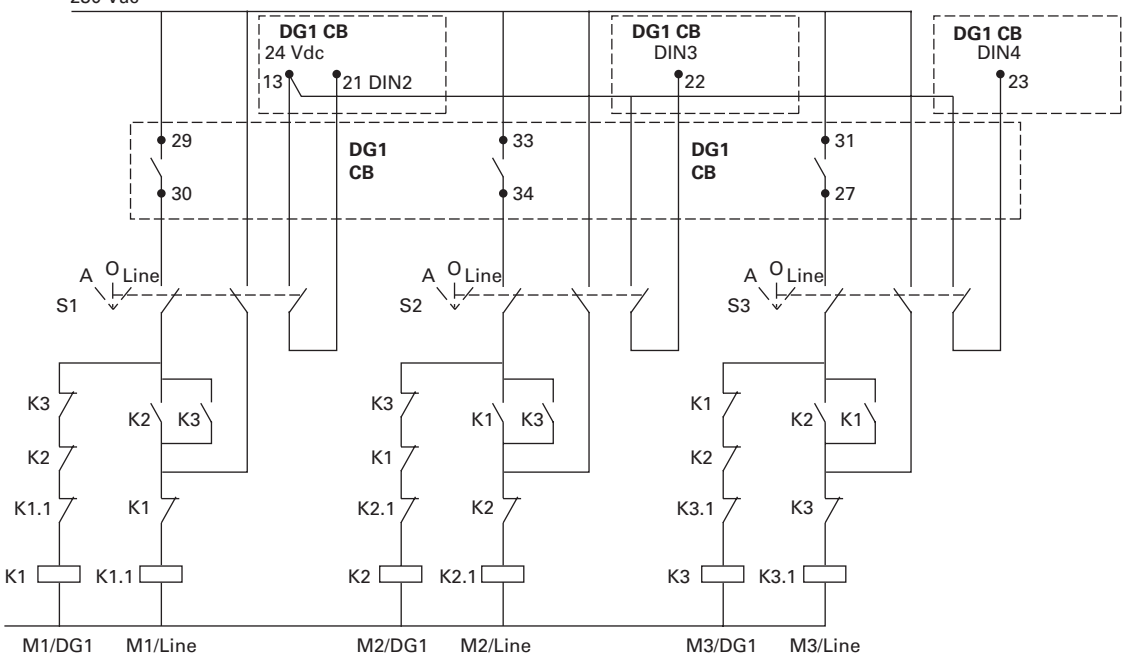

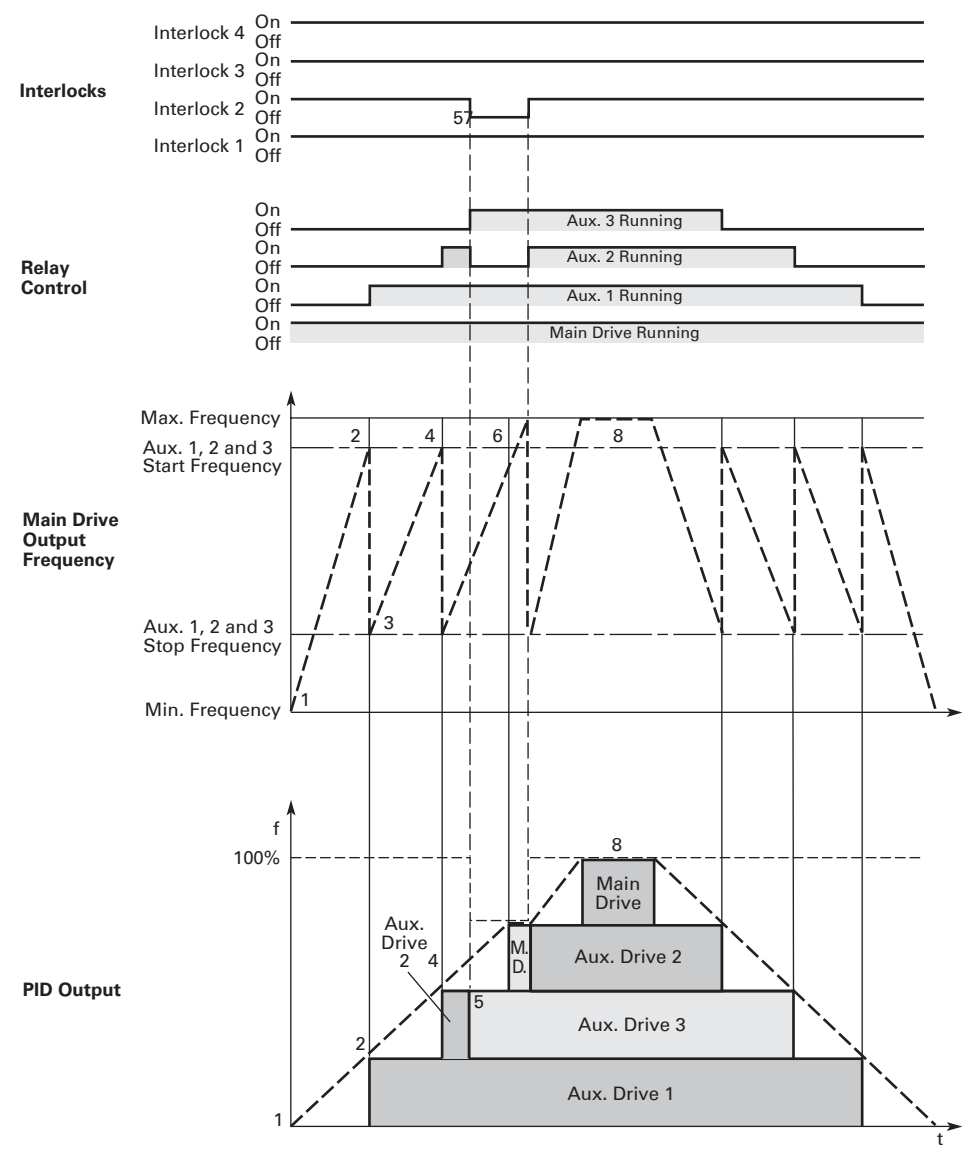

**Figure 31. Beispiel der Funktion der PFC-Applikation mit drei zusätzlichen Antrieben**

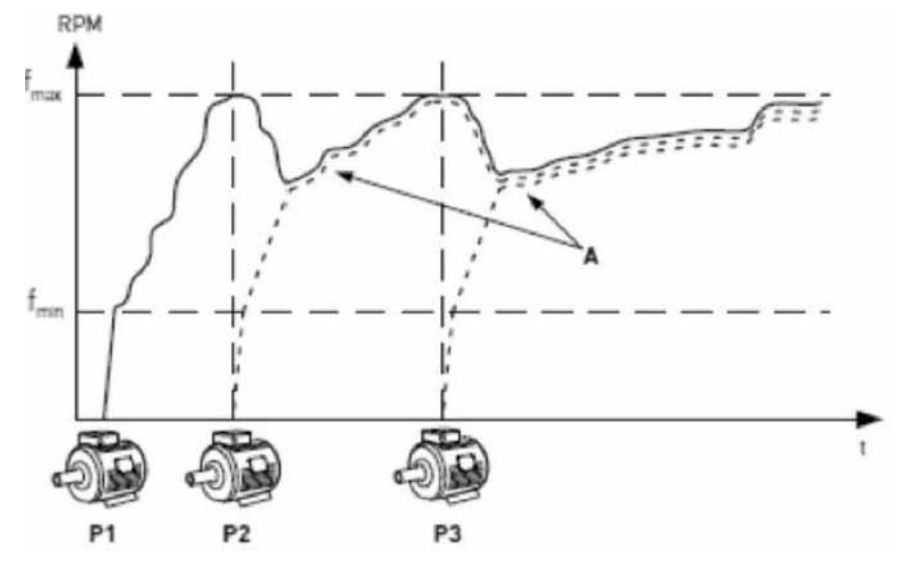

**Figure 32. MPC Multi-Pumpen Steuerungskennlinie** 

**Figure 33. Multi-Antrieb/MPC Multi-Pumpen Anordnung**

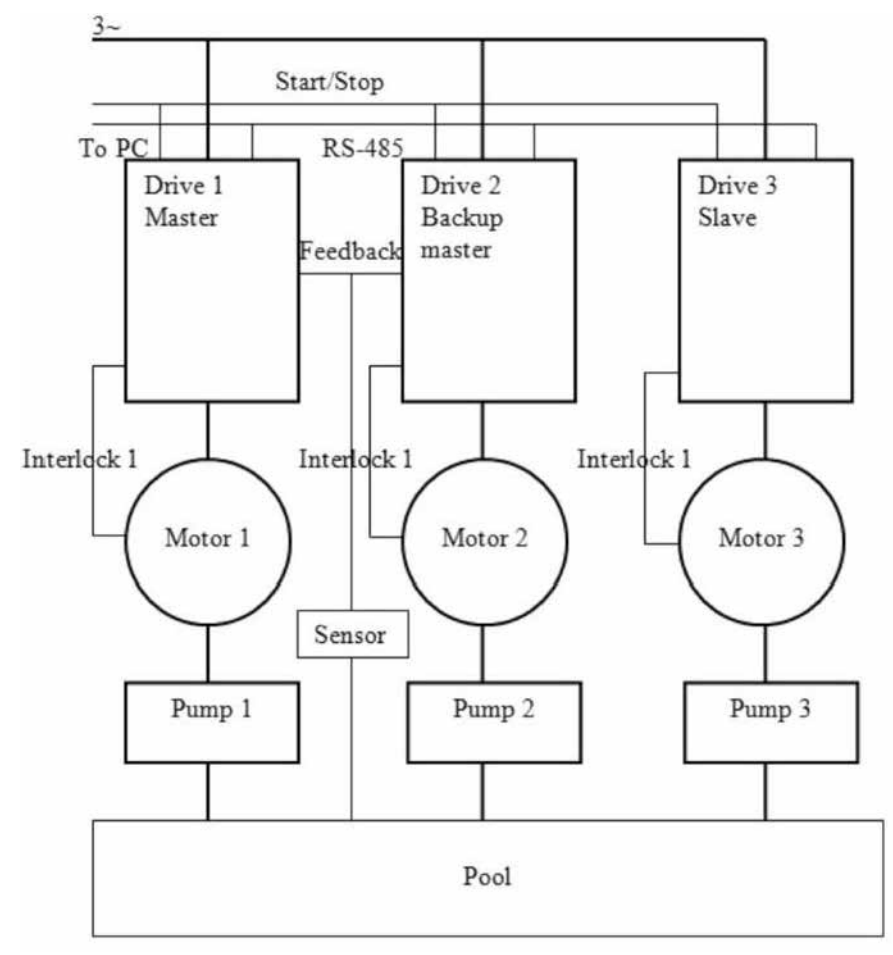

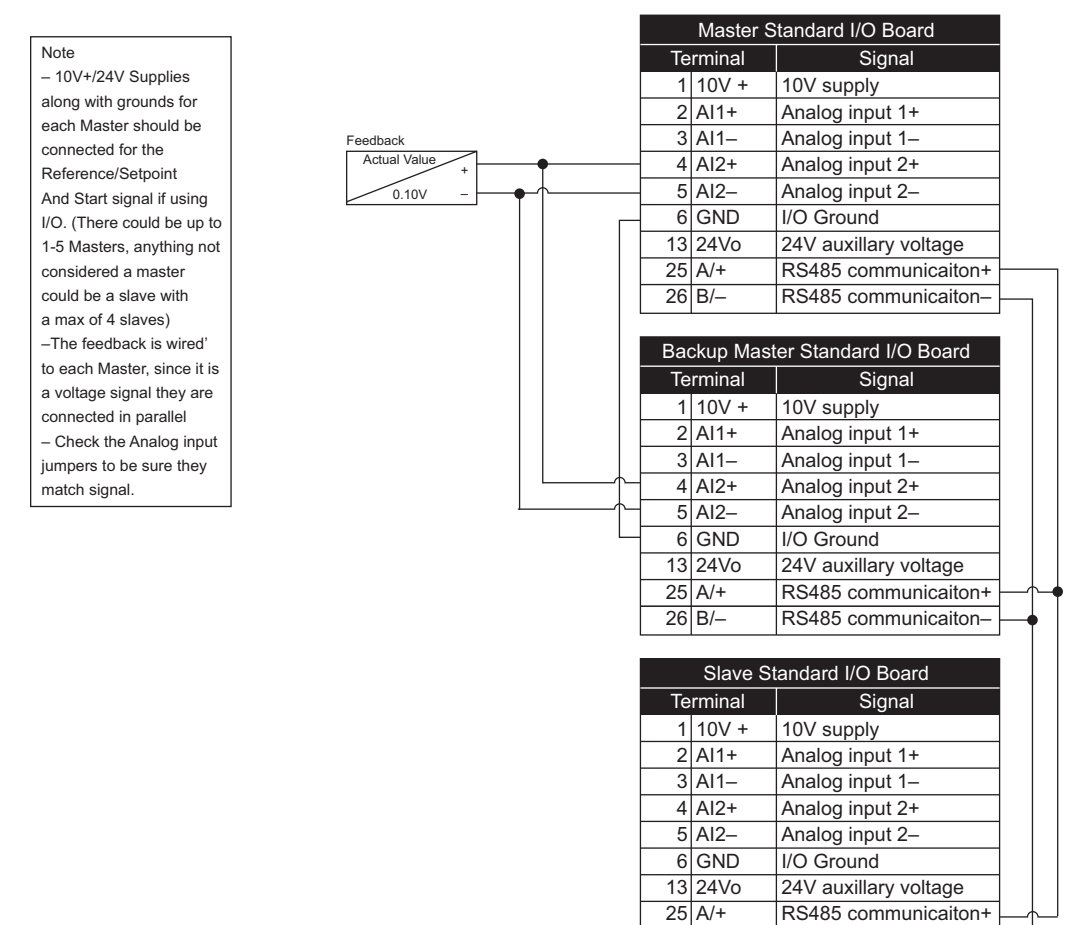

**Figure 34. PowerXL Antriebe mit 10 V Spannungsversorgung und einem 0–10 V Messumformer**

RS485 communicaiton–

B/– 26

### **Figure 35. PowerXL Antriebe mit 24 V Spannungsversorgung und einem 4–20 mA Messumformer**

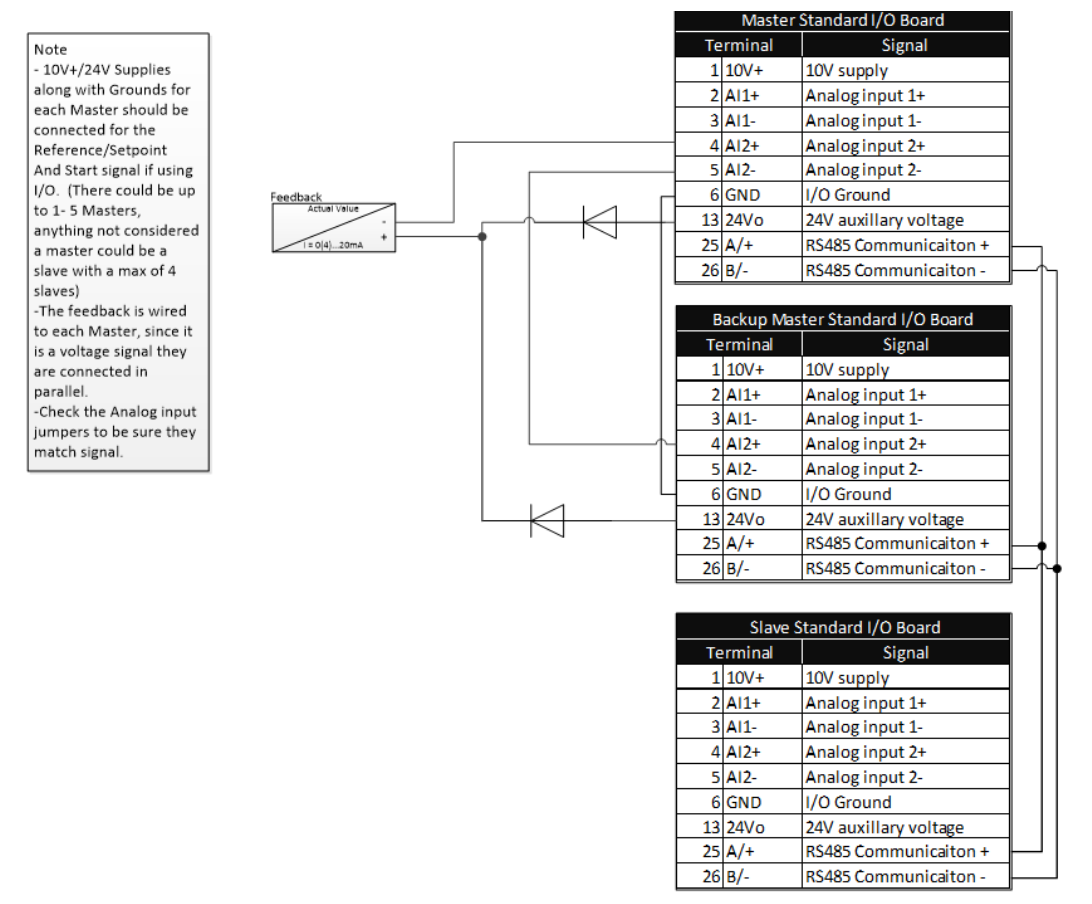

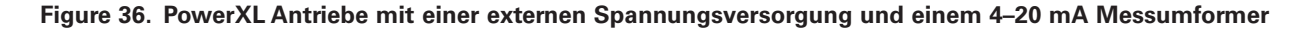

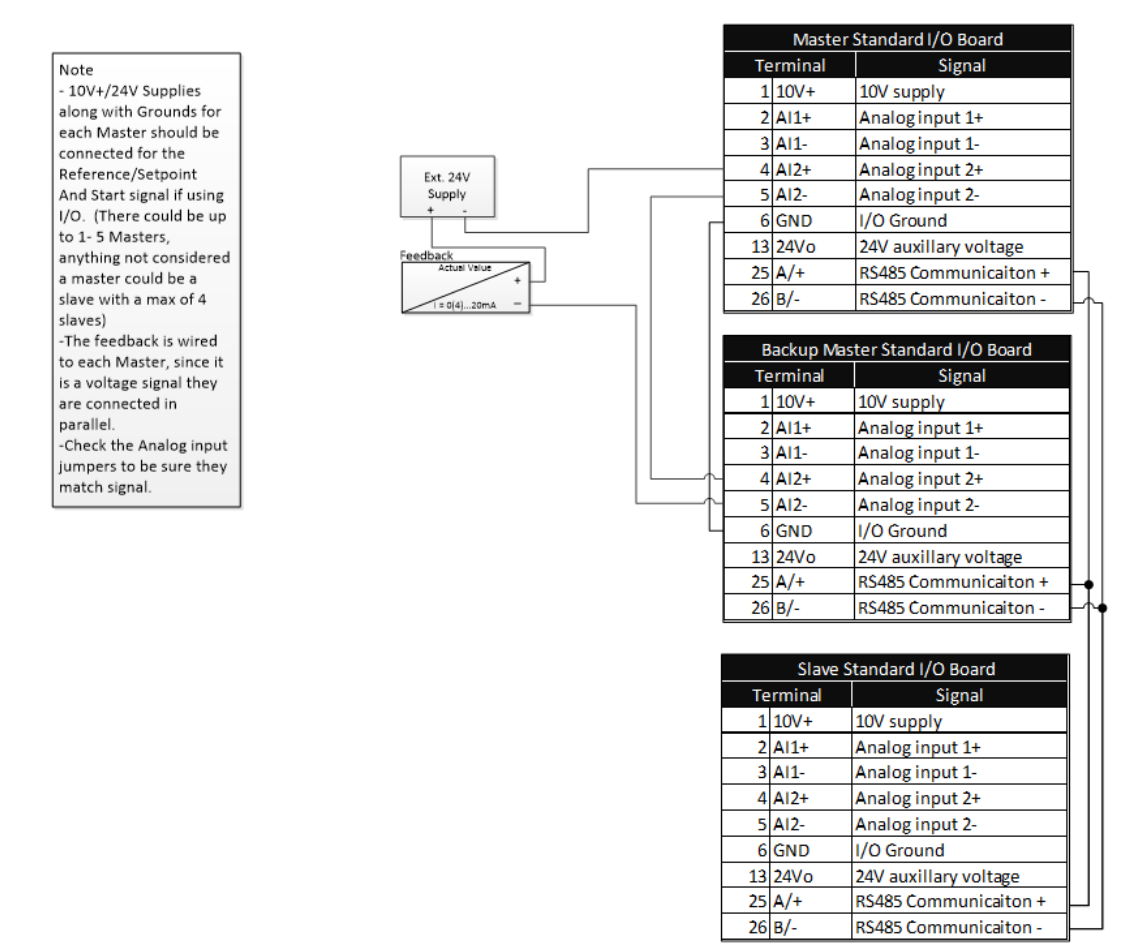

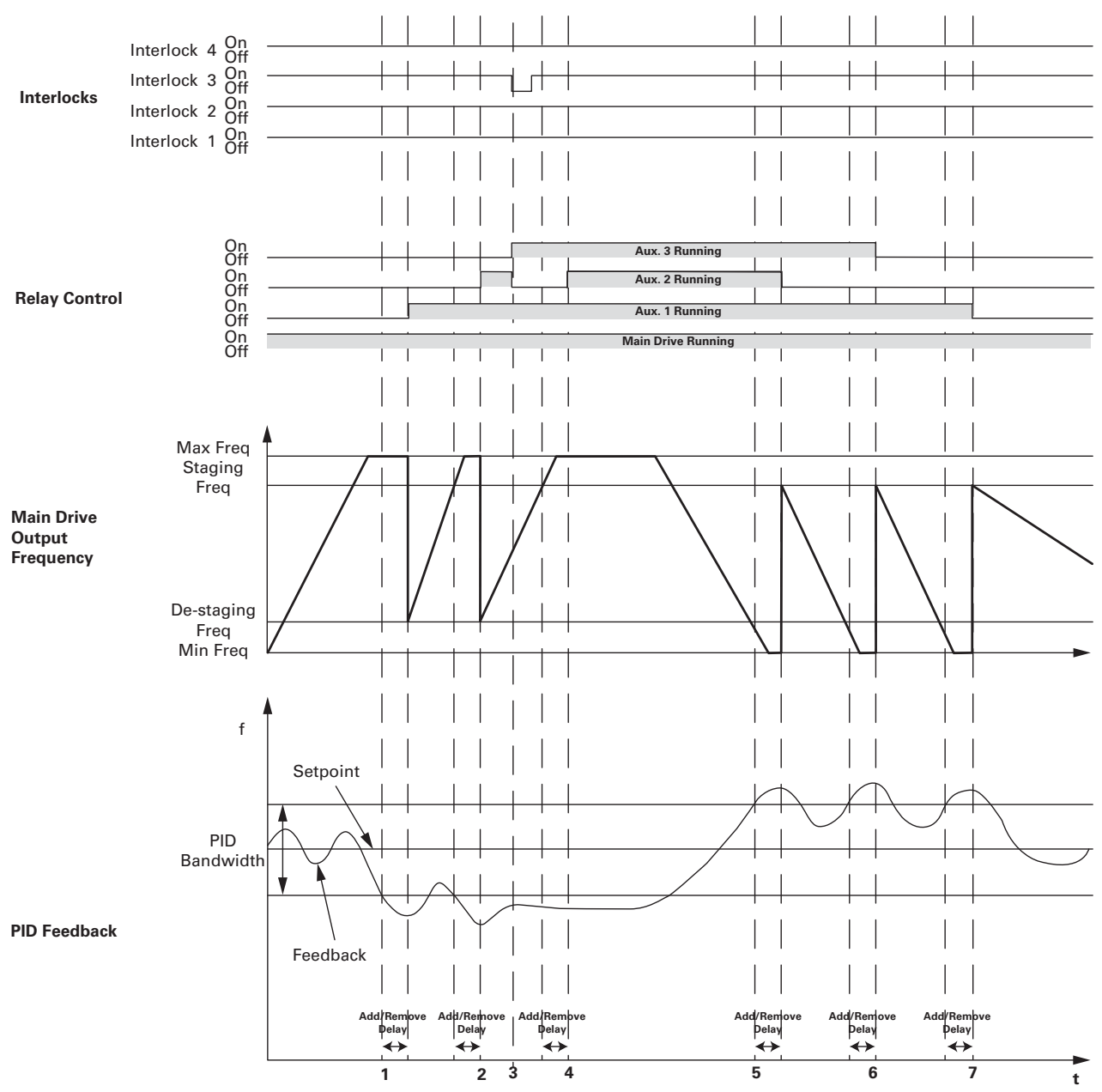

#### **Figure 37. Bandbreite Feedback**

- 1. Feedback außerhalb der Bandbreite, Ausgangsfrequenz über f-Zuschalten, Start-Verzögerungszähler, Verzögerungszeit Ausgang und Verriegelung 2 ist in Ordnung, fügen Sie einen Hilfsmotor 1 durch Schließen des jeweiligen Relais hinzu.
- 2. Hilfsmotor 2, wie oben beschrieben, hinzufügen.
- 3. Wenn die Verriegelung des Hilfsmotors 2 ausgefallen ist, wird umgehend der Hilfsmotor 3 zugeschaltet.
- 4. Hilfsmotor 2 wieder hinzufügen, da die Verriegelung fortgesetzt wird.
- 5. Feedback außerhalb der Bandbreite, Ausgangsfrequenz unterhalb f-Abschalten, Start-Verzögerungszähler, Verzögerungszeit Ausgang, entfernen Sie Hilfsmotor 2 zunächst, da dieser als letztes hinzugefügt wurde.
- 6. Hilfsmotor 3, wie oben beschrieben, entfernen.
- 7. Hilfsmotor 1, wie oben beschrieben, entfernen.

# **Konfiguration der I/O Steuerung**

- 240 VAC und 24 VDC Steuerungsverkabelung in separatem Kabelkanal führen.
- Das Kommunikationskabel muss abgeschirmt sein.

# **Table 48. Voreingestellter I/O-Anschluss für MPC Multi-Pumpen- und Lüfterapplikation**

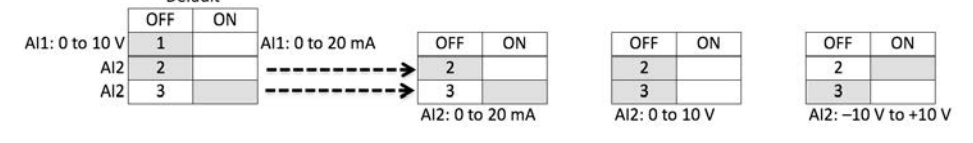

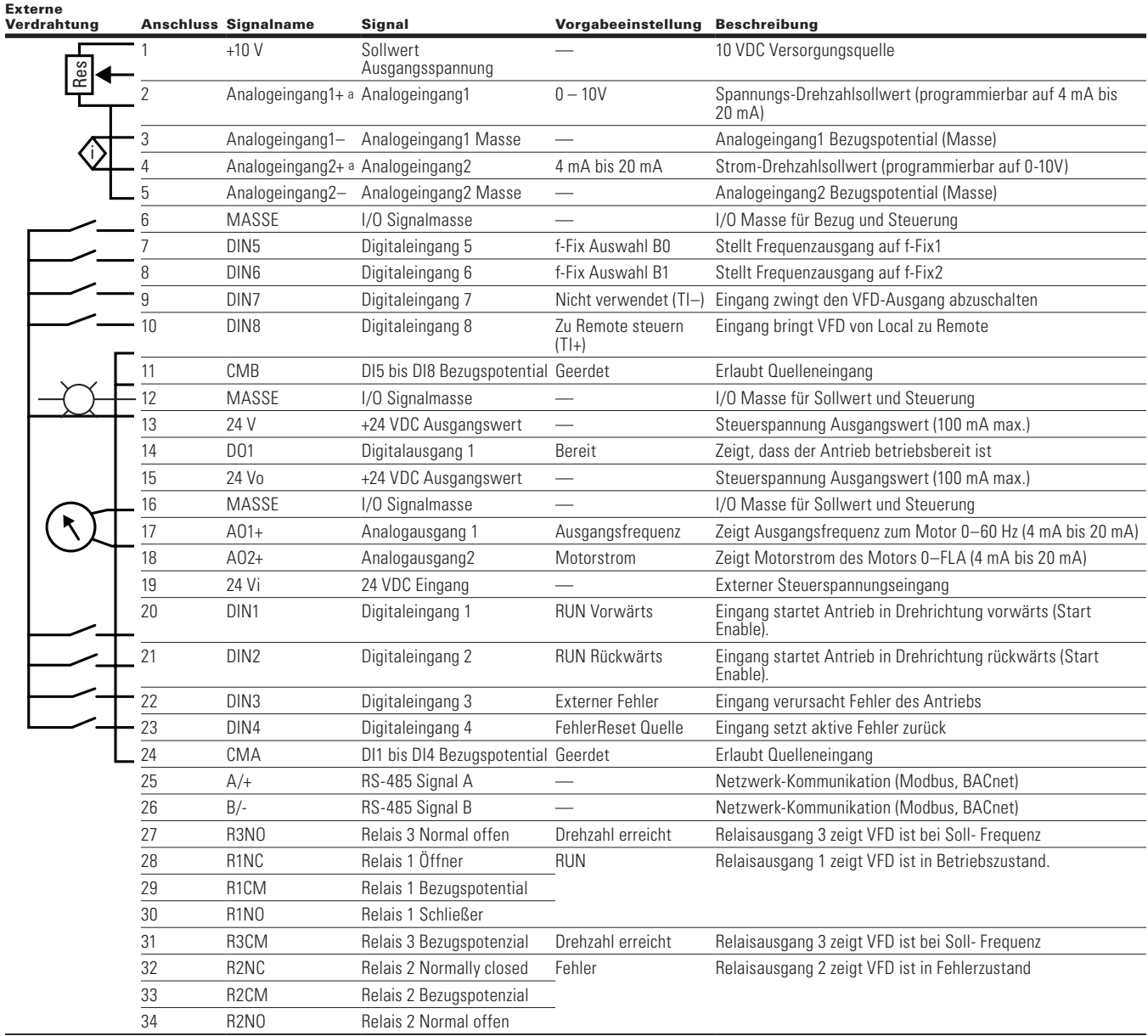

**Note:** Die obige Verdrahtung zeigt eine SINK-Konfiguration. Es ist sehr wichtig, dass CMA und CMB mit Masse verbunden sind (dargestellt durch gestrichelte Linie). Wenn eine SOURCE-Konfiguration gewünscht wird, verdrahten Sie 24 V mit CMA und CMB und schließen Sie die Eingänge gegen Masse. Wenn Sie die +10 V für Analogeingang1 verwenden, ist es wichtig, Analogeingang1 auf Masse zu verdrahten (siehe gestrichelte Linie). Bei Verwendung von +10 V für AI1 oder AI2 müssen die Klemmen 3, 5 und 6 miteinander gebrückt werden. $\overline{0}$  Al1+ und Al2+ Unterstützung 10K Potentiometer.

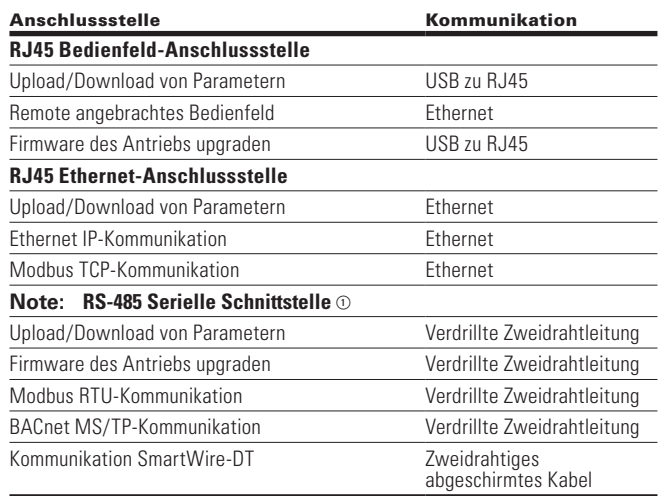

### **Table 49. Kommunikationseingänge des Antriebs**

 $\circledcirc$  Abgeschirmte Leitung empfohlen.

### **Pumpen- und Lüfterapplikation – Liste der Parameter**

Auf den nächsten Seiten finden Sie die Listen der Parameter innerhalb der entsprechenden Parametergruppen. Die Parameterbeschreibungen befinden sich auf **Seite 69**, "Beschreibung der Parameter." Die Erläuterungen sind nach Parameternummern geordnet.

Erläuterungen der Spalten:

Code = Positionsanzeige auf dem Bedienfeld; zeigt dem Bediener die aktuelle Parameternummer

Parameter = Name des Parameters

Min = Minimalwert des Parameters

Max = Maximalwert des Parameters

Unit = Größeneinheit des Parameterwerts; angegeben, wenn verfügbar

Default = Vom Werk voreingestellter Wert

ID = ID-Nummer des Parameters

#### **Table 50. Monitor - M**

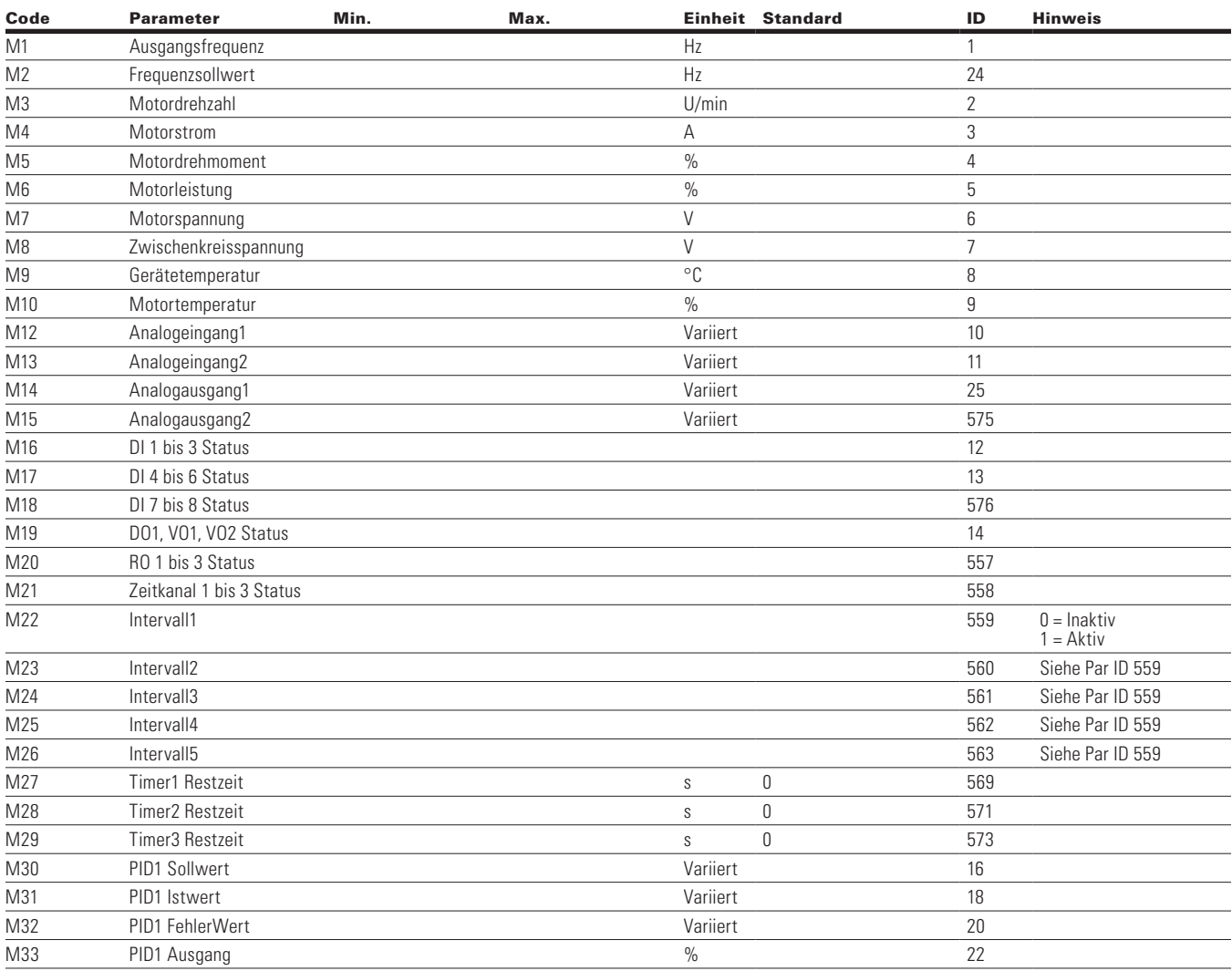

**Note:** Der Parameterwert kann erst nach dem Stillstand des Antriebs geändert werden.

Der Parameterwert wird auf den Standardwert gesetzt, wenn Makros geändert werden.

Eingangsfunktion ist levelabhängig.

Eingangsfunktion ist flankenabhängig.

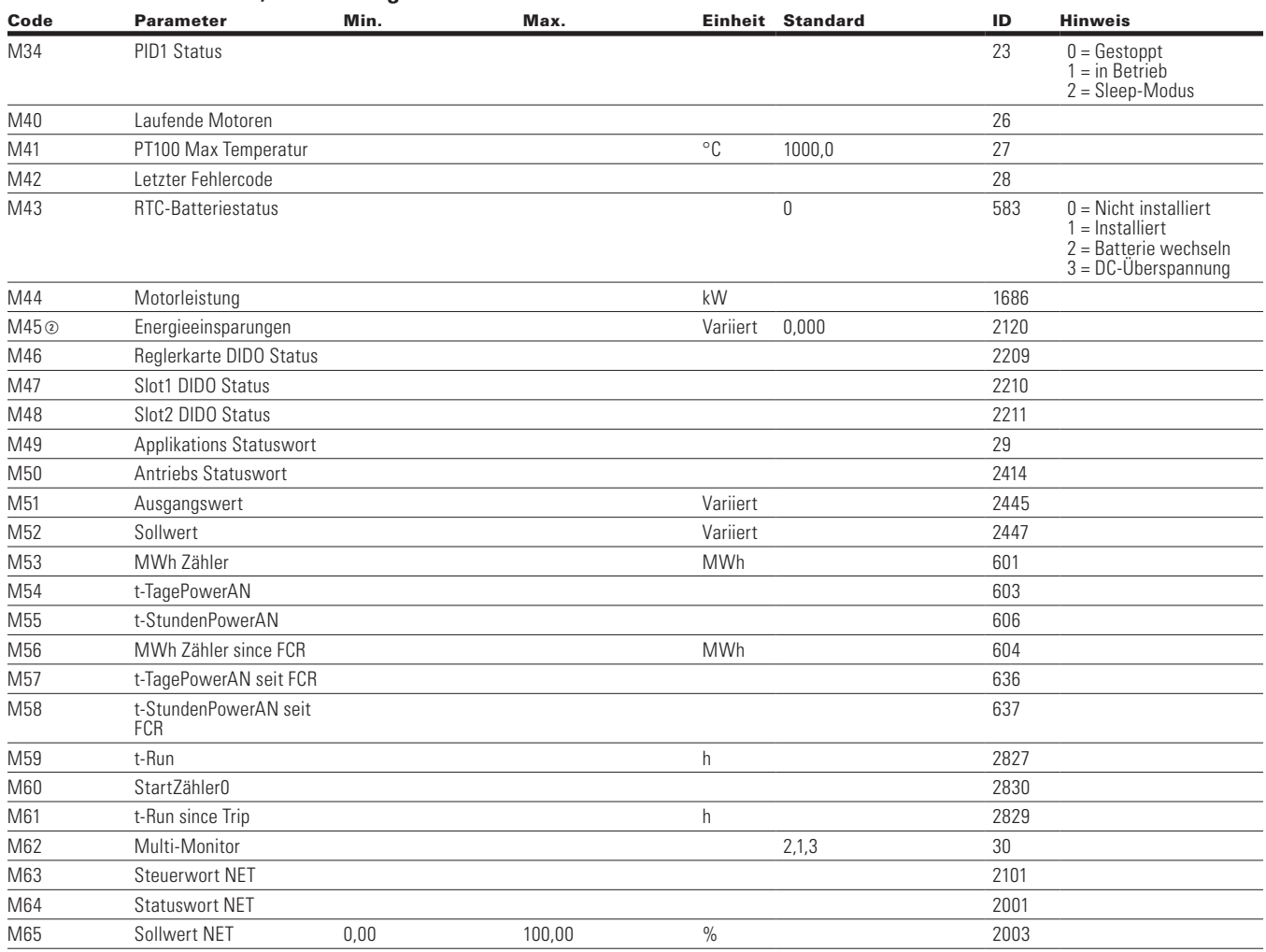

### **Tabelle 50. Monitor - M, Fortsetzung**

**Note:** Der Parameterwert kann erst nach dem Stillstand des Antriebs geändert werden.

Der Parameterwert wird auf den Standardwert gesetzt, wenn Makros geändert werden

Eingangsfunktion ist levelabhängig.

Eingangsfunktion ist flankenabhängig.

# **Parameter**

### **Table 51. Grundparameter – P1**

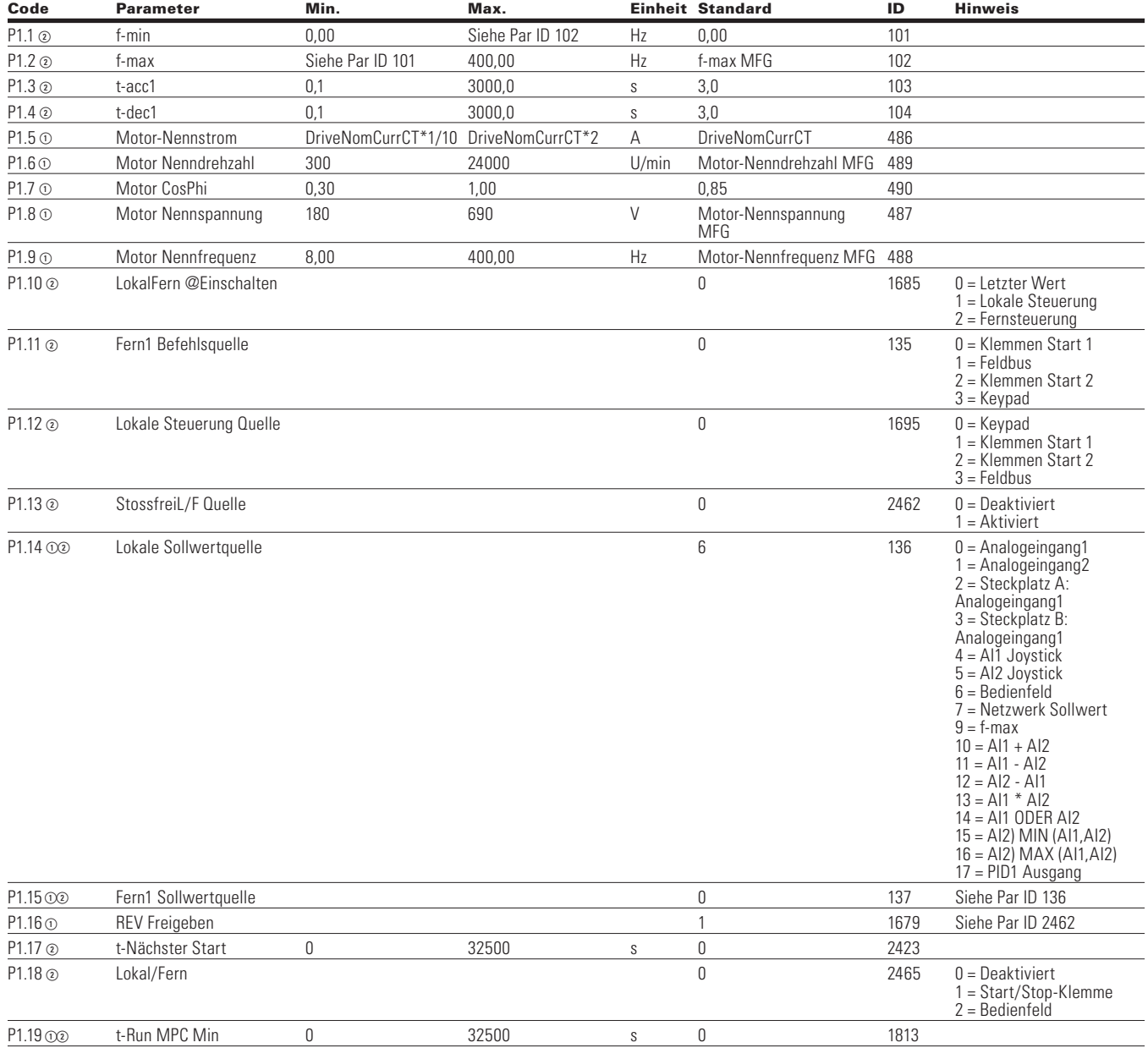

Note: ① Der Parameterwert kann erst nach dem Stillstand des Antriebs geändert werden.

Der Parameterwert wird auf den Standardwert gesetzt, wenn Makros geändert werden.

Eingangsfunktion ist levelabhängig.

Eingangsfunktion ist flankenabhängig.

# **Analogeingang**

### **Table 52. Grundeinstellungen - P2.1**

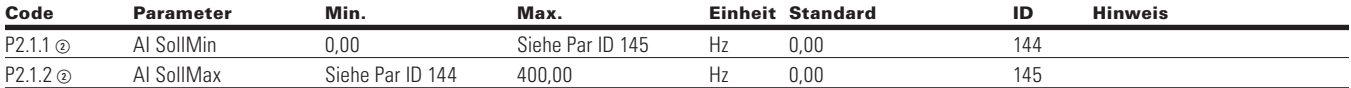

#### **Table 53. AI1 Einstellungen - P2.2**

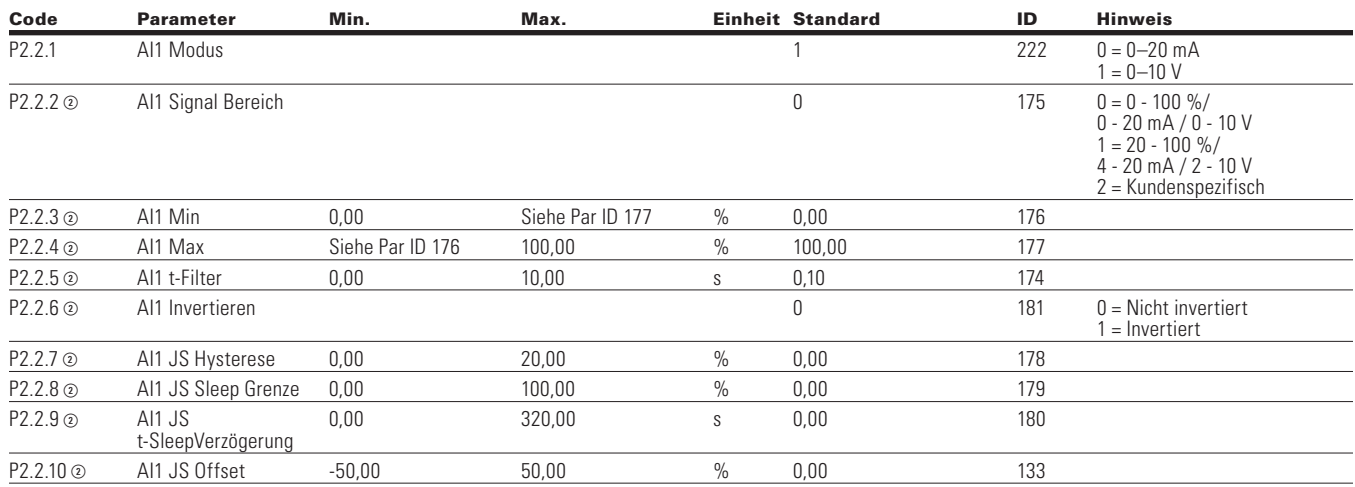

### **Table 54. AI2 Einstellungen - P2.3**

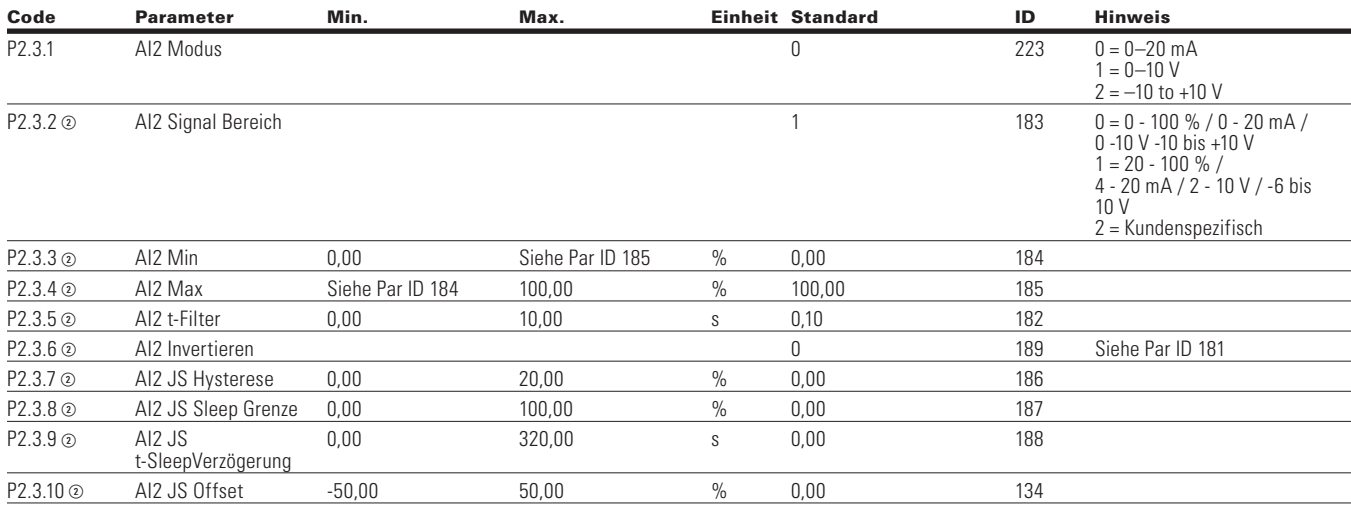

**Note:** Der Parameterwert kann erst nach dem Stillstand des Antriebs geändert werden.

- Der Parameterwert wird auf den Standardwert gesetzt, wenn Makros geändert werden
- Eingangsfunktion ist levelabhängig.
- Eingangsfunktion ist flankenabhängig.
- Eingangsfunktion ist Flankenerkennung bei Verwendung der StartP/StopP-Startlogik.

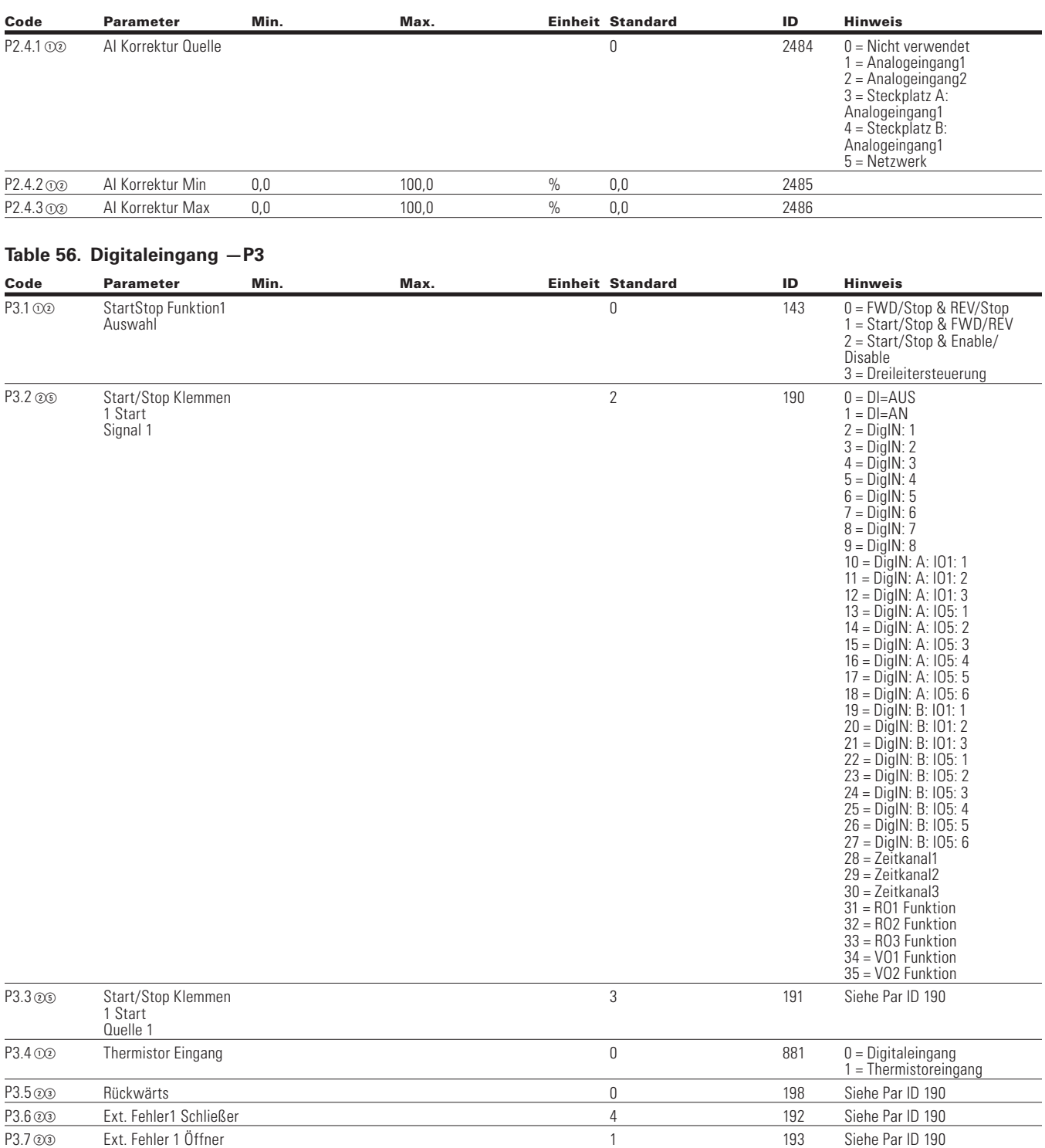

#### **Table 55. AI Korrektur — P2.4**

**Note:** Der Parameterwert kann erst nach dem Stillstand des Antriebs geändert werden.

Der Parameterwert wird auf den Standardwert gesetzt, wenn Makros geändert werden.

Eingangsfunktion ist levelabhängig.

Eingangsfunktion ist flankenabhängig.

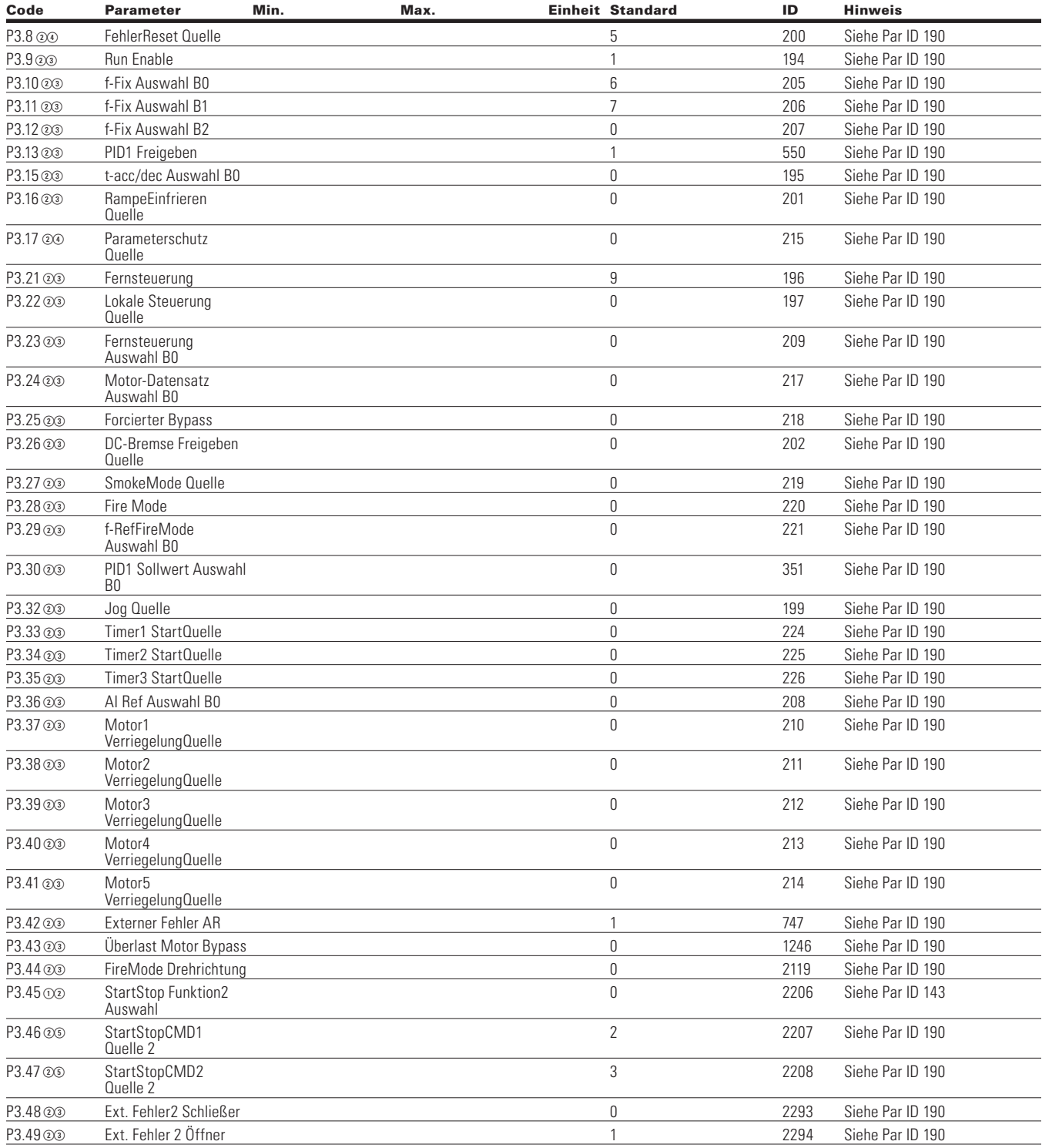

#### **Tabelle 56. Digitaleingang - P3, , Fortsetzung**

**Note:** Der Parameterwert kann erst nach dem Stillstand des Antriebs geändert werden.

Der Parameterwert wird auf den Standardwert gesetzt, wenn Makros geändert werden

Eingangsfunktion ist levelabhängig.

Eingangsfunktion ist flankenabhängig.

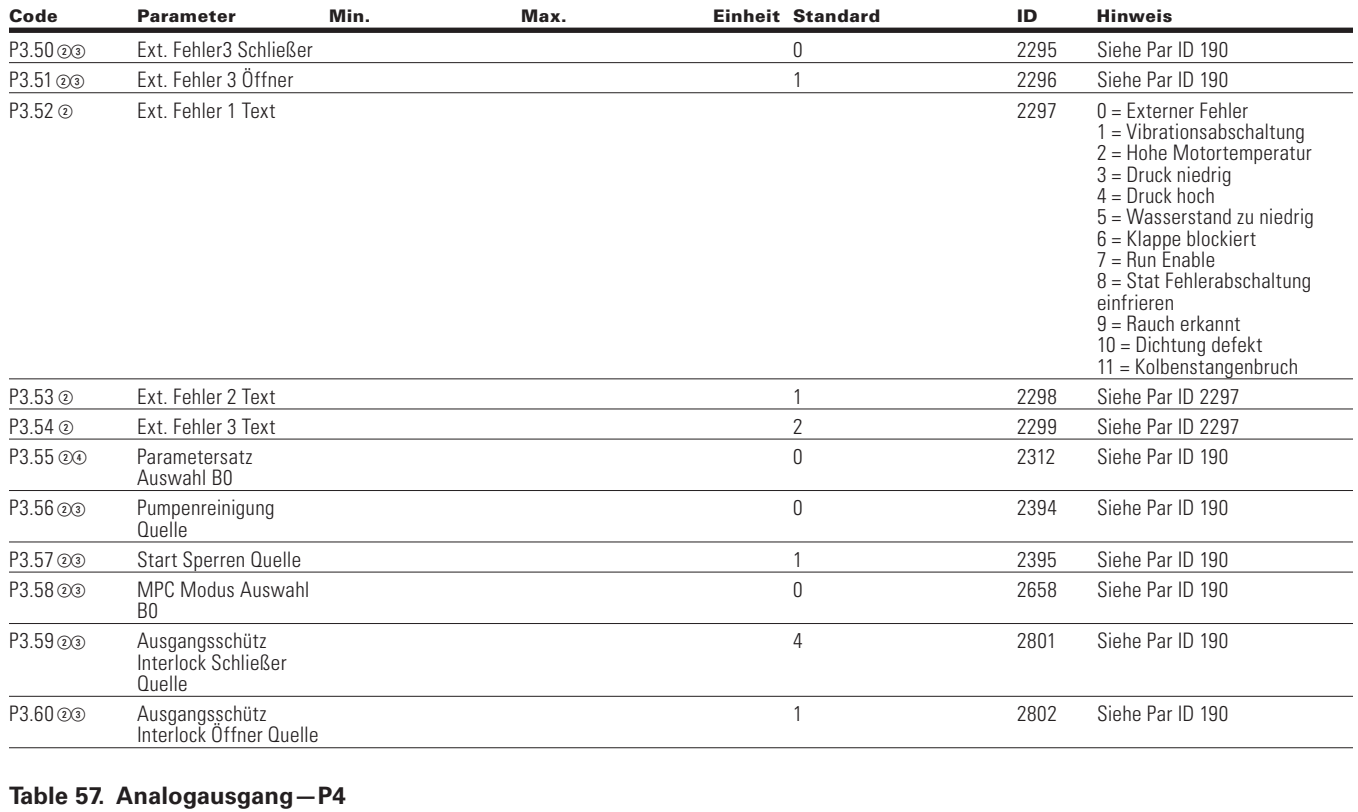

#### **Tabelle 56. Digitaleingang - P3, , Fortsetzung**

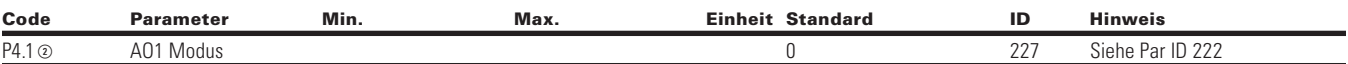

**Note:** Der Parameterwert kann erst nach dem Stillstand des Antriebs geändert werden.

Der Parameterwert wird auf den Standardwert gesetzt, wenn Makros geändert werden.

Eingangsfunktion ist levelabhängig.

Eingangsfunktion ist flankenabhängig.

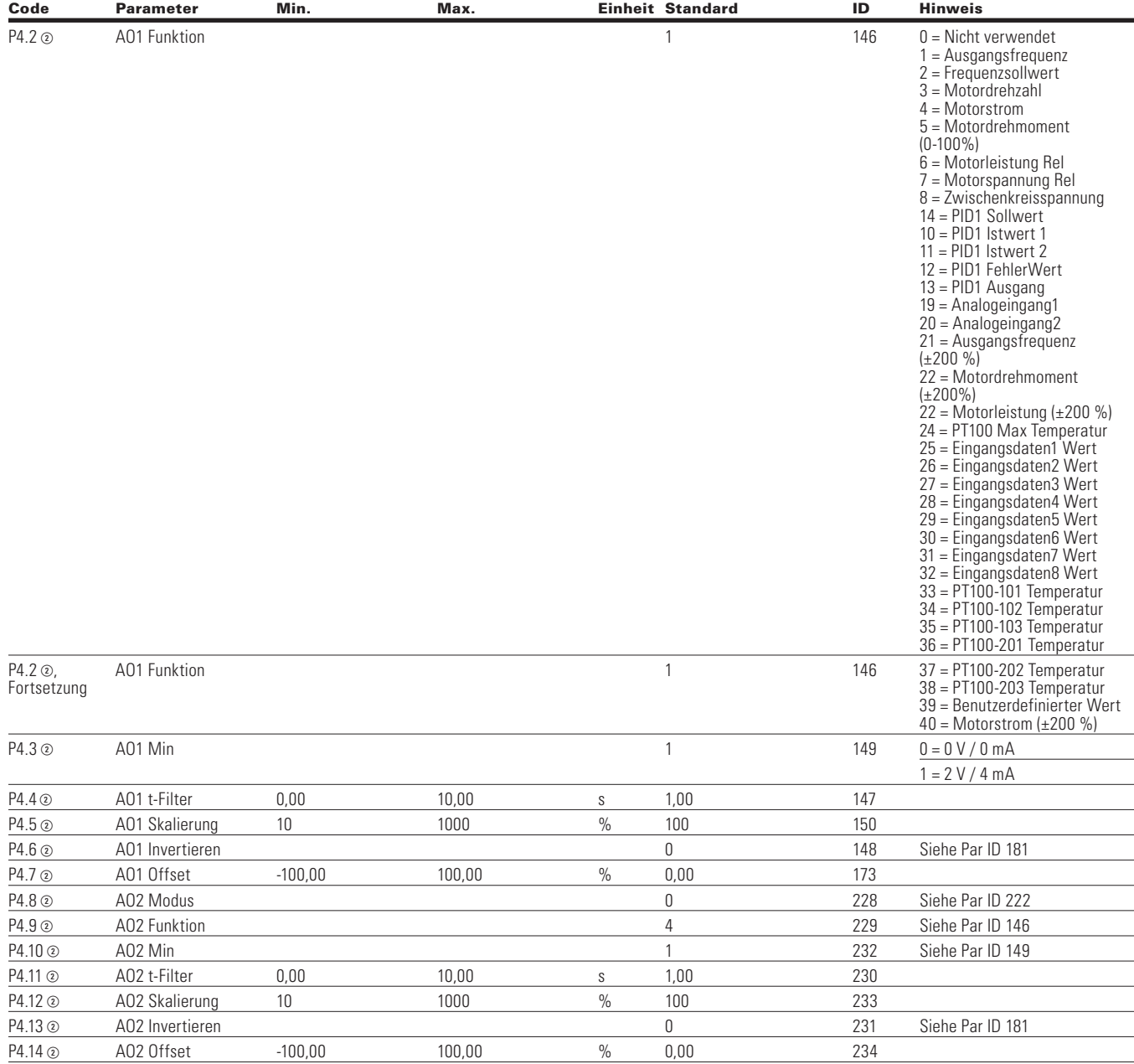

#### **Tabelle 57. Analogeingang - P4, , Fortsetzung**

**Note:** Der Parameterwert kann erst nach dem Stillstand des Antriebs geändert werden.

Der Parameterwert wird auf den Standardwert gesetzt, wenn Makros geändert werden

Eingangsfunktion ist levelabhängig.

Eingangsfunktion ist flankenabhängig.

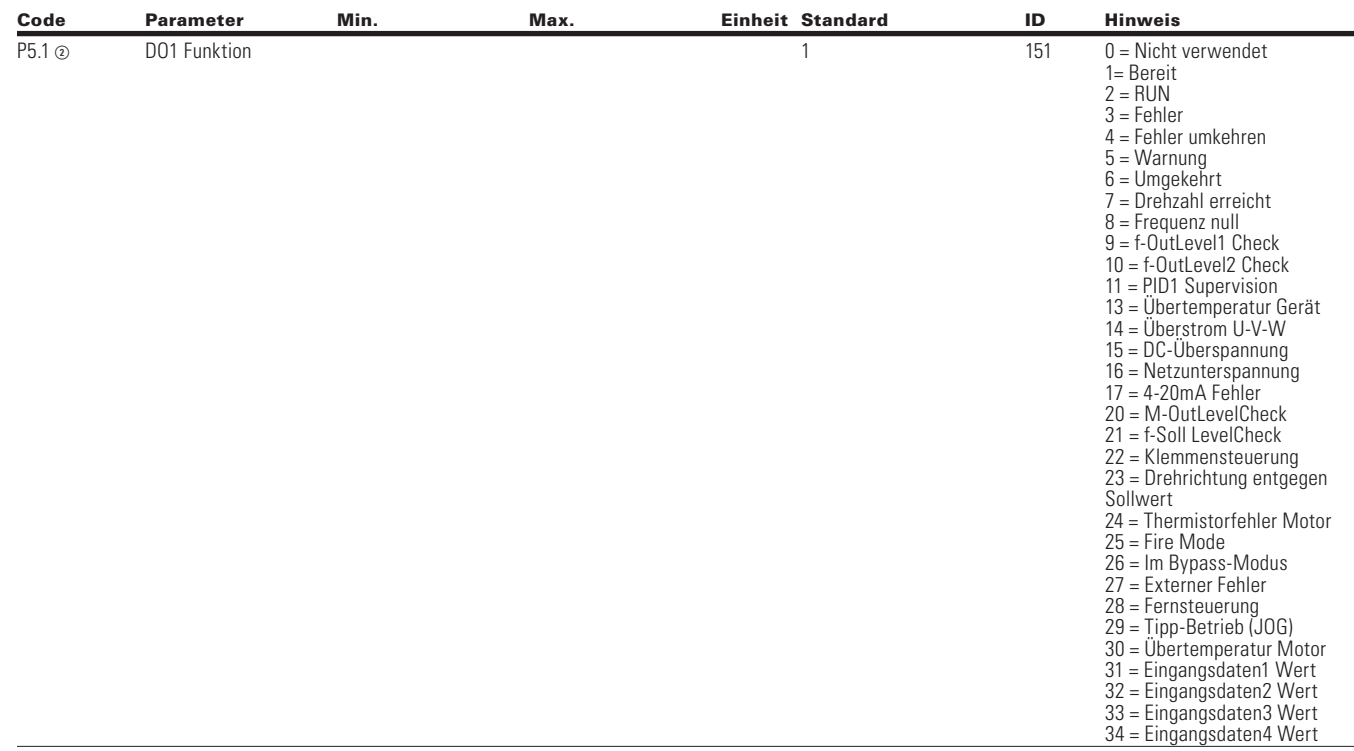

### **Table 58. Digitalausgang - P5**

Note: ① Der Parameterwert kann erst nach dem Stillstand des Antriebs geändert werden.

Der Parameterwert wird auf den Standardwert gesetzt, wenn Makros geändert werden.

Eingangsfunktion ist levelabhängig.

Eingangsfunktion ist flankenabhängig.

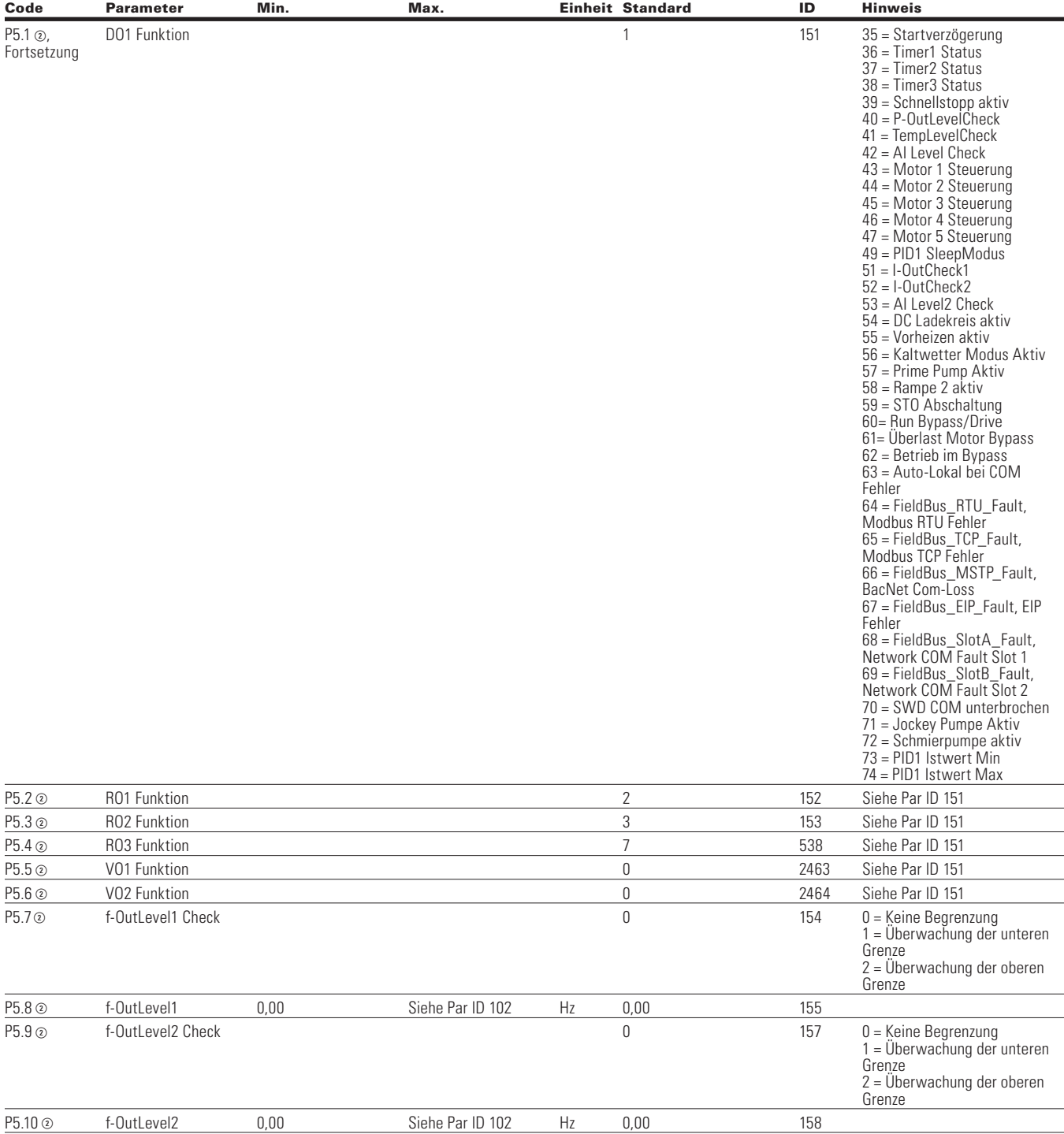

#### **Tabelle 58. Digitalausgang - P5, Fortsetzung**

**Note:** Der Parameterwert kann erst nach dem Stillstand des Antriebs geändert werden.

Der Parameterwert wird auf den Standardwert gesetzt, wenn Makros geändert werden

Eingangsfunktion ist levelabhängig.

Eingangsfunktion ist flankenabhängig.

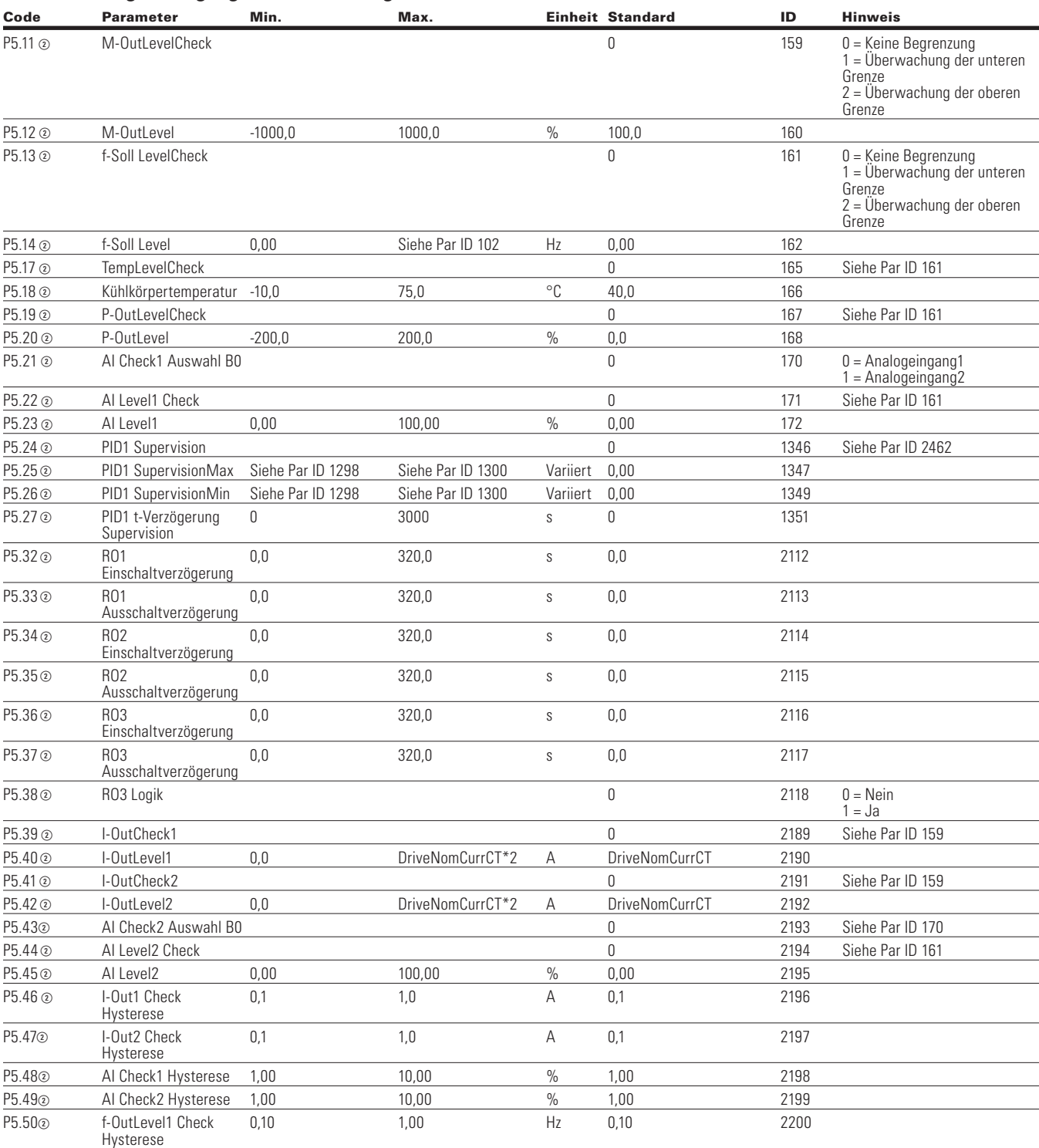

#### **Tabelle 58. Digitalausgang - P5, Fortsetzung**

Note: ① Der Parameterwert kann erst nach dem Stillstand des Antriebs geändert werden.

Der Parameterwert wird auf den Standardwert gesetzt, wenn Makros geändert werden.

Eingangsfunktion ist levelabhängig.

Eingangsfunktion ist flankenabhängig.

# Kapitel 6 - Applikation für MPC Multi-Pumpen- und Lüftersteuerung

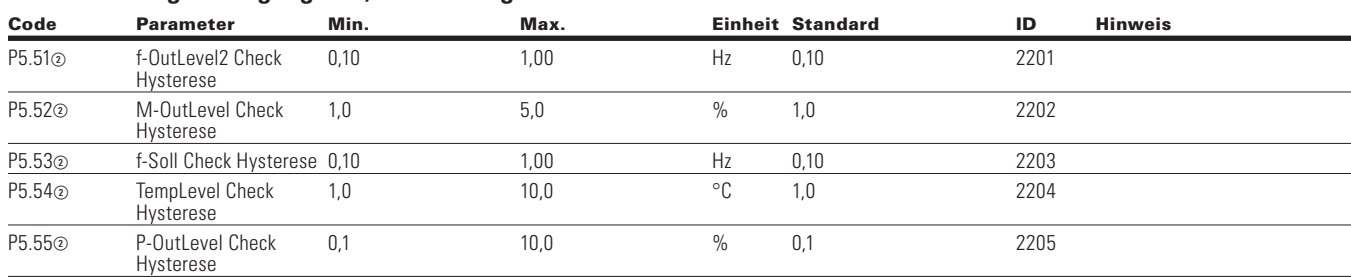

#### **Tabelle 58. Digitalausgang - P5, Fortsetzung**

**Note:** Der Parameterwert kann erst nach dem Stillstand des Antriebs geändert werden.

- Der Parameterwert wird auf den Standardwert gesetzt, wenn Makros geändert werden
- Eingangsfunktion ist levelabhängig.
- Eingangsfunktion ist flankenabhängig.

### **Table 59. Antriebssteuerung-P7**

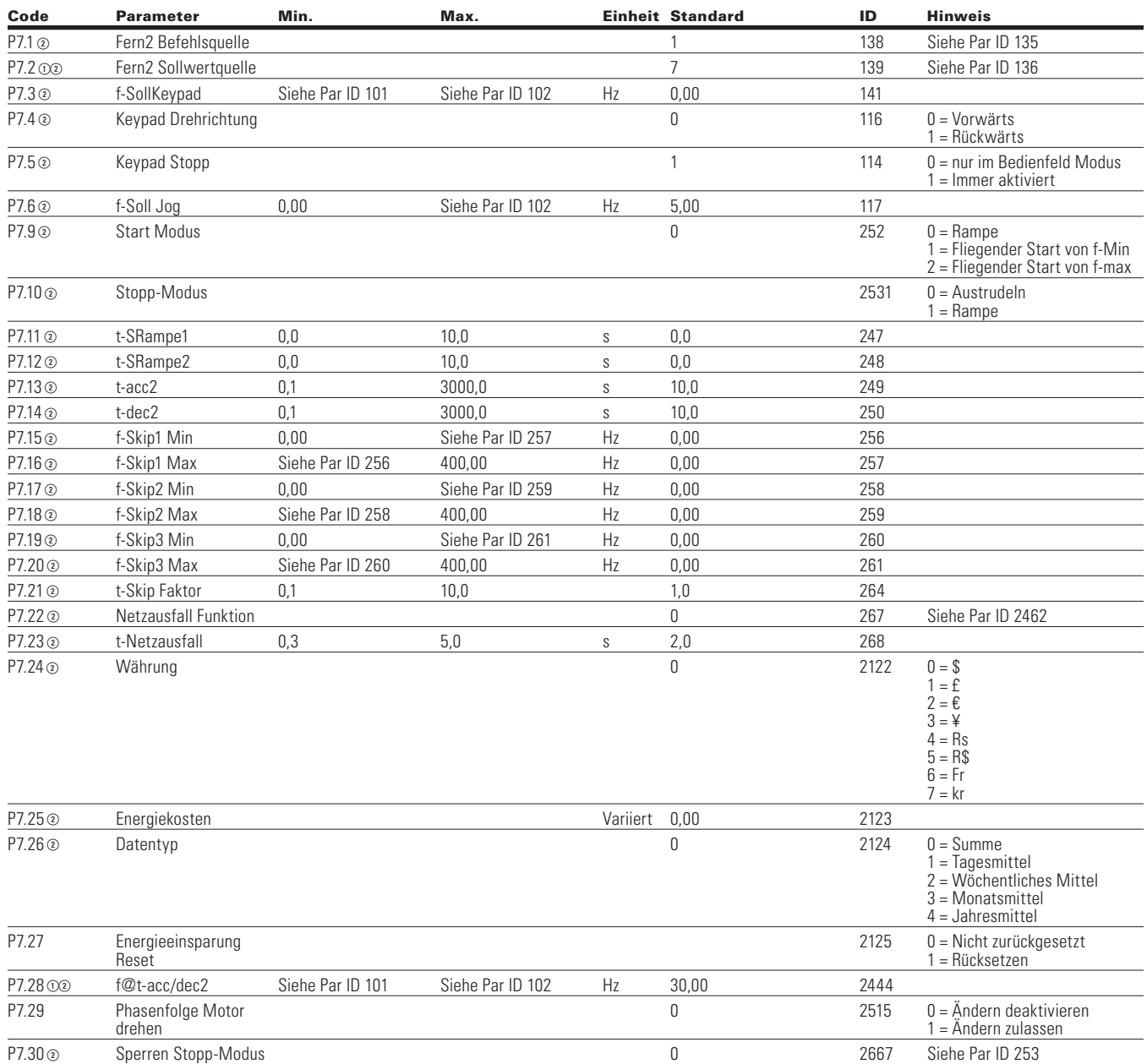

Note: ① Der Parameterwert kann erst nach dem Stillstand des Antriebs geändert werden.

Der Parameterwert wird auf den Standardwert gesetzt, wenn Makros geändert werden.

Eingangsfunktion ist levelabhängig.

Eingangsfunktion ist flankenabhängig.

### **Table 60. Motordaten-P8**

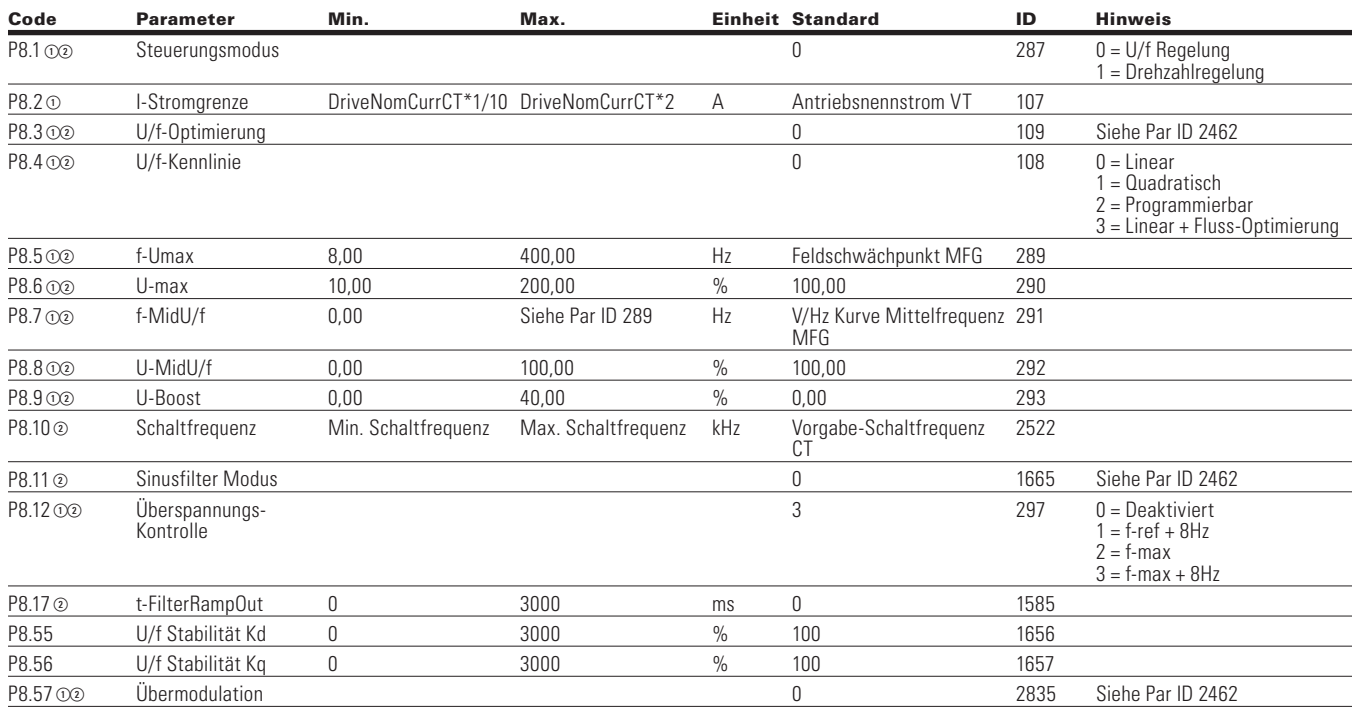

### **Table 61. Schutzfunktionen-P9**

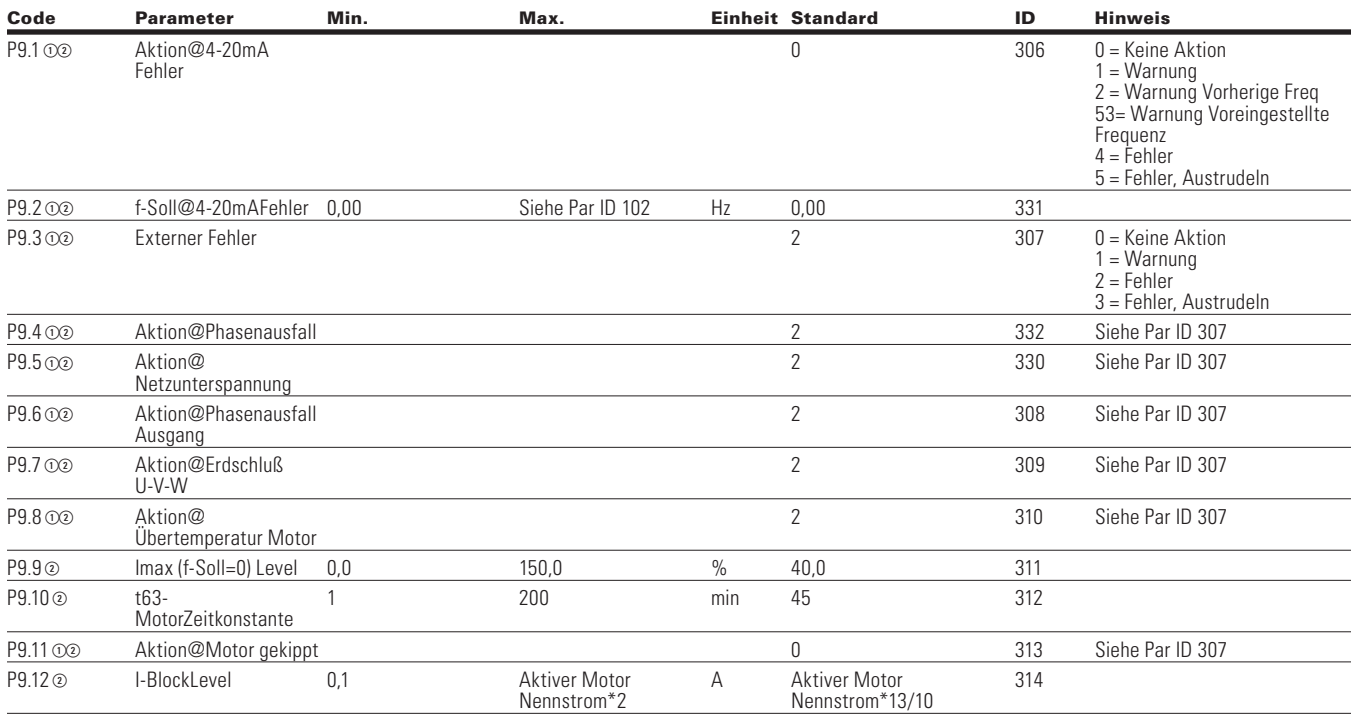

**Note:** Der Parameterwert kann erst nach dem Stillstand des Antriebs geändert werden.

Der Parameterwert wird auf den Standardwert gesetzt, wenn Makros geändert werden

Eingangsfunktion ist levelabhängig.

Eingangsfunktion ist flankenabhängig.

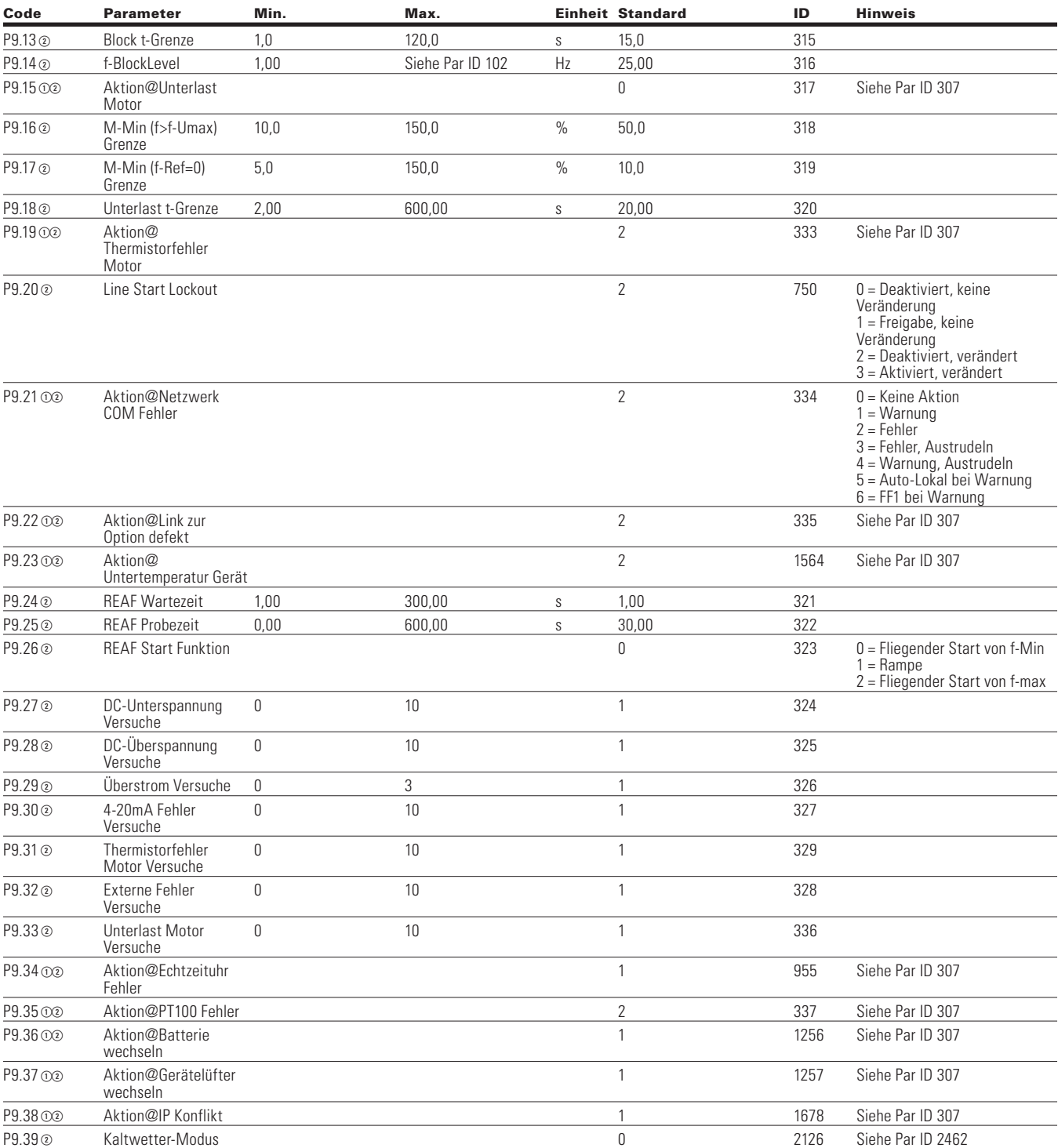

#### **Tabelle 61. Schutzfunktionen - P9, Fortsetzung**

Note: ① Der Parameterwert kann erst nach dem Stillstand des Antriebs geändert werden.

Der Parameterwert wird auf den Standardwert gesetzt, wenn Makros geändert werden.

Eingangsfunktion ist levelabhängig.

Eingangsfunktion ist flankenabhängig.

# Kapitel 6 - Applikation für MPC Multi-Pumpen- und Lüftersteuerung

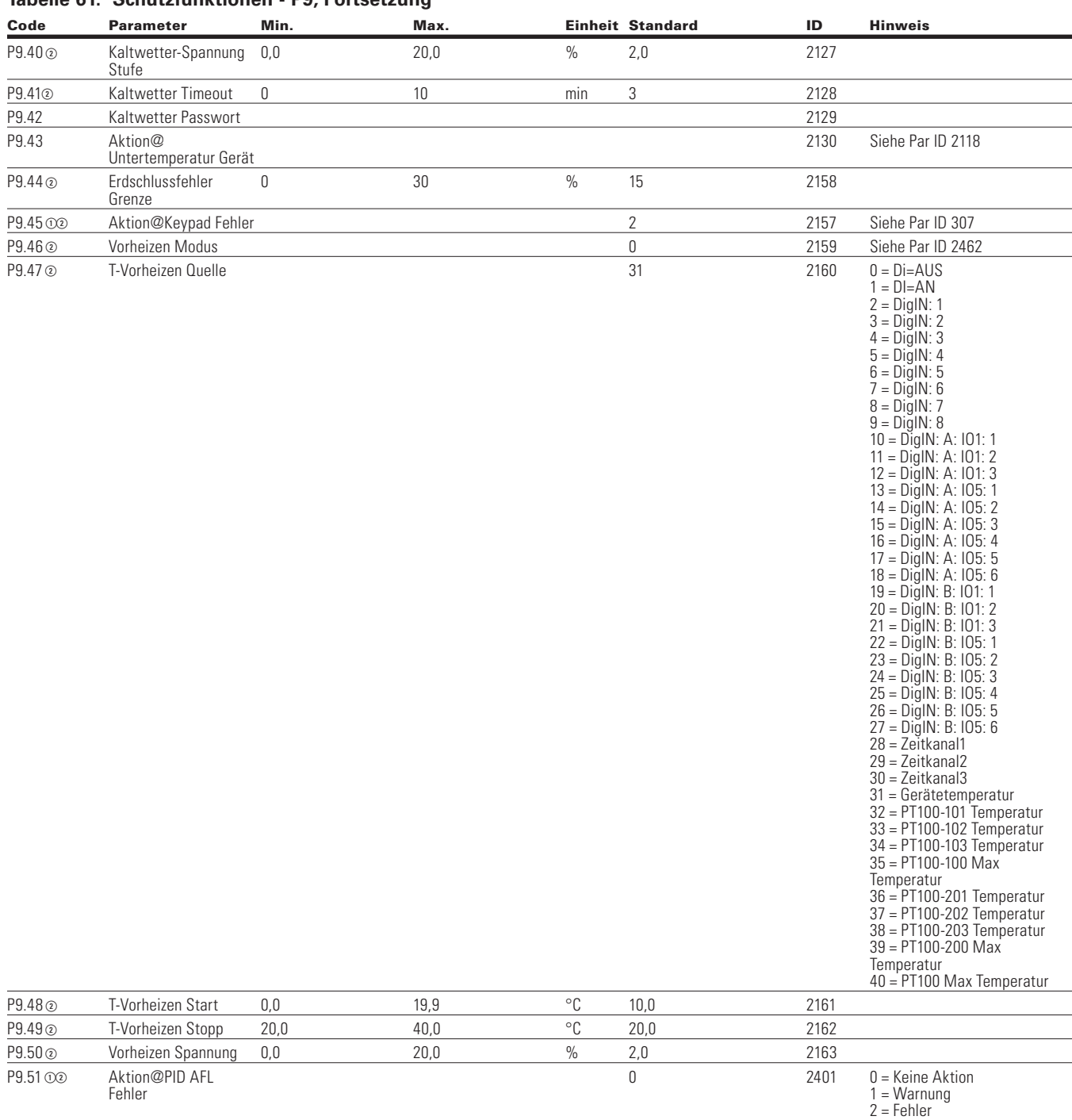

# **Tabelle 61. Schutzfunktionen - P9, Fortsetzung**

**Note:** Der Parameterwert kann erst nach dem Stillstand des Antriebs geändert werden.

Der Parameterwert wird auf den Standardwert gesetzt, wenn Makros geändert werden

Eingangsfunktion ist levelabhängig.

Eingangsfunktion ist flankenabhängig.

Eingangsfunktion ist Flankenerkennung bei Verwendung der StartP/StopP-Startlogik.

3 = Warnung: Voreingestellte

4 = Warnung: Signalverlust AI

Frequenz

-> NET

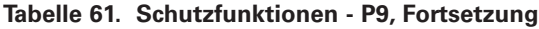

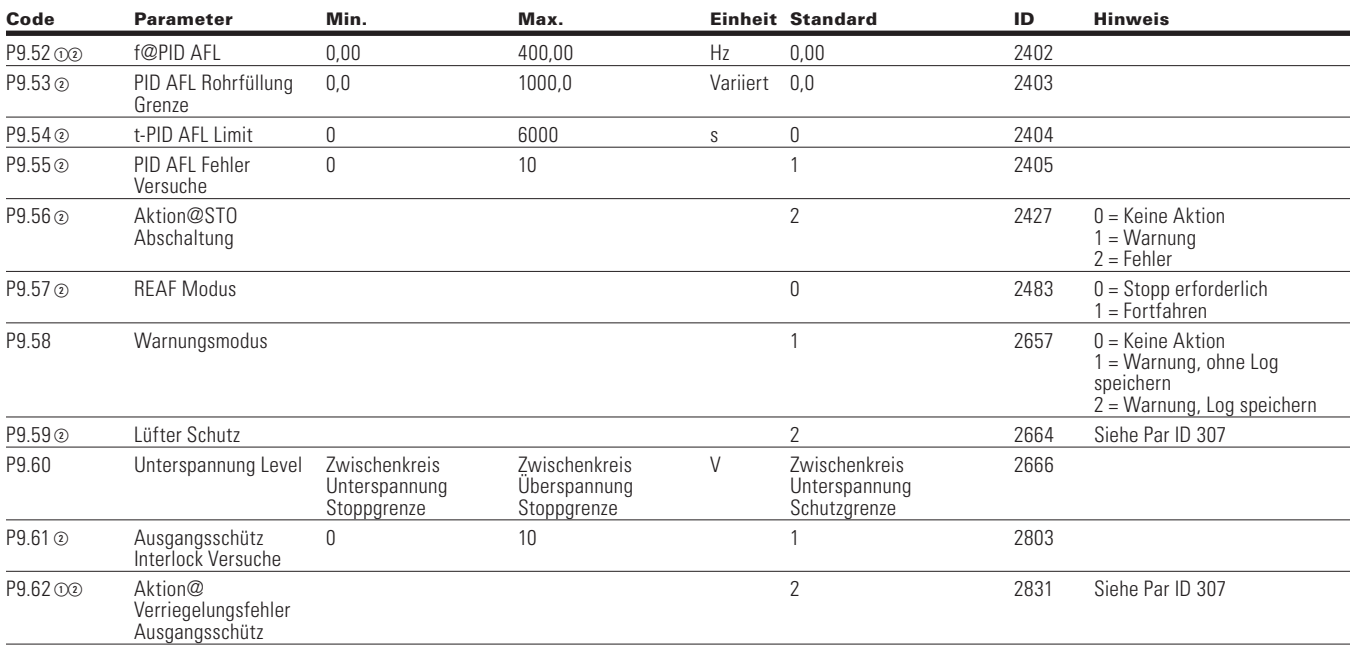

#### **Table 62. PID-Regler 1—P10**

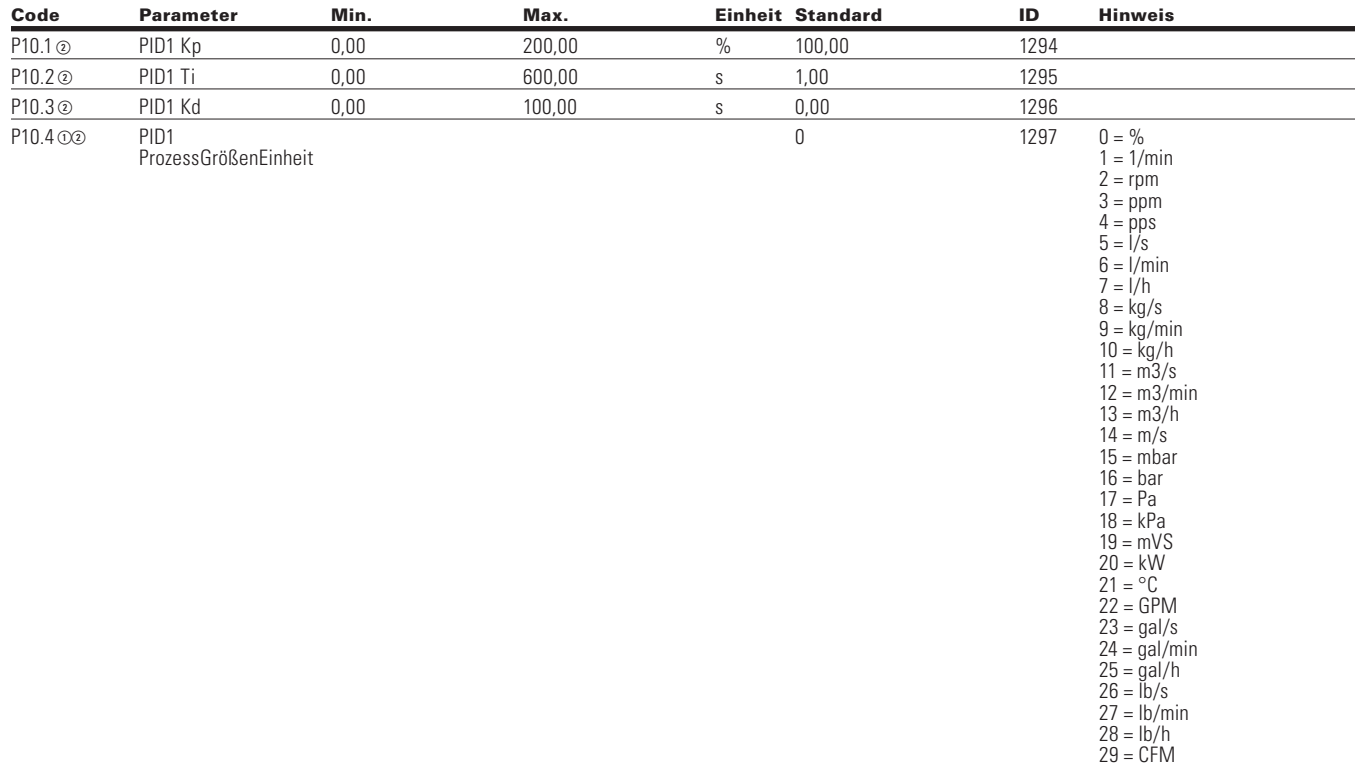

Note: ① Der Parameterwert kann erst nach dem Stillstand des Antriebs geändert werden.

Der Parameterwert wird auf den Standardwert gesetzt, wenn Makros geändert werden.

Eingangsfunktion ist levelabhängig.

Eingangsfunktion ist flankenabhängig.

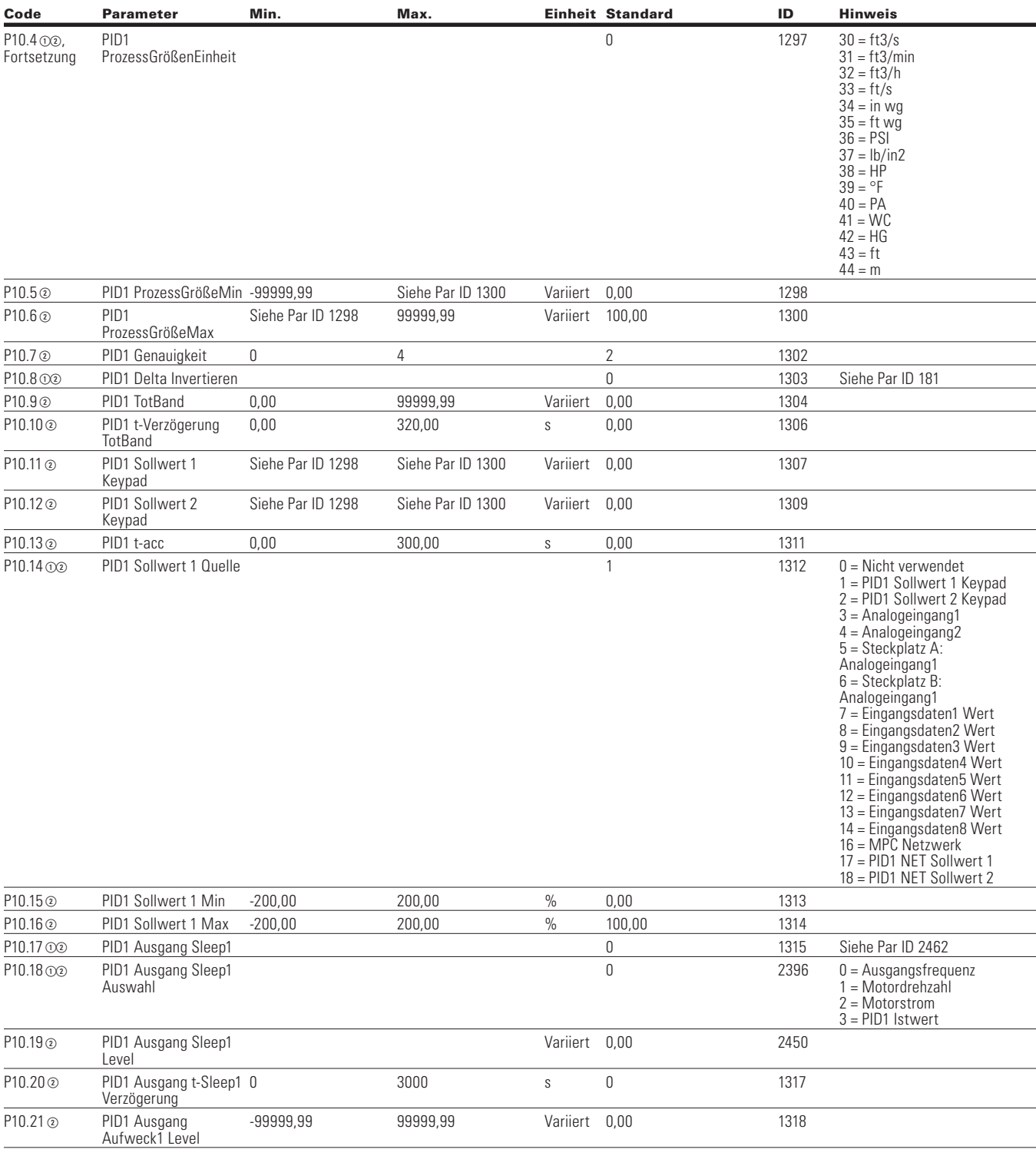

#### **Tabelle 62. PID-Regler 1—P10 Fortsetzung**

**Note:** Der Parameterwert kann erst nach dem Stillstand des Antriebs geändert werden.

Der Parameterwert wird auf den Standardwert gesetzt, wenn Makros geändert werden

Eingangsfunktion ist levelabhängig.

Eingangsfunktion ist flankenabhängig.

#### **Tabelle 62. PID-Regler 1—P10 Fortsetzung**

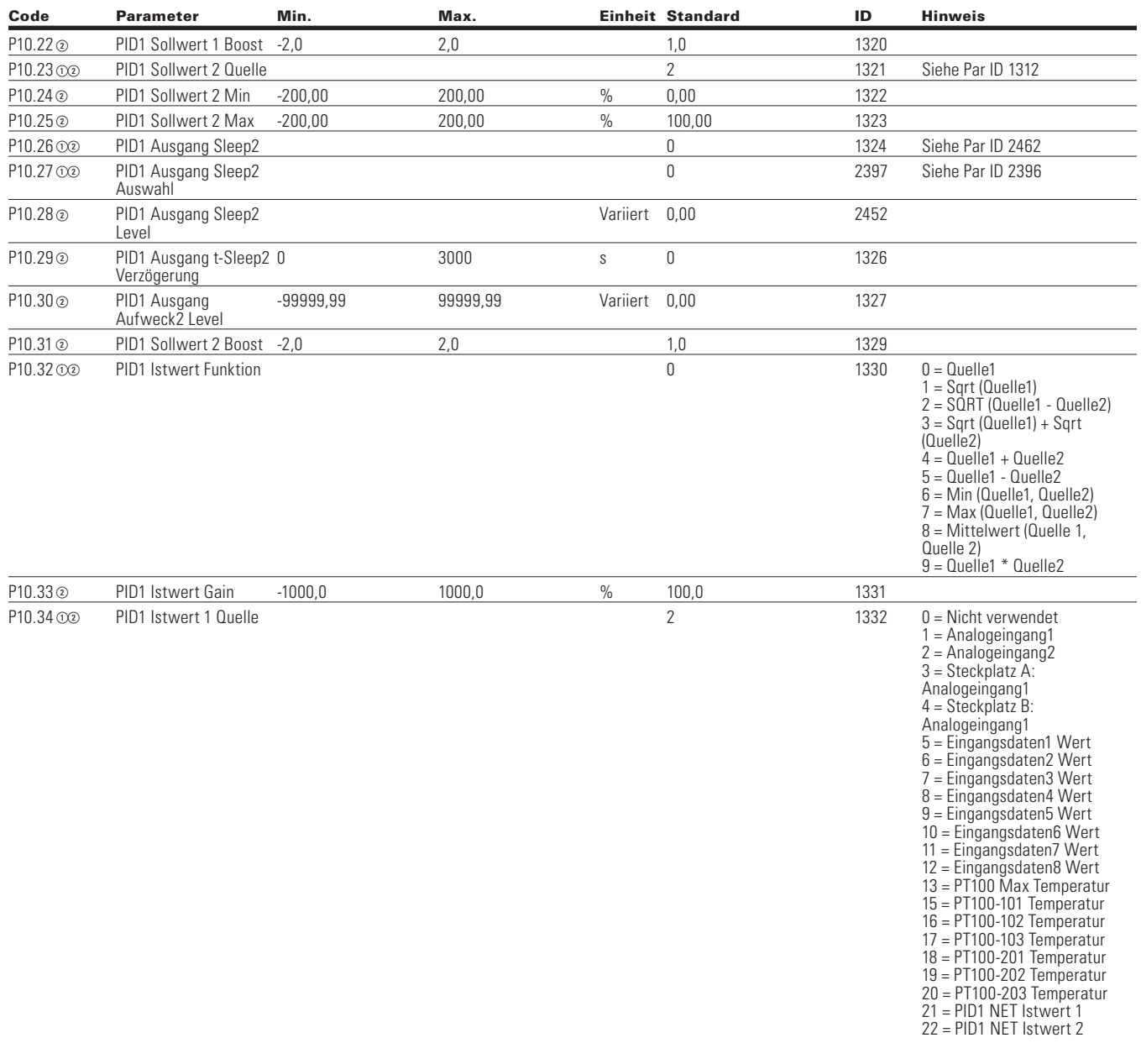

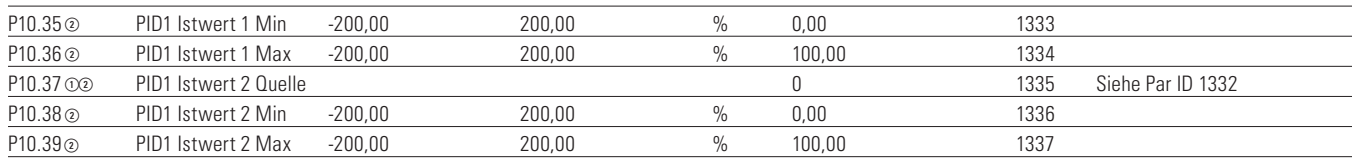

Note: ① Der Parameterwert kann erst nach dem Stillstand des Antriebs geändert werden.

Der Parameterwert wird auf den Standardwert gesetzt, wenn Makros geändert werden.

Eingangsfunktion ist levelabhängig.

Eingangsfunktion ist flankenabhängig.

# Kapitel 6 - Applikation für MPC Multi-Pumpen- und Lüftersteuerung

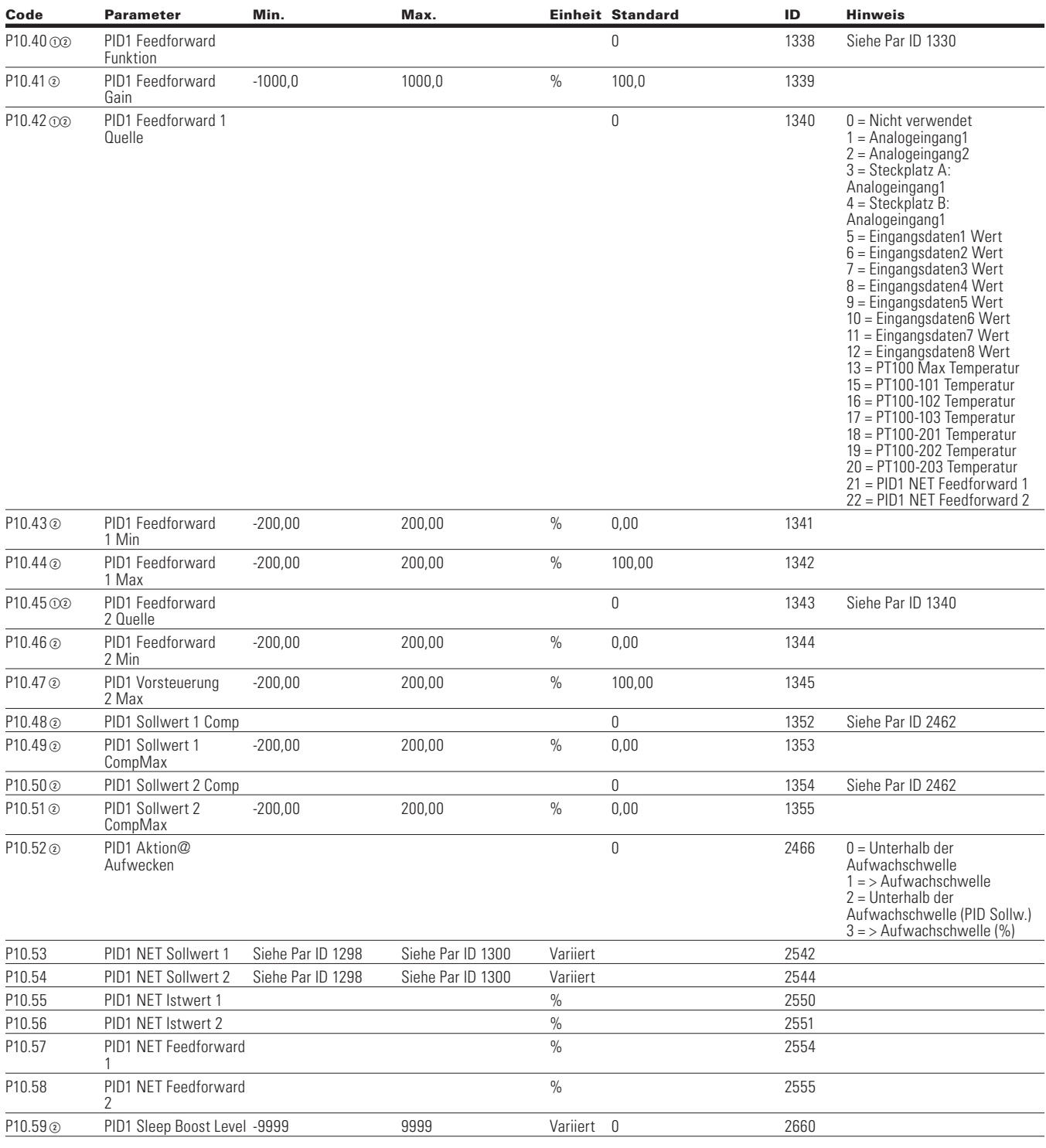

#### **Tabelle 62. PID-Regler 1—P10 Fortsetzung**

**Note:** Der Parameterwert kann erst nach dem Stillstand des Antriebs geändert werden.

Der Parameterwert wird auf den Standardwert gesetzt, wenn Makros geändert werden

Eingangsfunktion ist levelabhängig.

Eingangsfunktion ist flankenabhängig.

#### **Tabelle 62. PID-Regler 1—P10 Fortsetzung**

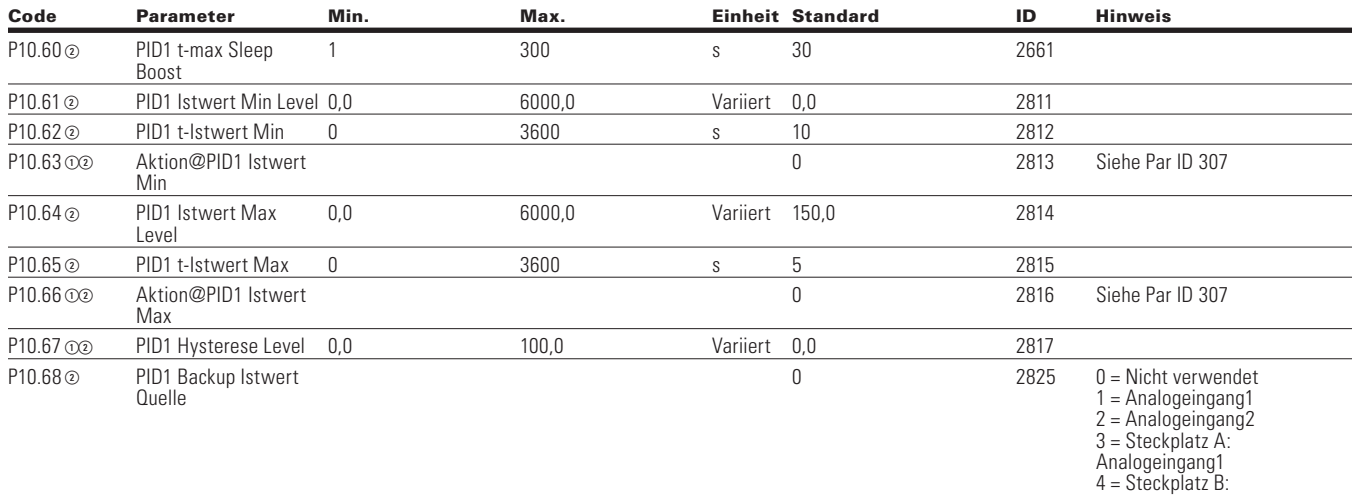

#### **Table 63. Festfrequenz - P12**

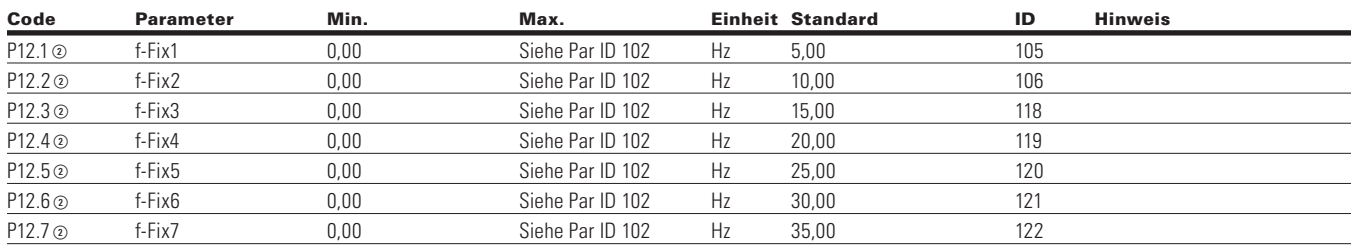

Analogeingang1

#### **Table 64. Bremse - P14**

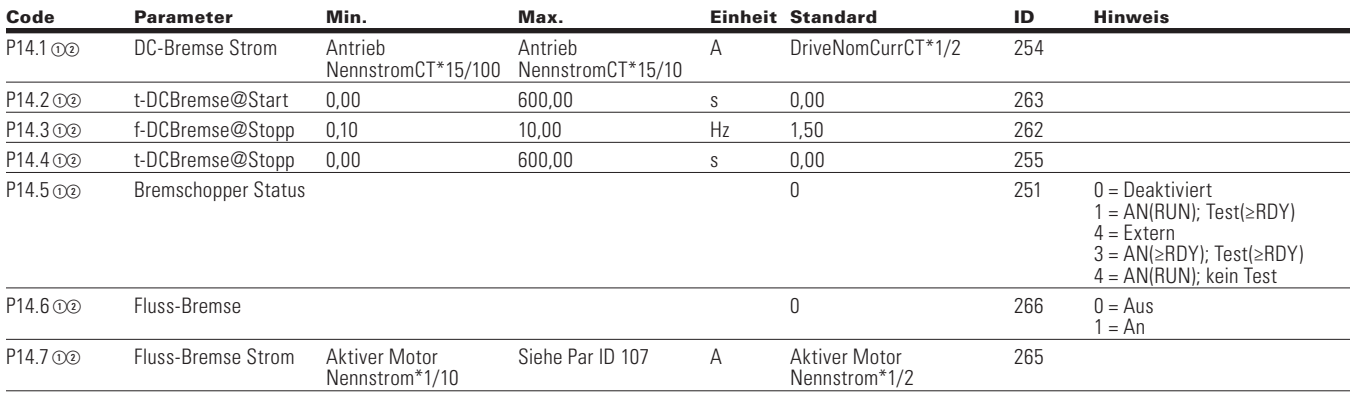

**Note:** Der Parameterwert kann erst nach dem Stillstand des Antriebs geändert werden.

Der Parameterwert wird auf den Standardwert gesetzt, wenn Makros geändert werden.

Eingangsfunktion ist levelabhängig.

Eingangsfunktion ist flankenabhängig.
### **Table 65. Fire Mode—P15**

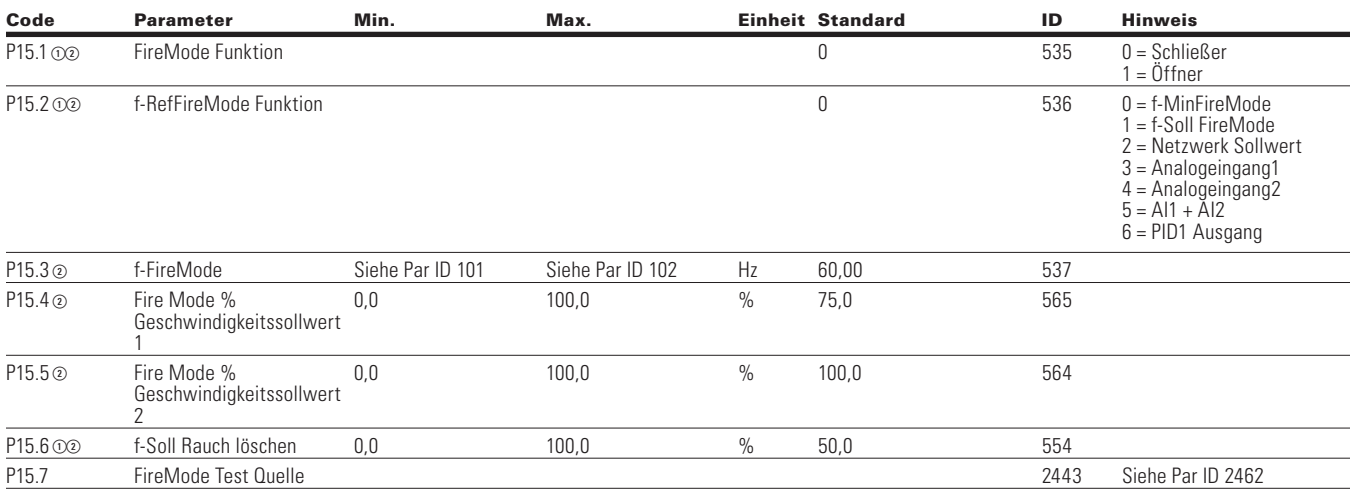

### **Table 66. Motor-Datensatz 2—P16**

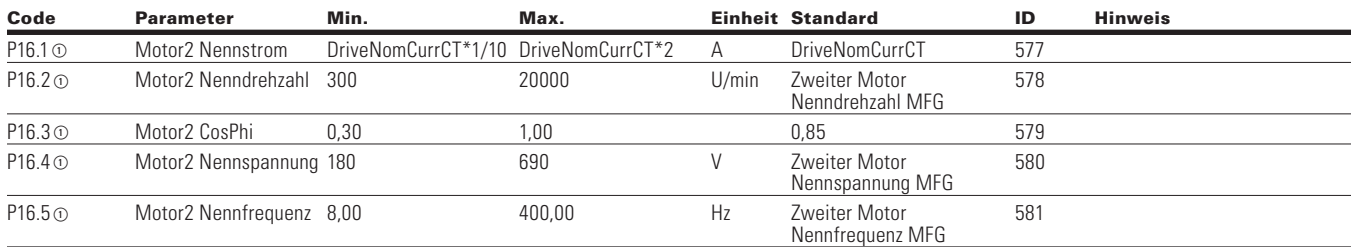

## **Bypass**

### **Table 67. Grundeinstellungen - P17.1**

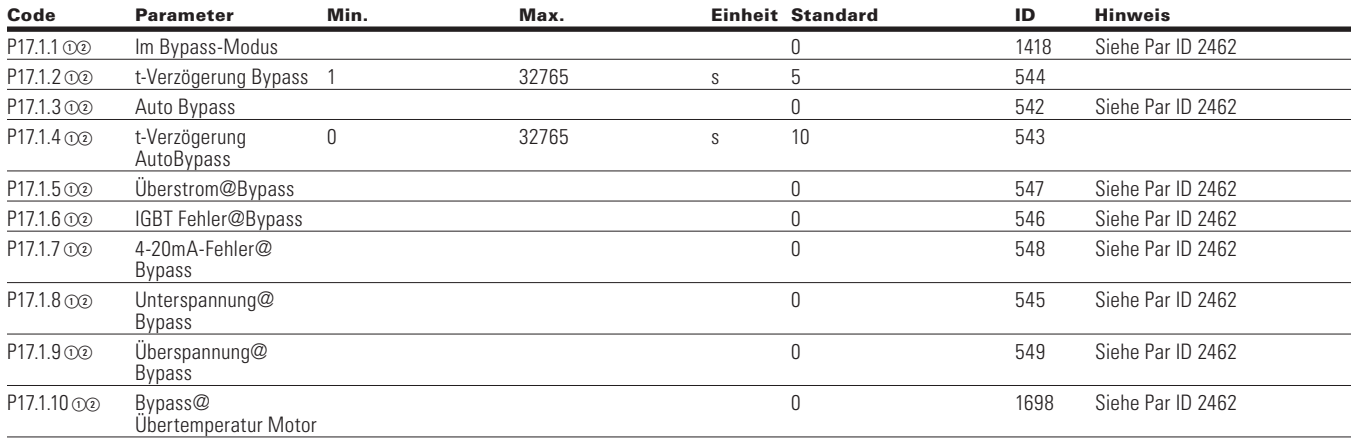

**Note:** Der Parameterwert kann erst nach dem Stillstand des Antriebs geändert werden.

Der Parameterwert wird auf den Standardwert gesetzt, wenn Makros geändert werden

Eingangsfunktion ist levelabhängig.

Eingangsfunktion ist flankenabhängig.

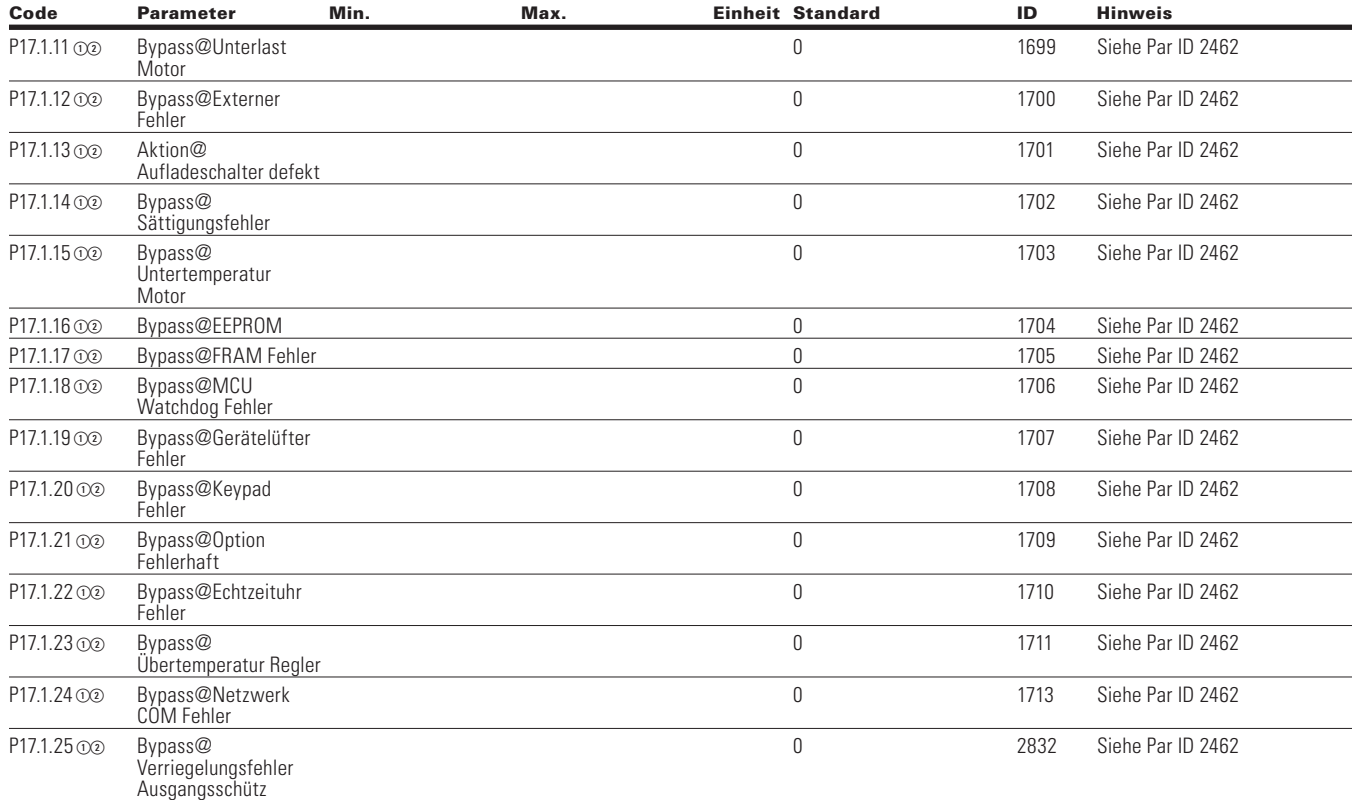

### **Tabelle 67. Grundeinstellung - P17.1, , Fortsetzung**

### **Table 68. Redundanter Antrieb - P17.2**

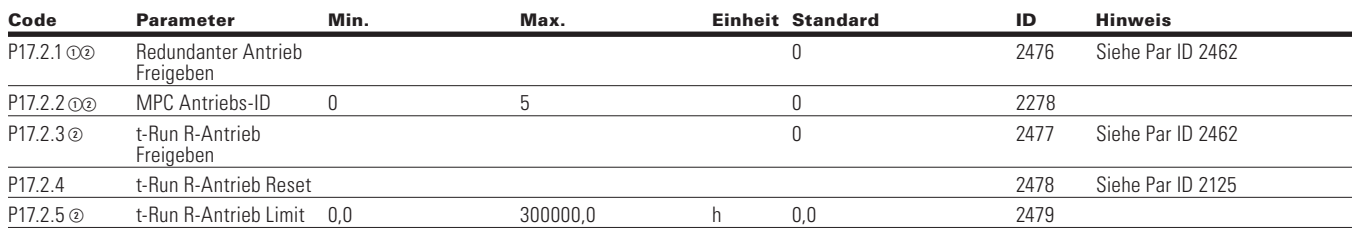

Note: ① Der Parameterwert kann erst nach dem Stillstand des Antriebs geändert werden.

Der Parameterwert wird auf den Standardwert gesetzt, wenn Makros geändert werden.

Eingangsfunktion ist levelabhängig.

Eingangsfunktion ist flankenabhängig.

## **Pumpen Einstellungen**

### **Table 69. Grundeinstellungen - P18.1**

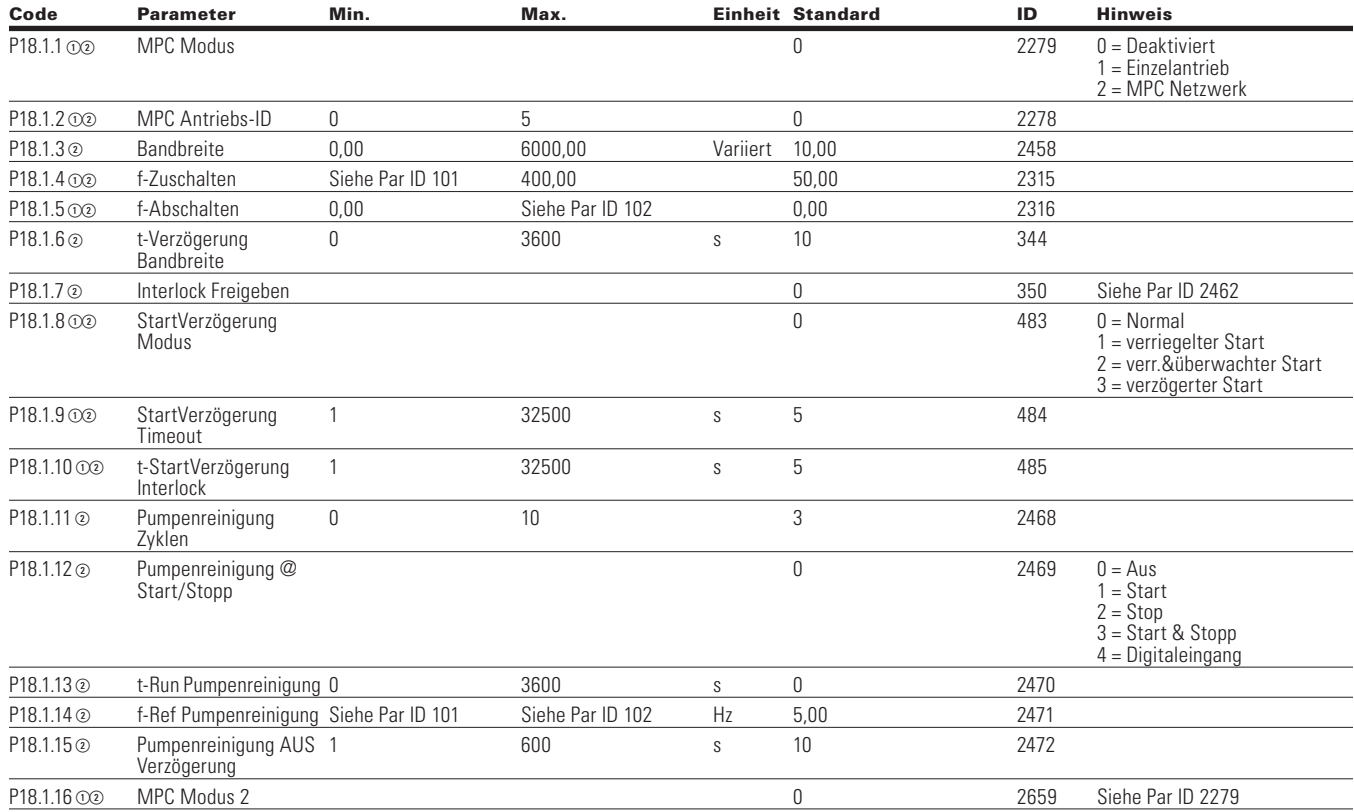

## **MPC Status**

### **Table 70. Betriebsmodus - P18.2.1**

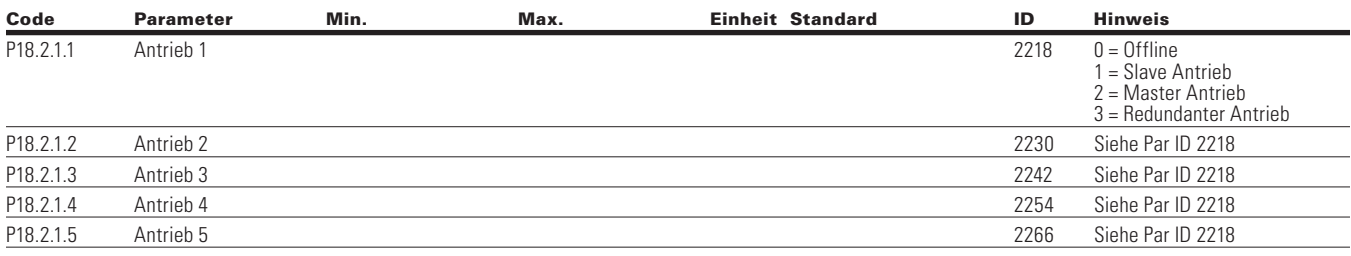

**Note:** Der Parameterwert kann erst nach dem Stillstand des Antriebs geändert werden.

Der Parameterwert wird auf den Standardwert gesetzt, wenn Makros geändert werden

Eingangsfunktion ist levelabhängig.

Eingangsfunktion ist flankenabhängig.

### **Table 71. MPC Status—P18.2.2**

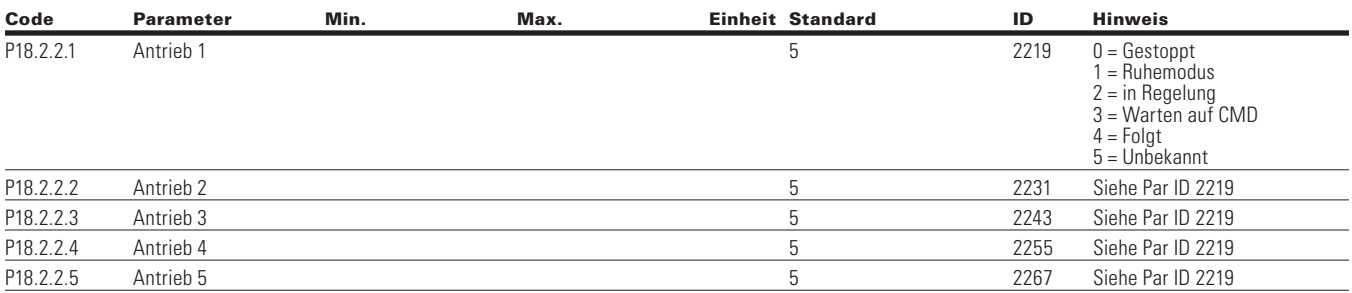

### **Table 72. Netzwerk Status - P18.2.3**

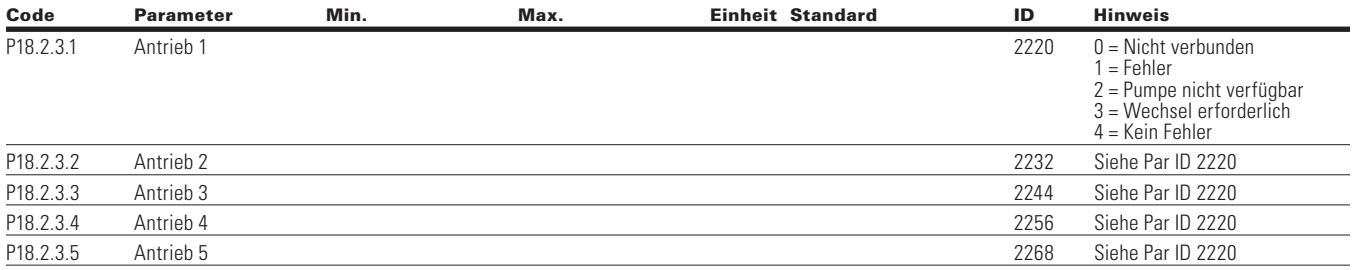

## **MPC Messwerte**

### **Table 73. Letzter Fehlercode - P18.3.1**

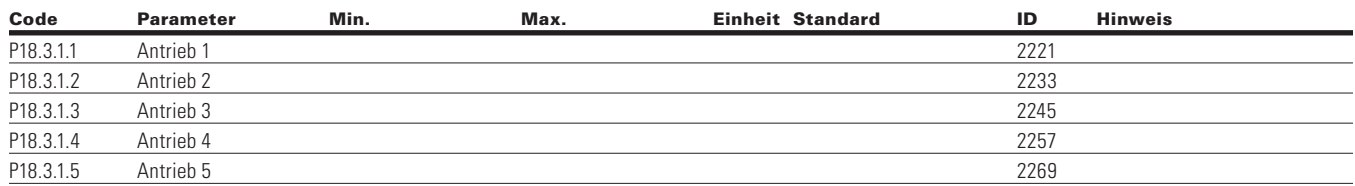

### **Table 74. Ausgangsfrequenz - P18.3.2**

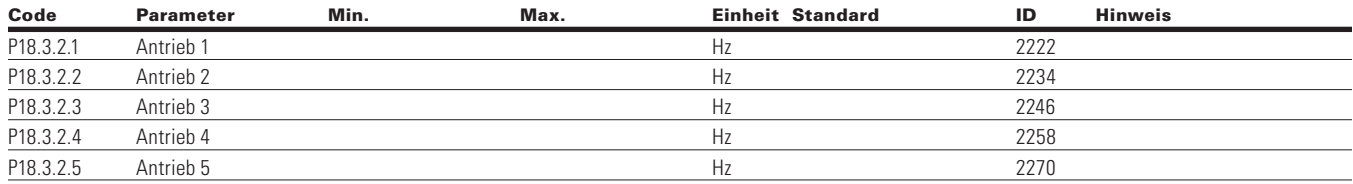

**Note:** Der Parameterwert kann erst nach dem Stillstand des Antriebs geändert werden.

Der Parameterwert wird auf den Standardwert gesetzt, wenn Makros geändert werden.

Eingangsfunktion ist levelabhängig.

Eingangsfunktion ist flankenabhängig.

## Kapitel 6 - Applikation für MPC Multi-Pumpen- und Lüftersteuerung

### **Table 75. Motorspannung - P18.3.3.3**

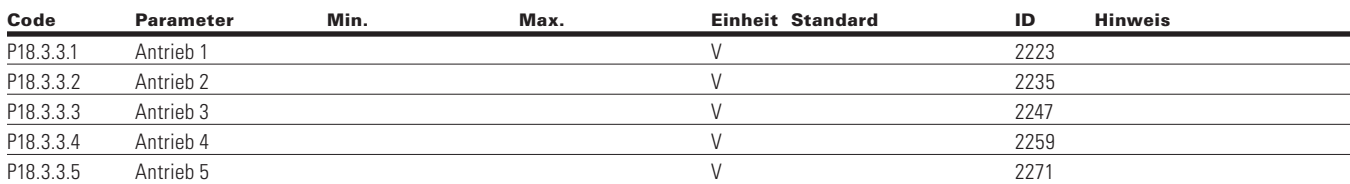

### **Table 76. Motorstrom - P18.3.4**

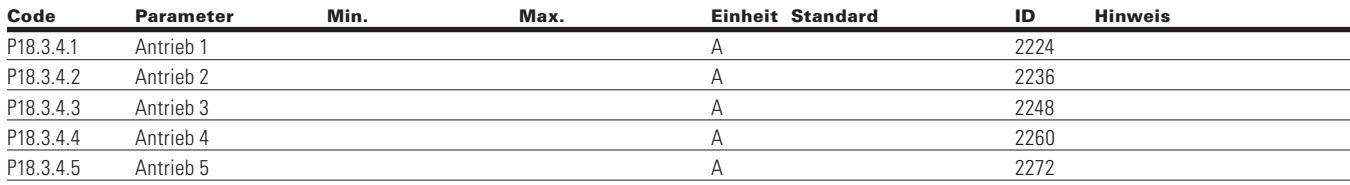

### **Table 77. Motordrehmoment - P18.3.5**

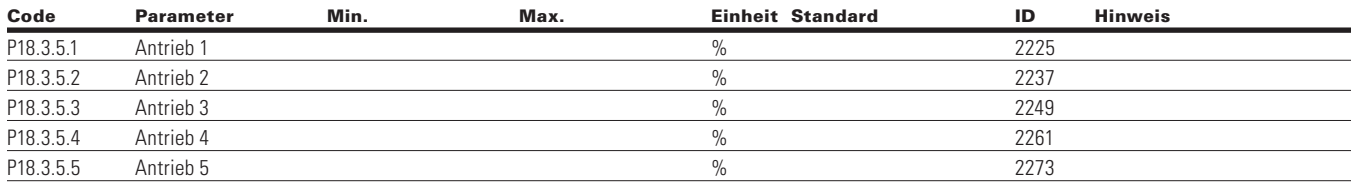

### **Table 78. Motorleistung - P18.3.6**

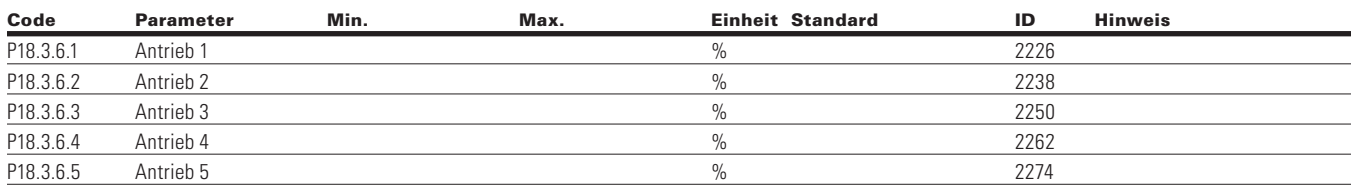

### **Table 79. Motordrehzahl - P18.3.7**

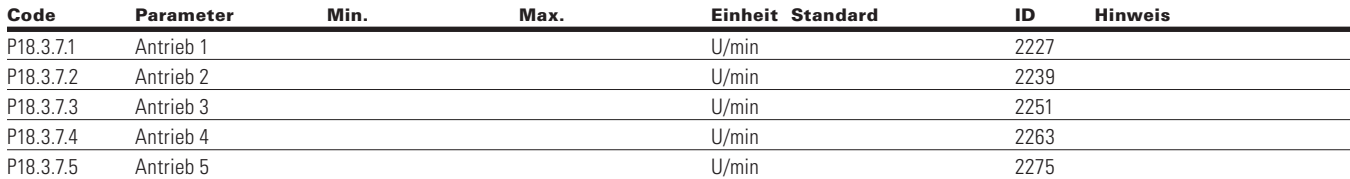

### **Table 80. Laufzeit - P18.3.8**

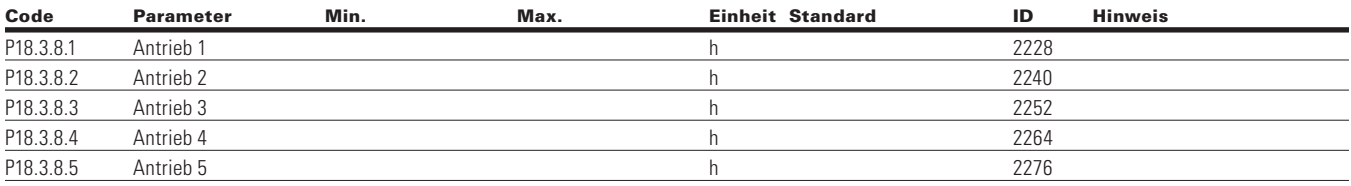

**Note:** Der Parameterwert kann erst nach dem Stillstand des Antriebs geändert werden.

Der Parameterwert wird auf den Standardwert gesetzt, wenn Makros geändert werden

Eingangsfunktion ist levelabhängig.

Eingangsfunktion ist flankenabhängig.

### **Table 81. MPC Einzelantrieb—P18.4**

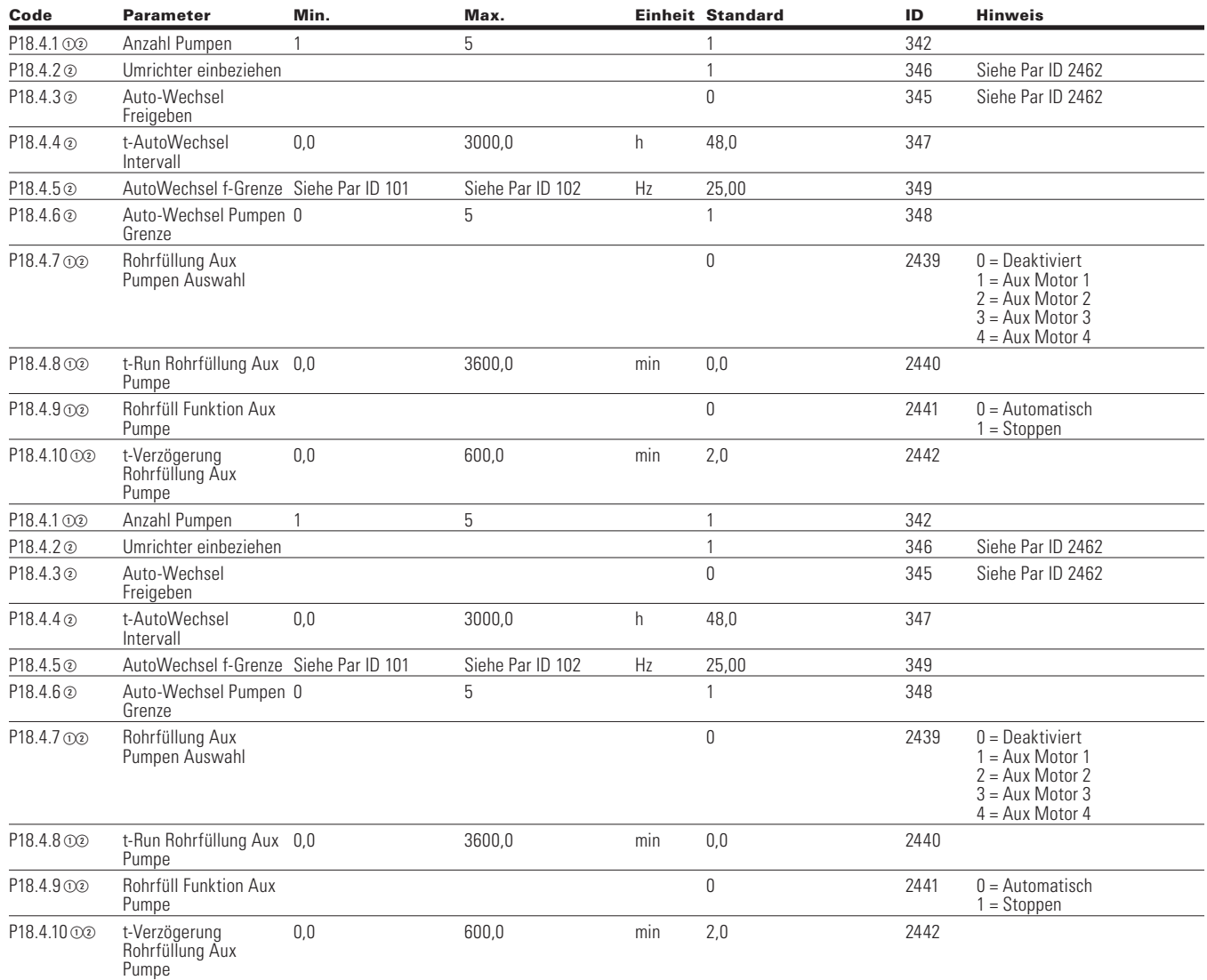

### **Table 82. MPC Mehrere Antriebe—P18.5**

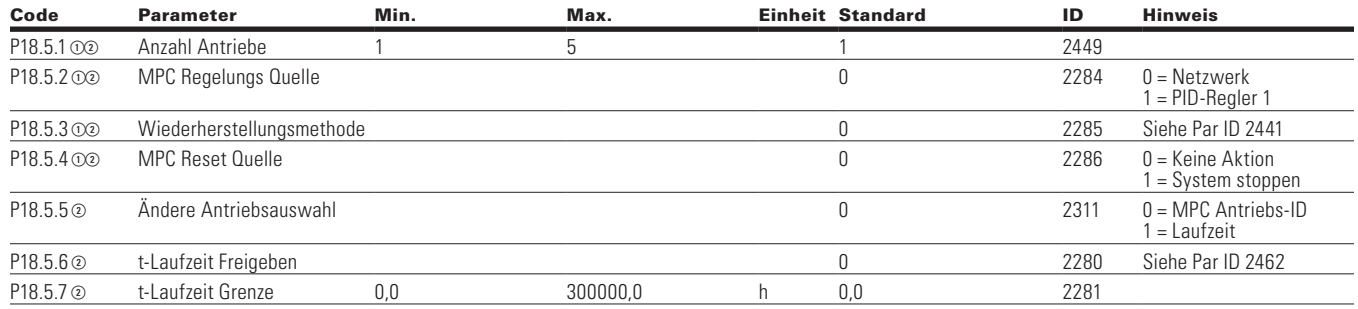

**Note:** Der Parameterwert kann erst nach dem Stillstand des Antriebs geändert werden.

Der Parameterwert wird auf den Standardwert gesetzt, wenn Makros geändert werden.

Eingangsfunktion ist levelabhängig.

Eingangsfunktion ist flankenabhängig.

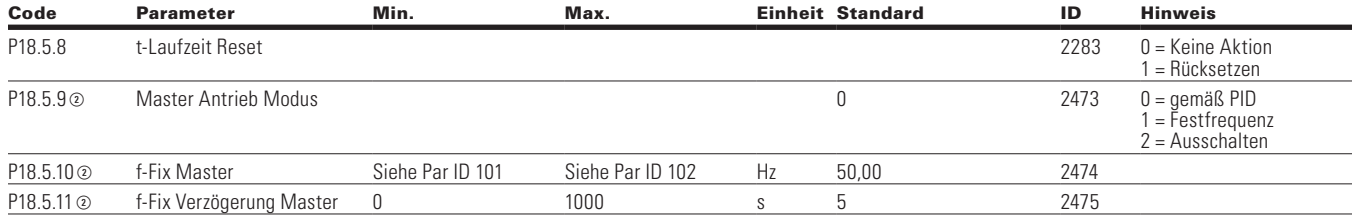

### **Tabelle 82. MPC Mehrere Antriebe—P18.5, Fortsetzung**

### **Table 83. Schutzfunktionen-P18.6**

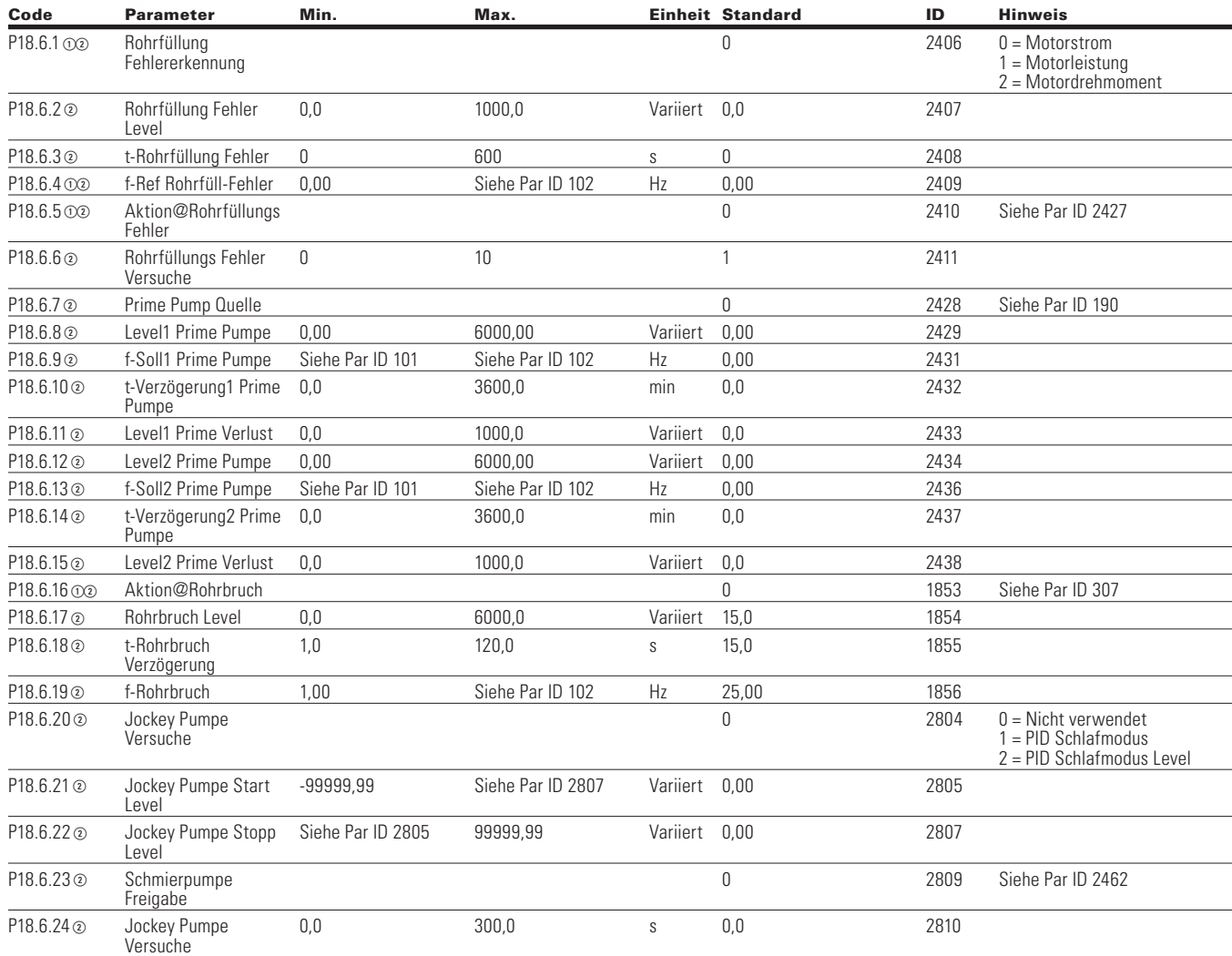

**Note:** Der Parameterwert kann erst nach dem Stillstand des Antriebs geändert werden.

- Der Parameterwert wird auf den Standardwert gesetzt, wenn Makros geändert werden
- Eingangsfunktion ist levelabhängig.
- Eingangsfunktion ist flankenabhängig.

## Kapitel 6 - Applikation für MPC Multi-Pumpen- und Lüftersteuerung

### **Table 84. t-RTCZeit—P19**

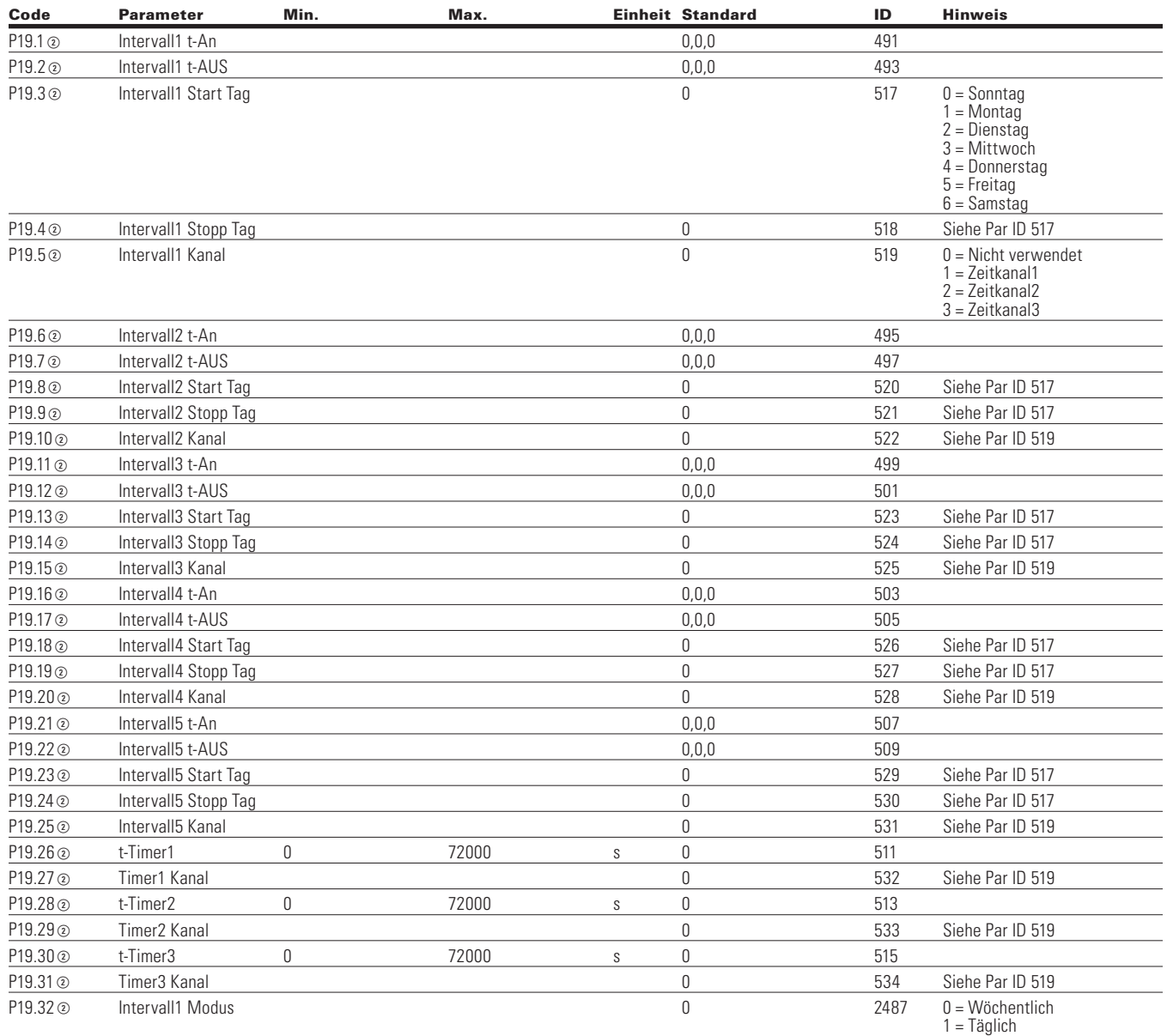

Note: ① Der Parameterwert kann erst nach dem Stillstand des Antriebs geändert werden.

Der Parameterwert wird auf den Standardwert gesetzt, wenn Makros geändert werden.

Eingangsfunktion ist levelabhängig.

Eingangsfunktion ist flankenabhängig.

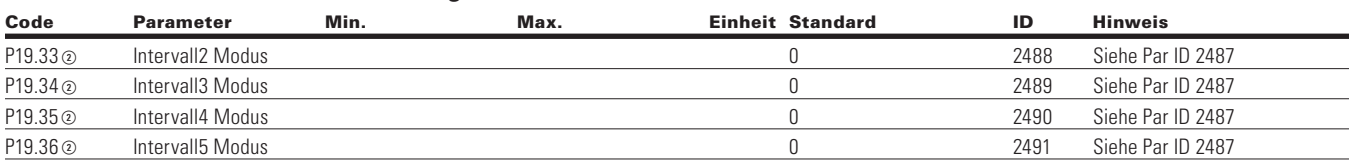

### **Tabelle 84. t-RTCZeit—P19, Fortsetzung**

## **Kommunikation**

### **Table 85. Eingangsdaten Auswahl—P20.1**

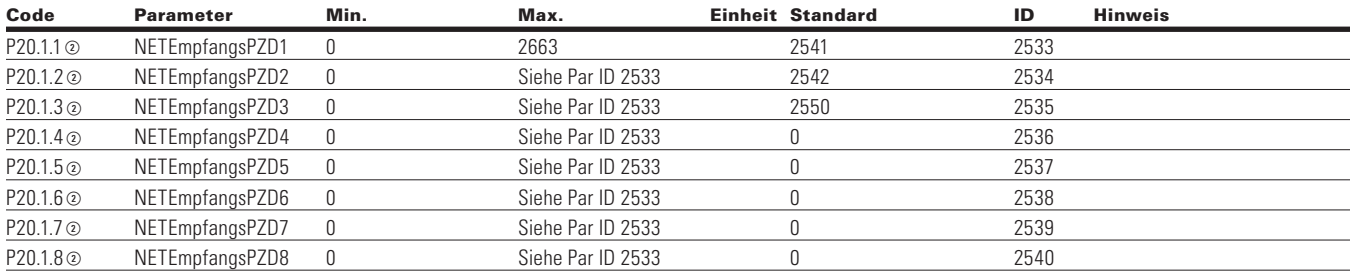

### **Table 86. Ausgangsdaten Auswahl—P20.2**

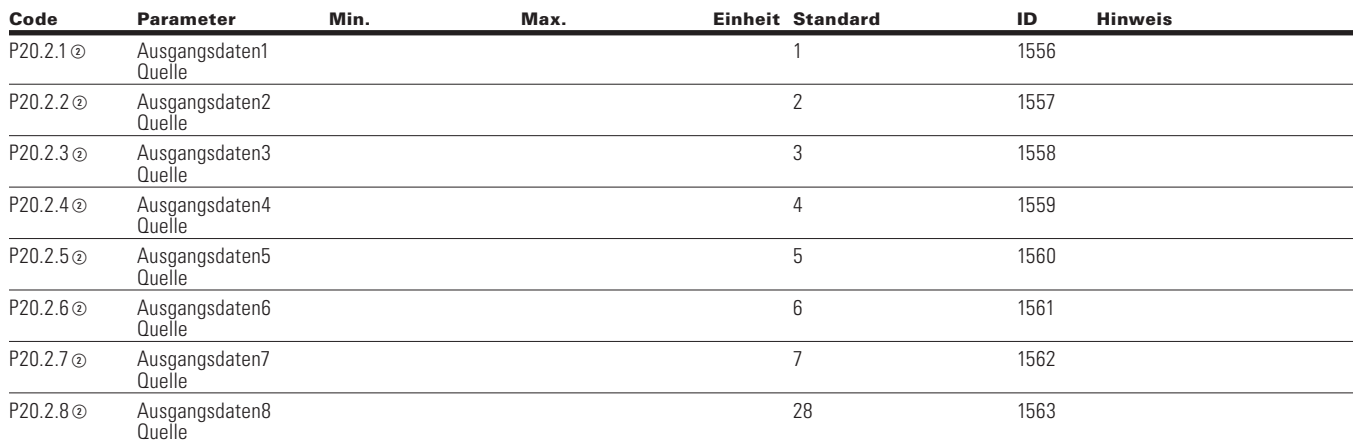

**Note:** Der Parameterwert kann erst nach dem Stillstand des Antriebs geändert werden.

Der Parameterwert wird auf den Standardwert gesetzt, wenn Makros geändert werden

Eingangsfunktion ist levelabhängig.

Eingangsfunktion ist flankenabhängig.

## Kapitel 6 - Applikation für MPC Multi-Pumpen- und Lüftersteuerung

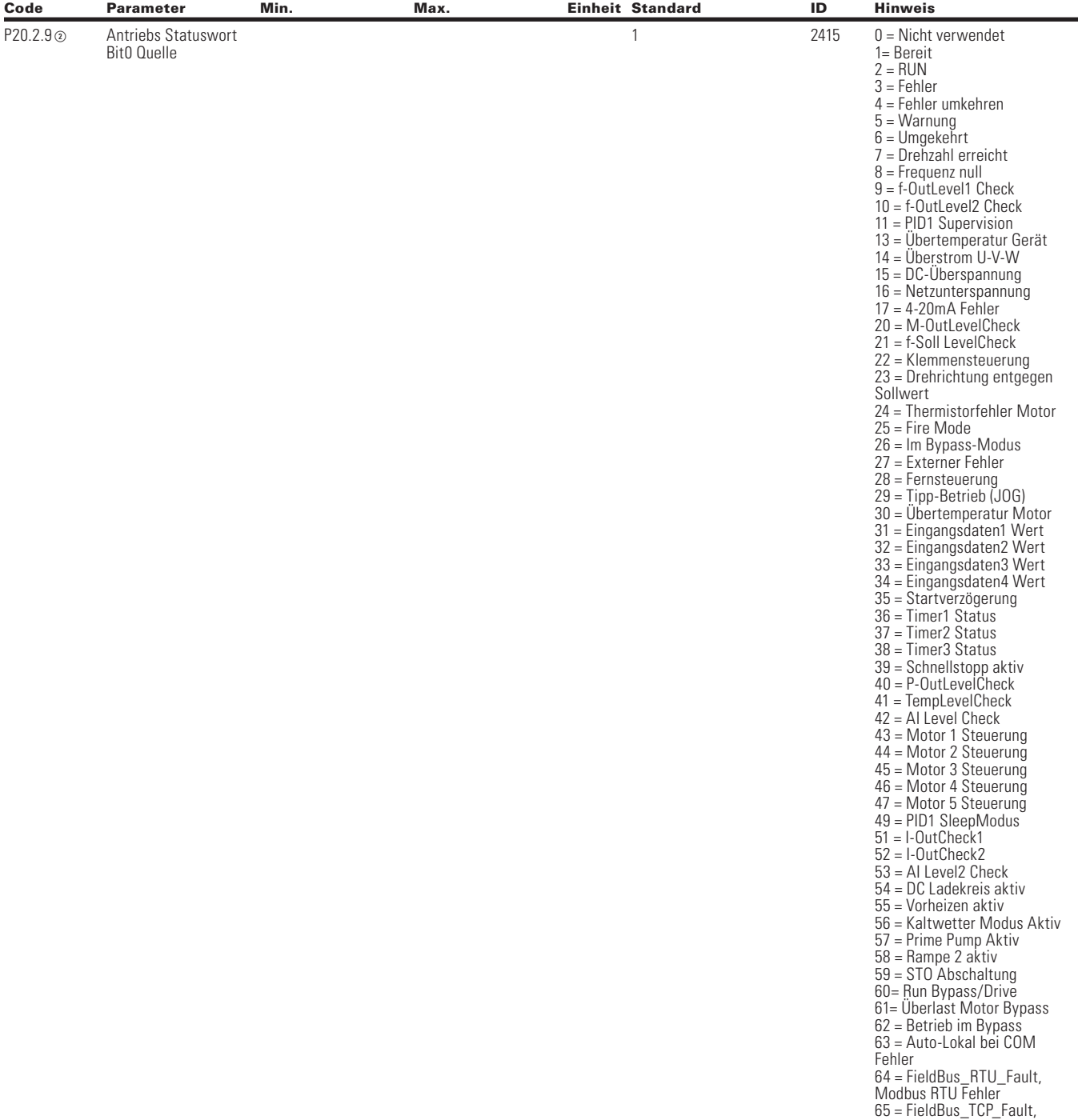

### **Tabelle 86. Ausgangsdaten Auswahl—P20.2, Fortsetzung**

**Note:** Der Parameterwert kann erst nach dem Stillstand des Antriebs geändert werden.

- Der Parameterwert wird auf den Standardwert gesetzt, wenn Makros geändert werden.
	- Eingangsfunktion ist levelabhängig.
	- Eingangsfunktion ist flankenabhängig.
	- Eingangsfunktion ist Flankenerkennung bei Verwendung der StartP/StopP-Startlogik.

Modbus TCP Fehler

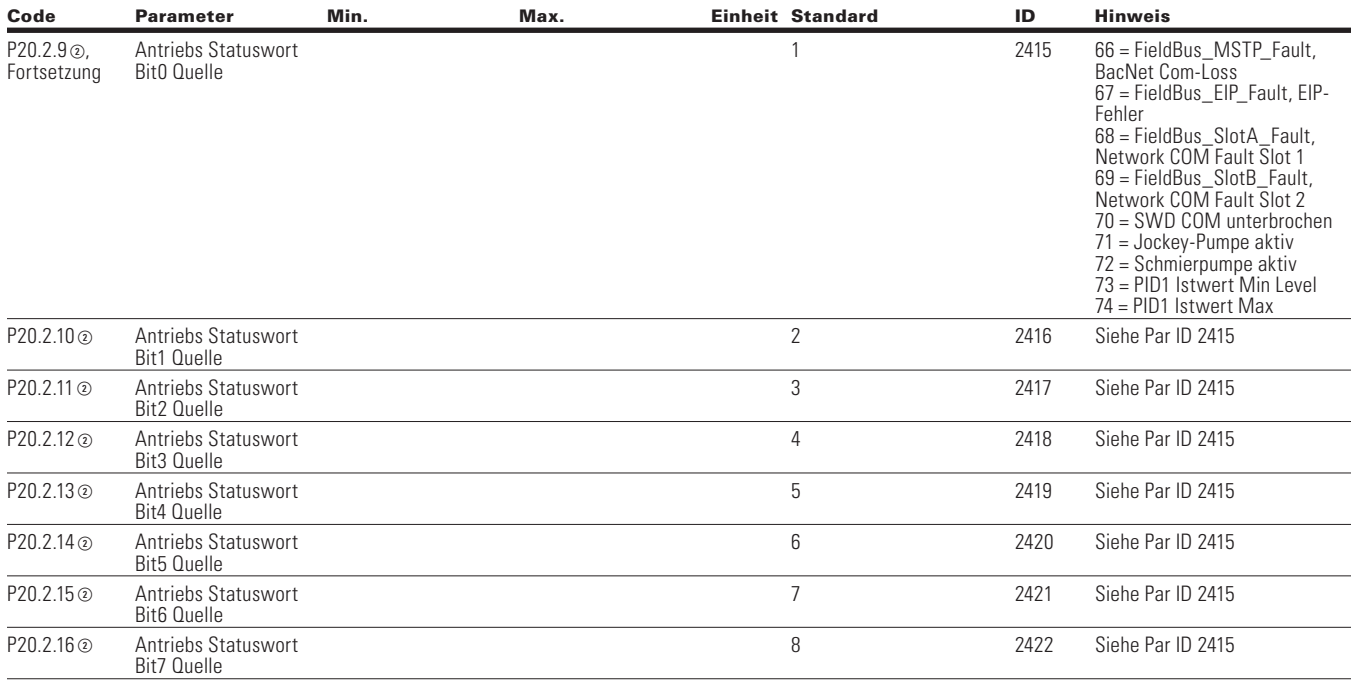

### **Tabelle 86. Ausgangsdaten Auswahl—P20.2, Fortsetzung**

### **RS-485 Bus**

### **Table 87. Grundeinstellungen - P20.3.1**

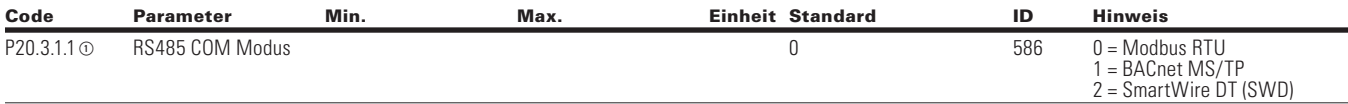

### **Table 88. Modbus RTU—P20.3,2**

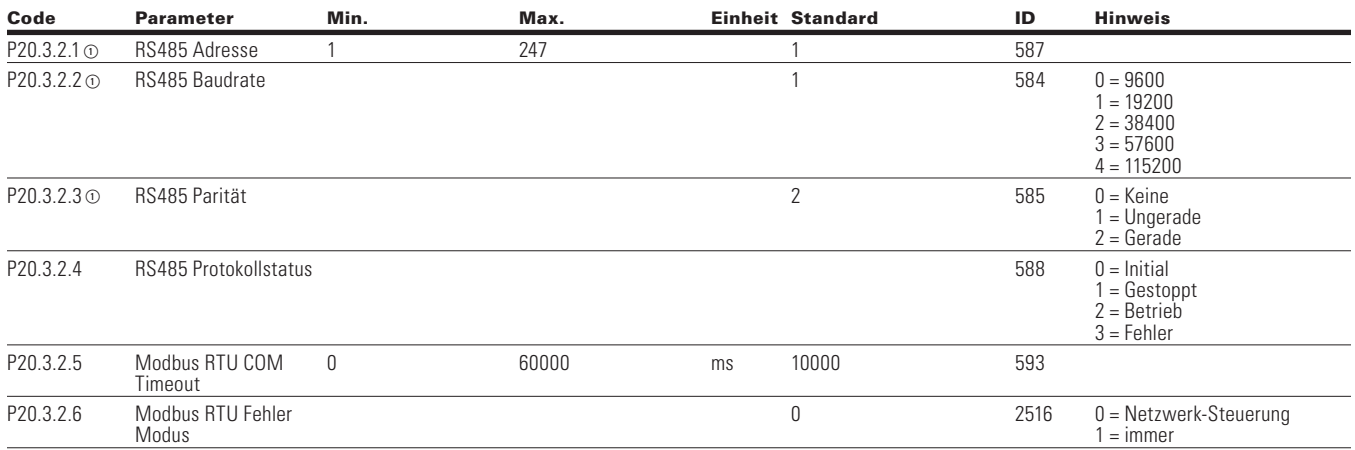

**Note:** Der Parameterwert kann erst nach dem Stillstand des Antriebs geändert werden.

- Der Parameterwert wird auf den Standardwert gesetzt, wenn Makros geändert werden
- Eingangsfunktion ist levelabhängig.
- Eingangsfunktion ist flankenabhängig.

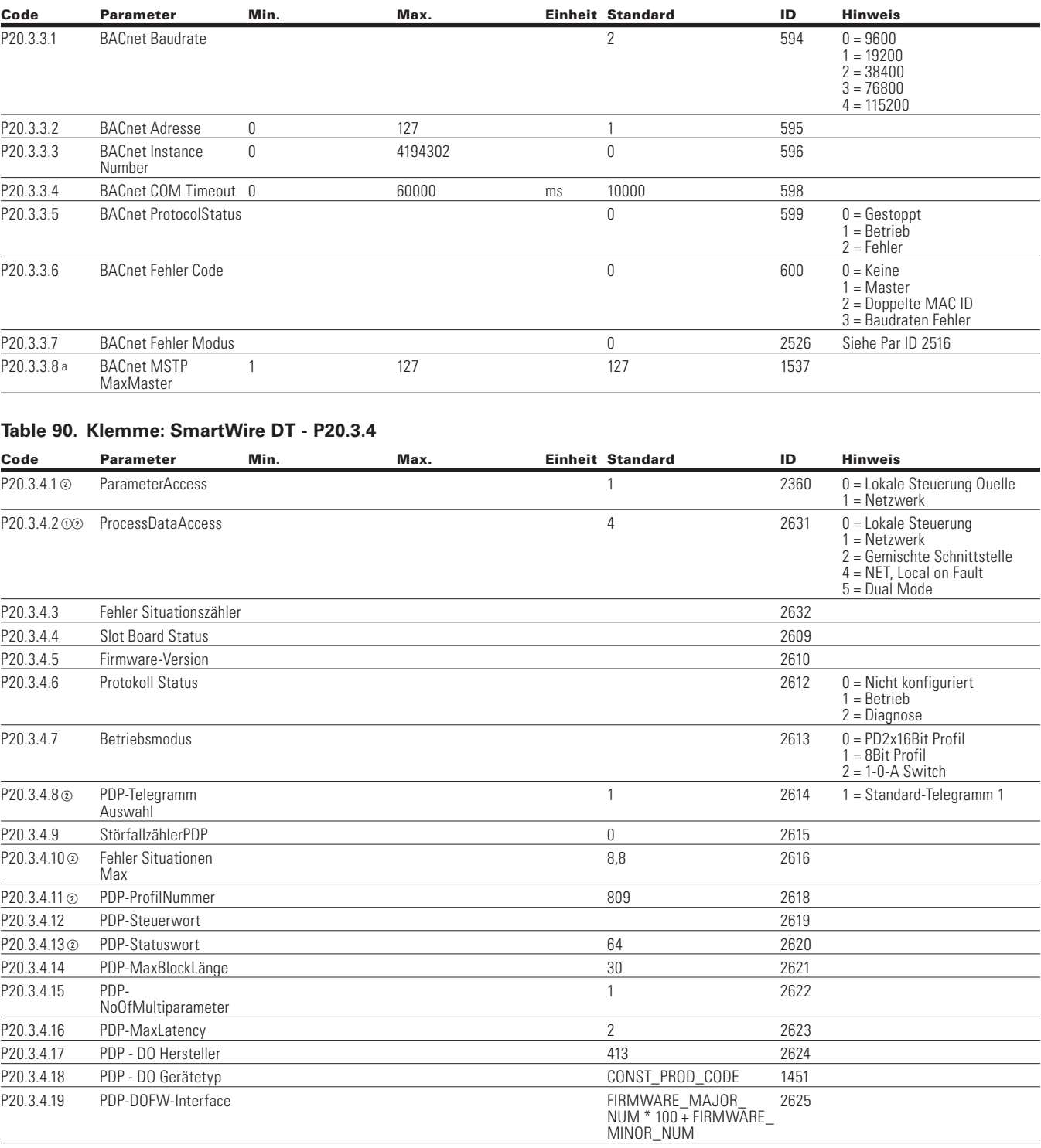

### **Table 89. BACnet MS/TP - P20.3.3**

Note: ① Der Parameterwert kann erst nach dem Stillstand des Antriebs geändert werden.

Der Parameterwert wird auf den Standardwert gesetzt, wenn Makros geändert werden.

Eingangsfunktion ist levelabhängig.

Eingangsfunktion ist flankenabhängig.

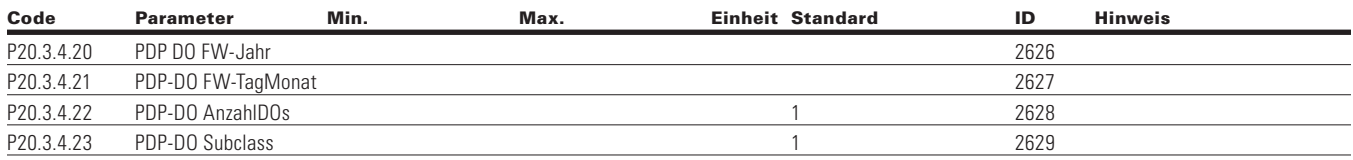

### **Tabelle 90. Klemme: SmartWire DT - P20.3.4, Fortsetzung**

### **Table 91. Ethernet IP - P20.4**

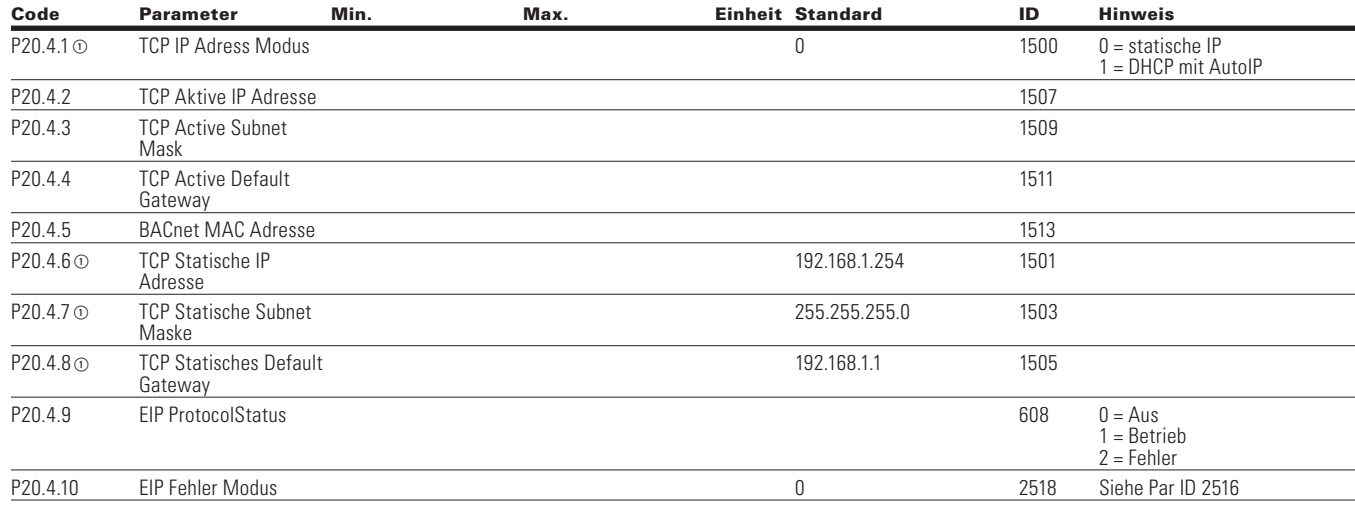

### **Table 92. Modbus TCP—P20.5**

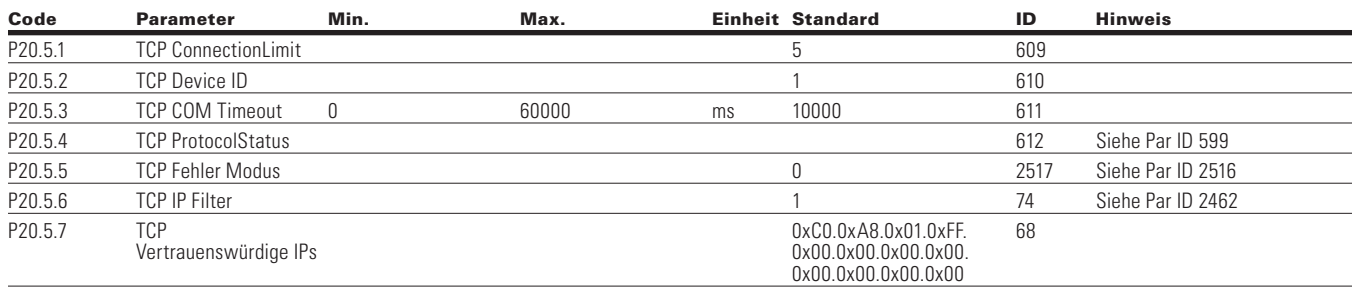

**Note:** Der Parameterwert kann erst nach dem Stillstand des Antriebs geändert werden.

Der Parameterwert wird auf den Standardwert gesetzt, wenn Makros geändert werden

Eingangsfunktion ist levelabhängig.

Eingangsfunktion ist flankenabhängig.

## **System**

### **Table 93. Grundeinstellungen - P21.1**

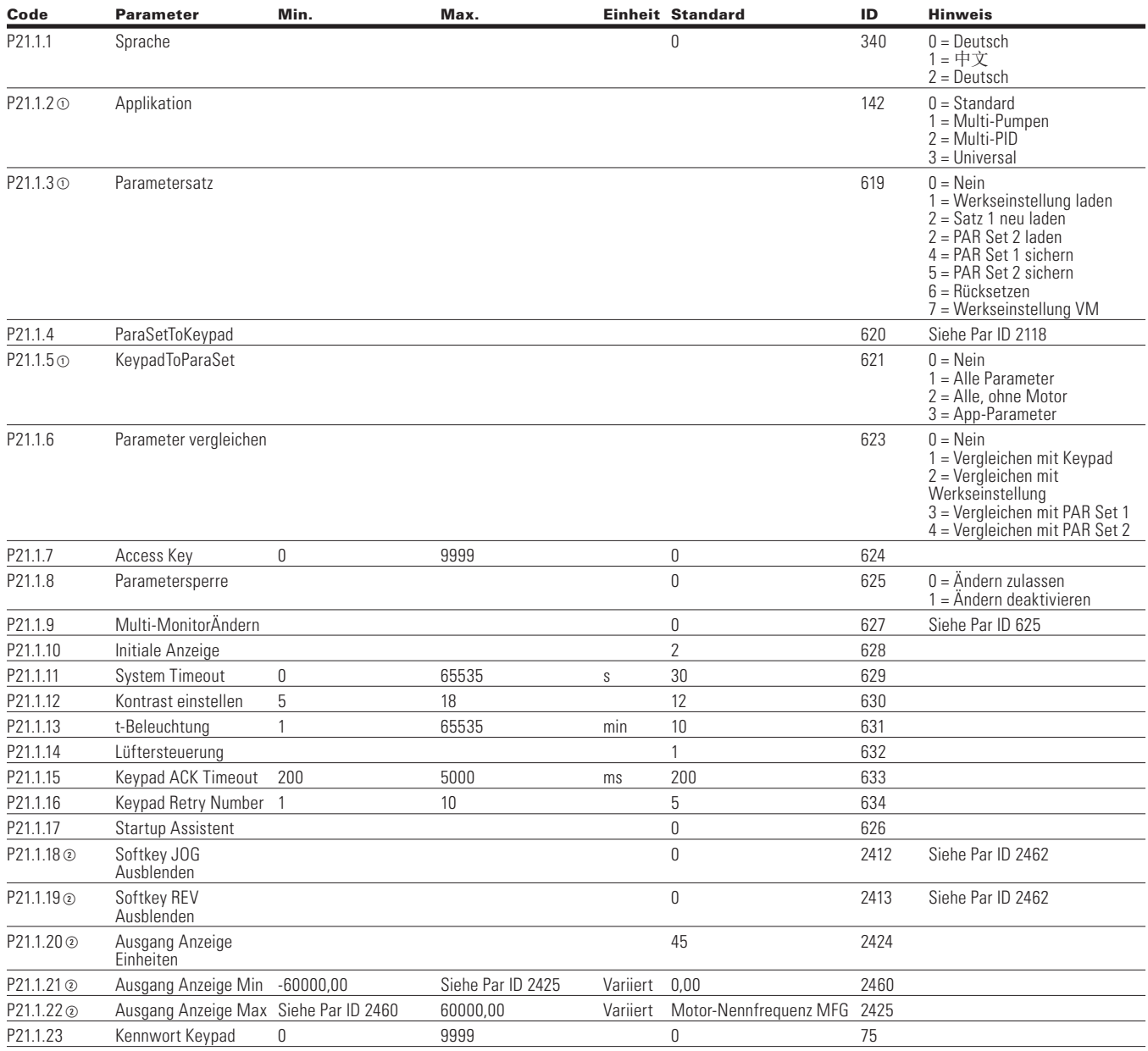

Note: ① Der Parameterwert kann erst nach dem Stillstand des Antriebs geändert werden.

Der Parameterwert wird auf den Standardwert gesetzt, wenn Makros geändert werden.

Eingangsfunktion ist levelabhängig.

Eingangsfunktion ist flankenabhängig.

## Kapitel 6 - Applikation für MPC Multi-Pumpen- und Lüftersteuerung

### **Table 94. Versions-Info - P21.2**

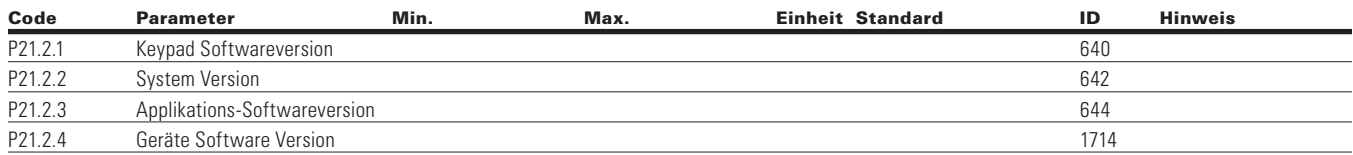

### **Table 95. Applikations-Info - P21.3**

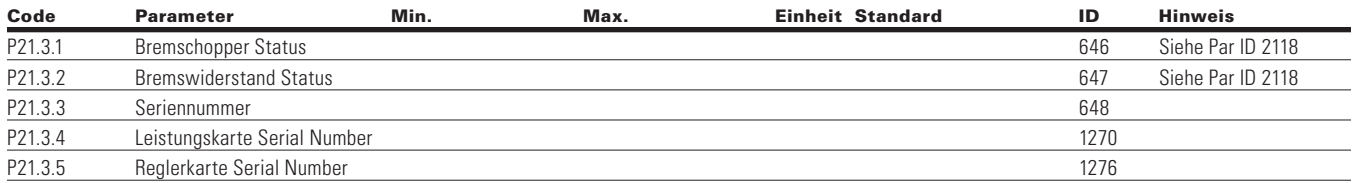

### **Table 96. Benutzer-Info - P21.4**

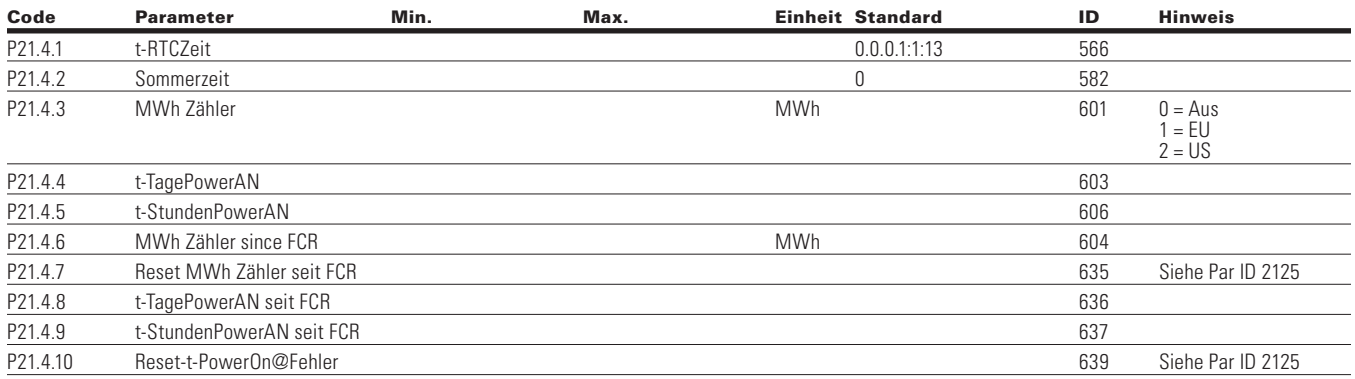

### **Table 97. Betriebsmodus - O**

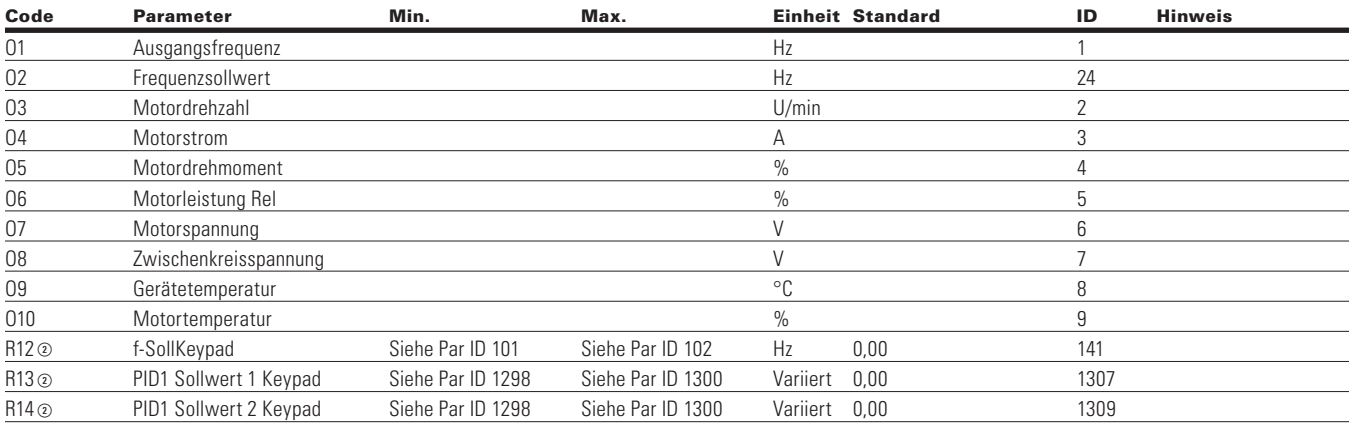

**Note:** Der Parameterwert kann erst nach dem Stillstand des Antriebs geändert werden.

- Der Parameterwert wird auf den Standardwert gesetzt, wenn Makros geändert werden
- Eingangsfunktion ist levelabhängig.
- Eingangsfunktion ist flankenabhängig.
- Eingangsfunktion ist Flankenerkennung bei Verwendung der StartP/StopP-Startlogik.

# **Kapitel 7 - Multi-PID-Applikation**

## **Einleitung**

Die Multi-PID-Applikation ist zur Verwendung mit bis zu 2 PID-Regelungsapplikationen vorgesehen, bestimmt durch die Verwendung eines Digitaleingangs wird sie normalerweise mit Pumpen und Lüftern zum Aufrechterhalten eines gewünschten Sollwerts benutzt. Mit PID wird dem Frequenzumrichter ein Sollwert von einem Bedienfeld, von Analogeingängen oder einem Netzwerk-Dateneingang vorgegeben. Sie verwendet auch eine Analogsonde, die Fluss, Temperatur und Druck im System misst, was als Feedback bezeichnet wird. Der Frequenzumrichter nimmt das Feedbacksignal auf und vergleicht es mit dem Sollwert. Von da aus, basierend auf Verstärkung, Integrationszeit und Vorhaltzeit, korrigiert er die Drehzahl des Motors, sodass er den Sollwert erfüllt und aufrecht erhält; keine zusätzlichen Komponenten. Im Hinblick auf die Antriebssteuerung bietet sie die Möglichkeit für 2 Steuer- und Sollwertstellen mit 8 Digitaleingängen, 2 Analogeingängen, 3 Relaisausgängen, 1 Digitalausgang und 2 Analogausgängen, die programmierbar sind. Die Motordaten sind kundenspezifisch anpassbar an Frequenz- oder Drehzahlregelung und die U/f-Kennlinie kann programmierbar sein. Die Auswahlen der Antriebs-/Motorschutzfunktionen können auf definierte Aktionen programmiert werden. Die nachstehende Liste zeigt weitere Funktionen, die zusätzlich zu den Funktionen der Standardapplikation und der MPC Multi-Pumpen- und Lüfter-Applikation in der Multi-PID-Applikation verfügbar sind.

Die Multi-PID-Applikation umfasst alle Funktionen der MPC Multi-Pumpen- und Lüfter-Applikation sowie weitere Funktionen:

• Die zweite PID-Steuerung

## **I/O Steuerungen**

• "Terminal to Function"-Programmierung (TTF)

Das Design hinter der Programmierung der digitalen Eingänge im DG1-Antrieb ist die "Terminal To Function"-Programmierung, die sich aus mehreren Funktionen zusammensetzt, denen ein digitaler Eingang für diese Funktion zugewiesen wird. Die Parameter im Antrieb werden mit spezifischen Funktionen und durch die Definition des digitalen Eingangs und des Steckplatzes in einigen Fällen eingestellt, je nachdem, welche Optionen zur Verfügung stehen. Zur Verwendung der Eingänge der Steuerplatine des Antriebs werden sie als DI1bis DI8 bezeichnet. Wenn weitere Optionskarten verwendet werden, werden sie als DigIN:X:IOY:Z bezeichnet. Das X kennzeichnet den Steckplatz, in dem die Karte installiert wird, was entweder A oder B ist. IOY bestimmt den Typ der Karte, was entweder IO1 oder IO5 wäre. Das Z kennzeichnet, welcher Eingang auf dieser verfügbaren Optionskarte verwendet wird.

• "Function to Terminal"-Programmierung (FTT)

Das Design hinter der Programmierung der Relaisausgänge und der Digitalausgänge des DG1-Antriebs besteht darin, "Function to Terminal"-Programmierung zu verwenden. Es besteht aus einem Anschluss, entweder einem Relaisausgang oder eInem Digitalausgang, dem ein Parameter zugeordnet ist.Innerhalb dieses Parameters hat er verschiedene Funktionen, die eingerichtet werden können.

Die Parameter der Multi-PID-Anwendung werden auf **Seite 107**, unter "Beschreibung der Parameter" dieses Handbuchs erläutert. Die Erläuterungen sind nach Parameternummern geordnet.

### **Auswahl Force Open/Force Close**

Force Open bewirkt, dass die gewählte Funktion immer ausgeschaltet ist. Im Wesentlichen handelt es sich um einen virtuellen Schalter, der immer offen ist.

Force Close bewirkt, dass die gewählte Funktion immer eingeschaltet ist. Im Wesentlichen handelt es sich dabei um einen virtuellen Schalter, der immer geschlossen ist.

Diese Optionen werden einer Funktion zugeordnet, wenn wir einen Zustand erzwingen wollen, ohne einen Hardware-Eingang zu verwenden.

### **Beispiel:**

Wenn wir Run Enable auf Force Closed setzen, ist der Antrieb immer aktiviert. Wenn wir die gleiche Funktion auf Force Open setzen, wäre der Antrieb niemals aktiviert. Wenn ein Digitaleingang zur Aktivierung dieses Run Enable verwendet werden soll, sollte die Funktion einem Hardware-Eingang zugeordnet werden (siehe DIGIN Selections).

### **DIGIN Selection**

Dies ermöglicht die Zuordnung eines Hardware-Digitaleingangs zu einer Funktion, die in einem Format von DigIN:X eingestellt ist, wobei X einer der 8 Digitaleingänge auf der Hauptsteuerplatine ist.

### **Beispiel:**

Wenn wir Run Enable auf DigIN:6 setzen, wird der Antrieb aktiviert, wenn der Digitaleingang 6 (Klemme 8) geschlossen ist, und nicht aktiviert, wenn der Digitaleingang 6 (Klemme 8) offen ist.

### **Optionskarte DigIN Selection**

Dies ermöglicht die Zuordnung eines Hardware-Digitaler Eingangs auf einer Optionskarte zu einer Funktion, die im DigIN-Format eingestellt ist: Y:IO1:X wobei Y der Steckplatz ist, in den die Optionskarte auf der Hauptsteuerplatine eingesteckt wird, und X der Eingang auf der Platine und IO1 der Typ der verwendeten Optionsplatine ist.

### **Beispiel:**

Wenn wir Run Enable auf DigIN:A:IO5:6 setzen, wird der Antrieb aktiviert, wenn der Digitaleingang 6 auf der IO5-Optionskarte, die in Steckplatz A gesteckt ist, geschlossen ist, und nicht aktiviert, wenn der Digitaleingang 6 auf der Optionskarte offen ist.

### **Kanalauswahl des Timers**

Ein Time Channel ist ein virtueller Pfad, um den digitalen Ausgang einer Timerfunktion mit einer digitalen Eingangsfunktion zu verknüpfen. Um diese Funktion zu nutzen, müsste ein Timer oder Intervall einem Zeitkanal 1 bis 3 zugeordnet werden, und die zu steuernde Eingangsfunktion müsste dem gleichen Zeitkanal zugeordnet werden.

### **Beispiel:**

Wenn wir Run Enable auf DigIN:TimeChannel1 setzen, wird der Antrieb aktiviert, wenn der Timer, der dem Zeitkanal 1 zugeordnet ist, aktiv oder High ist, und würde nicht aktiviert, wenn der Zeitkanal inaktiv oder Low ist.

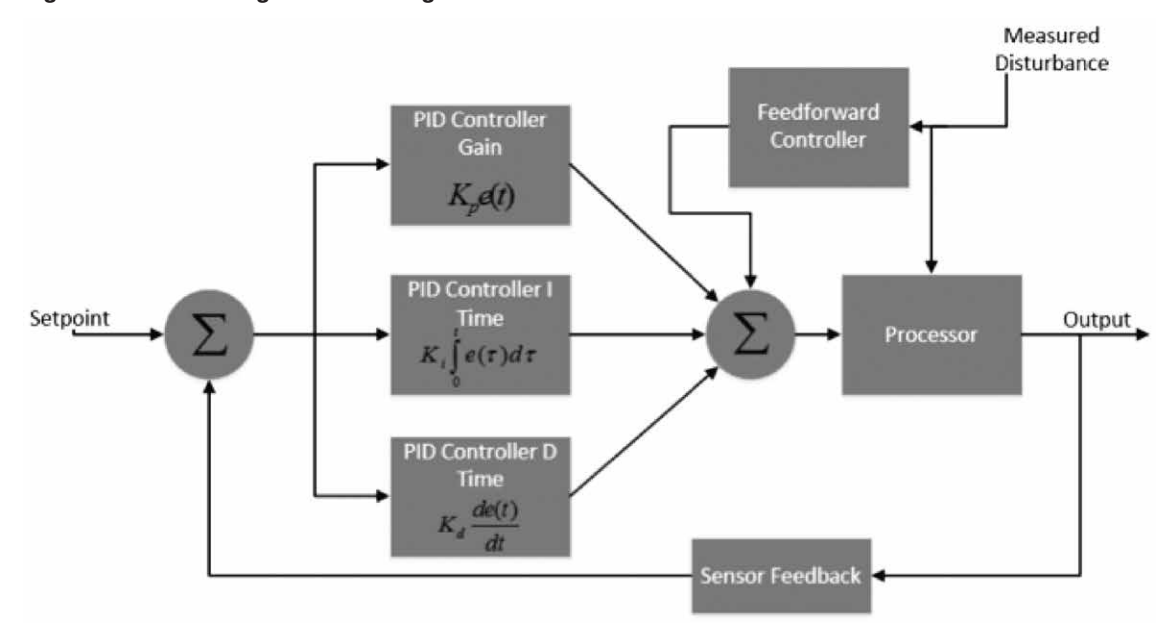

### **Figure 38. Ablaufdiagramm PID-Regler**

## **Konfiguration der Reglerein-/ausgänge**

- 240 VAC und 24 VDC Steuerungsverkabelung in separatem Kabelkanal führen.
- Das Kommunikationskabel muss abgeschirmt sein.

## **Table 98. Voreingestellte I/O Konfiguration für Multi-PID-Applikation**

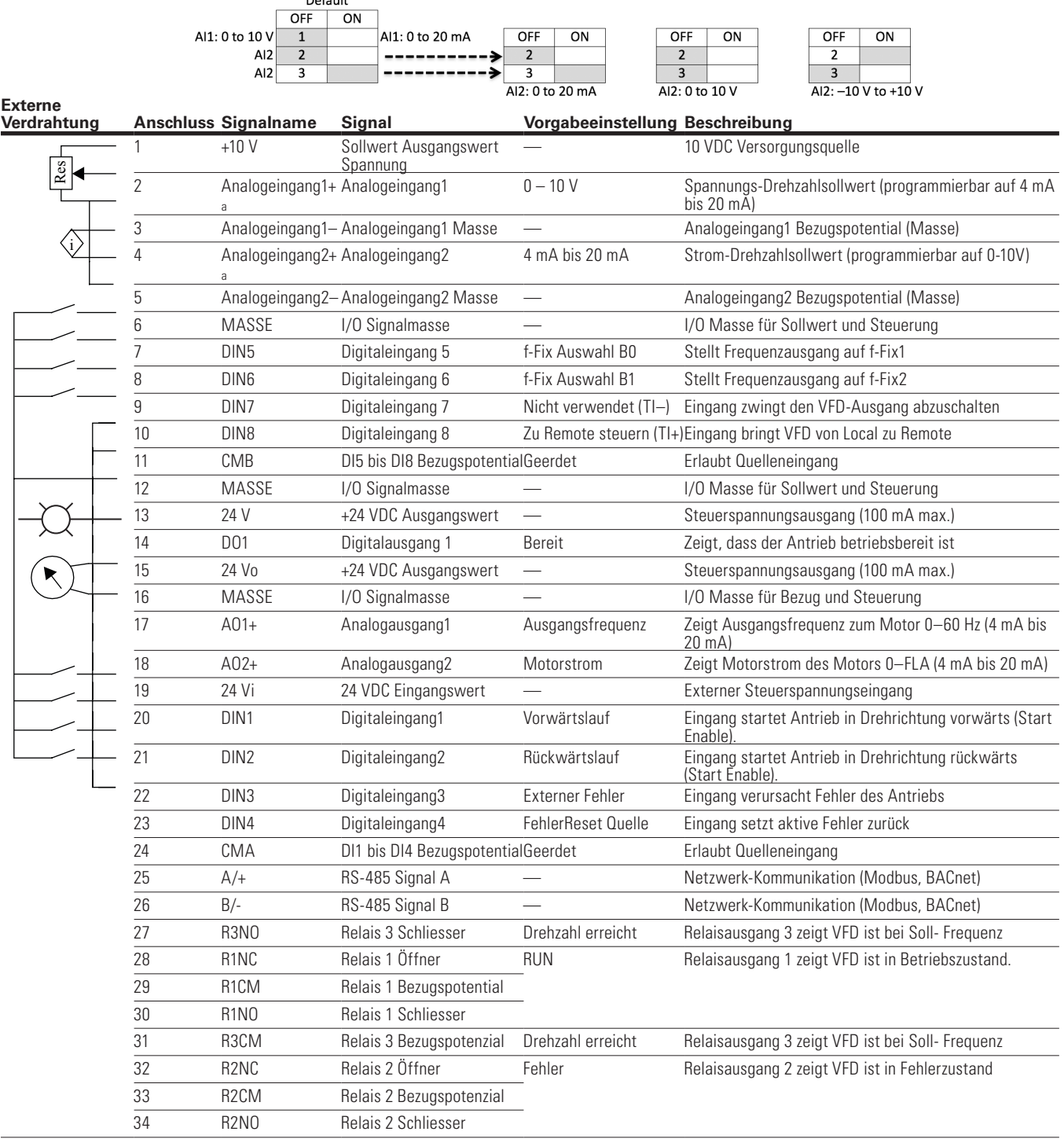

**Notes:** Die obige Verdrahtung zeigt eine SINK-Konfiguration. Es ist wichtig, dass CMA und CMB auf Masse verdrahtet sind (siehe gestrichelte Linie). Wenn eine SOURCE-Konfiguration gewünscht wird, verdrahten Sie 24 V mit CMA und CMB und schließen Sie die Eingänge gegen Masse.

Wenn Sie die +10 V für Analogeingang1 verwenden, ist es wichtig, Analogeingang1 auf Masse zu verdrahten (siehe gestrichelte Linie). Bei Verwendung von +10 V für AI1 oder AI2 müssen die Klemmen 3, 5 und 6 miteinander gebrückt werden. AI1+ und AI2+ Unterstützung10 K Potentiometer.

### **Table 99. Kommunikationseingänge des Antriebs**

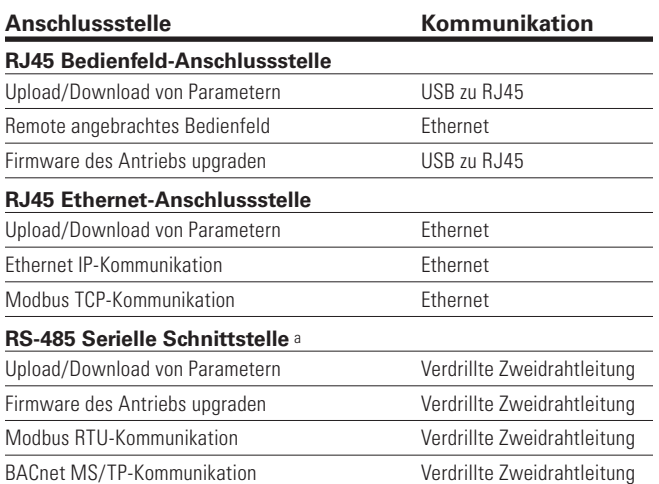

Abgeschirmter Draht empfohlen.

## **Multi-PID-Applikation – Liste der Parameter**

Auf den nächsten Seiten finden Sie die Listen der Parameter innerhalb der entsprechenden Parametergruppen. Die Parameterbeschreibungen befinden sich auf **Seite 186**, "Beschreibung der Parameter." Die Erläuterungen sind nach Parameternummern geordnet.

Erläuterungen der Spalten:

Code = Positionsanzeige auf dem Bedienfeld; zeigt dem Bediener die aktuelle Parameternummer

Parameter = Name des Parameters

Min = Minimalwert des Parameters

Max = Maximalwert des Parameters

Einheit = Größeneinheit des Parameterwerts; angegeben, wenn verfügbar

Standard = Vom Werk voreingestellter Wert

ID = ID-Nummer des Parameters

### **Table 100. Monitor - M**

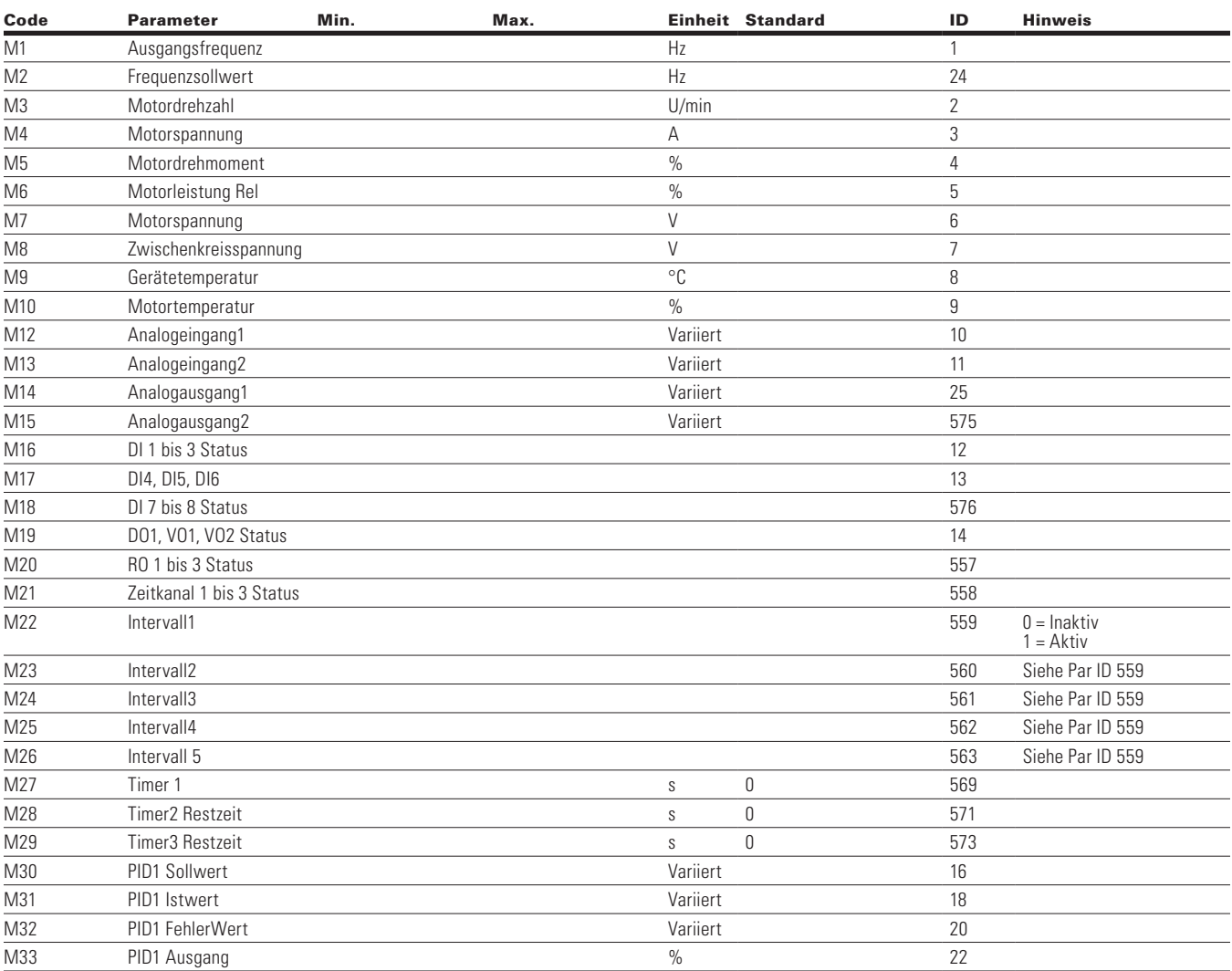

**Notes:**  $\odot$  Der Parameterwert kann erst nach dem Stillstand des Antriebs geändert werden.

Der Parameterwert wird auf den Standardwert gesetzt, wenn Makros geändert werden

Eingangsfunktion ist levelabhängig.

Eingangsfunktion ist flankenabhängig.

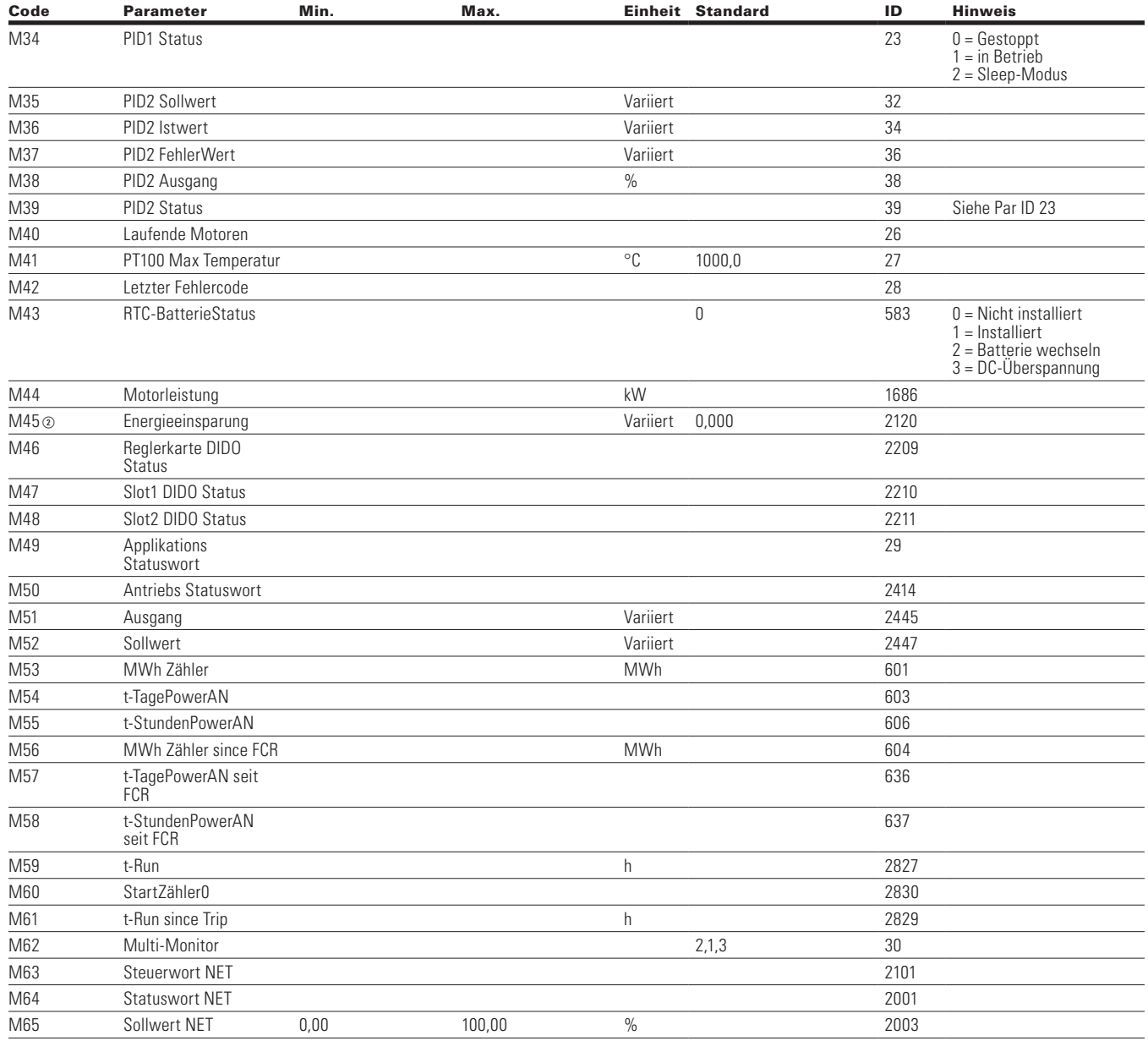

### **Tabelle 100. Monitor - M, Fortsetzung**

Notes:  $\odot$  Der Parameterwert kann erst nach dem Stillstand des Antriebs geändert werden.

Der Parameterwert wird auf den Standardwert gesetzt, wenn Makros geändert werden

- Eingangsfunktion ist levelabhängig.
- Eingangsfunktion ist flankenabhängig.

## Kapitel 7 - Multi-PID-Applikation

## **Parameter**

### **Table 101. Grundparameter – P1**

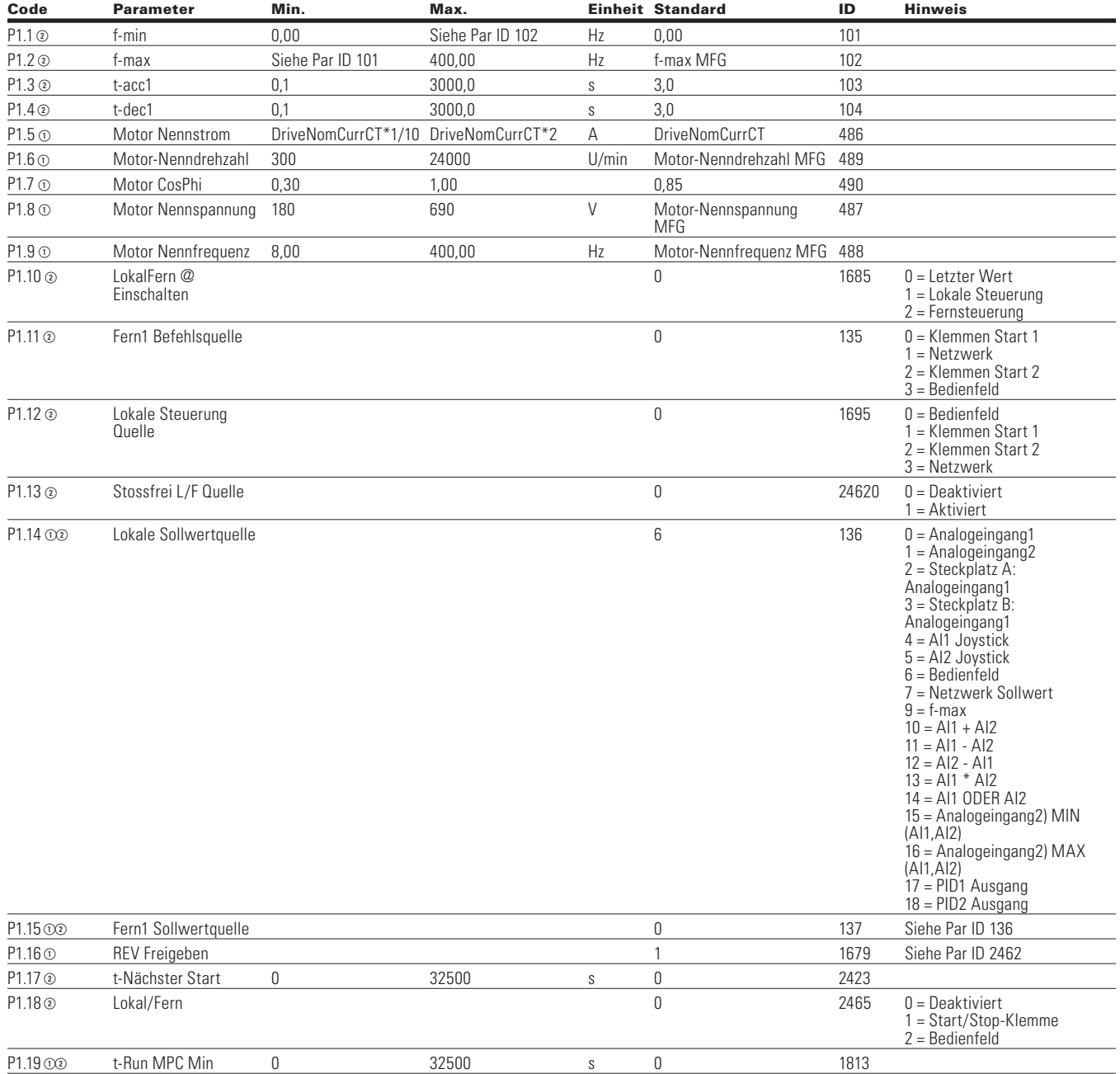

Notes:  $\odot$  Der Parameterwert kann erst nach dem Stillstand des Antriebs geändert werden.

Der Parameterwert wird auf den Standardwert gesetzt, wenn Makros geändert werden

Eingangsfunktion ist levelabhängig.

Eingangsfunktion ist flankenabhängig.

## **Analogeingang**

### **Table 102. Grundeinstellungen - P2.1**

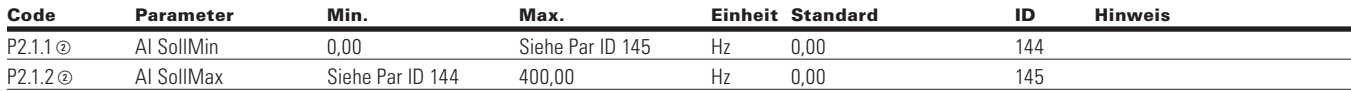

### **Table 103. AI1 - P2.2**

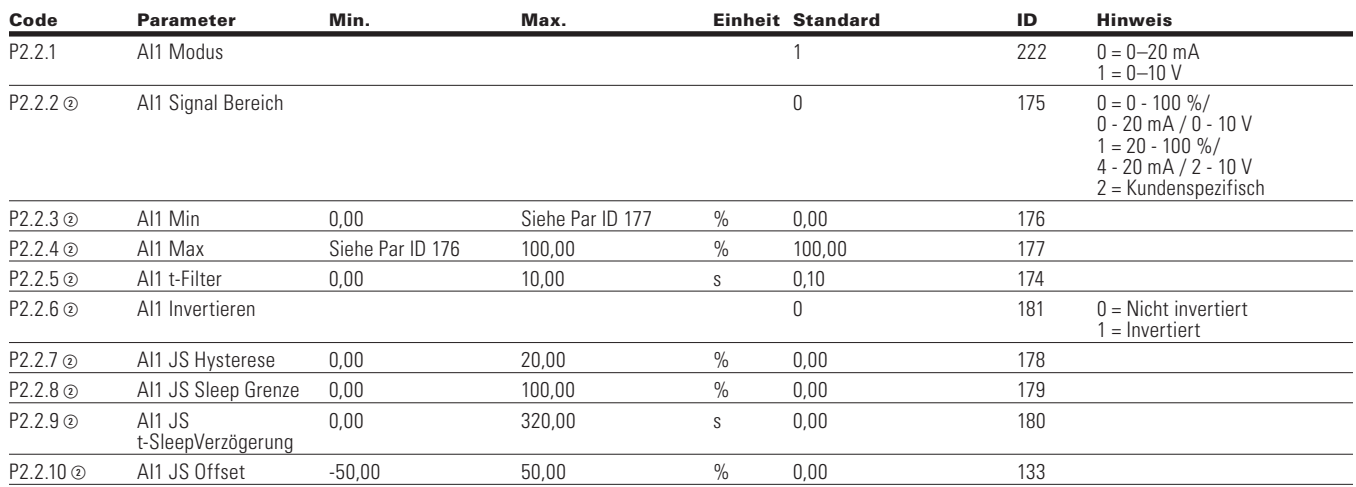

### **Table 104. AI2 - P2.3**

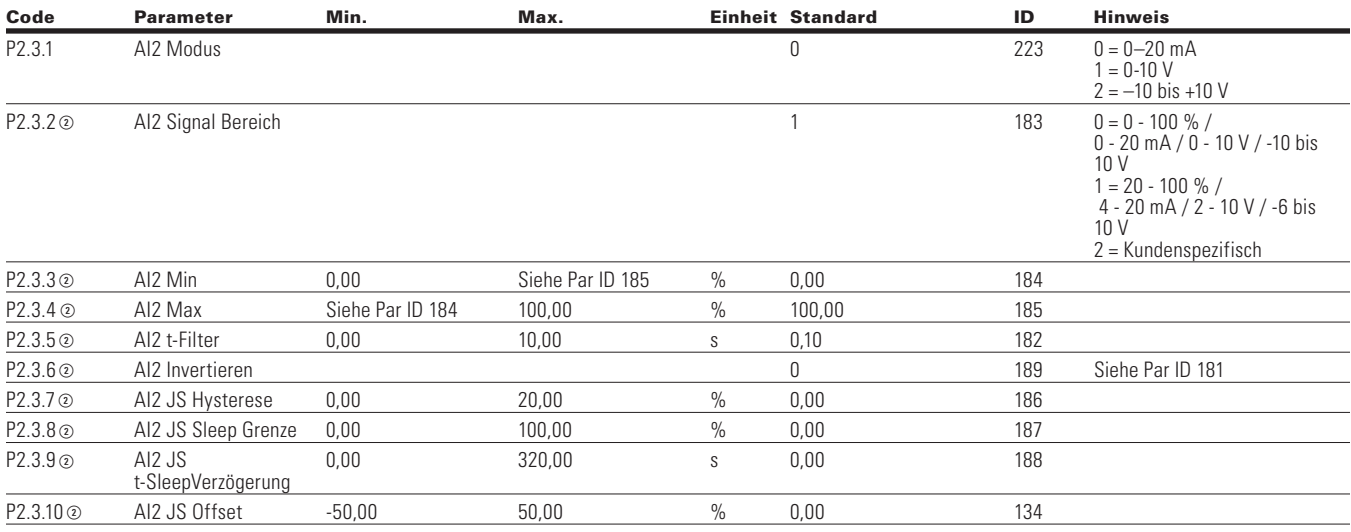

Notes:  $\odot$  Der Parameterwert kann erst nach dem Stillstand des Antriebs geändert werden.

- Der Parameterwert wird auf den Standardwert gesetzt, wenn Makros geändert werden
- Eingangsfunktion ist levelabhängig.
- Eingangsfunktion ist flankenabhängig.
- Eingangsfunktion ist Flankenerkennung bei Verwendung der StartP/StopP-Startlogik.

### **Table 105. AI Korrektur — P2.4**

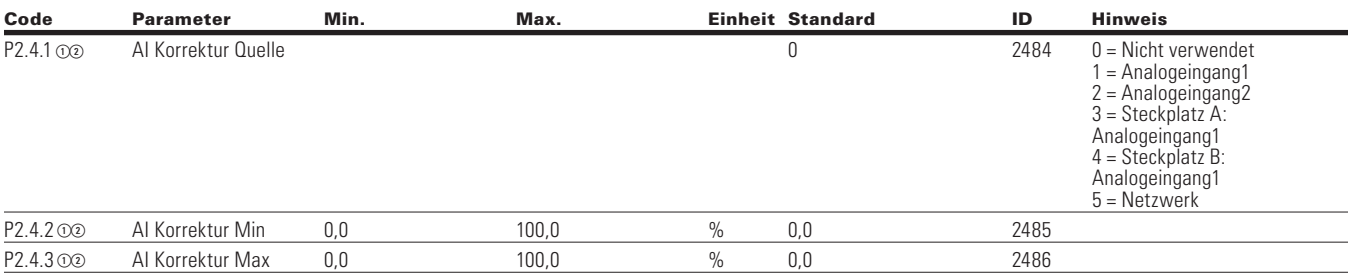

### **Table 106. Digitaleingang —P3**

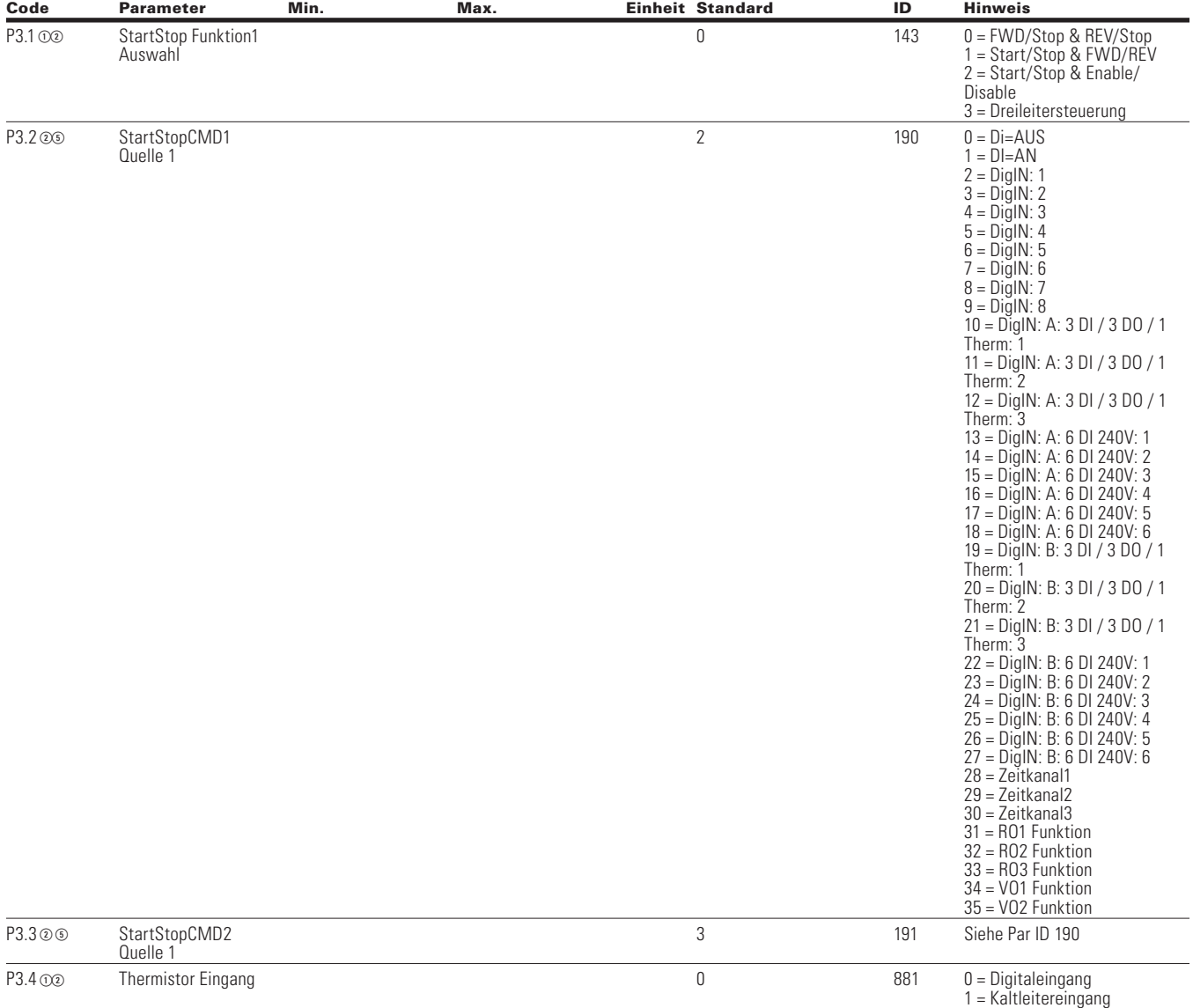

**Notes:** ① Der Parameterwert kann erst nach dem Stillstand des Antriebs geändert werden.

Der Parameterwert wird auf den Standardwert gesetzt, wenn Makros geändert werden

Eingangsfunktion ist levelabhängig.

Eingangsfunktion ist flankenabhängig.

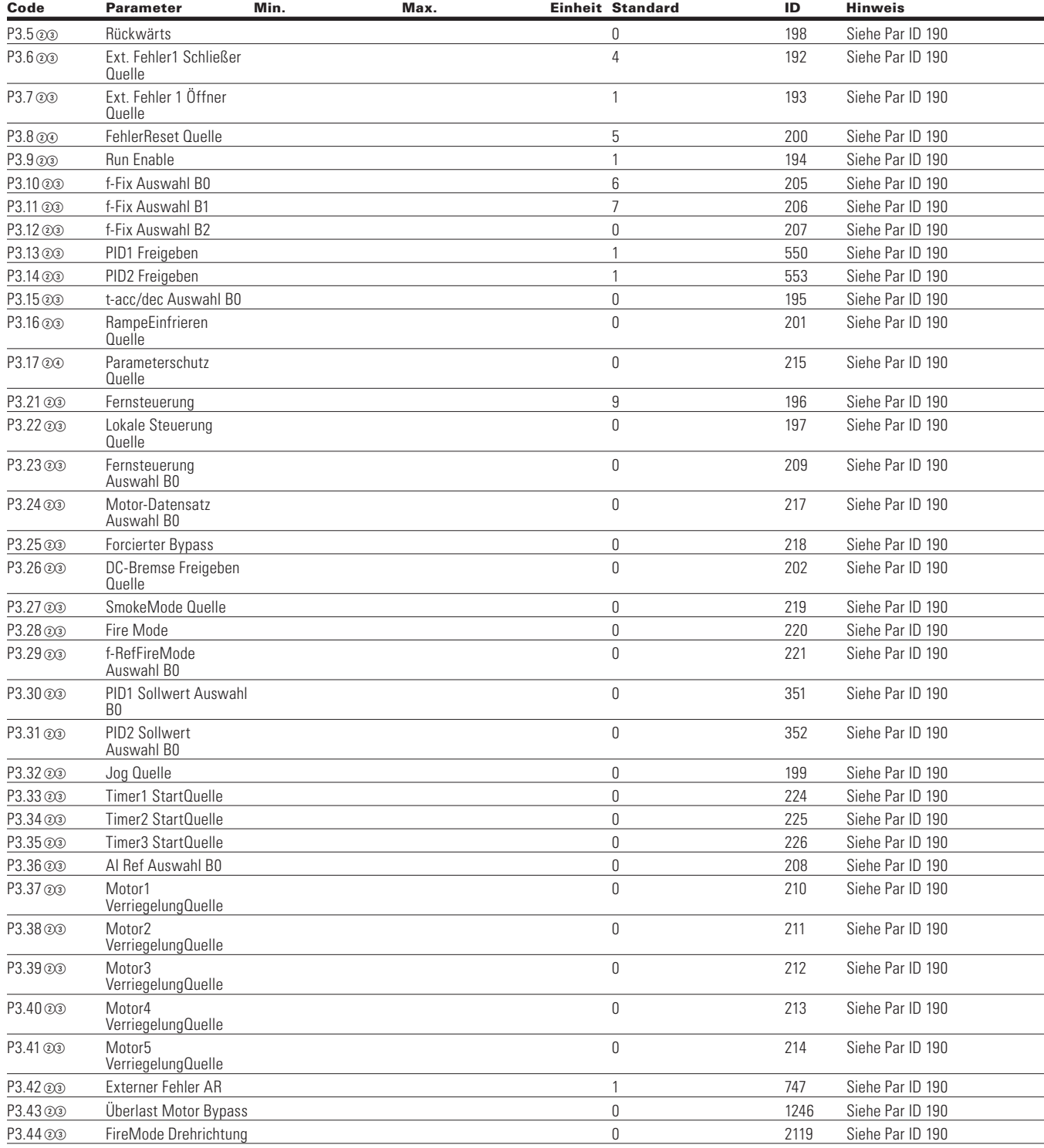

### **Tabelle 106. Digitaleingang - P3, , Fortsetzung**

Notes:  $\odot$  Der Parameterwert kann erst nach dem Stillstand des Antriebs geändert werden.

Der Parameterwert wird auf den Standardwert gesetzt, wenn Makros geändert werden

Eingangsfunktion ist levelabhängig.

Eingangsfunktion ist flankenabhängig.

### **Tabelle 106. Digitaleingang - P3, , Fortsetzung**

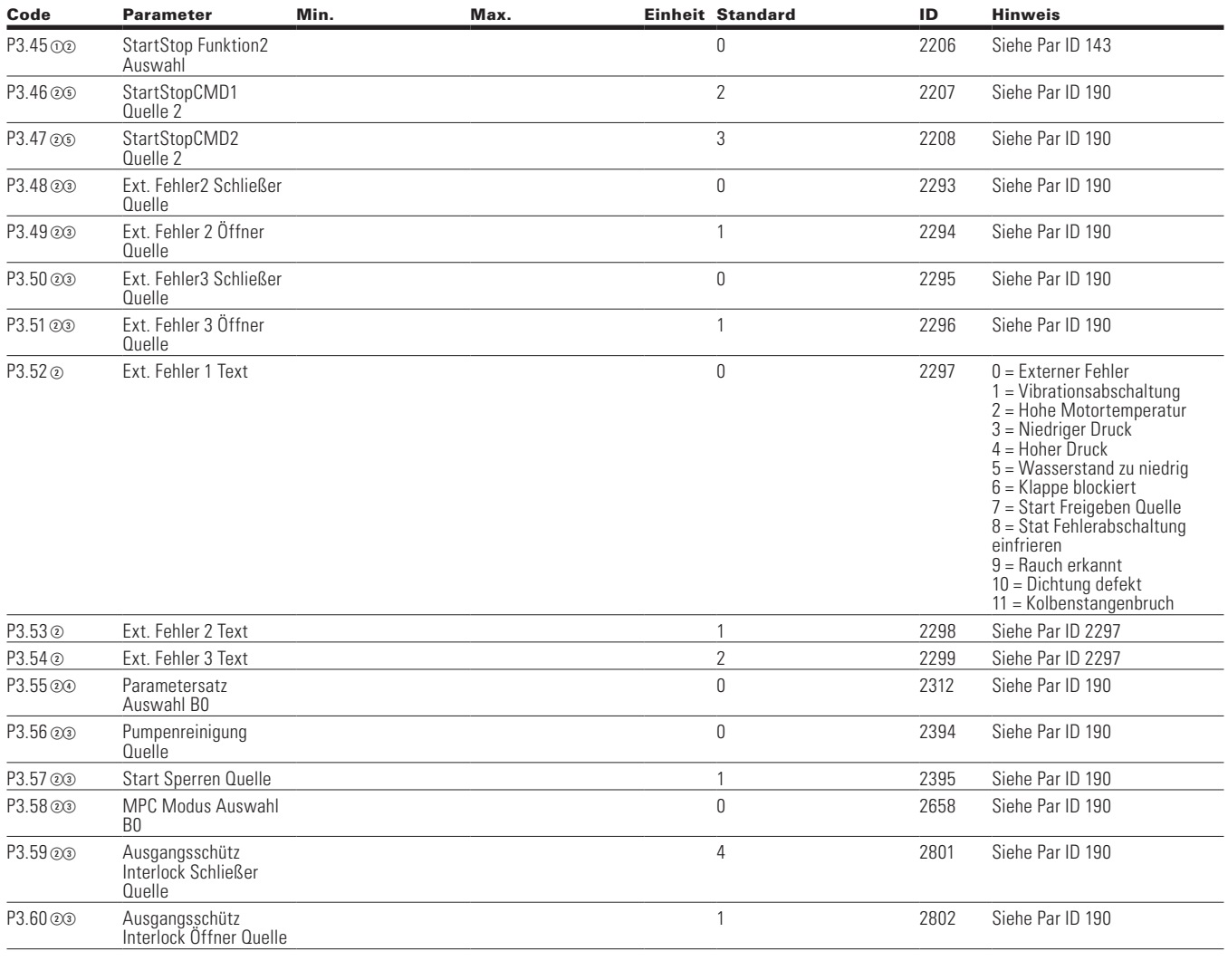

### **Table 107. Analogausgang—P4**

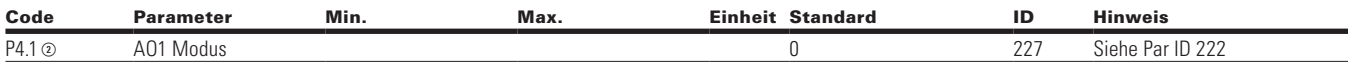

Notes:  $\odot$  Der Parameterwert kann erst nach dem Stillstand des Antriebs geändert werden.

Der Parameterwert wird auf den Standardwert gesetzt, wenn Makros geändert werden

Eingangsfunktion ist levelabhängig.

Eingangsfunktion ist flankenabhängig.

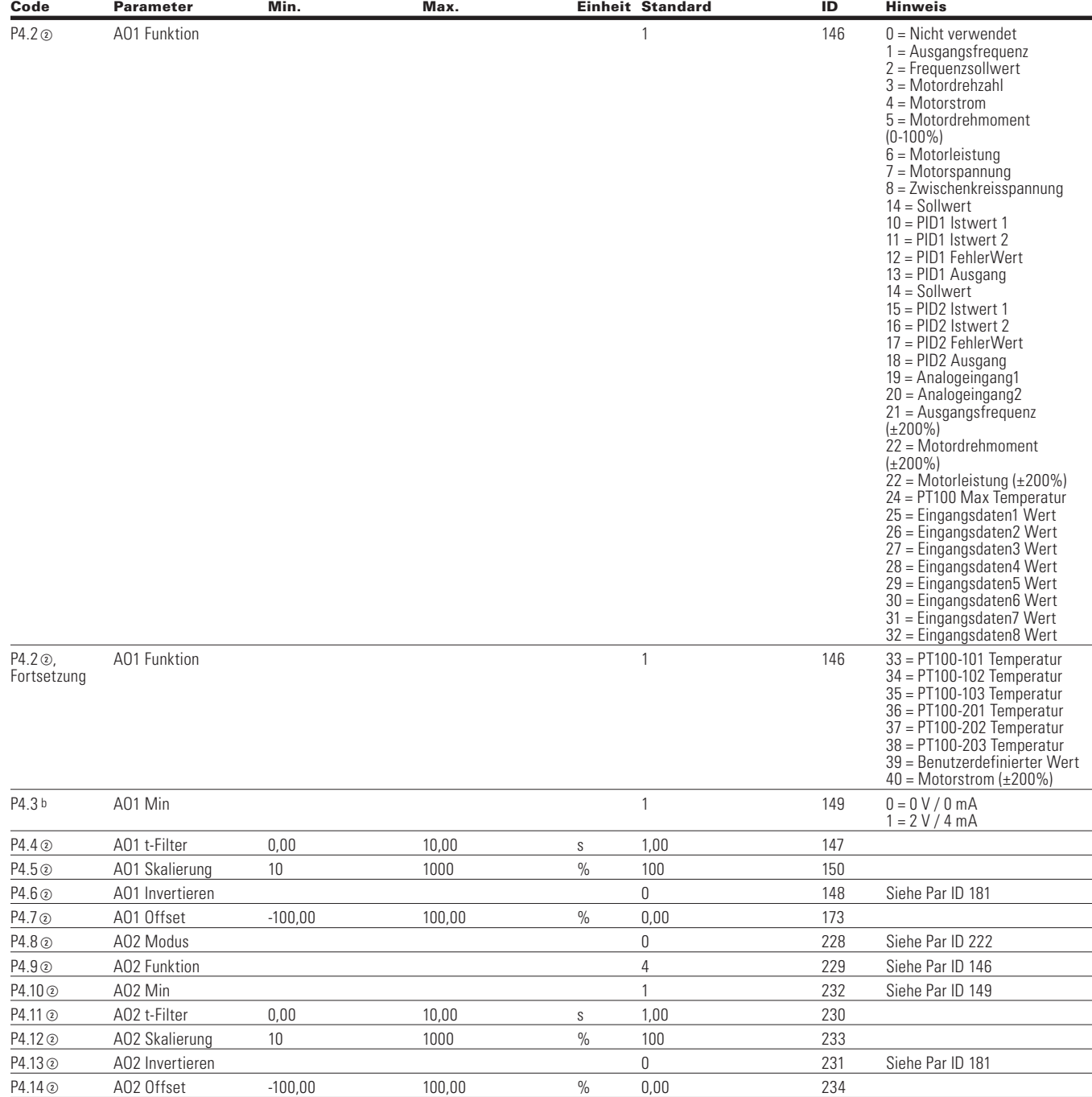

### **Tabelle 107. Analogausgang - P4, , Fortsetzung**

Notes:  $\odot$  Der Parameterwert kann erst nach dem Stillstand des Antriebs geändert werden.

Der Parameterwert wird auf den Standardwert gesetzt, wenn Makros geändert werden

- Eingangsfunktion ist levelabhängig.
- Eingangsfunktion ist flankenabhängig.
- Eingangsfunktion ist Flankenerkennung bei Verwendung der StartP/StopP-Startlogik.

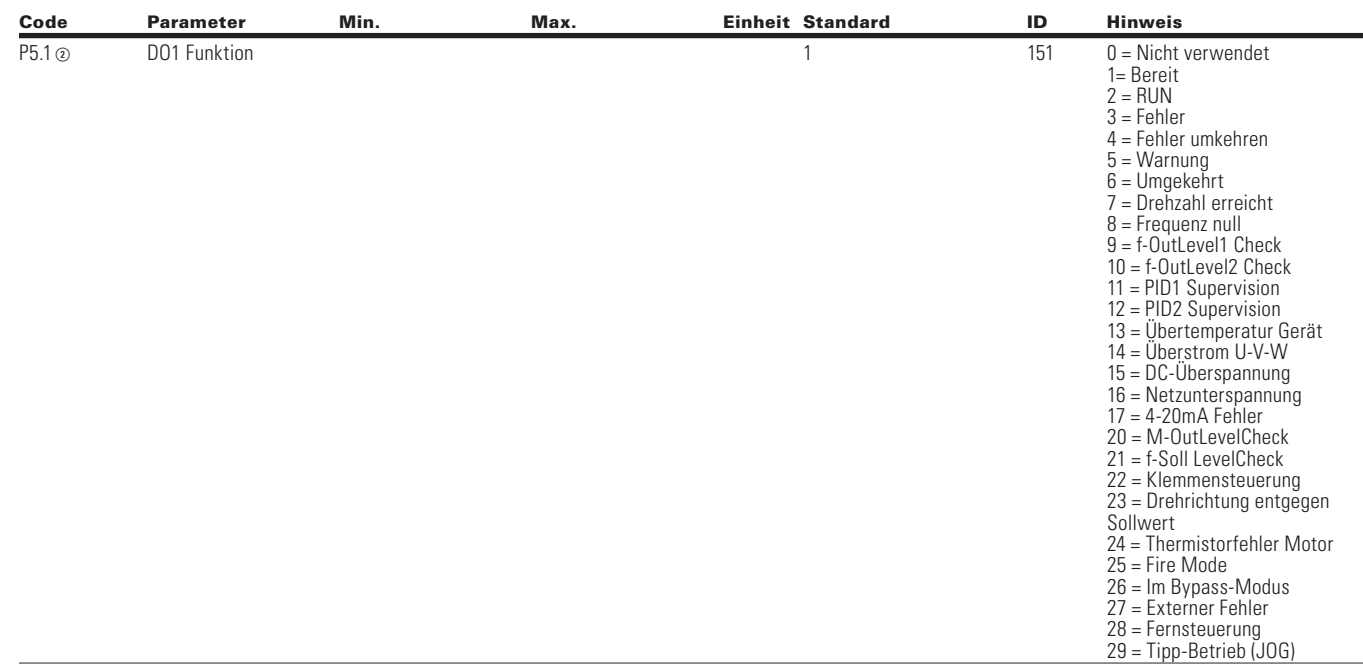

### **Table 108. Digitalausgang —P3**

Notes:  $\odot$  Der Parameterwert kann erst nach dem Stillstand des Antriebs geändert werden.

Der Parameterwert wird auf den Standardwert gesetzt, wenn Makros geändert werden

Eingangsfunktion ist levelabhängig.

Eingangsfunktion ist flankenabhängig.

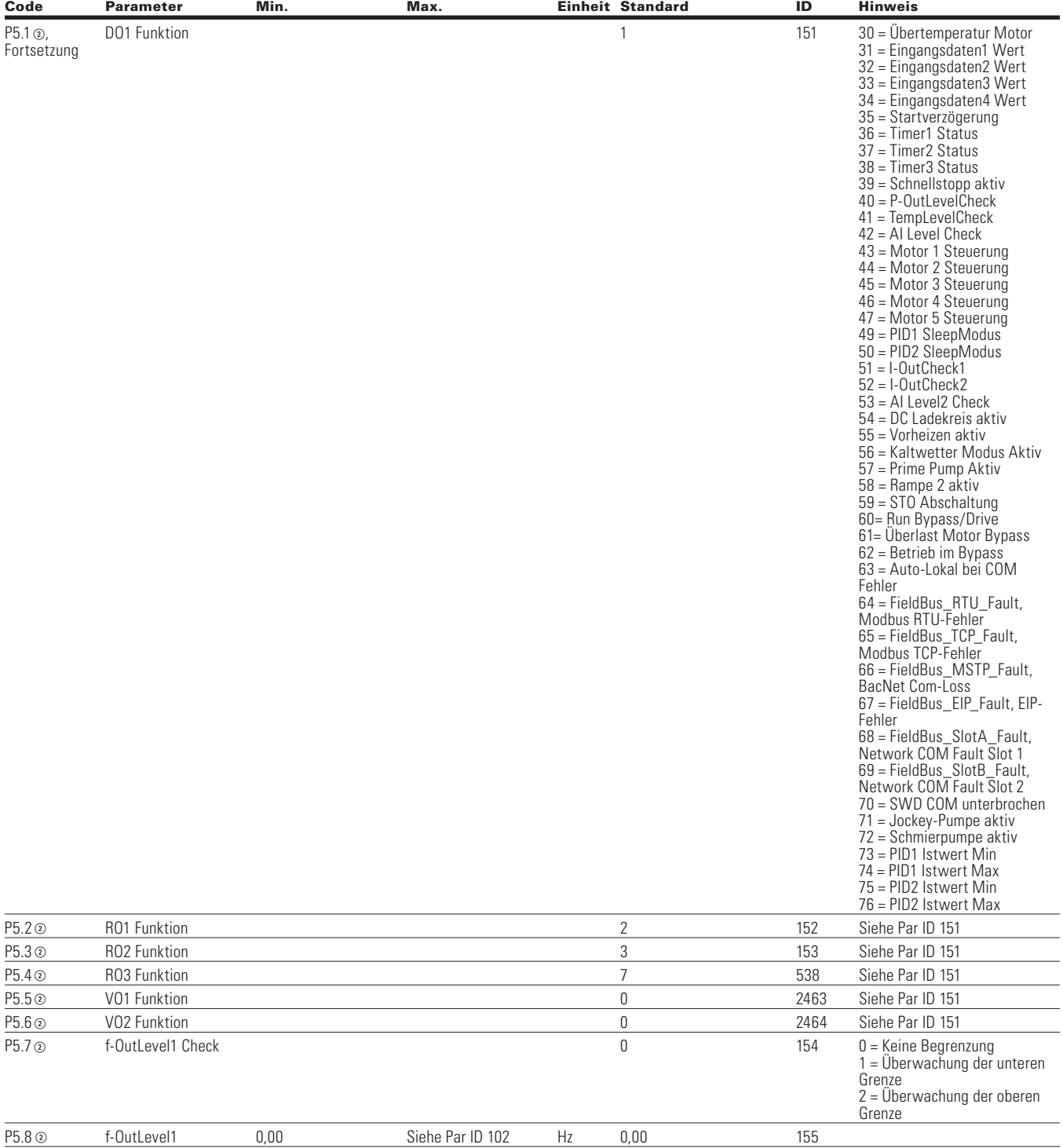

### **Tabelle 108. Digitalausgang - P5, ,Fortsetzung**

Notes:  $\odot$  Der Parameterwert kann erst nach dem Stillstand des Antriebs geändert werden.

Der Parameterwert wird auf den Standardwert gesetzt, wenn Makros geändert werden

Eingangsfunktion ist levelabhängig.

Eingangsfunktion ist flankenabhängig.

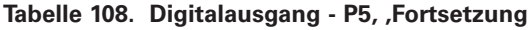

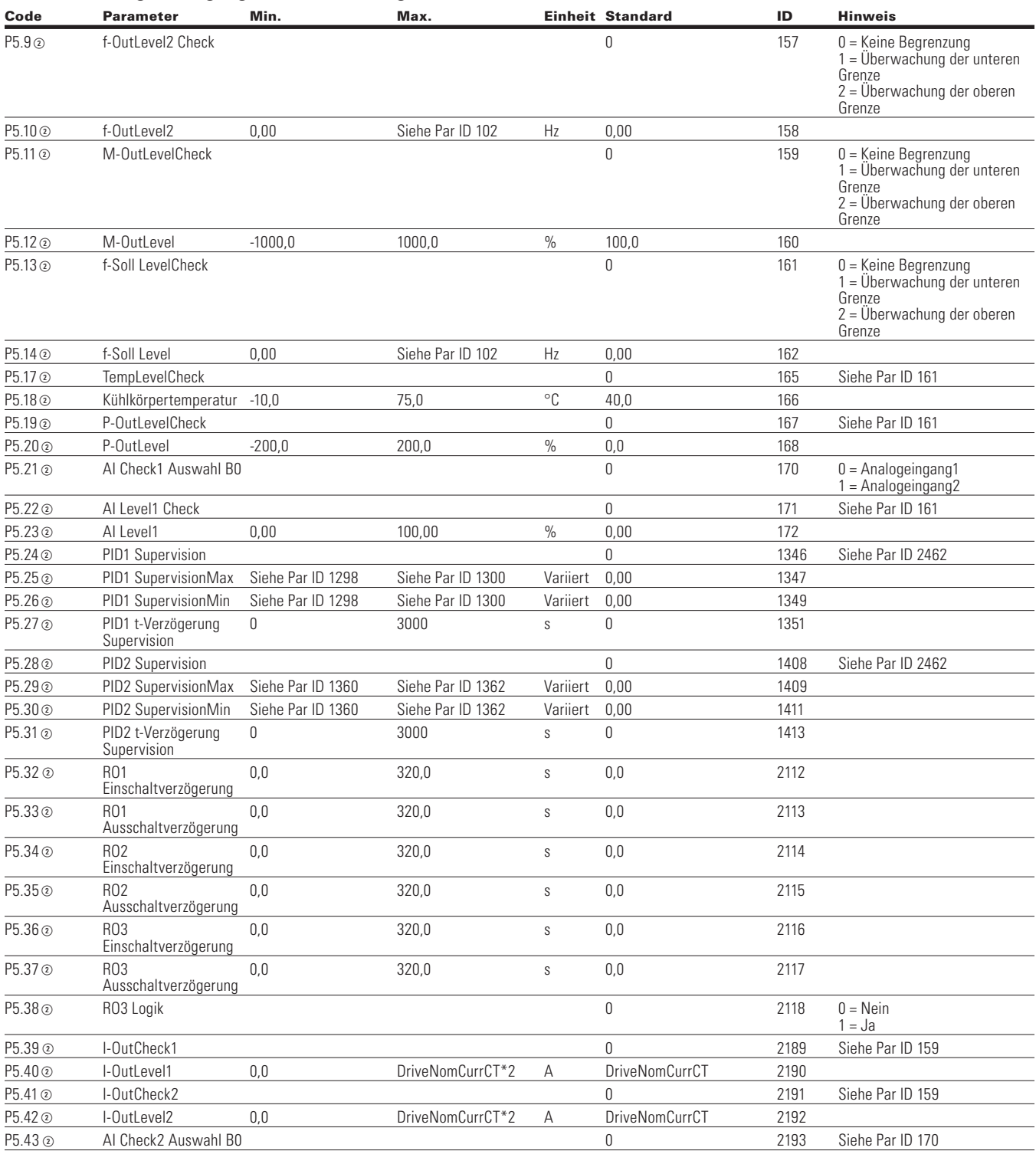

Notes:  $\odot$  Der Parameterwert kann erst nach dem Stillstand des Antriebs geändert werden.

Der Parameterwert wird auf den Standardwert gesetzt, wenn Makros geändert werden

Eingangsfunktion ist levelabhängig.

Eingangsfunktion ist flankenabhängig.

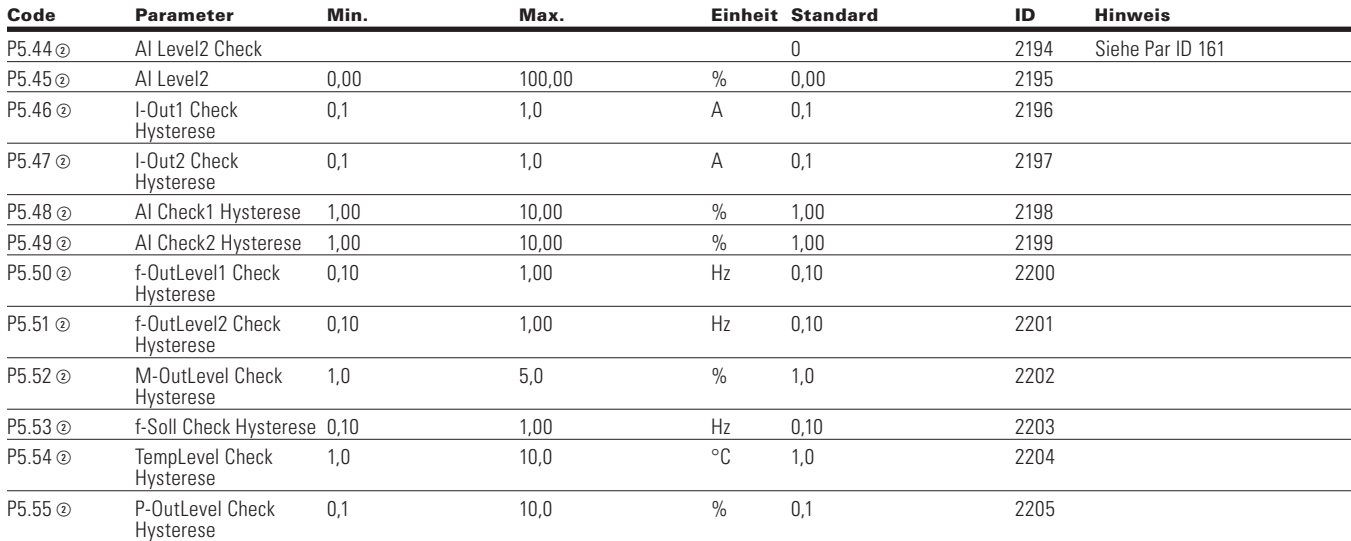

### **Tabelle 108. Digitalausgang - P5, ,Fortsetzung**

### **Table 109. Antriebssteuerung-P7**

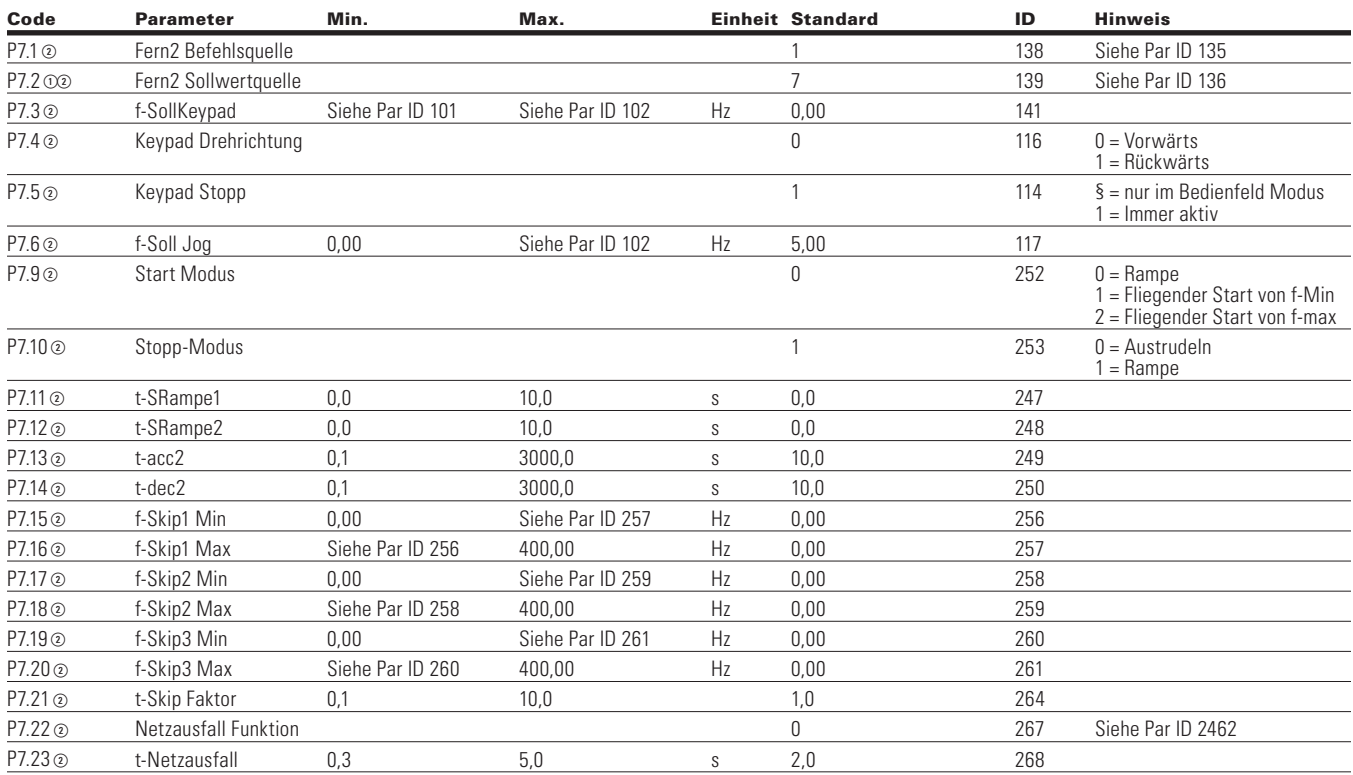

Notes:  $\odot$  Der Parameterwert kann erst nach dem Stillstand des Antriebs geändert werden.

- Der Parameterwert wird auf den Standardwert gesetzt, wenn Makros geändert werden
- Eingangsfunktion ist levelabhängig.
- Eingangsfunktion ist flankenabhängig.
- Eingangsfunktion ist Flankenerkennung bei Verwendung der StartP/StopP-Startlogik.

### **Tabelle 109. Antriebssteuerung-P7, , Fortsetzung**

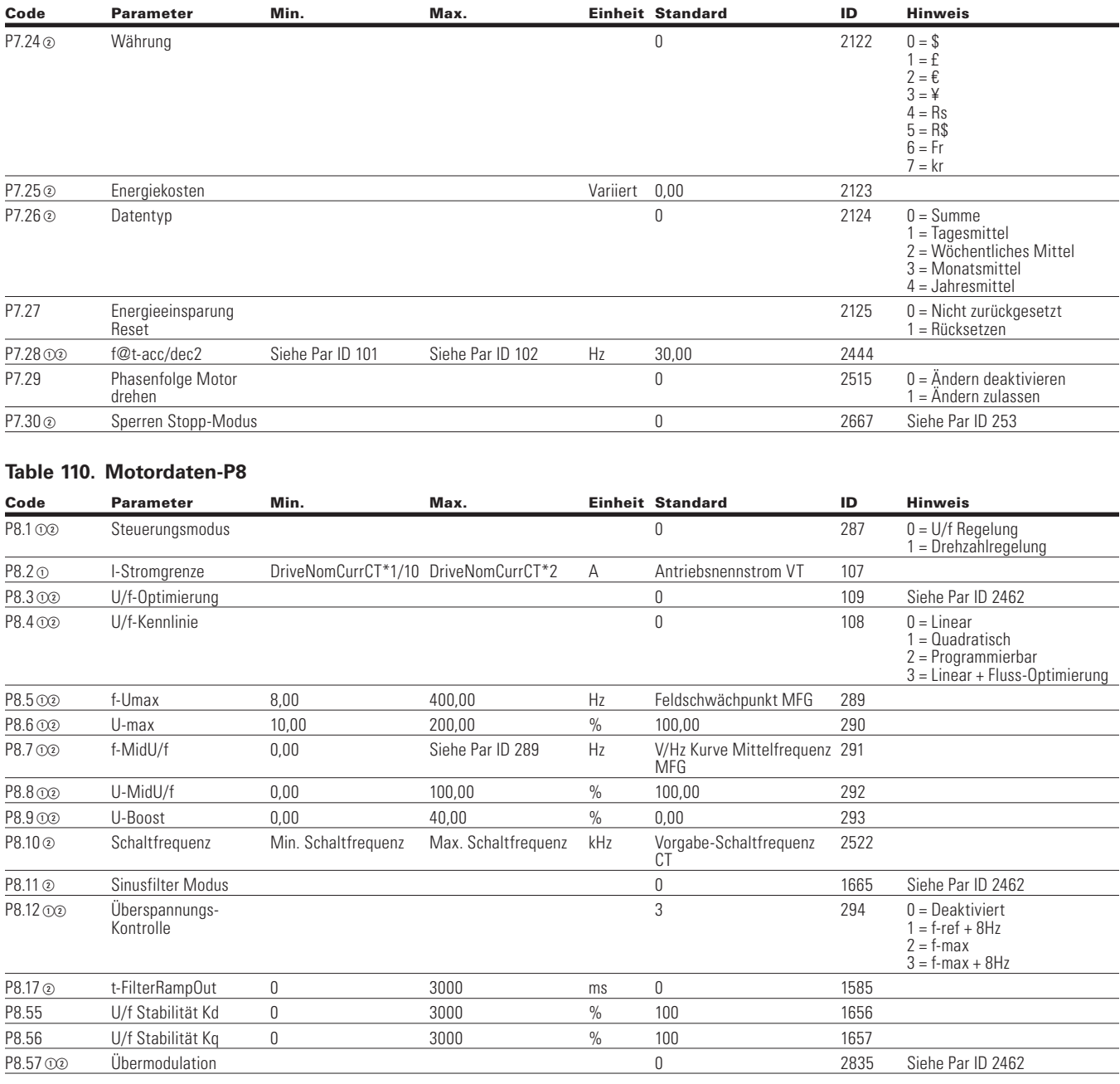

Notes:  $\odot$  Der Parameterwert kann erst nach dem Stillstand des Antriebs geändert werden.

- Der Parameterwert wird auf den Standardwert gesetzt, wenn Makros geändert werden
- Eingangsfunktion ist levelabhängig.
- Eingangsfunktion ist flankenabhängig.

## Kapitel 7 - Multi-PID-Applikation

#### P9.1 02 Aktion@4-20mA Fehler 0 306 0 = Keine Aktion  $1 = \text{Warnung}$ 2 = Warnung Vorherige Freq 53= Warnung Voreingestellte **Frequenz**  $4 =$ Fehler 5 = Fehler, Austrudeln P9.2 oo f-Soll@4-20mAFehler 0,00 Siehe Par ID 102 Hz 0,00 331 P9.3 oo Bxterner Fehler 2 307 0 = Keine Aktion 2 307 0 = Keine Aktion 3 ab Externer Fehler 2 307 0 = Keine Aktion  $1 = Warnung$  $2$  = Fehler 3 = Fehler, Austrudeln P9.4 oo Aktion@Phasenausfall 2 332 Siehe Par ID 307 P9.5 02 Aktion@ Netzunterspannung 2 330 Siehe Par ID 307 P9.6 co Aktion@Phasenausfall Ausgang 2 308 Siehe Par ID 307 P9.7 02 Aktion@Erdschluß U-V-W 2 309 Siehe Par ID 307 P9.8 02 Aktion@ Übertemperatur Motor 2 310 Siehe Par ID 307 P9.9 **a** Imax (f-Soll=0) Level 0,0 150,0 % 40,0 311 P9.10  $\circ$  t63-**MotorZeitkonstante** 1 200 min 45 312 P9.11 o a Aktion@Motor gekippt **1 313** Siehe Par ID 307 P9.12 <sup>b</sup> I-BlockLevel 0,1 Aktiver Motor Nennstrom\*2 A Aktiver Motor Nennstrom\*13/10 314 P9.13 **b Block t-Grenze** 1,0 120,0 s 15,0 315 P9.14 **c** f-BlockLevel 1,00 Siehe Par ID 102 Hz 25,00 316 P9.15 oo Aktion@Unterlast Motor 0 317 Siehe Par ID 307  $P9.16 \odot$  M-Min (f>f-Umax) Grenze 10,0 150,0 % 50,0 318  $P9.17 \odot$  M-Min (f-Ref=0) Grenze 5,0 150,0 % 10,0 319 P9.18 **a** Unterlast t-Grenze 2,00 600,00 s 20,00 320 P9.19 oo Aktion@ Thermistorfehler Motor 2 333 Siehe Par ID 307 P9.20 **a** Line Start Lockout **2 b Line Start Lockout 2 b 2 b 2 150 1 2 150 1 2 150 150 150 150 150 150 150 150 150 150 150 150 150 150 150 150 150 150 150 150 1** Veränderung  $1 =$  Freigabe, keine Veränderung 2 = Deaktiviert, verändert 3 = Aktiviert, verändert P9.21 (i) 2 Aktion@Netzwerk COM Fehler 2  $334 \qquad 0 =$  Keine Aktion  $1 = \text{Warnuna}$  $2 =$ Fehler 3 = Fehler, Austrudeln 4 = Warnung, Austrudeln 5 = Auto-Lokal bei Warnung 6 = FF1 bei Warnung P9.22 02 Aktion@Link zur Option defekt 2 335 Siehe Par ID 307 P9.23 02 Aktion@ Untertemperatur Gerät 2 1564 Siehe Par ID 307 P0.24<sup> $\circ$ </sup> REAF Wartezeit 1,00 300,00 s 1,00 321 P9.25 **b** REAF Probezeit 0,00 600,00 s 30,00 322

Code Parameter Min. Max. Einheit Standard ID Hinweis

### **Table 111. Schutzfunktionen-P9**

**Notes:**  $\odot$  Der Parameterwert kann erst nach dem Stillstand des Antriebs geändert werden.

Der Parameterwert wird auf den Standardwert gesetzt, wenn Makros geändert werden

Eingangsfunktion ist levelabhängig.

Eingangsfunktion ist flankenabhängig.

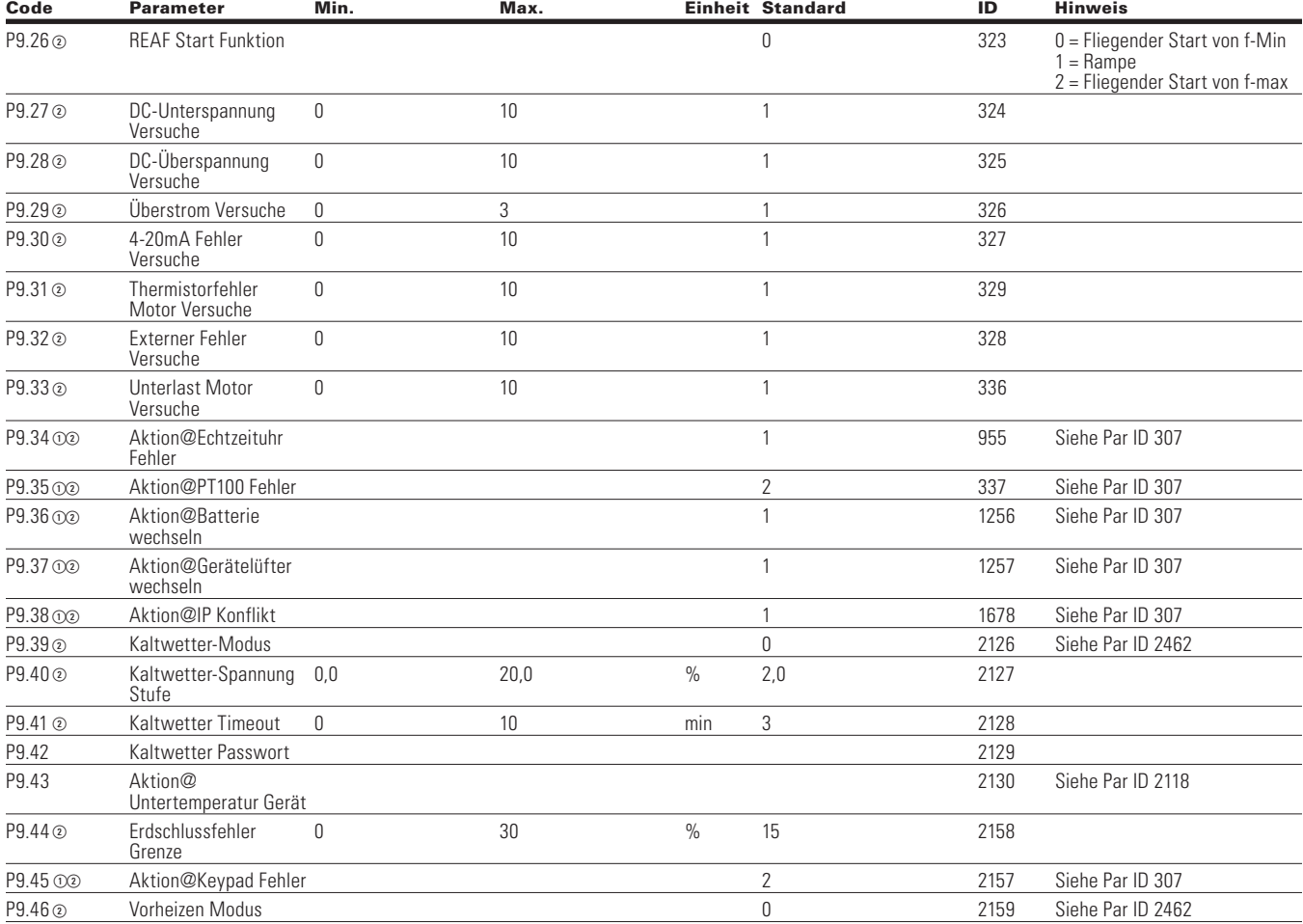

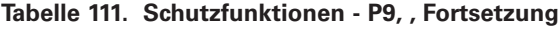

Notes:  $\odot$  Der Parameterwert kann erst nach dem Stillstand des Antriebs geändert werden.

Der Parameterwert wird auf den Standardwert gesetzt, wenn Makros geändert werden

- Eingangsfunktion ist levelabhängig.
- Eingangsfunktion ist flankenabhängig.

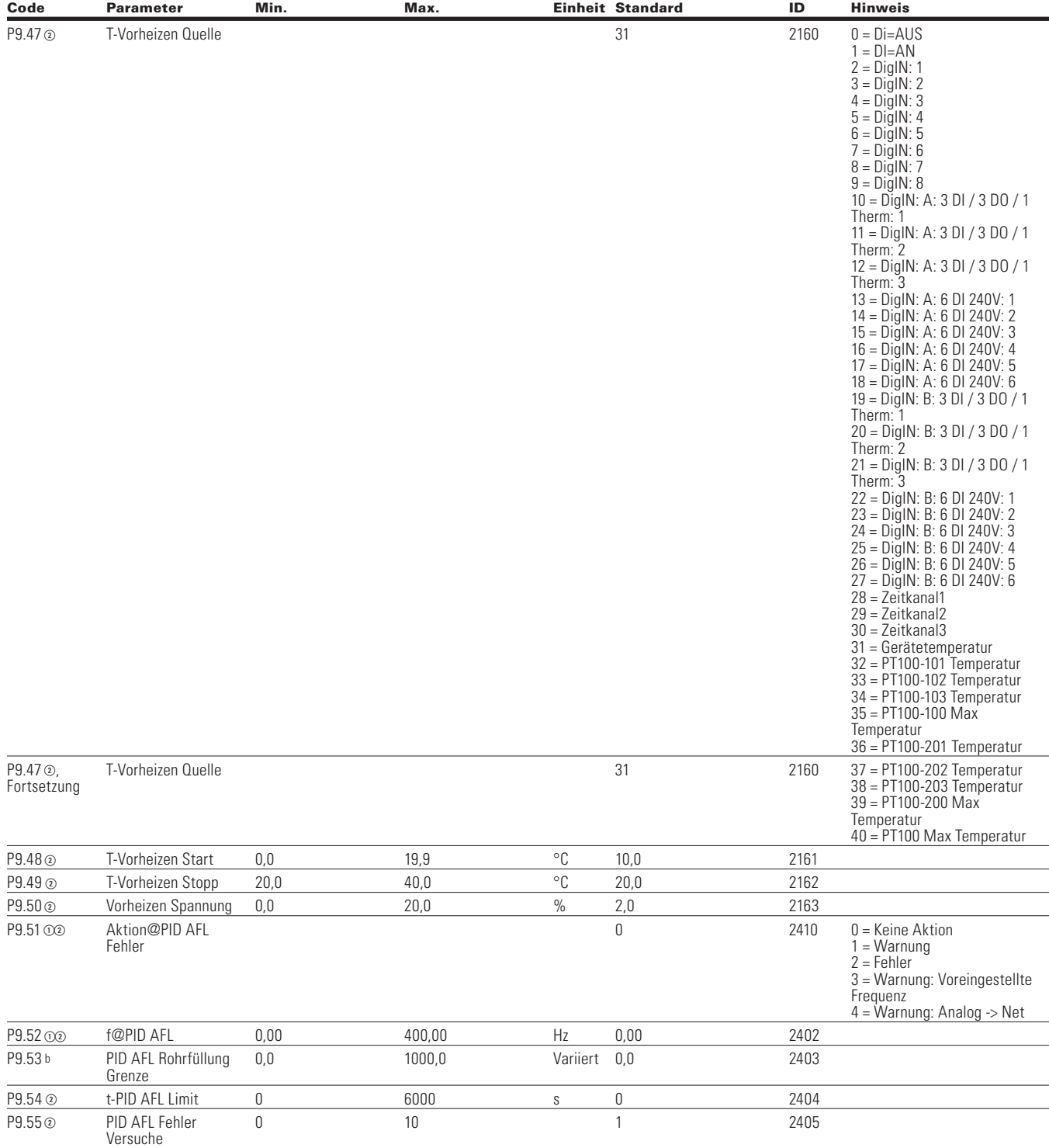

### **Tabelle 111. Schutzfunktionen - P9, , Fortsetzung**

Notes:  $\odot$  Der Parameterwert kann erst nach dem Stillstand des Antriebs geändert werden.

Der Parameterwert wird auf den Standardwert gesetzt, wenn Makros geändert werden

Eingangsfunktion ist levelabhängig.

Eingangsfunktion ist flankenabhängig.

### **Tabelle 111. Schutzfunktionen - P9, , Fortsetzung**

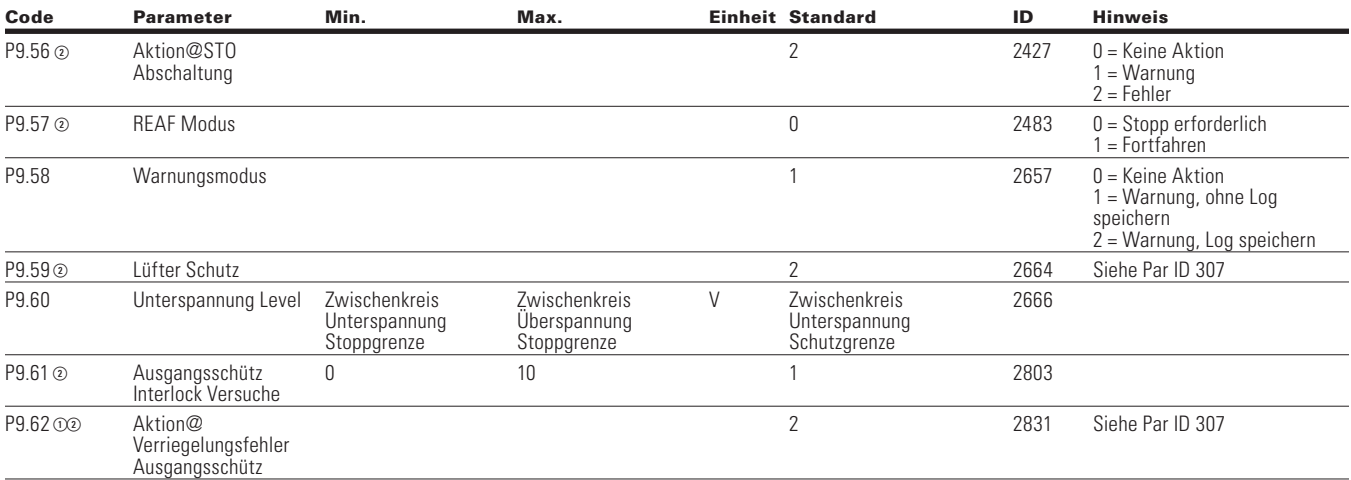

### **Table 112. PID-Regler 1—P10**

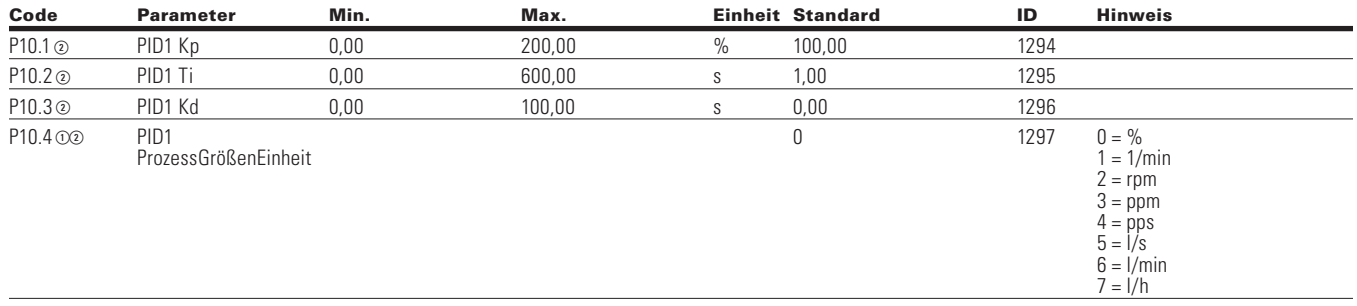

Notes:  $\odot$  Der Parameterwert kann erst nach dem Stillstand des Antriebs geändert werden.

Der Parameterwert wird auf den Standardwert gesetzt, wenn Makros geändert werden

- Eingangsfunktion ist levelabhängig.
- Eingangsfunktion ist flankenabhängig.
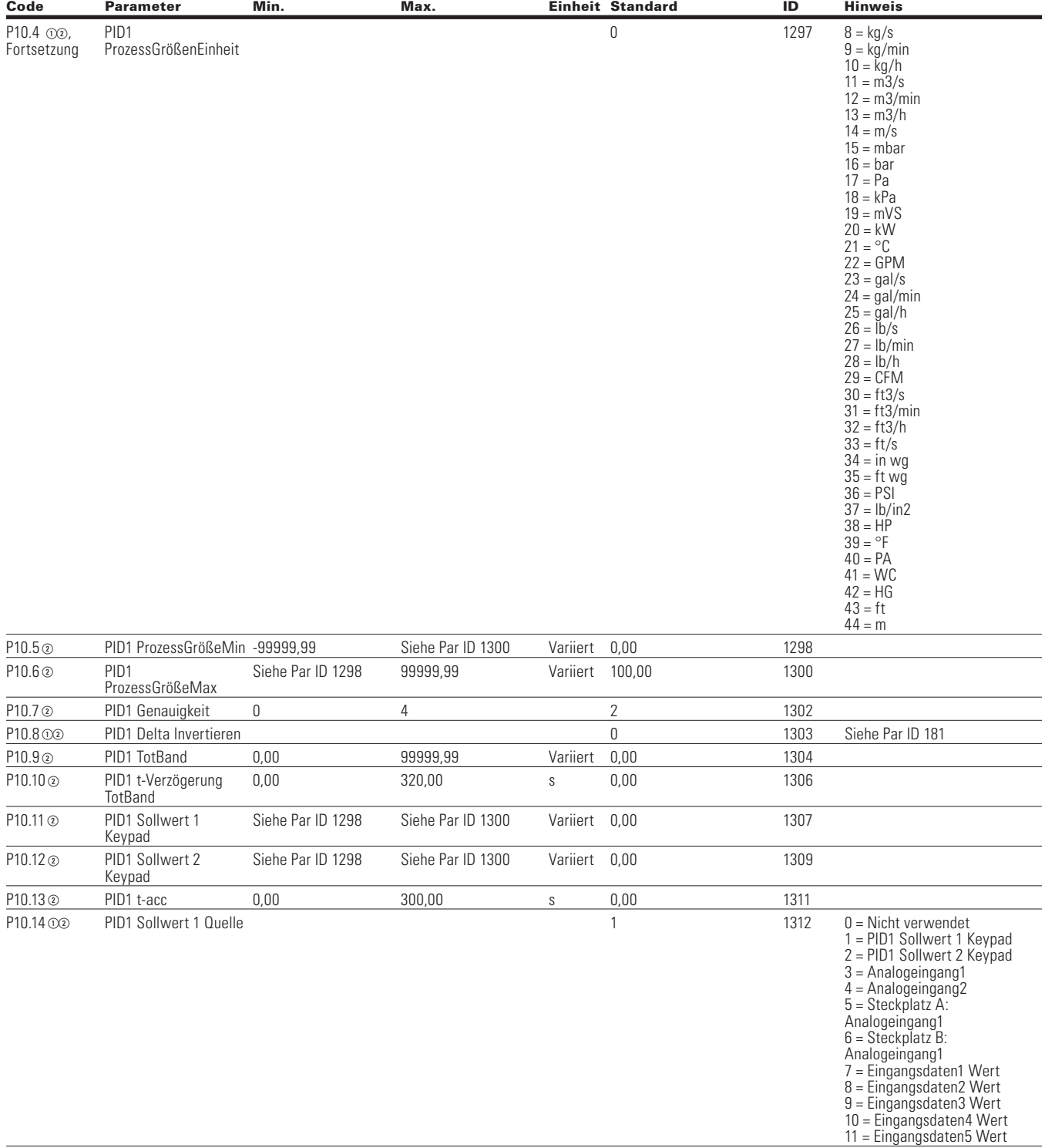

#### **Tabelle 112. PID-Regler 1 - P10 , Fortsetzung**

Notes:  $\odot$  Der Parameterwert kann erst nach dem Stillstand des Antriebs geändert werden.

Der Parameterwert wird auf den Standardwert gesetzt, wenn Makros geändert werden

Eingangsfunktion ist levelabhängig.

Eingangsfunktion ist flankenabhängig.

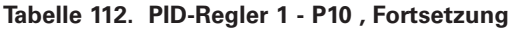

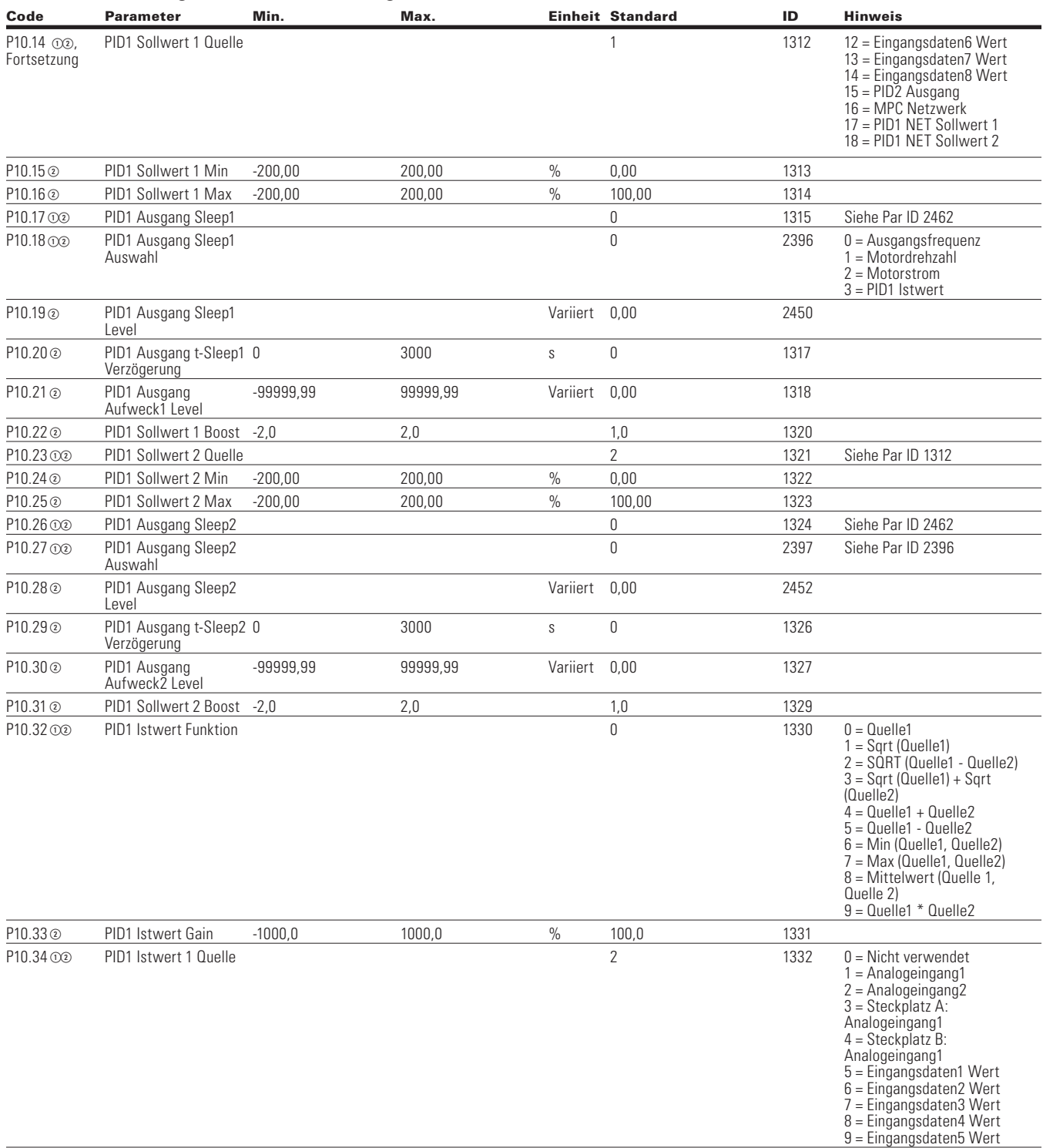

Notes:  $\odot$  Der Parameterwert kann erst nach dem Stillstand des Antriebs geändert werden.

Der Parameterwert wird auf den Standardwert gesetzt, wenn Makros geändert werden

Eingangsfunktion ist levelabhängig.

Eingangsfunktion ist flankenabhängig.

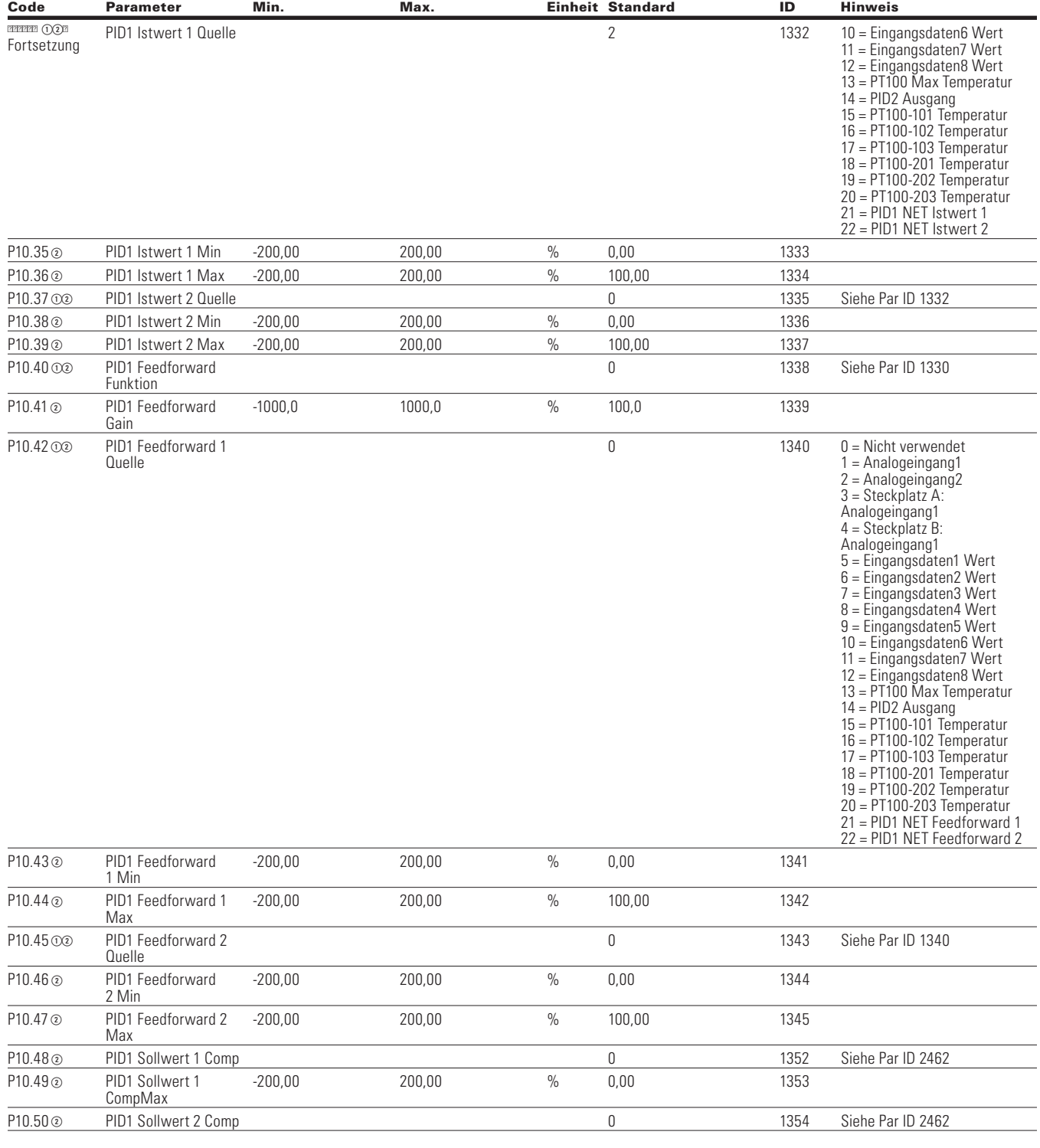

#### **Tabelle 112. PID-Regler 1 - P10 , Fortsetzung**

Notes:  $\odot$  Der Parameterwert kann erst nach dem Stillstand des Antriebs geändert werden.

Der Parameterwert wird auf den Standardwert gesetzt, wenn Makros geändert werden

Eingangsfunktion ist levelabhängig.

Eingangsfunktion ist flankenabhängig.

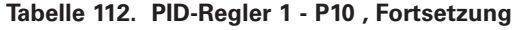

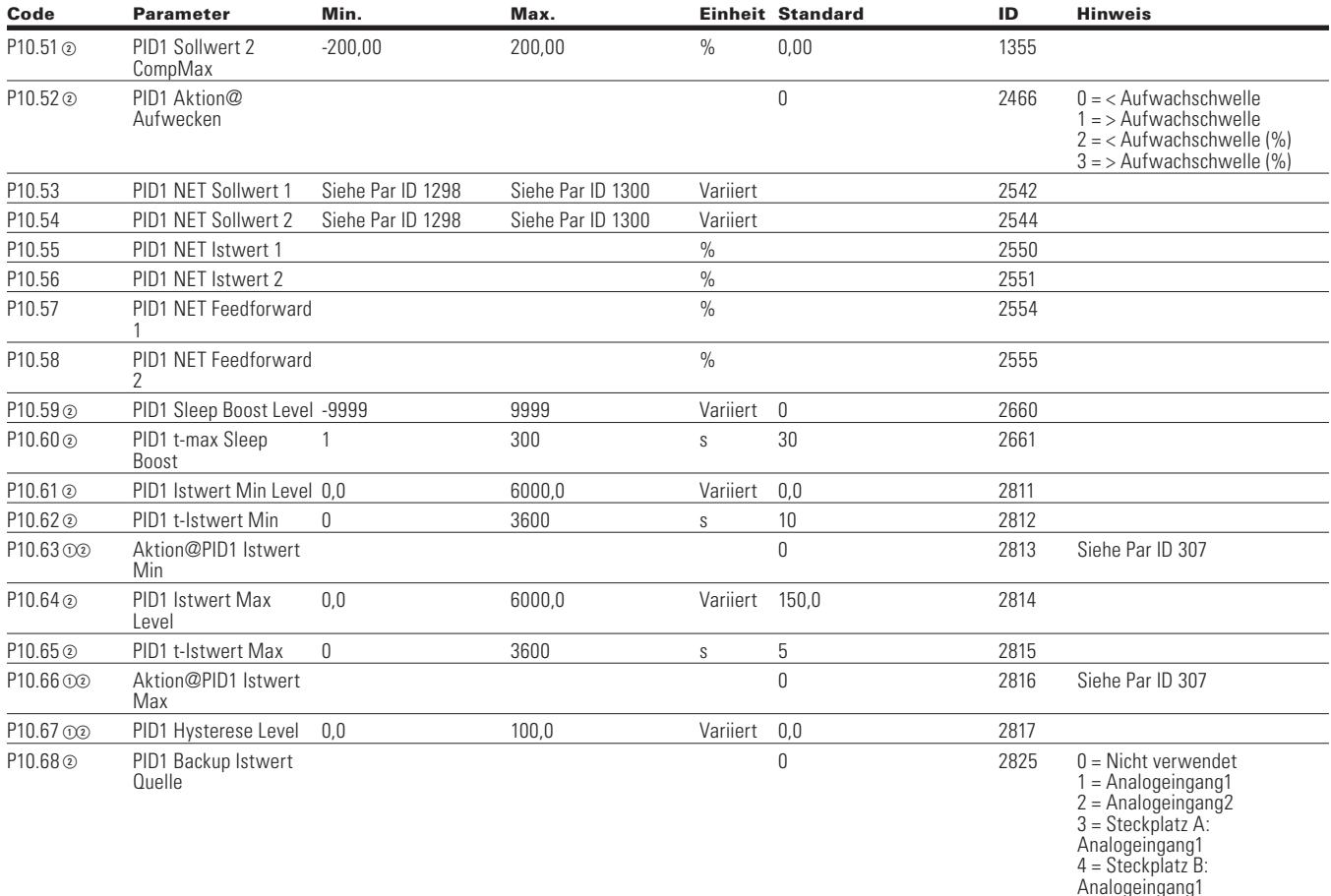

### **Table 113. PID-Regler 2—P11**

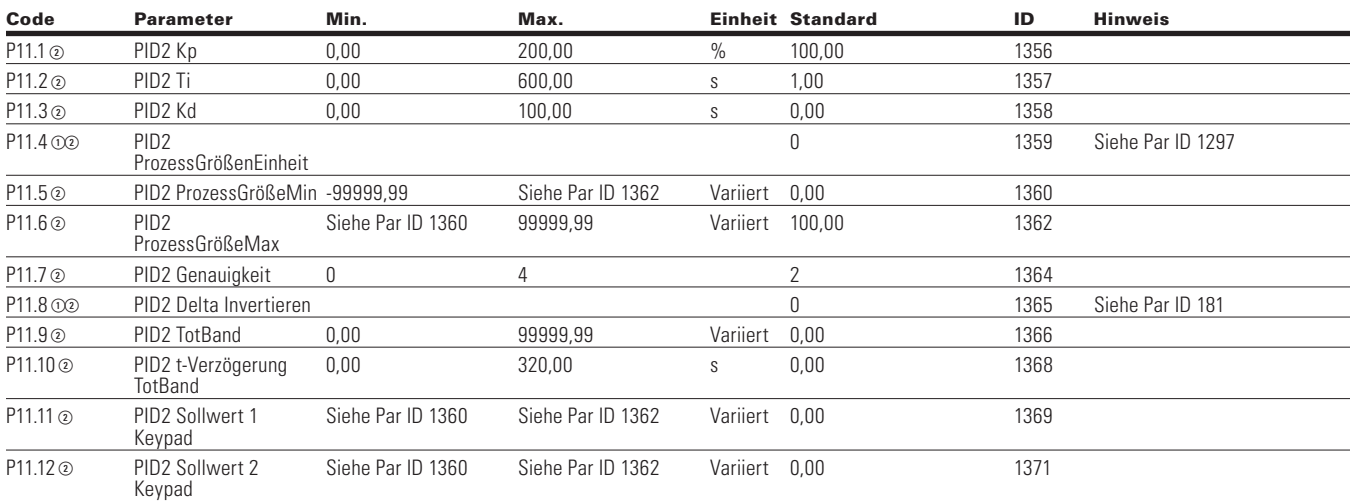

Notes:  $\odot$  Der Parameterwert kann erst nach dem Stillstand des Antriebs geändert werden.

Der Parameterwert wird auf den Standardwert gesetzt, wenn Makros geändert werden

Eingangsfunktion ist levelabhängig.

Eingangsfunktion ist flankenabhängig.

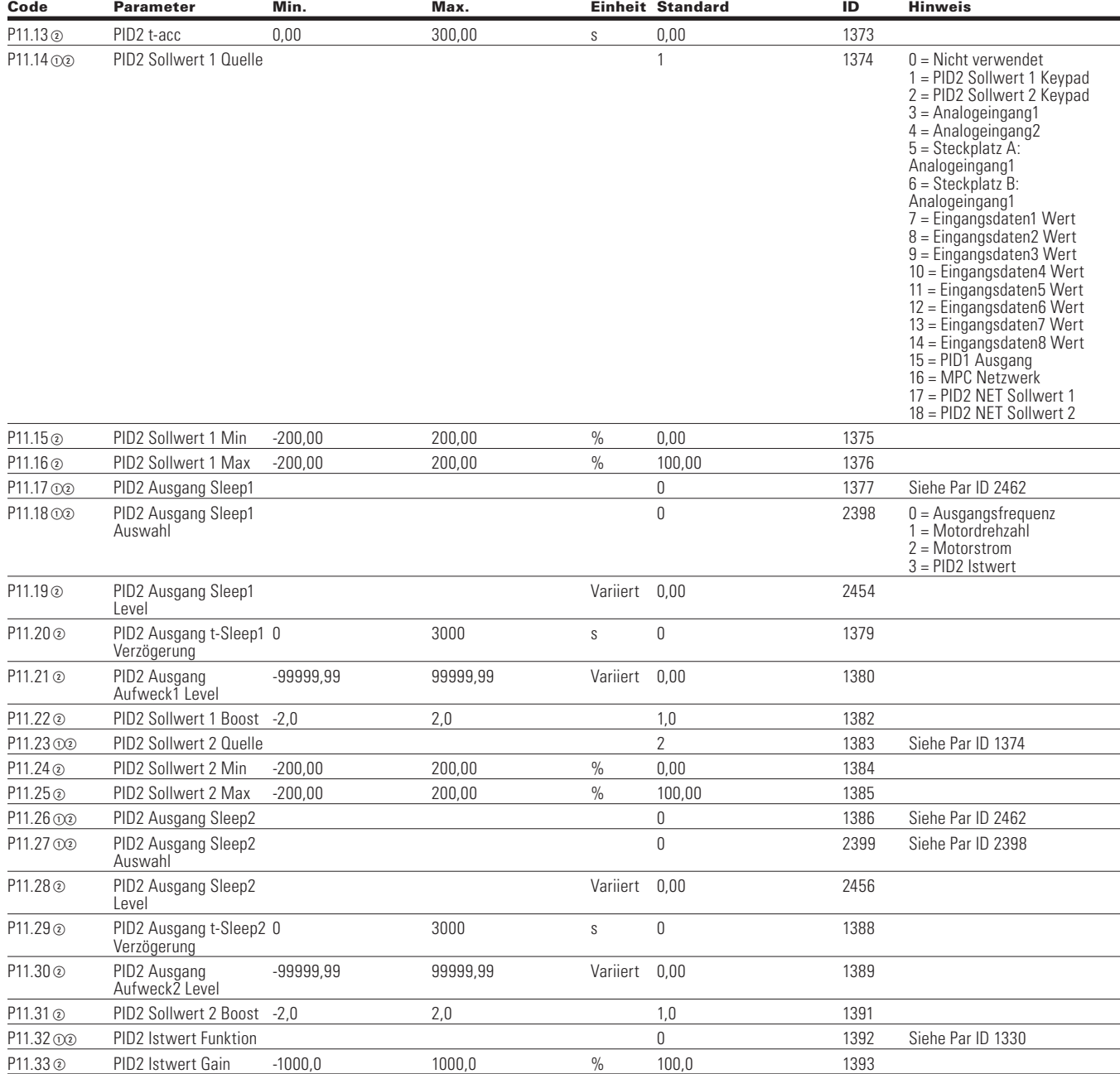

#### **Tabelle 113. PID-Regler 2 - P11 , Fortsetzung**

Notes:  $\odot$  Der Parameterwert kann erst nach dem Stillstand des Antriebs geändert werden.

- Der Parameterwert wird auf den Standardwert gesetzt, wenn Makros geändert werden
- Eingangsfunktion ist levelabhängig.
- Eingangsfunktion ist flankenabhängig.
- Eingangsfunktion ist Flankenerkennung bei Verwendung der StartP/StopP-Startlogik.

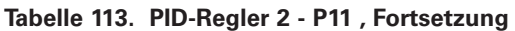

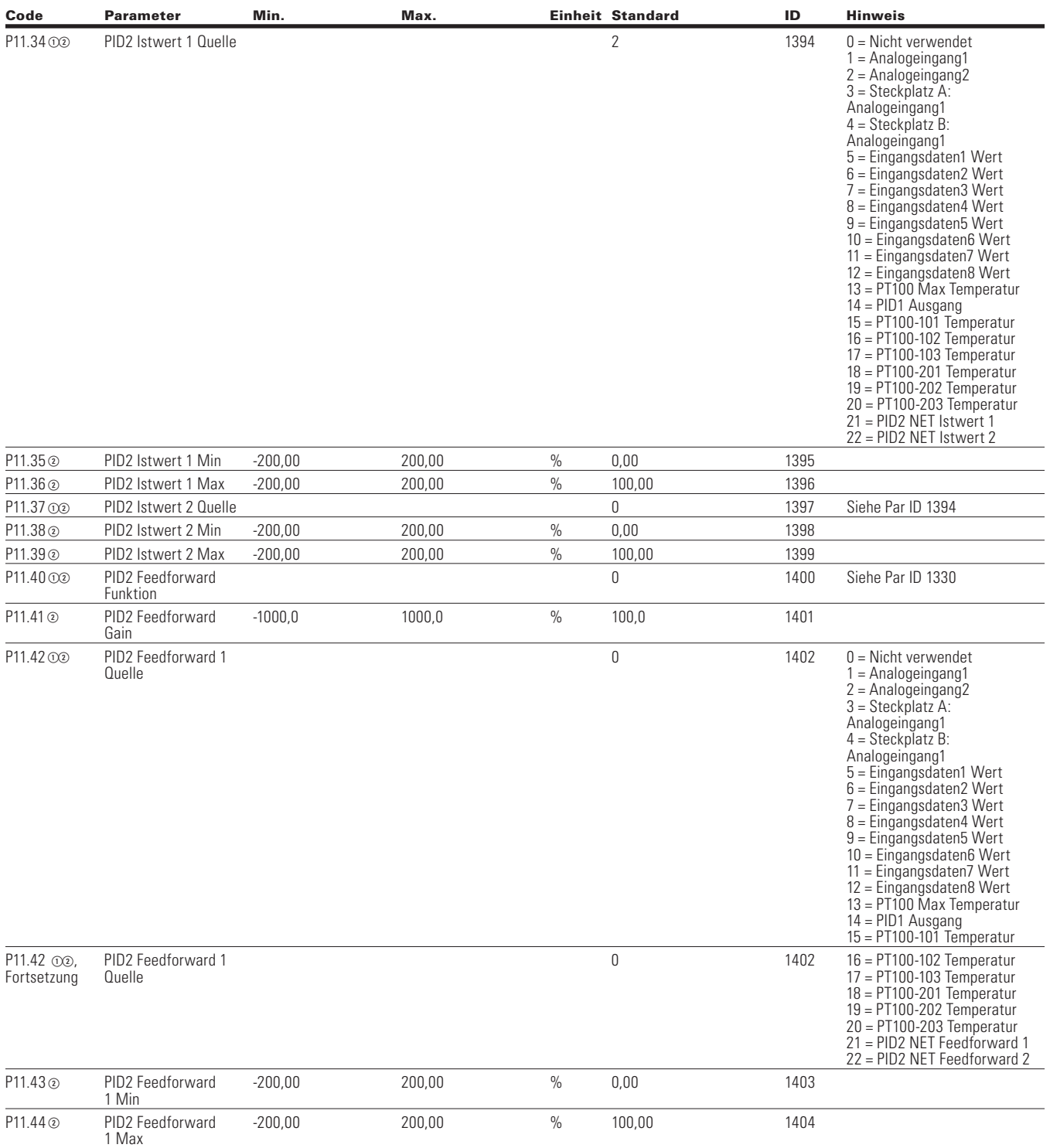

Notes:  $\odot$  Der Parameterwert kann erst nach dem Stillstand des Antriebs geändert werden.

Der Parameterwert wird auf den Standardwert gesetzt, wenn Makros geändert werden

Eingangsfunktion ist levelabhängig.

Eingangsfunktion ist flankenabhängig.

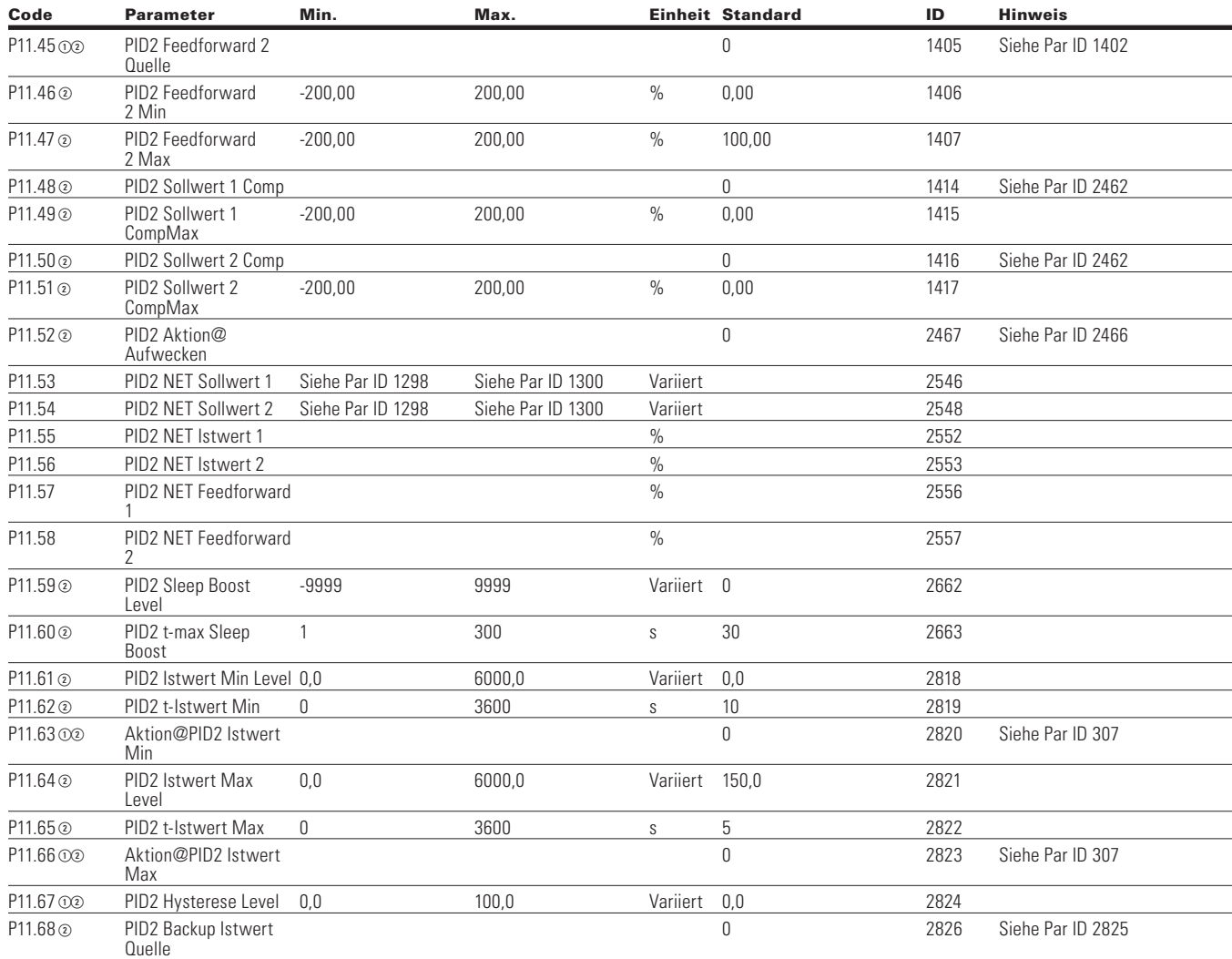

## **Tabelle 113. PID-Regler 2 - P11 , Fortsetzung**

## **Table 114. Festfrequenz - P12**

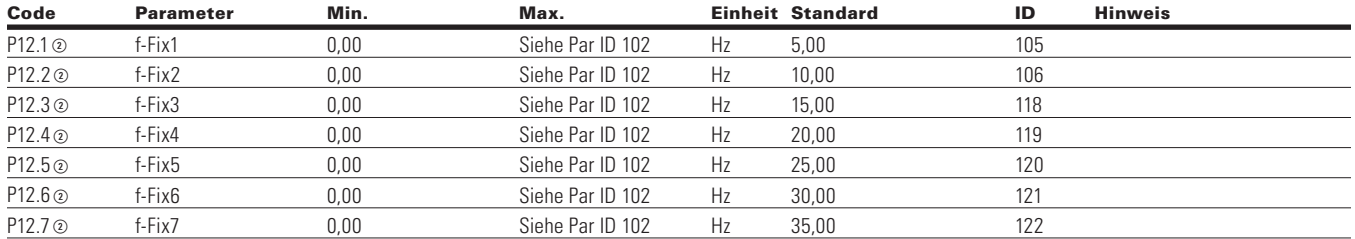

Notes:  $\odot$  Der Parameterwert kann erst nach dem Stillstand des Antriebs geändert werden.

- Der Parameterwert wird auf den Standardwert gesetzt, wenn Makros geändert werden
- Eingangsfunktion ist levelabhängig.
- Eingangsfunktion ist flankenabhängig.

## Kapitel 7 - Multi-PID-Applikation

## **Table 115. Bremse - P14**

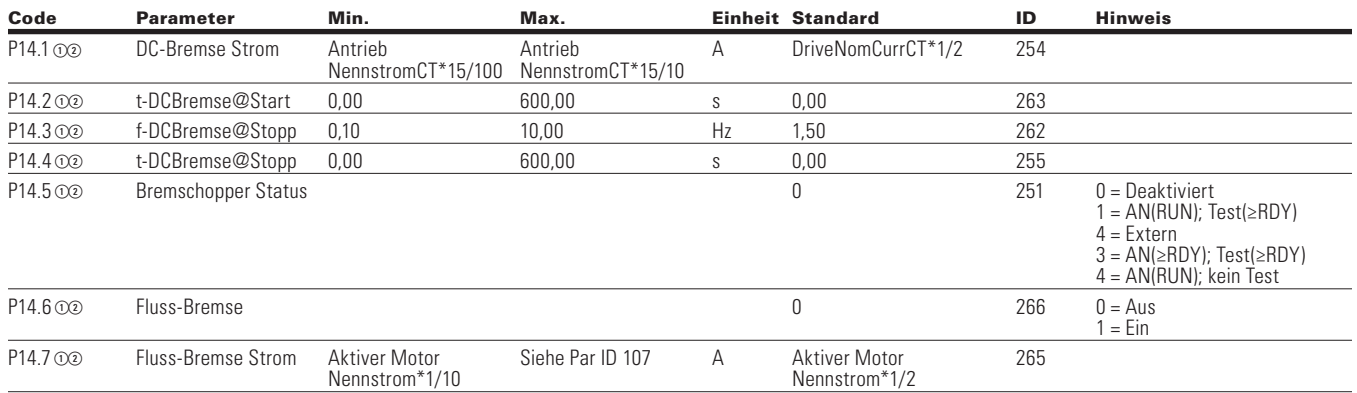

#### **Table 116. Fire Mode—P15**

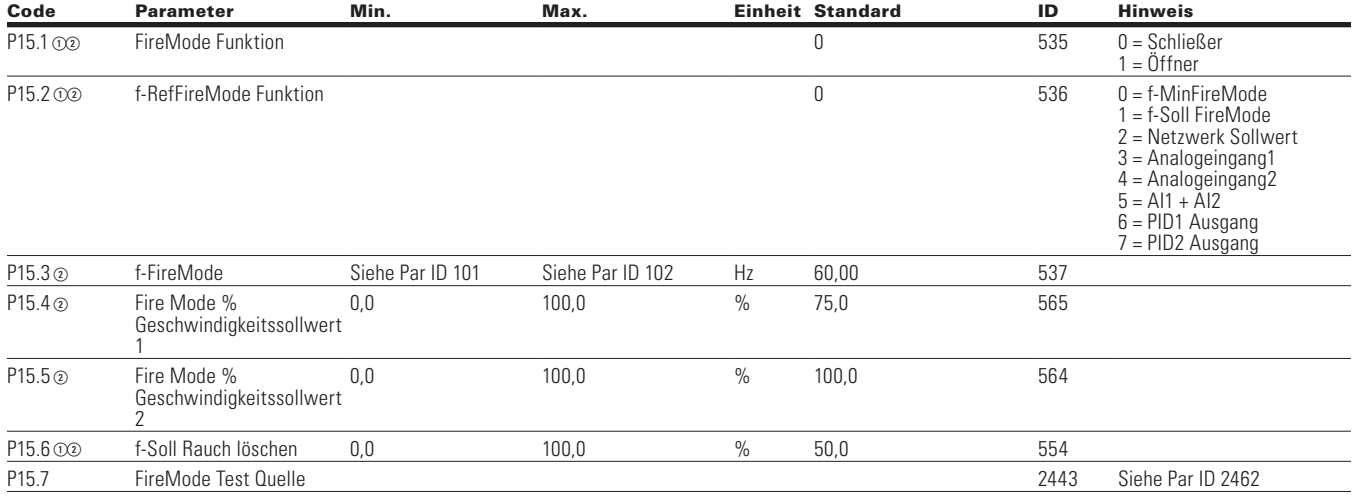

## **Table 117. Motor-Datensatz 2—P16**

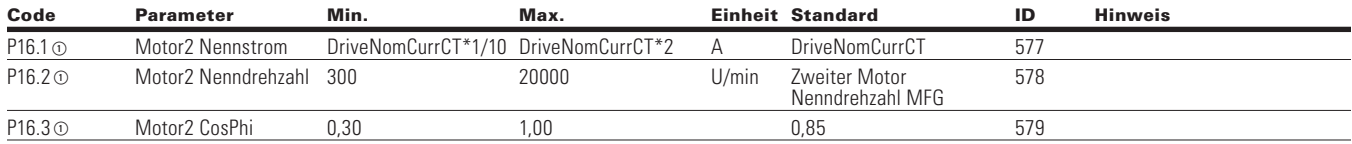

Notes:  $\odot$  Der Parameterwert kann erst nach dem Stillstand des Antriebs geändert werden.

Der Parameterwert wird auf den Standardwert gesetzt, wenn Makros geändert werden

Eingangsfunktion ist levelabhängig.

Eingangsfunktion ist flankenabhängig.

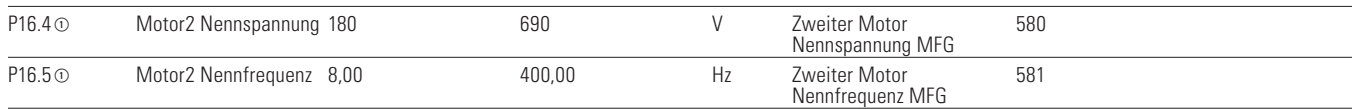

## **Bypass**

### **Table 118. Grundeinstellungen - P17.1**

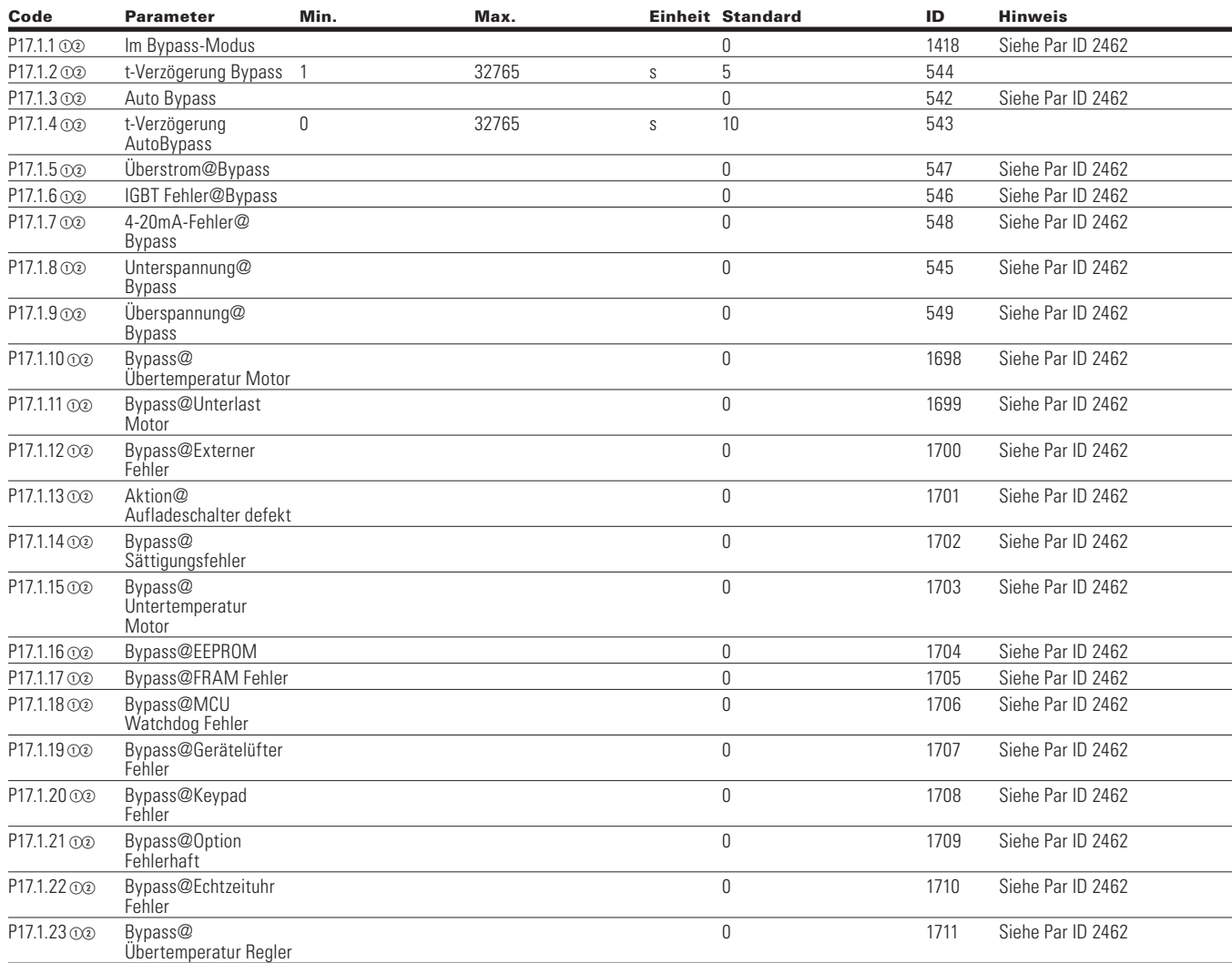

Notes:  $\odot$  Der Parameterwert kann erst nach dem Stillstand des Antriebs geändert werden.

Der Parameterwert wird auf den Standardwert gesetzt, wenn Makros geändert werden

- Eingangsfunktion ist levelabhängig.
- Eingangsfunktion ist flankenabhängig.

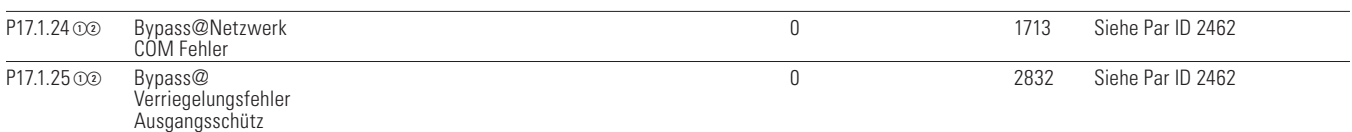

### **Table 119. Redundanter Antrieb - P17.2**

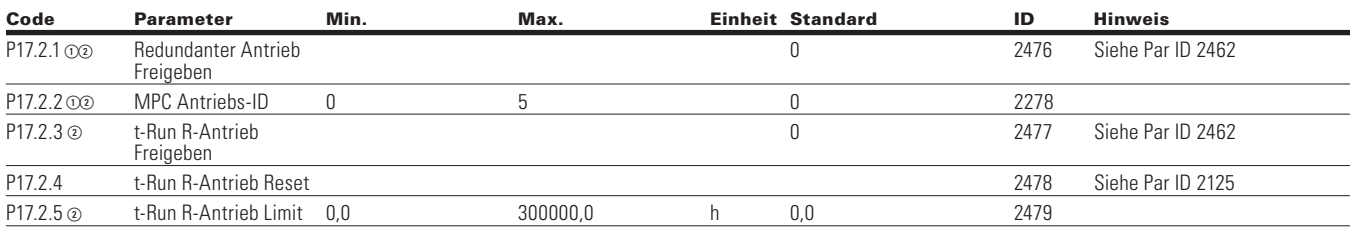

# **Pumpen Einstellungen**

### **Table 120. Grundeinstellungen - P18.1**

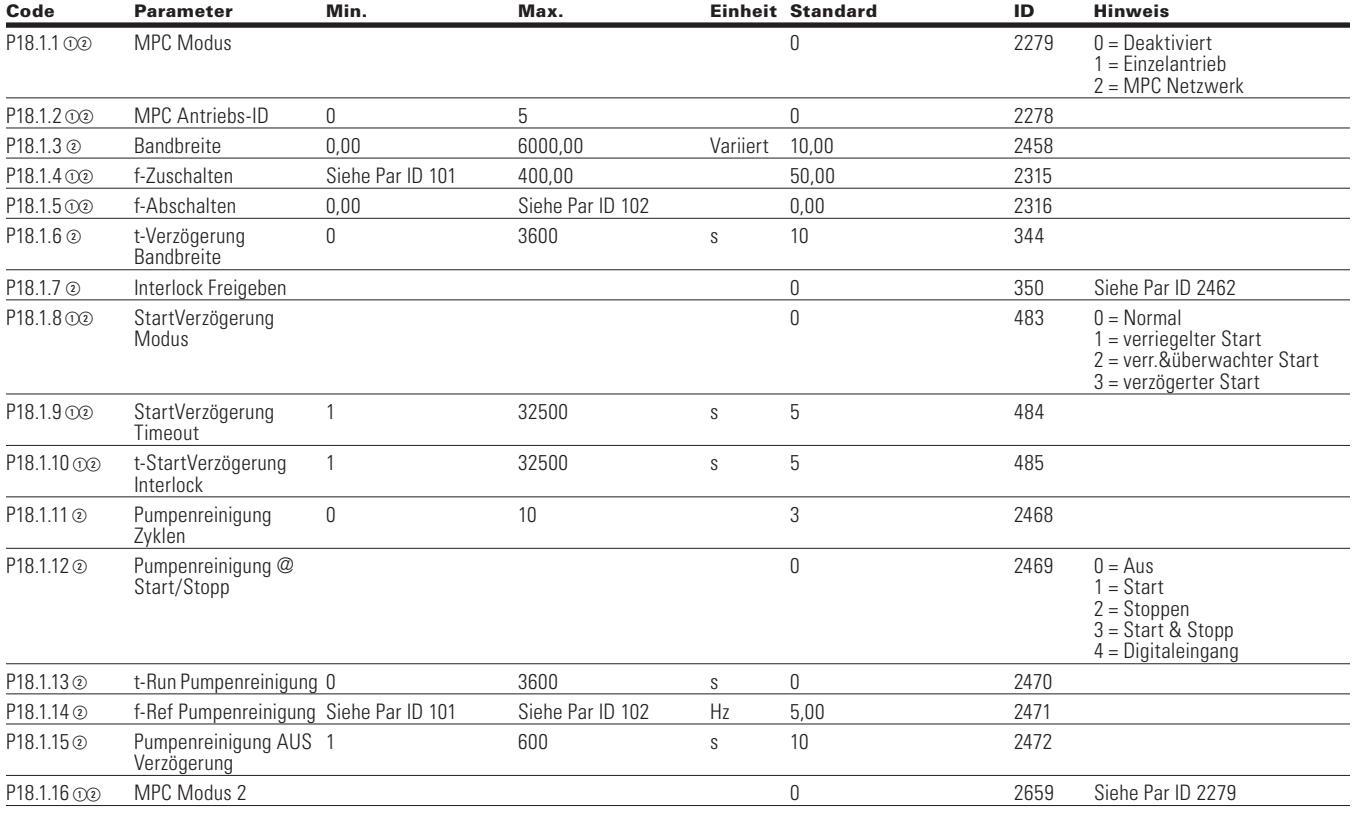

Notes:  $\odot$  Der Parameterwert kann erst nach dem Stillstand des Antriebs geändert werden.

- Der Parameterwert wird auf den Standardwert gesetzt, wenn Makros geändert werden
- Eingangsfunktion ist levelabhängig.
- Eingangsfunktion ist flankenabhängig.
- Eingangsfunktion ist Flankenerkennung bei Verwendung der StartP/StopP-Startlogik.

## **MPC Status**

## **Table 121. Betriebsmodus - P18.2.1**

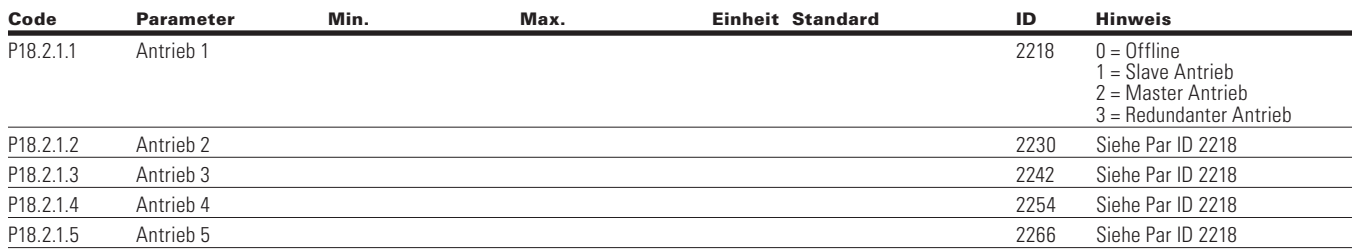

#### **Table 122. MPC Status—P18.2.2**

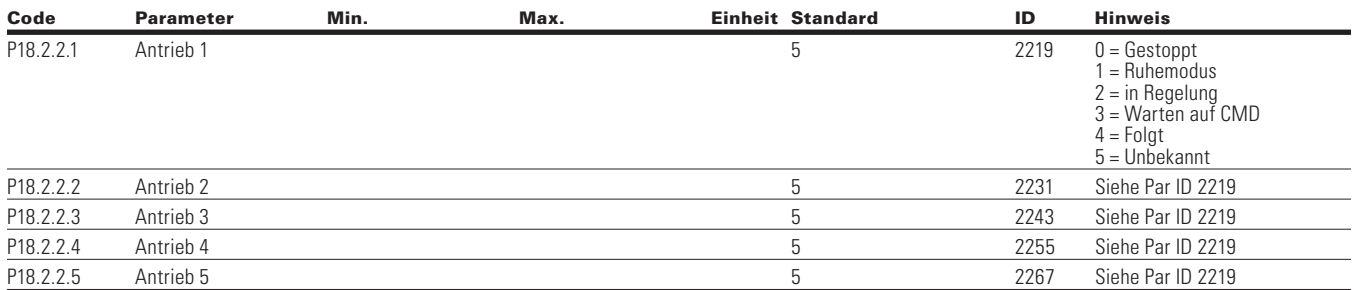

## **Table 123. Netzwerk Status - P18.2.3**

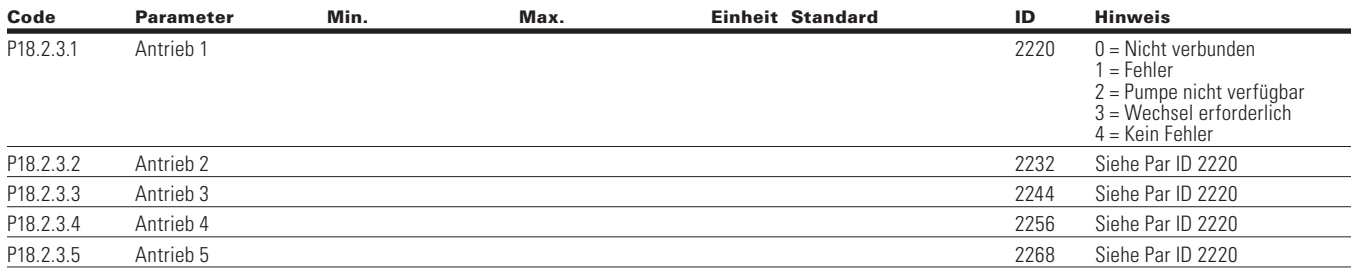

## **MPC Messwerte**

### **Table 124. Letzter Fehlercode - P18.3.1**

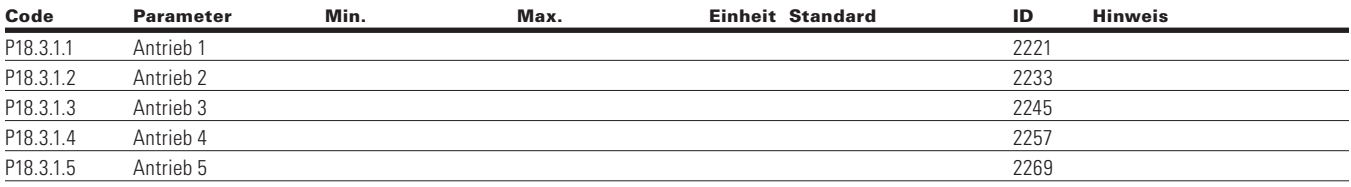

Notes:  $\odot$  Der Parameterwert kann erst nach dem Stillstand des Antriebs geändert werden.

- Der Parameterwert wird auf den Standardwert gesetzt, wenn Makros geändert werden
- Eingangsfunktion ist levelabhängig.
- Eingangsfunktion ist flankenabhängig.
- Eingangsfunktion ist Flankenerkennung bei Verwendung der StartP/StopP-Startlogik.

## Kapitel 7 - Multi-PID-Applikation

### **Table 125. Ausgangsfrequenz - P18.3.2**

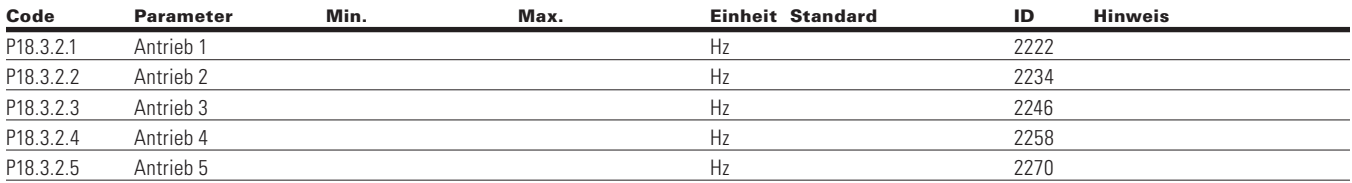

#### **Table 126. Motorspannung - P18.3.3.3**

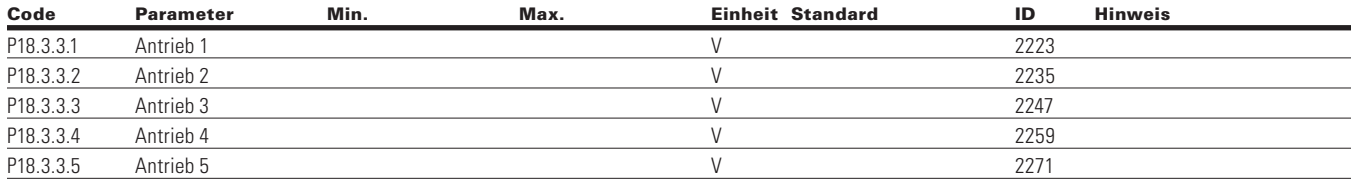

## **Table 127. Motorstrom - P18.3.4**

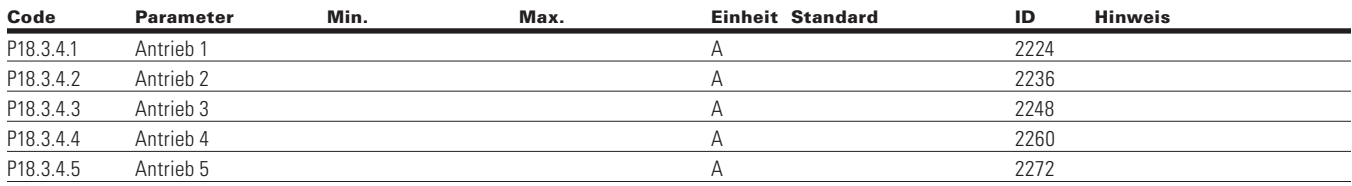

## **Table 128. Motordrehmoment - P18.3.5**

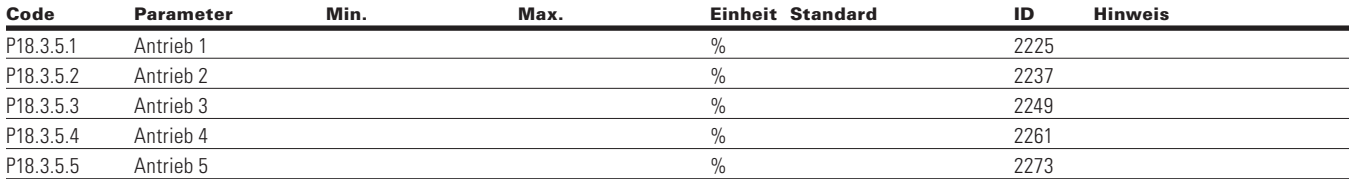

#### **Table 129. Motorleistung - P18.3.6**

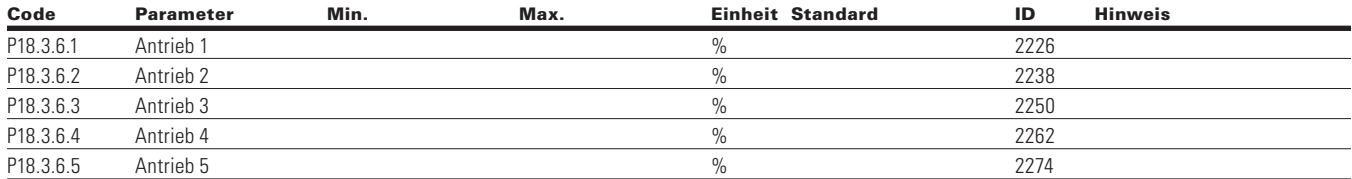

#### **Table 130. Motordrehzahl - P18.3.7**

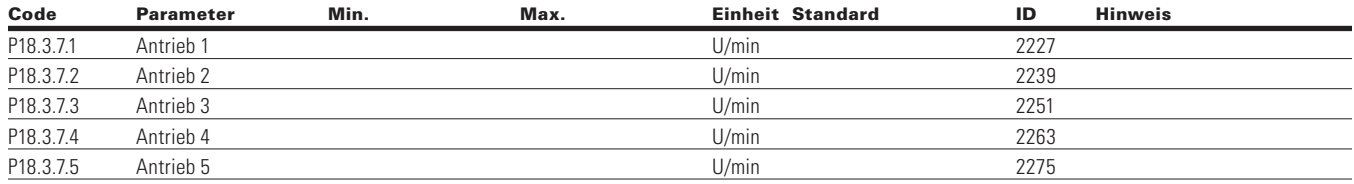

Notes:  $\odot$  Der Parameterwert kann erst nach dem Stillstand des Antriebs geändert werden.

Der Parameterwert wird auf den Standardwert gesetzt, wenn Makros geändert werden

Eingangsfunktion ist levelabhängig.

Eingangsfunktion ist flankenabhängig.

## **Table 131. Laufzeit - P18.3.8**

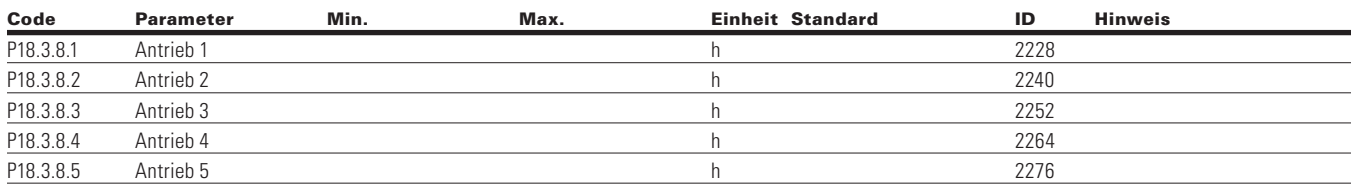

#### **Table 132. MPC Einzelantrieb—P18.4**

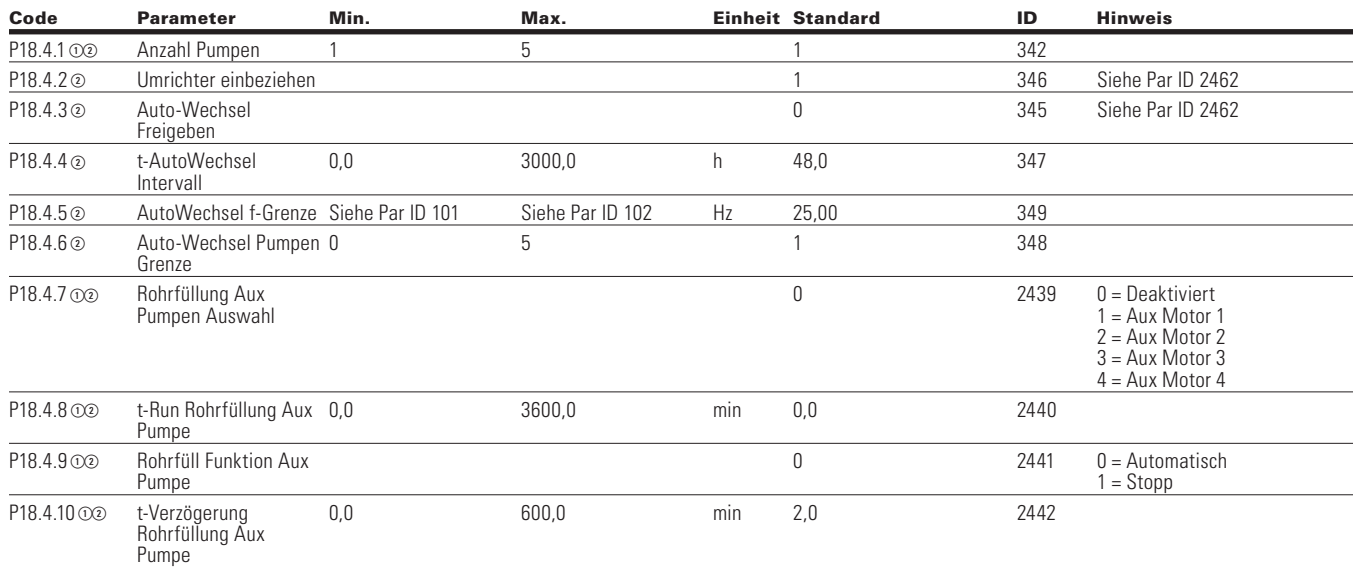

#### **Table 133. MPC Mehrere Antriebe—P18.5**

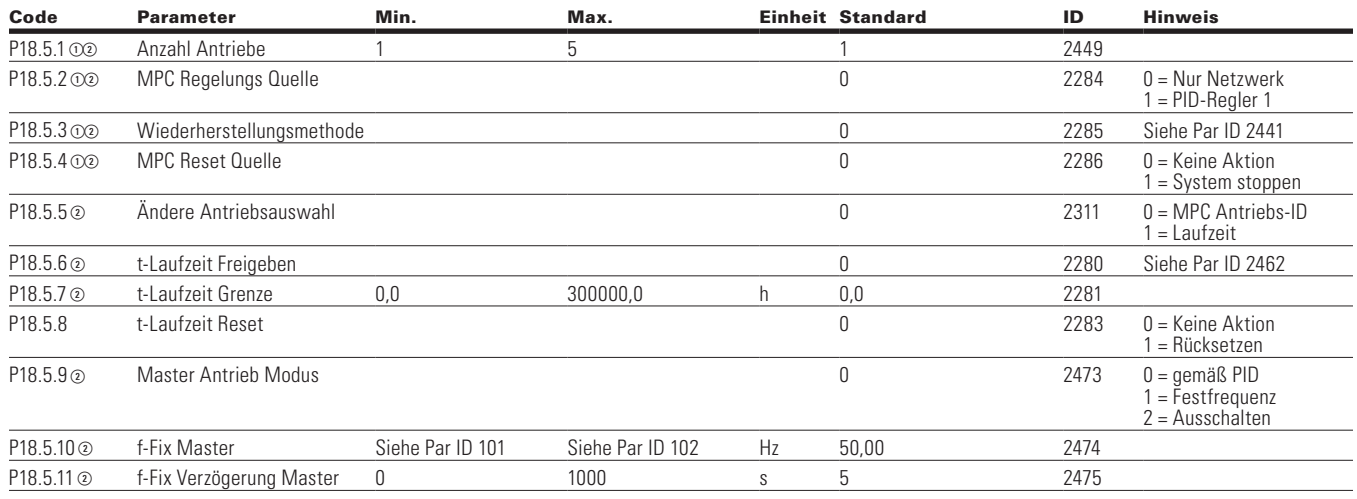

Notes:  $\odot$  Der Parameterwert kann erst nach dem Stillstand des Antriebs geändert werden.

- Der Parameterwert wird auf den Standardwert gesetzt, wenn Makros geändert werden
- Eingangsfunktion ist levelabhängig.
- Eingangsfunktion ist flankenabhängig.
- Eingangsfunktion ist Flankenerkennung bei Verwendung der StartP/StopP-Startlogik.

## Kapitel 7 - Multi-PID-Applikation

## **Table 134. Schutzfunktionen-P18.6**

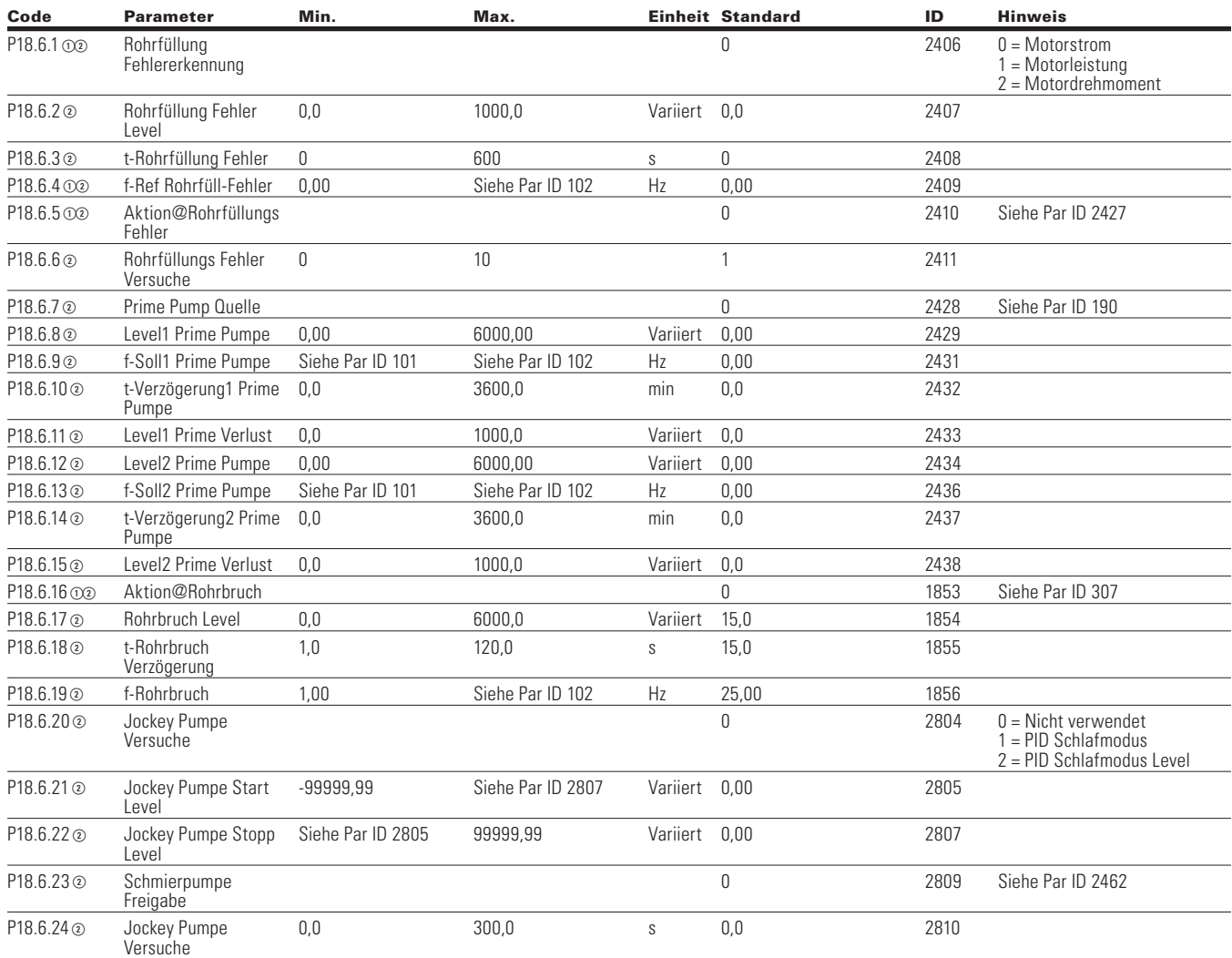

### **Table 135. t-RTCZeit—P19**

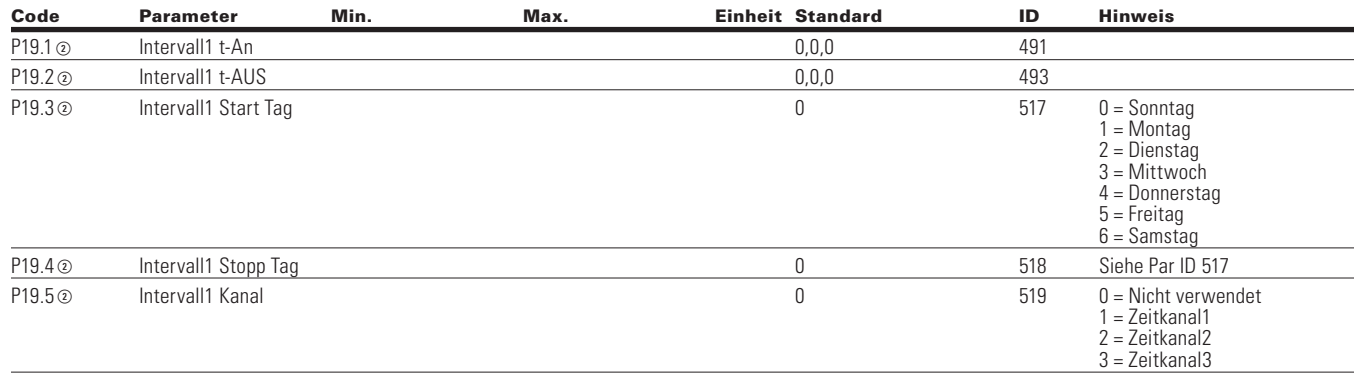

Notes:  $\odot$  Der Parameterwert kann erst nach dem Stillstand des Antriebs geändert werden.

Der Parameterwert wird auf den Standardwert gesetzt, wenn Makros geändert werden

Eingangsfunktion ist levelabhängig.

Eingangsfunktion ist flankenabhängig.

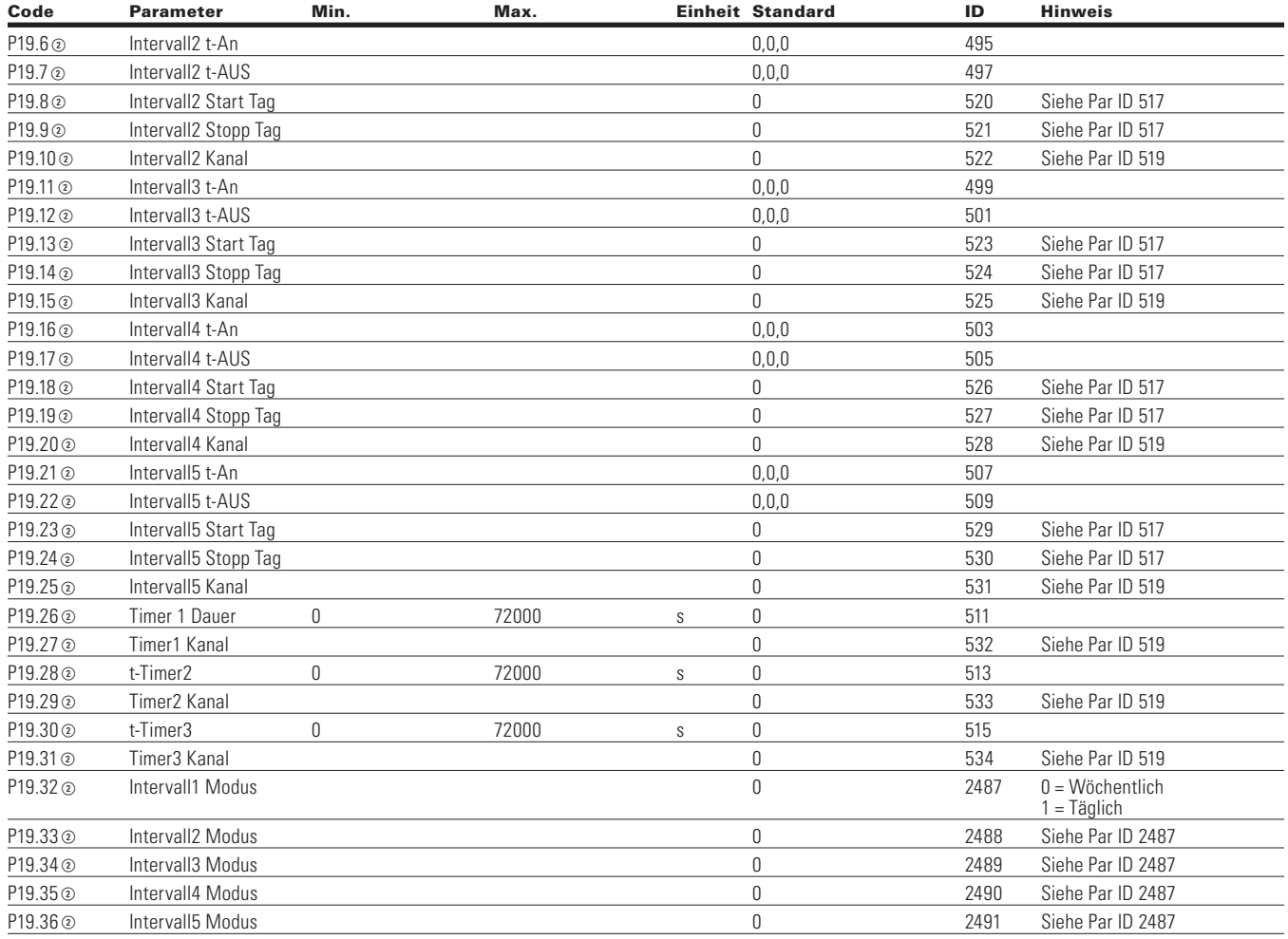

#### **Tabelle 135. t-RTCZeit—P19, Fortsetzung**

Notes:  $\odot$  Der Parameterwert kann erst nach dem Stillstand des Antriebs geändert werden.

Der Parameterwert wird auf den Standardwert gesetzt, wenn Makros geändert werden

- Eingangsfunktion ist levelabhängig.
- Eingangsfunktion ist flankenabhängig.

# **Kommunikation**

#### **Table 136. Eingangsdaten Auswahl—P20.1**

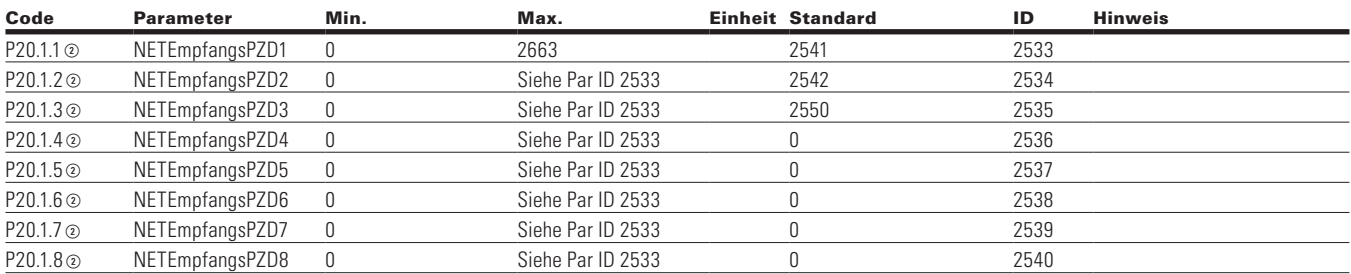

## **Table 137. Ausgangsdaten Auswahl—P20.2**

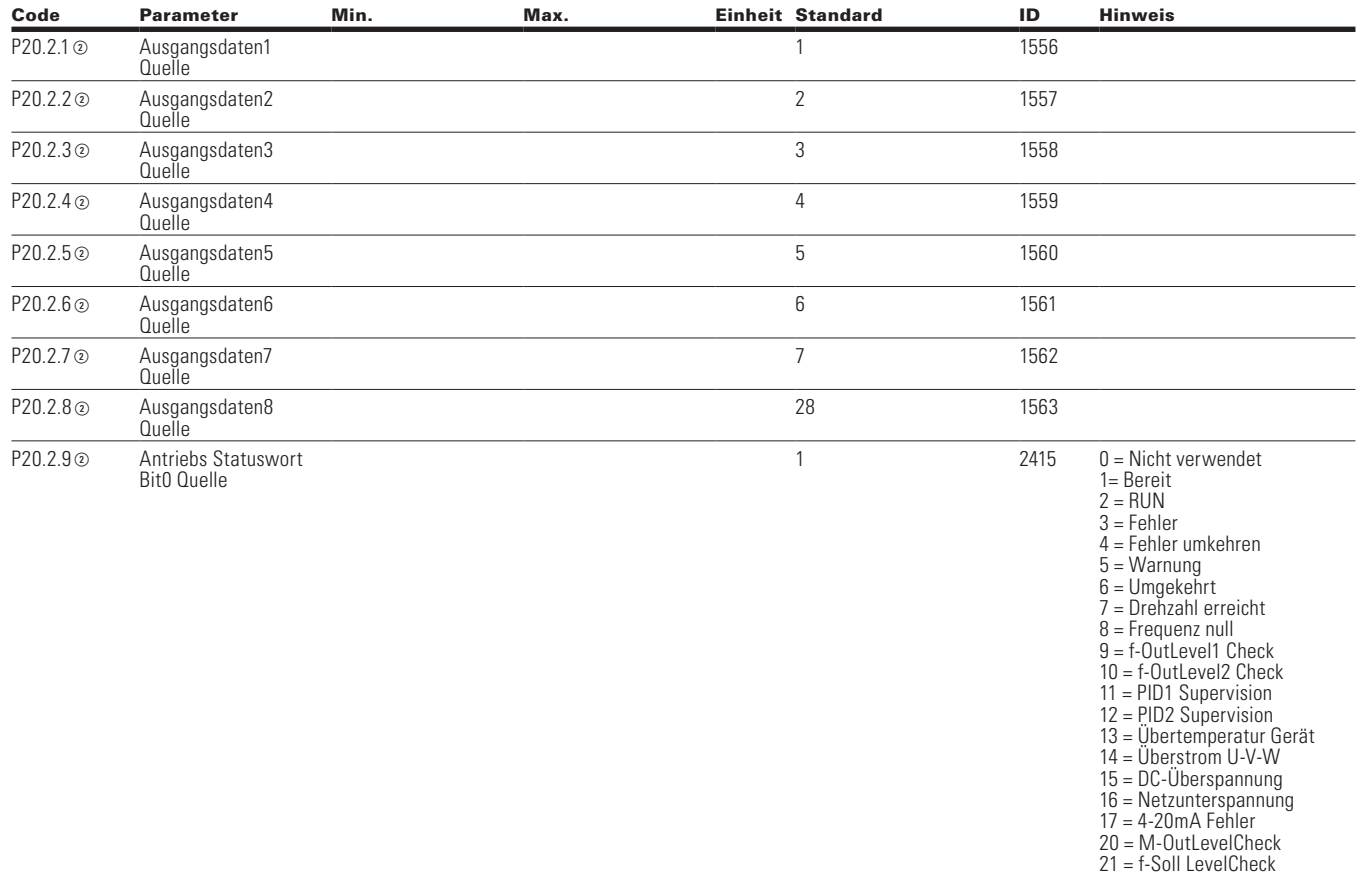

22 = Klemmensteuerung

Notes:  $\odot$  Der Parameterwert kann erst nach dem Stillstand des Antriebs geändert werden.

Der Parameterwert wird auf den Standardwert gesetzt, wenn Makros geändert werden

Eingangsfunktion ist levelabhängig.

Eingangsfunktion ist flankenabhängig.

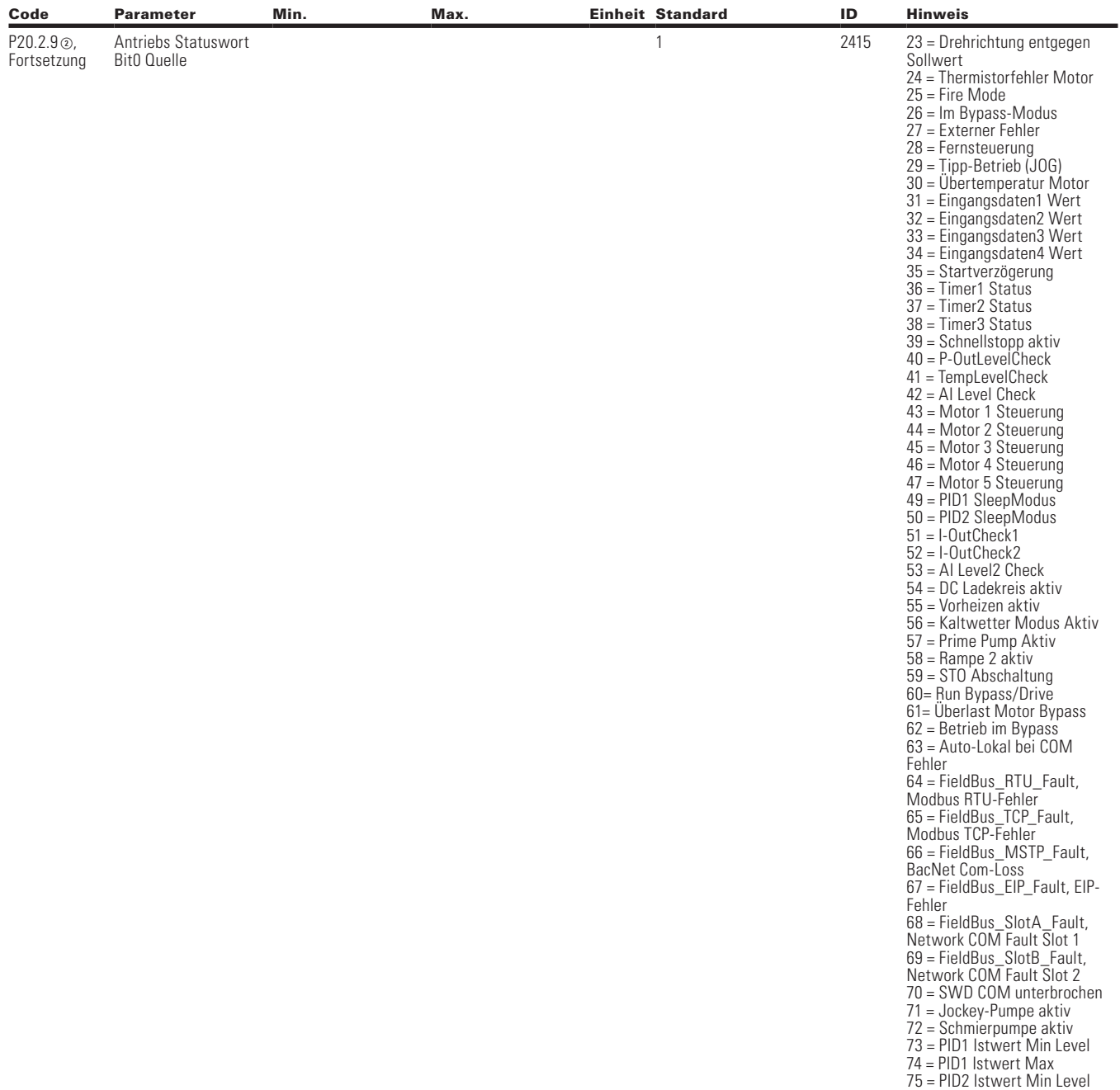

#### **Tabelle 137. Ausgangsdaten Auswahl—P20.2, Fortsetzung**

Notes:  $\odot$  Der Parameterwert kann erst nach dem Stillstand des Antriebs geändert werden.

- Der Parameterwert wird auf den Standardwert gesetzt, wenn Makros geändert werden
- Eingangsfunktion ist levelabhängig.
- Eingangsfunktion ist flankenabhängig.
- Eingangsfunktion ist Flankenerkennung bei Verwendung der StartP/StopP-Startlogik.

76 = PID2 Istwert Max

#### **Tabelle 137. Ausgangsdaten Auswahl—P20.2, Fortsetzung**

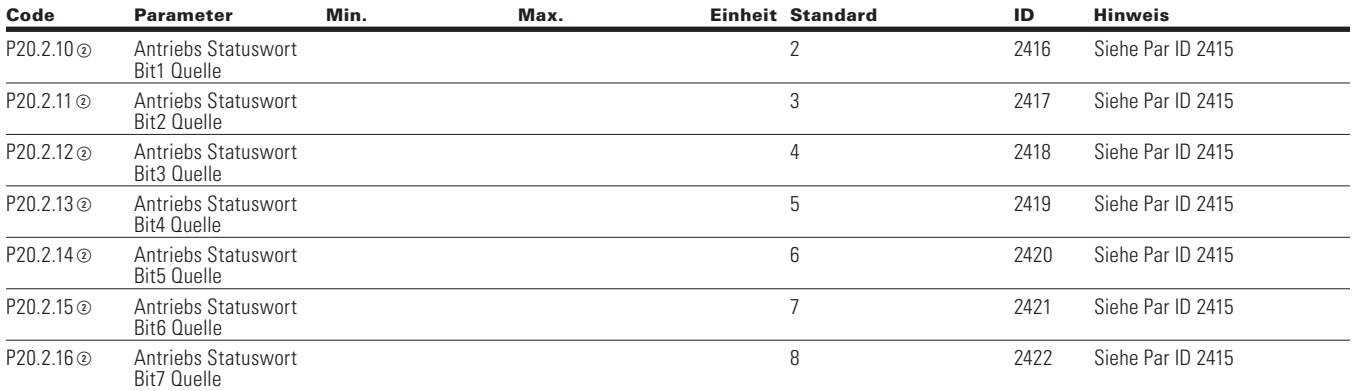

## **RS-485 Bus**

### **Table 138. Grundeinstellungen - P20.3.1**

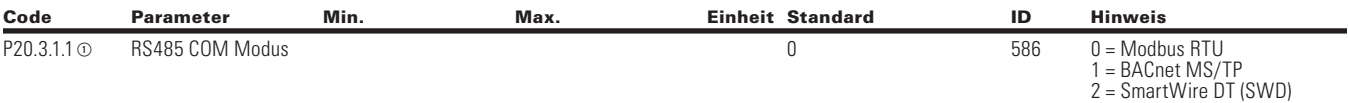

## **Table 139. Modbus RTU—P20.3,2**

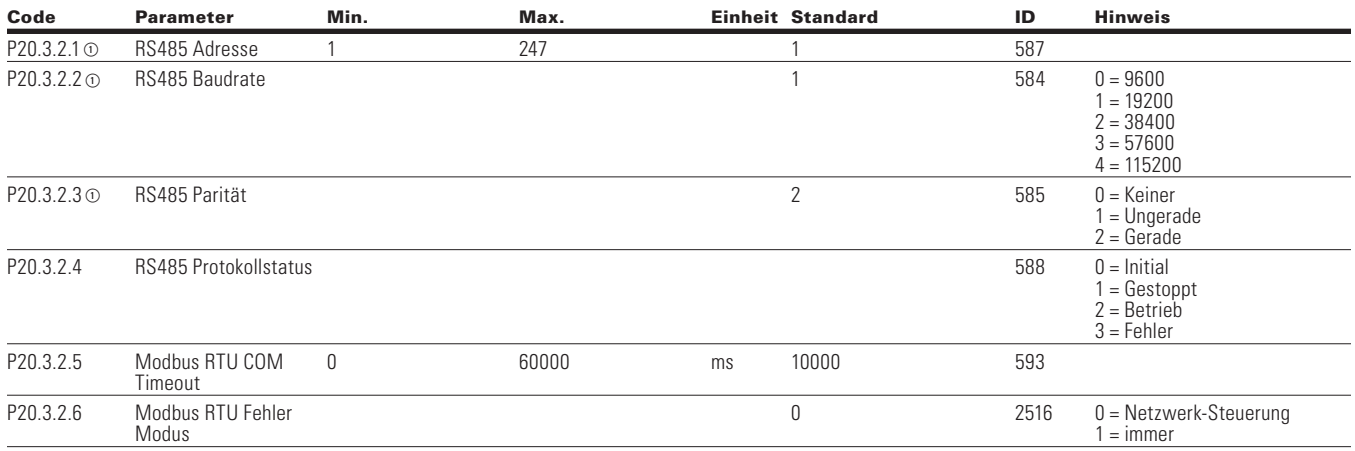

Notes:  $\odot$  Der Parameterwert kann erst nach dem Stillstand des Antriebs geändert werden.

Der Parameterwert wird auf den Standardwert gesetzt, wenn Makros geändert werden

Eingangsfunktion ist levelabhängig.

Eingangsfunktion ist flankenabhängig.

#### P20.3.3.1 MSTP Baudrate 2 594 0 = 9600  $1 = 19200$  $2 = 38400$  $3 = 76800$  $4 = 115200$ P20.3.3.2 BACnet Adresse 0 127 1 1 595 P20.3.3.3 BACnet Instance Number 0 4194302 0 596 P20.3.3.4 BACnet COM Timeout 0 60000 ms 10000 598 P20.3.3.5 BACnet ProtocolStatus **by the COVID-STACK COVID-SET COVID-STACK COVID-SU** Degestoppt  $1 =$  Betrieb 2 = Fehler P20.3.3.6 BACnet Fehler Code 0 600 0 = Keiner 1 = Master 2 = Doppelte MAC ID 3 = Baudraten Fehler P20.3.3.7 BACnet Fehler Modus 0 2526 Siehe Par ID 2516 P20.3.3.8 **BACnet MSTP** MaxMaster 1 127 127 1537 **Table 141. Klemme: SWD - P20.3.4** Code Parameter Min. Max. Einheit Standard ID Hinweis P20.3.4.1 **c** ParameterAccess **1** 2630 0 = Lokale Steuerung Quelle 1 = Netzwerk P20.3.4.2  $\infty$  ProcessDataAccess 2008 ab ProcessDataAccess 2631 0 = Lokale Steuerung Quelle 1 = Netzwerk 2 = Gemischte Schnittstelle 4 = NET, Local on Fault 5 = Dual Mode P20.3.4.3 Fehler Situationszähler 2632 ausztalia eta alternativa eta alternativa eta alternativa eta alternativ P20.3.4.4 Slot Board Status 2609 P20.3.4.5 Firmware-Version 2610 P20.3.4.6 Protokollstatus 2612 0 = Nicht konfiguriert 1 = Betrieb 2 = Diagnose P20.3.4.7 Betriebsmodus 2613 0 = PD2x16Bit Profil 1 = 8Bit Profil  $2 = 1 - 0 - A$  Switch P20.3.4.8 <sup>DPP-Telegram</sup> Auswahl 1 2614 1 = Standard Telegramm 1 P20.3.4.9 StörfallzählerPDP 0 2615 P20.3.4.10 <sup>e</sup> Fehler Situationen Max 8,8 2616 P20.3.4.11 o PDP Profilnummer 2618 P20.3.4.12 PDP-Steuerwort 2619 P20.3.4.13 <sup>b</sup> PDP Statuswort 64 2620 P20.3.4.14 PDP-MaxBlockLänge 30 2621 P20.3.4.15 PDP-NoOfMultiparameter 1 2622 P20.3.4.16 PDP-MaxLatency 2 2623 P20.3.4.17 PDP - DO Hersteller 413 2624 P20.3.4.18 PDP - DO Gerätetyp CONST\_PROD\_CODE 1451 P20.3.4.19 PDP-DOFW-Interface FIRMWARE\_MAJOR  $NUM * 100 + FIRMW<sub>A</sub>RE$ MINOR\_NUM 2625

Code Parameter Min. Max. Einheit Standard ID Hinweis

#### **Table 140. BACnet MS/TP - P20.3.3**

**Notes:**  $\odot$  Der Parameterwert kann erst nach dem Stillstand des Antriebs geändert werden.

Der Parameterwert wird auf den Standardwert gesetzt, wenn Makros geändert werden

Eingangsfunktion ist levelabhängig.

Eingangsfunktion ist flankenabhängig.

#### **Tabelle 141. Klemme: SWD - P20.3,4, Fortsetzung**

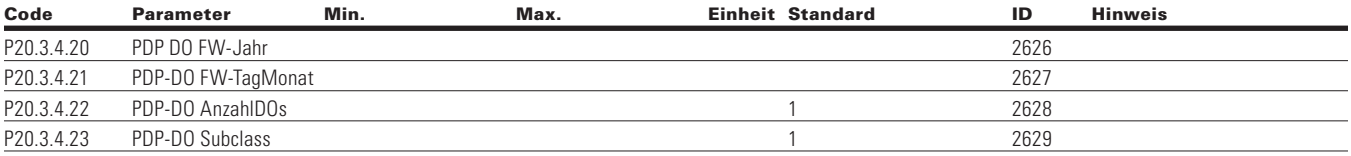

### **Table 142. Ethernet IP - P20.4 127**

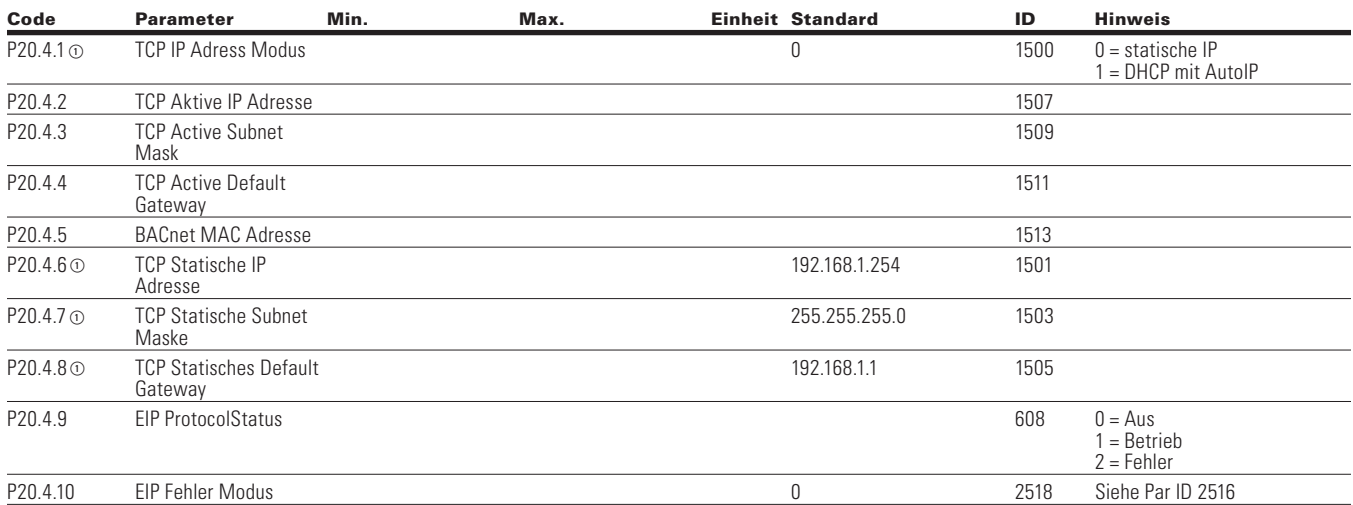

#### **Table 143. Modbus TCP—P20.5**

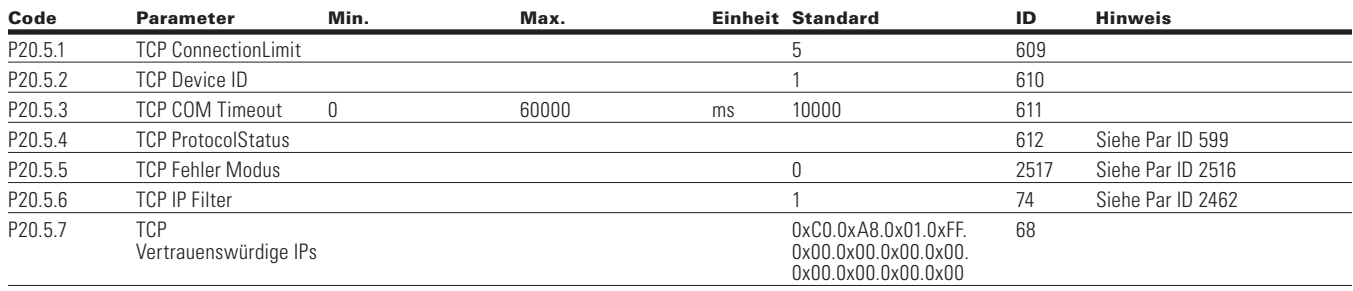

Notes:  $\odot$  Der Parameterwert kann erst nach dem Stillstand des Antriebs geändert werden.

Der Parameterwert wird auf den Standardwert gesetzt, wenn Makros geändert werden

Eingangsfunktion ist levelabhängig.

Eingangsfunktion ist flankenabhängig.

# **Anlage**

## **Table 144. Grundeinstellungen - P21.1**

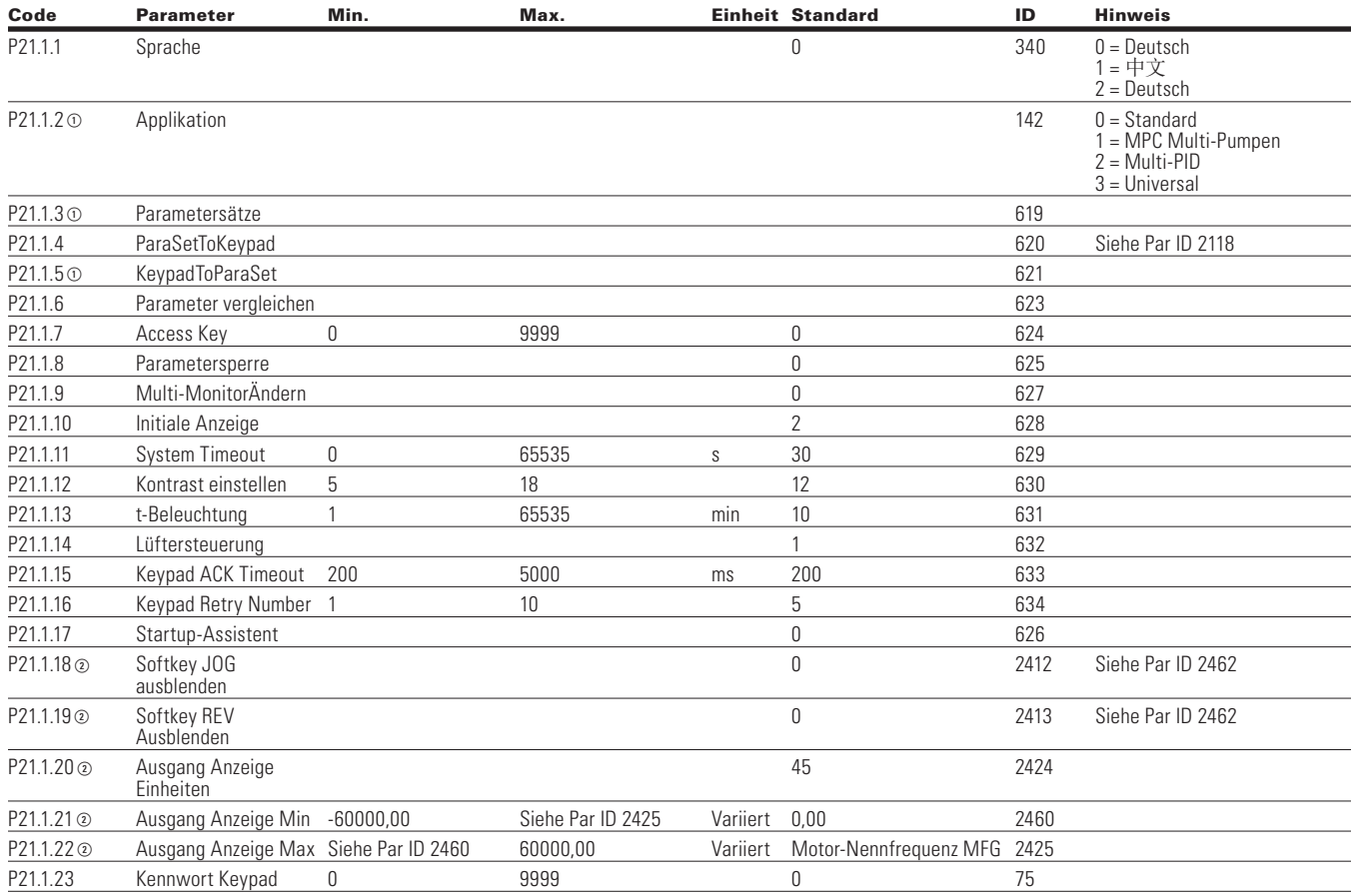

## **Table 145. Versions-Info - P21.2**

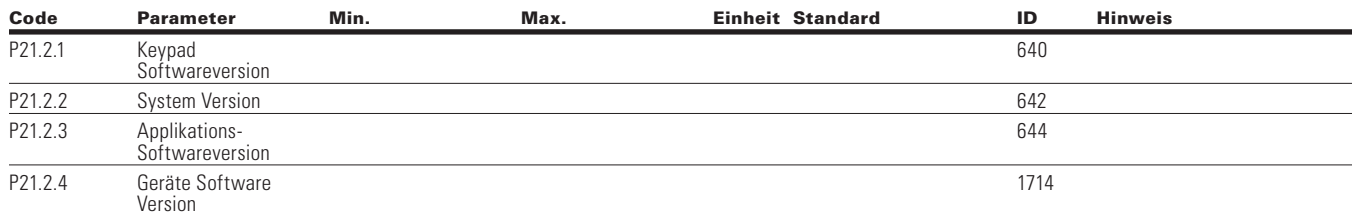

Notes:  $\odot$  Der Parameterwert kann erst nach dem Stillstand des Antriebs geändert werden.

- Der Parameterwert wird auf den Standardwert gesetzt, wenn Makros geändert werden
- Eingangsfunktion ist levelabhängig.
- Eingangsfunktion ist flankenabhängig.
- Eingangsfunktion ist Flankenerkennung bei Verwendung der StartP/StopP-Startlogik.

**Table 146. Applikations-Info - P21.3**

| Code    | <b>Parameter</b>                | Min. | Max. | <b>Einheit Standard</b> | ID   | <b>Hinweis</b>    |
|---------|---------------------------------|------|------|-------------------------|------|-------------------|
| P21.3.1 | <b>Bremschopper Status</b>      |      |      |                         | 646  | Siehe Par ID 2118 |
| P21.3.2 | Bremswiderstand<br>Status       |      |      |                         | 647  | Siehe Par ID 2118 |
| P21.3.3 | Seriennummer                    |      |      |                         | 648  |                   |
| P21.3.4 | Leistungskarte Serial<br>Number |      |      |                         | 1270 |                   |
| P21.3.5 | Reglerkarte Serial<br>Number    |      |      |                         | 1276 |                   |

### **Table 147. Benutzer-Info - P21.4**

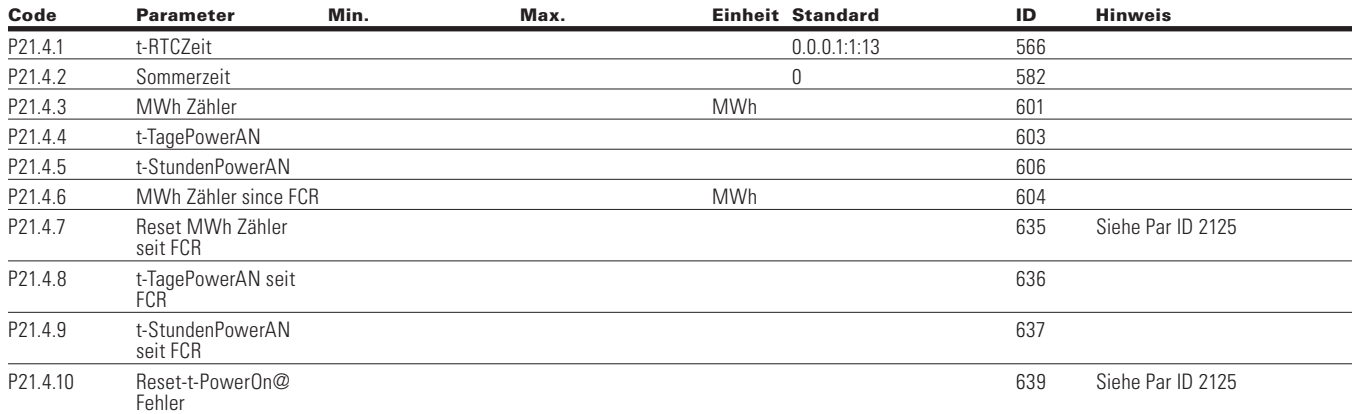

### **Table 148. Betriebsmodus - O**

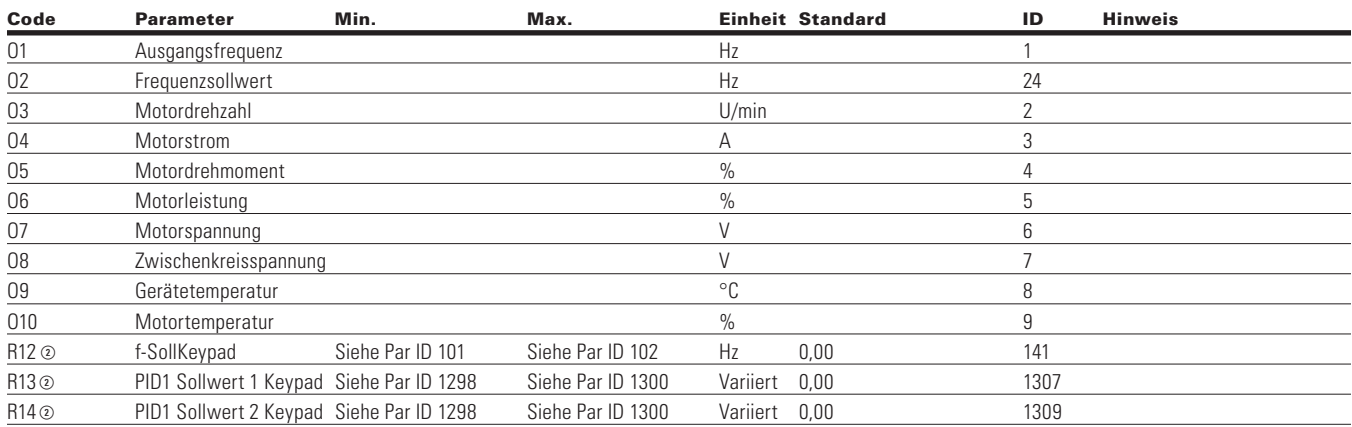

Notes:  $\odot$  Der Parameterwert kann erst nach dem Stillstand des Antriebs geändert werden.

- Der Parameterwert wird auf den Standardwert gesetzt, wenn Makros geändert werden
- Eingangsfunktion ist levelabhängig.
- Eingangsfunktion ist flankenabhängig.

# **Kapitel 8 - Universalapplikation**

## **Einleitung**

Die Universalapplikation ist für eine große Anzahl von Anwendungen mit der Möglichkeit, anspruchsvolle Motorsteuerungssysteme zu verwenden. Sie übernimmt die gleichen Funktionen wie die Standard-, Multi-Pumpen- und Multi-PID-Applikationen und fügt einige zusätzliche Regeltechniken hinzu. Die Applikation ist ausgestattet mit 2 Steuerplätzen, die 8 Digitaleingänge, 2 Analogeingänge, 3 Relaisausgänge, 1 Digitalausgang und 2 Analogausgänge benutzen können und programmierbar sind. Bezüglich der Motorsteuerung bietet sie die Möglichkeit der Frequenz und der Drehzahlregelung und fügt Drehzahlregelung (OL) sowie Drehmomentregelung hinzu. Zur Optimierung der U/f-Kennlinie verfügt sie über die Möglichkeit, die Motordaten zu identifizieren und diese in die Parameter zu übernehmen um die Regelung zu optimieren. Die Antriebs-/Motorschutzfunktionen sind abhängig von der Applikation und für die gewünschten Aktionen programmierbar. Die nachstehende Liste zeigt weitere Funktionen, die zusätzlich zu den Funktionen der Standard-, der Multi-Pumpenund Lüfter-Applikation sowie der Multi-PID-Applikation in der Universalapplikation verfügbar sind.

- Motorpotentiometer-Sollwertführung
- Externe Bremssteuerung
- Droop-Funktion mit mehrfachen Lasten
- Motor-Identifikation
- Motorsteuerungsmodi
- I/O Steuerung
	- "Terminal to Function"-Programmierung (TTF)

Das Design hinter der Programmierung der Digitaleingänge im DG1-Antrieb besteht darin, "Function To Terminal"-Programmierung zu verwenden. Sie besteht aus mehreren Funktionen, denen ein Digitaleingang zugewiesen wird. Die Parameter im Antrieb werden mit spezifischen Funktionen und durch die Definition des Digitaleingangs und in einigen Fällen des Steckplatzes, je nachdem, welche Optionen verfügbar sind, eingestellt. Zur Verwendung der Reglerplatineneingänge des Antriebs werden sie als DigIN:1 bis DigIN:8 bezeichnet. Wenn weitere Optionskarten verwendet werden, werden sie DigIN:X:IOY:Z benannt. Das X kennzeichnet den Steckplatz, in dem die Karte installiert wird, was entweder A oder B ist, das IOY bestimmt dann, welche Art von Karte es ist, was IO1 oder IO5 wäre, und das Z zeigt an, welcher Eingang auf der verfügbaren Optionskarte benutzt wird.

• "Funktion-zu-Anschluss"-Programmierung (FTT)

Das Design hinter der Programmierung der Relaisausgänge und der Digitalausgänge des DG1-Antriebs besteht darin, "Function To Terminal"-Programmierung zu verwenden. Es besteht aus einem Anschluss, entweder einem Relaisausgang oder einem Digitalausgang, dem ein Parameter zugeordnet ist. Innerhalb dieses Parameters gibt es verschiedene Funktionen, die eingerichtet werden können.

Die Parameter der Universal-Applikation werden auf **Seite 148**  dieses Handbuchs, unter "Beschreibung der Parameter" erläutert. Die Erläuterungen sind nach Parameternummern geordnet.

Für die DI-Funktion verwenden wir die Programmiermethode TTF, wo ein fester Eingang besteht, für den eine Liste von Funktionen zu definieren ist. So können mehrere Eingänge für unterschiedliche Funktionen genutzt werden. Die Verknüpfung eines bestimmten Eingangs mit einer bestimmten Parameterfunktion erfolgt, indem einem Parameter ein entsprechender Wert zugewiesen wird. Die Position des Eingangs, entweder auf der Standard-Steuerplatine oder auf einer externen Optionskarte, und der Steckplatz, in dem er sich befindet, bilden den Wert.

## **Auswahl Force Open/Force Close**

Force Open bewirkt, dass die gewählte Funktion immer ausgeschaltet ist. Im Wesentlichen handelt es sich um einen virtuellen Schalter, der immer offen ist.

Force Close bewirkt, dass die gewählte Funktion immer eingeschaltet ist. Im Wesentlichen handelt es sich dabei um einen virtuellen Schalter, der immer geschlossen ist.

Diese Optionen werden einer Funktion zugeordnet, wenn wir einen Zustand erzwingen wollen, ohne einen Hardware-Eingang zu verwenden.

#### **Example:**

Wenn wir Run Enable auf Force Closed setzen, ist der Antrieb immer aktiviert. Wenn wir die gleiche Funktion auf Force Open setzen, wäre der Antrieb niemals aktiviert. Wenn ein Digitaleingang zur Aktivierung dieses Run Enable verwendet werden soll, sollte die Funktion einem Hardware-Eingang zugeordnet werden (siehe DIGIN Selections).

## **DIGIN Auswahl**

Dies ermöglicht die Zuordnung eines Hardware-Digitaleingangs zu einer Funktion, die in einem Format von DigIN:X eingestellt ist, wobei X einer der 8 Digitaleingänge auf der Hauptsteuerplatine ist.

### **Example:**

Wenn wir Run Enable auf DigIN:6 setzen, wird der Antrieb aktiviert, wenn der Digitaleingang 6 (Klemme 8) geschlossen ist, und nicht aktiviert, wenn der Digitaleingang 6 (Klemme 8) offen ist.

## **Optionskarte DigIN Auswahl**

Dies ermöglicht die Zuordnung eines Hardware Digitaleingangs auf einer Optionskarte zu einer Funktion, die im DigIN-Format eingestellt ist: Y:IO1:X wobei Y der Steckplatz ist, in den die Optionskarte auf der Hauptsteuerplatine eingesetzt ist und X ist der Eingang auf der Karte und IO1 ist der Typ der verwendeten Optionskarte.

### **Example:**

Wenn wir Run Enable auf DigIN:A:IO5:6 setzen, wird der Antrieb aktiviert, wenn der Digitaleingang 6 auf der IO5-Optionskarte, die in Steckplatz A gesteckt ist, geschlossen ist, und nicht aktiviert, wenn der Digitaleingang 6 auf der Optionskarte offen ist.

### **Kanalauswahl des Timers**

Ein Time Channel ist ein virtueller Pfad, um den digitalen Ausgang einer Timerfunktion mit einer digitalen Eingangsfunktion zu verknüpfen. Um diese Funktion zu nutzen, müsste ein Timer oder Intervall einem Zeitkanal 1 bis 3 zugeordnet werden, und die zu steuernde Eingangsfunktion müsste dem gleichen Zeitkanal zugeordnet werden.

#### **Example:**

Wenn wir Run Enable auf DigIN:TimeChannel1 setzen, wird der Antrieb aktiviert, wenn der Timer, der dem Zeitkanal 1 zugeordnet ist, aktiv oder High ist, und würde nicht aktiviert, wenn der Zeitkanal inaktiv oder Low ist.

### **Konfiguration der Steuerungsein-/ausgänge**

- 240 VAC und 24 VDC Steuerungsverkabelung in separatem Kabelkanal führen.
- Das Kommunikationskabel muss abgeschirmt sein.

#### **Table 149. Voreingestellte I/O-Konfiguration für die Universal-Applikation**

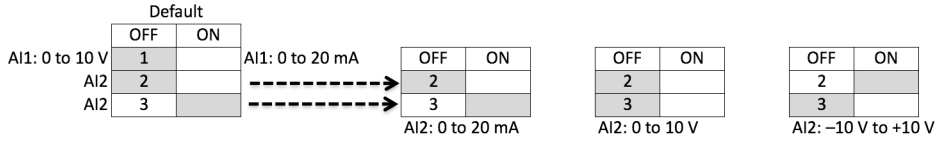

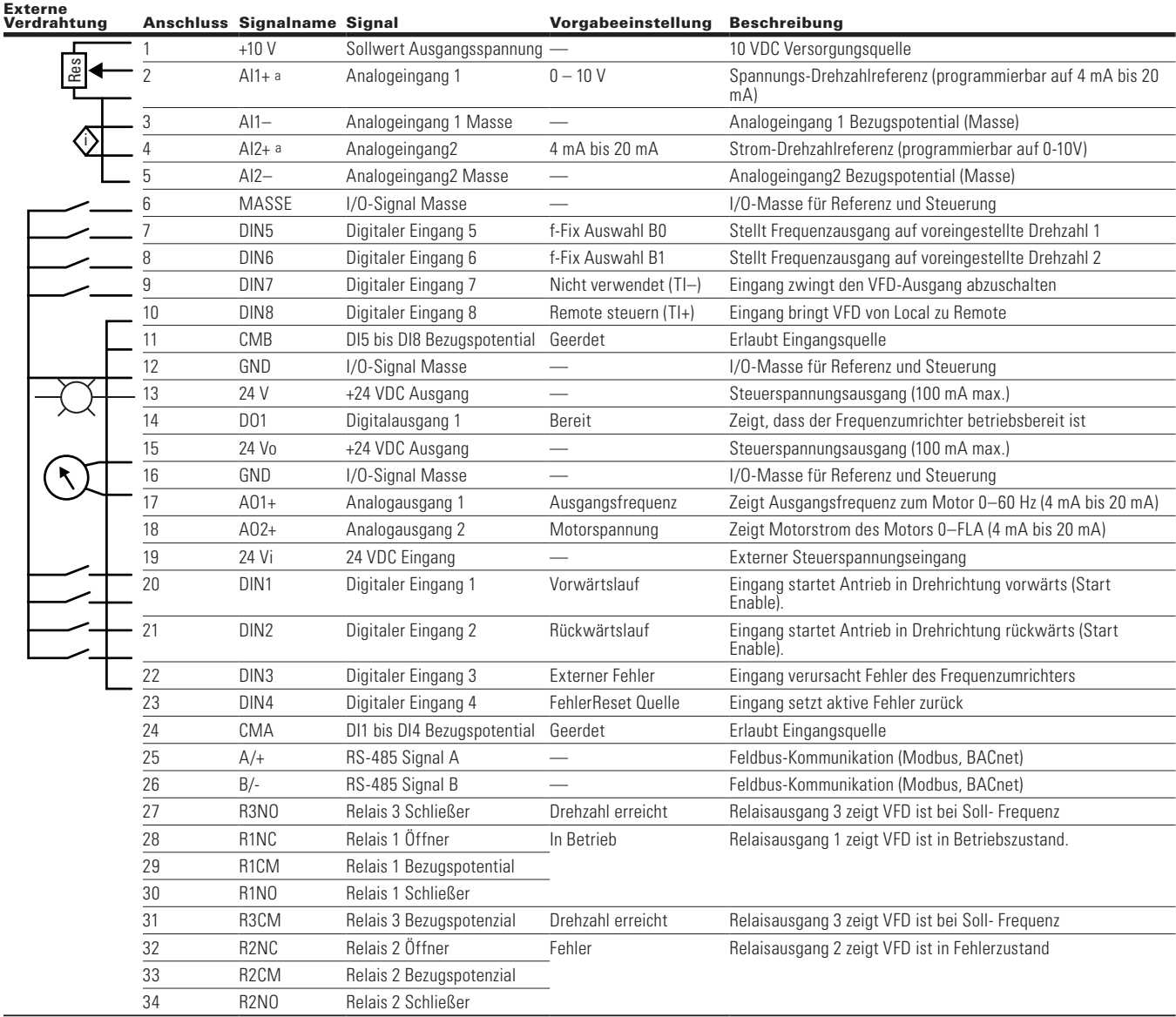

**Notes:** Die obige Verdrahtung zeigt eine SINK-Konfiguration. Es ist sehr wichtig, dass CMA und CMB mit Masse verbunden sind (dargestellt durch gestrichelte Linie). Wenn eine SOURCE-Konfiguration gewünscht wird, verdrahten Sie 24 V mit CMA und CMB und schließen Sie die Eingänge gegen Masse. Wenn Sie die +10 V für AI1 verwenden, ist es wichtig, AI1 auf Masse zu verdrahten (siehe gestrichelte Linie). Bei Verwendung von +10 V für AI1 oder AI2 müssen die Klemmen 3, 5 und 6 miteinander gebrückt werden. a AI1+ und AI2+ unterstützen 10K Potentiometer.

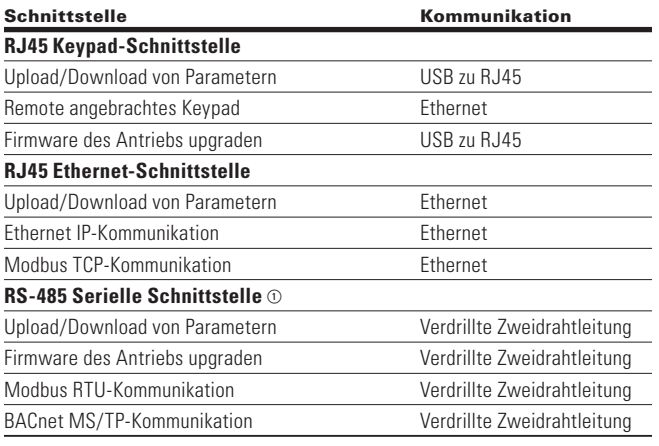

## **Table 150. Kommunikationseingänge des Antriebs**

a Abgeschirmter Draht empfohlen.

## **Universalapplikation - Liste der Parameter**

Auf den nächsten Seiten finden Sie die Listen der Parameter innerhalb der entsprechenden Parametergruppen. Die Parameterbeschreibungen befinden sich auf **Seite 148**, "Beschreibung der Parameter." Die Erläuterungen sind nach Parameternummern geordnet.

Erläuterungen der Spalten:

Code = Positionsanzeige auf dem Keypad; zeigt dem Bediener die aktuelle Parameternummer

Parameter = Name des Parameters

Min = Minimalwert des Parameters

Max = Maximalwert des Parameters

Einheit = Größeneinheit des Parameterwerts; angegeben, wenn verfügbar

Standard = Vom Werk voreingestellter Wert

ID = ID-Nummer des Parameters

#### **Table 151. Monitor - M**

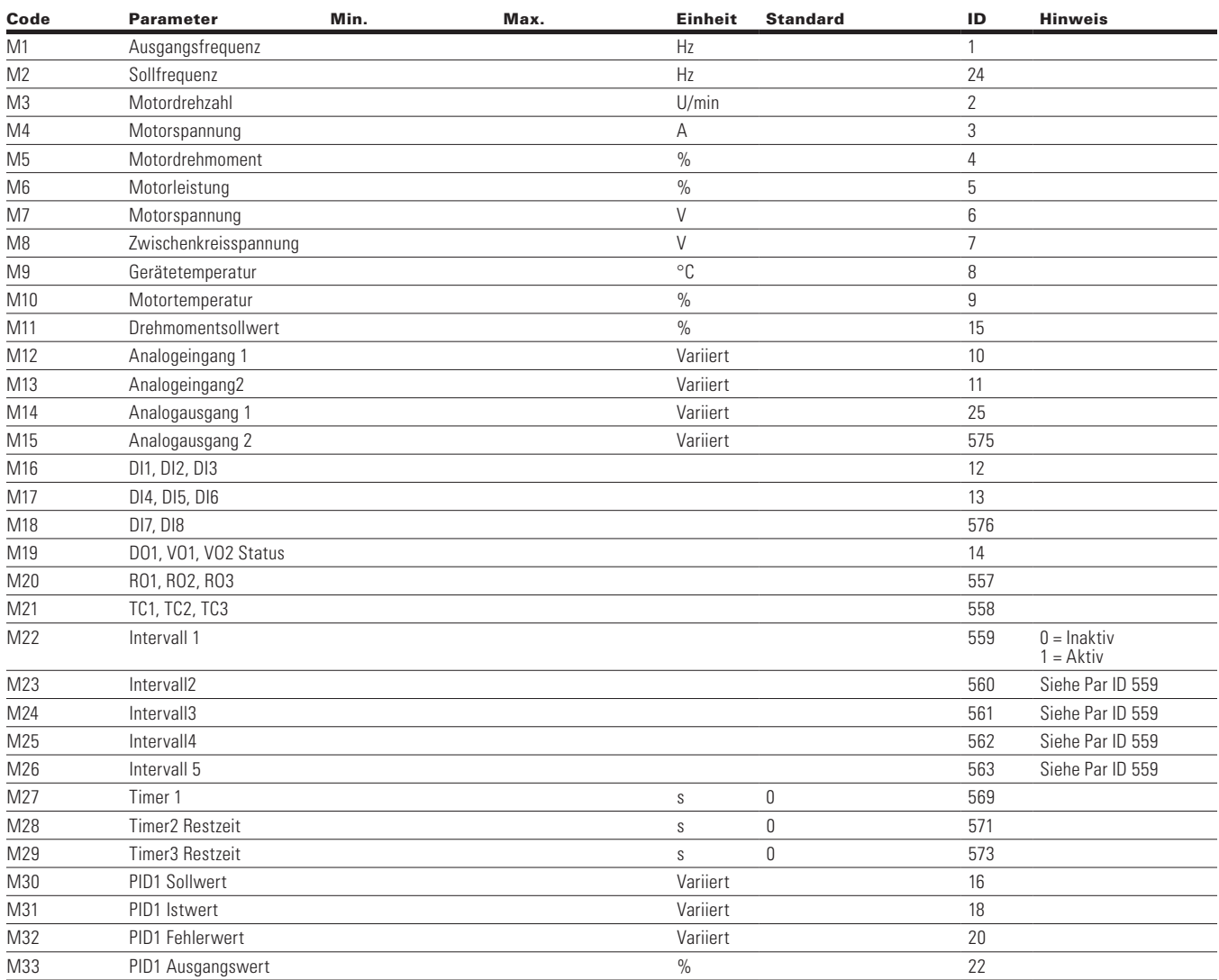

**Note:**  $\odot$  Der Parameterwert kann erst nach dem Stillstand des Antriebs geändert werden.

Der Parameterwert wird auf den Standardwert gesetzt, wenn Makros geändert werden

Eingangsfunktion ist levelabhängig.

Eingangsfunktion ist flankenabhängig.

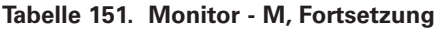

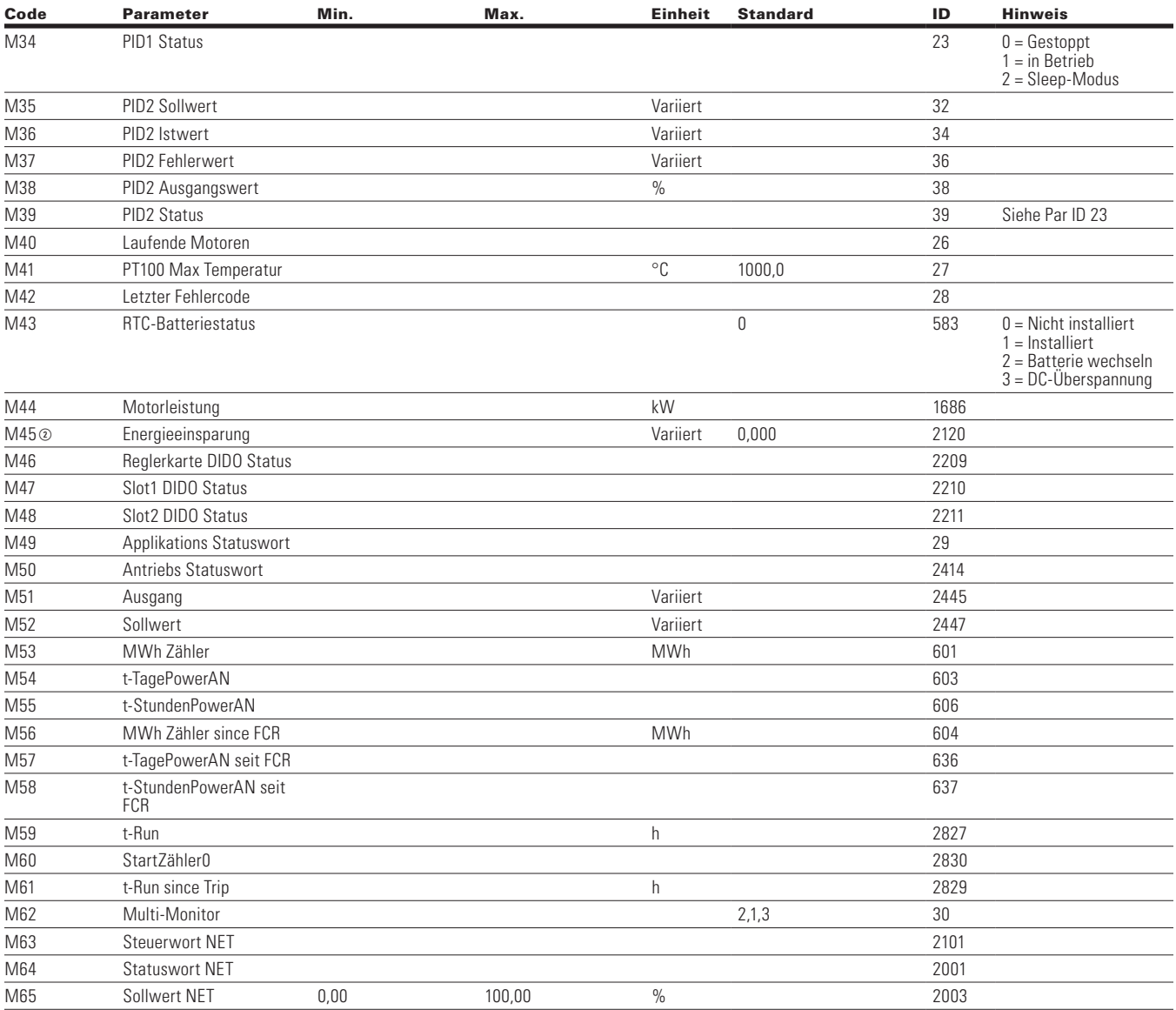

**Note:**  $\odot$  Der Parameterwert kann erst nach dem Stillstand des Antriebs geändert werden.

Der Parameterwert wird auf den Standardwert gesetzt, wenn Makros geändert werden

Eingangsfunktion ist levelabhängig.

Eingangsfunktion ist flankenabhängig.

# **Parameter**

## **Table 152. Grundparameter – P1**

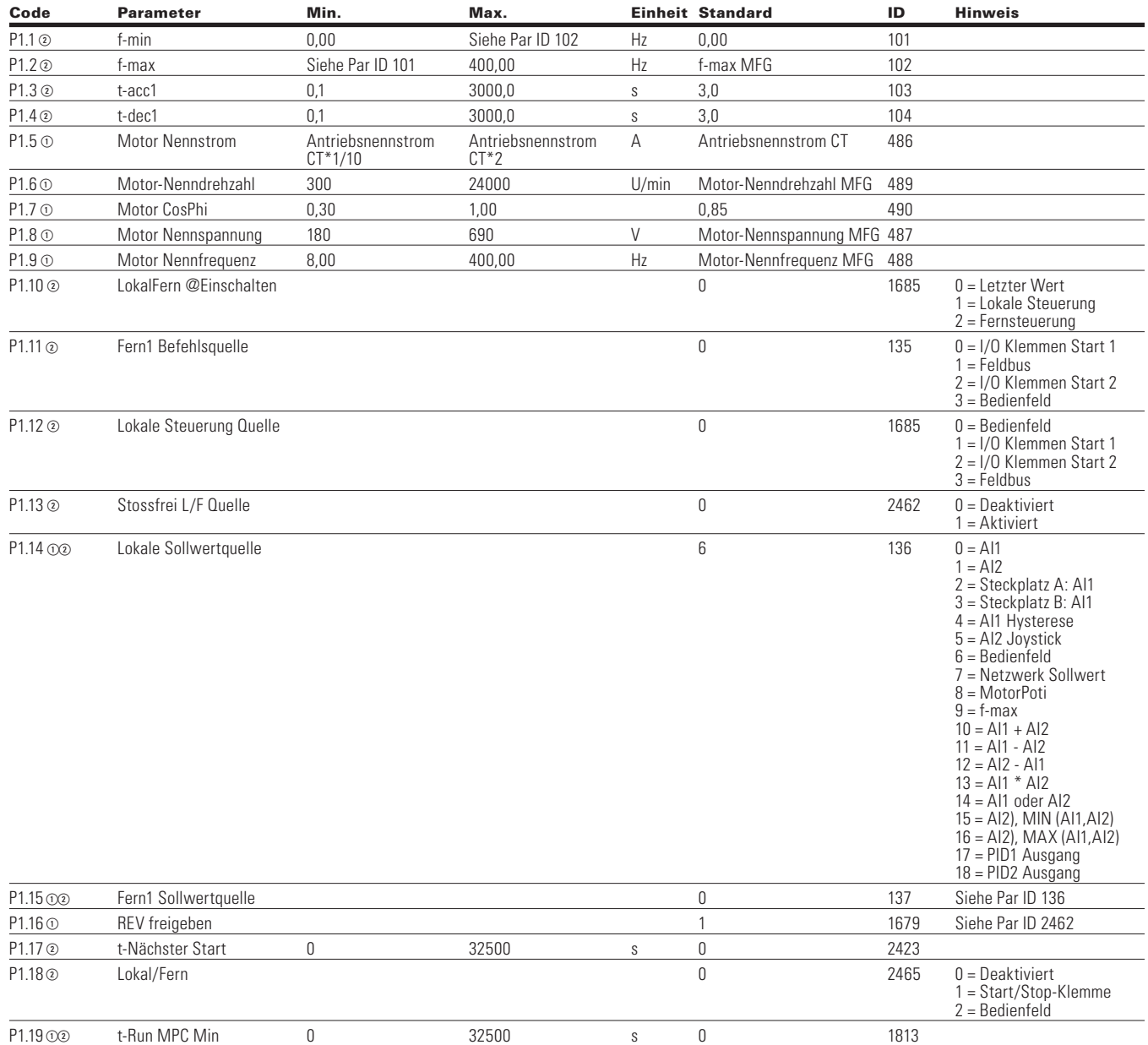

Note: **ODer Parameterwert kann erst nach dem Stillstand des Antriebs geändert werden.** 

Der Parameterwert wird auf den Standardwert gesetzt, wenn Makros geändert werden

Eingangsfunktion ist levelabhängig.

Eingangsfunktion ist flankenabhängig.

## Kapitel 8 - Universalapplikation

## **Analogeingang**

## **Table 153. Grundeinstellungen - P2.1**

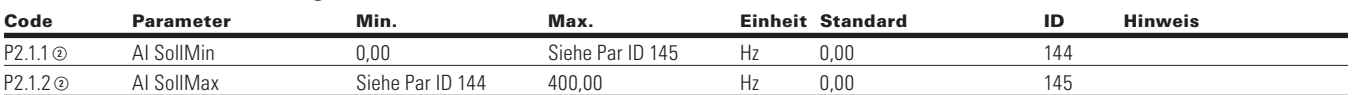

### **Table 154. AI1 Einstellungen - P2.2**

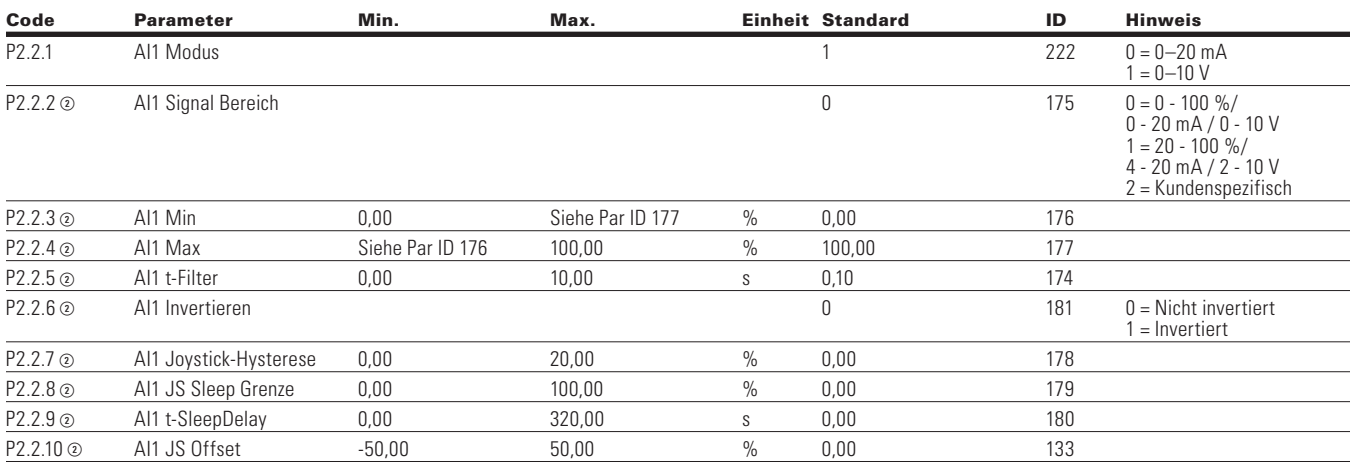

## **Table 155. AI2 Einstellungen - P2.3**

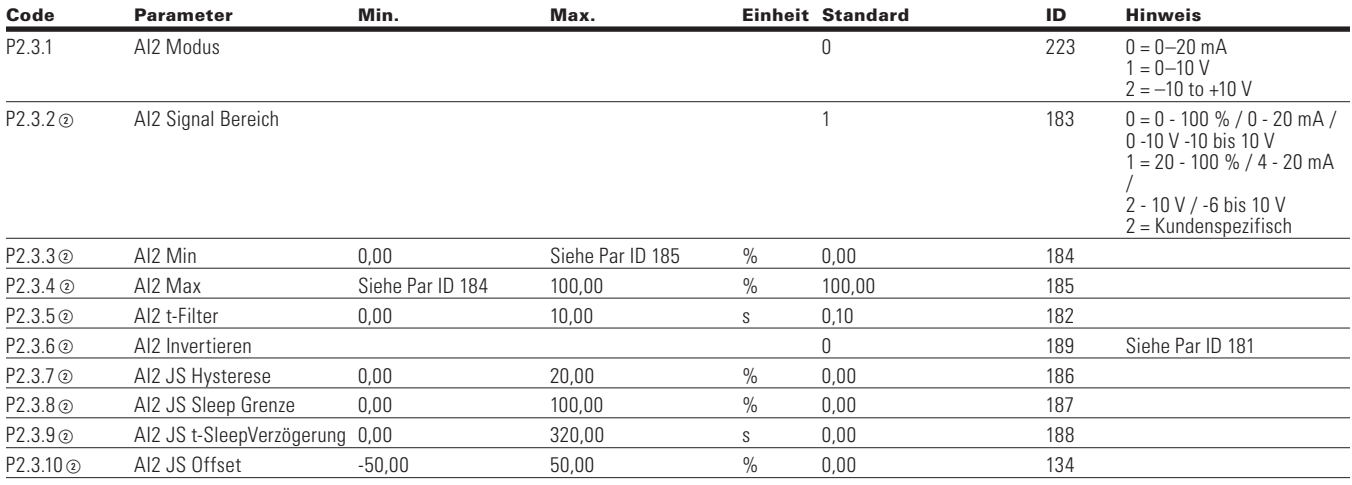

## **Table 156. AI Korrektur — P2.4**

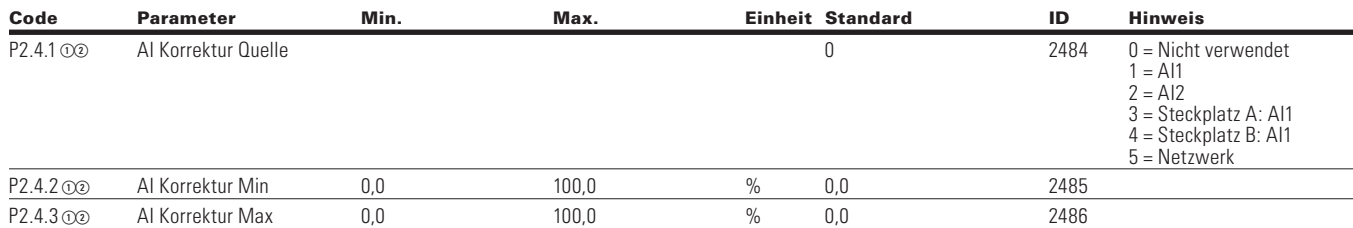

**Note:**  $\odot$  Der Parameterwert kann erst nach dem Stillstand des Antriebs geändert werden.

Der Parameterwert wird auf den Standardwert gesetzt, wenn Makros geändert werden

Eingangsfunktion ist levelabhängig.

Eingangsfunktion ist flankenabhängig.

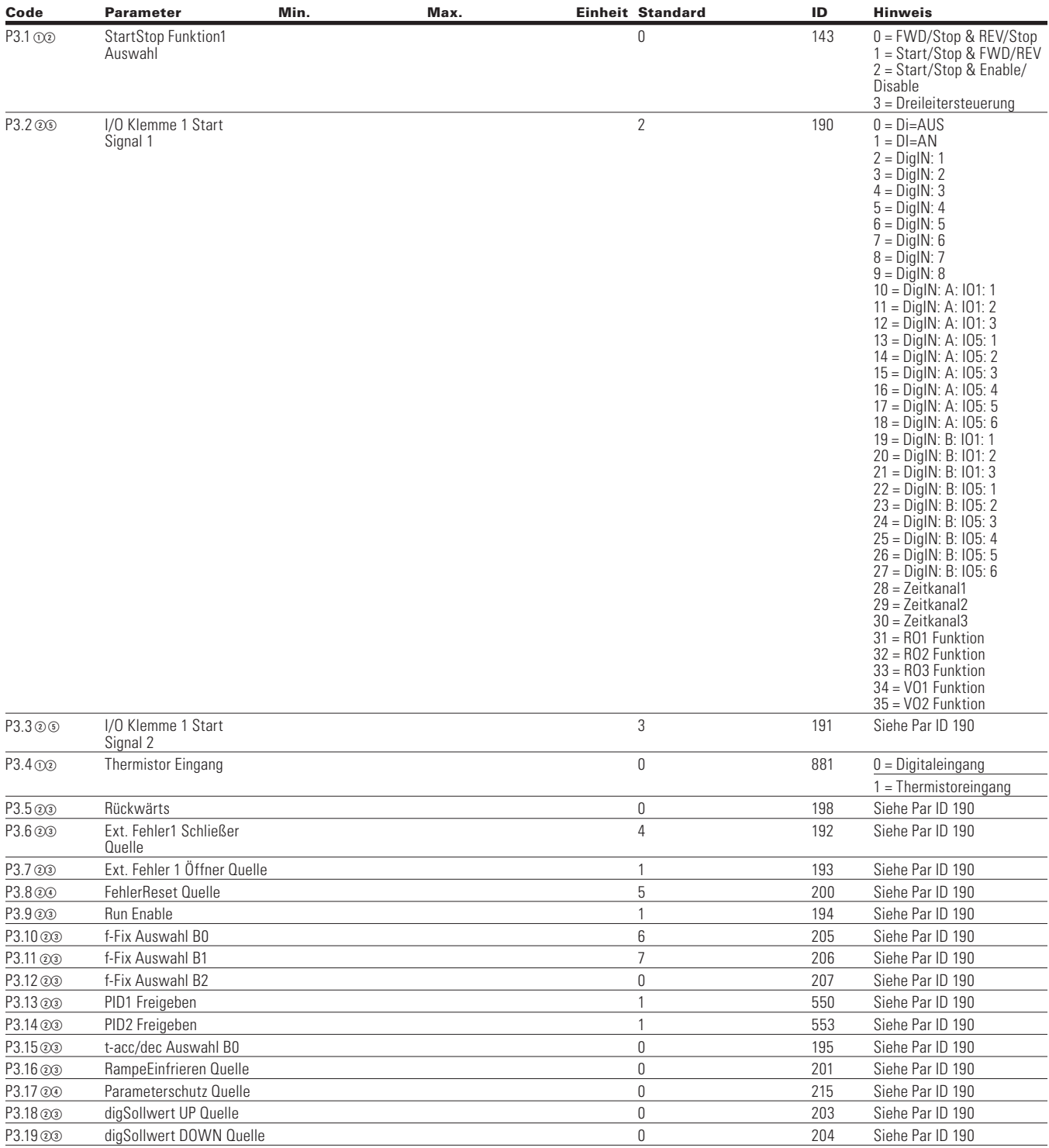

## **Table 157. Digitaleingang —P3**

Note: **ODer Parameterwert kann erst nach dem Stillstand des Antriebs geändert werden.** 

Der Parameterwert wird auf den Standardwert gesetzt, wenn Makros geändert werden

Eingangsfunktion ist levelabhängig.

Eingangsfunktion ist flankenabhängig.

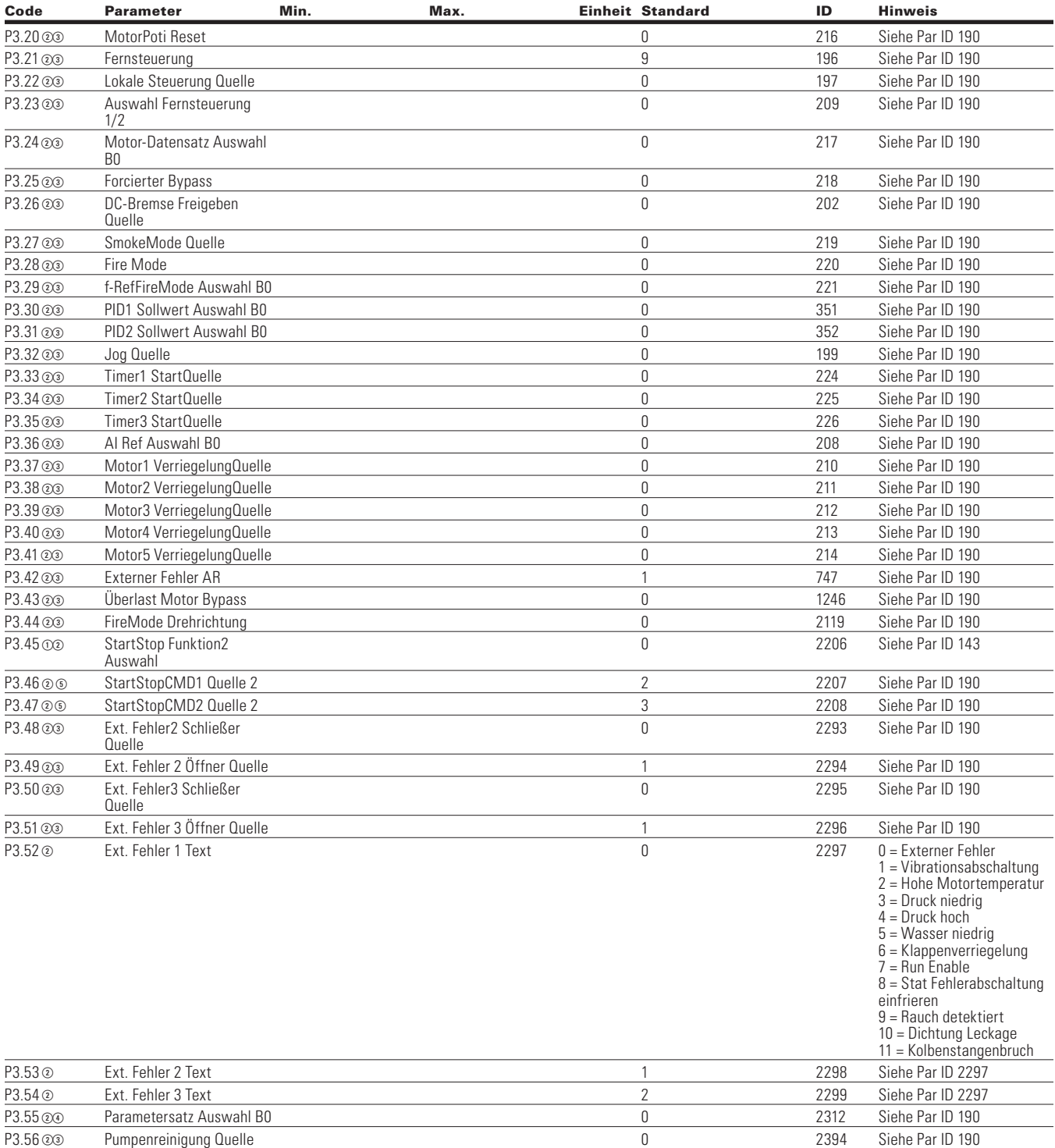

## **Tabelle 157. AI2-Einstellung - P2.3, , Fortsetzung**

**Note:**  $\odot$  Der Parameterwert kann erst nach dem Stillstand des Antriebs geändert werden.

Der Parameterwert wird auf den Standardwert gesetzt, wenn Makros geändert werden

Eingangsfunktion ist levelabhängig.

Eingangsfunktion ist flankenabhängig.

#### **Tabelle 157. AI2-Einstellung - P2.3, , Fortsetzung**

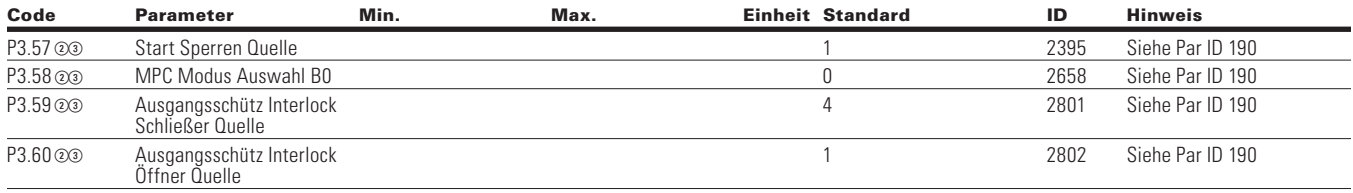

#### **Table 158. Analog Ausgang—P4**

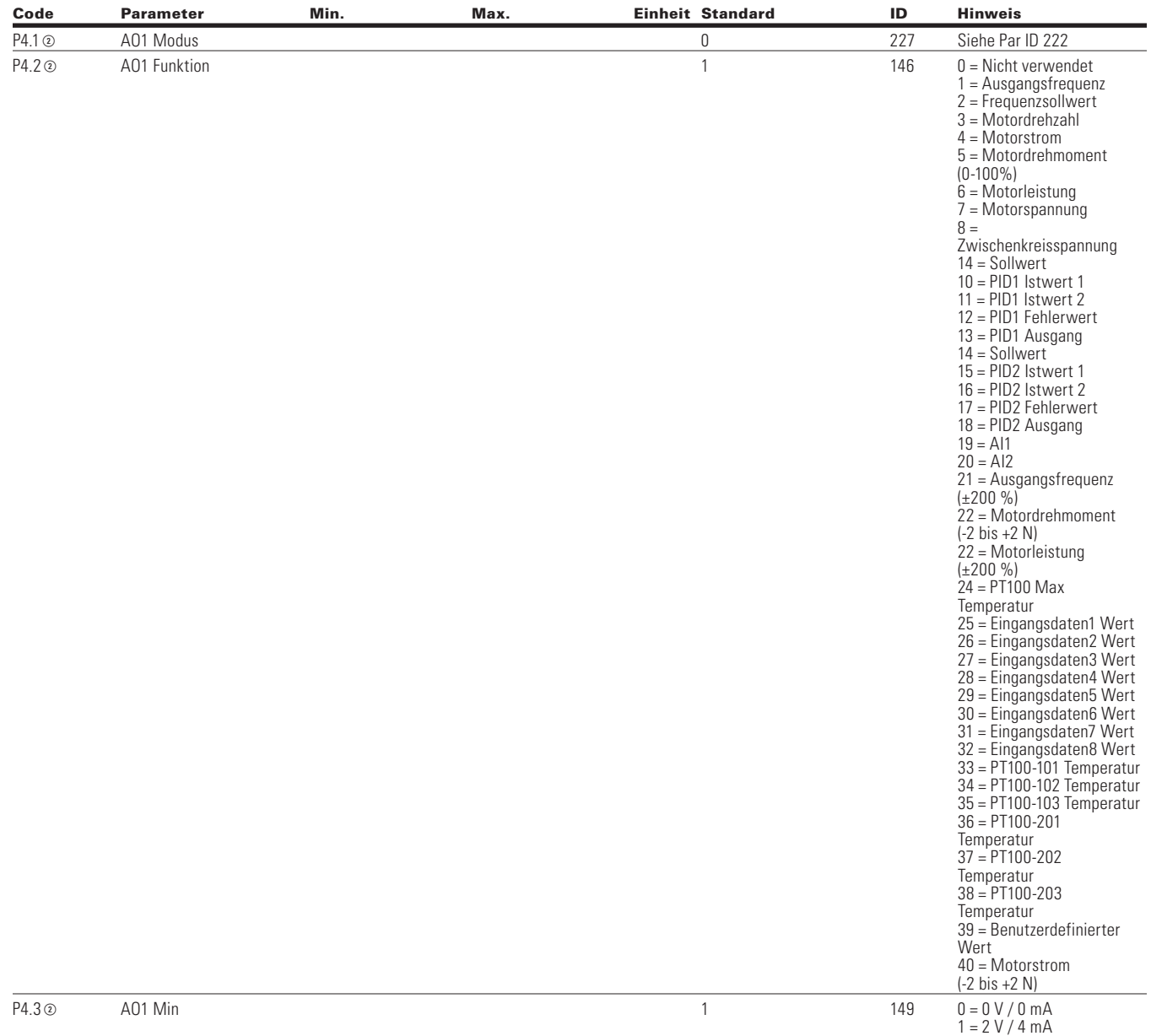

Note: **ODer Parameterwert kann erst nach dem Stillstand des Antriebs geändert werden.** 

Der Parameterwert wird auf den Standardwert gesetzt, wenn Makros geändert werden

Eingangsfunktion ist levelabhängig.

Eingangsfunktion ist flankenabhängig.

## Kapitel 8 - Universalapplikation

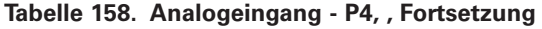

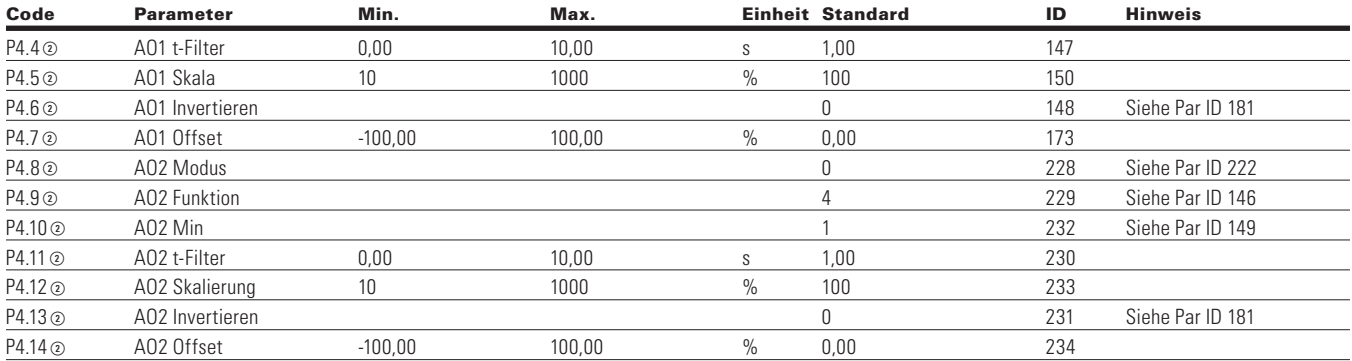

**Note:**  $\odot$  Der Parameterwert kann erst nach dem Stillstand des Antriebs geändert werden.

- Der Parameterwert wird auf den Standardwert gesetzt, wenn Makros geändert werden
- Eingangsfunktion ist levelabhängig.
- Eingangsfunktion ist flankenabhängig.

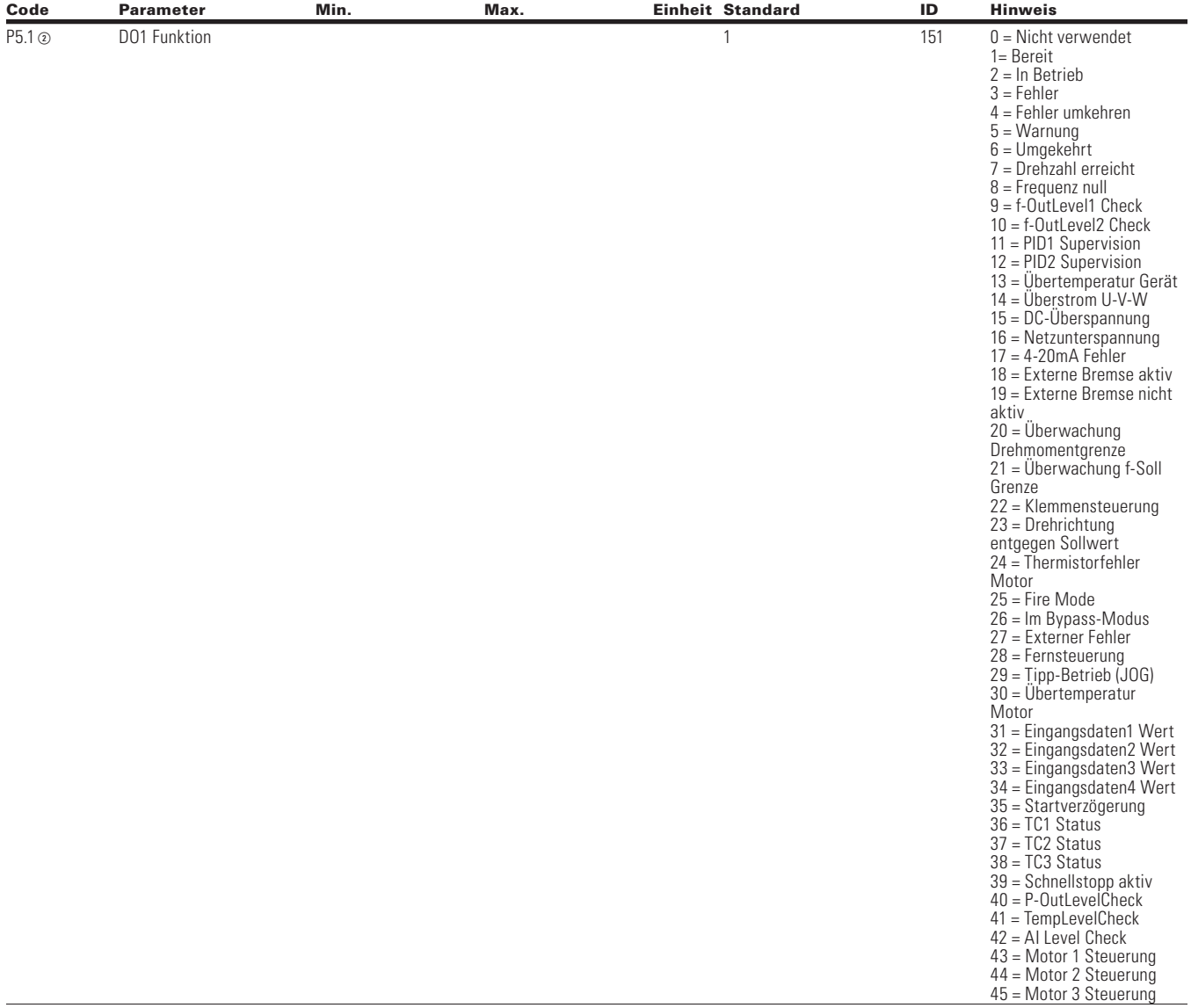

## **Table 159. Digitalausgang —P3**

Note: **ODer Parameterwert kann erst nach dem Stillstand des Antriebs geändert werden.** 

Der Parameterwert wird auf den Standardwert gesetzt, wenn Makros geändert werden

- Eingangsfunktion ist levelabhängig.
- Eingangsfunktion ist flankenabhängig.

## Kapitel 8 - Universalapplikation

**Tabelle 159. Digitalausgang - P5, ,Fortsetzung**

| Code                                 | <b>Parameter</b>  | Min. | Max.             |    | <b>Einheit Standard</b> | ID   | <b>Hinweis</b>                                                                                                    |
|--------------------------------------|-------------------|------|------------------|----|-------------------------|------|----------------------------------------------------------------------------------------------------|
| P5.1 <sup>(2)</sup> ,<br>Fortsetzung | DO1 Funktion      |      |                  |    | $\mathbf{1}$            | 151  | 46 = Motor 4 Steuerung<br>47 = Motor 5 Steuerung<br>48 = Logik erfüllt<br>49 = PID1 SleepModus<br>50 = PID2 SleepModus<br>$51 = 1-0$ ut $Check1$<br>$52 = 1-0$ utCheck2<br>53 = AI Level2 Check<br>54 = DC Ladekreis aktiv<br>55 = Vorheizen aktiv<br>56 = Kaltwetter Modus<br>Aktiv<br>57 = Prime Pump Aktiv<br>58 = Rampe 2 aktiv<br>$59 = STO$ Abschaltung<br>60= Run Bypass/Drive<br>61= Überlast Motor Bypass<br>$62$ = Betrieb im Bypass<br>63 = Auto-Lokal bei COM<br>Fehler<br>64 = FieldBus_RTU_Fault,<br>Modbus RTU-Fehler<br>65 = FieldBus_TCP_Fault,<br>Modbus TCP-Fehler<br>$66 = FieldBus$ MSTP<br>Fault, BacNet Com-Loss<br>$67$ = FieldBus_EIP_Fault,<br>EIP-Fehler<br>$68 =$ FieldBus_SlotA_<br>Fault, Network COM Fault<br>Slot 1<br>69 = FieldBus SlotB Fault,<br>Network COM Fault Slot 2<br>$70 = SWD COM$<br>unterbrochen<br>71 = Jockey-Pumpe aktiv<br>72 = Schmierpumpe aktiv<br>73 = PID1 Istwert Min<br>Level<br>74 = PID1 Istwert Max<br>75 = PID2 Istwert Min<br>Level<br>76 = PID2 Istwert Max |
| P5.2 <sup>(2)</sup>                  | RO1 Funktion      |      |                  |    | $\mathbf{2}$            | 152  | Siehe Par ID 151                                                                                                    |
| P5.3@                                | RO2 Funktion      |      |                  |    | 3                       | 153  | Siehe Par ID 151                                                                                                    |
| P5.4 <sup>(2)</sup>                  | RO3 Funktion      |      |                  |    | $\overline{7}$          | 538  | Siehe Par ID 151                                                                                                    |
| P5.5 <sup>2</sup>                    | VO1 Funktion      |      |                  |    | $\mathbb O$             | 2463 | Siehe Par ID 151                                                                                                    |
| P5.6 <sup>2</sup>                    | VO2 Funktion      |      |                  |    | $\mathbb O$             | 2464 | Siehe Par ID 151                                                                                                    |
| P5.7 <sup>2</sup>                    | f-OutLevel1 Check |      |                  |    | 0                       | 154  | $0 =$ Keine Begrenzung<br>$1 = \ddot{\cup}$ berwachung der<br>unteren Grenze<br>$2 = \text{Überwachung der}$<br>oberen Grenze<br>3 = Bremse-Ein Steuerung                                                                                                    |
| P5.8 <sup>(2)</sup>                  | f-OutLevel1       | 0,00 | Siehe Par ID 102 | Hz | 0,00                    | 155  |                                                                                                    |
| P5.9 <sup>®</sup>                    | f-OutLevel2 Check |      |                  |    | $\overline{0}$          | 157  | $0 =$ Keine Begrenzung<br>$1 = \ddot{\cup}$ berwachung der<br>unteren Grenze<br>$2 = \ddot{U}$ berwachung der<br>oberen Grenze<br>3 = Bremse-Aus Steuerung<br>4 = Bremsen-Steuerung                                                                                                    |
| P5.10 <sup>2</sup>                   | f-OutLevel2       | 0,00 | Siehe Par ID 102 | Hz | 0,00                    | 158  |                                                                                                    |

**Note:**  $\odot$  Der Parameterwert kann erst nach dem Stillstand des Antriebs geändert werden.

Der Parameterwert wird auf den Standardwert gesetzt, wenn Makros geändert werden

Eingangsfunktion ist levelabhängig.

Eingangsfunktion ist flankenabhängig.
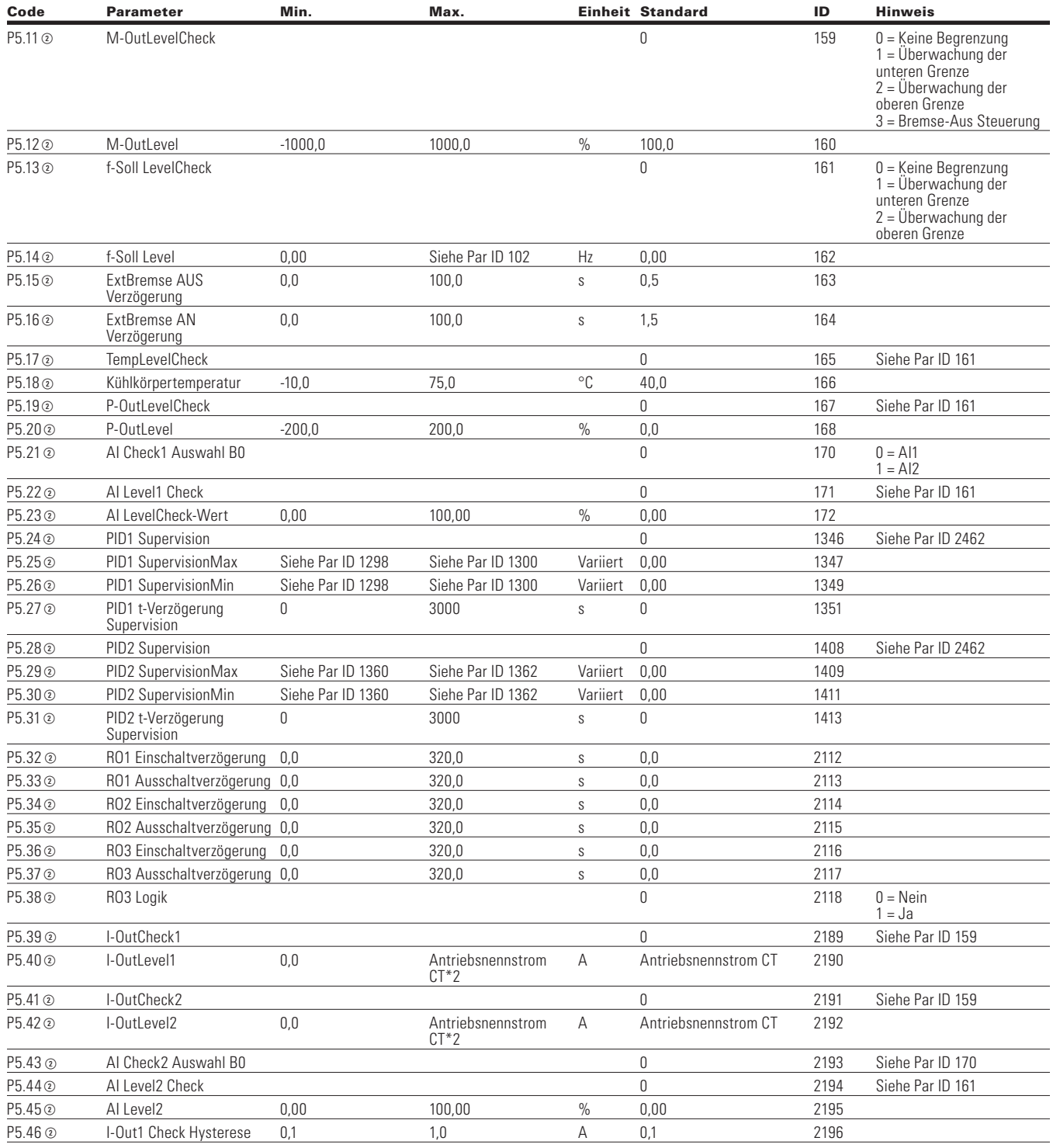

#### **Tabelle 159. Digitalausgang - P5, ,Fortsetzung**

Note:  $\odot$  Der Parameterwert kann erst nach dem Stillstand des Antriebs geändert werden.

Der Parameterwert wird auf den Standardwert gesetzt, wenn Makros geändert werden

Eingangsfunktion ist levelabhängig.

Eingangsfunktion ist flankenabhängig.

#### **Tabelle 159. Digitalausgang - P5, ,Fortsetzung**

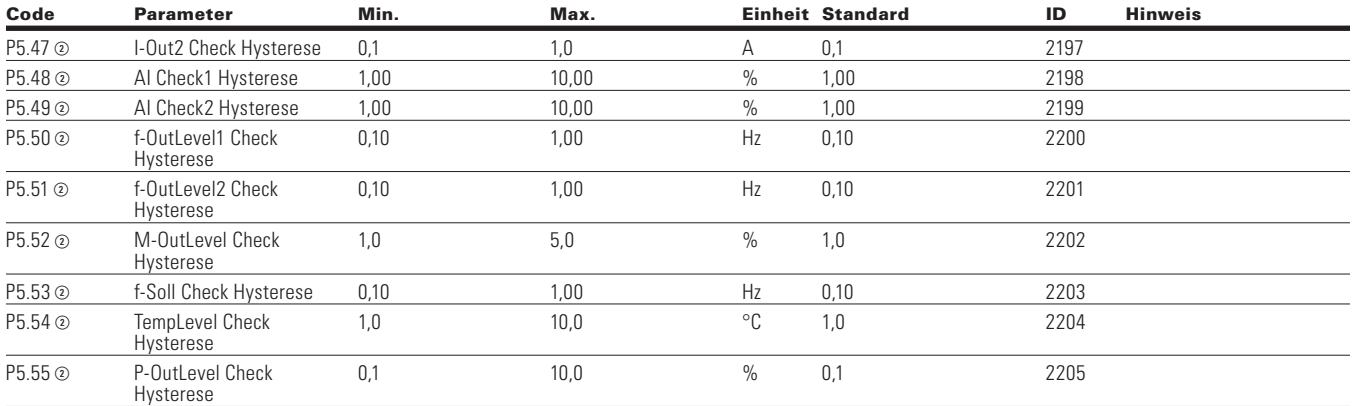

#### **Table 160. Logikfunktion - P6**

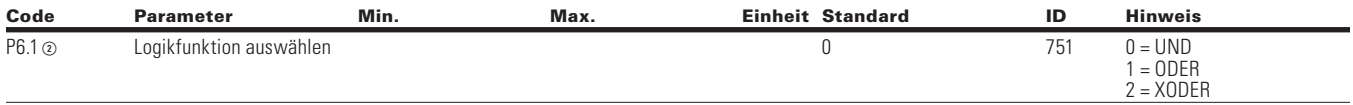

**Note:**  $\odot$  Der Parameterwert kann erst nach dem Stillstand des Antriebs geändert werden.

- Der Parameterwert wird auf den Standardwert gesetzt, wenn Makros geändert werden
- Eingangsfunktion ist levelabhängig.
- Eingangsfunktion ist flankenabhängig.

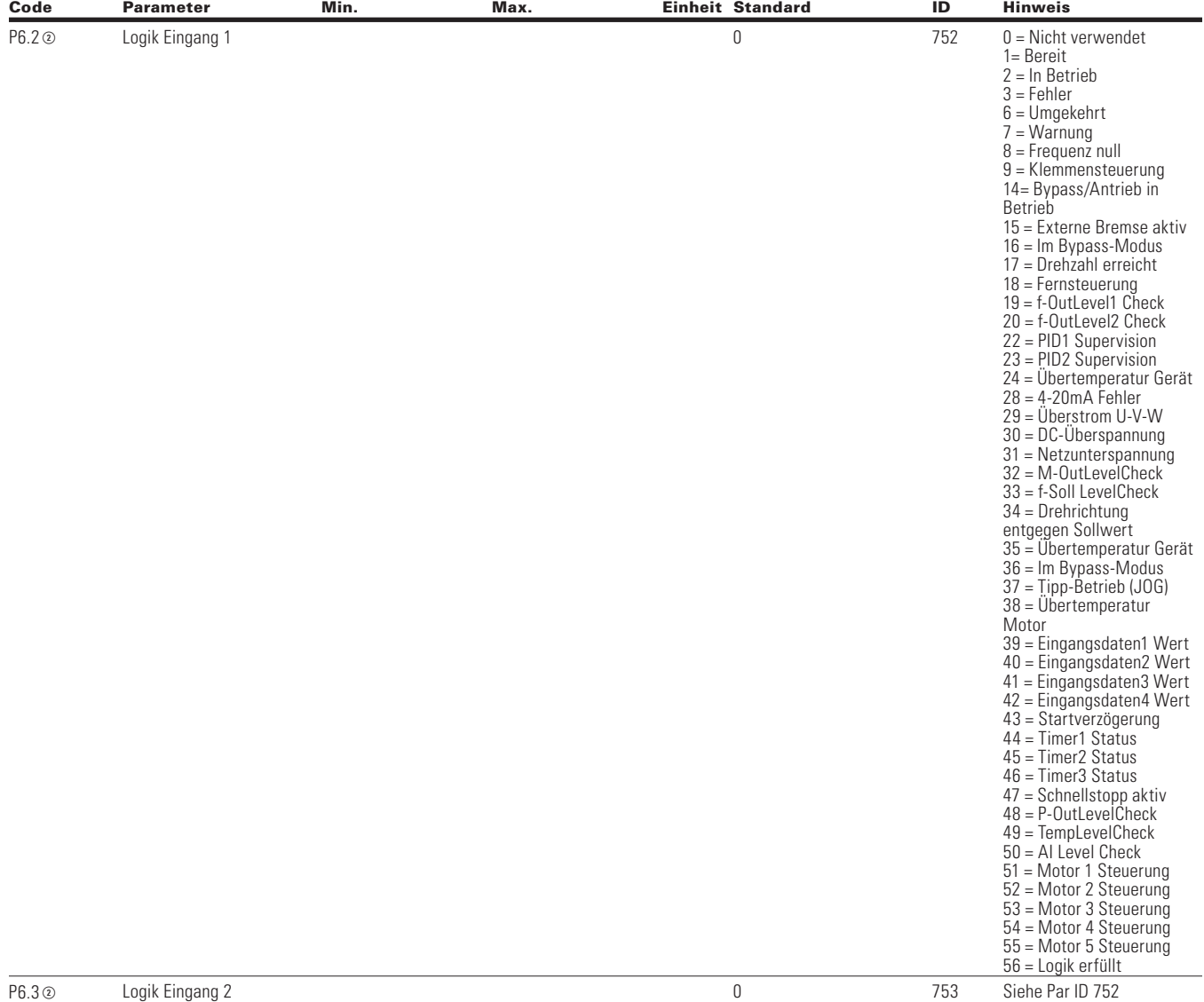

#### **Tabelle 160. Logikfunktion - P6, Fortsetzung**

**Note:**  $\odot$  Der Parameterwert kann erst nach dem Stillstand des Antriebs geändert werden.

Der Parameterwert wird auf den Standardwert gesetzt, wenn Makros geändert werden

Eingangsfunktion ist levelabhängig.

Eingangsfunktion ist flankenabhängig.

## Kapitel 8 - Universalapplikation

## **Table 161. Antriebssteuerung-P7**

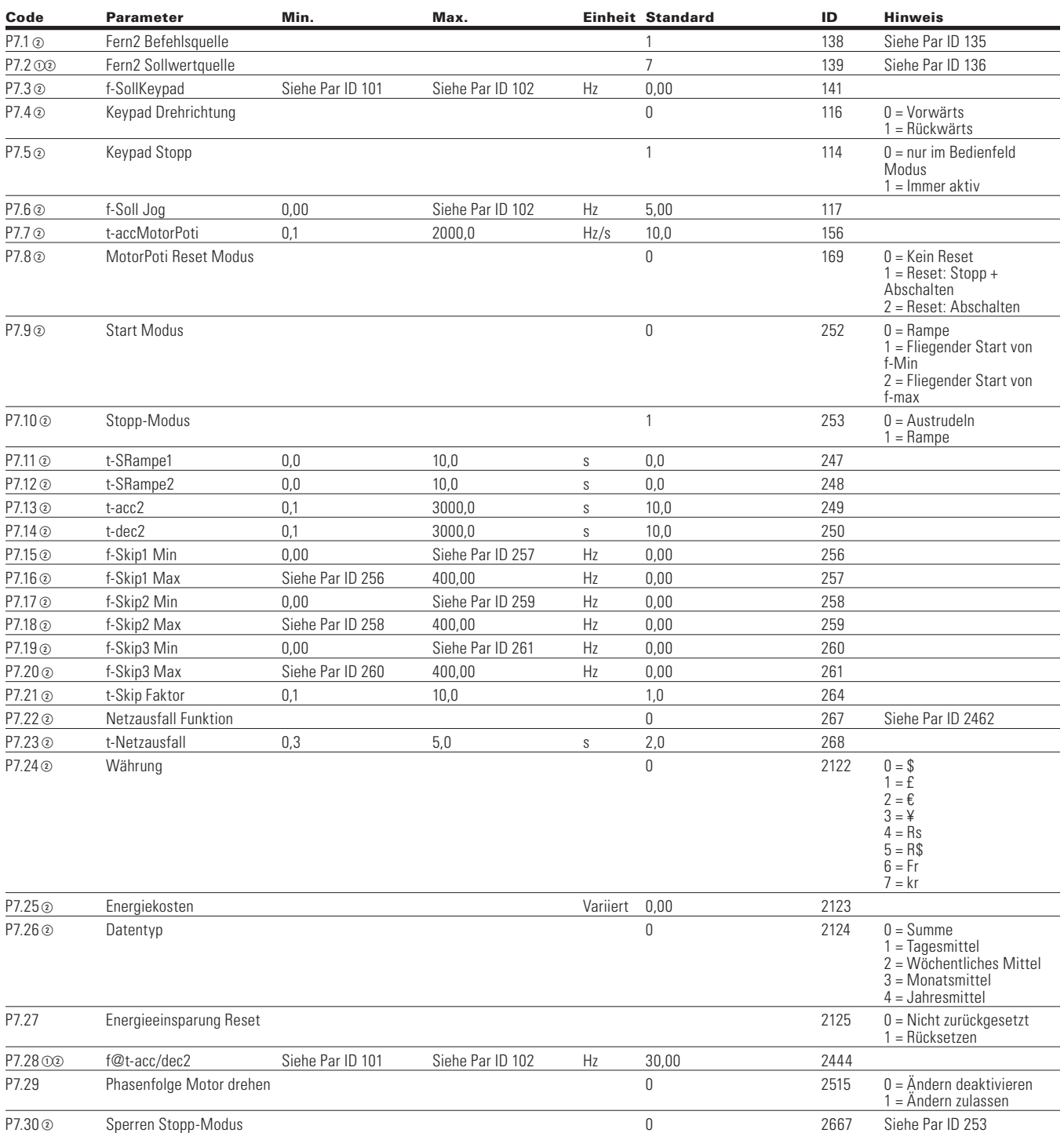

**Note:**  $\odot$  Der Parameterwert kann erst nach dem Stillstand des Antriebs geändert werden.

Der Parameterwert wird auf den Standardwert gesetzt, wenn Makros geändert werden

Eingangsfunktion ist levelabhängig.

Eingangsfunktion ist flankenabhängig.

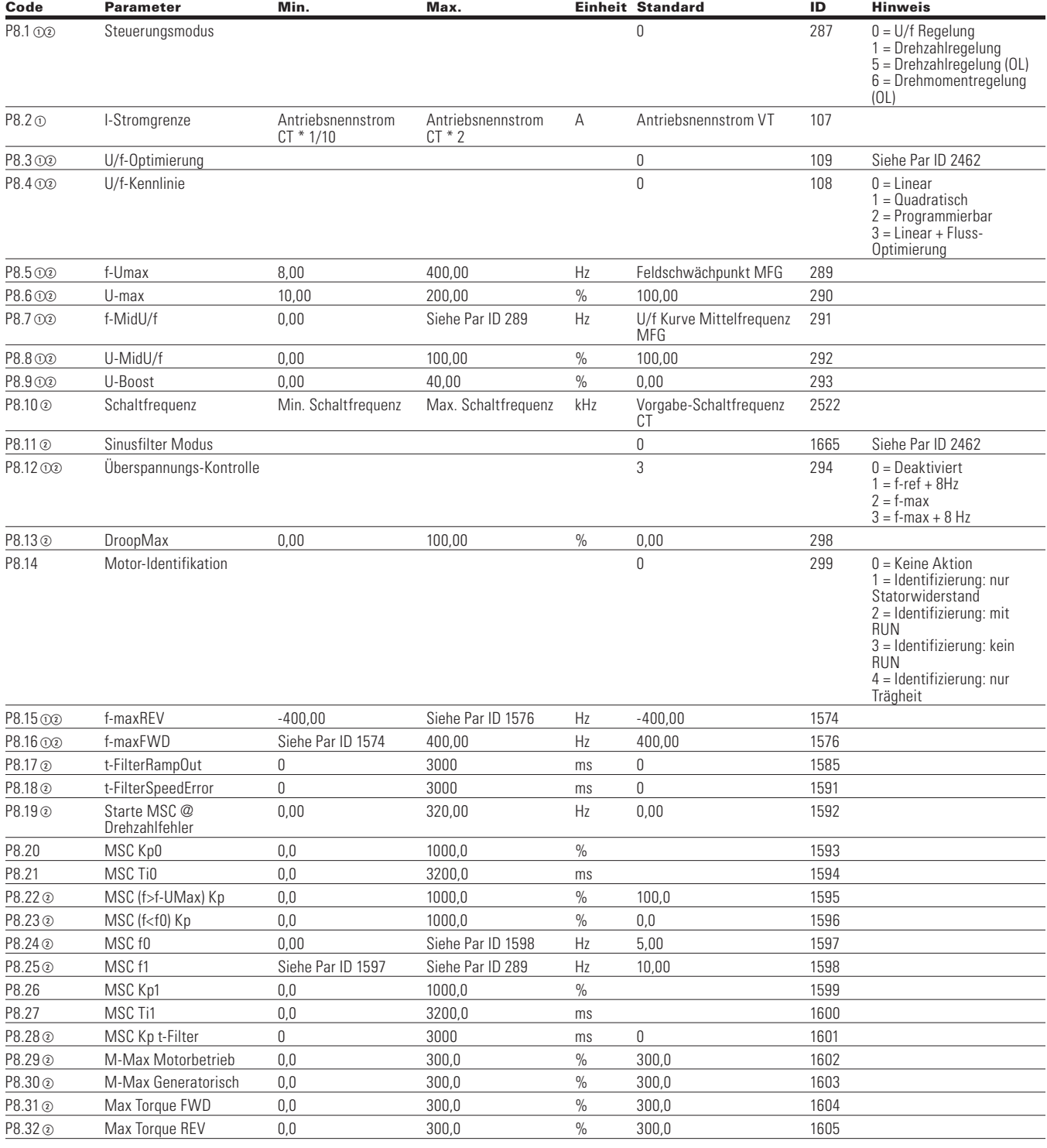

### **Table 162. Motordaten-P8**

Note:  $\odot$  Der Parameterwert kann erst nach dem Stillstand des Antriebs geändert werden.

Der Parameterwert wird auf den Standardwert gesetzt, wenn Makros geändert werden

Eingangsfunktion ist levelabhängig.

Eingangsfunktion ist flankenabhängig.

#### **Tabelle 162. Motordaten - P8, Fortsetzung**

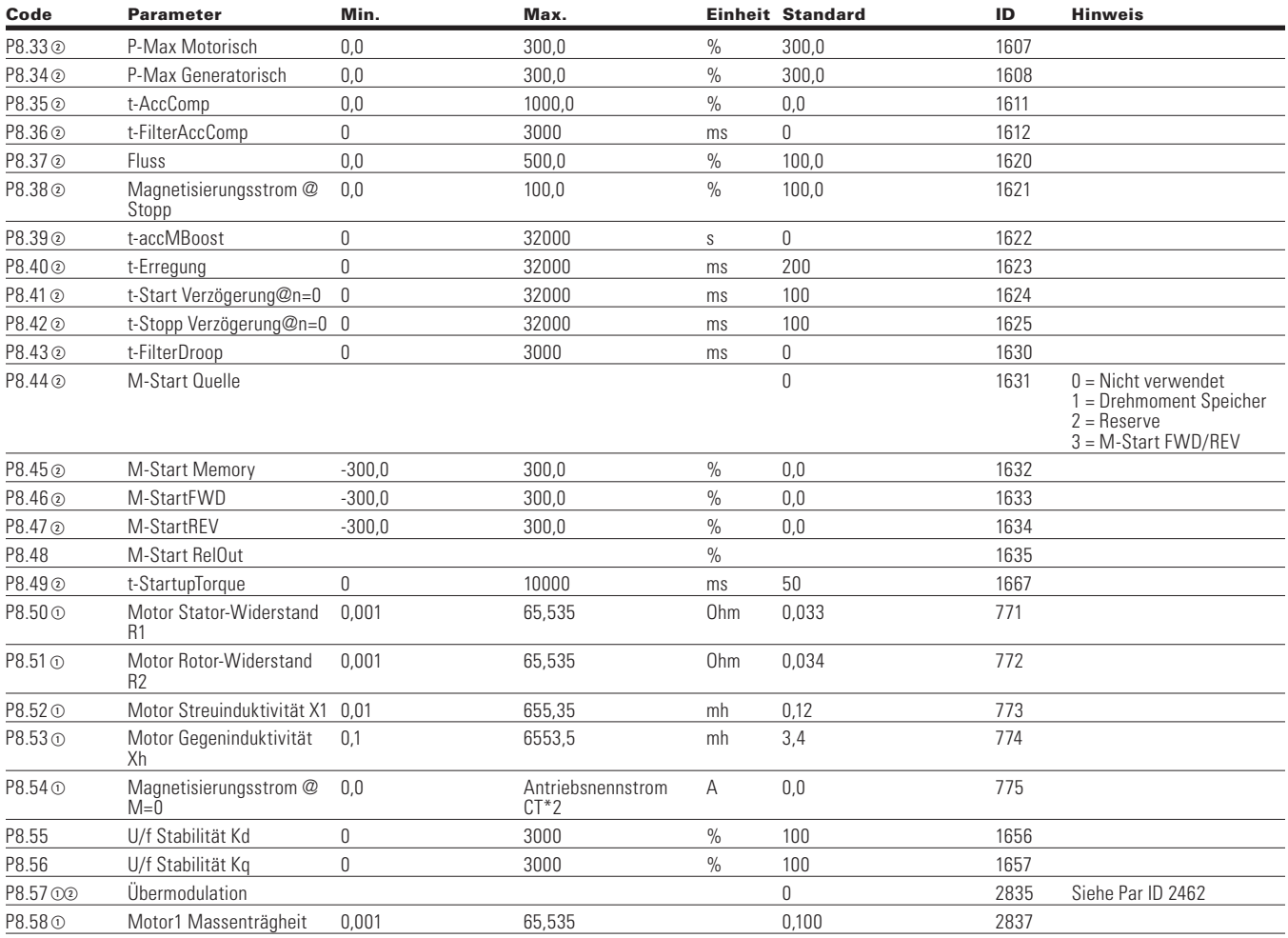

### **Table 163. Schutzfunktionen-P9**

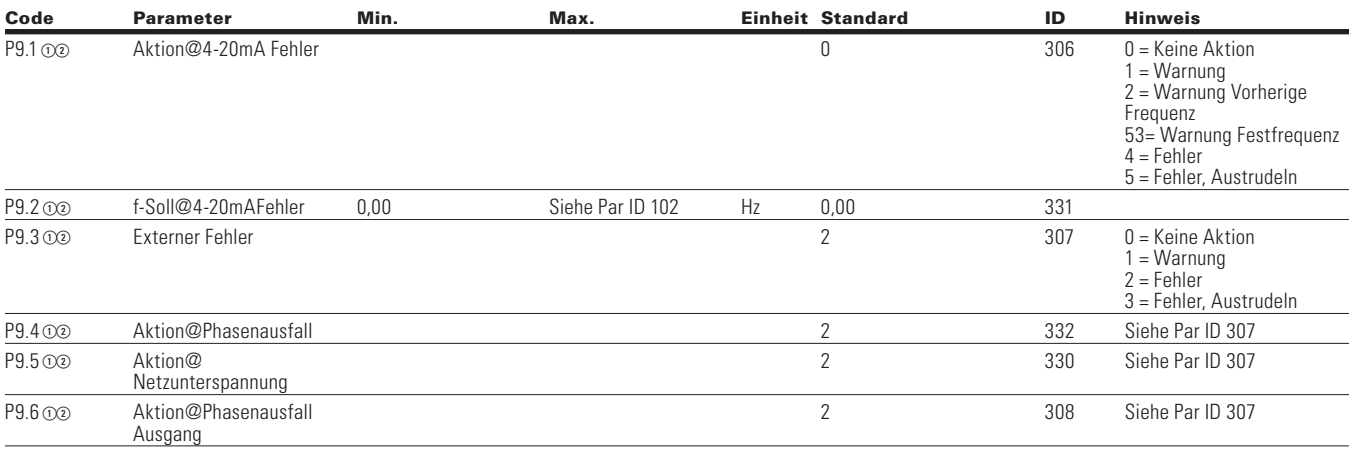

**Note:**  $\odot$  Der Parameterwert kann erst nach dem Stillstand des Antriebs geändert werden.

Der Parameterwert wird auf den Standardwert gesetzt, wenn Makros geändert werden

Eingangsfunktion ist levelabhängig.

Eingangsfunktion ist flankenabhängig.

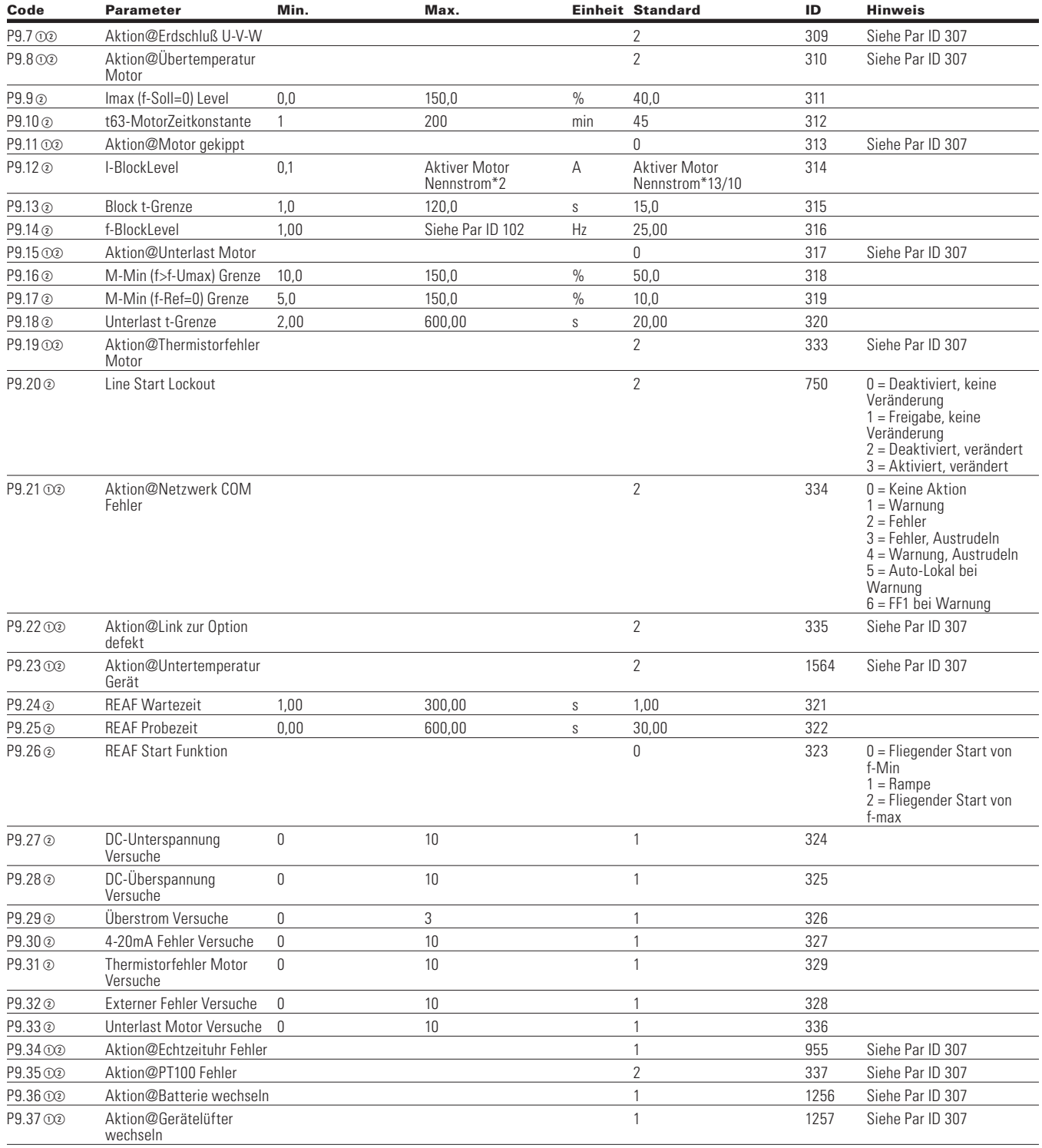

#### **Tabelle 163. Schutzfunktionen - P9, , Fortsetzung**

Note:  $\odot$  Der Parameterwert kann erst nach dem Stillstand des Antriebs geändert werden.

Der Parameterwert wird auf den Standardwert gesetzt, wenn Makros geändert werden

Eingangsfunktion ist levelabhängig.

Eingangsfunktion ist flankenabhängig.

## Kapitel 8 - Universalapplikation

#### **Tabelle 163. Schutzfunktionen - P9, , Fortsetzung**

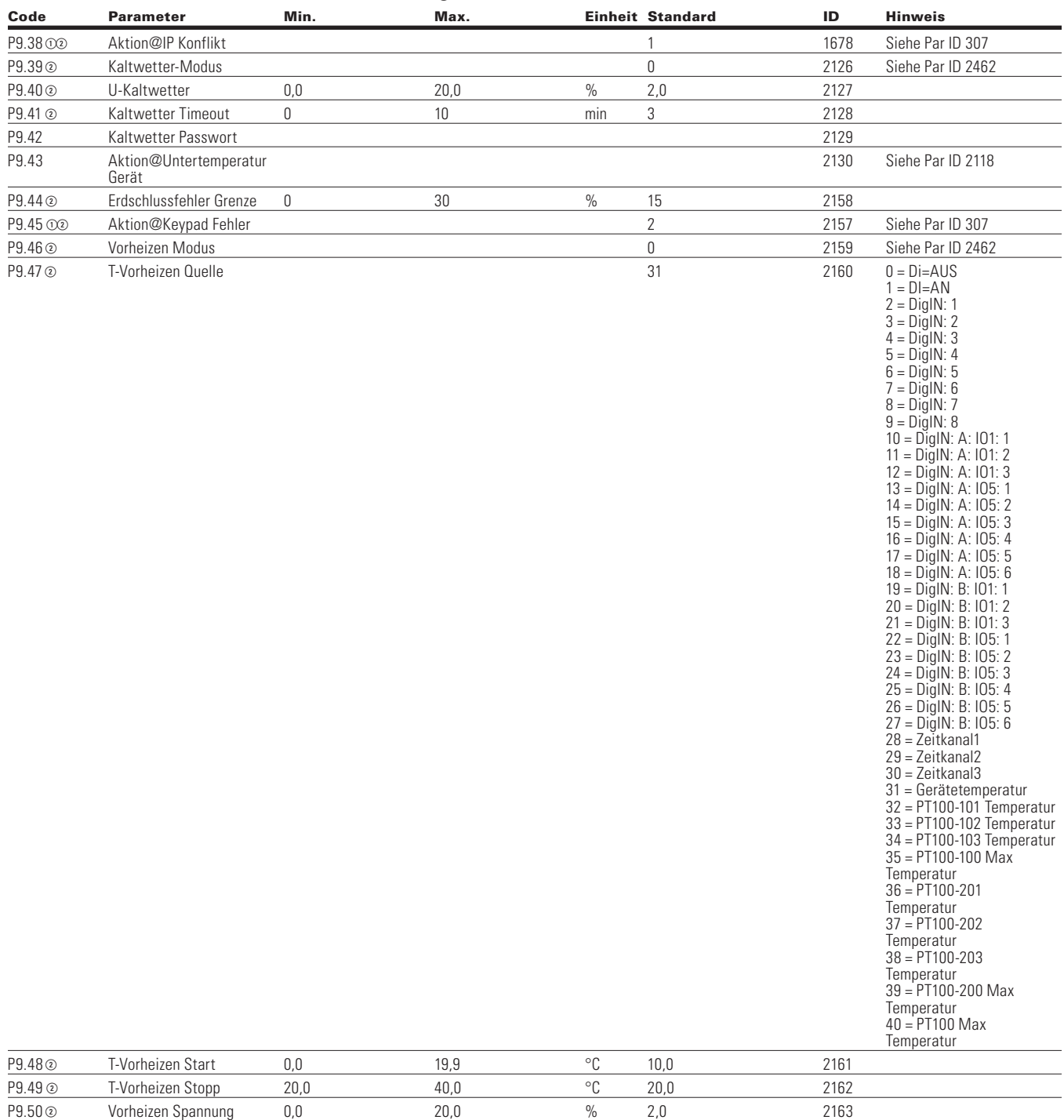

**Note:**  $\odot$  Der Parameterwert kann erst nach dem Stillstand des Antriebs geändert werden.

- Der Parameterwert wird auf den Standardwert gesetzt, wenn Makros geändert werden
- Eingangsfunktion ist levelabhängig.
- Eingangsfunktion ist flankenabhängig.

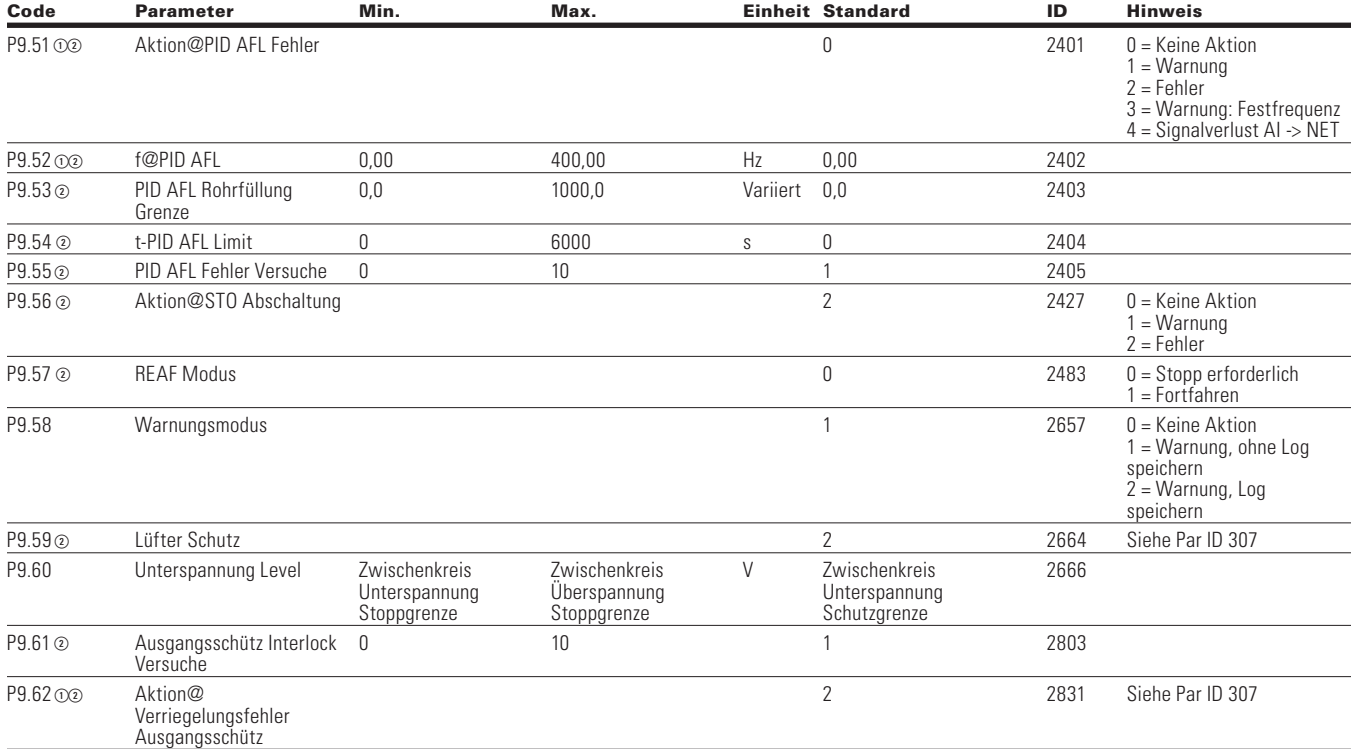

#### **Tabelle 163. Schutzfunktionen - P9, , Fortsetzung**

#### **Table 164. PID-Regler 1—P10**

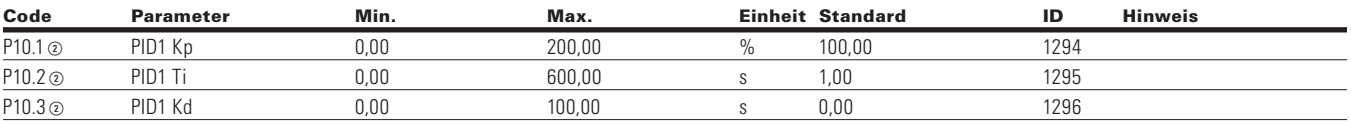

Note:  $\odot$  Der Parameterwert kann erst nach dem Stillstand des Antriebs geändert werden.

Der Parameterwert wird auf den Standardwert gesetzt, wenn Makros geändert werden

Eingangsfunktion ist levelabhängig.

Eingangsfunktion ist flankenabhängig.

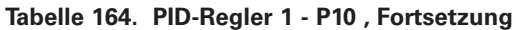

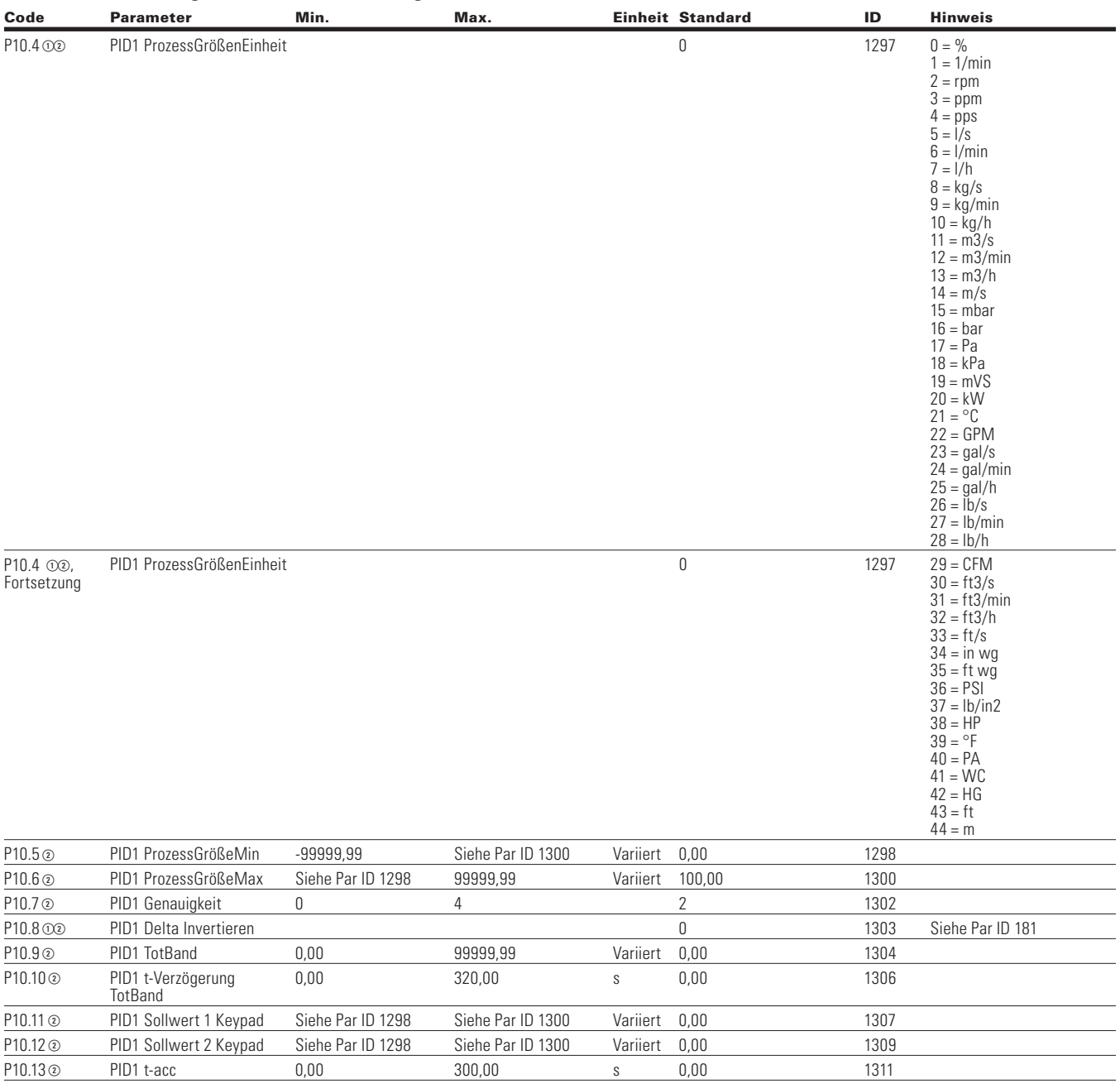

**Note:**  $\odot$  Der Parameterwert kann erst nach dem Stillstand des Antriebs geändert werden.

- Der Parameterwert wird auf den Standardwert gesetzt, wenn Makros geändert werden
- Eingangsfunktion ist levelabhängig.
- Eingangsfunktion ist flankenabhängig.
- Eingangsfunktion ist Flankenerkennung bei Verwendung der StartP/StopP-Startlogik.

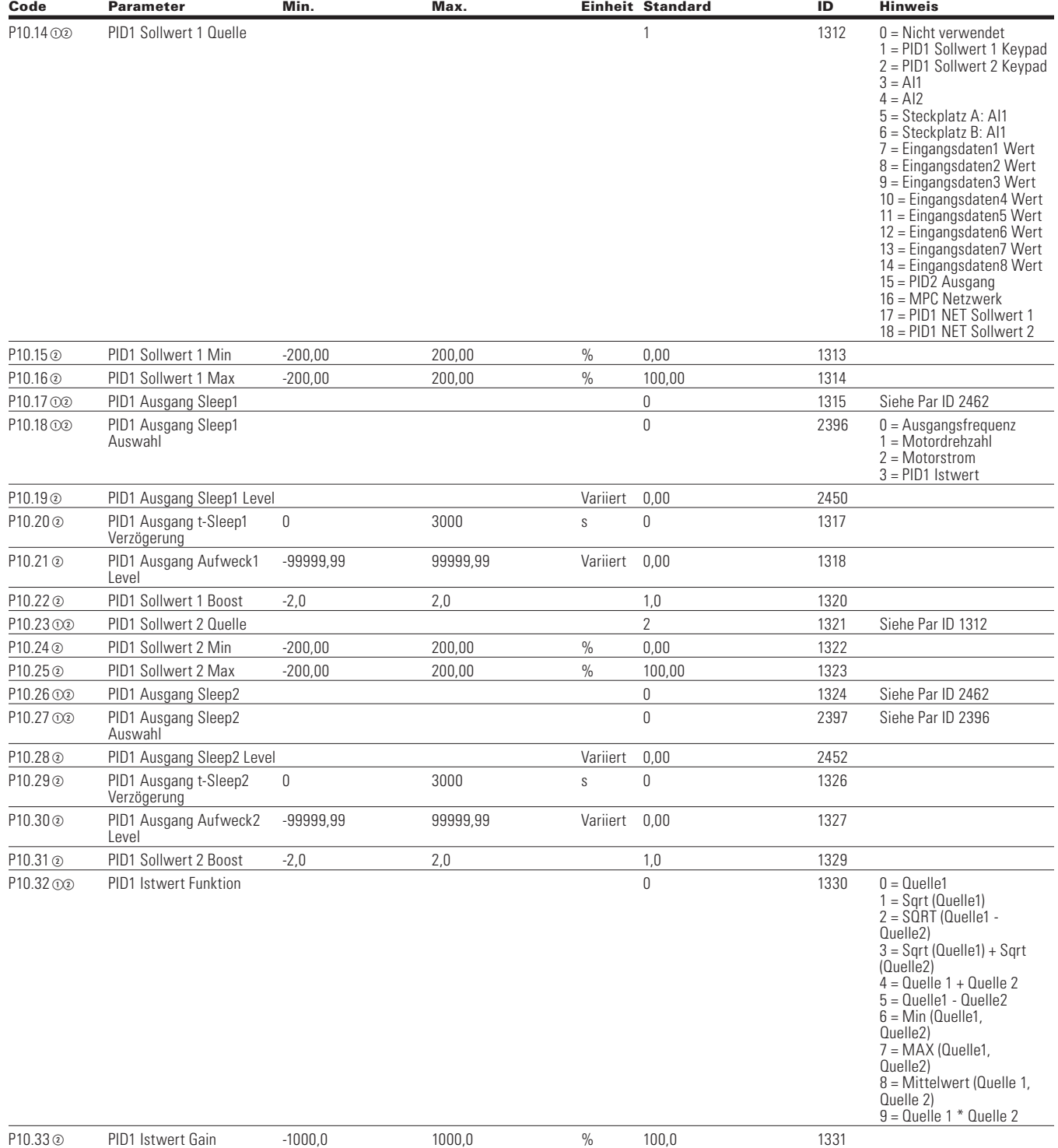

#### **Tabelle 164. PID-Regler 1 - P10 , Fortsetzung**

Note:  $\odot$  Der Parameterwert kann erst nach dem Stillstand des Antriebs geändert werden.

Der Parameterwert wird auf den Standardwert gesetzt, wenn Makros geändert werden

Eingangsfunktion ist levelabhängig.

Eingangsfunktion ist flankenabhängig.

### **Tabelle 164. PID-Regler 1 - P10 , Fortsetzung**

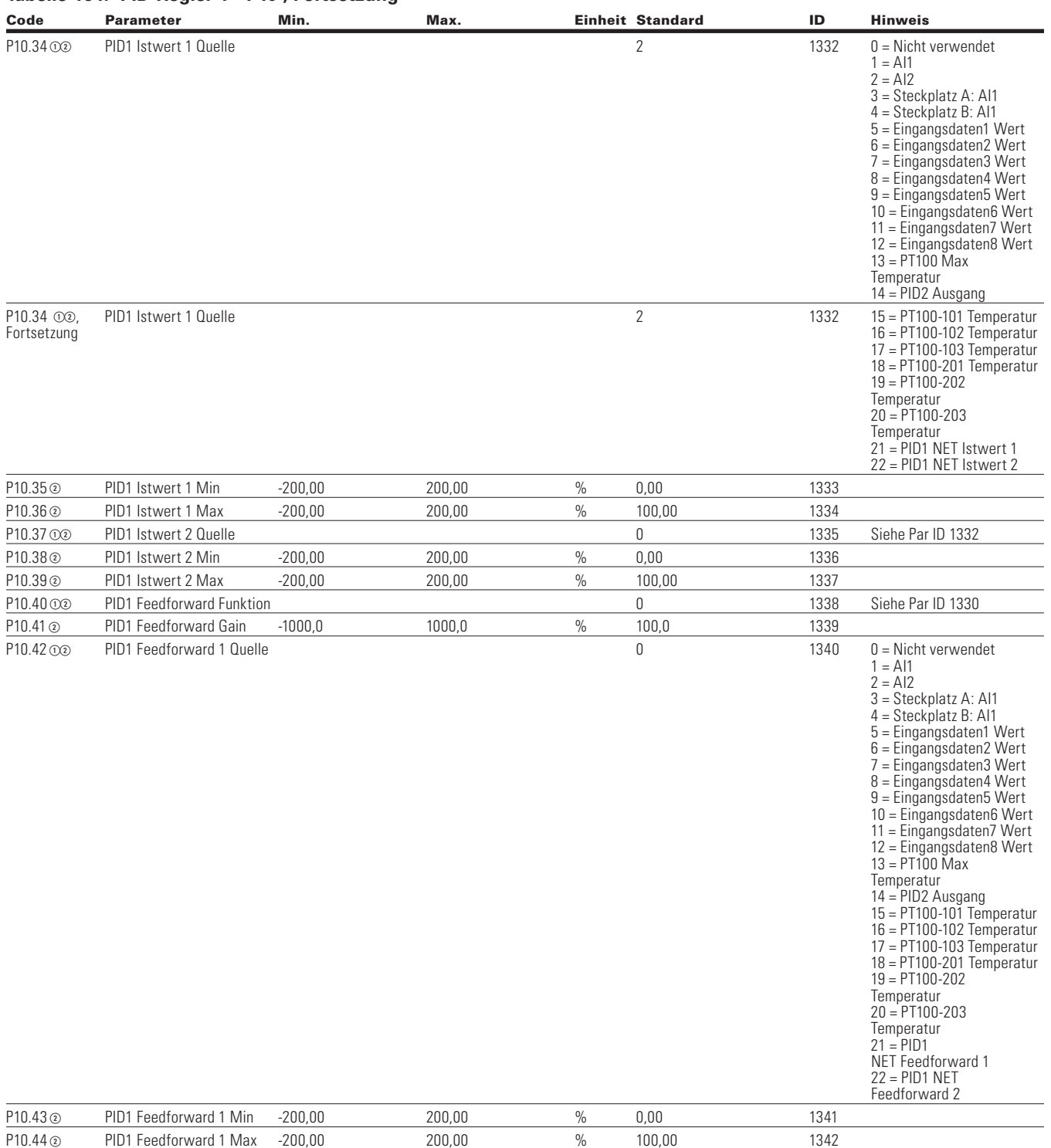

**Note:**  $\odot$  Der Parameterwert kann erst nach dem Stillstand des Antriebs geändert werden.

Der Parameterwert wird auf den Standardwert gesetzt, wenn Makros geändert werden

Eingangsfunktion ist levelabhängig.

Eingangsfunktion ist flankenabhängig.

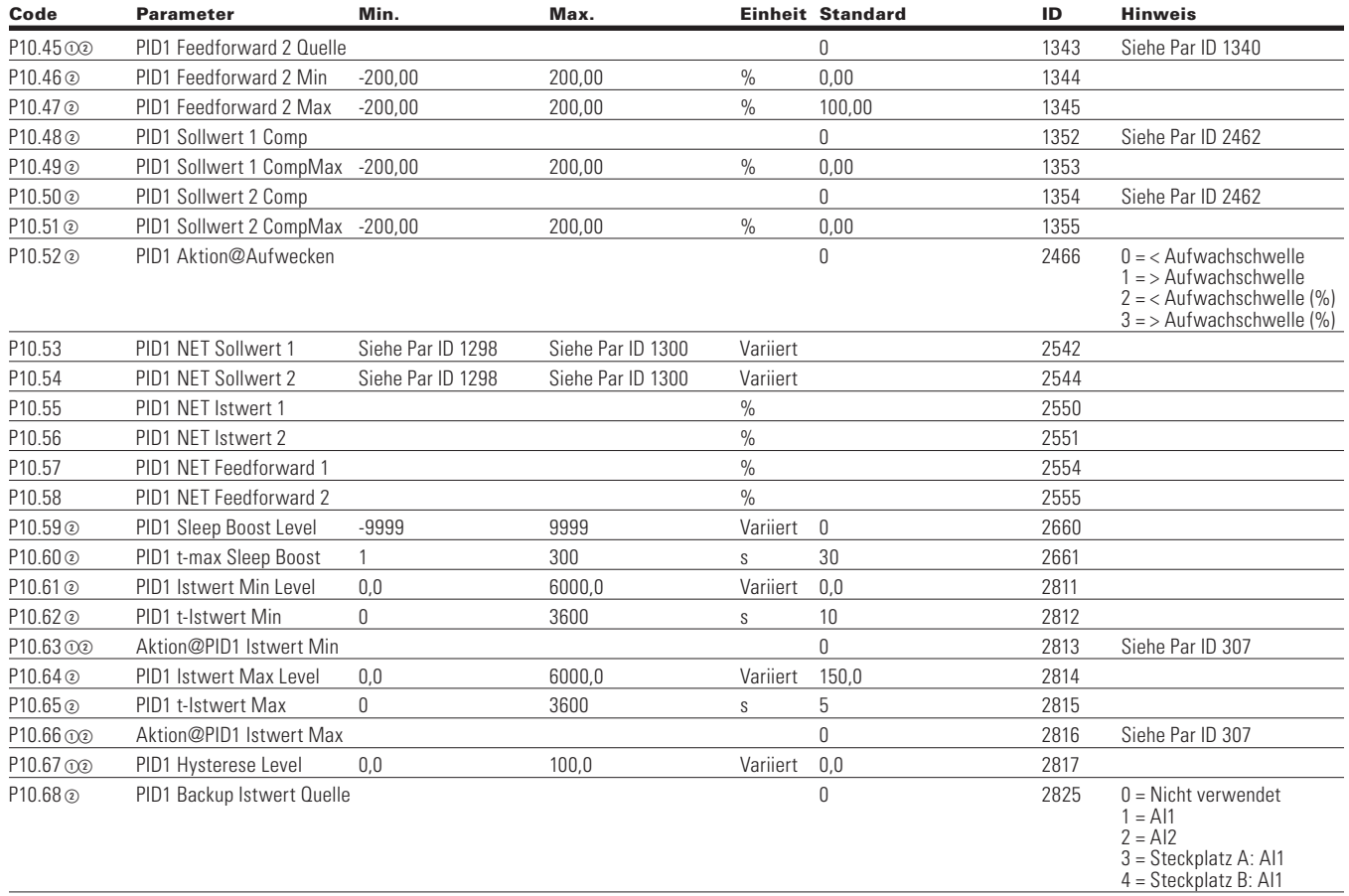

#### **Tabelle 164. PID-Regler 1 - P10 , Fortsetzung**

Note:  $\odot$  Der Parameterwert kann erst nach dem Stillstand des Antriebs geändert werden.

Der Parameterwert wird auf den Standardwert gesetzt, wenn Makros geändert werden

Eingangsfunktion ist levelabhängig.

Eingangsfunktion ist flankenabhängig.

## Kapitel 8 - Universalapplikation

## **Table 165. PID-Regler 2—P11**

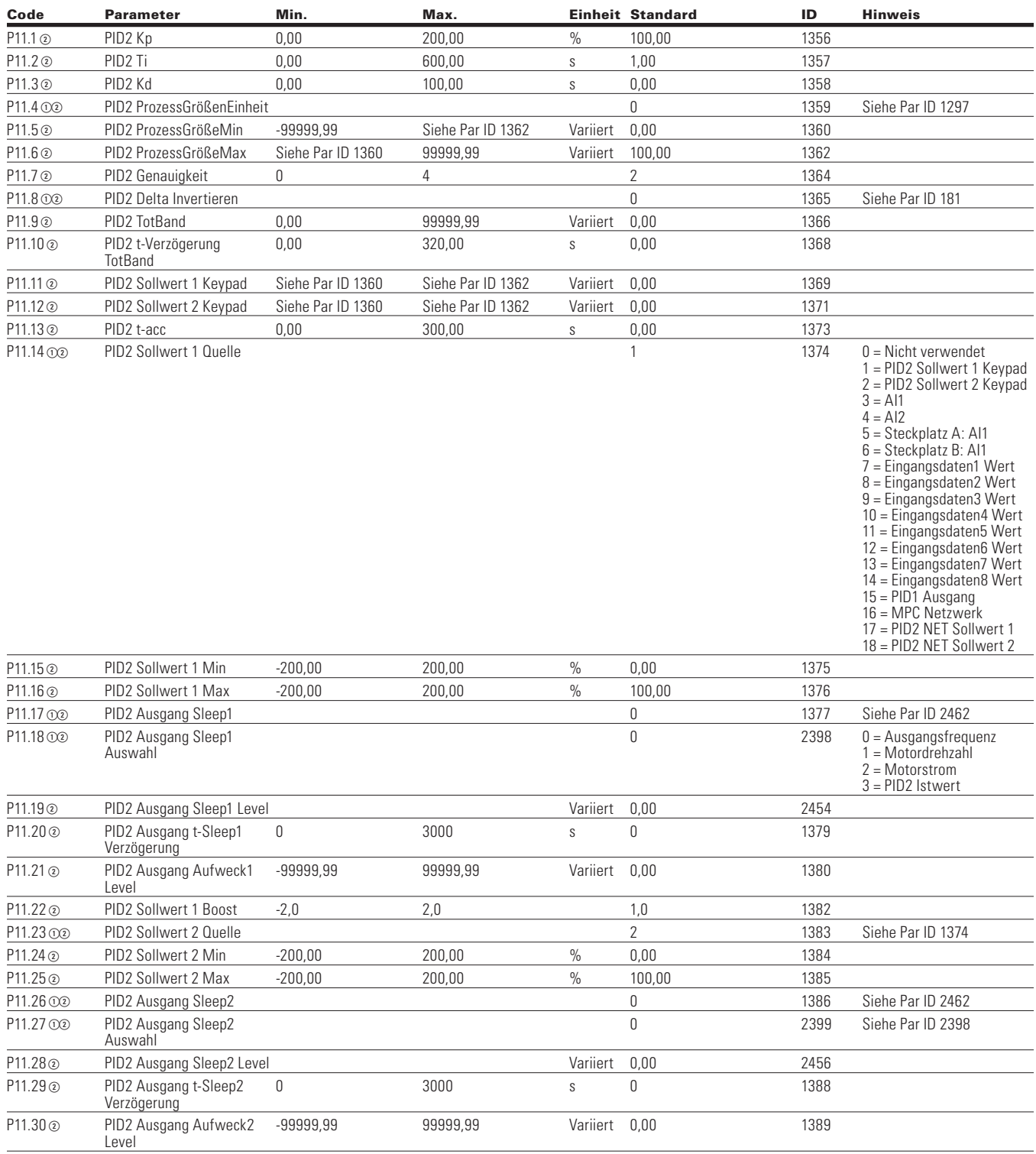

**Note:**  $\odot$  Der Parameterwert kann erst nach dem Stillstand des Antriebs geändert werden.

Der Parameterwert wird auf den Standardwert gesetzt, wenn Makros geändert werden

Eingangsfunktion ist levelabhängig.

Eingangsfunktion ist flankenabhängig.

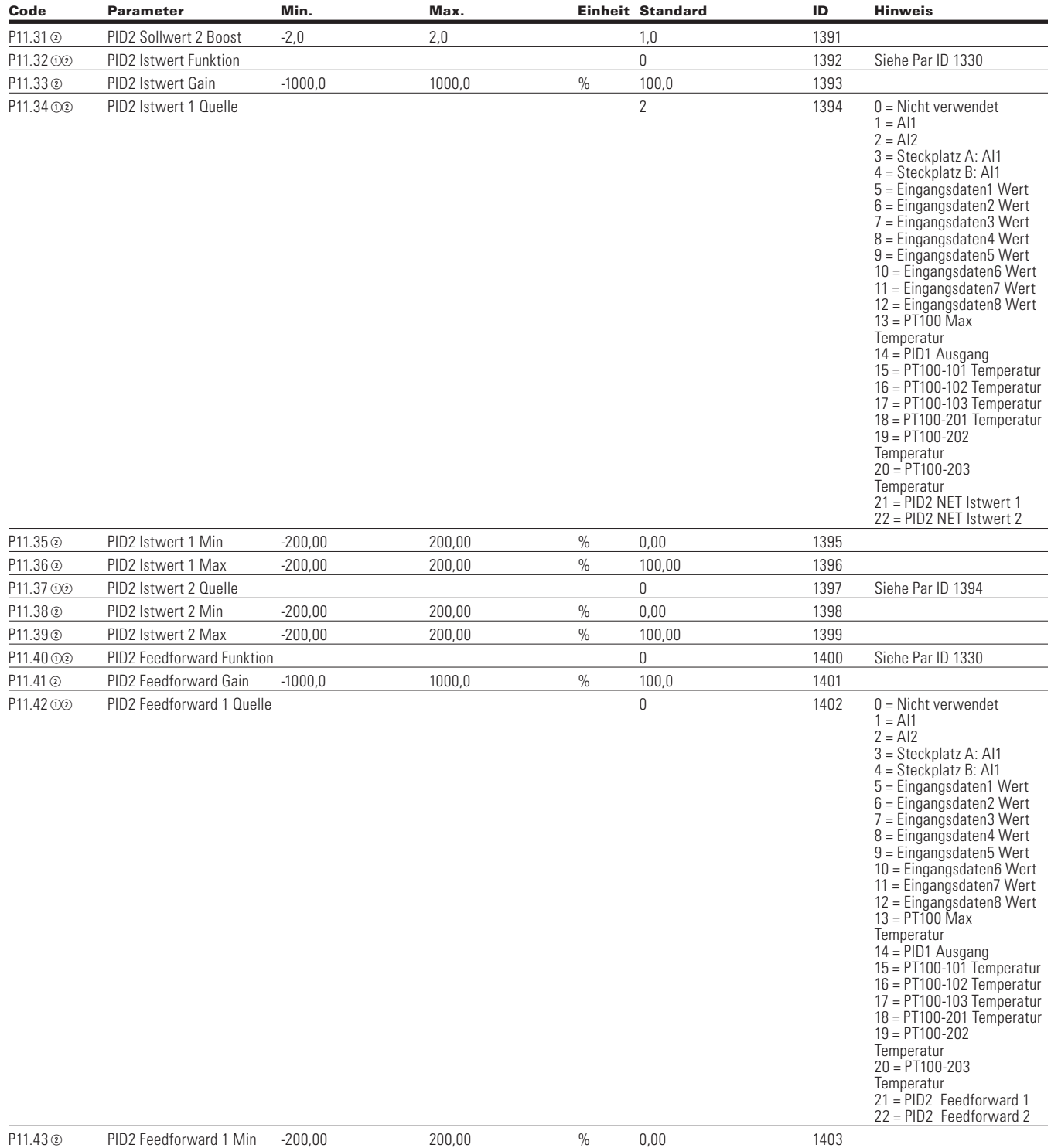

#### **Tabelle 165. PID-Regler 2 - P11 , Fortsetzung**

**Note:**  $\odot$  Der Parameterwert kann erst nach dem Stillstand des Antriebs geändert werden.

Der Parameterwert wird auf den Standardwert gesetzt, wenn Makros geändert werden

Eingangsfunktion ist levelabhängig.

Eingangsfunktion ist flankenabhängig.

#### **Tabelle 165. PID-Regler 2 - P11 , Fortsetzung**

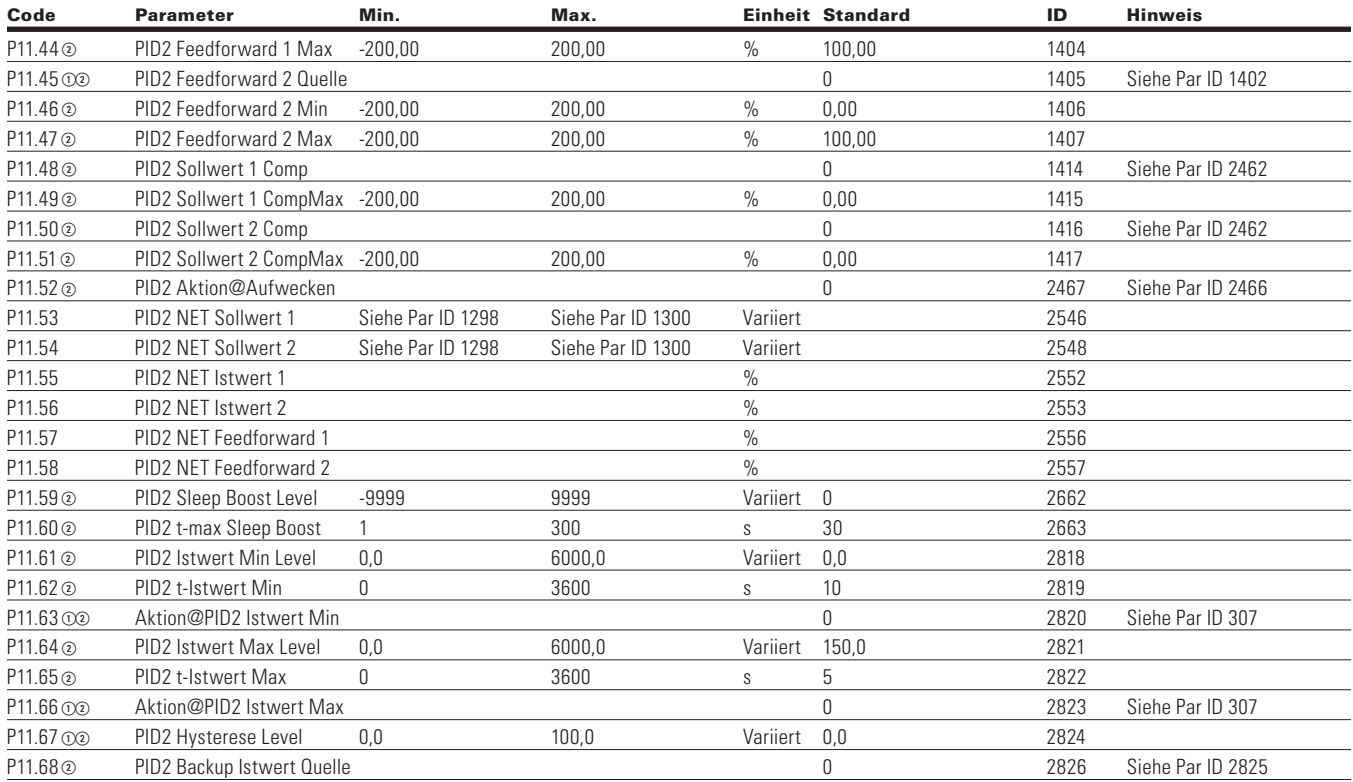

#### **Table 166. f-Fix Auswahl - P12**

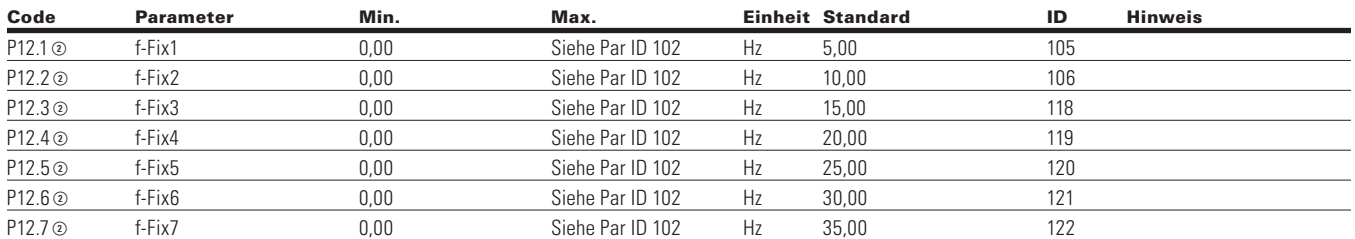

#### **Table 167. Drehmoment Regelung- P13**

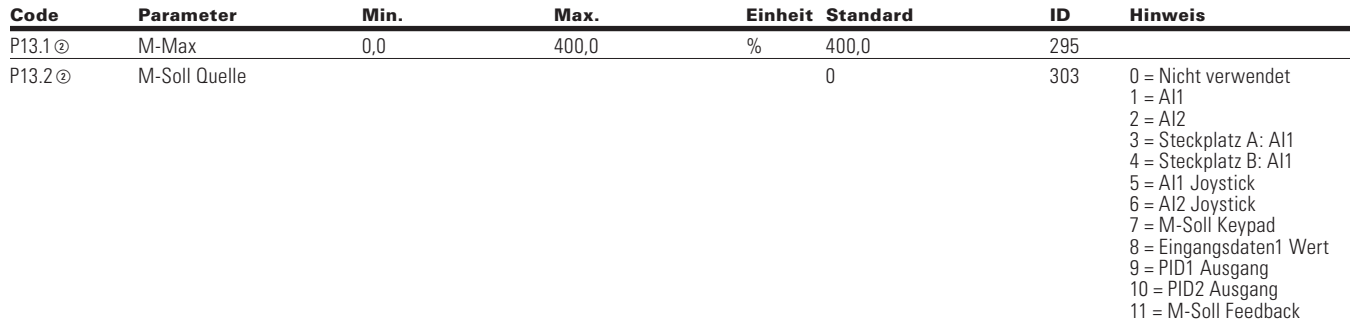

**Note:**  $\odot$  Der Parameterwert kann erst nach dem Stillstand des Antriebs geändert werden.

Der Parameterwert wird auf den Standardwert gesetzt, wenn Makros geändert werden

Eingangsfunktion ist levelabhängig.

Eingangsfunktion ist flankenabhängig.

4 = Extern

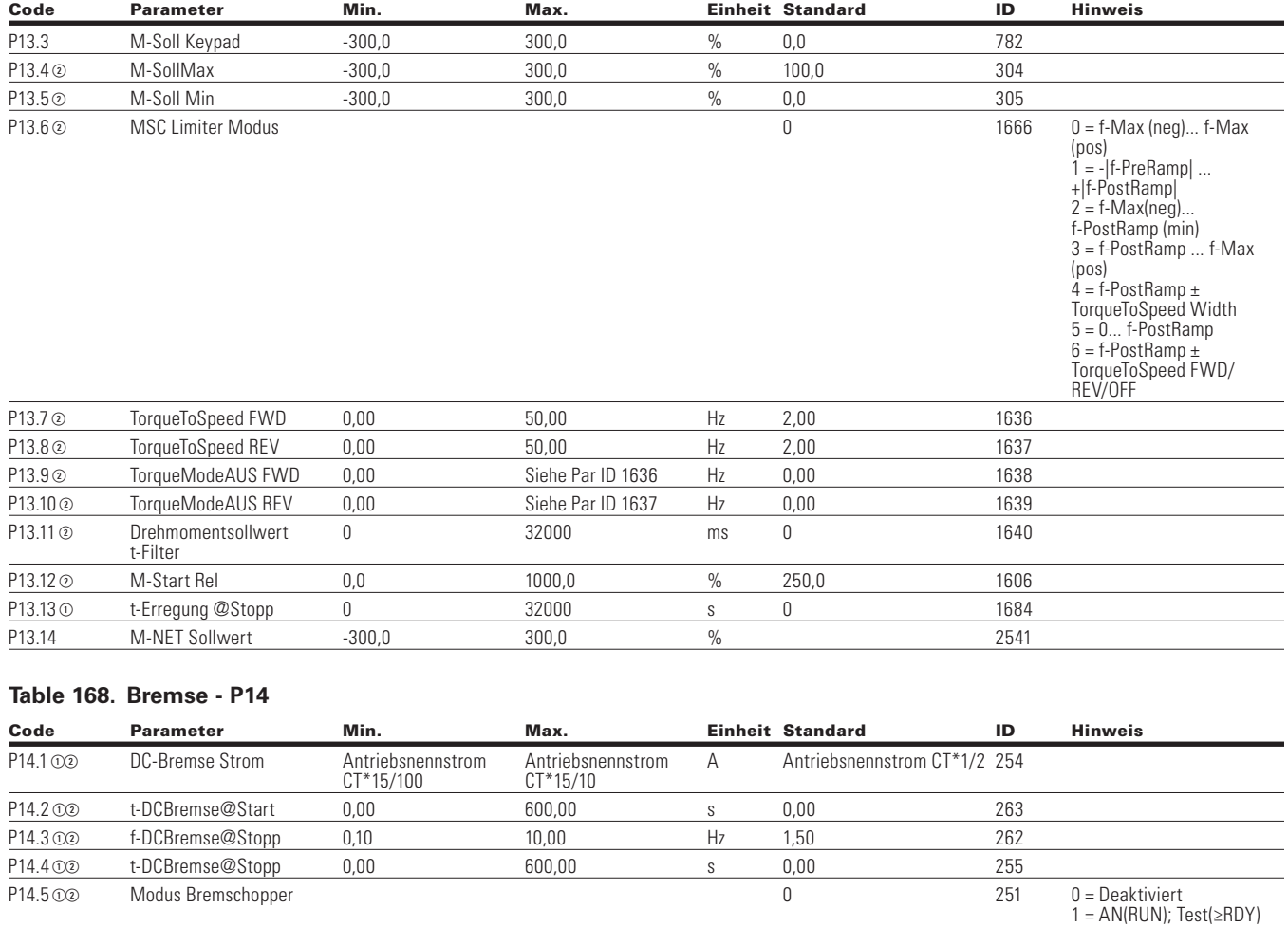

### **Tabelle 167. Drehmoment Regelung - P13Fortsetzung**

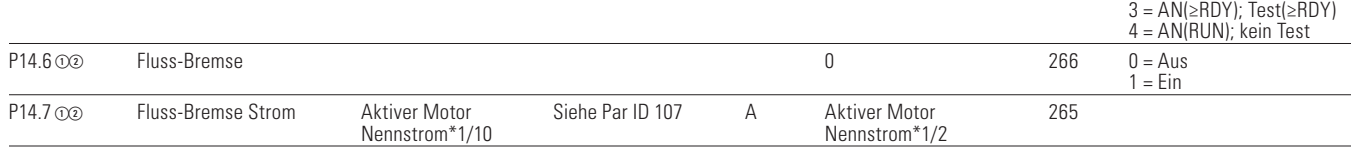

Note:  $\odot$  Der Parameterwert kann erst nach dem Stillstand des Antriebs geändert werden.

Der Parameterwert wird auf den Standardwert gesetzt, wenn Makros geändert werden

Eingangsfunktion ist levelabhängig.

Eingangsfunktion ist flankenabhängig.

## **Table 169. Fire Mode—P15**

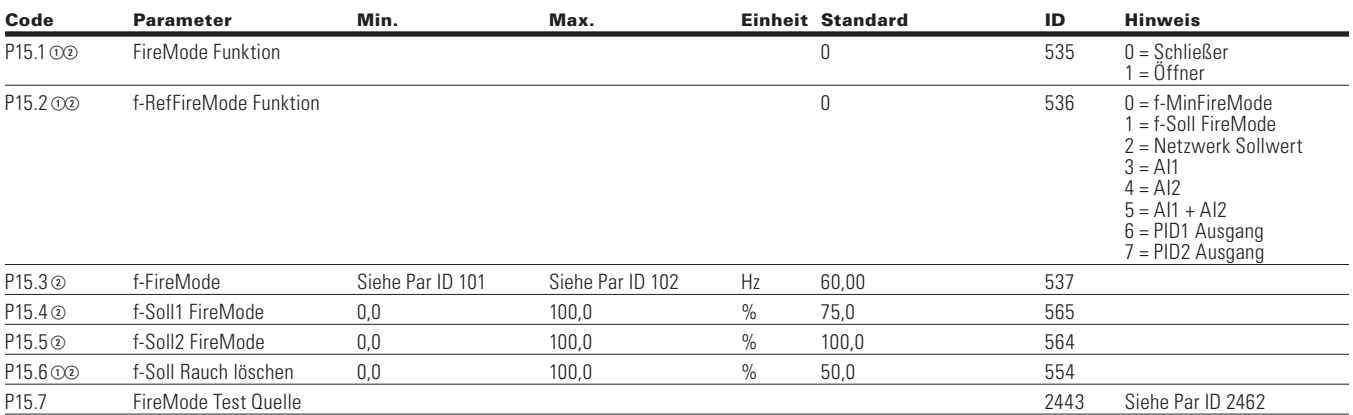

#### **Table 170. Motor-Datensatz 2—P16**

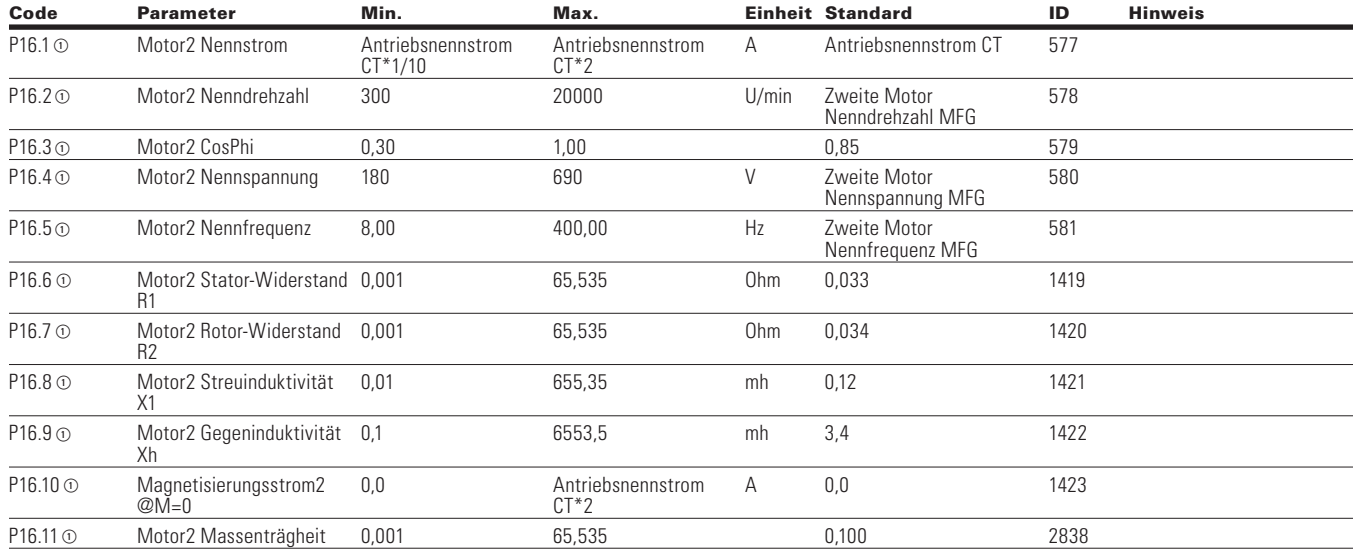

**Note:**  $\odot$  Der Parameterwert kann erst nach dem Stillstand des Antriebs geändert werden.

- Der Parameterwert wird auf den Standardwert gesetzt, wenn Makros geändert werden
- Eingangsfunktion ist levelabhängig.
- Eingangsfunktion ist flankenabhängig.

## **Bypass**

### **Table 171. Grundeinstellungen - P17.1**

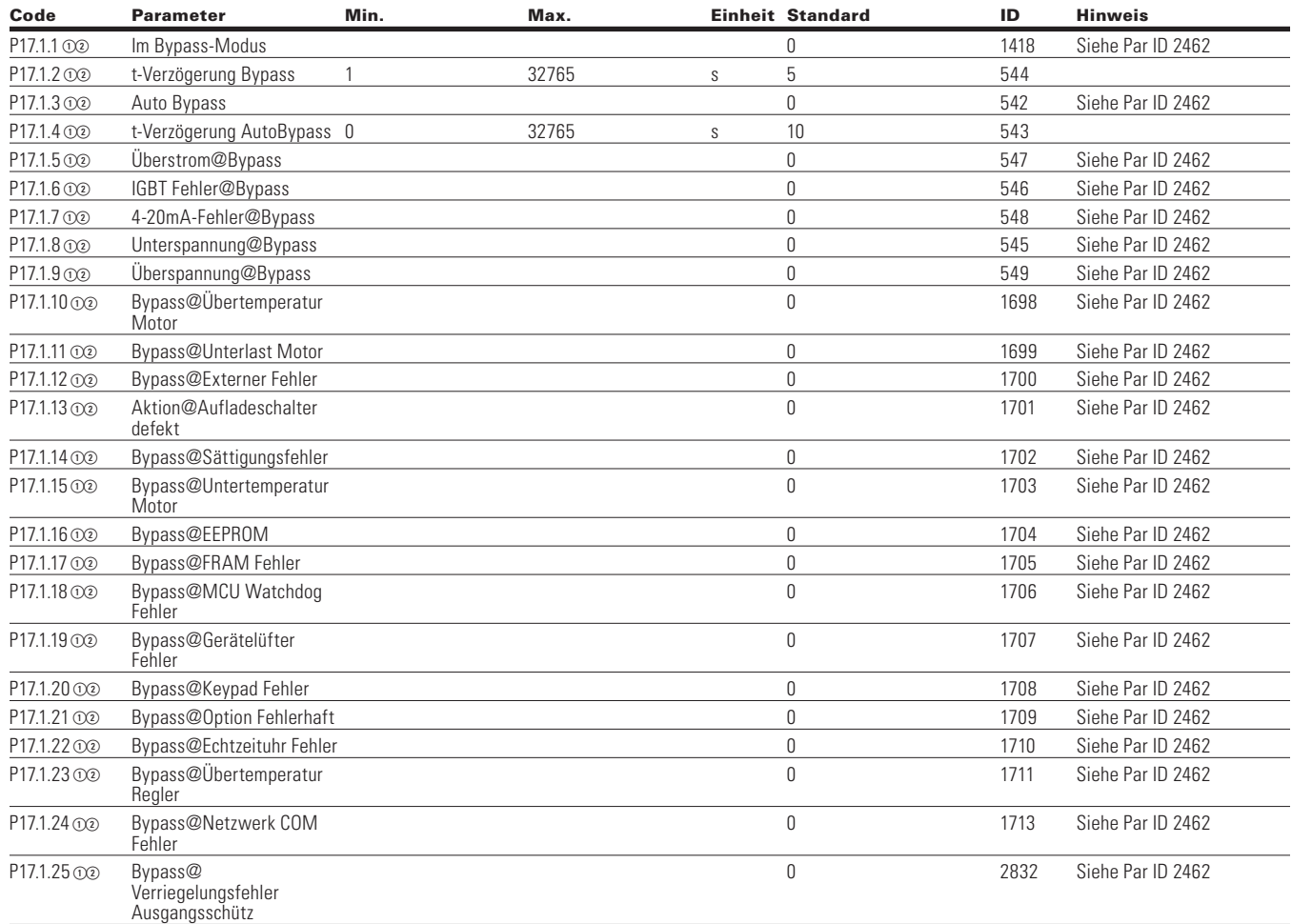

### **Table 172. Redundanter Antrieb - P17.2**

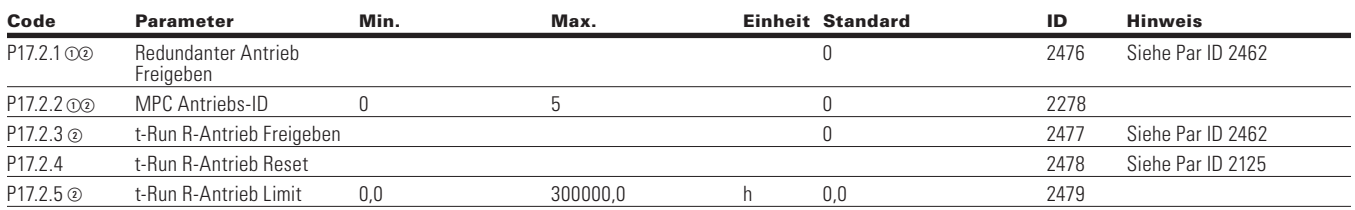

Note:  $\odot$  Der Parameterwert kann erst nach dem Stillstand des Antriebs geändert werden.

Der Parameterwert wird auf den Standardwert gesetzt, wenn Makros geändert werden

Eingangsfunktion ist levelabhängig.

Eingangsfunktion ist flankenabhängig.

## **Pumpen Einstellungen**

#### **Table 173. Grundeinstellungen - P18.1**

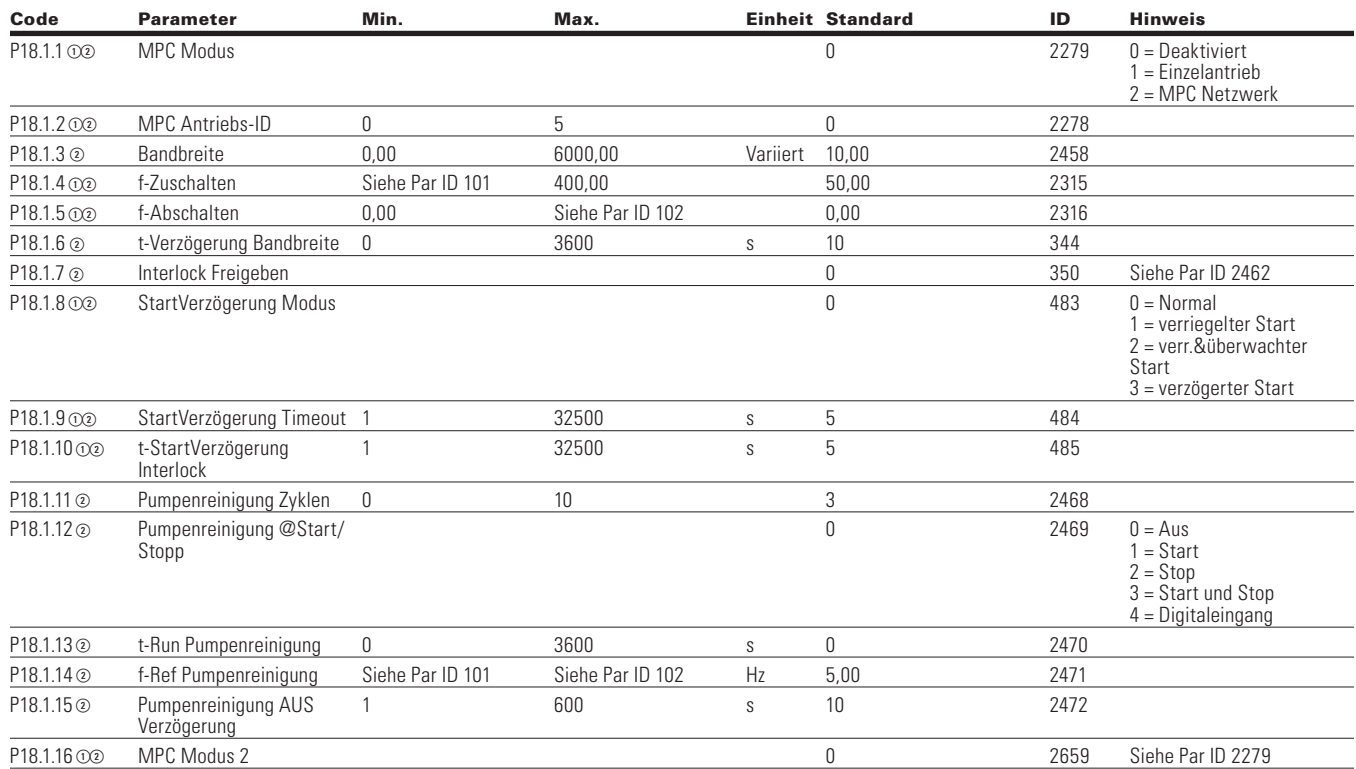

## **MPC Status**

#### **Table 174. Betriebsmodus - P18.2.1**

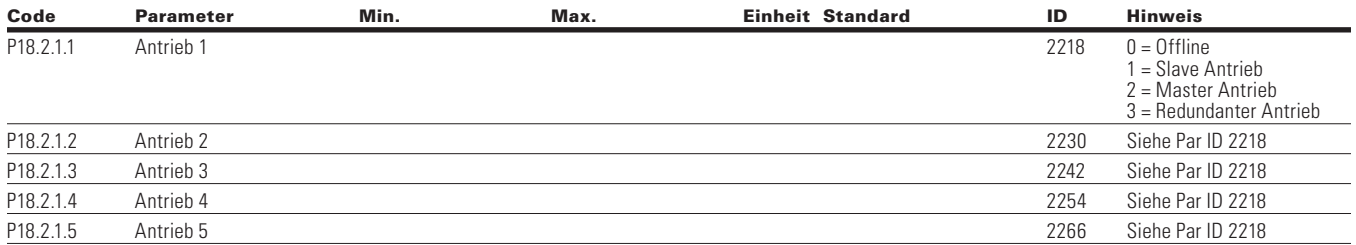

## **Table 175. MPC Status—P18.2.2**

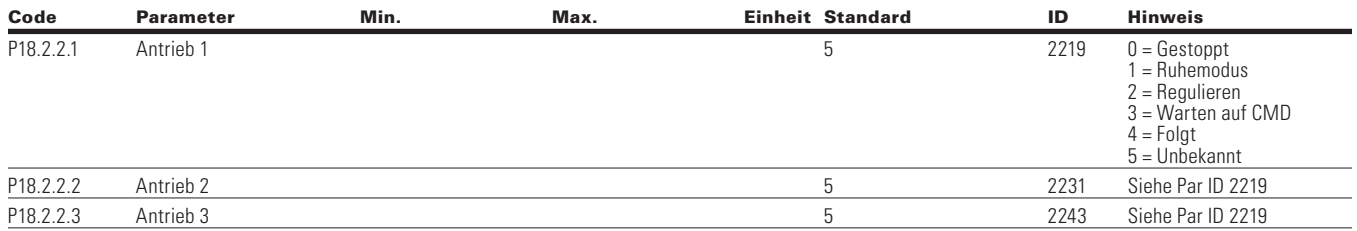

**Note:**  $\odot$  Der Parameterwert kann erst nach dem Stillstand des Antriebs geändert werden.

Der Parameterwert wird auf den Standardwert gesetzt, wenn Makros geändert werden

Eingangsfunktion ist levelabhängig.

Eingangsfunktion ist flankenabhängig.

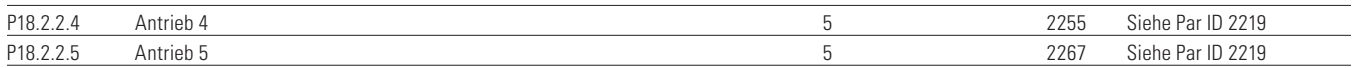

#### **Table 176. Netzwerkstatus - P18.2.3**

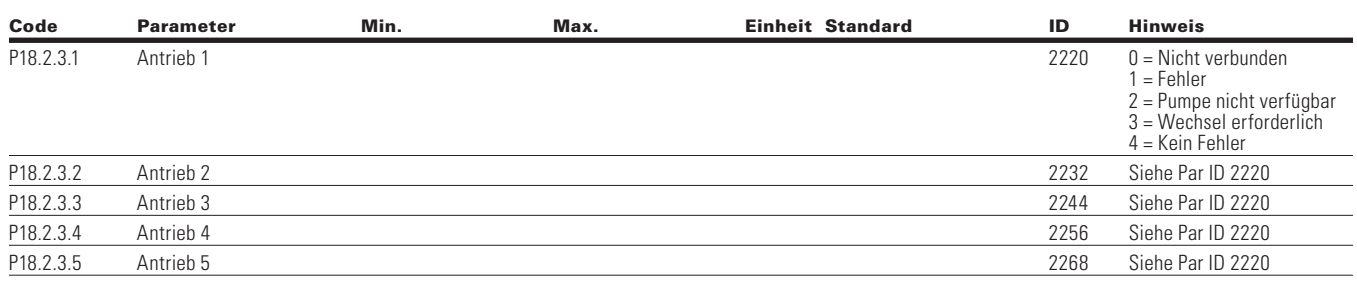

## **MPC Messwerte**

### **Table 177. Letzter Fehlercode - P18.3.1**

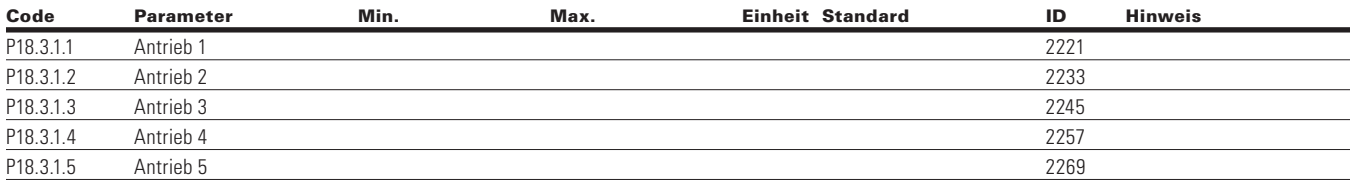

#### **Table 178. Ausgangsfrequenz - P18.3.2**

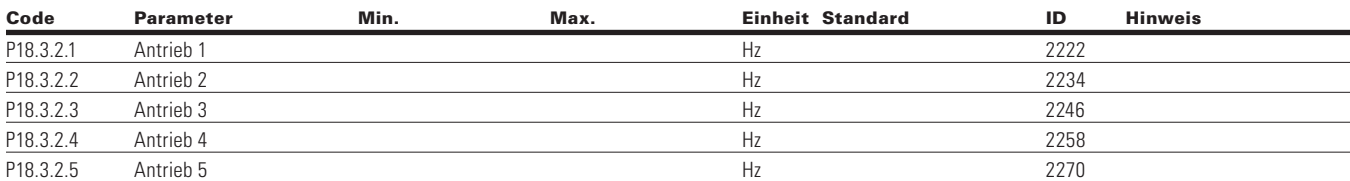

#### **Table 179. Motorspannung - P18.3.3.3**

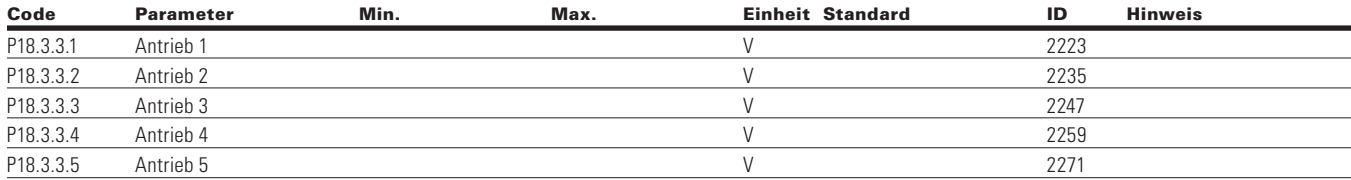

### **Table 180. Motorstrom - P18.3.4**

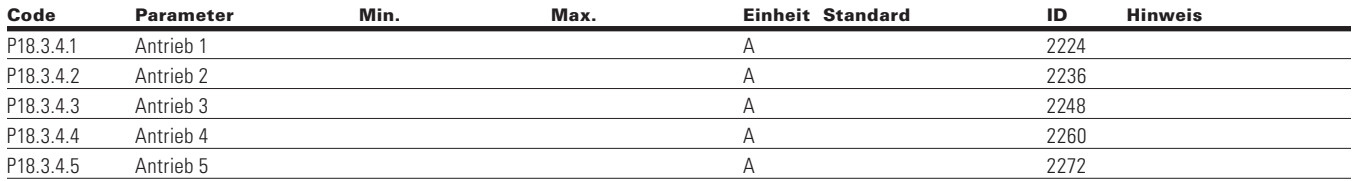

Note:  $\odot$  Der Parameterwert kann erst nach dem Stillstand des Antriebs geändert werden.

Der Parameterwert wird auf den Standardwert gesetzt, wenn Makros geändert werden

Eingangsfunktion ist levelabhängig.

Eingangsfunktion ist flankenabhängig.

## Kapitel 8 - Universalapplikation

## **Table 181. Motordrehmoment - P18.3.5**

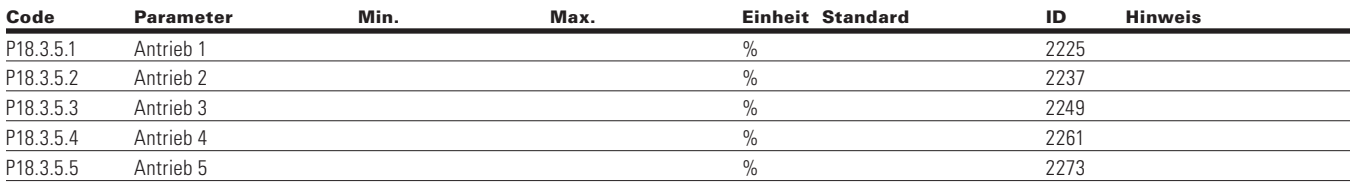

#### **Table 182. Motorleistung - P18.3.6**

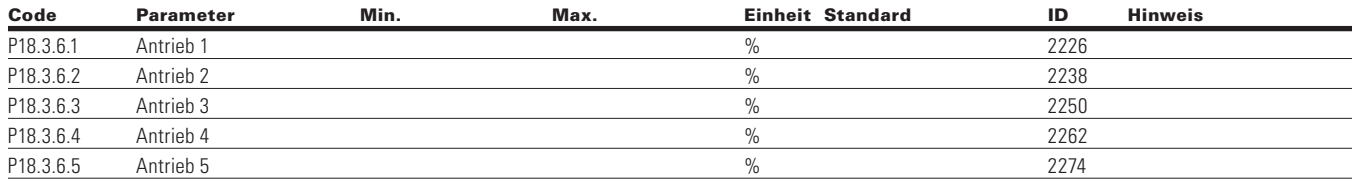

### **Table 183. Motordrehzahl - P18.3.7**

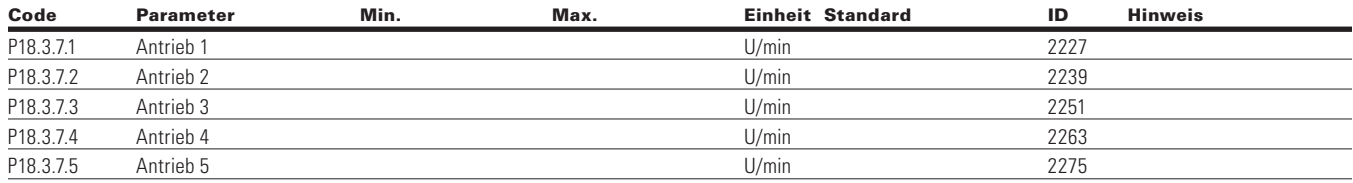

## **Table 184. Laufzeit - P18.3.8**

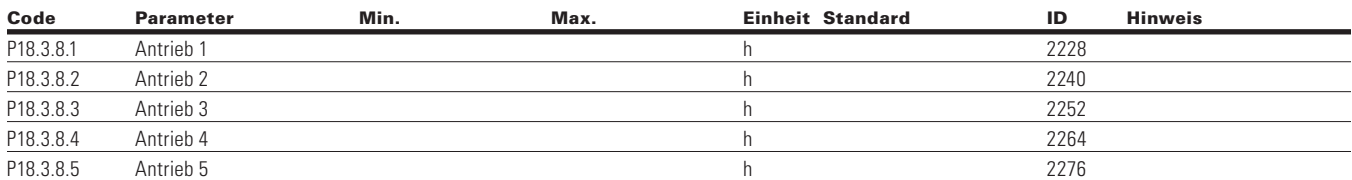

#### **Table 185. MPC Einzelantrieb—P18.4**

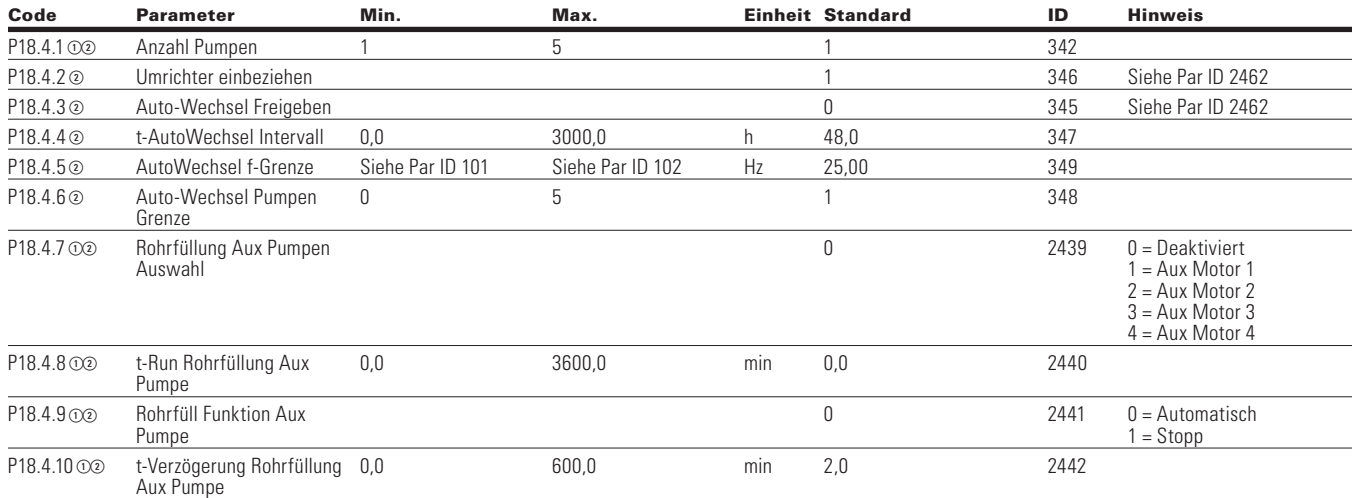

**Note:**  $\odot$  Der Parameterwert kann erst nach dem Stillstand des Antriebs geändert werden.

Der Parameterwert wird auf den Standardwert gesetzt, wenn Makros geändert werden

Eingangsfunktion ist levelabhängig.

Eingangsfunktion ist flankenabhängig.

### **Table 186. MPC Mehrere Antriebe—P18.5**

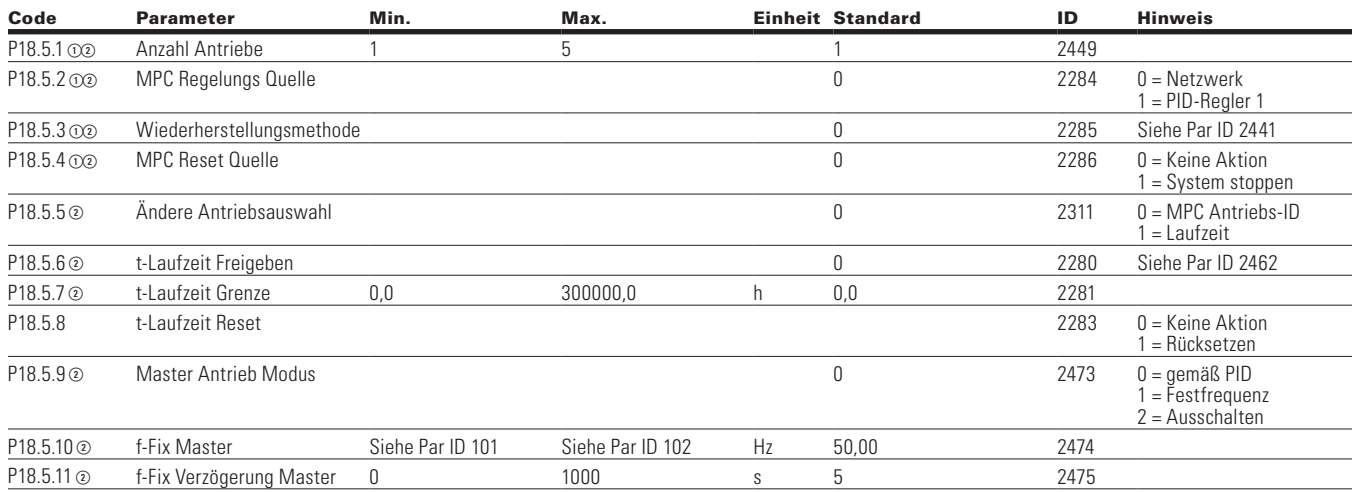

### **Table 187. Schutzfunktionen-P18.6**

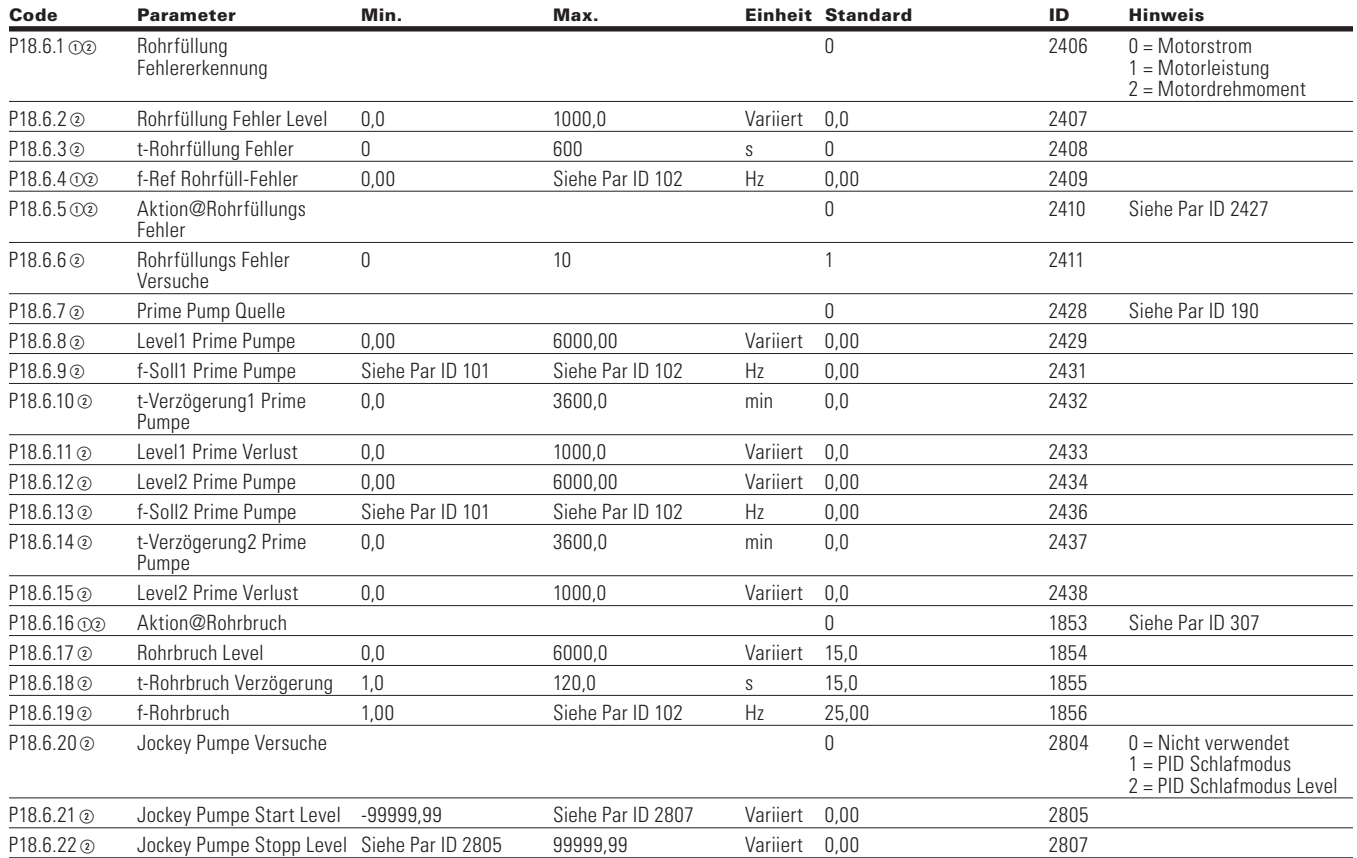

Note:  $\odot$  Der Parameterwert kann erst nach dem Stillstand des Antriebs geändert werden.

Der Parameterwert wird auf den Standardwert gesetzt, wenn Makros geändert werden

Eingangsfunktion ist levelabhängig.

Eingangsfunktion ist flankenabhängig.

## Kapitel 8 - Universalapplikation

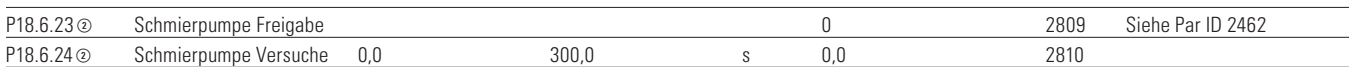

#### **Table 188. Echtzeituhr—P19**

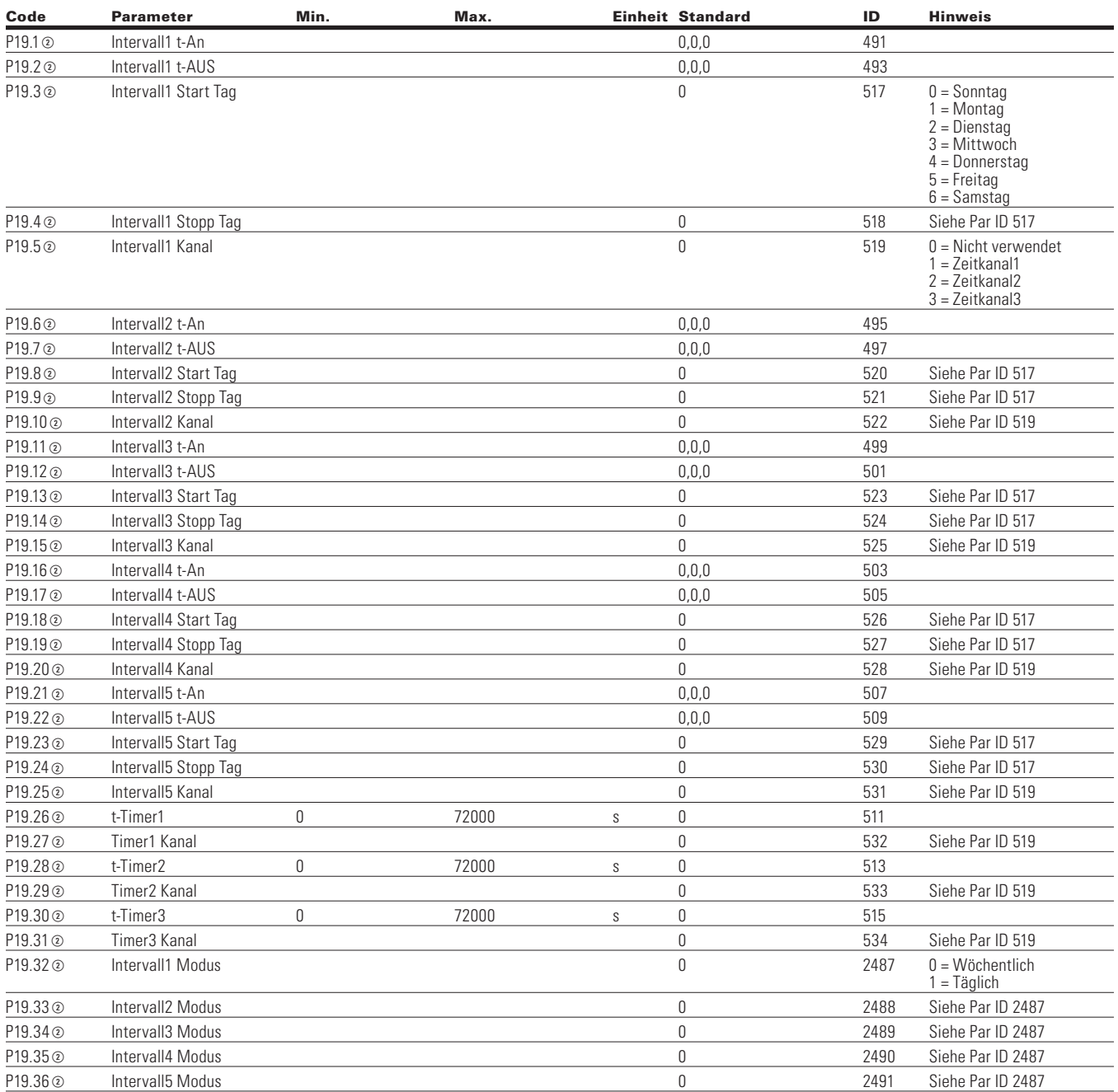

**Note:**  $\odot$  Der Parameterwert kann erst nach dem Stillstand des Antriebs geändert werden.

Der Parameterwert wird auf den Standardwert gesetzt, wenn Makros geändert werden

Eingangsfunktion ist levelabhängig.

Eingangsfunktion ist flankenabhängig.

## **Kommunikation**

### **Table 189. Eingangsdaten Auswahl—P20.1**

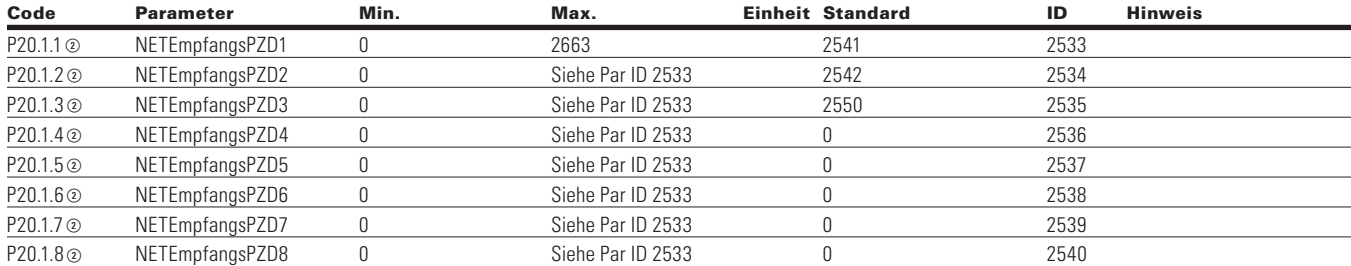

#### **Table 190. Ausgangsdaten Auswahl—P20.2**

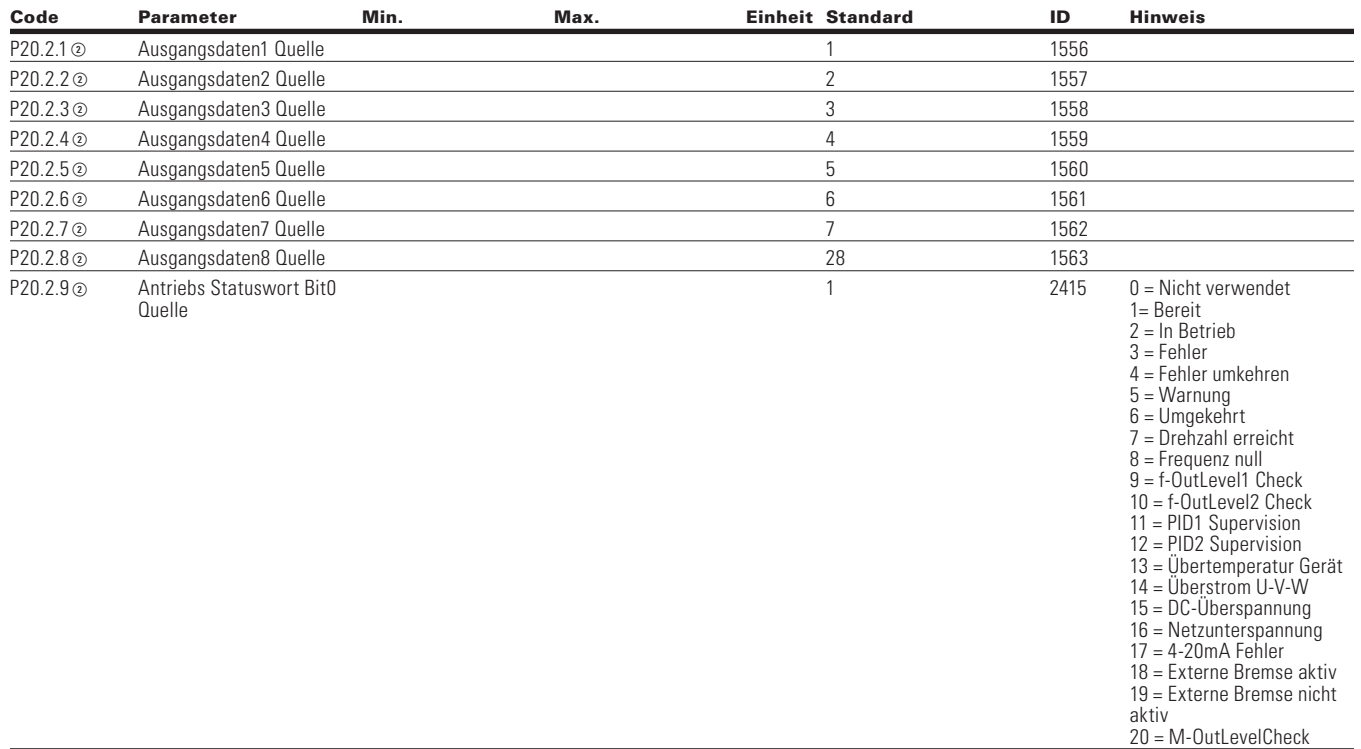

Note:  $\odot$  Der Parameterwert kann erst nach dem Stillstand des Antriebs geändert werden.

Der Parameterwert wird auf den Standardwert gesetzt, wenn Makros geändert werden

- Eingangsfunktion ist levelabhängig.
- Eingangsfunktion ist flankenabhängig.

## Kapitel 8 - Universalapplikation

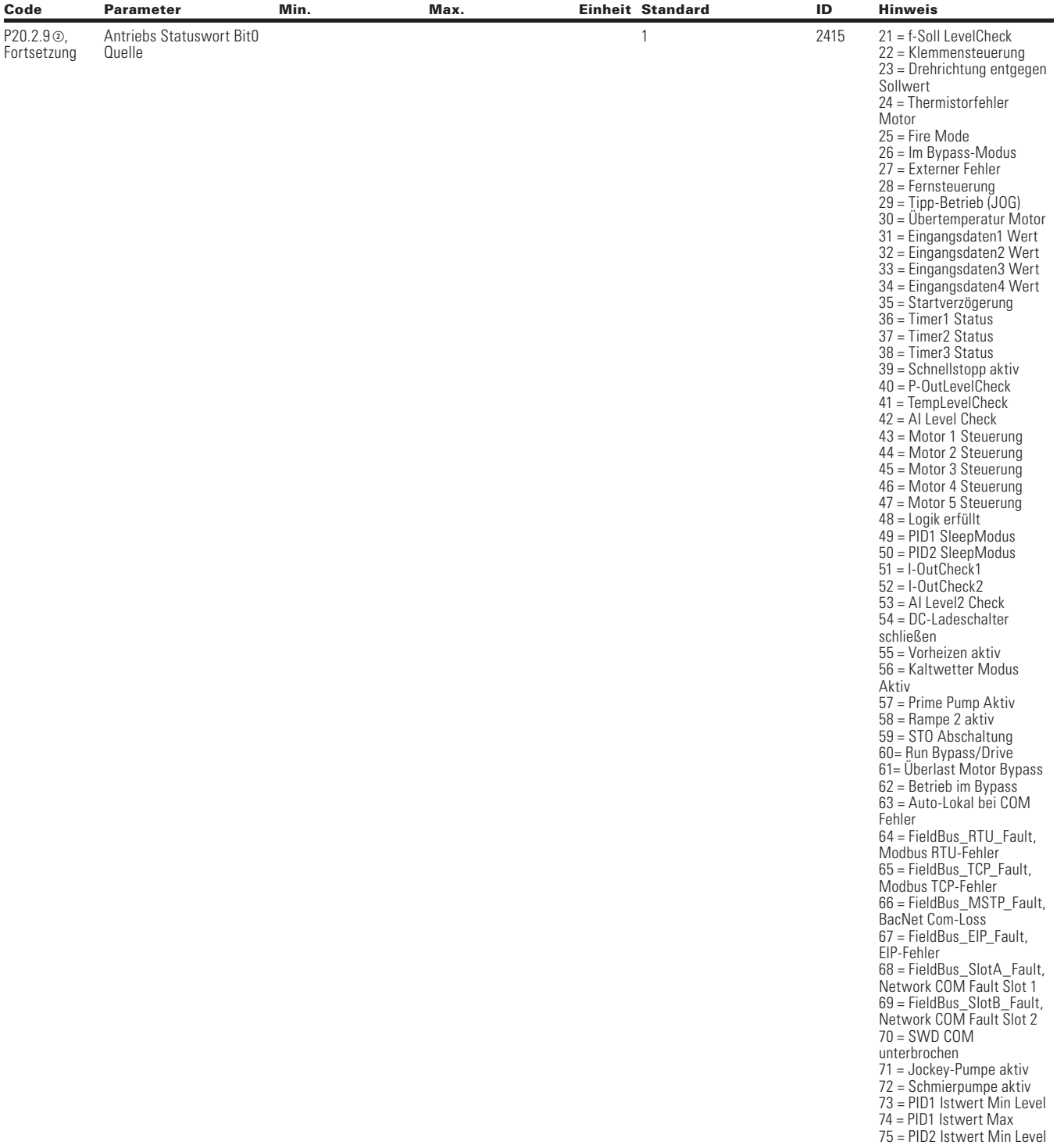

#### **Tabelle 190. Ausgangsdaten Auswahl—P20.2, Fortsetzung**

**Note:**  $\odot$  Der Parameterwert kann erst nach dem Stillstand des Antriebs geändert werden.

- Der Parameterwert wird auf den Standardwert gesetzt, wenn Makros geändert werden
- Eingangsfunktion ist levelabhängig.
- Eingangsfunktion ist flankenabhängig.
- Eingangsfunktion ist Flankenerkennung bei Verwendung der StartP/StopP-Startlogik.

76 = PID2 Istwert Max

#### **Tabelle 190. Ausgangsdaten Auswahl—P20.2, Fortsetzung**

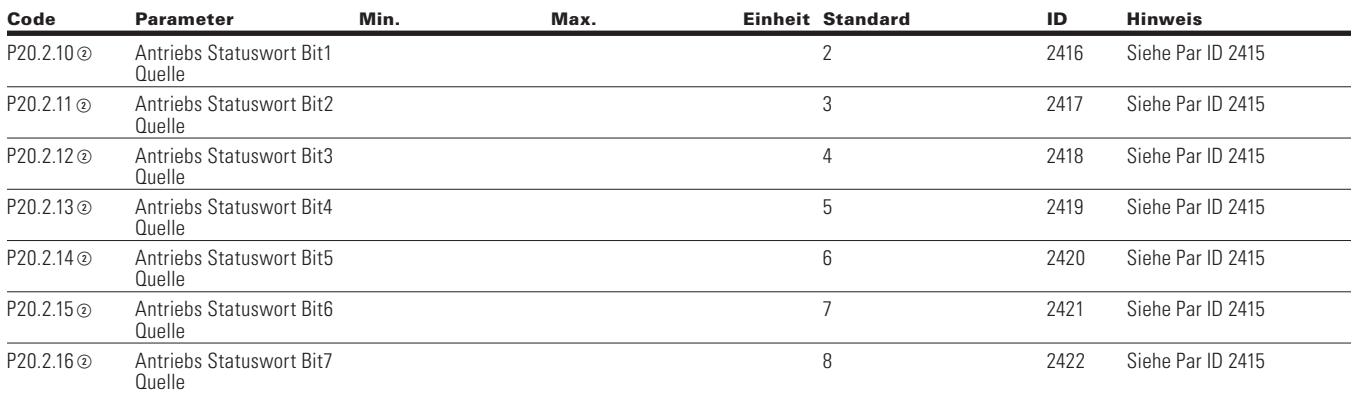

## **RS-485 Bus**

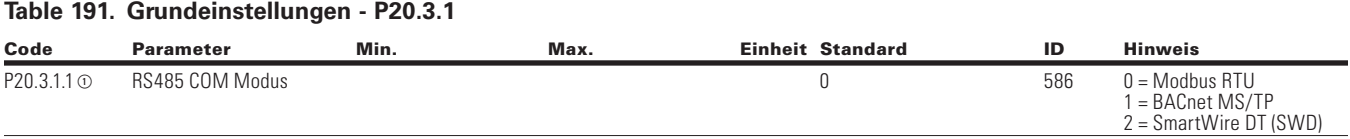

## **Table 192. Modbus RTU—P20.3,2**

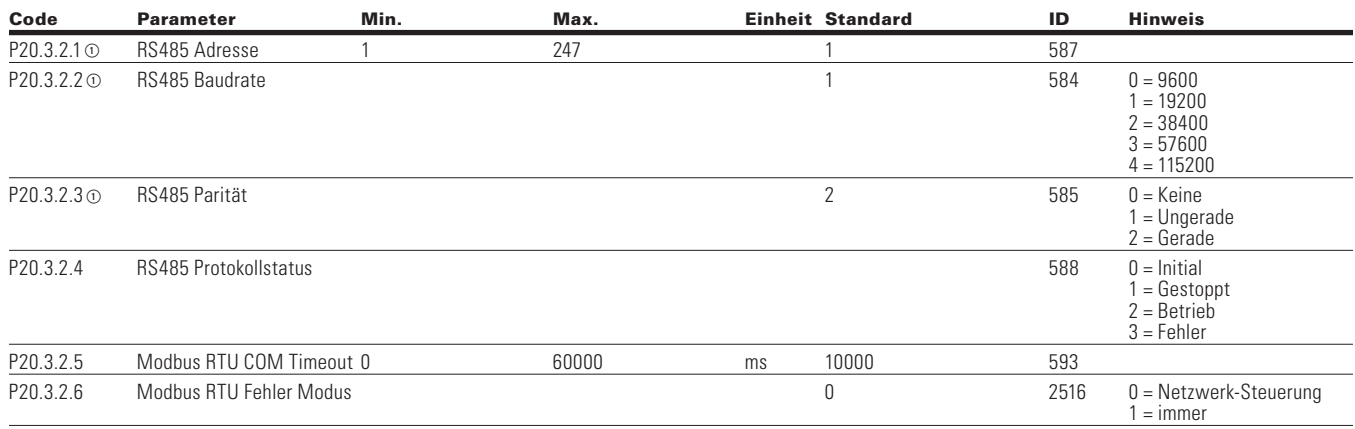

Note:  $\odot$  Der Parameterwert kann erst nach dem Stillstand des Antriebs geändert werden.

Der Parameterwert wird auf den Standardwert gesetzt, wenn Makros geändert werden

Eingangsfunktion ist levelabhängig.

Eingangsfunktion ist flankenabhängig.

## **Table 193. BACnet MS/TP - P20.3.3**

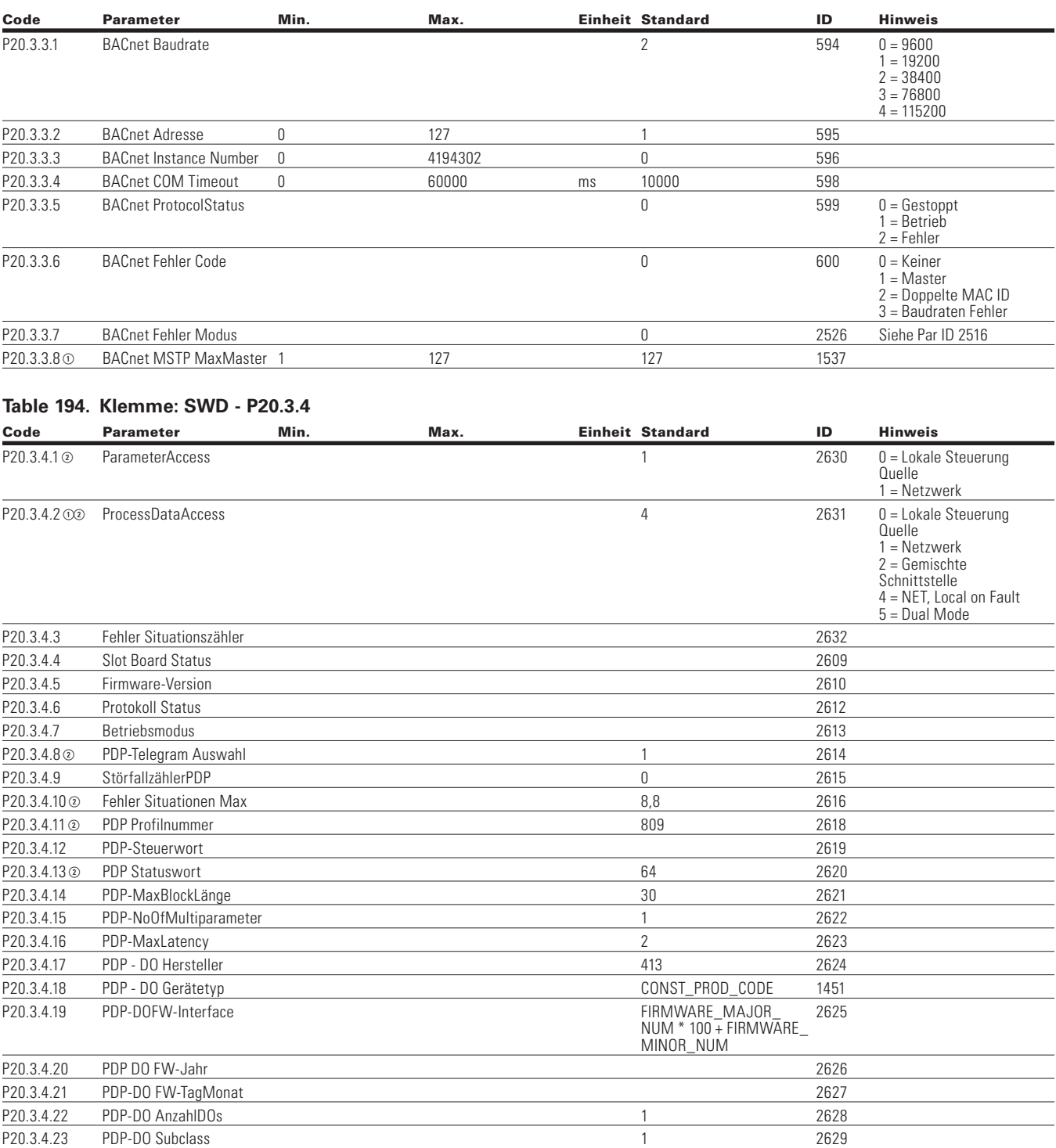

**Note:**  $\odot$  Der Parameterwert kann erst nach dem Stillstand des Antriebs geändert werden.

- Der Parameterwert wird auf den Standardwert gesetzt, wenn Makros geändert werden
- Eingangsfunktion ist levelabhängig.
- Eingangsfunktion ist flankenabhängig.

### **Table 195. Ethernet IP - P20.4**

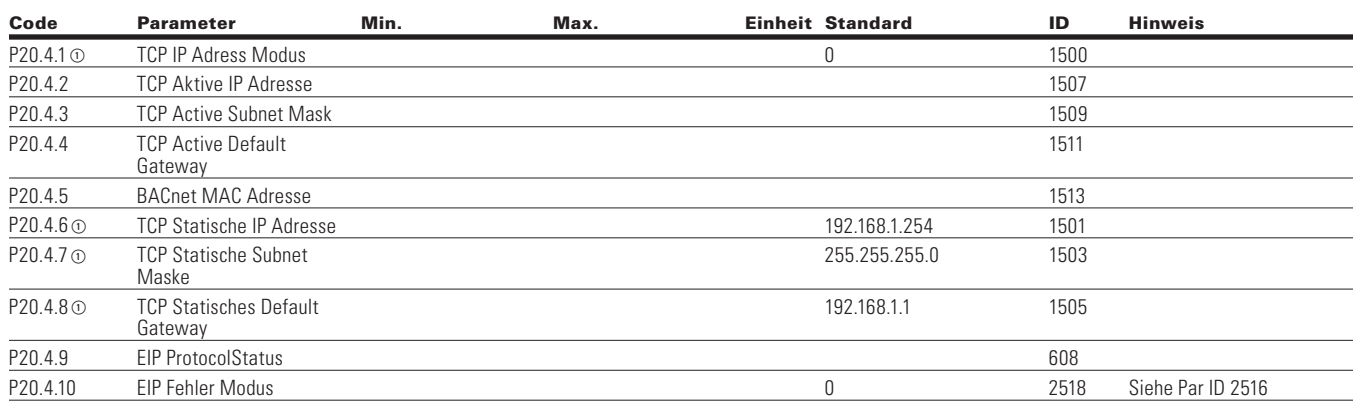

### **Table 196. Modbus TCP—P20.5**

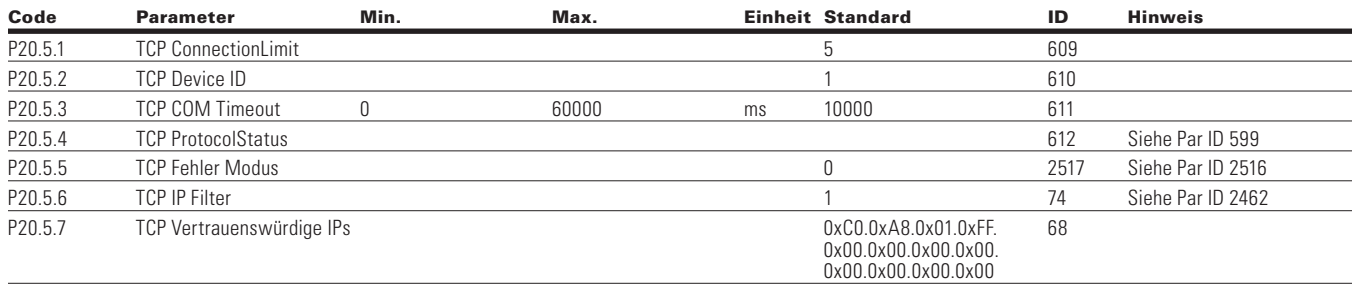

Note:  $\odot$  Der Parameterwert kann erst nach dem Stillstand des Antriebs geändert werden.

Der Parameterwert wird auf den Standardwert gesetzt, wenn Makros geändert werden

Eingangsfunktion ist levelabhängig.

Eingangsfunktion ist flankenabhängig.

## **System**

## **Table 197. Grundeinstellungen - P21.1**

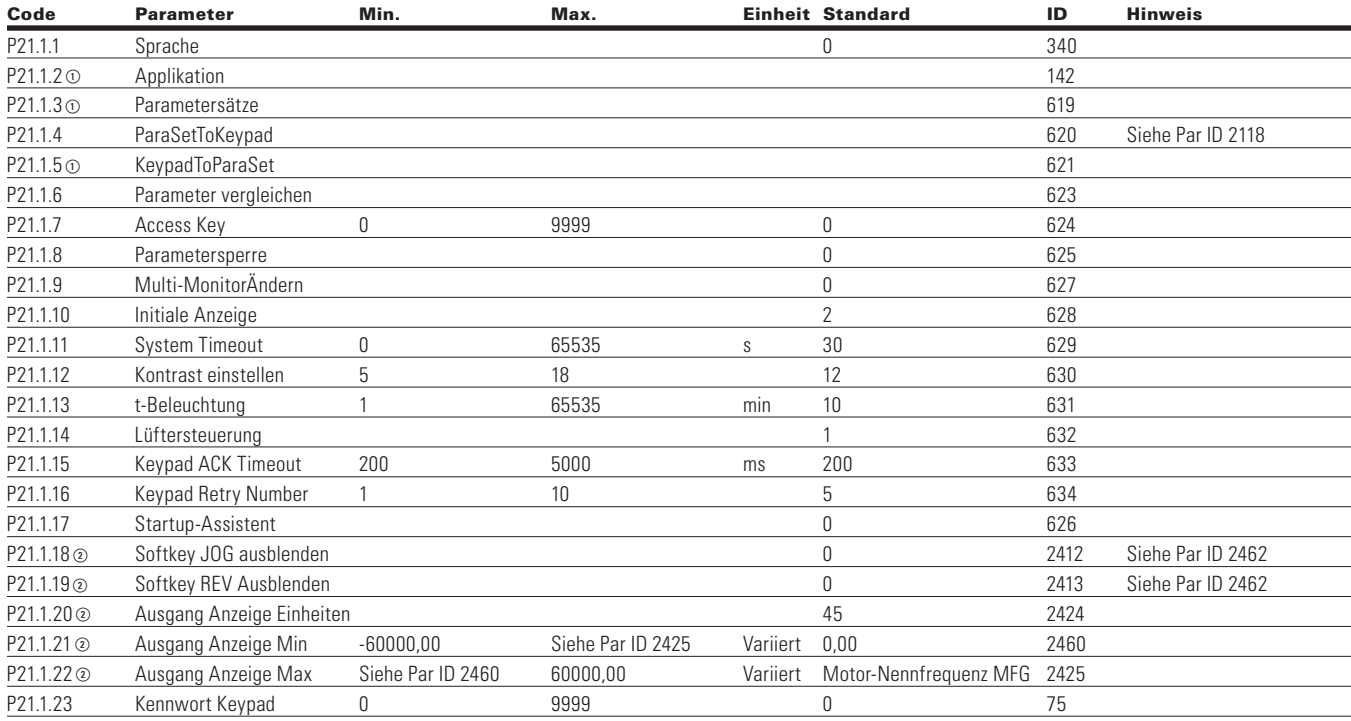

## **Table 198. Versions-Info - P21.2**

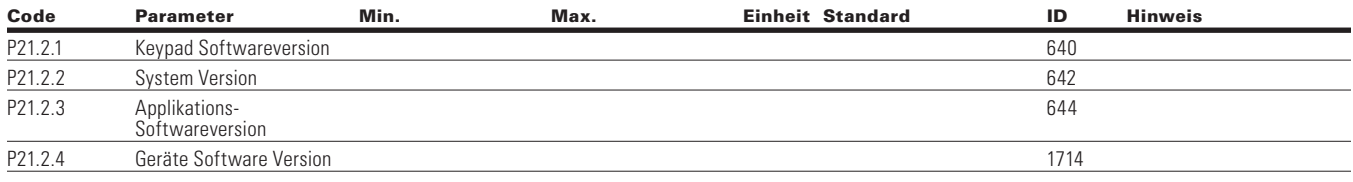

### **Table 199. Applikations-Info - P21.3**

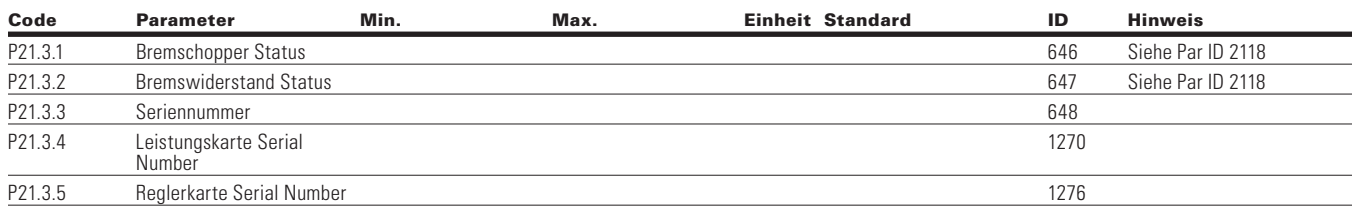

**Note:**  $\odot$  Der Parameterwert kann erst nach dem Stillstand des Antriebs geändert werden.

- Der Parameterwert wird auf den Standardwert gesetzt, wenn Makros geändert werden
- Eingangsfunktion ist levelabhängig.
- Eingangsfunktion ist flankenabhängig.

### **Table 200. Benutzer-Info - P21.4**

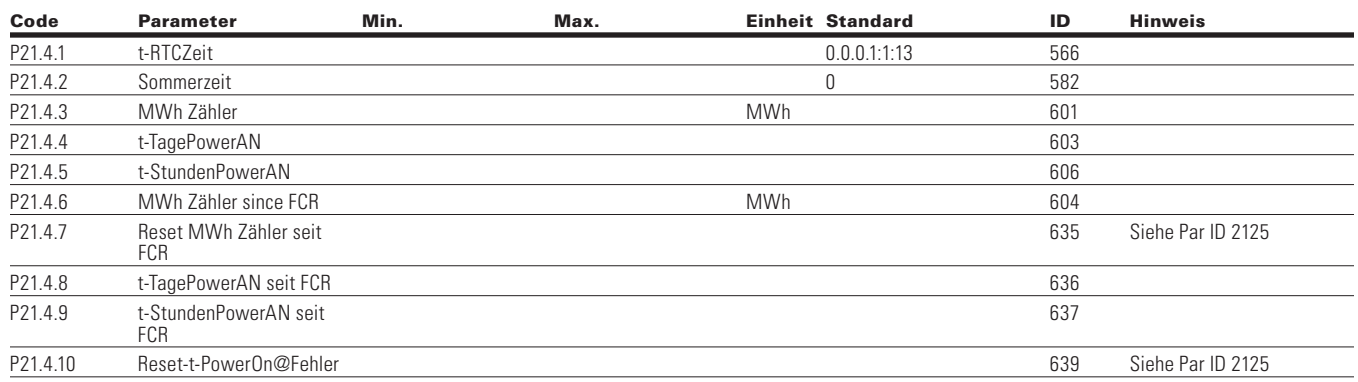

## **Table 201. Betriebsmodus - O**

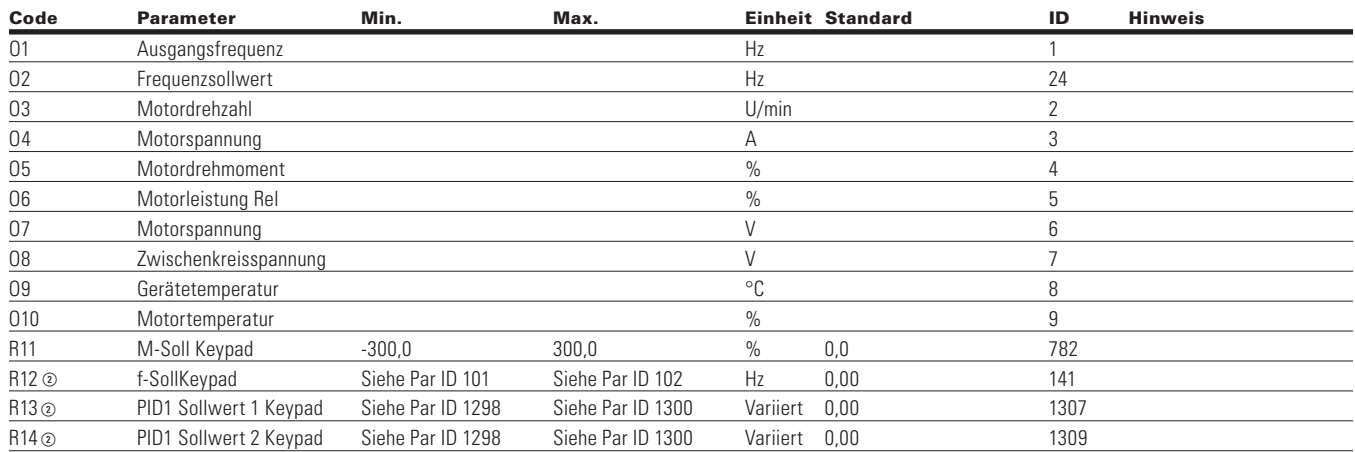

Note:  $\odot$  Der Parameterwert kann erst nach dem Stillstand des Antriebs geändert werden.

Der Parameterwert wird auf den Standardwert gesetzt, wenn Makros geändert werden

Eingangsfunktion ist levelabhängig.

Eingangsfunktion ist flankenabhängig.

# **Anhang A - Beschreibung der Parameter**

Die folgenden Seiten enthalten die nach Parameternummern geordneten Beschreibungen der einzelnen Parameter.

Nach einigen Parameternamen steht eine Nummer, die anzeigt, in welchen Applikationen dieser Parameter enthalten ist. Die Liste der Applikationen folgt weiter unten. Die Parameternummern, unter denen der Parameter in verschiedenen Applikationen erscheint, sind ebenfalls angegeben.

## **Applikationsebene**

- **1** Standard-Applikation
- **2** Multi-Pumpen- und Lüfter-Applikation
- **3** Multi-PID-Applikation
- **4** Universal-Applikation

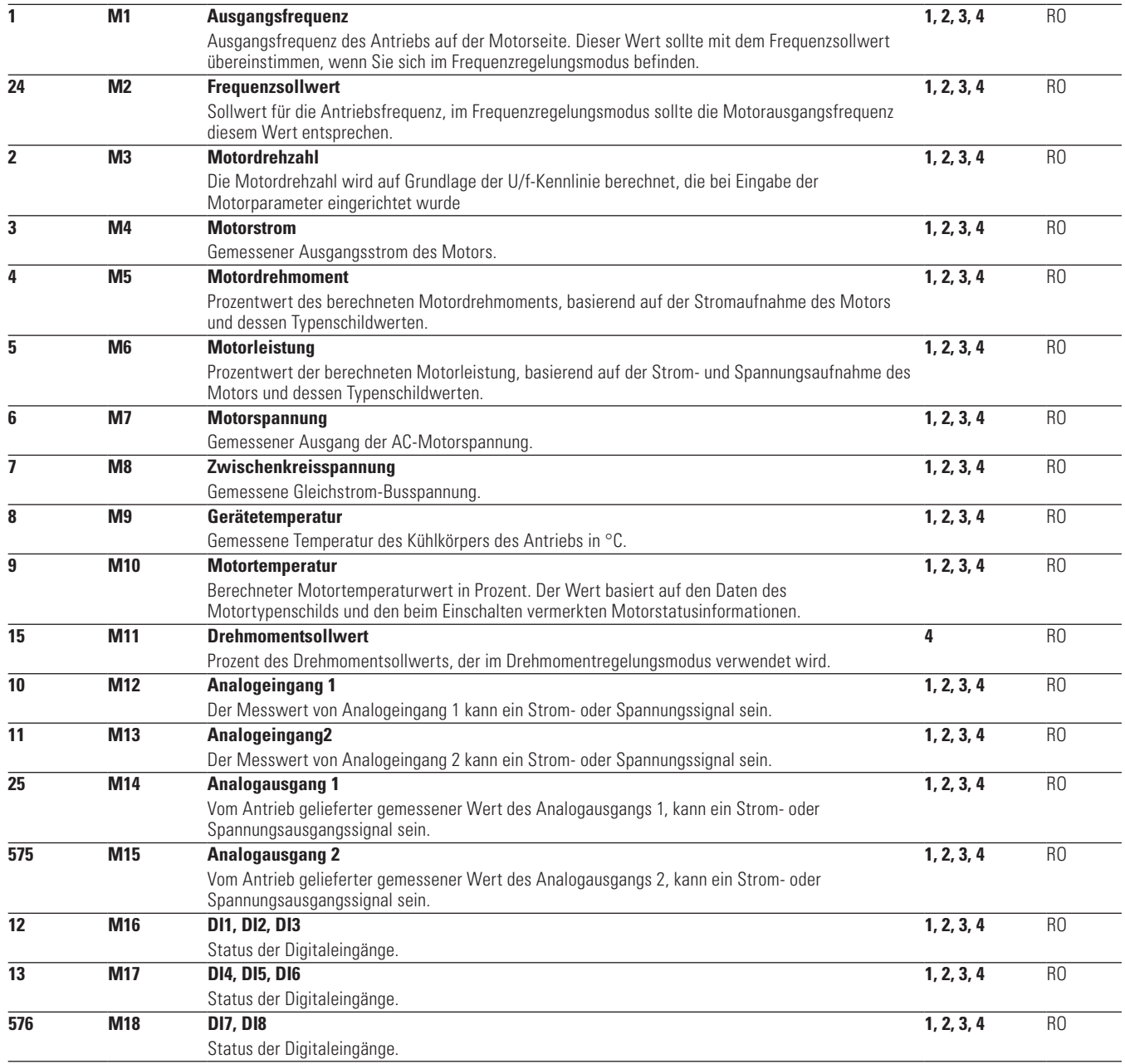

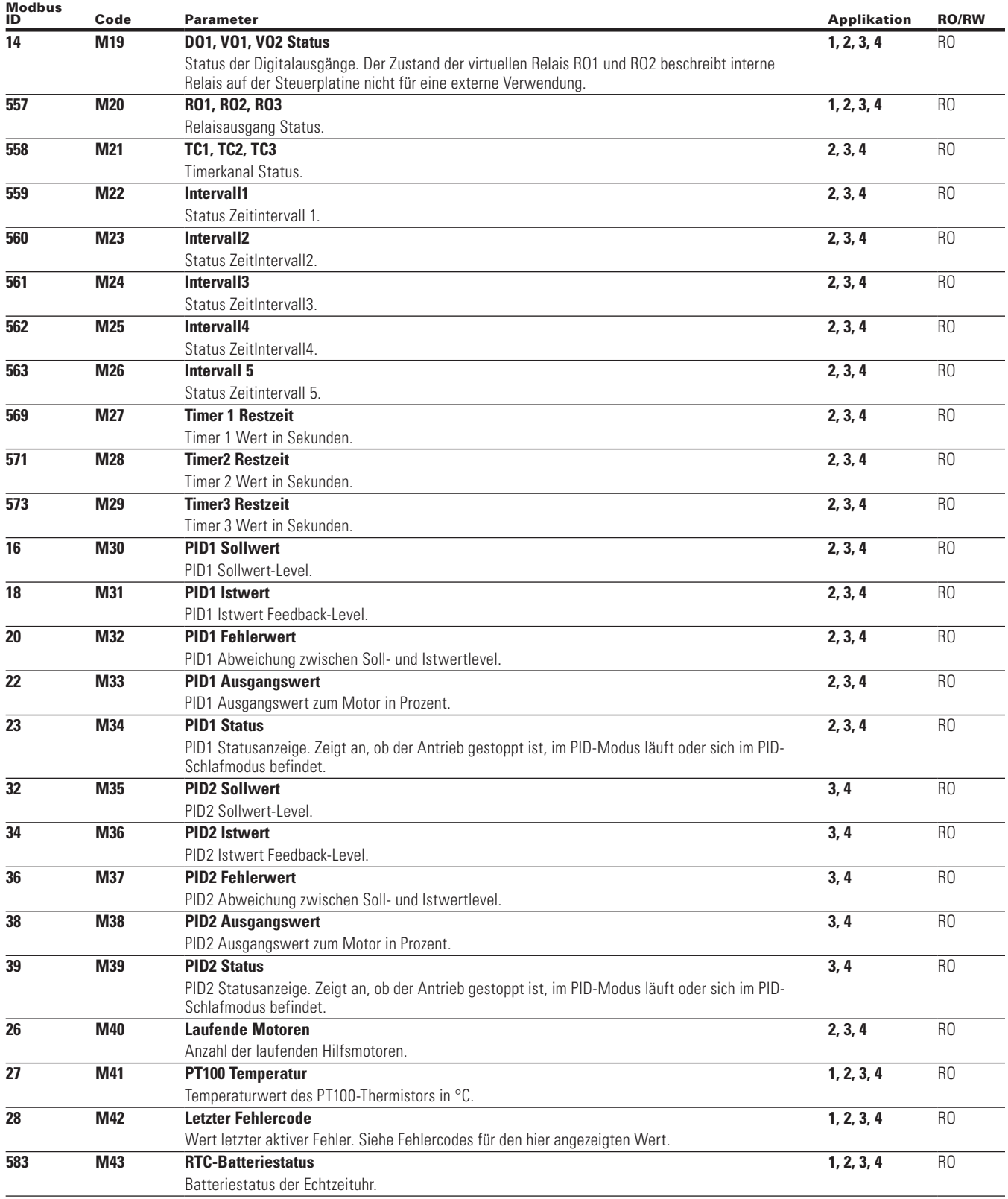

# Anhang A - Beschreibung der Parameter

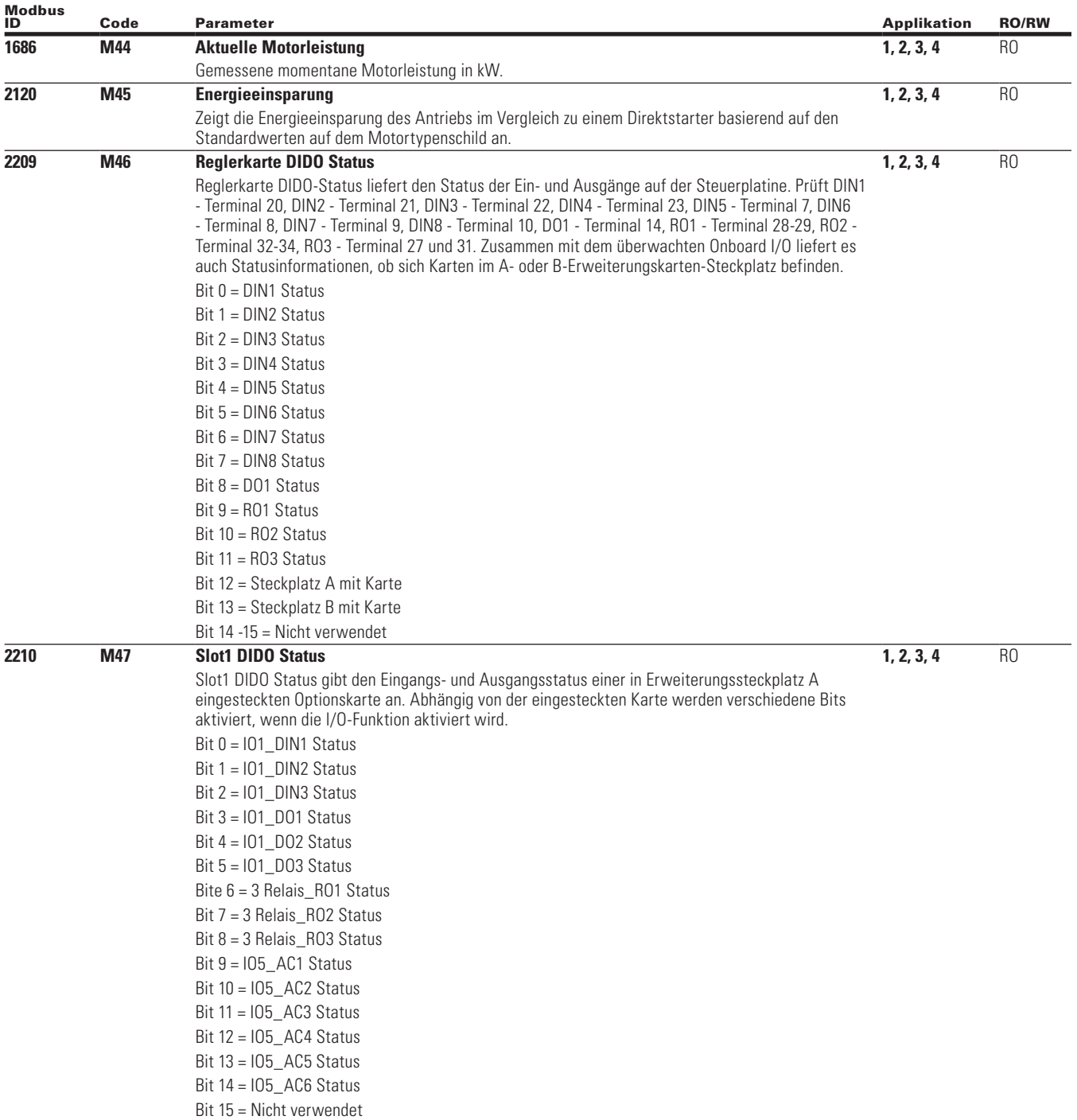

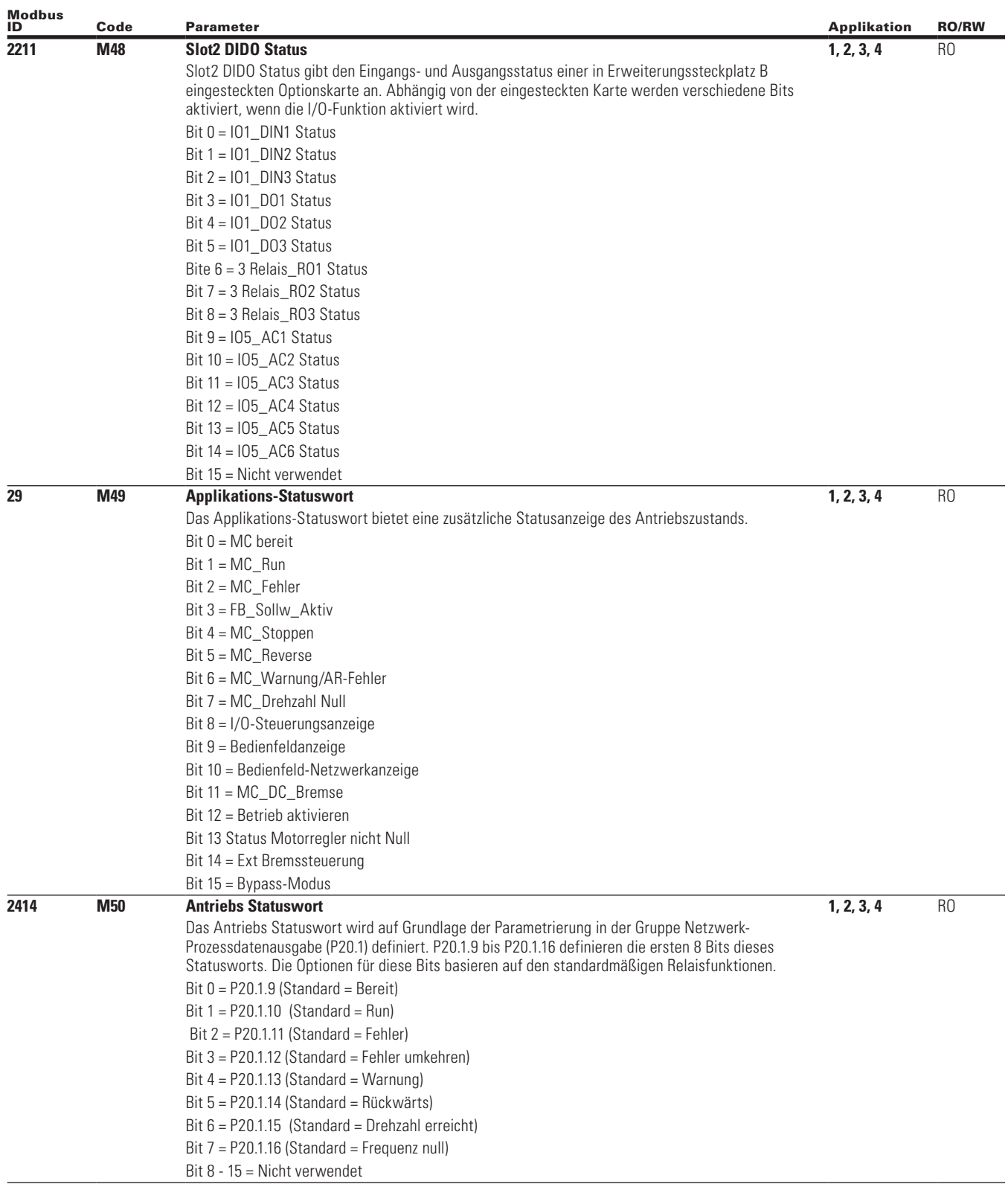

# Anhang A - Beschreibung der Parameter

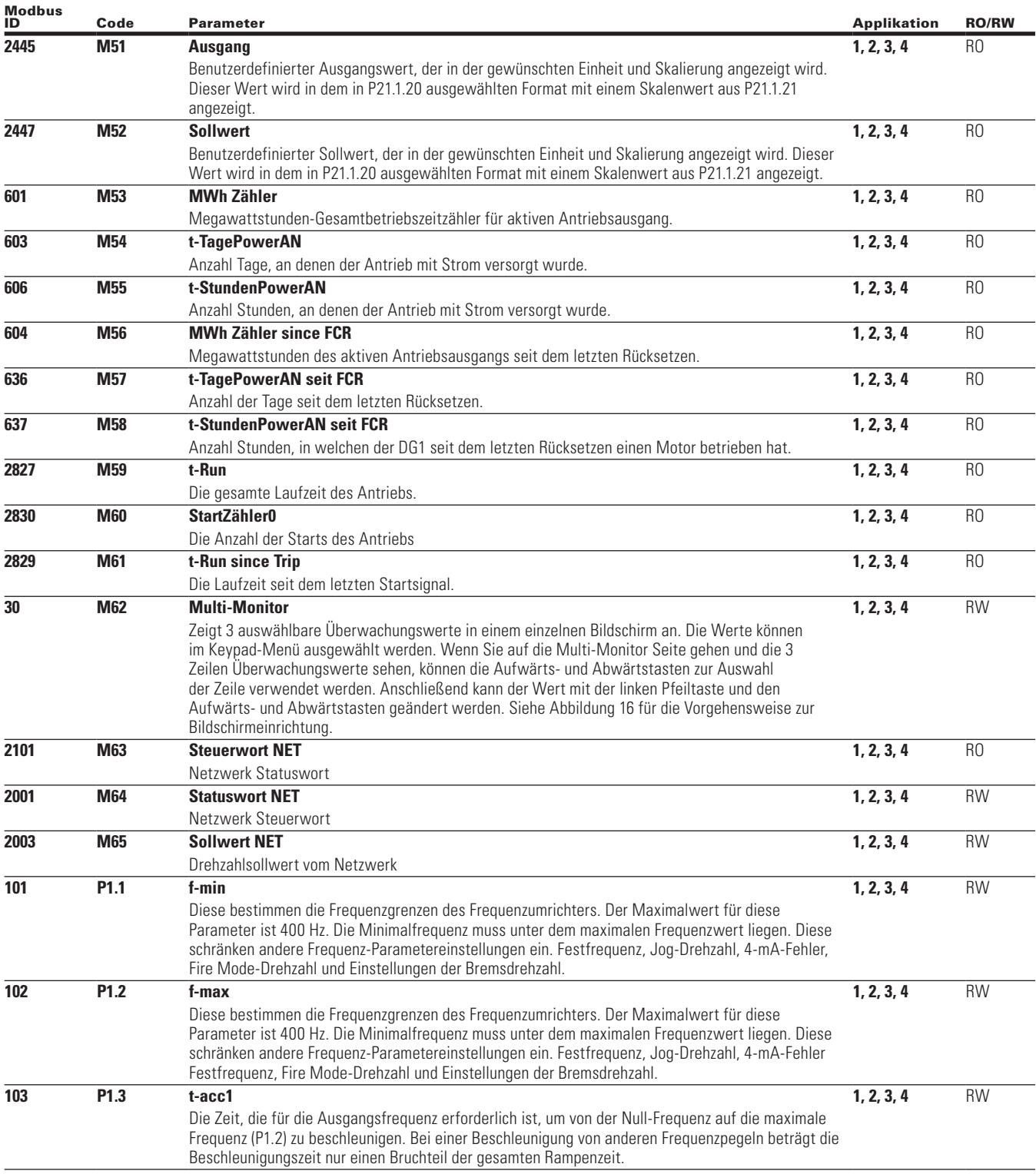
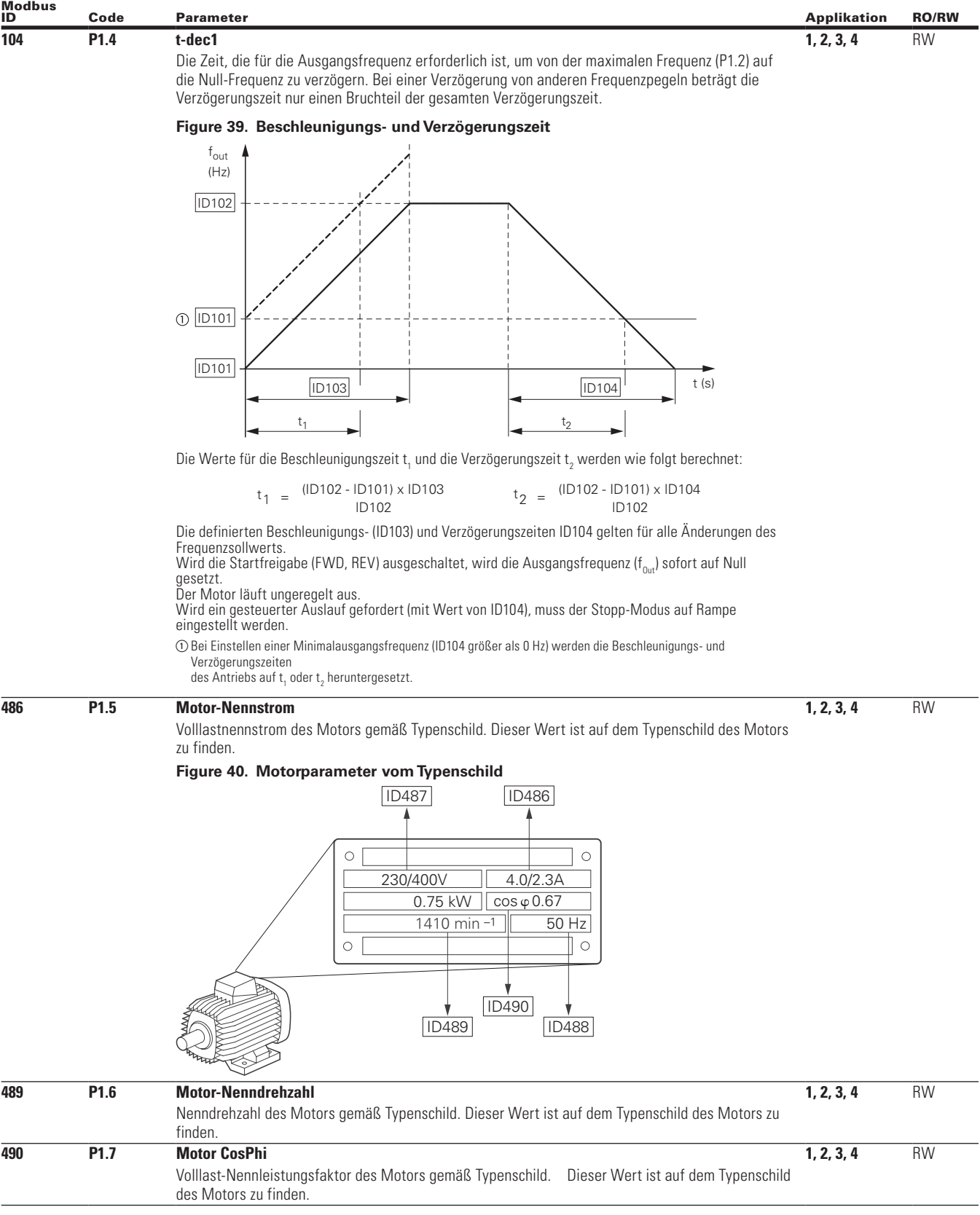

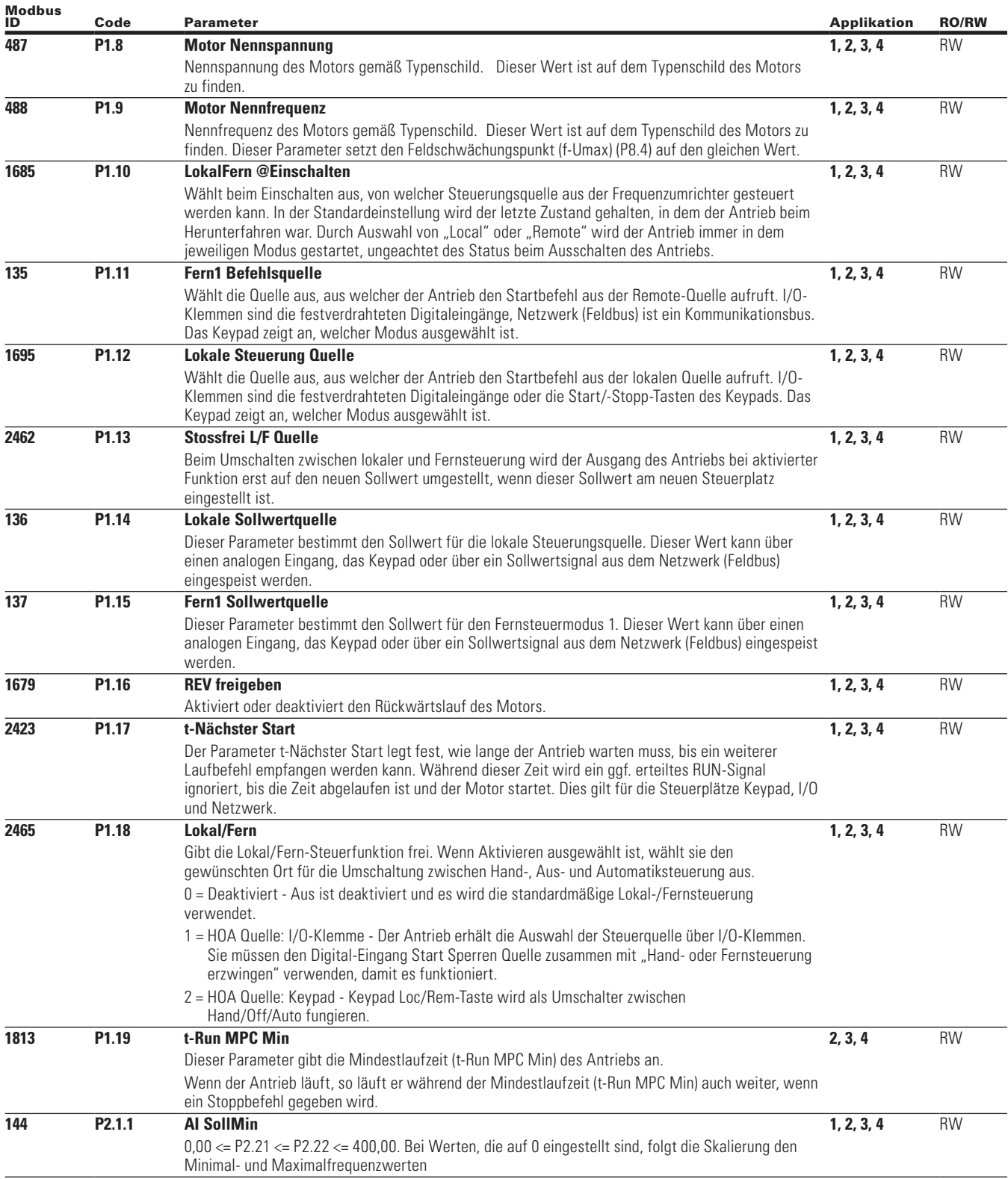

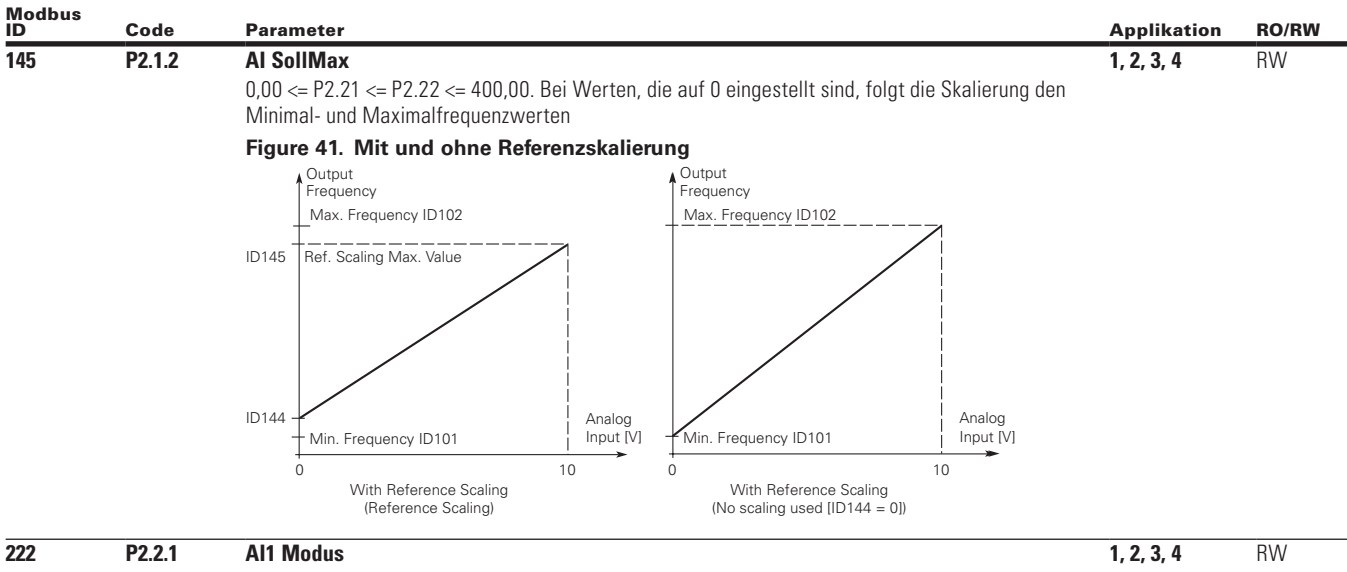

Wählt den Analogeingangsmodus für die AI1-Klemmen 2 und 3 für Strom oder Spannung. Die DIP-Schalter auf der Steuerplatine links neben dem Keypad müssen ebenfalls eingestellt werden. Wird die 10-V-Spannungsversorgung auf Klemme 1 des DG1 verdrahtet, ist eine Massebrücke von Klemme 6 zur AI-Eingangsklemme 3 erforderlich, um den Stromkreis zu schließen. Erfolgt die Versorgung durch eine externe Quelle, ist die Massebrücke nicht notwendig.

#### **Figure 42. AI1 Zweileiterstrom**

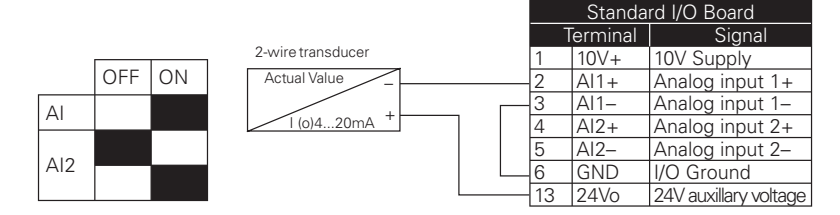

#### **Figure 43. AI1 Dreileiterstrom**

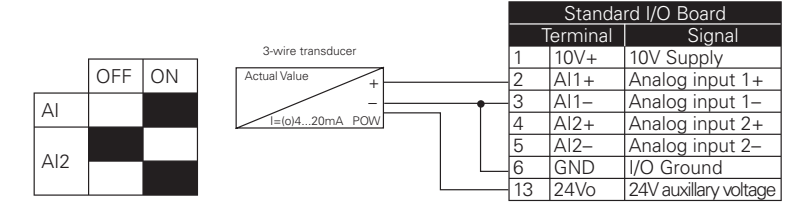

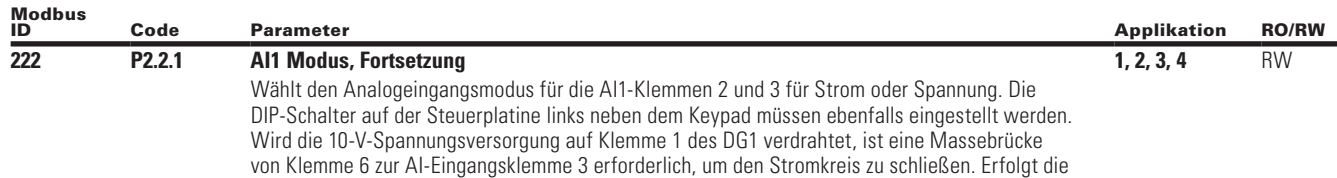

#### **Figure 44. AI1 Vierleiterstrom**

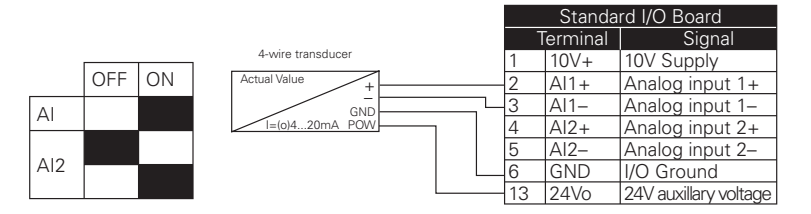

Versorgung durch eine externe Quelle, ist die Massebrücke nicht notwendig.

1 = 0-10V - Wird die 10-V-Spannungsversorgung auf Klemme 1 des Antriebs verdrahtet, ist eine Massebrücke von Klemme 6 zur AI-Eingangsklemme 3 erforderlich.

#### **Figure 45. Analogeingang1 Referenzpotentiometer 10 V**

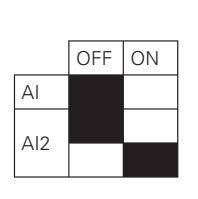

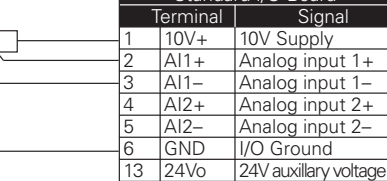

 $\overline{\text{Mard U}}$  Bo

## **175 P2.2.2 AI1 Signal Bereich 1, 2, 3, 4** RW

Mit diesem Parameter können Sie den Signalbereich des Analogeingangs 1 auswählen. 0-100 % ist gleich 0 bis 10 V, 0-20 mA oder -10 V bis 10 V, je nach Wahl des AI1-Modus. 20-100 % entspricht 2 bis 10 V, 4-20 mA oder -6 V bis 10 V. Zur Auswahl "Kundenspezifisch" siehe P2.3 und P2.4, um einen kundenspezifischen Signalbereich zu ermöglichen.

## **Figure 46. Analogeingang AI-Skalierung**

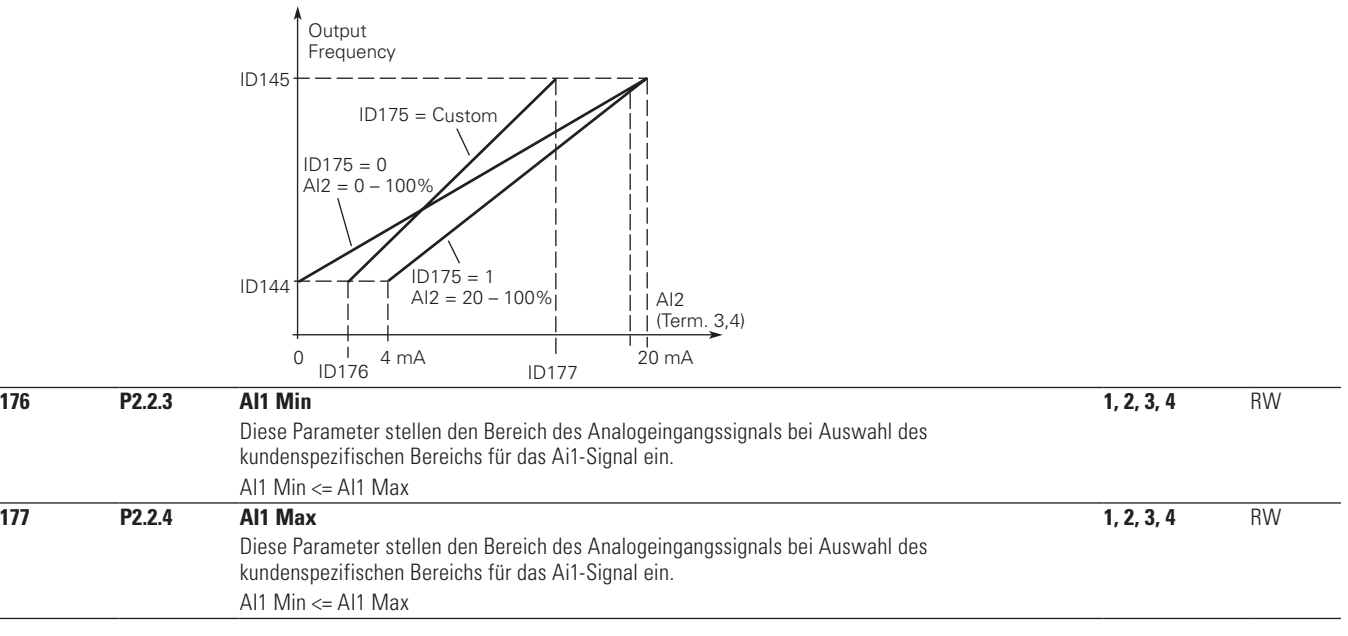

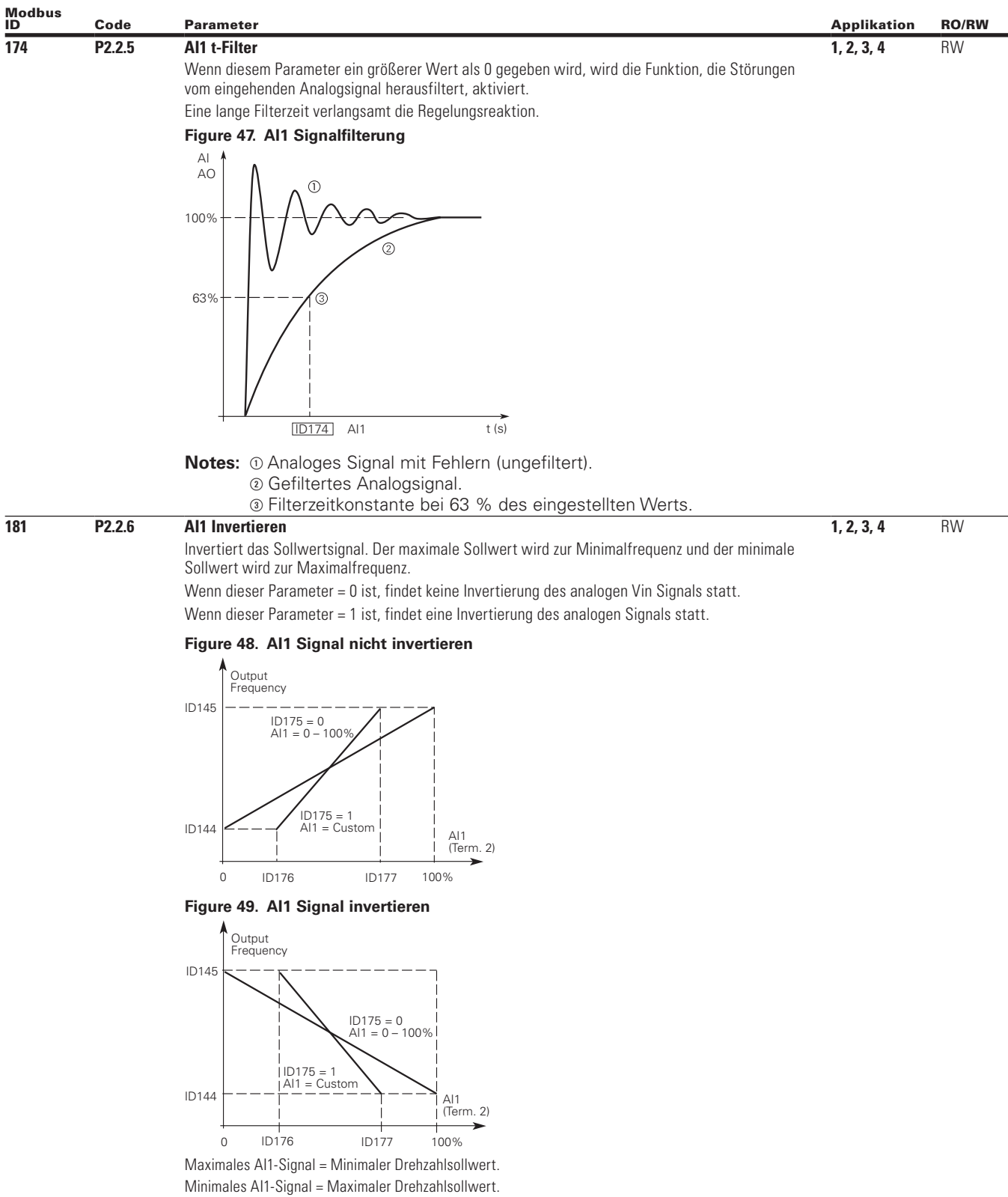

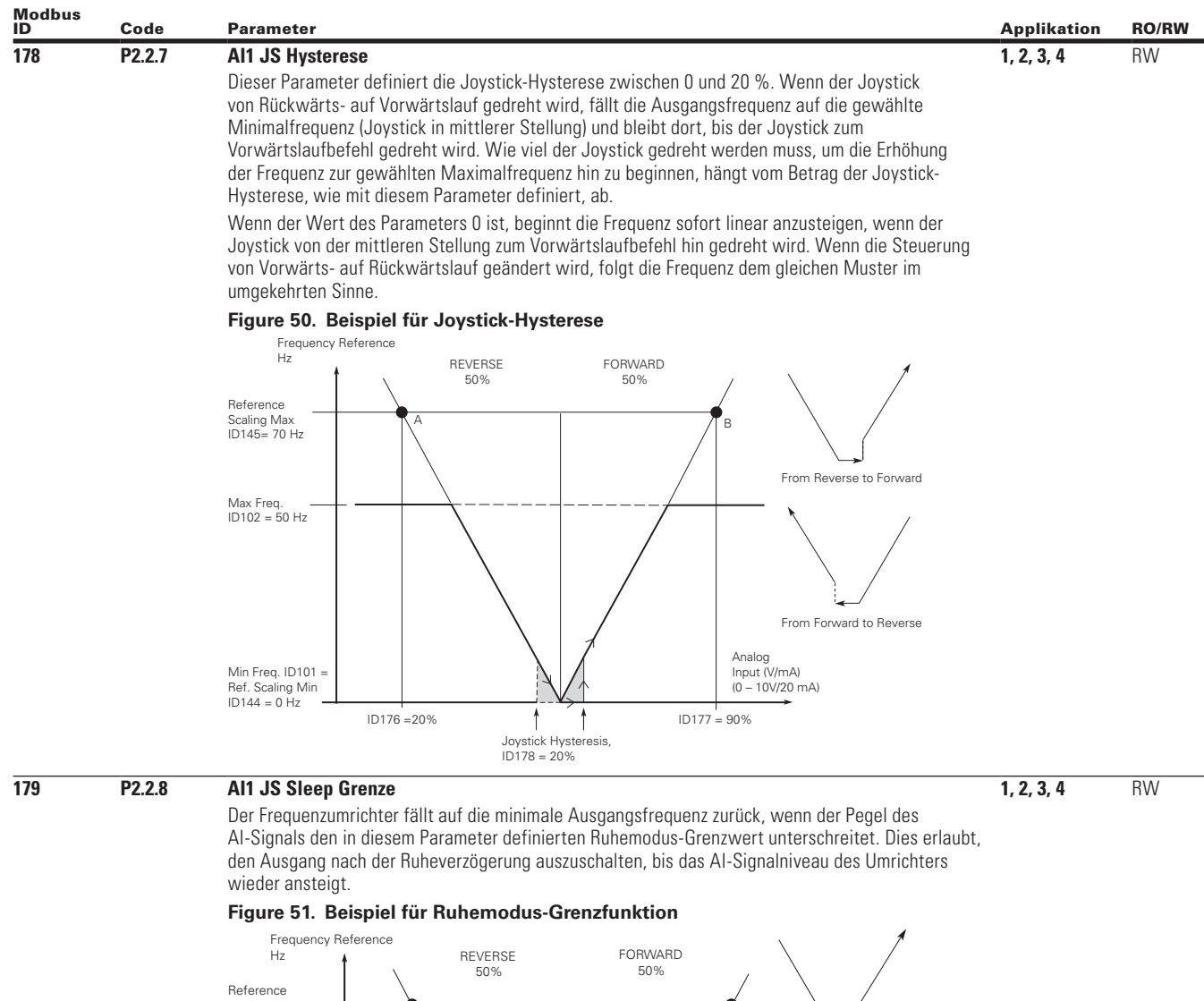

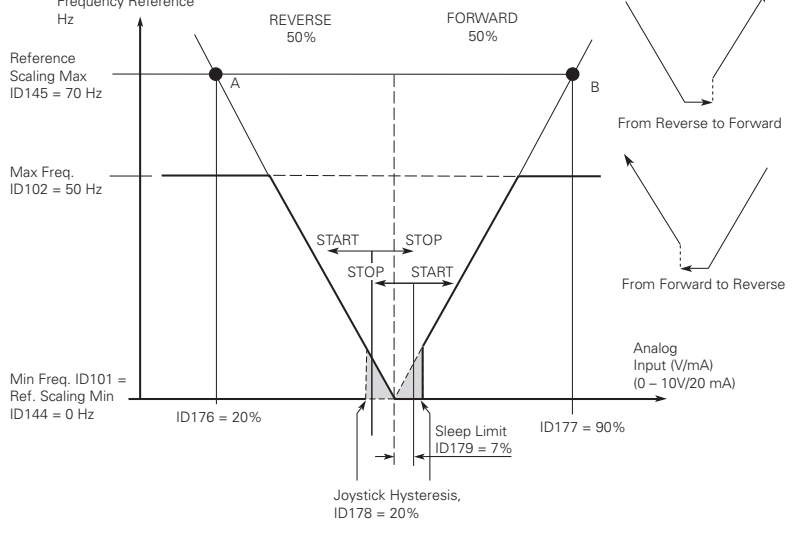

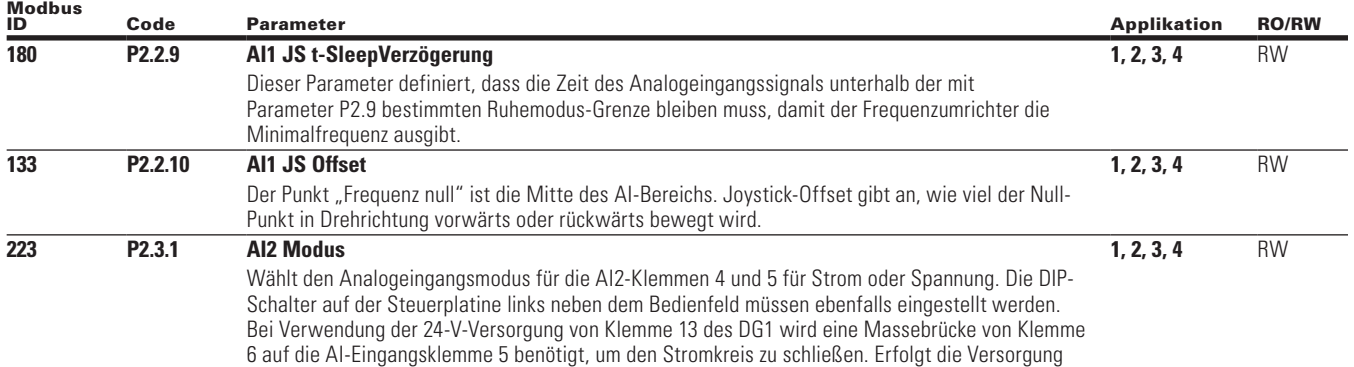

durch eine externe Quelle, ist die Massebrücke nicht notwendig.

### **Figure 52. AI2 Zweileiterstrom**

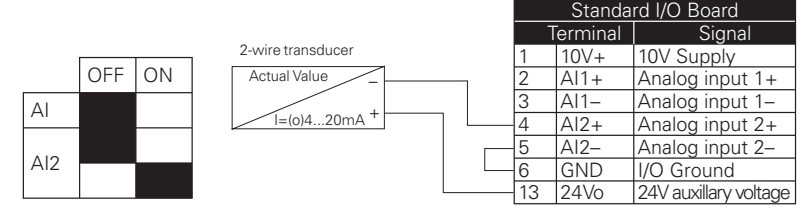

**Figure 53. AI2 Dreileiterstrom**

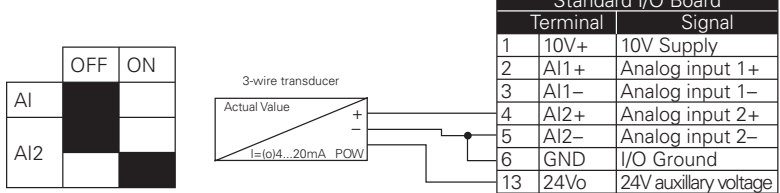

 $\overline{\phantom{a}}$ 

#### **Figure 54. AI2 Vierleiterstrom**

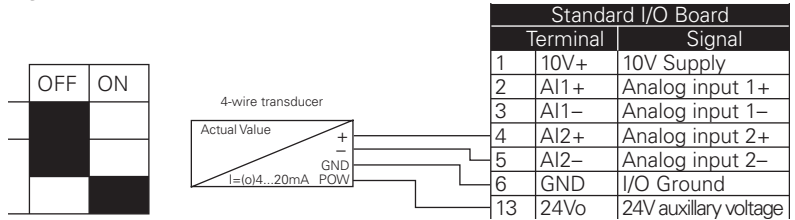

1 = 0-10V - Wird die 10-V-Spannungsversorgung auf Klemme 1 des Antriebs verdrahtet, ist eine Massebrücke von Klemme 6 zur AI-Eingangsklemme 3 erforderlich.

#### **Figure 55. AI2 Poti-Sollwert**

AI AI2

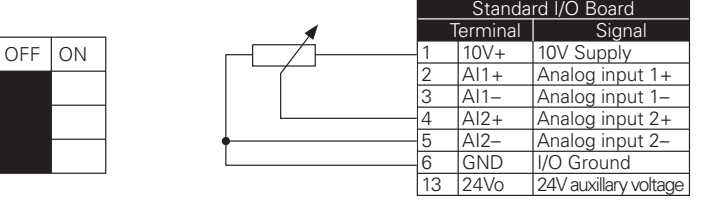

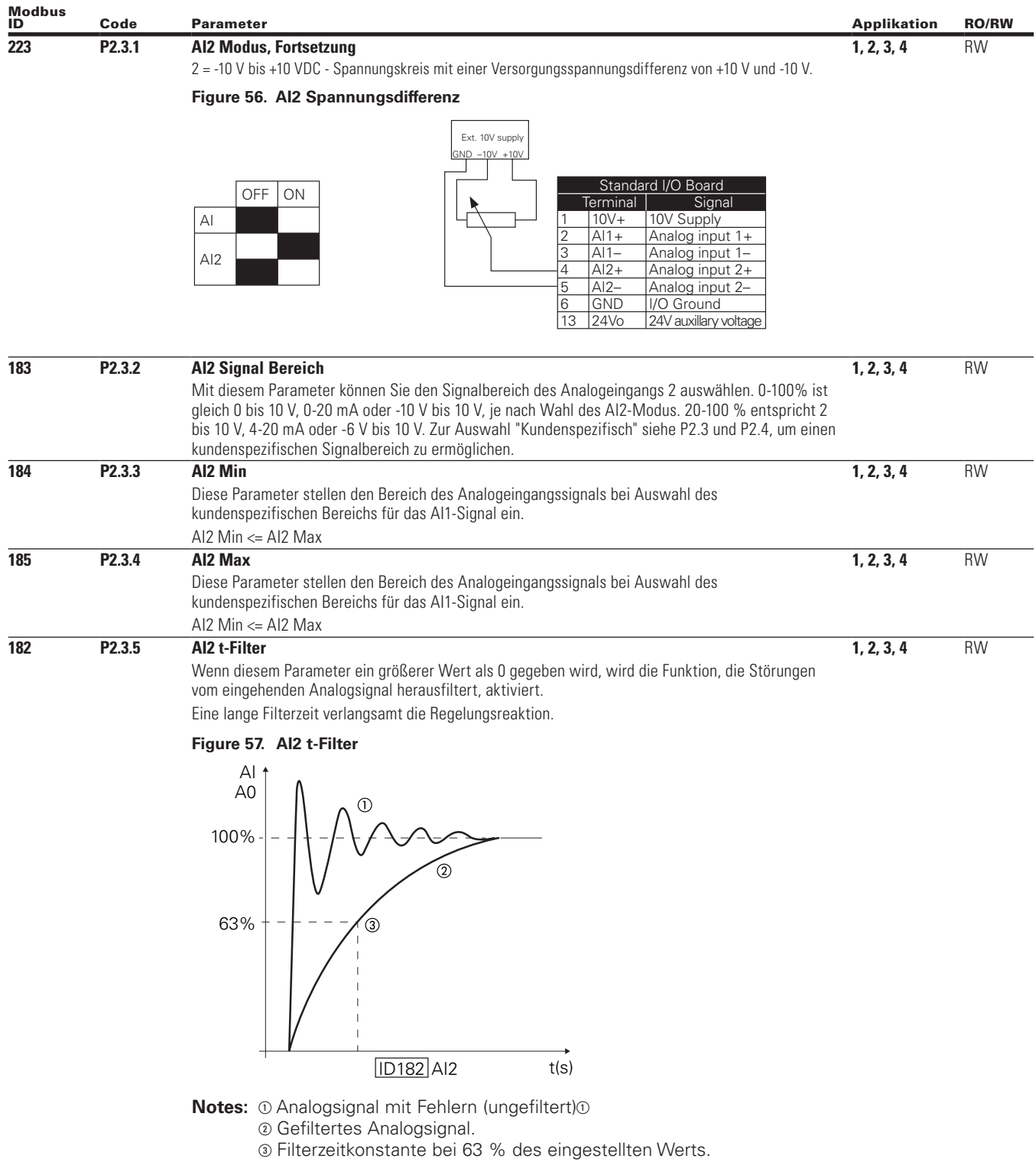

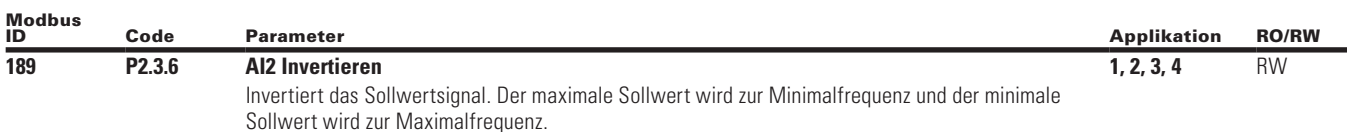

Wenn dieser Parameter = 0 ist, findet keine Invertierung des analogen Vin Signals statt. Wenn dieser Parameter = 1 ist, findet eine Invertierung des analogen Signals statt.

### **Figure 58. AI2 Signal nicht invertieren**

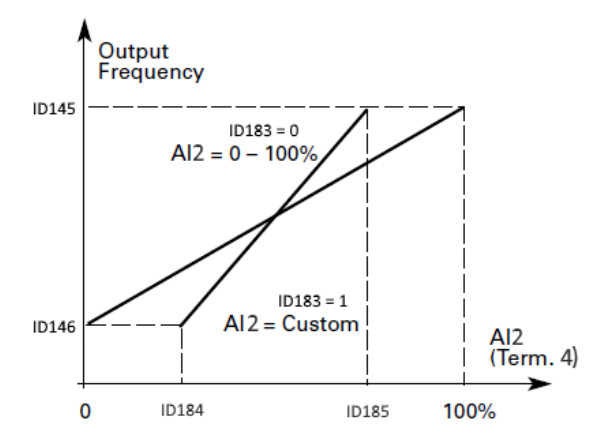

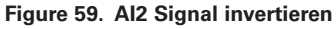

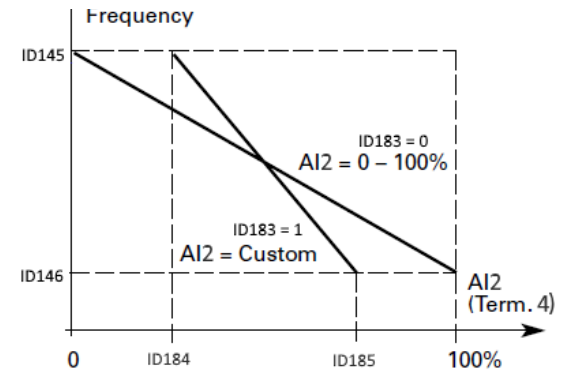

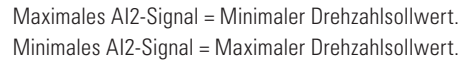

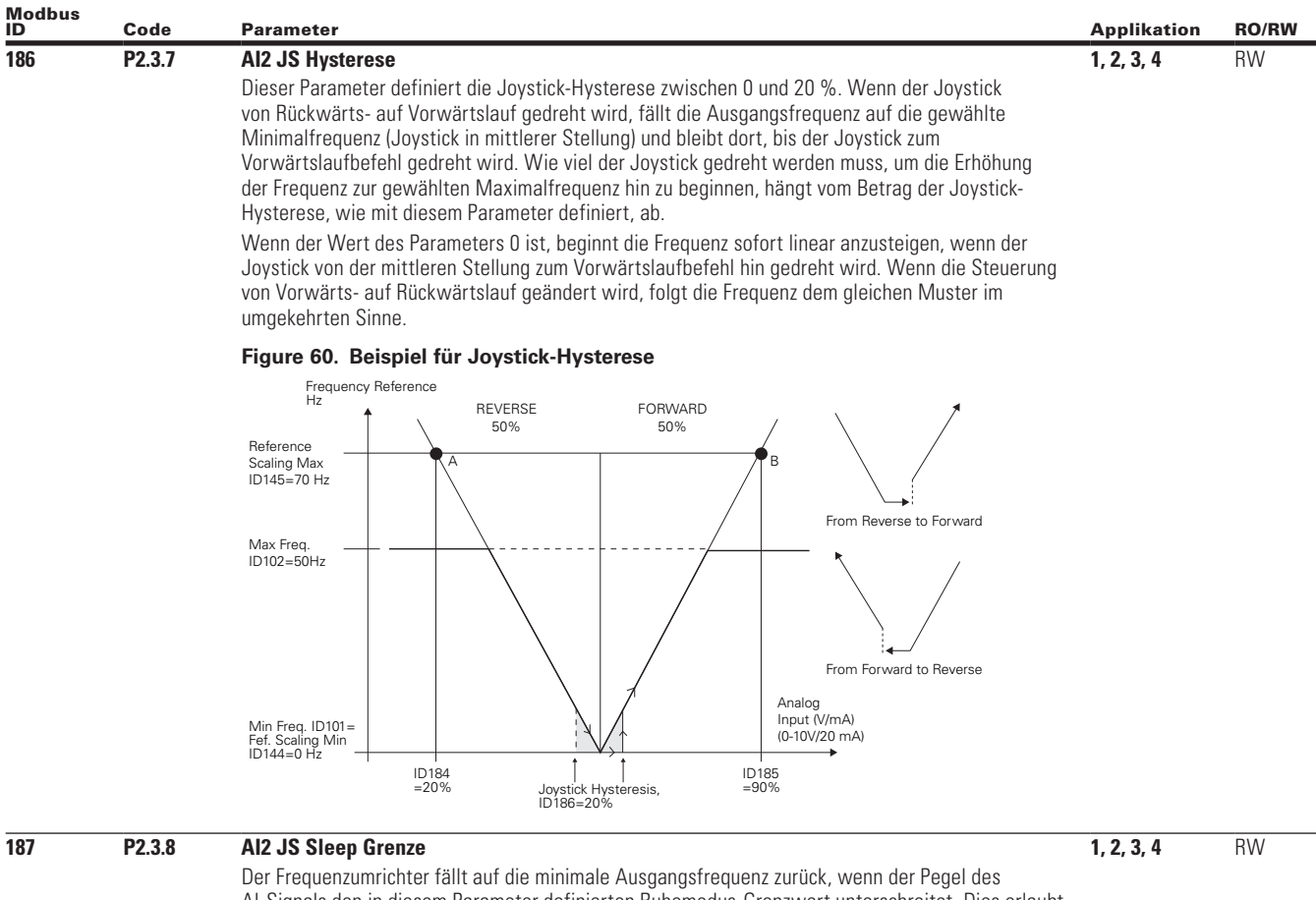

AI-Signals den in diesem Parameter definierten Ruhemodus-Grenzwert unterschreitet. Dies erlaubt, den Ausgang nach der Ruheverzögerung auszuschalten, bis das AI-Signalniveau des Umrichters wieder ansteigt.

#### **Figure 61. Beispiel für Ruhemodus-Grenzfunktion**

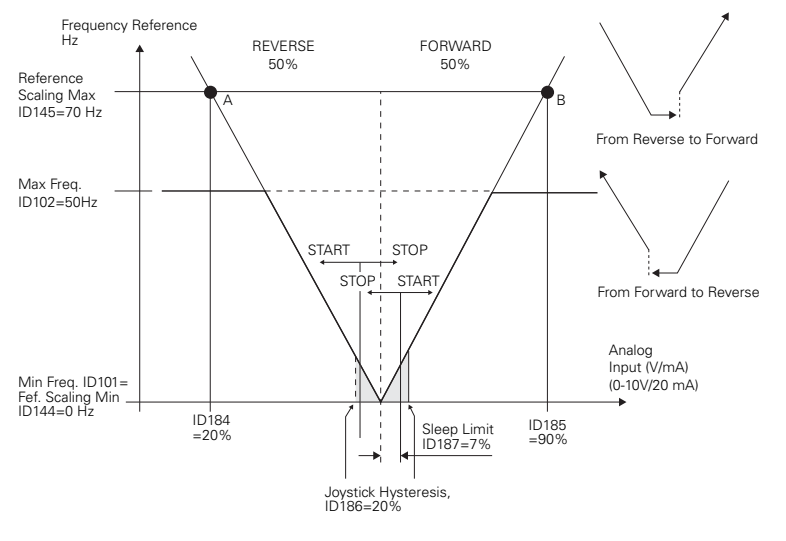

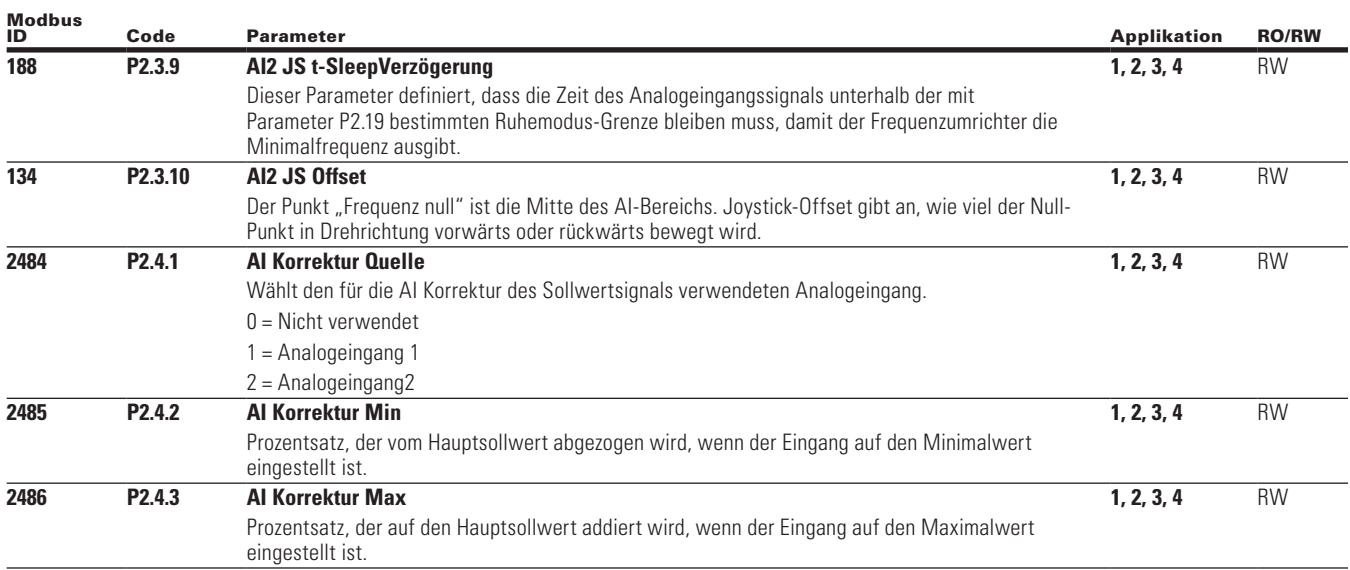

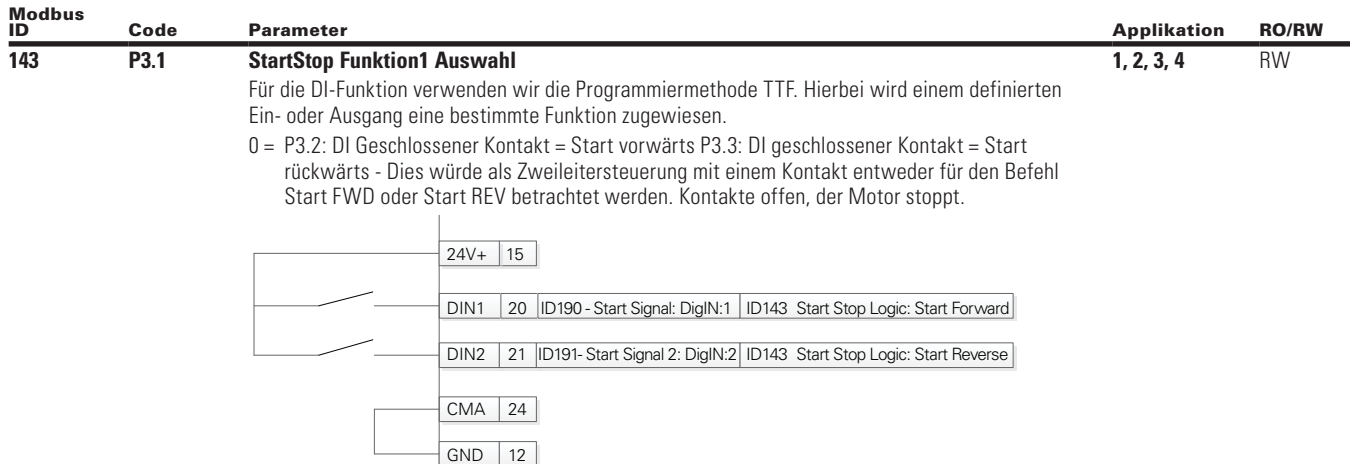

### **Figure 62. Start/Stop & FWD/REV**

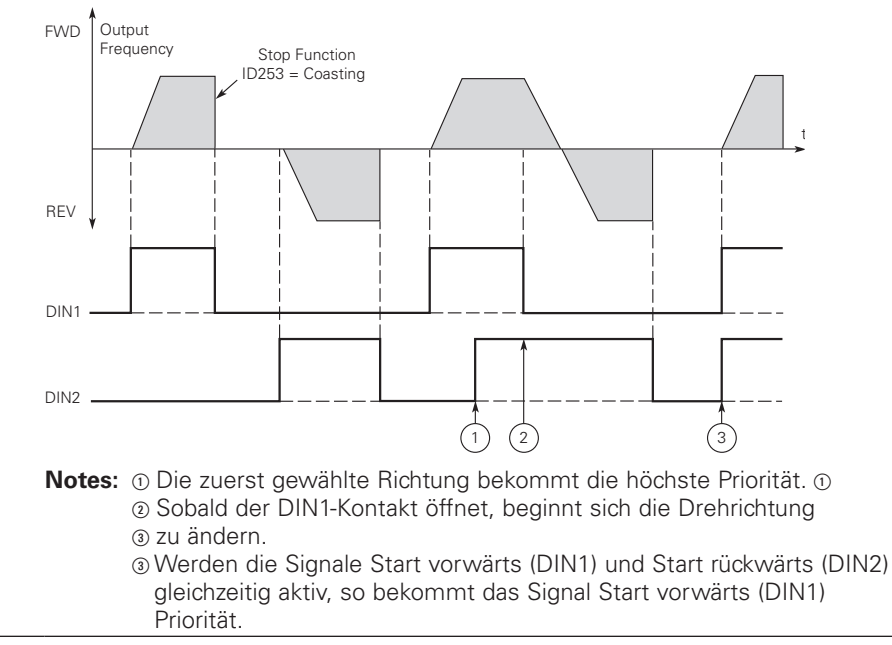

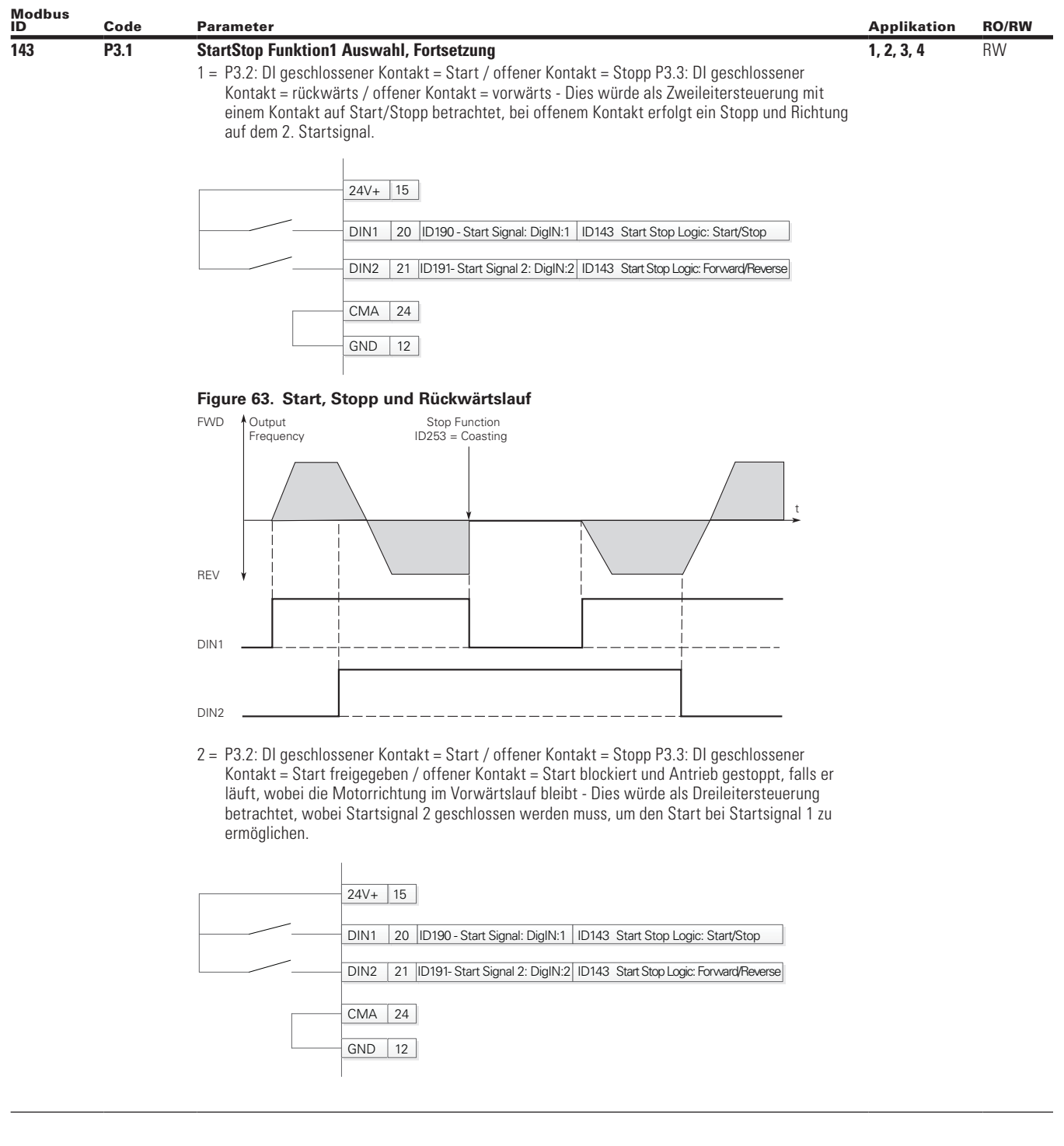

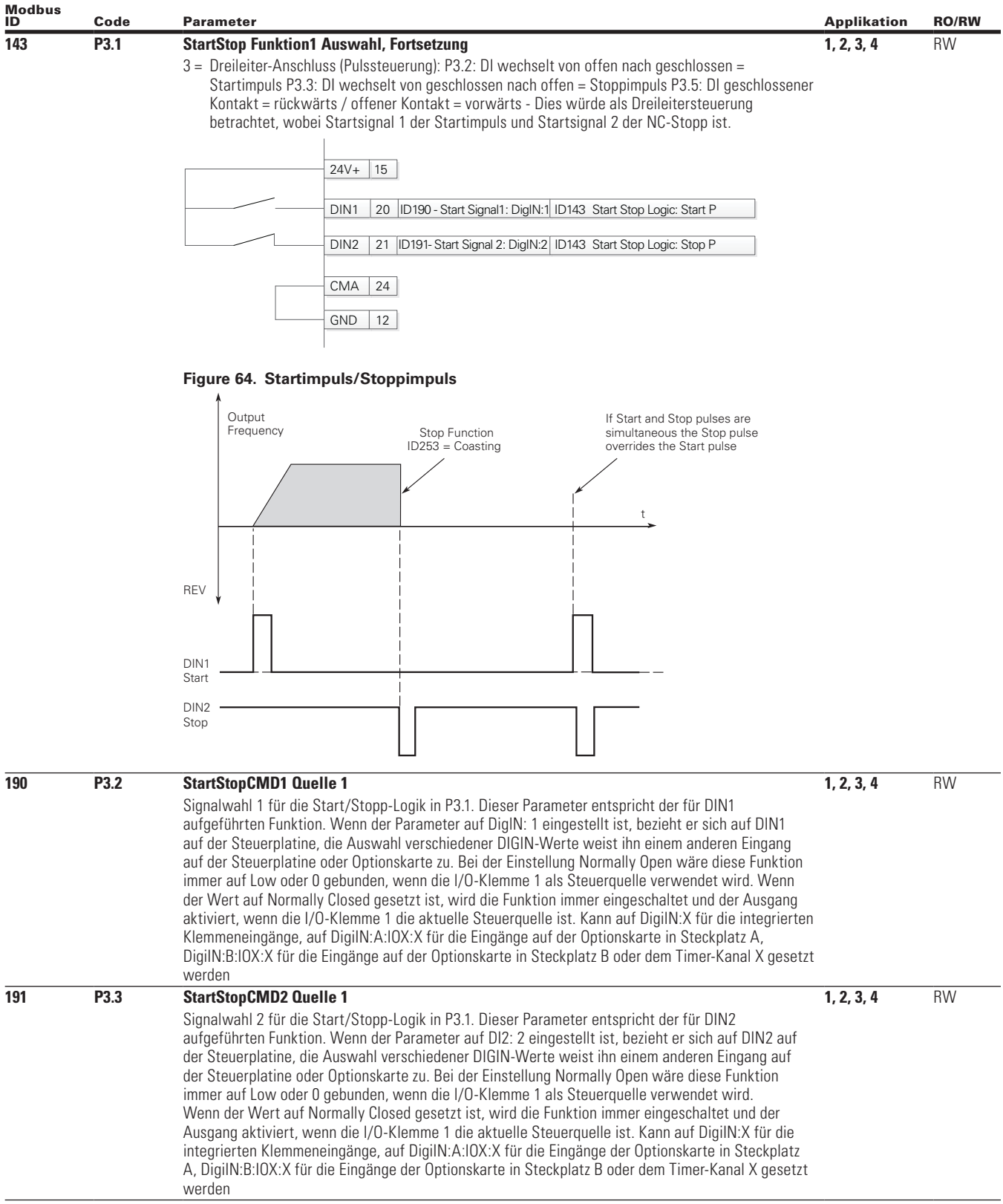

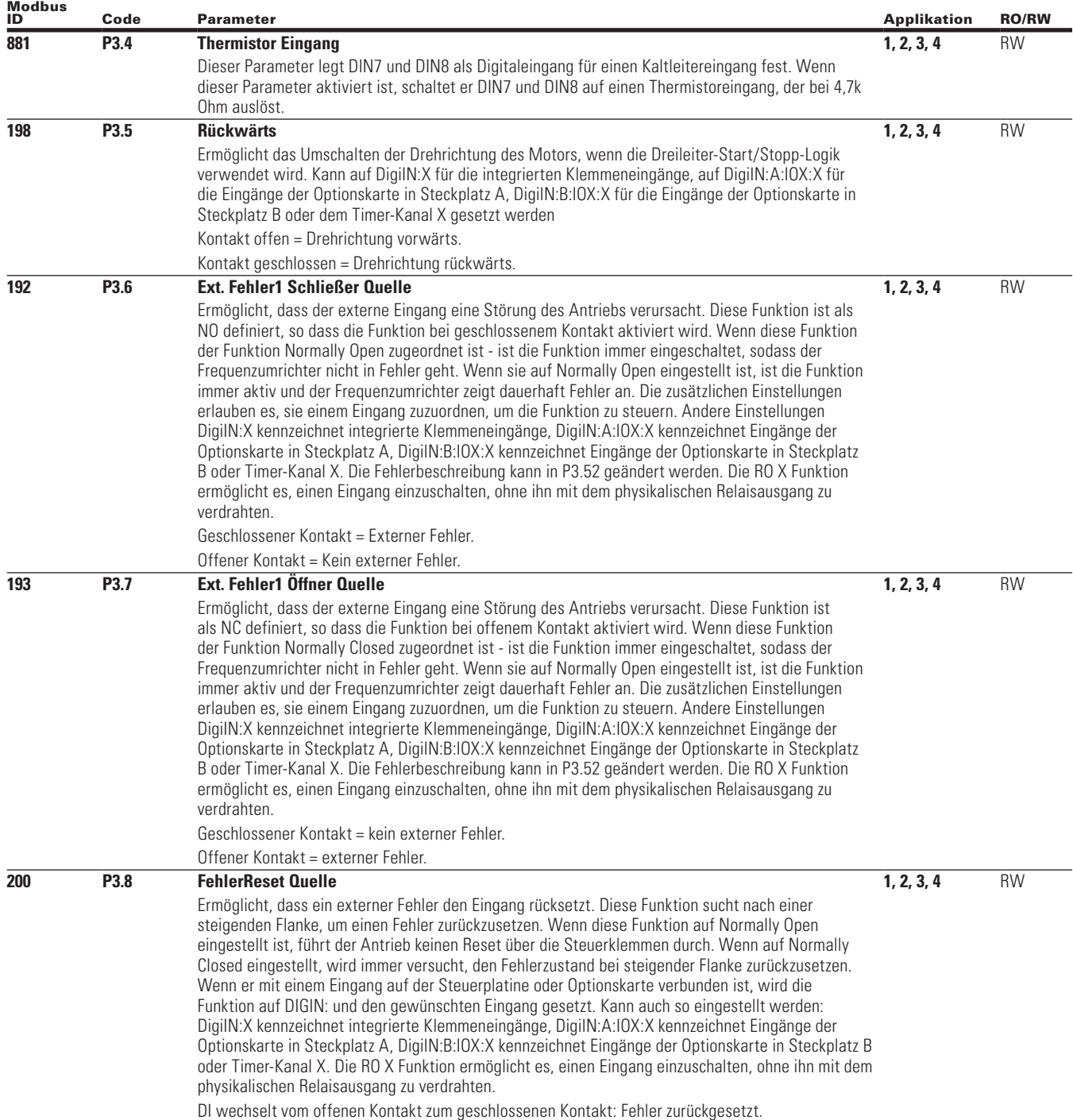

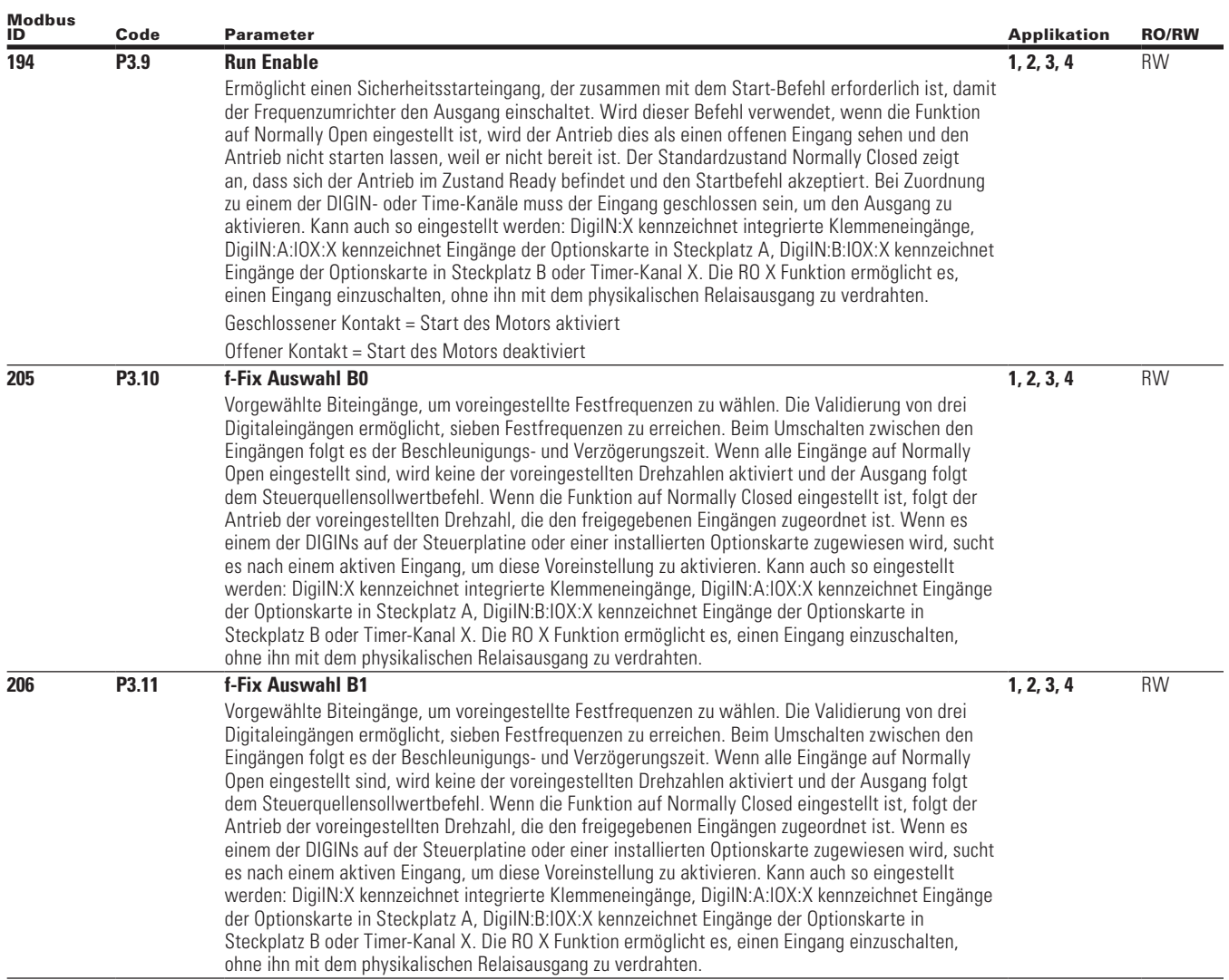

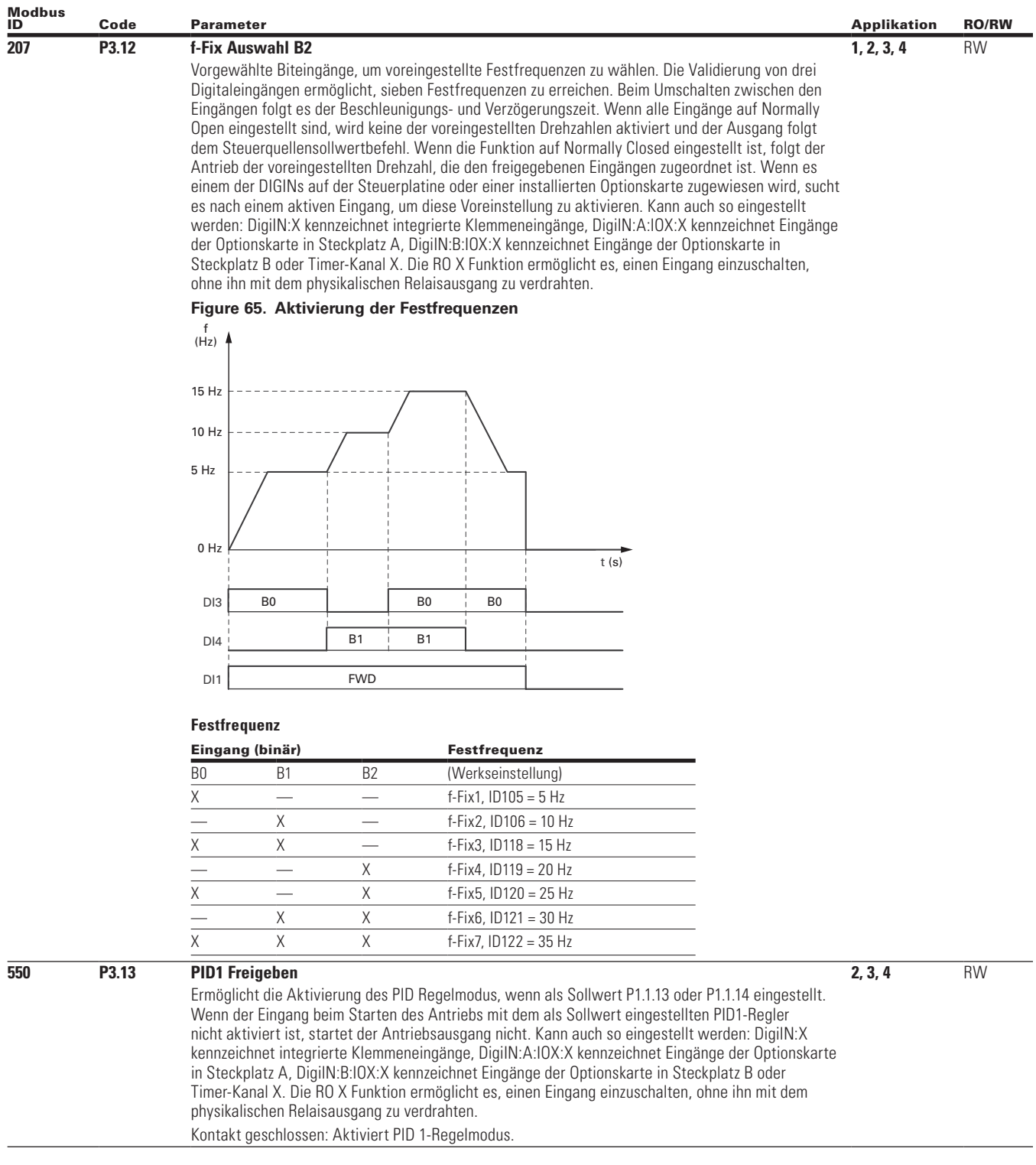

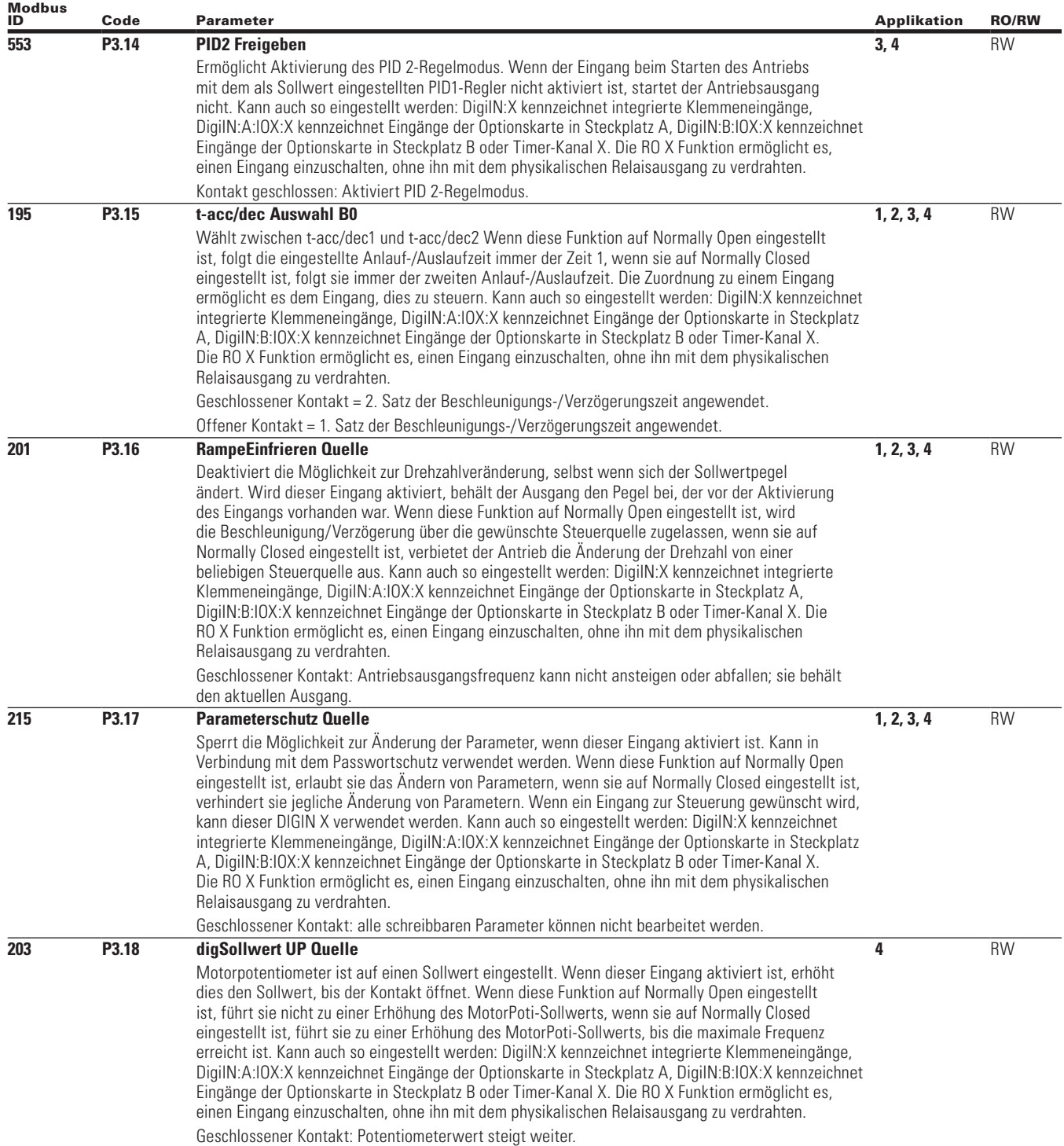

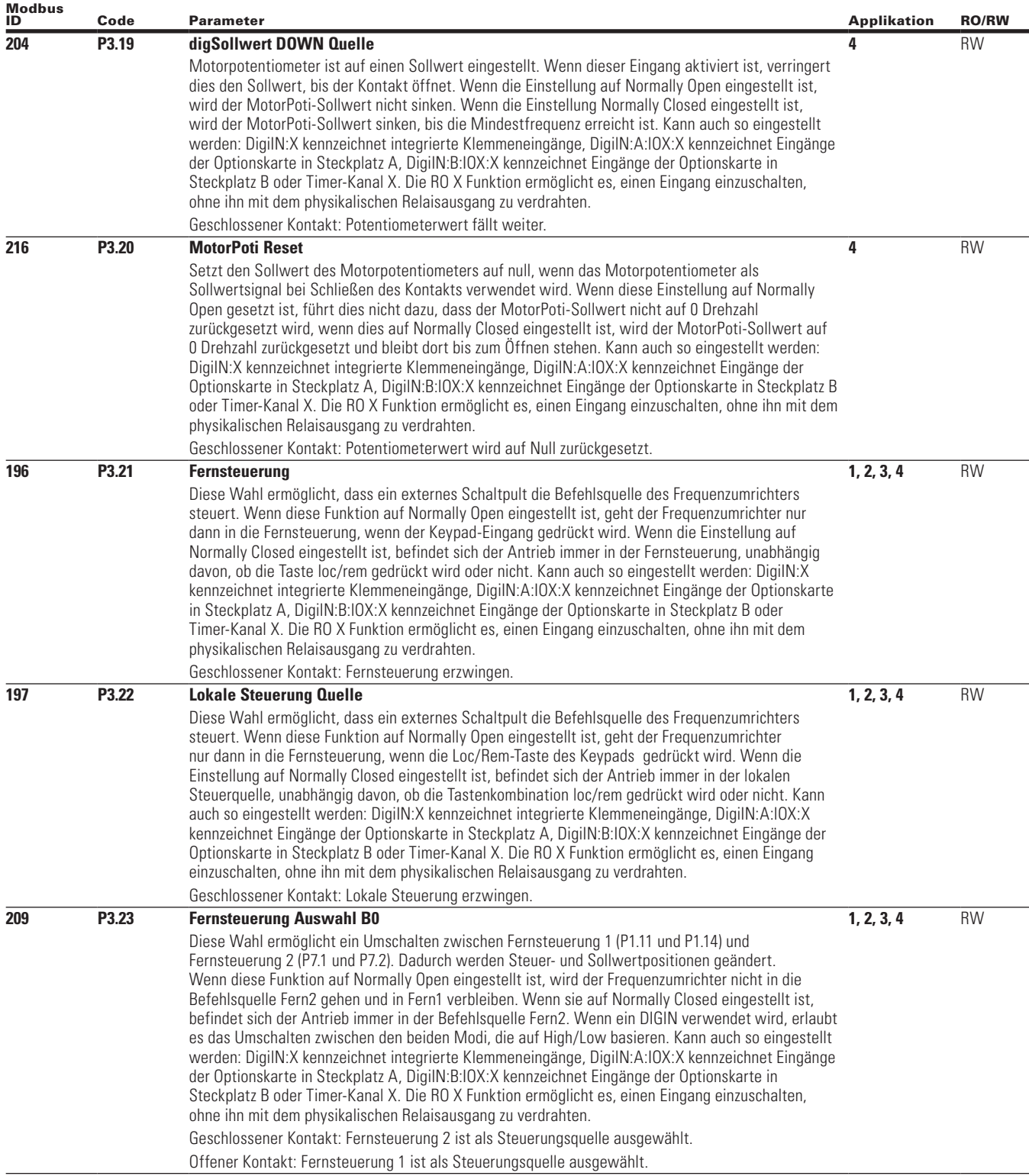

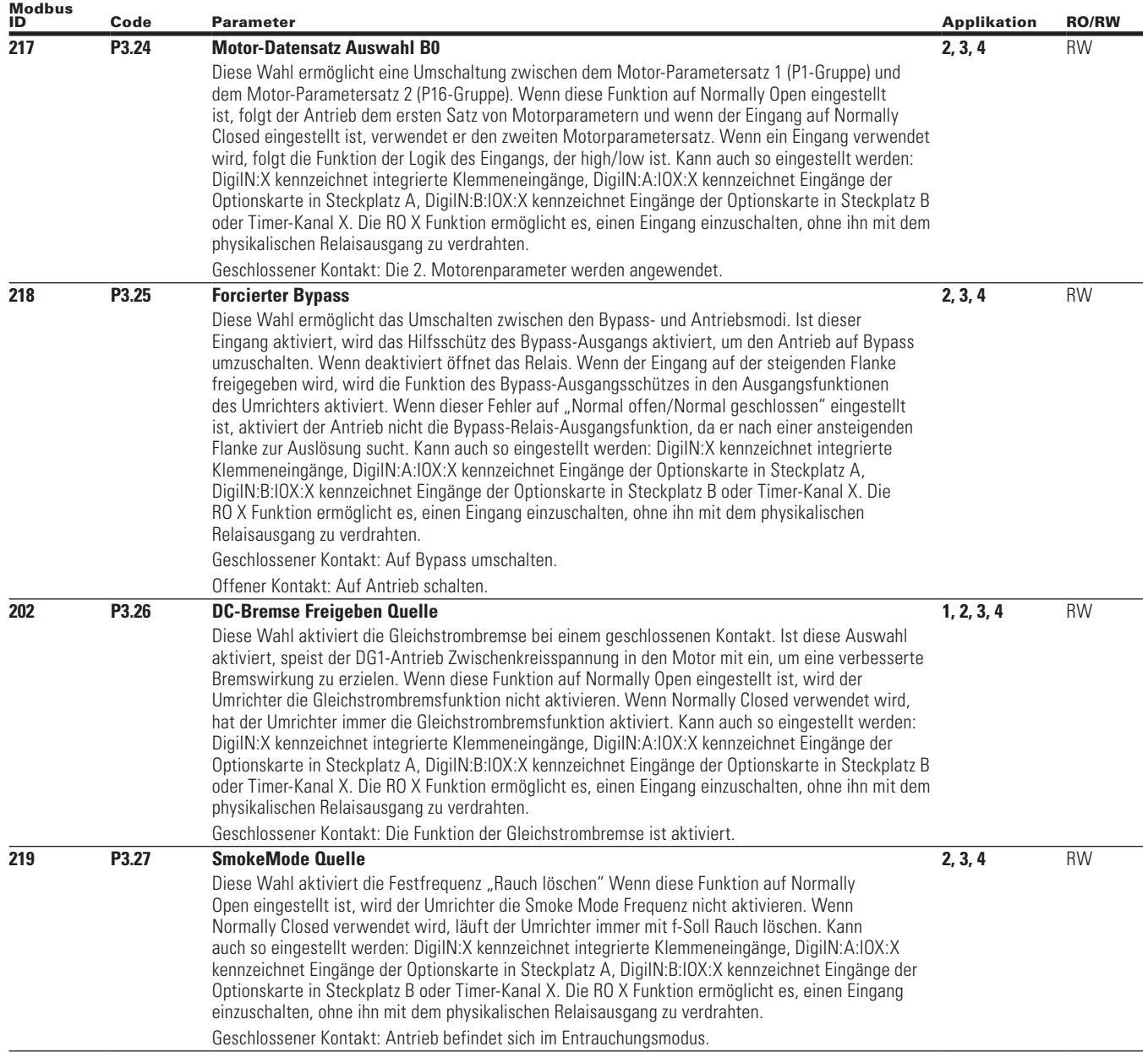

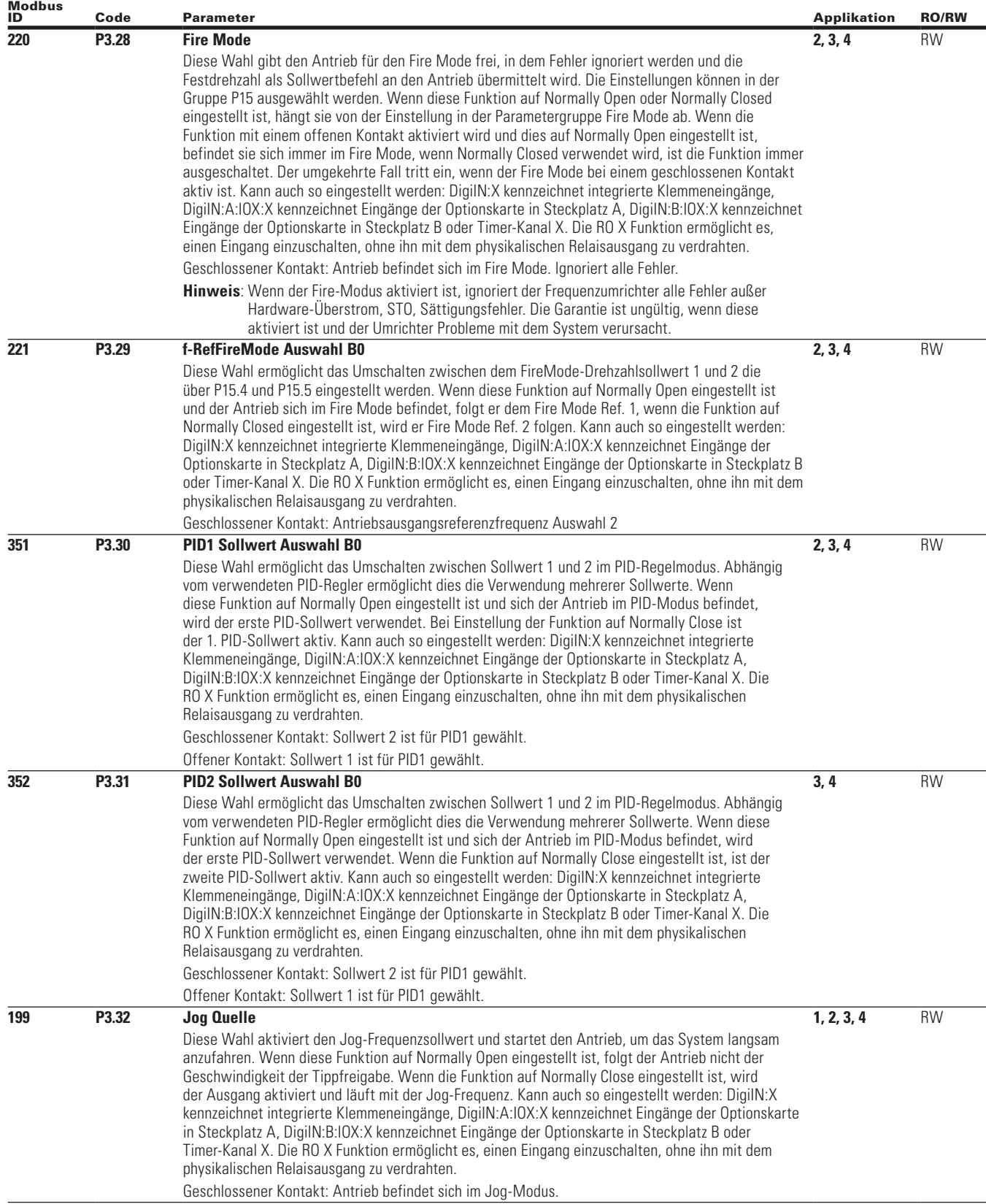

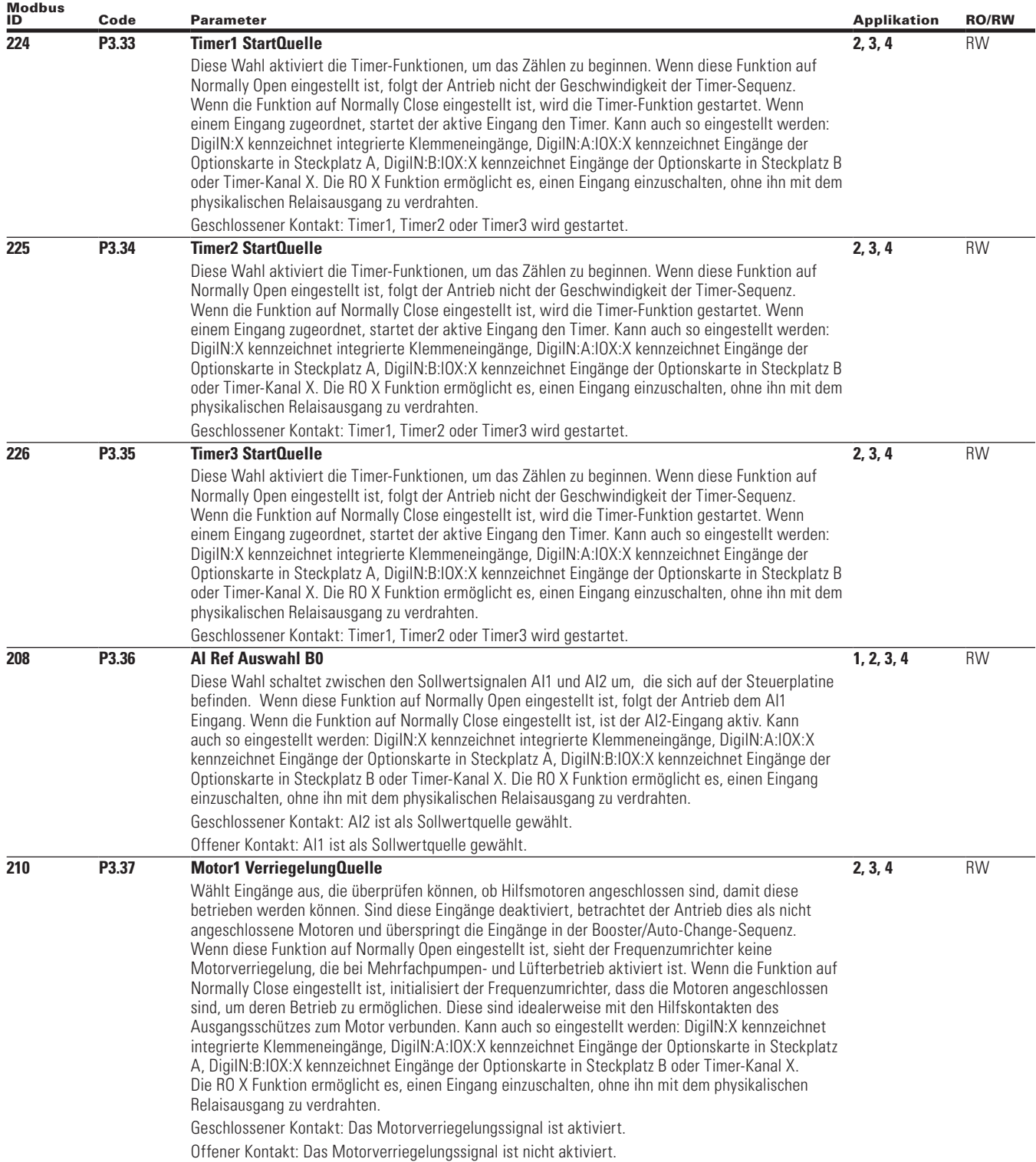

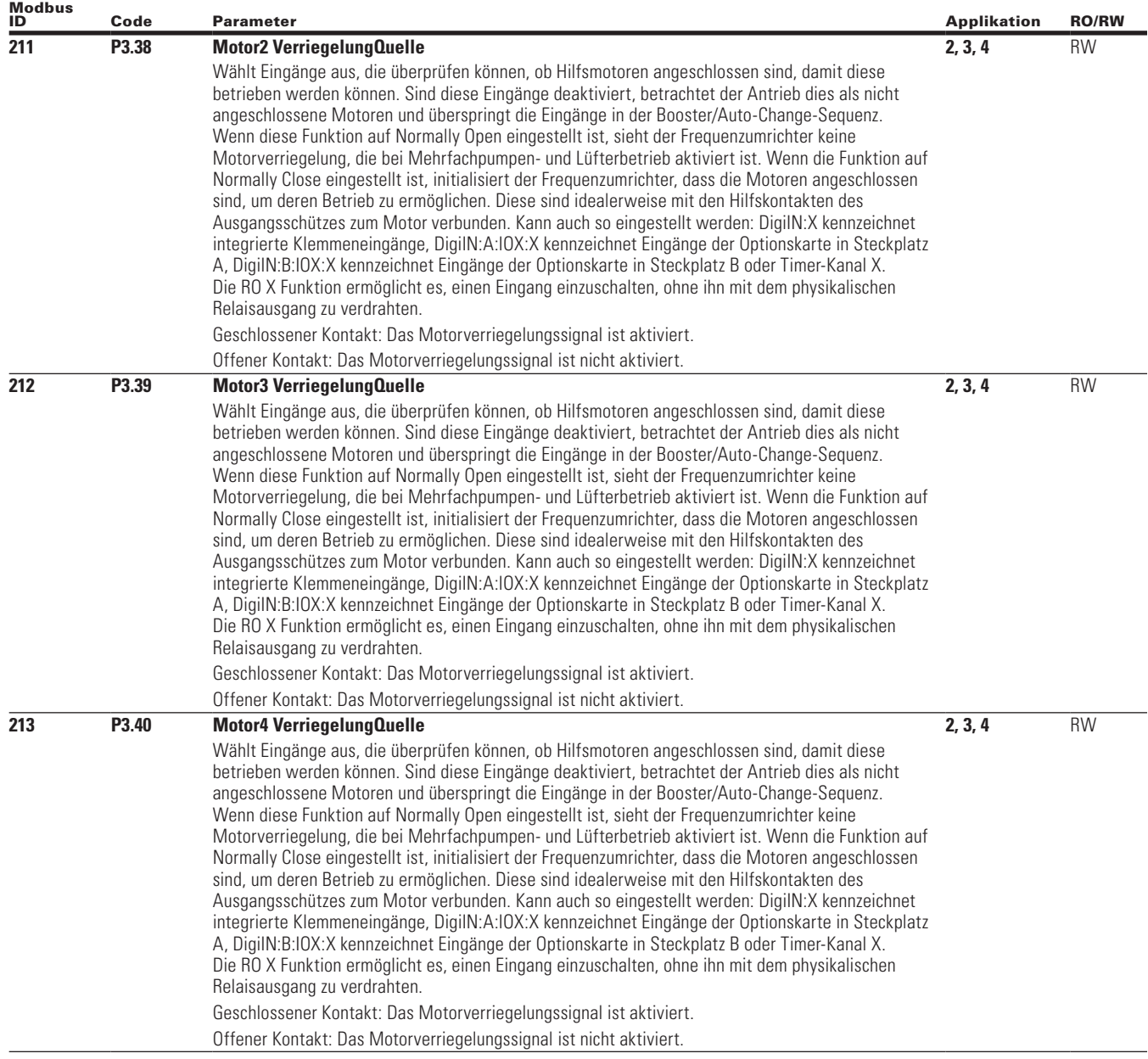

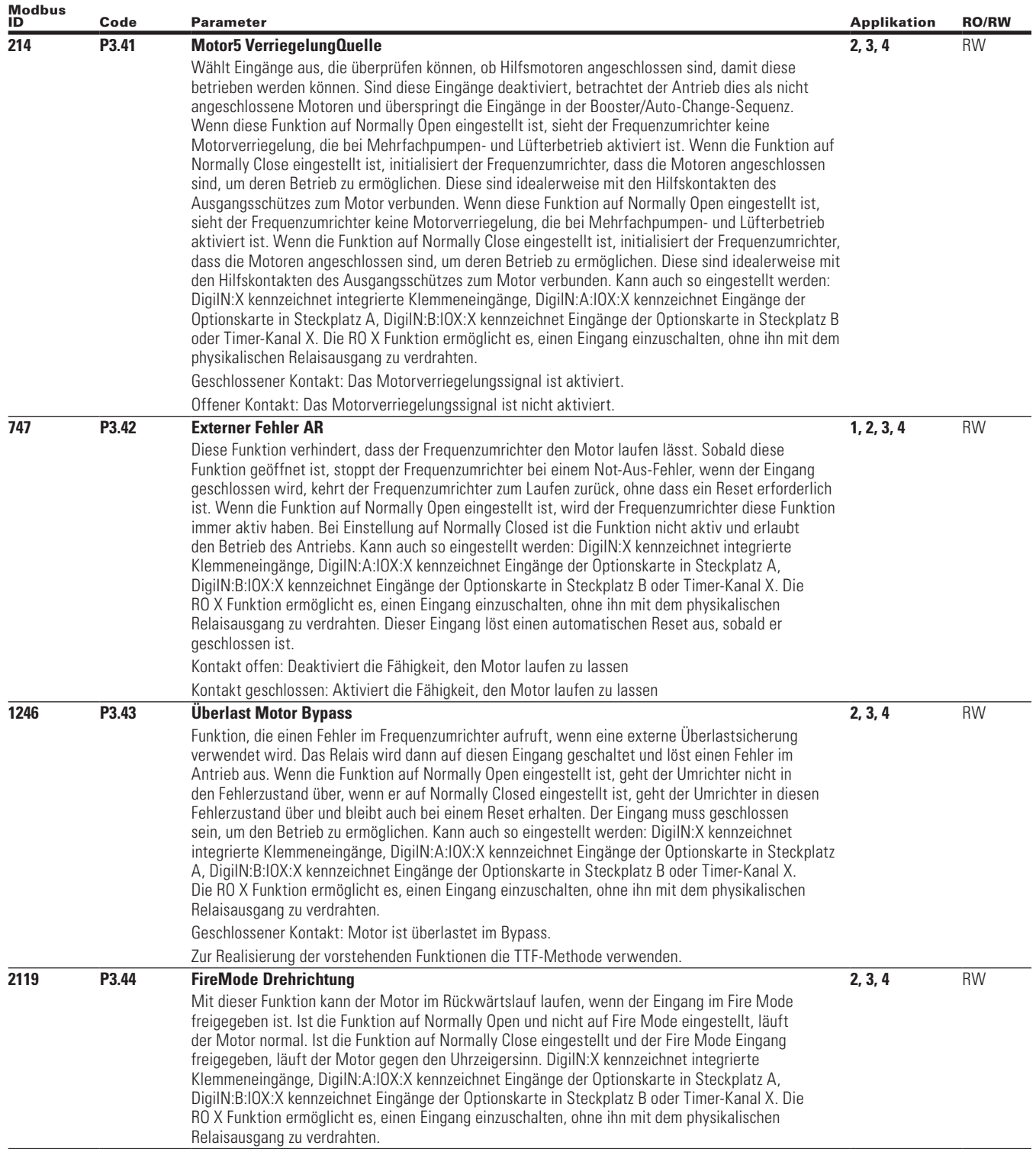

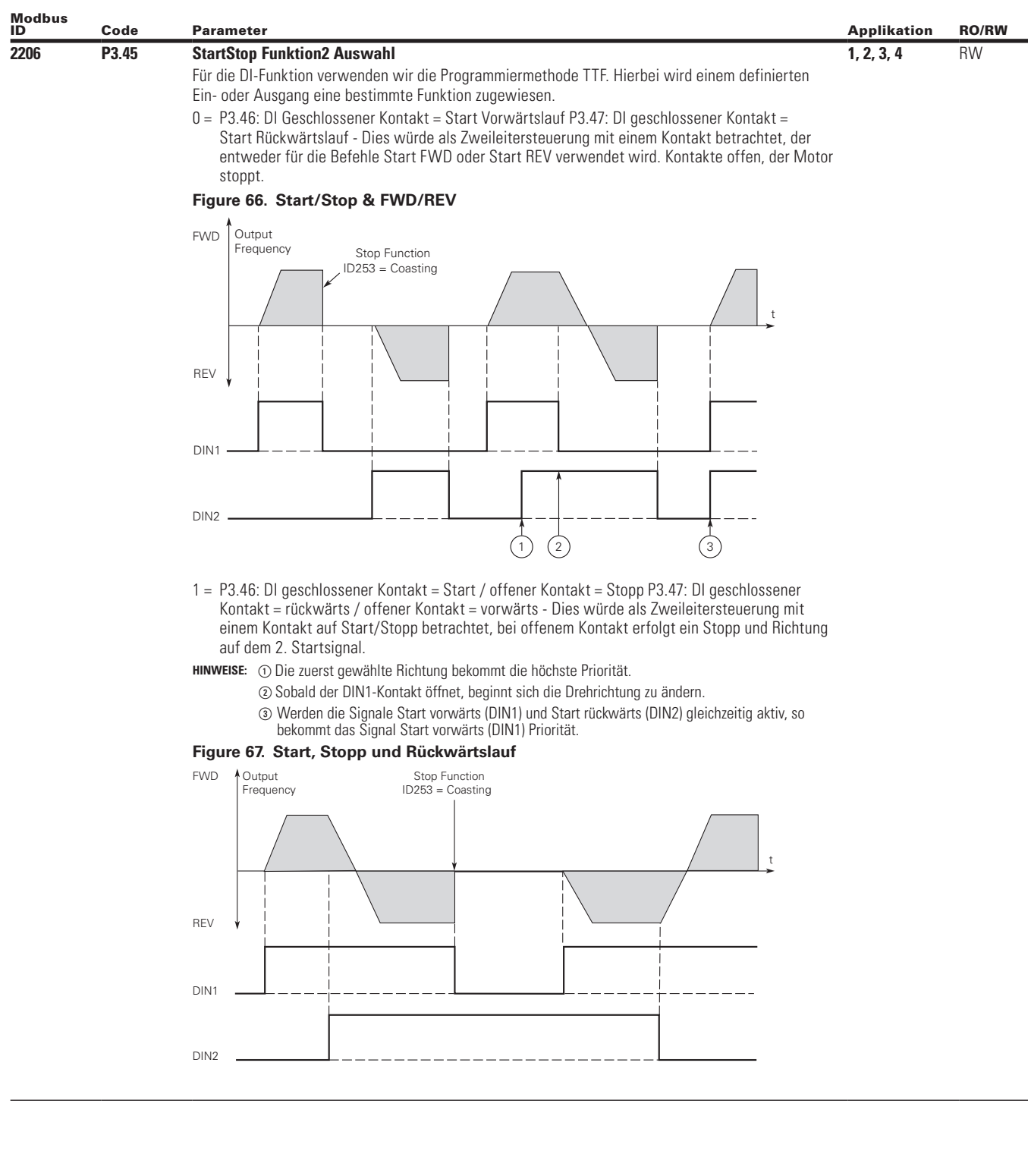

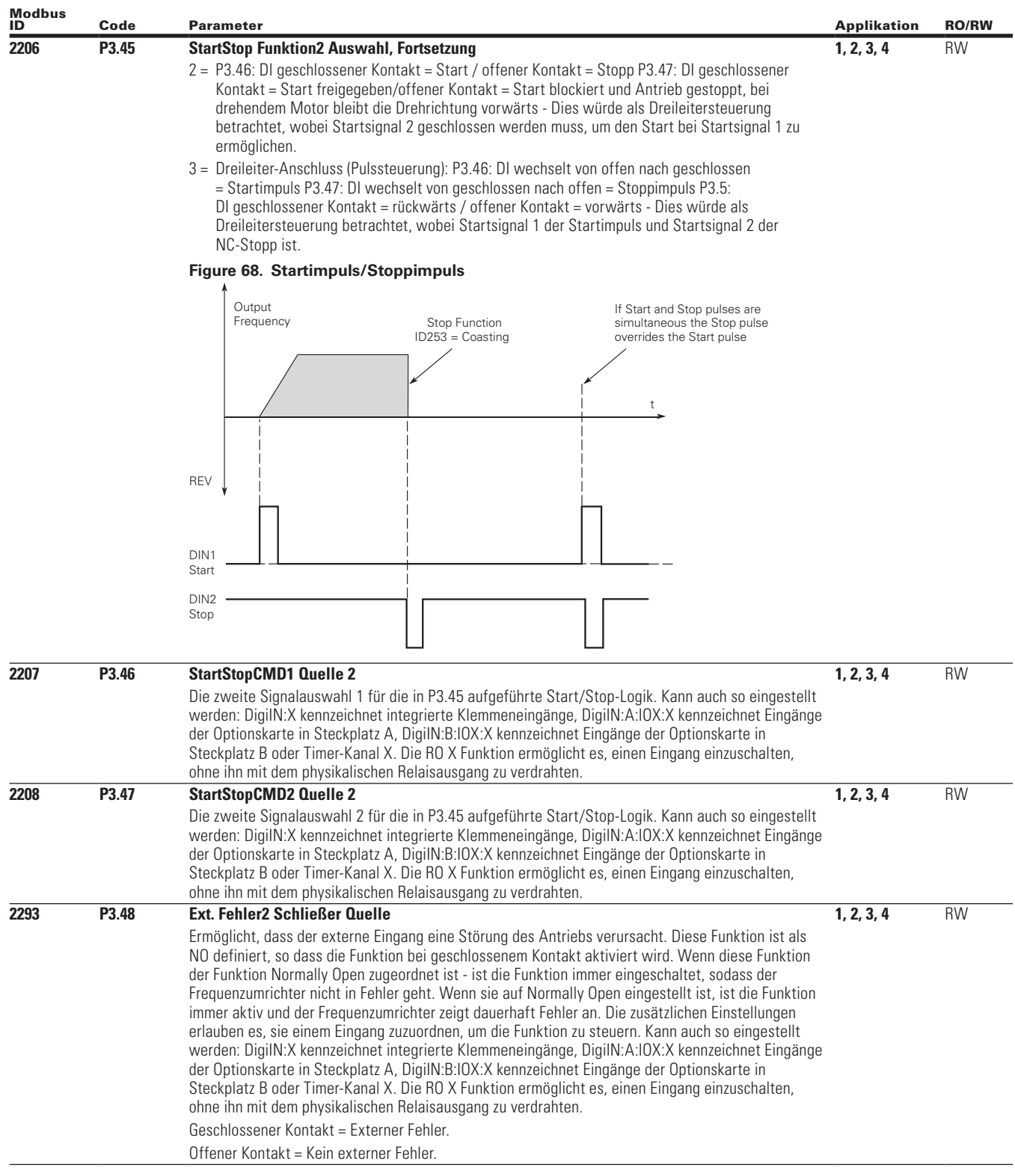

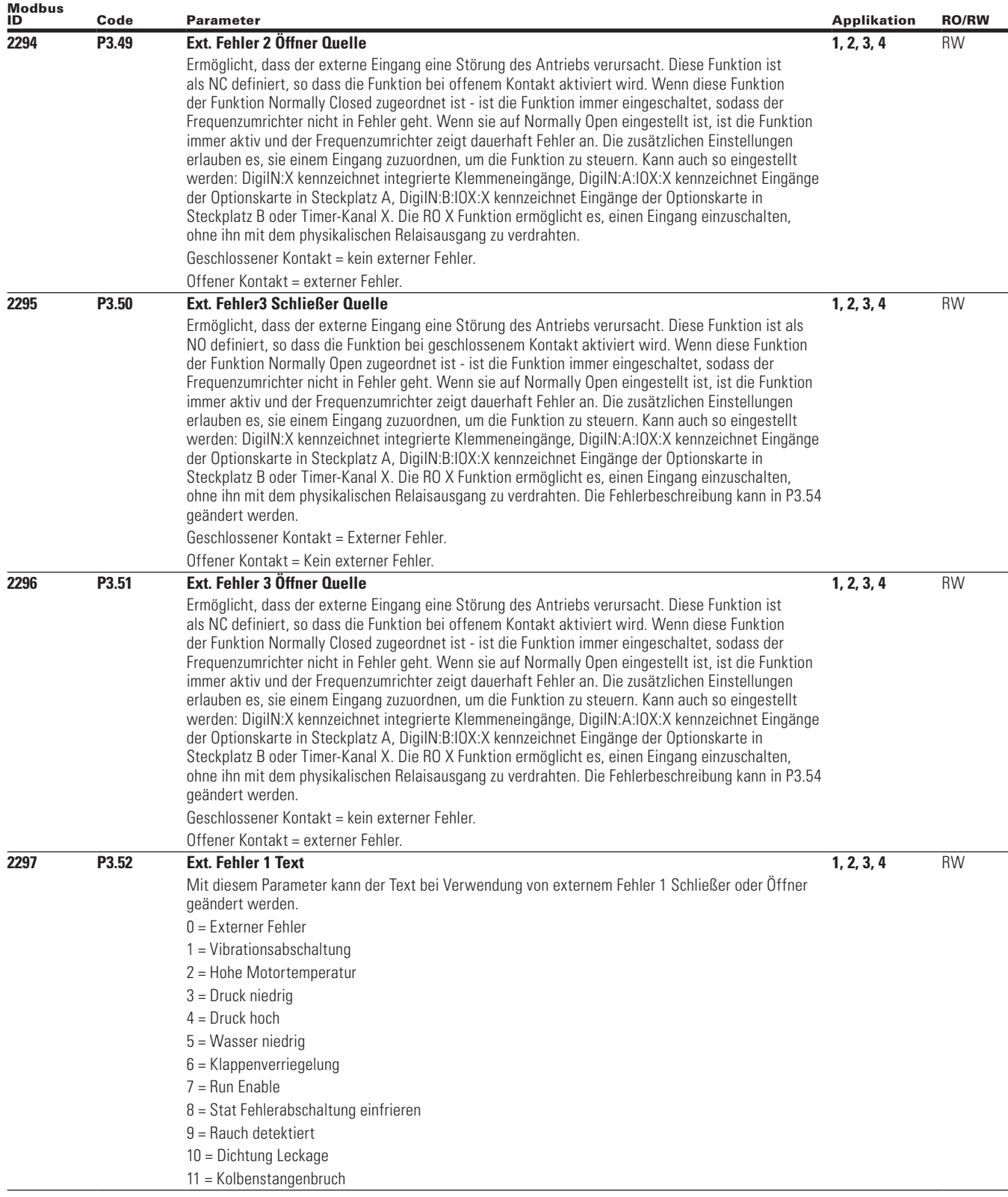

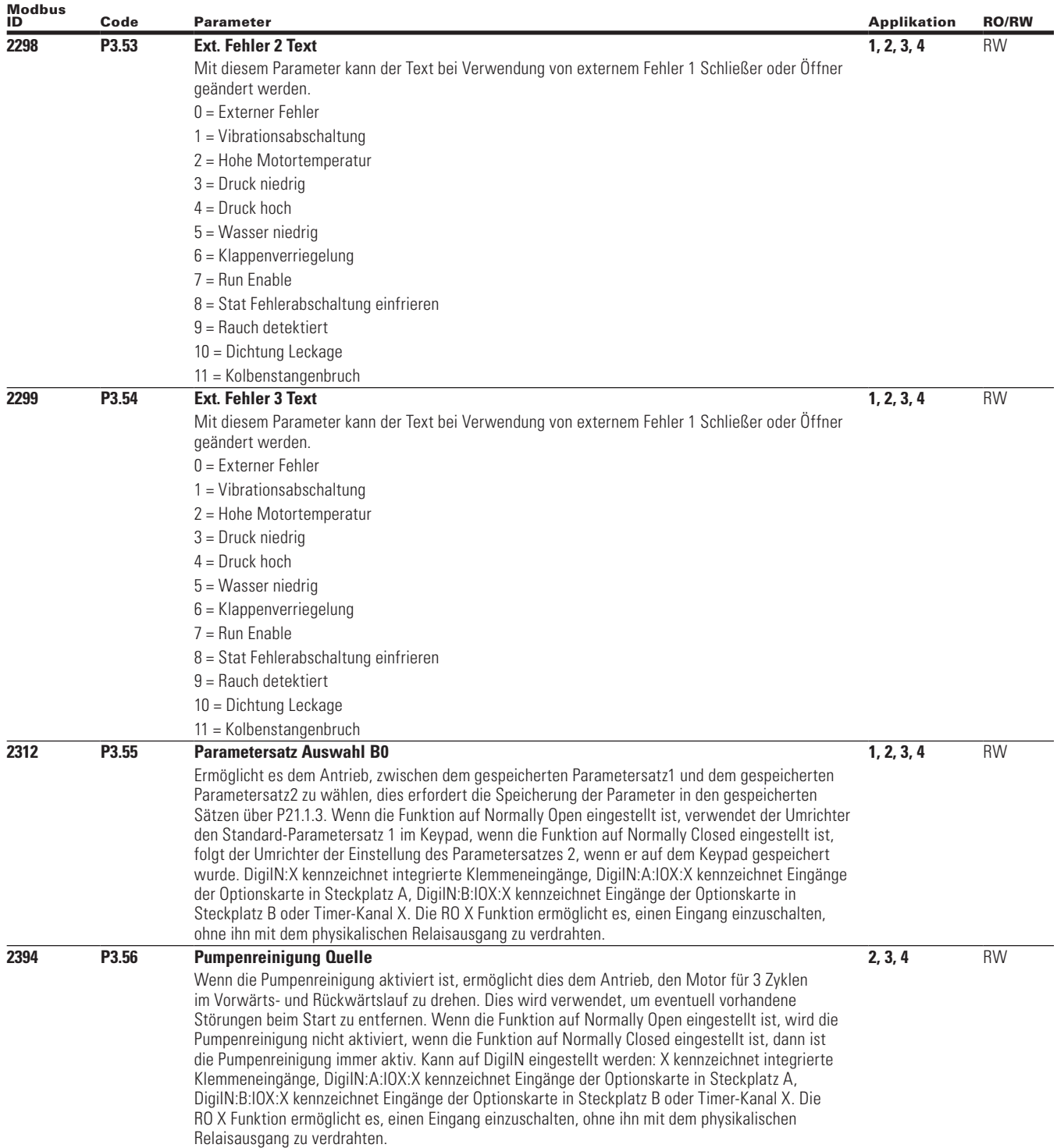

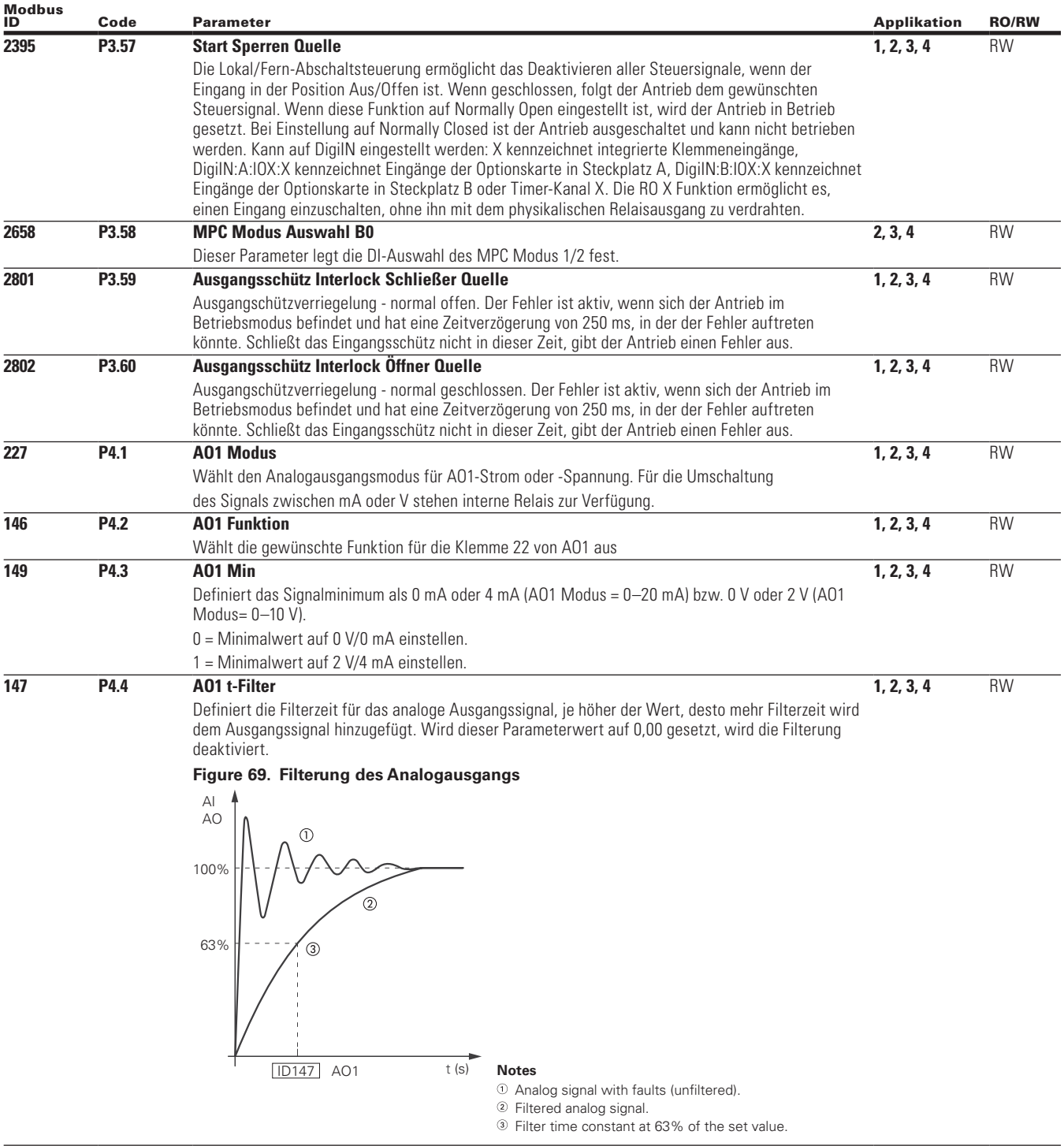

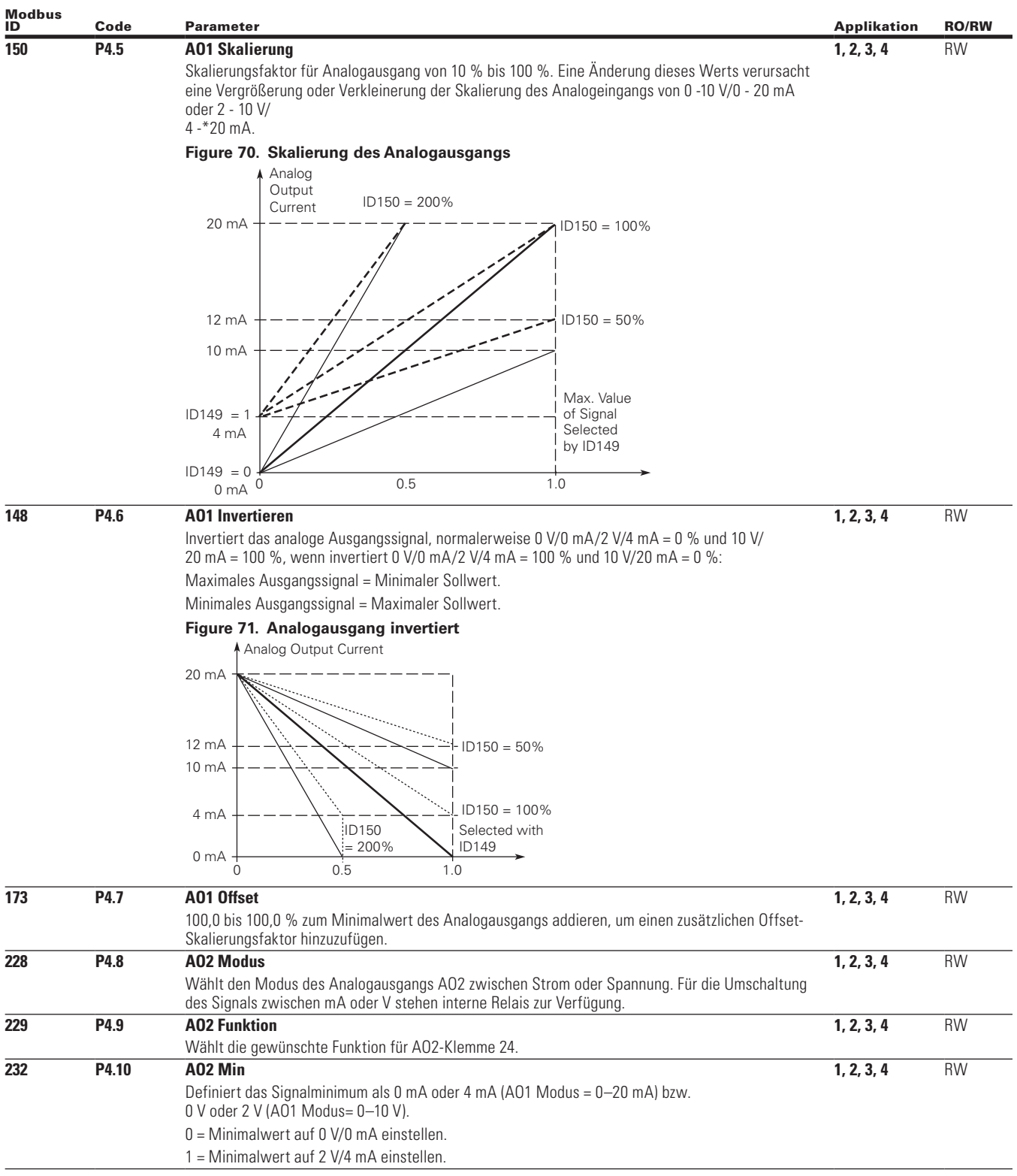

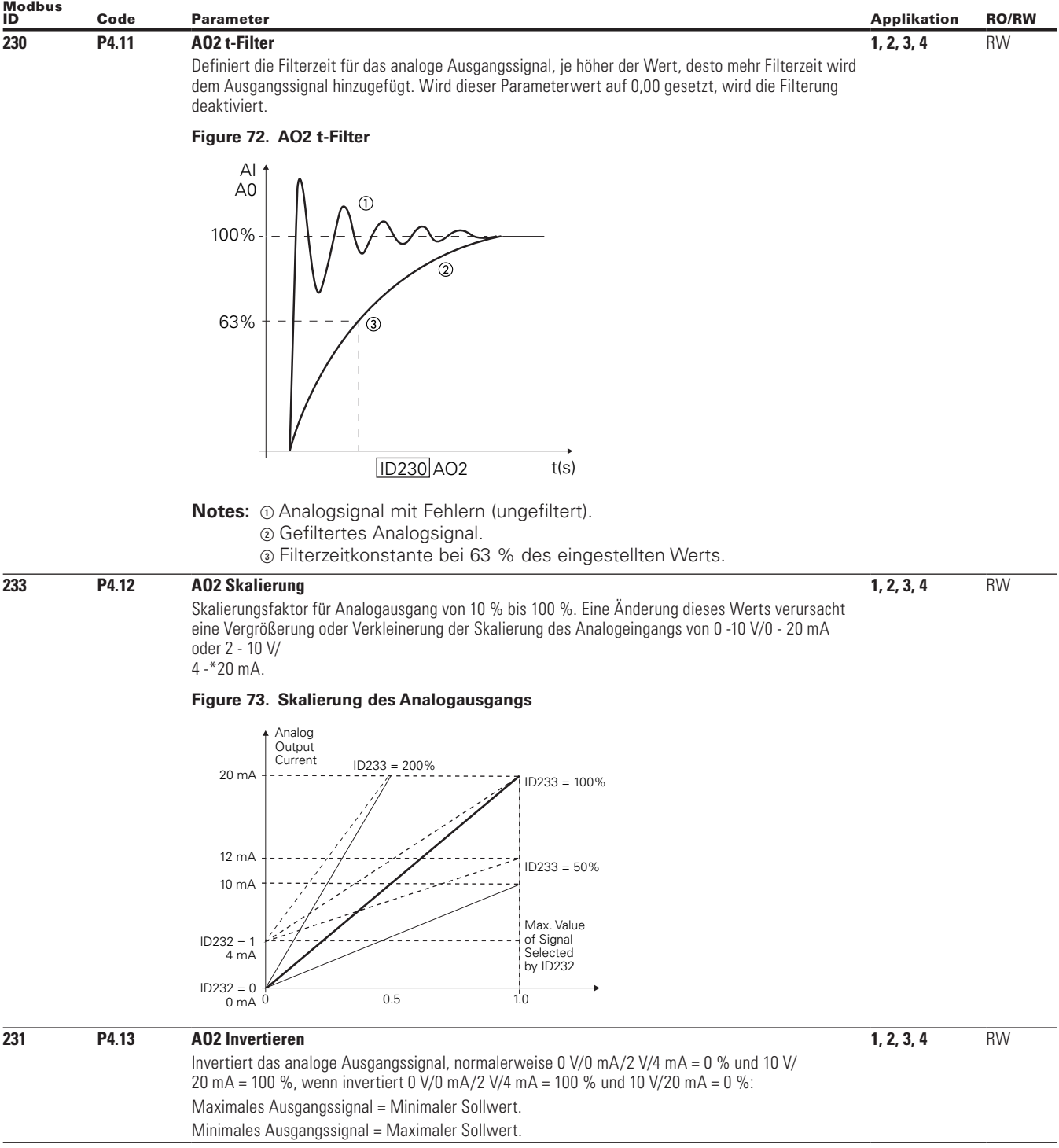

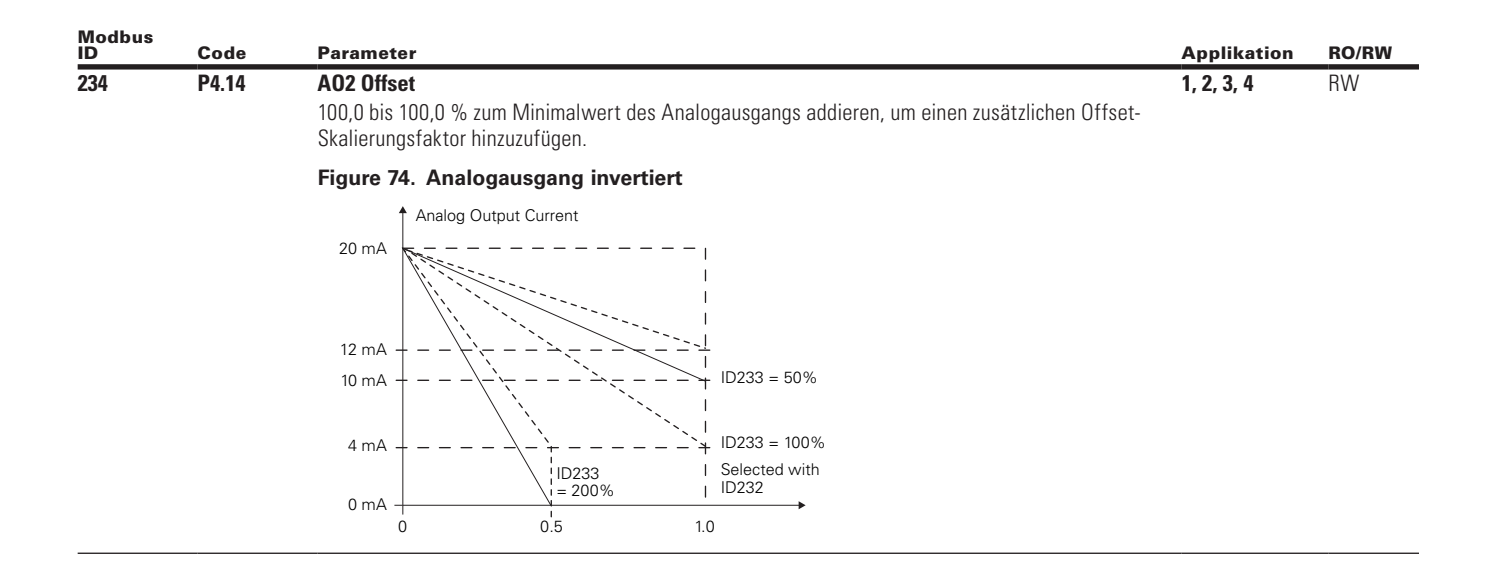

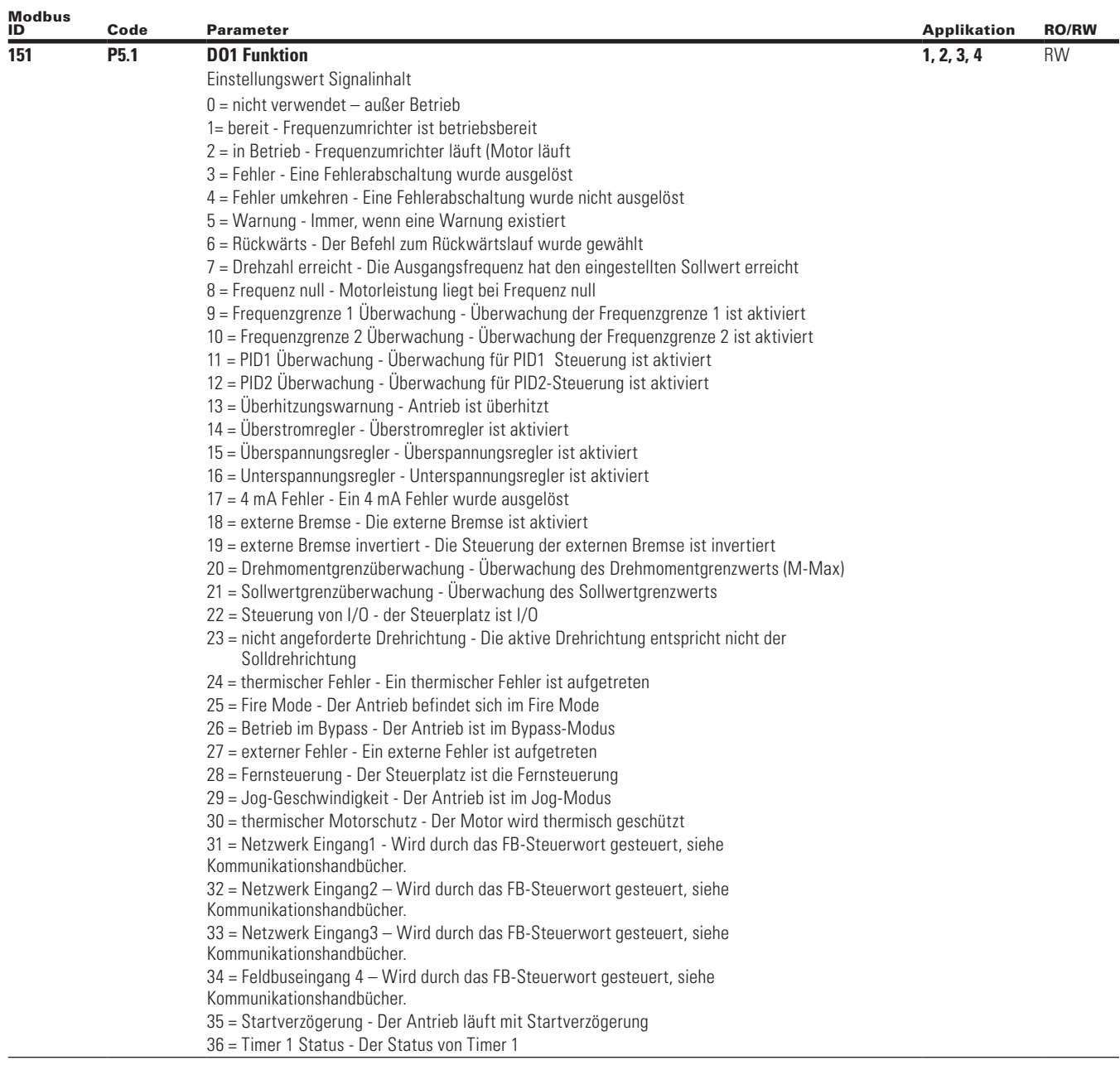

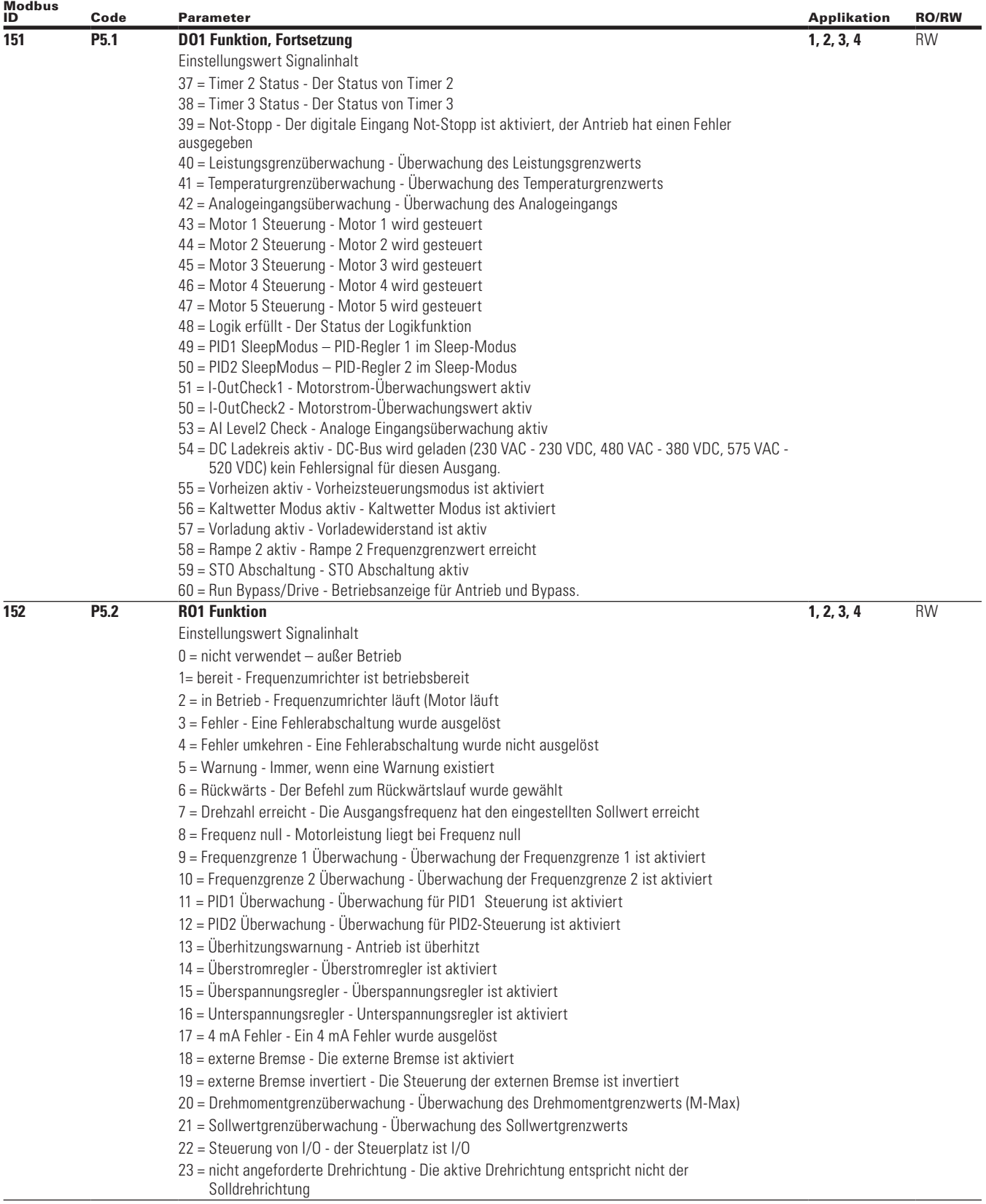

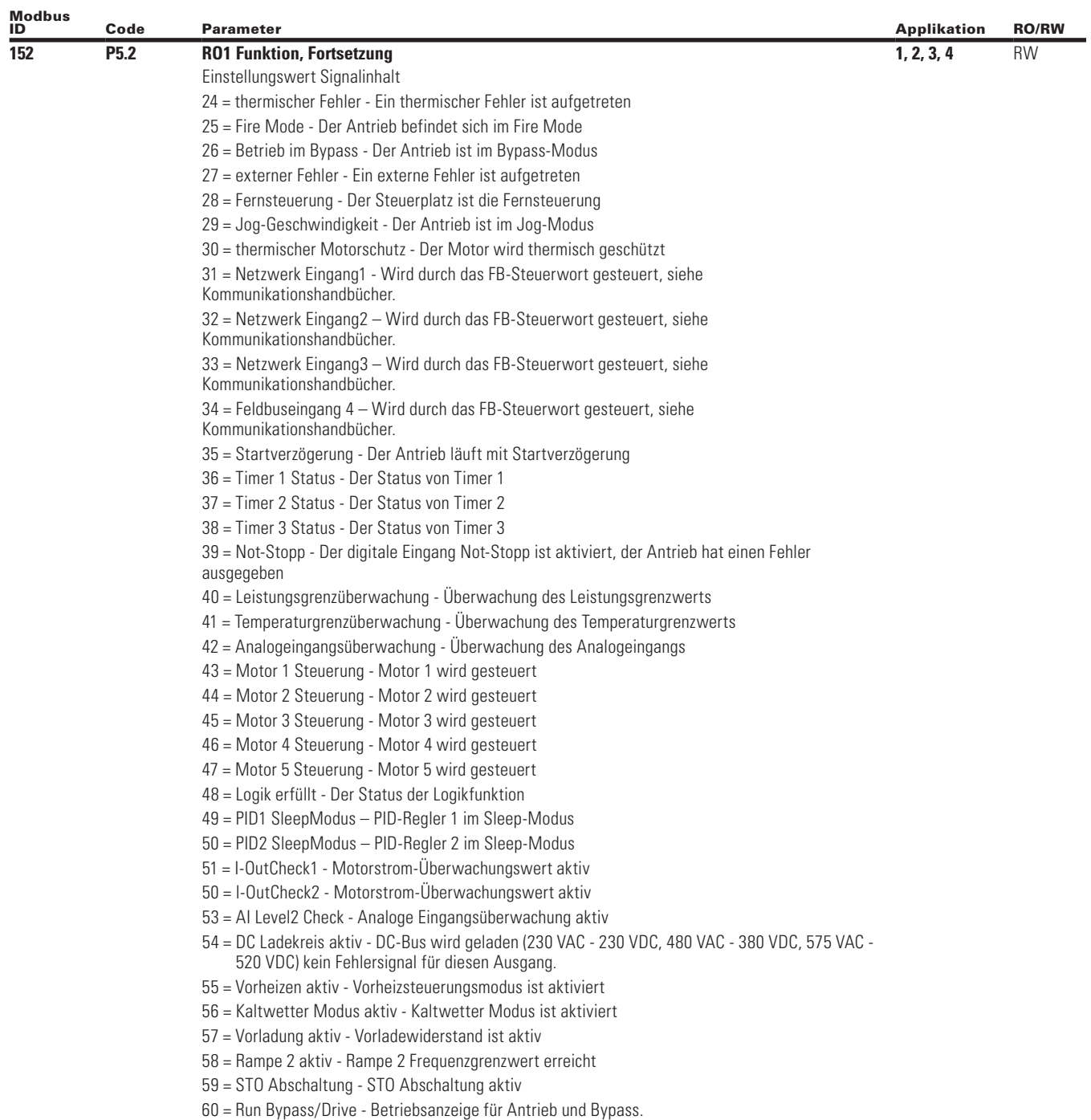

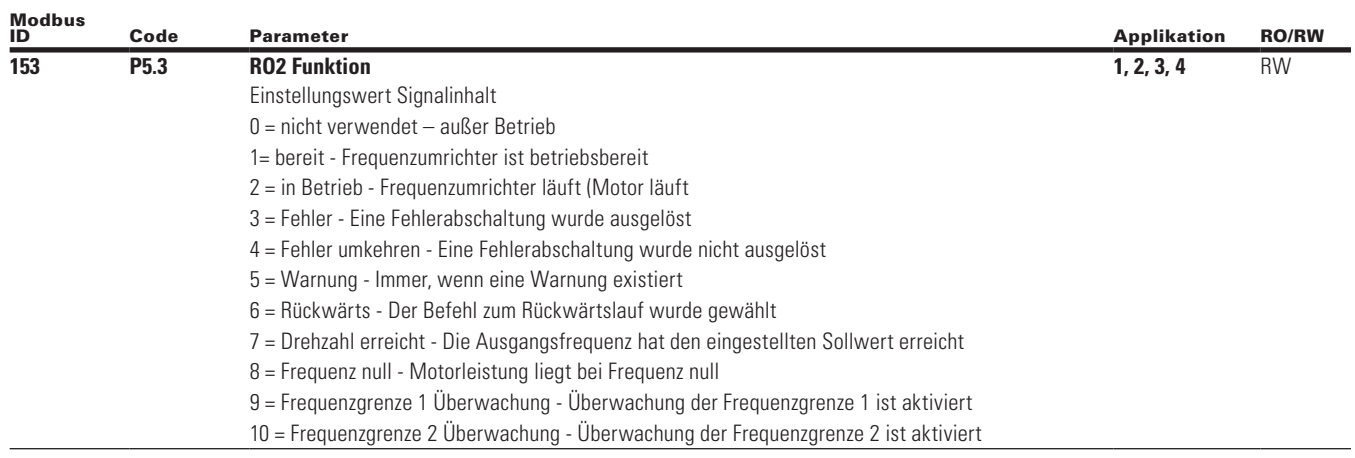
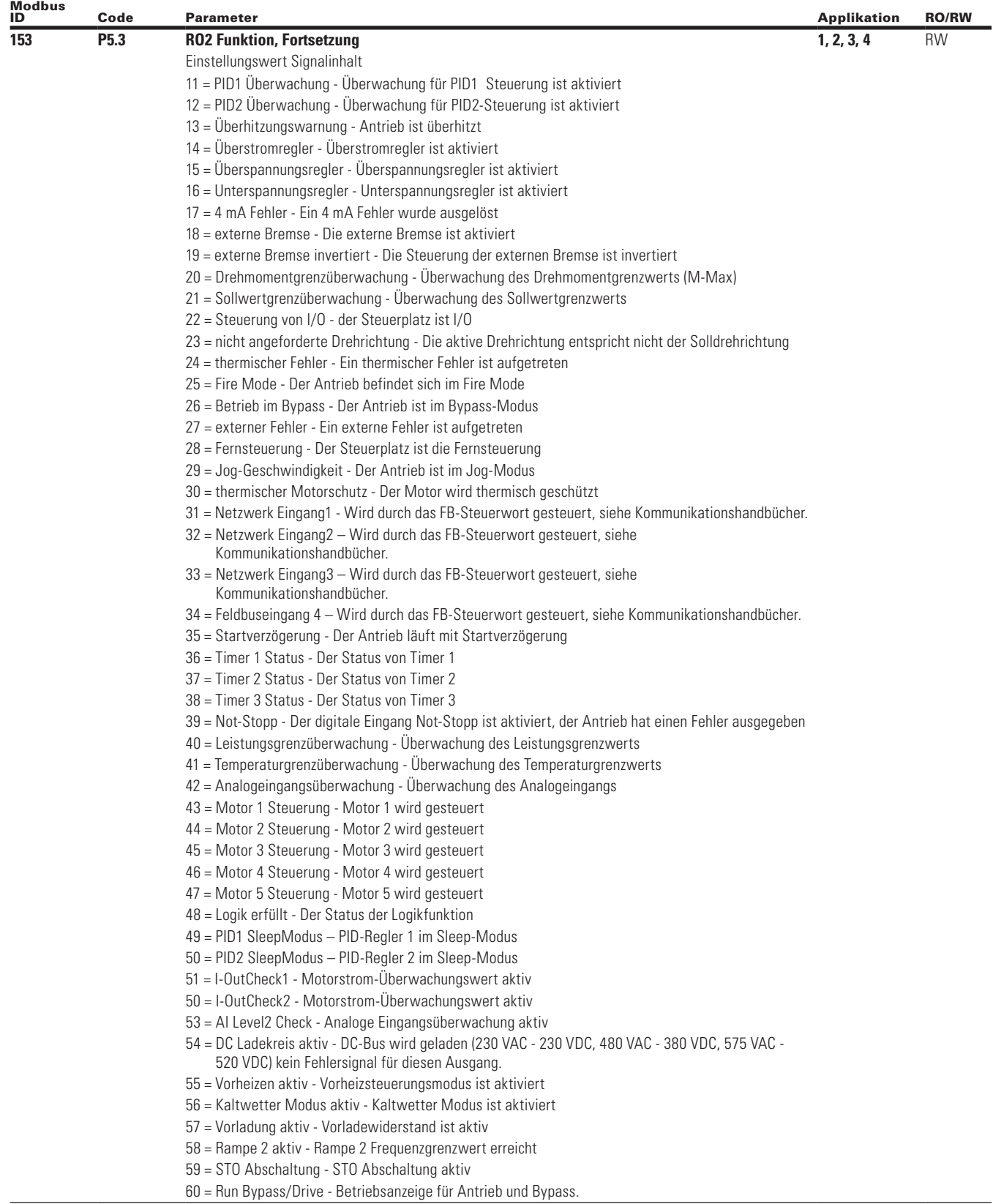

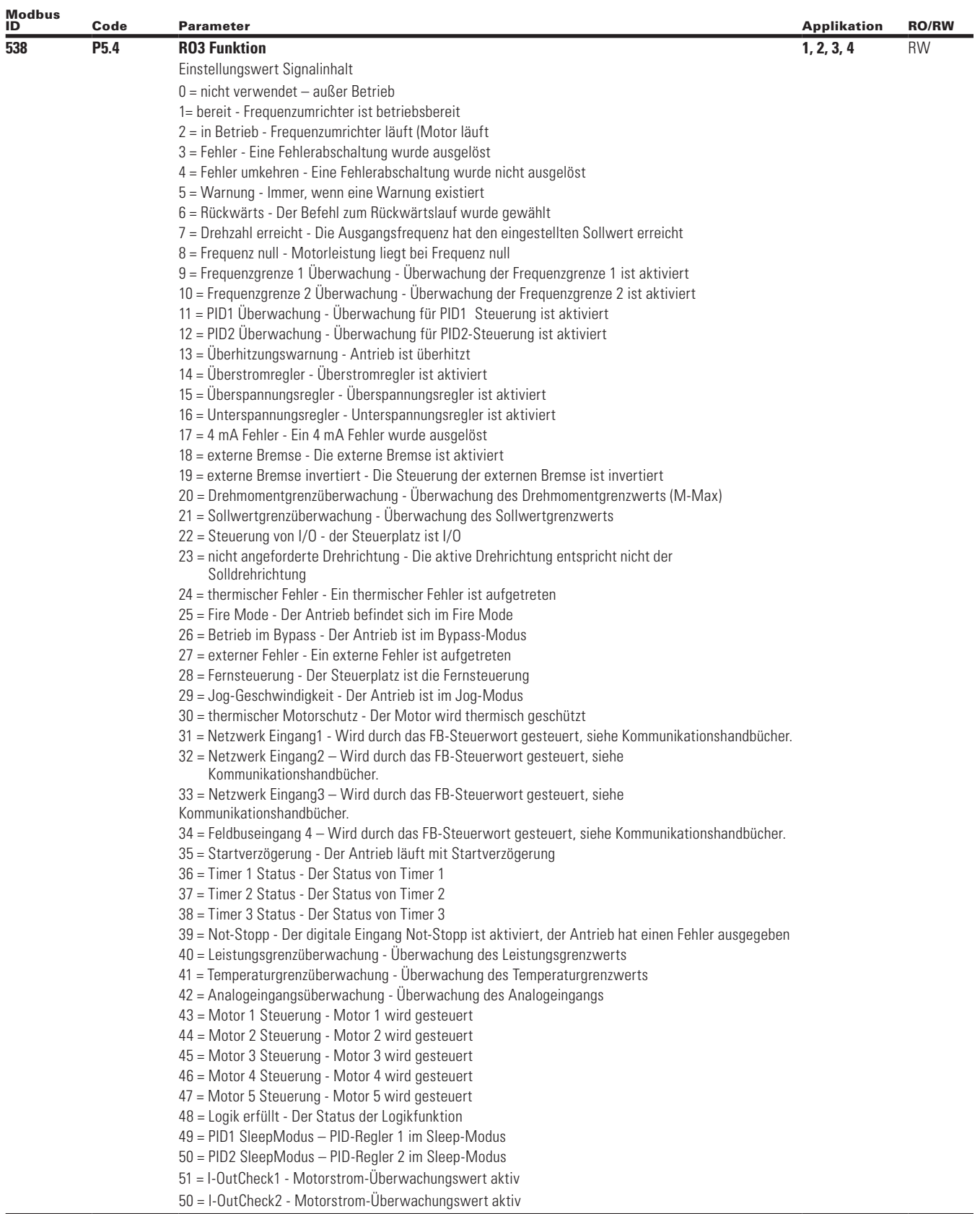

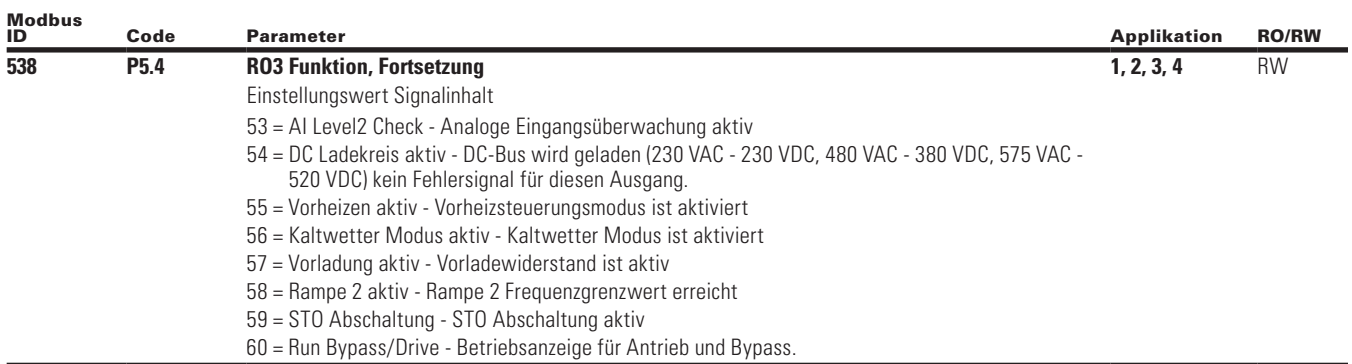

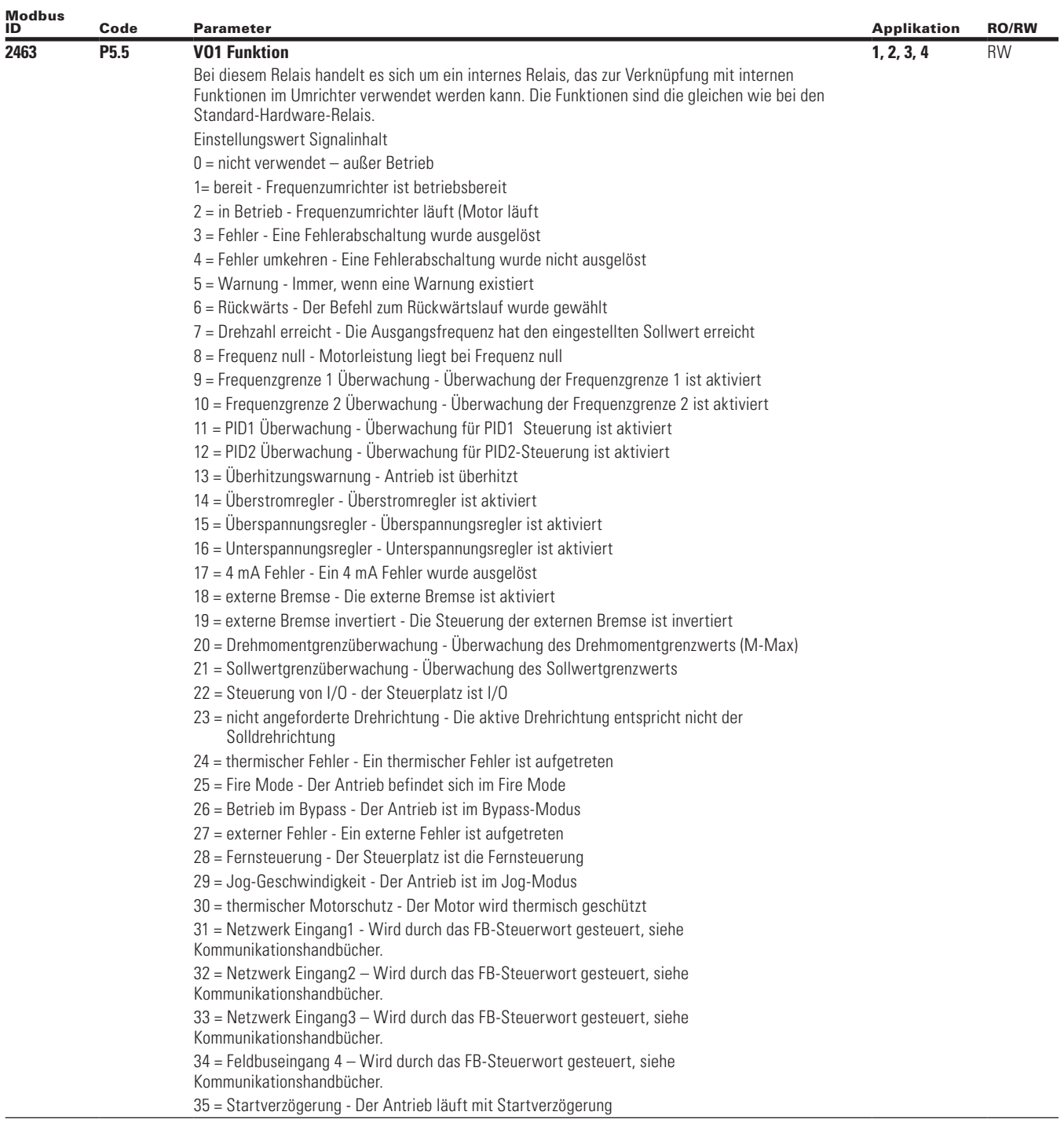

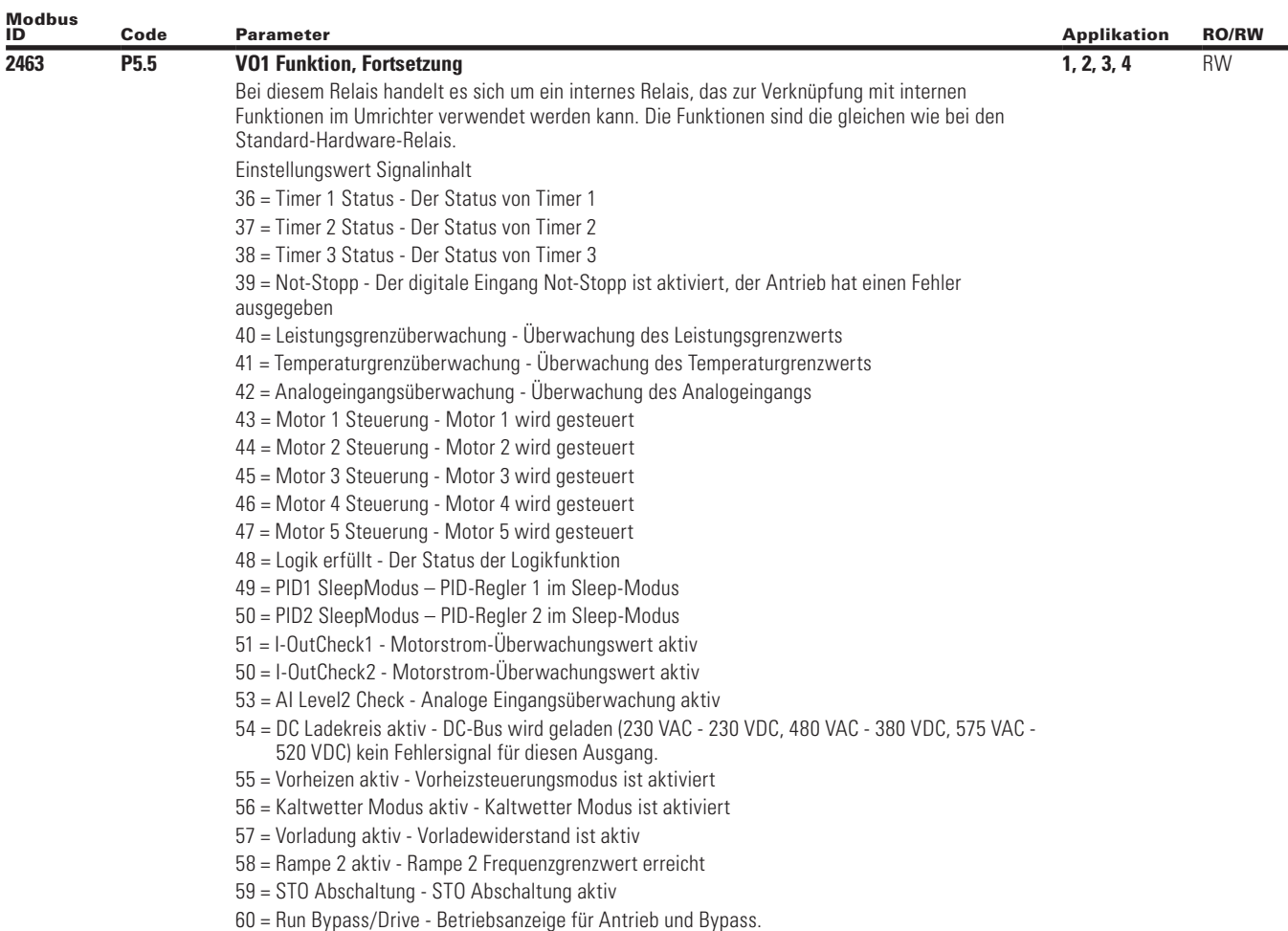

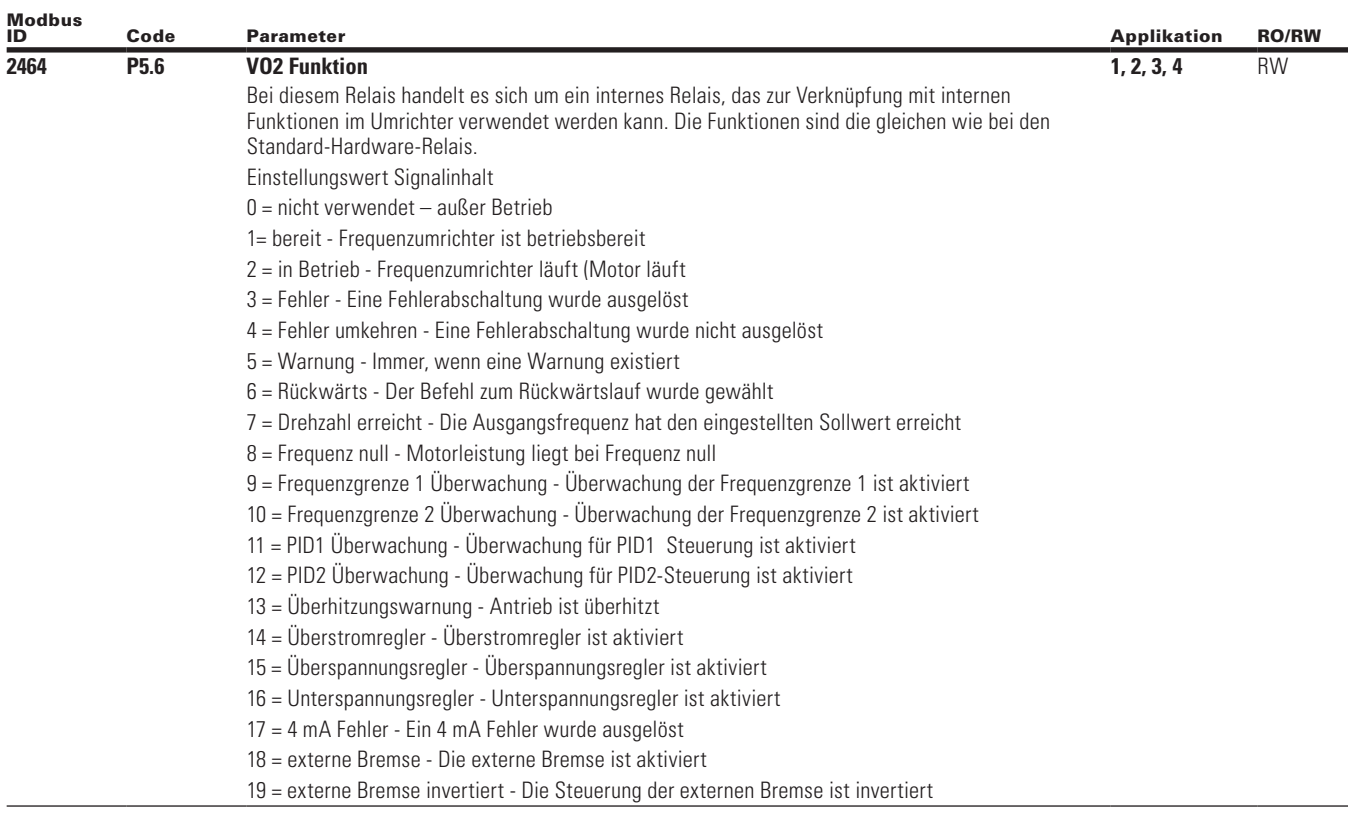

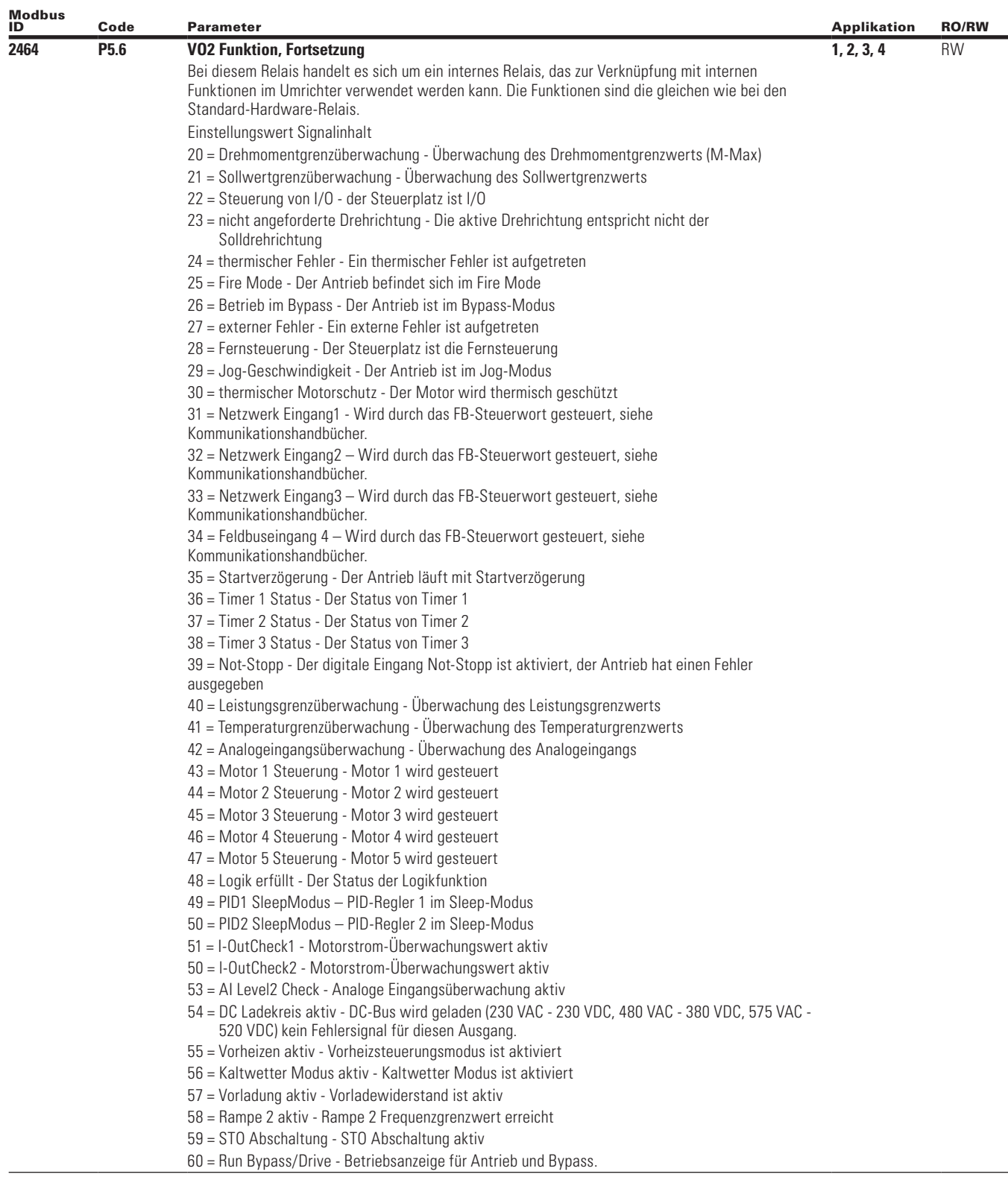

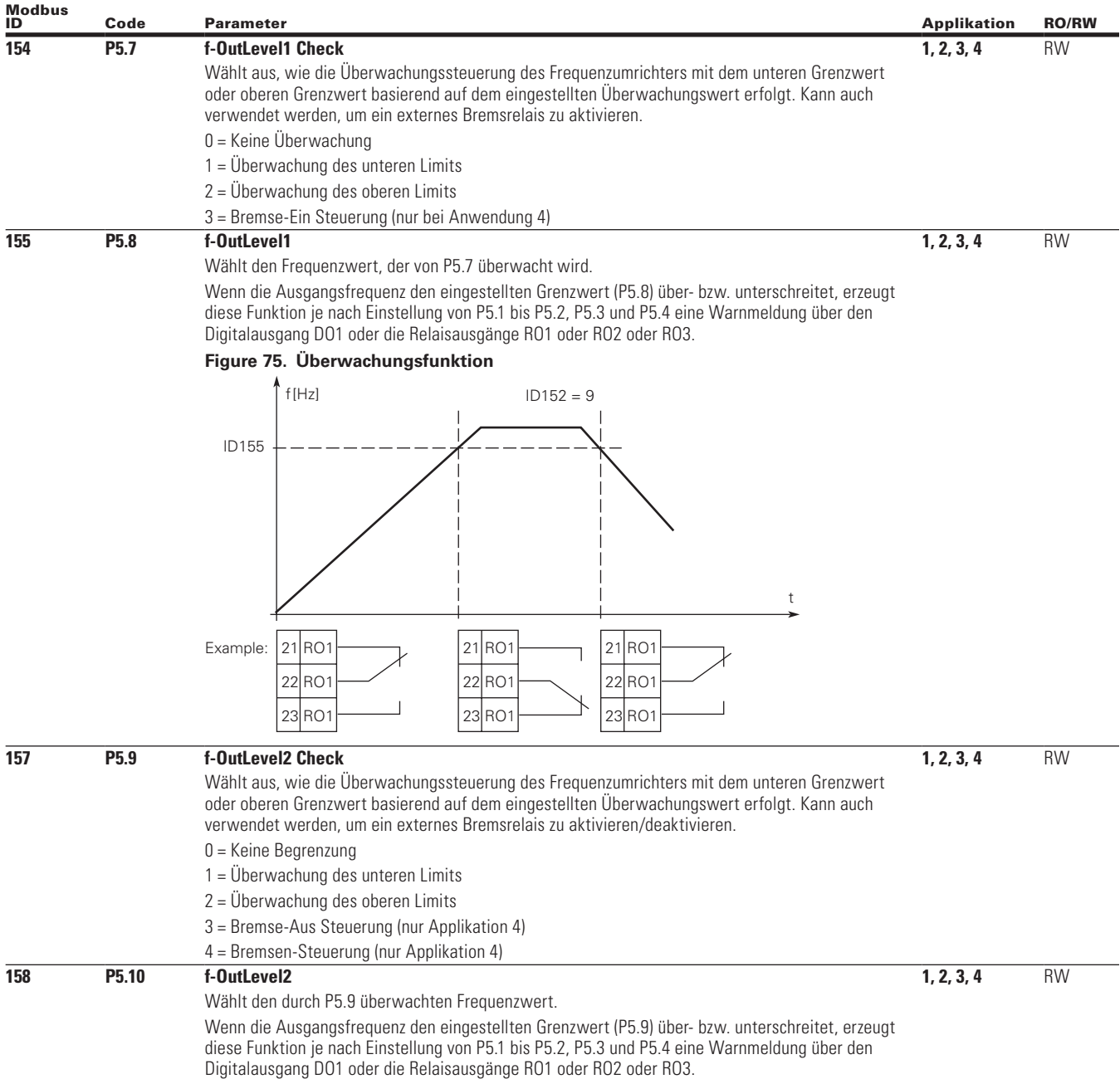

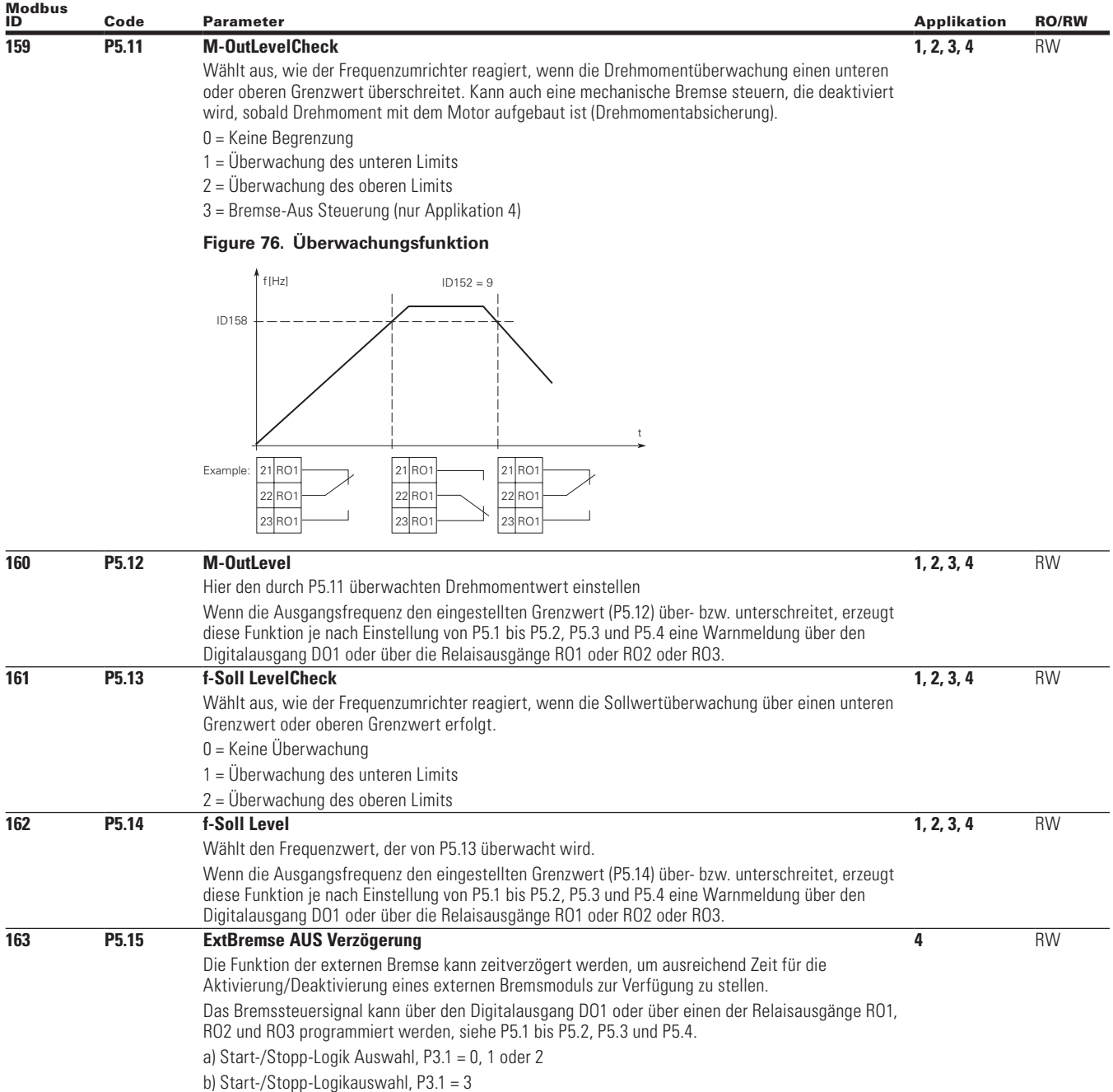

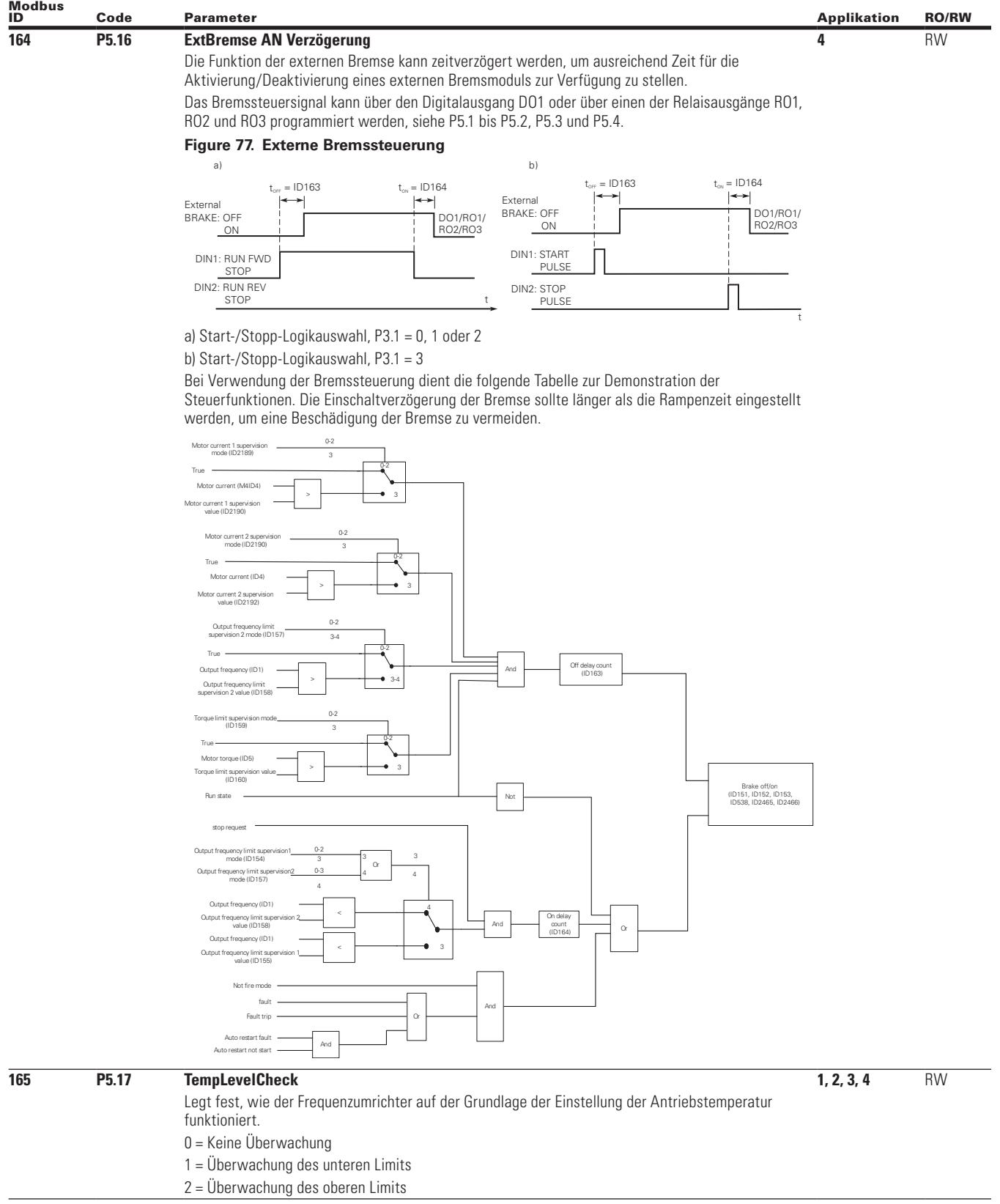

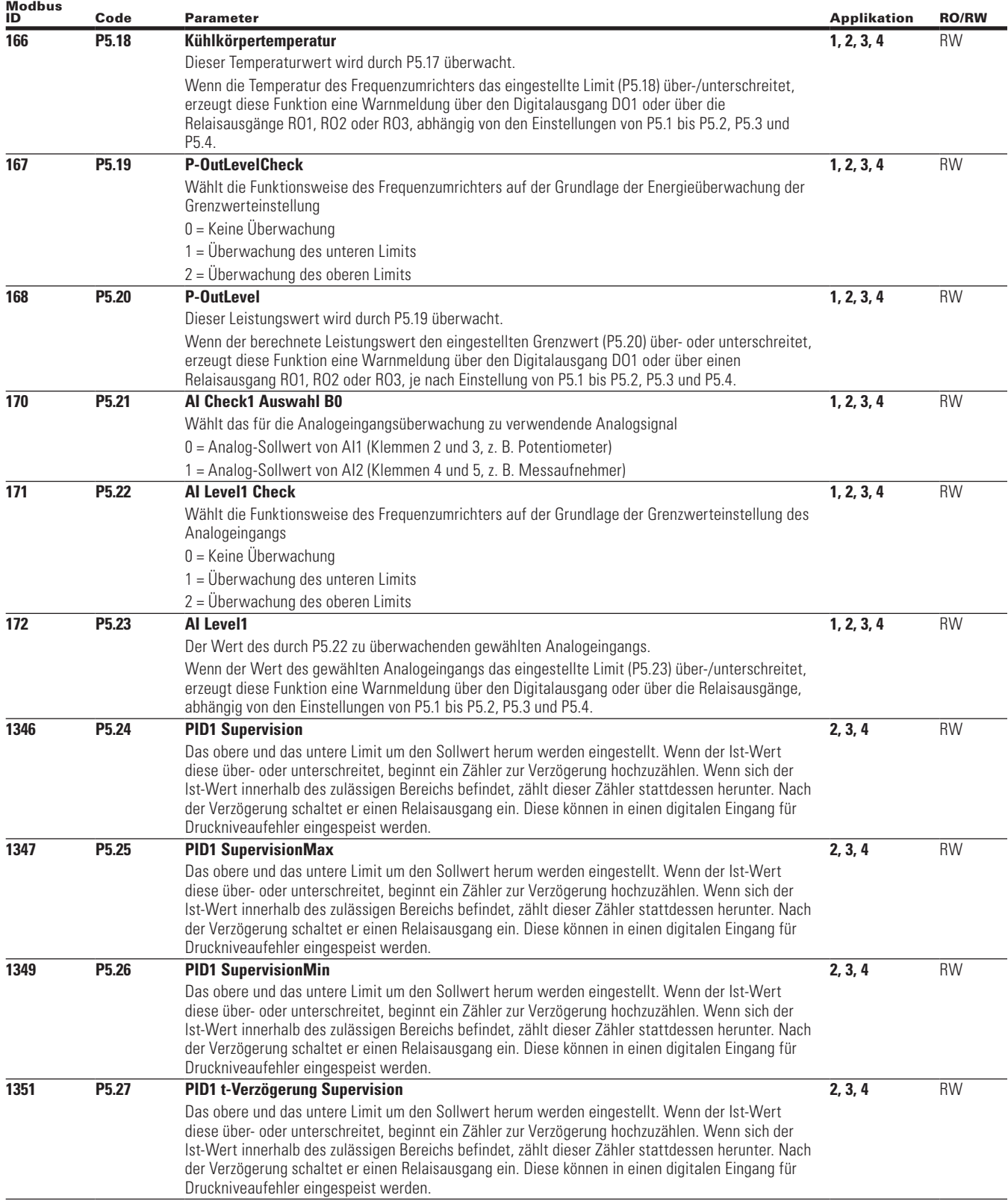

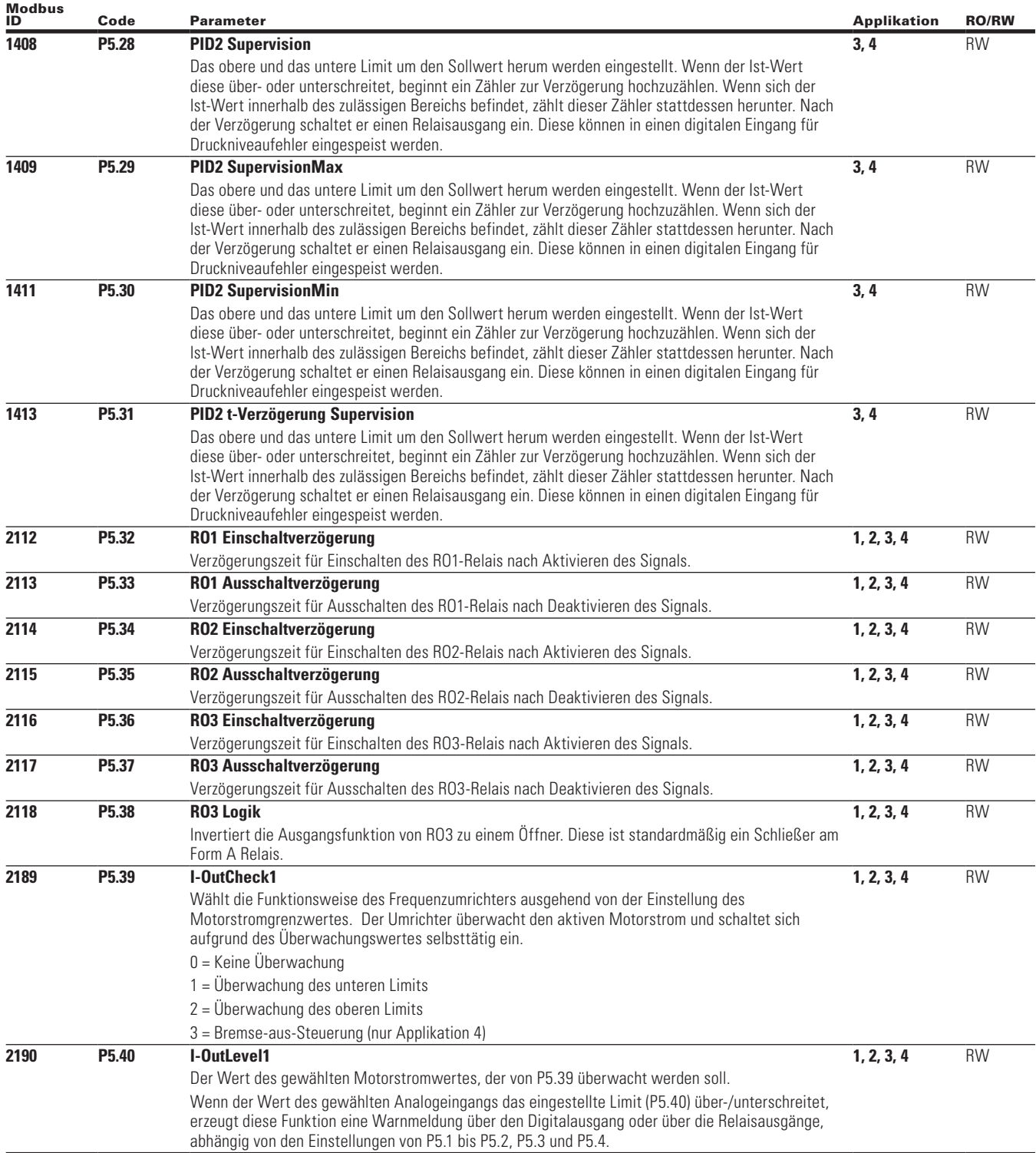

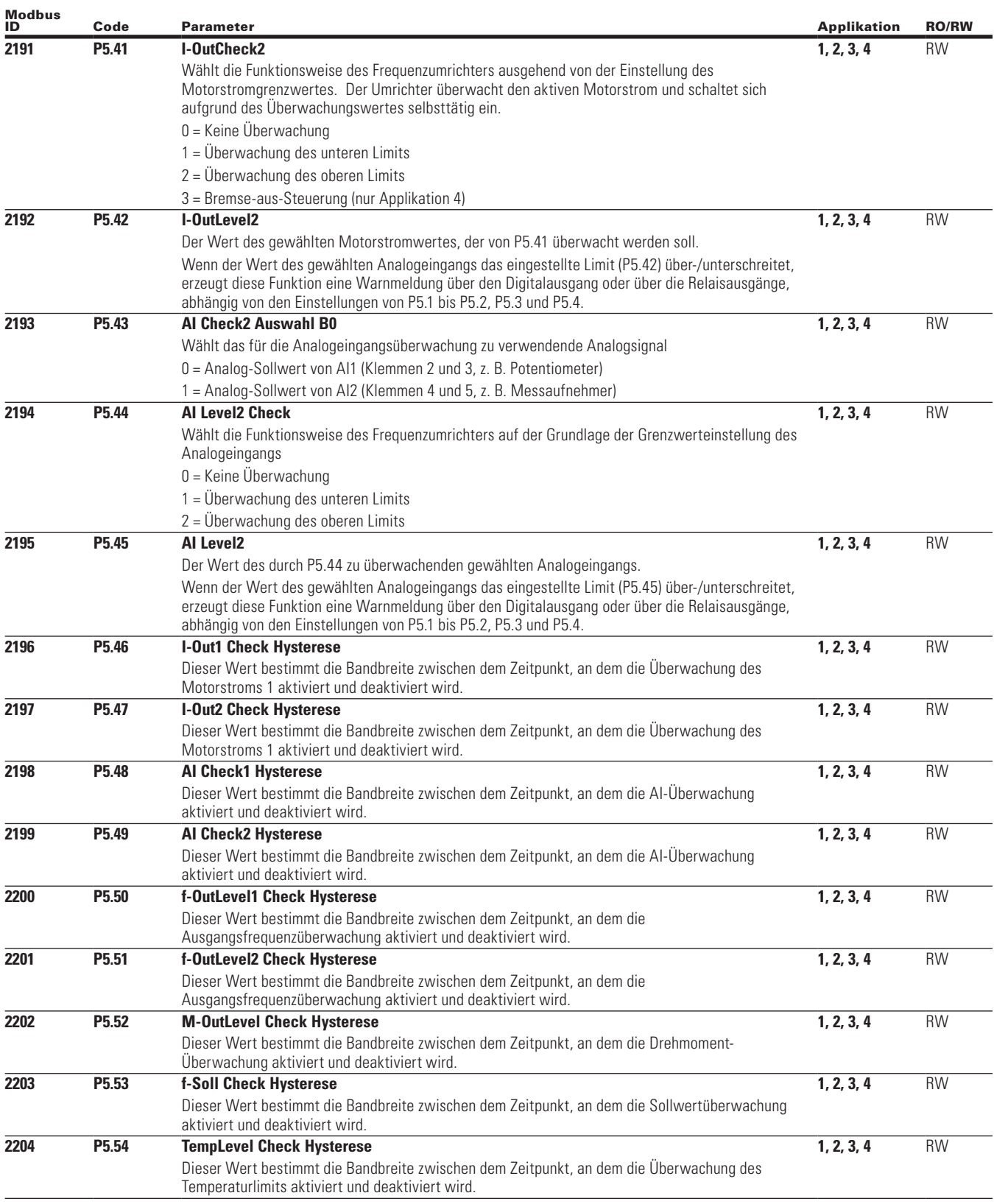

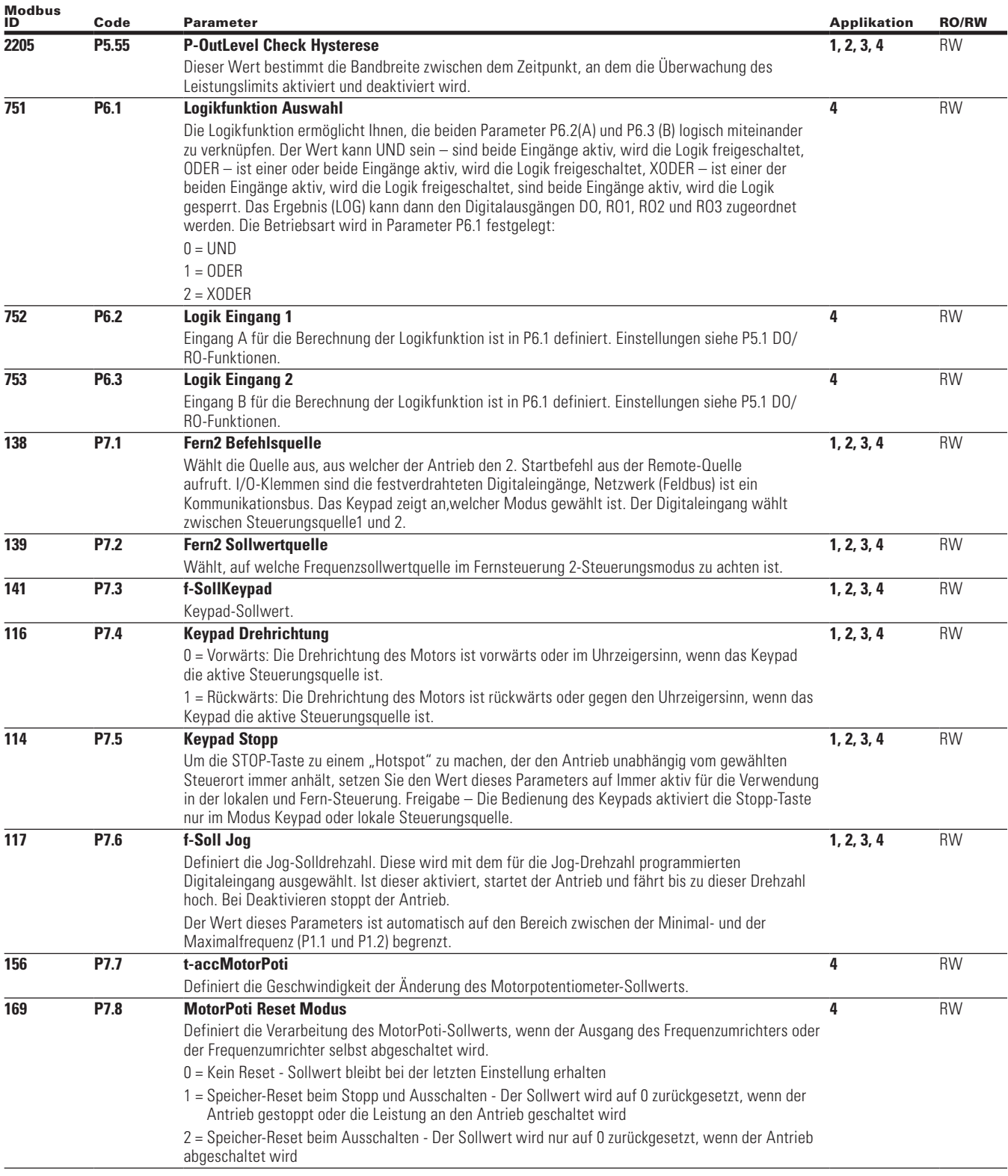

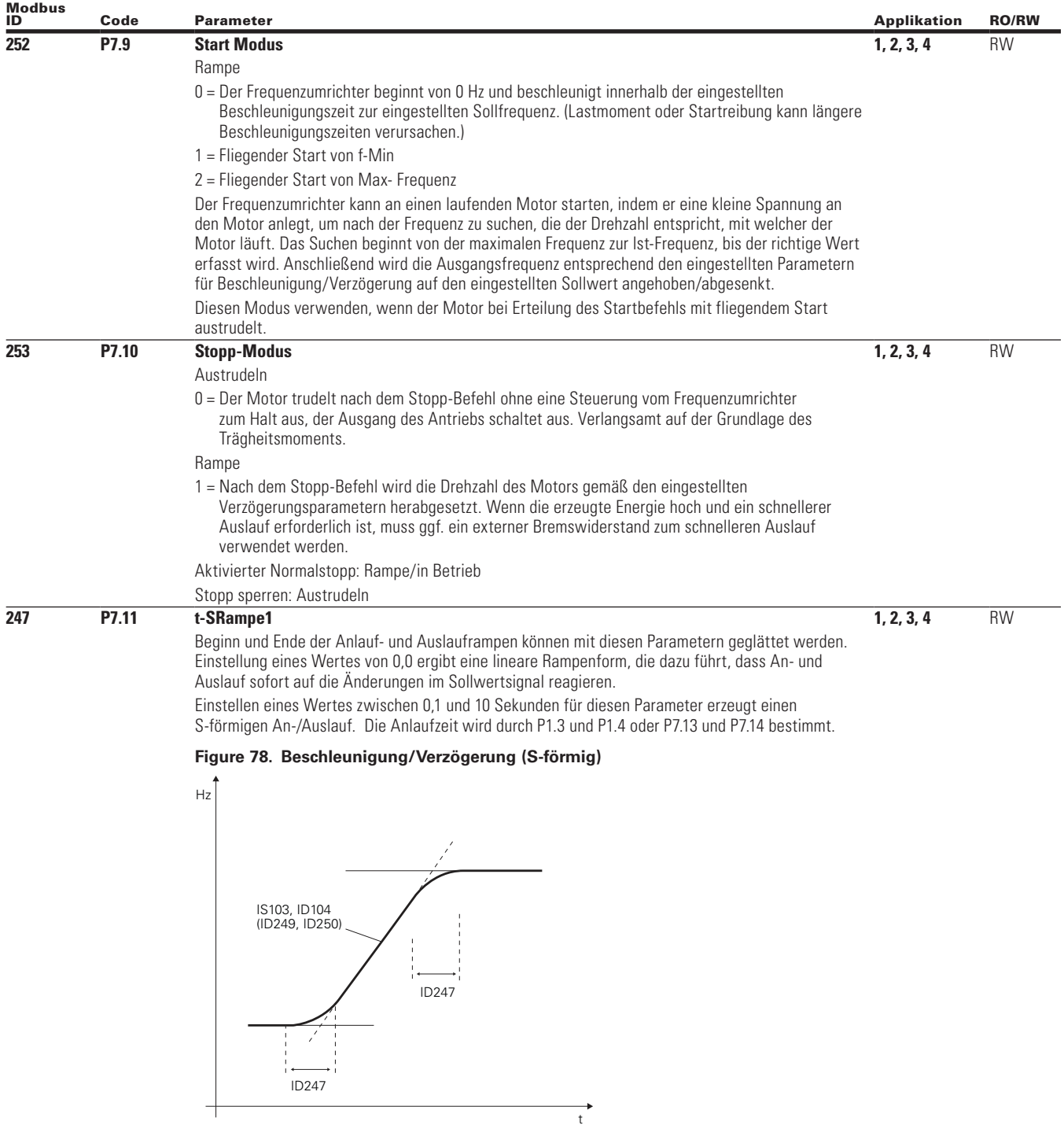

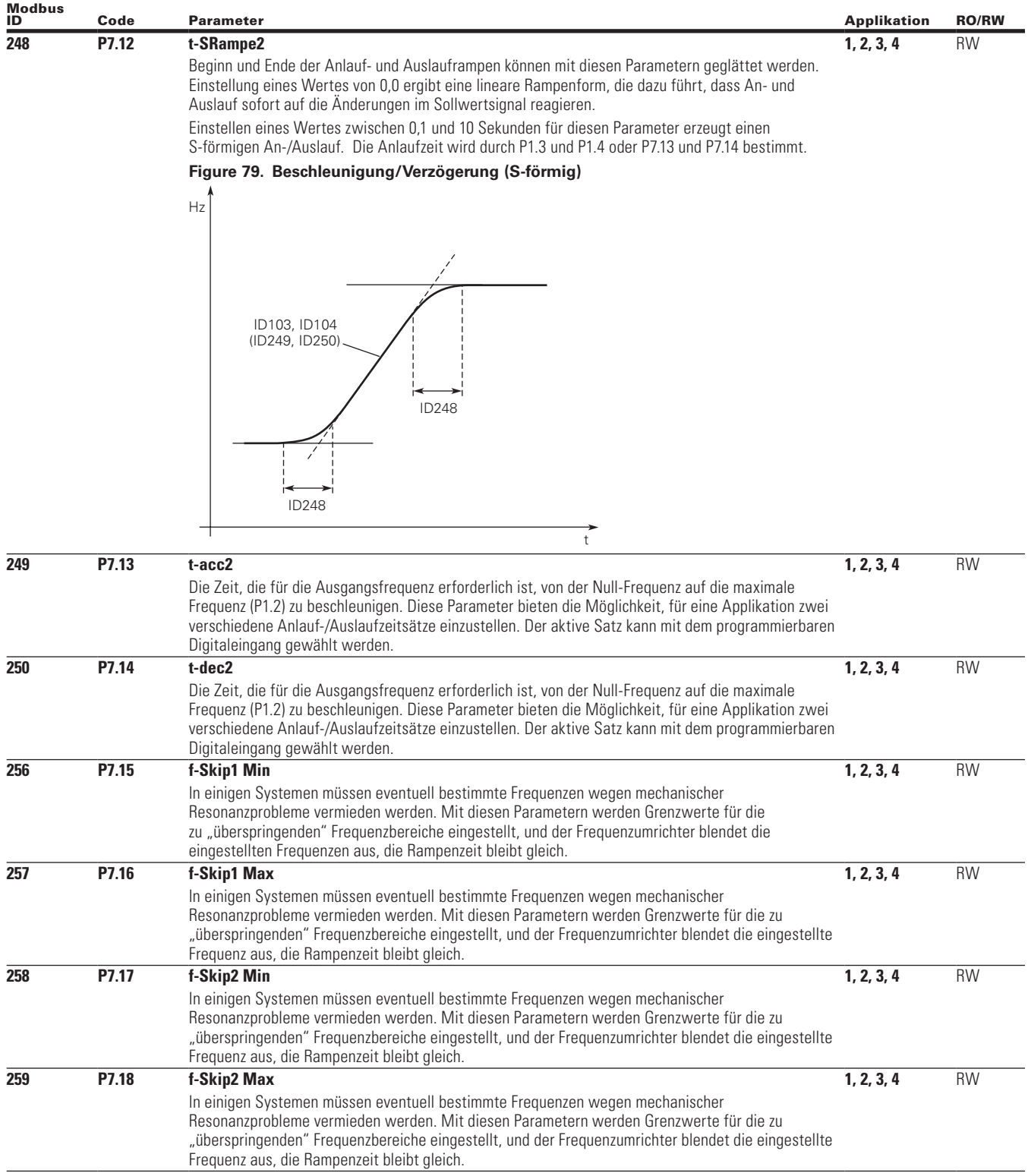

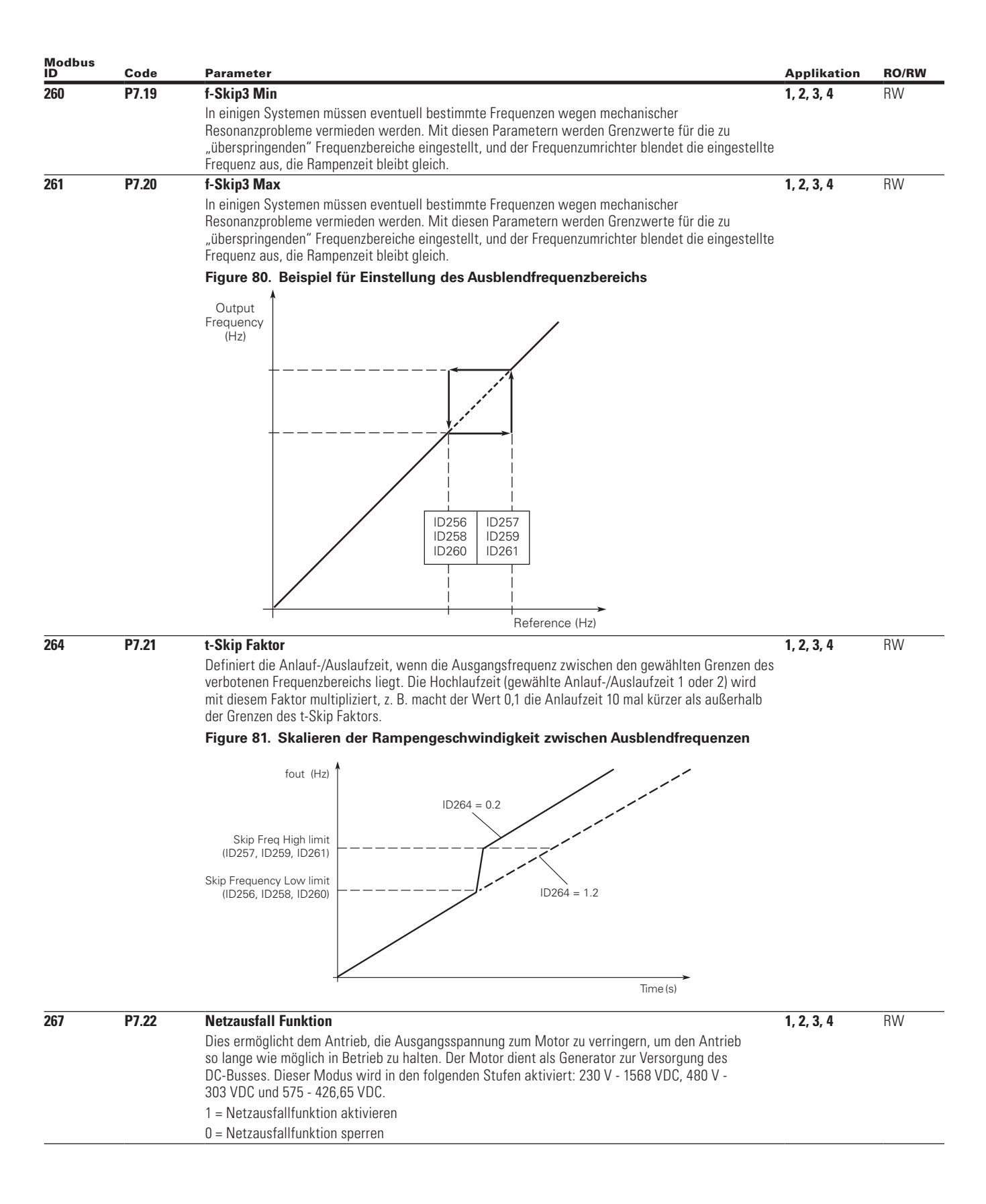

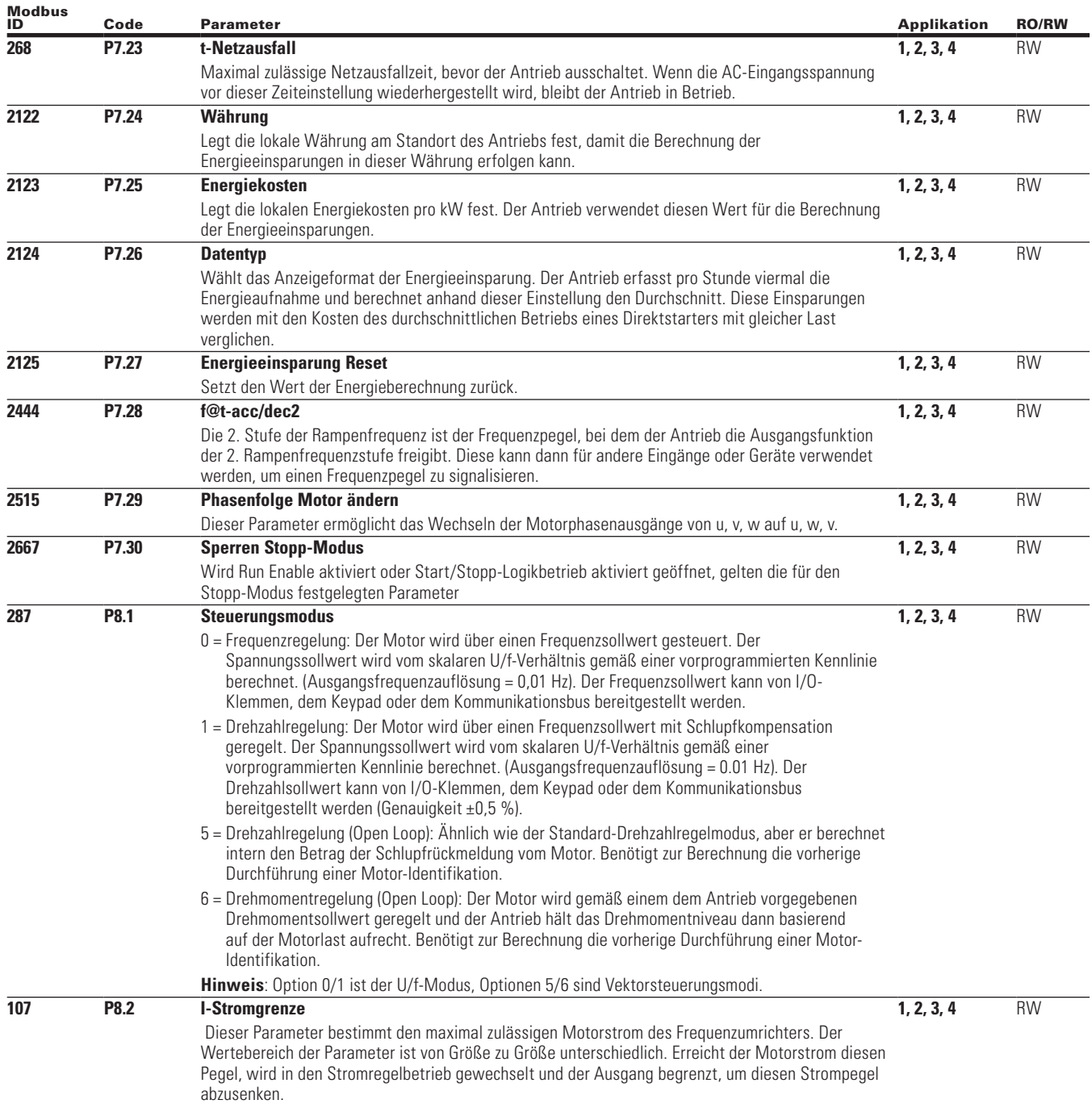

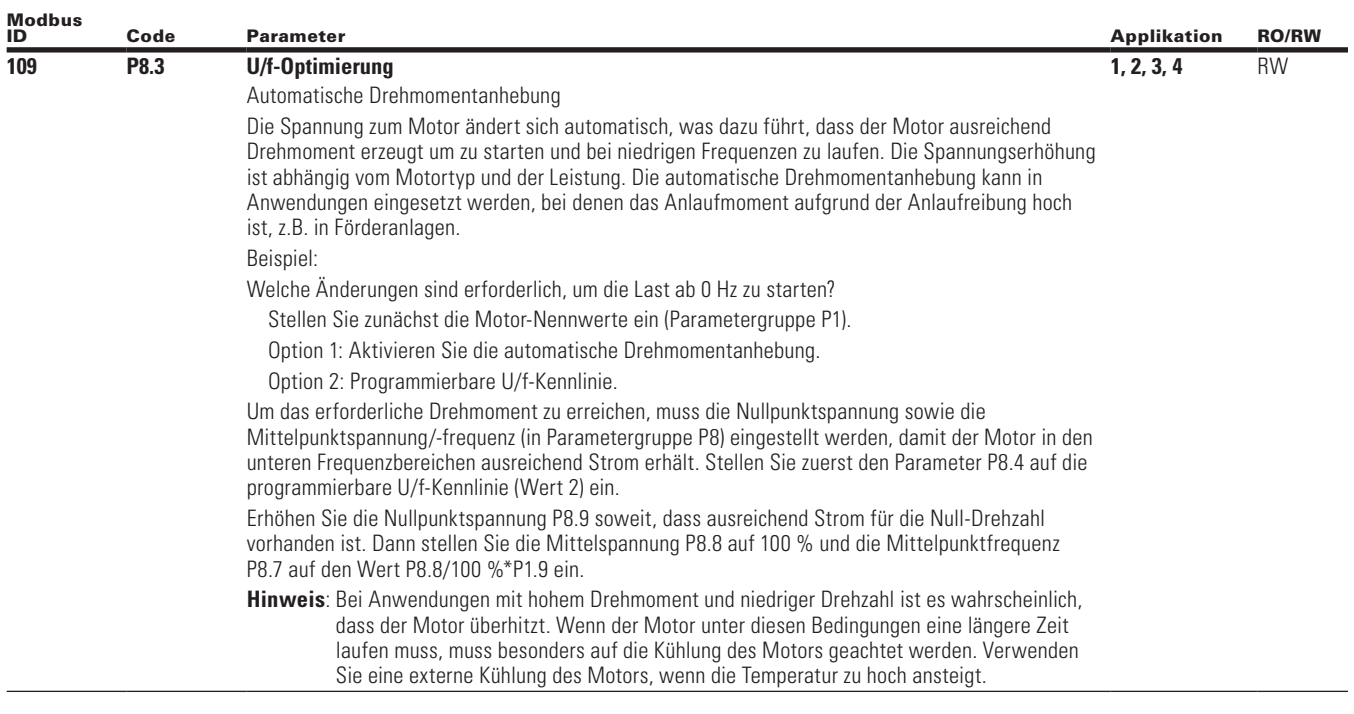

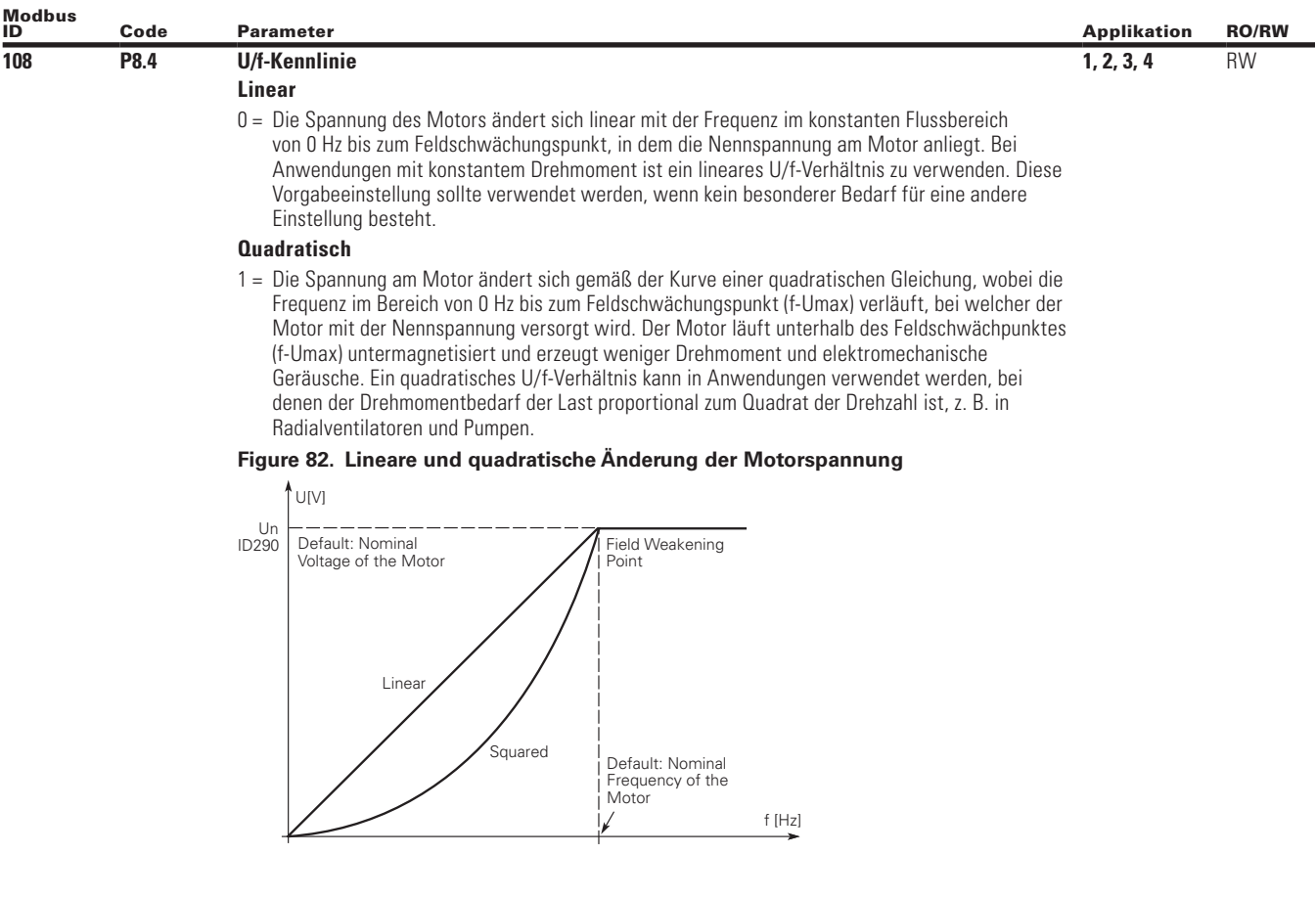

## **Programmierbare U/f-Kennlinie**

2 = Die U/f Kennlinie kann mit drei unterschiedlichen Punkten programmiert werden. Diese drei Punkte sind Nullfrequenzspannung, Mittelwert und Feldschwächungspunkt. Eine programmierbare U/f-Kennlinie kann verwendet werden, wenn andere Einstellungen den Bedarf der Applikation nicht zufriedenstellen. Bei der Durchführung einer Motor-Identifikation wird dieser Parameter standardmäßig eingestellt, zusammen mit den anderen unten aufgeführten Parametern für die U/f-Kennlinie und den Widerstandsinformationen des Motors.

### **Figure 83. Programmierbare U/f-Kennlinie**

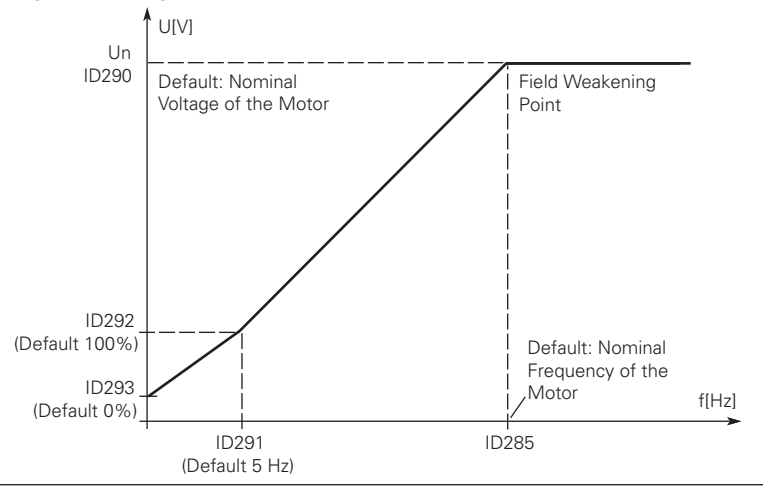

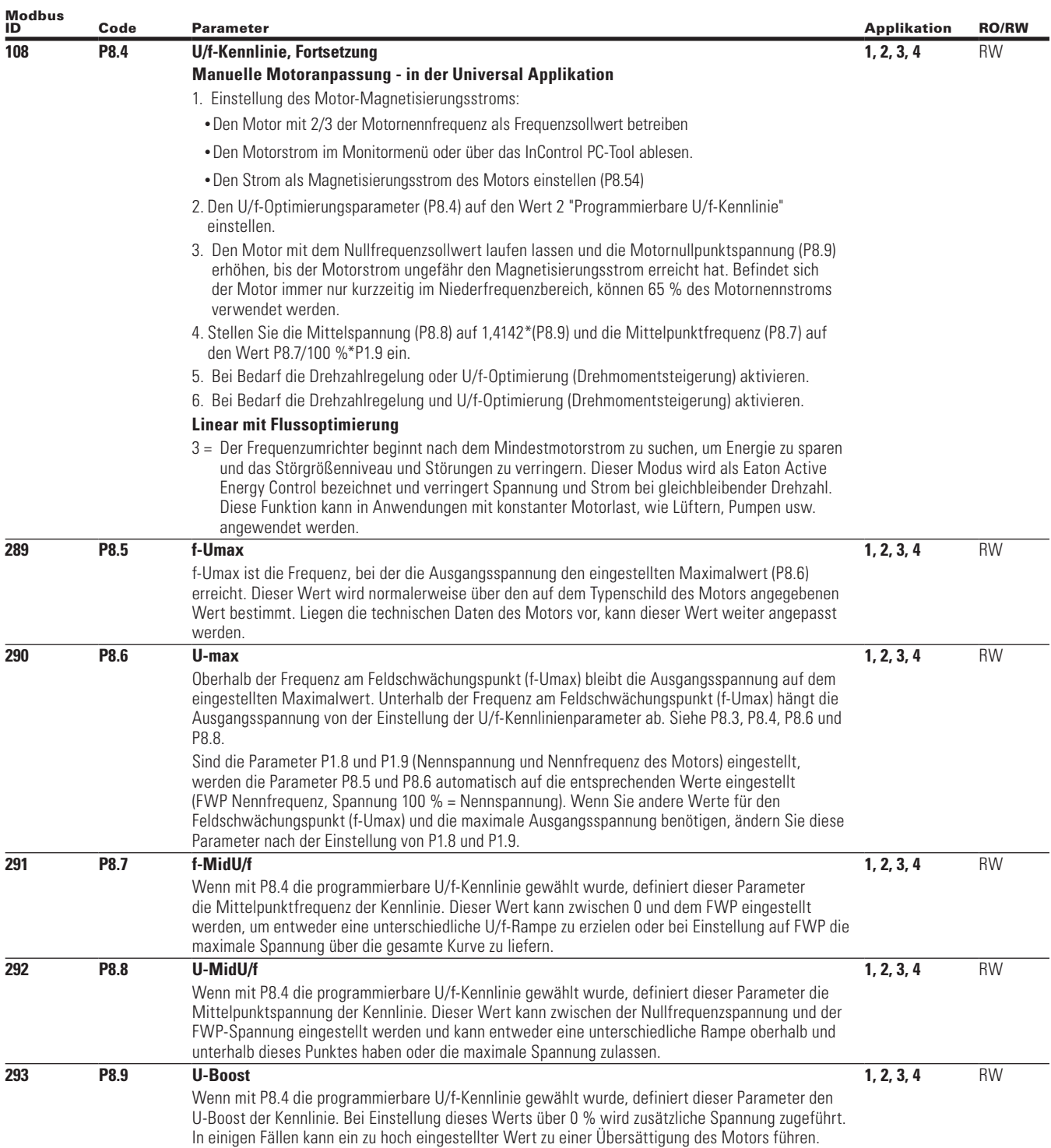

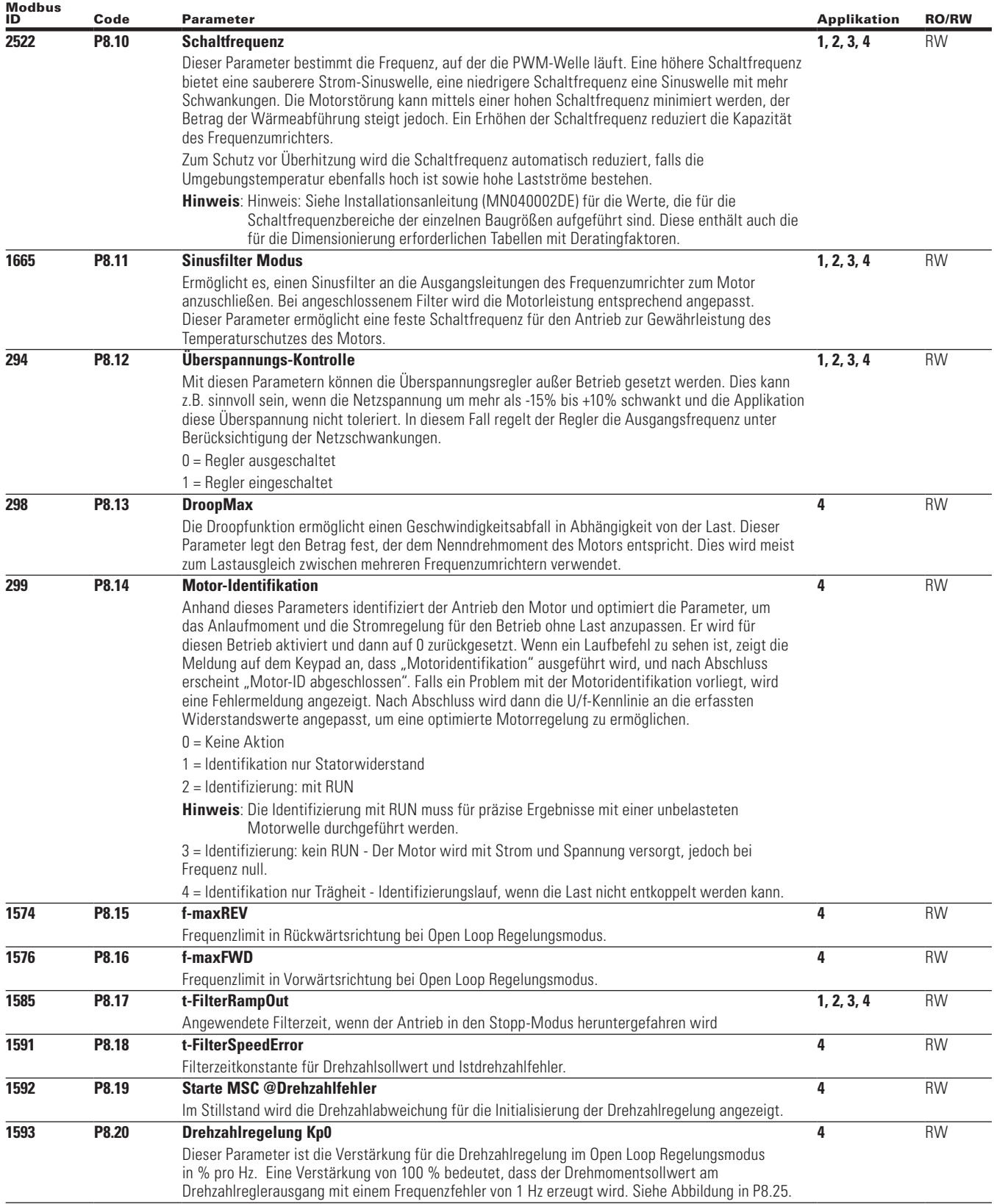

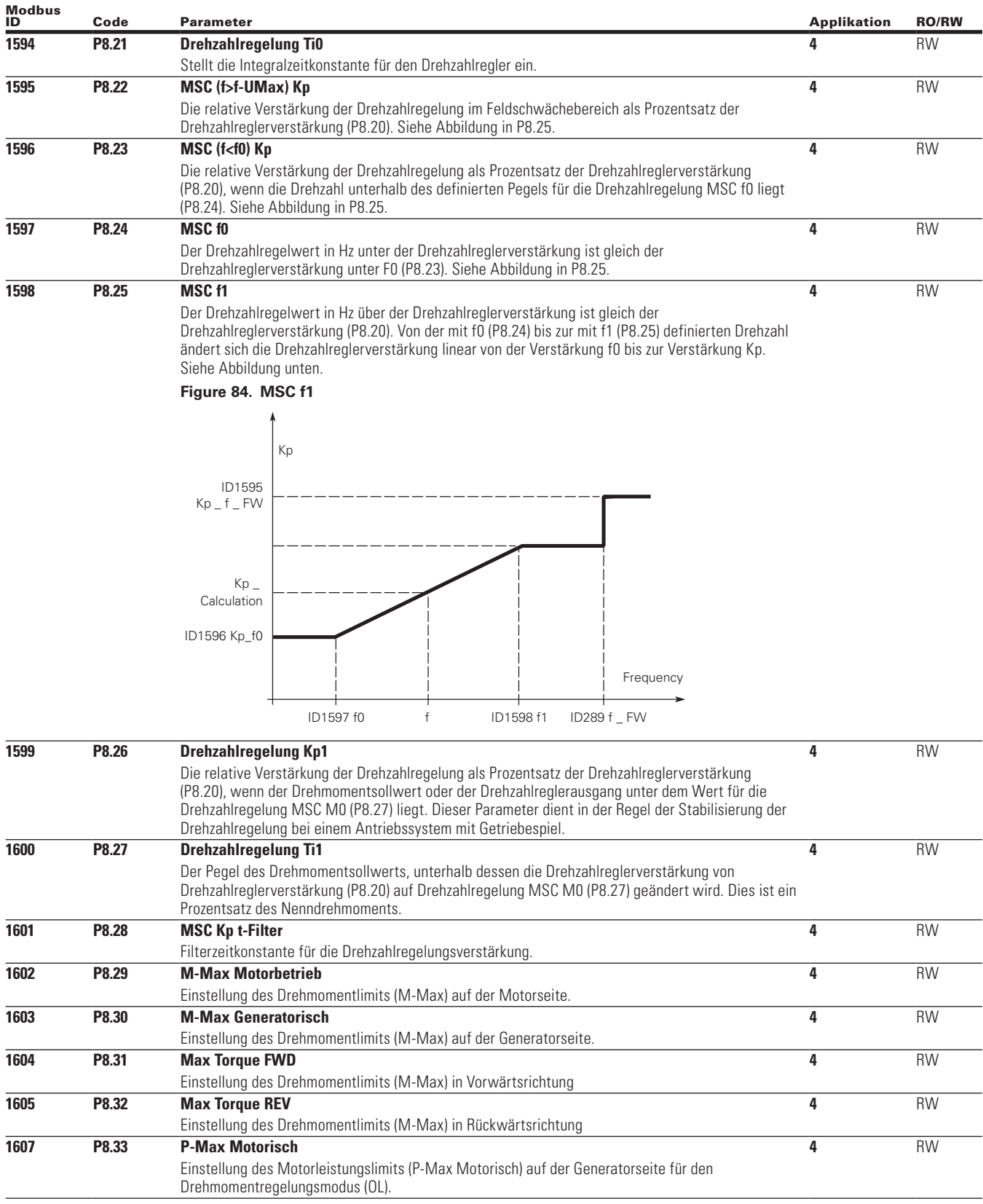

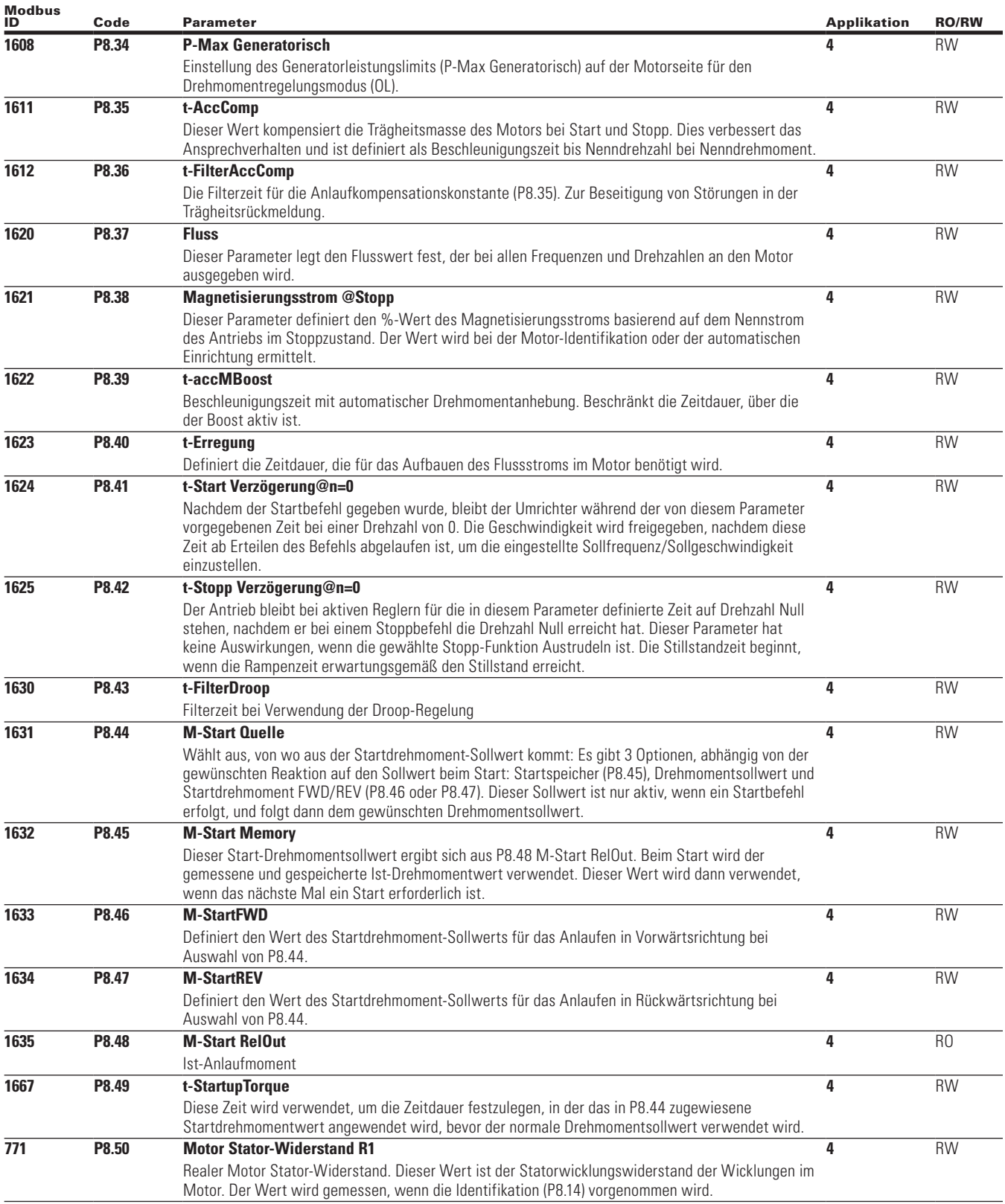

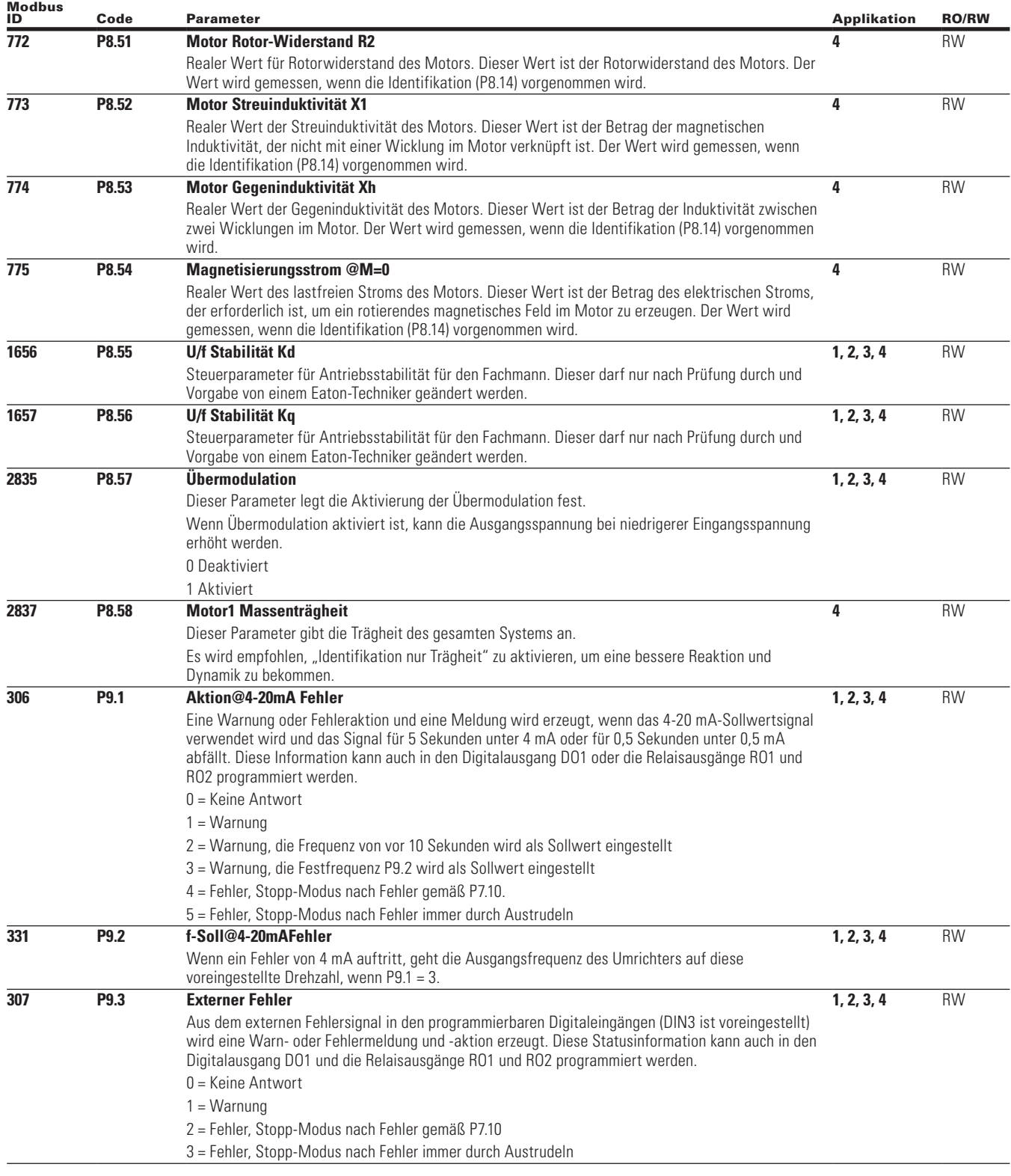

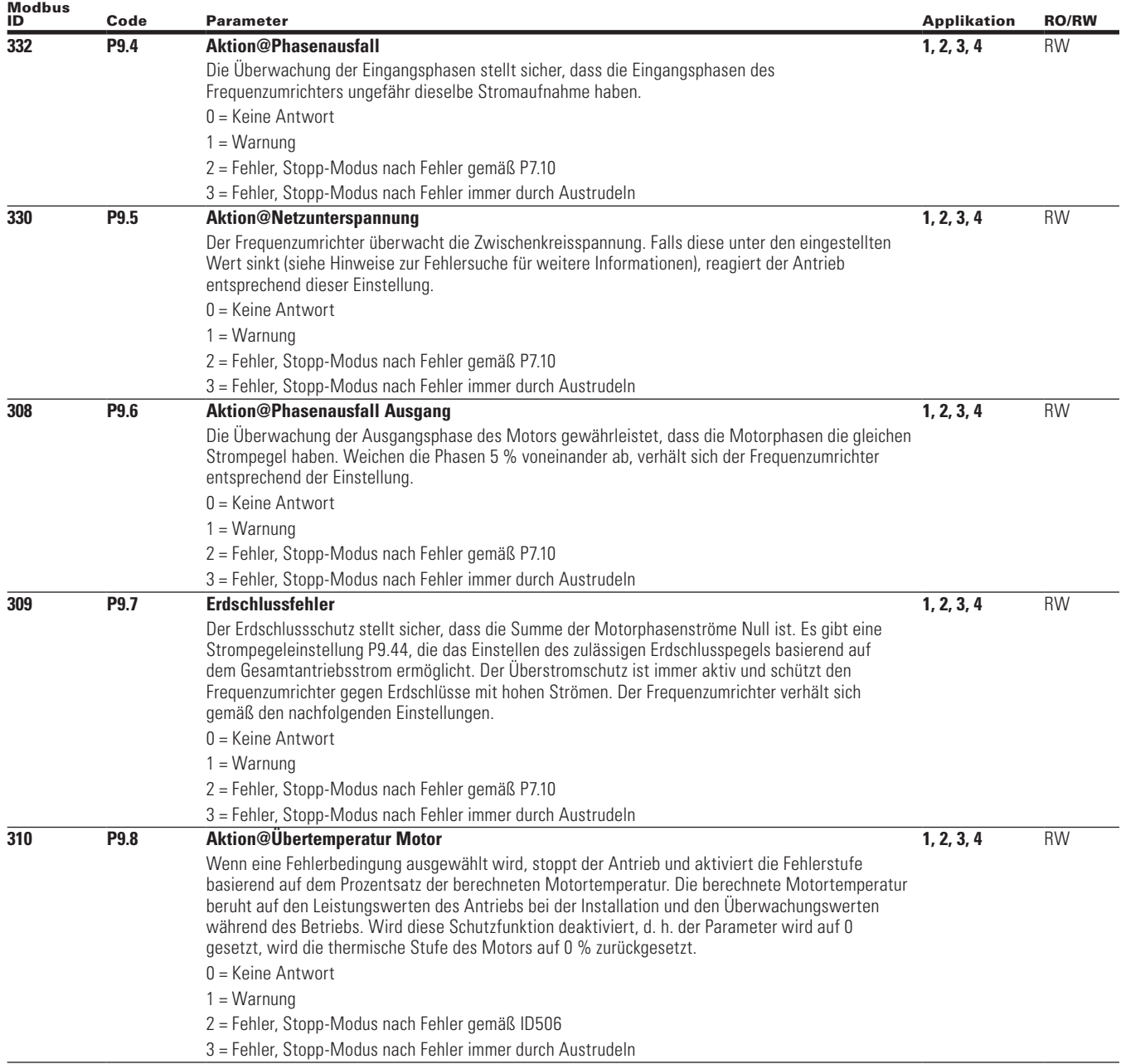

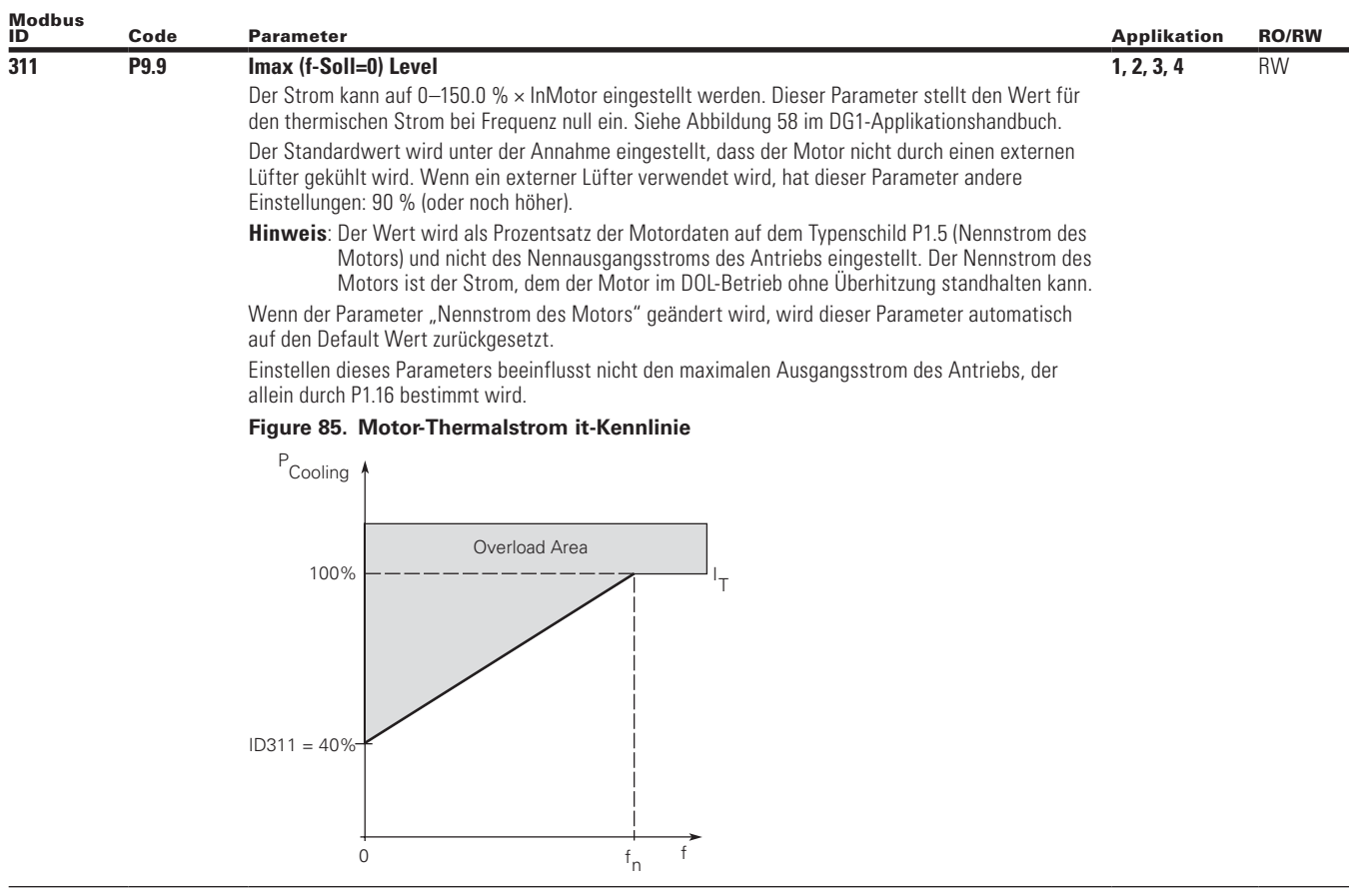

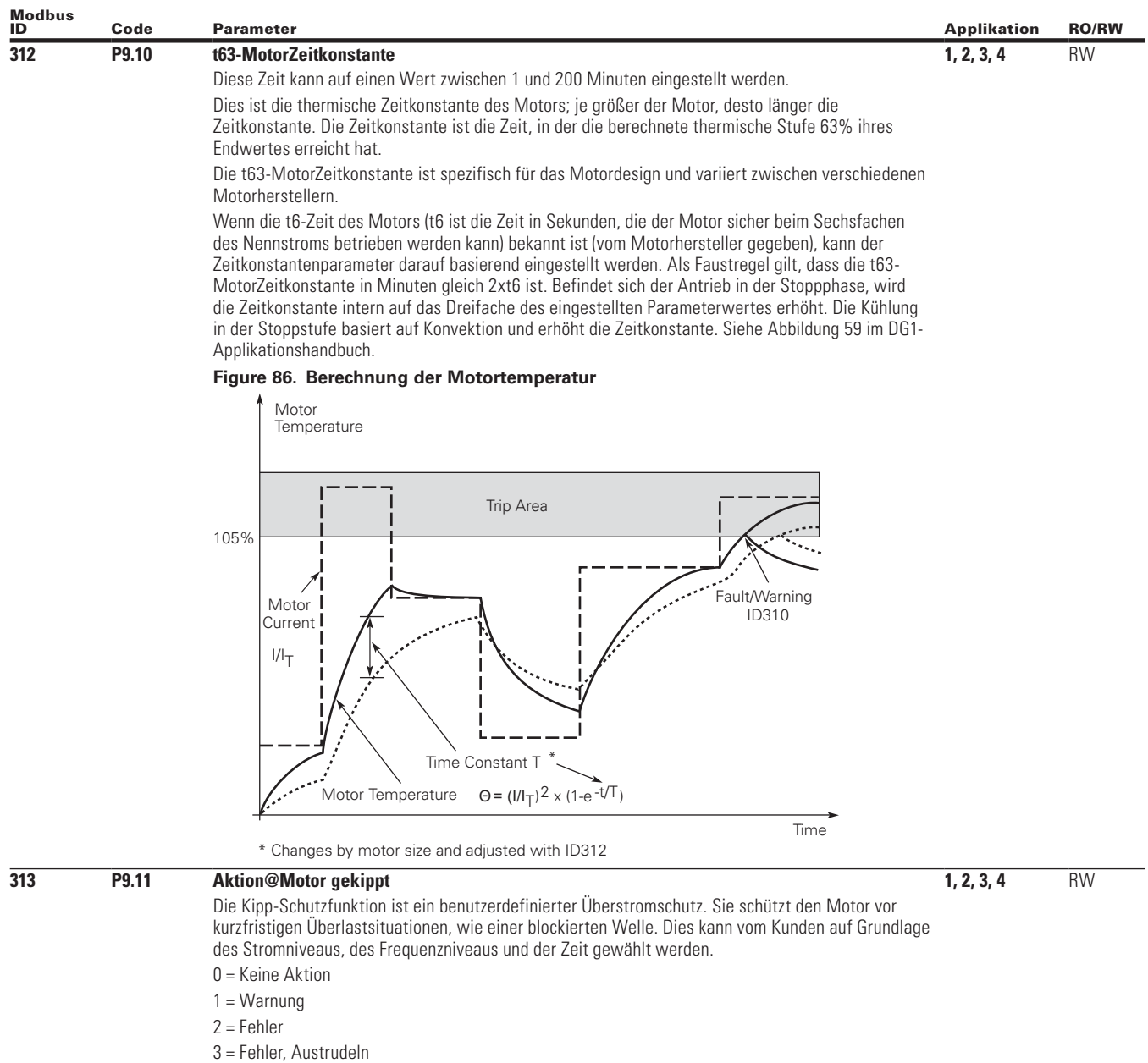

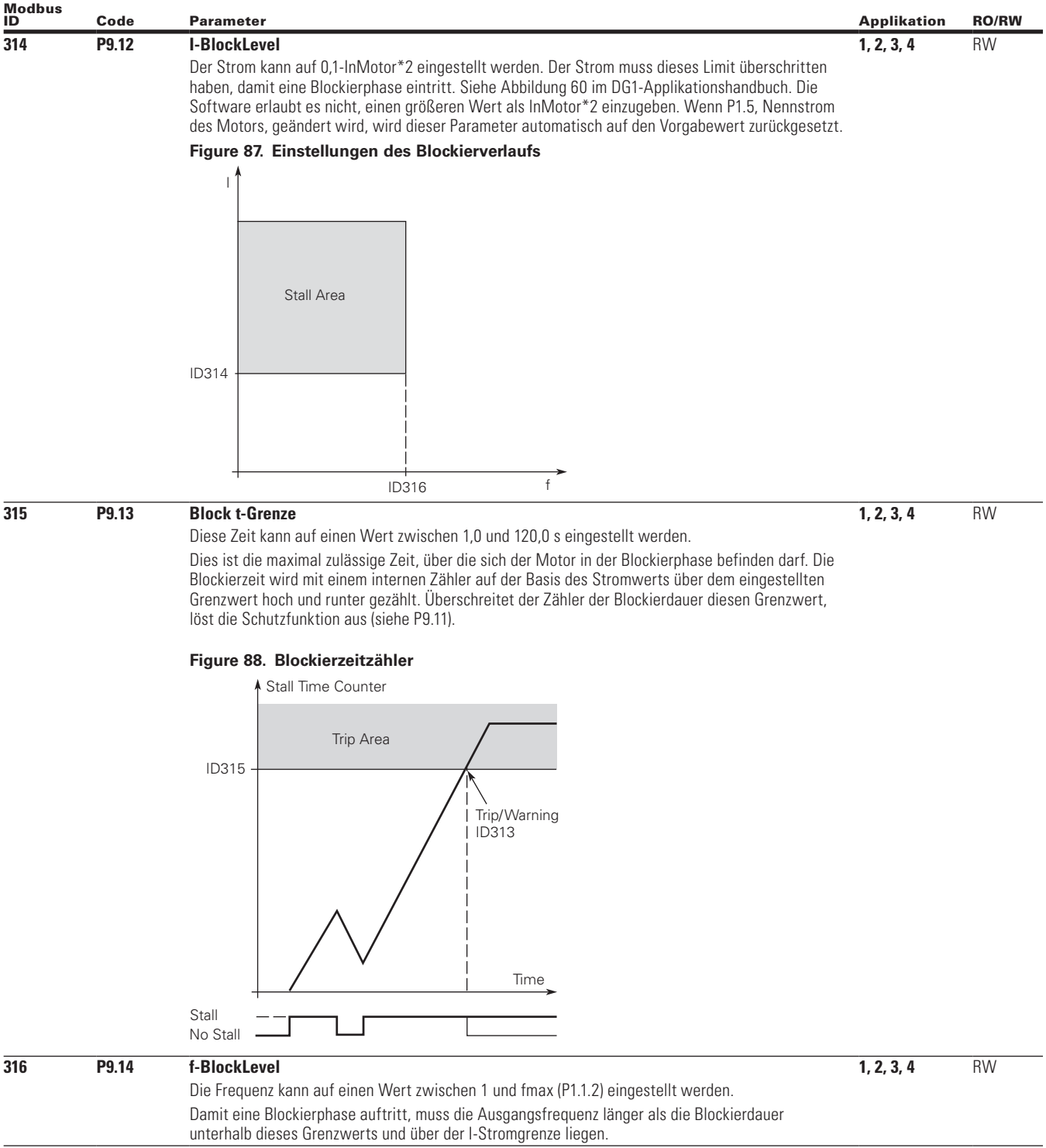

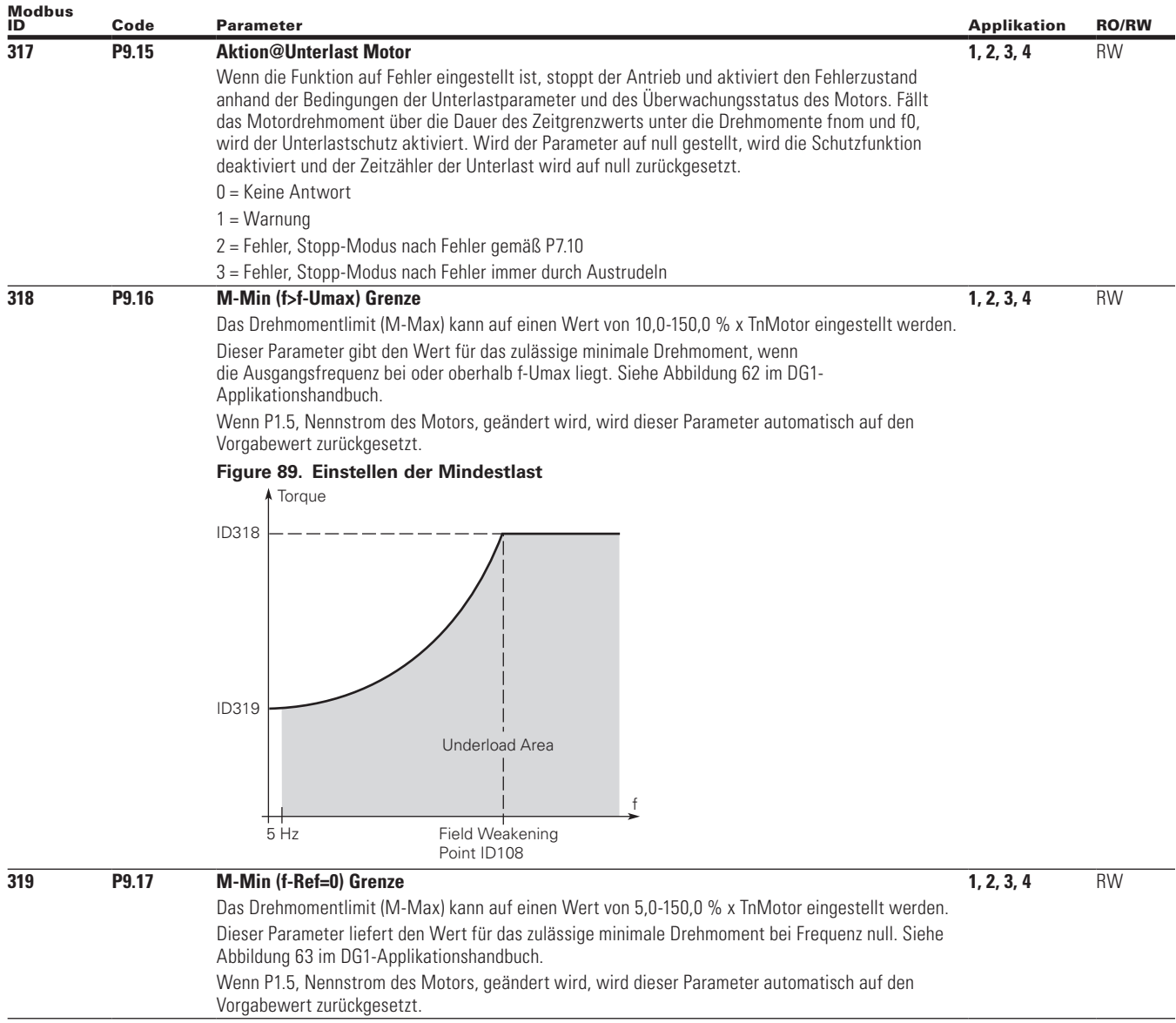

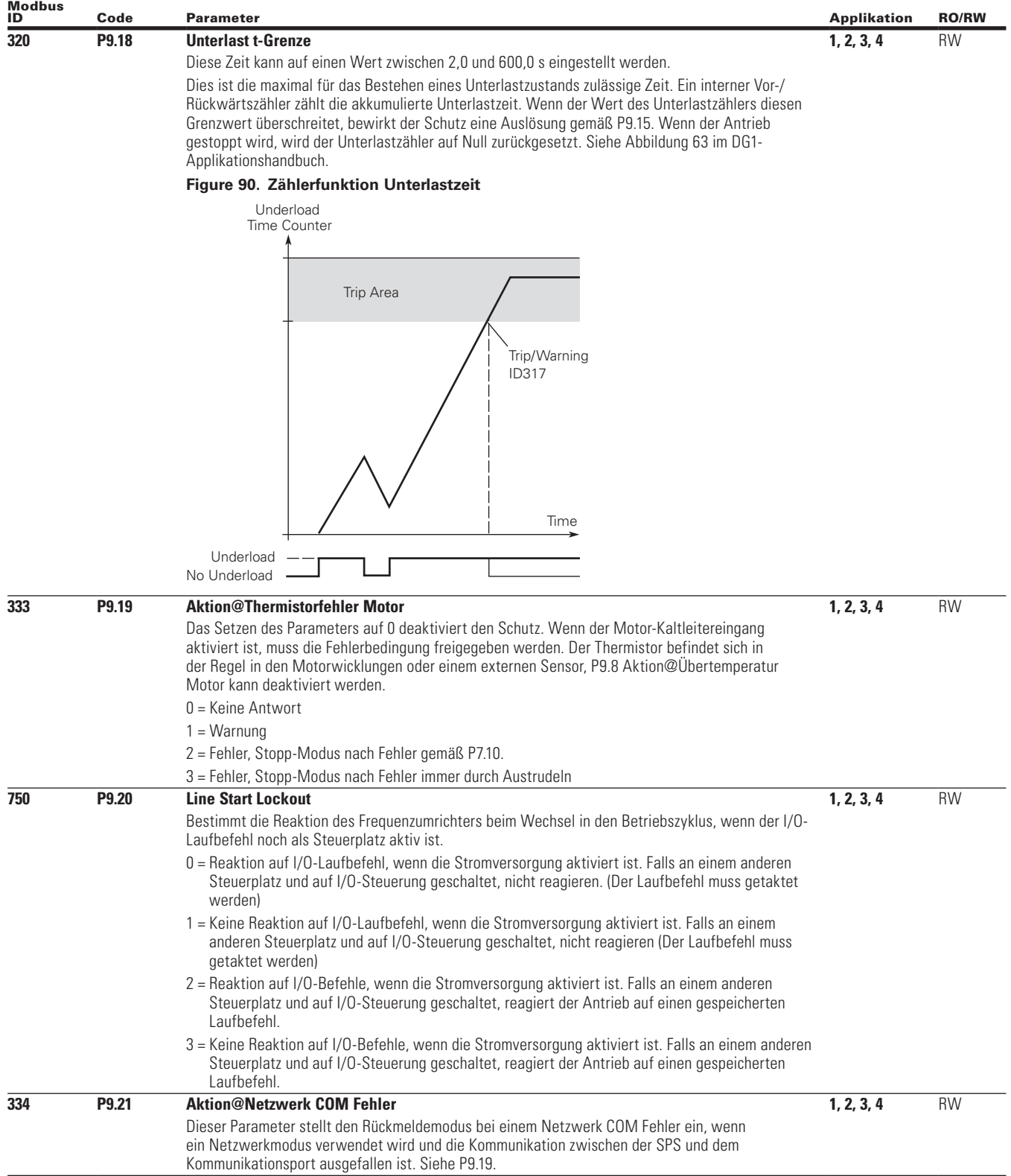

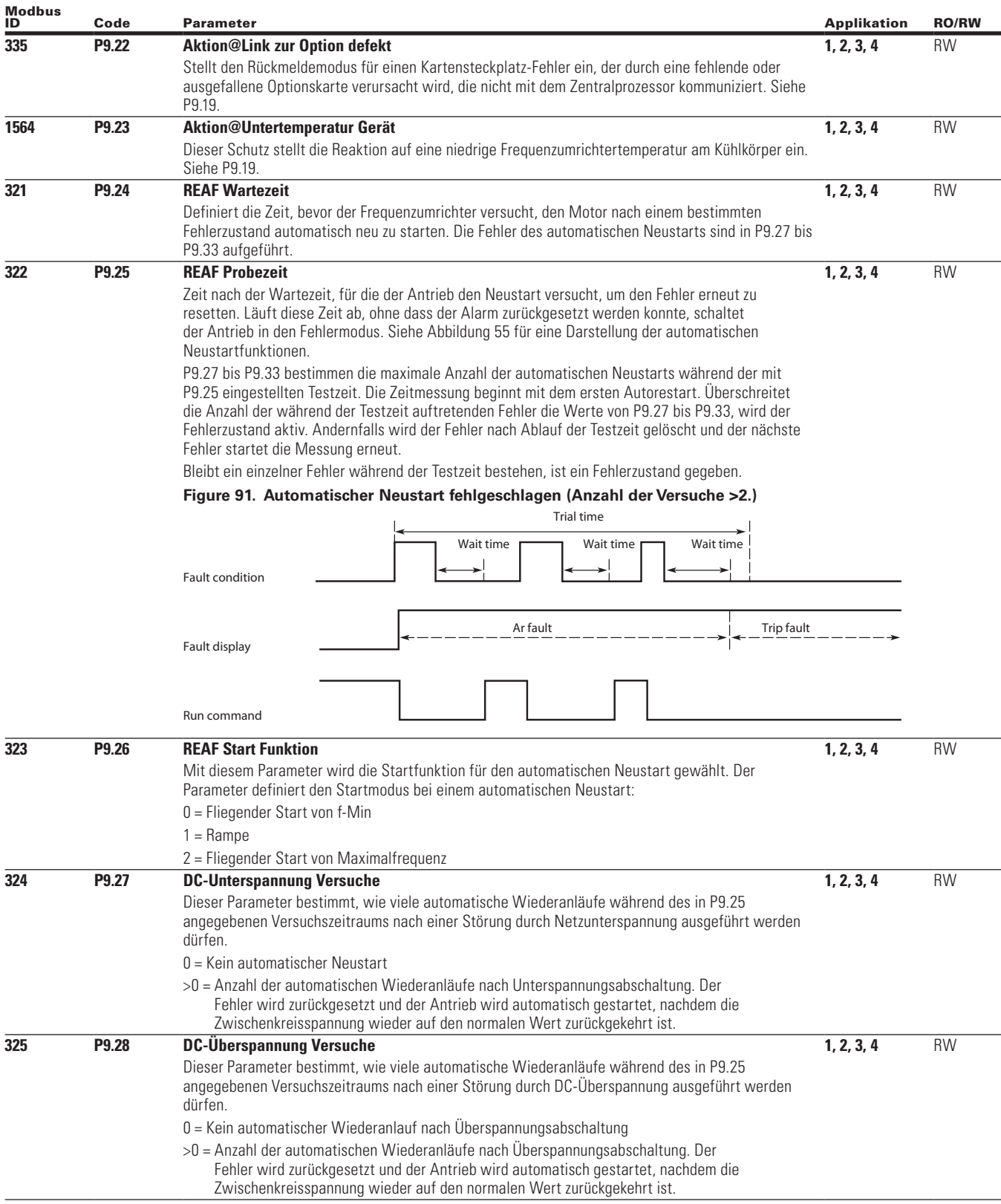

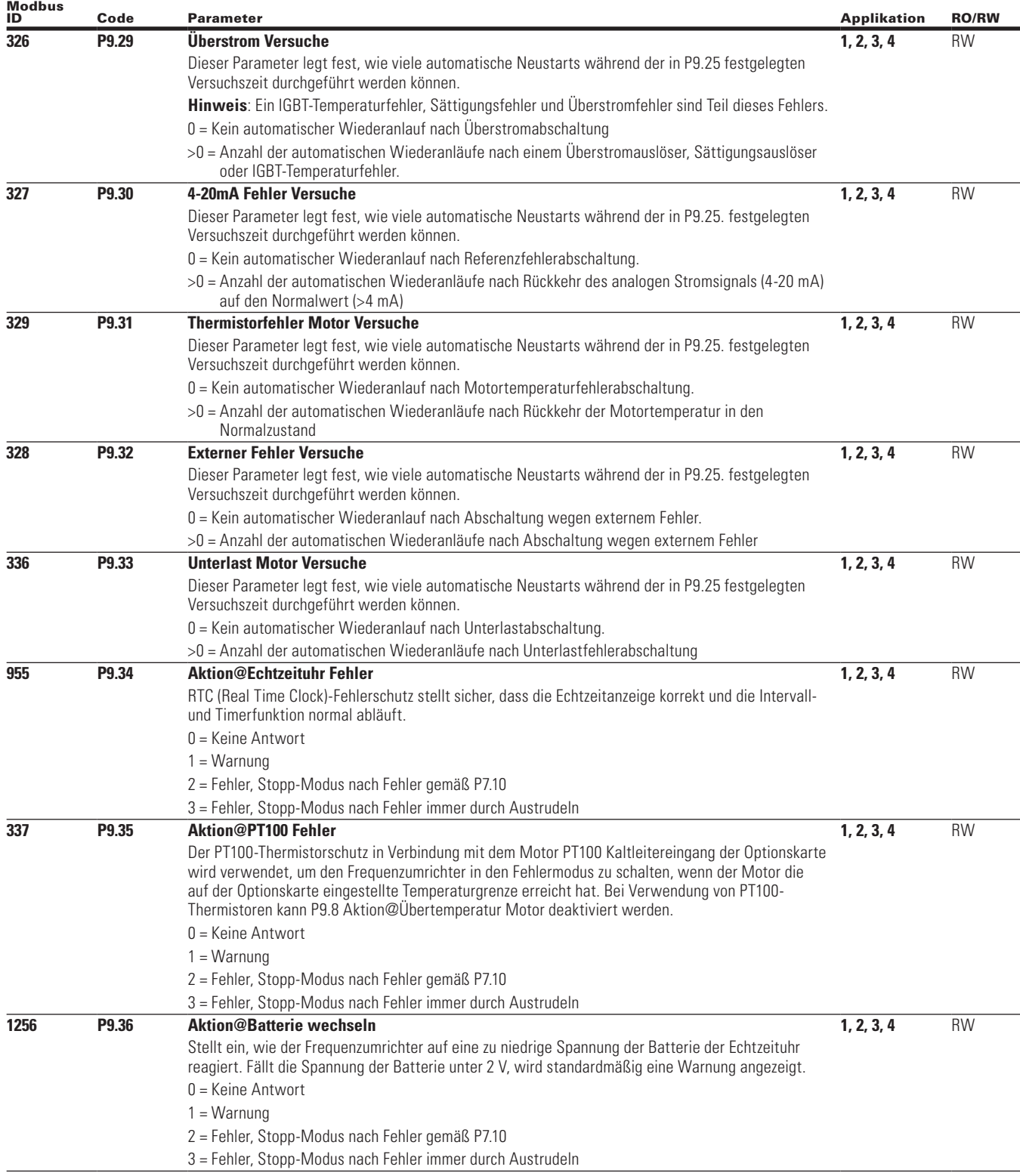

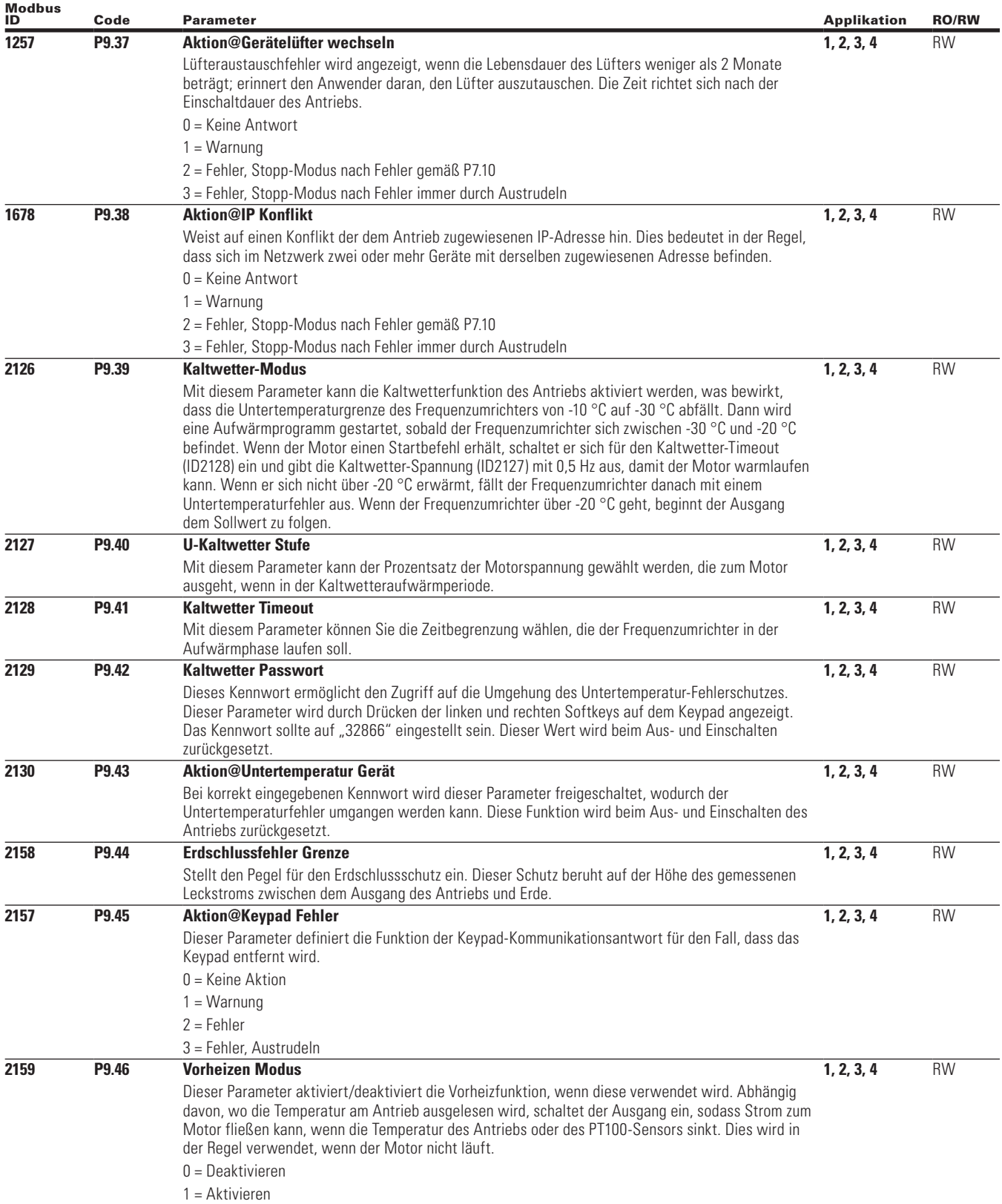

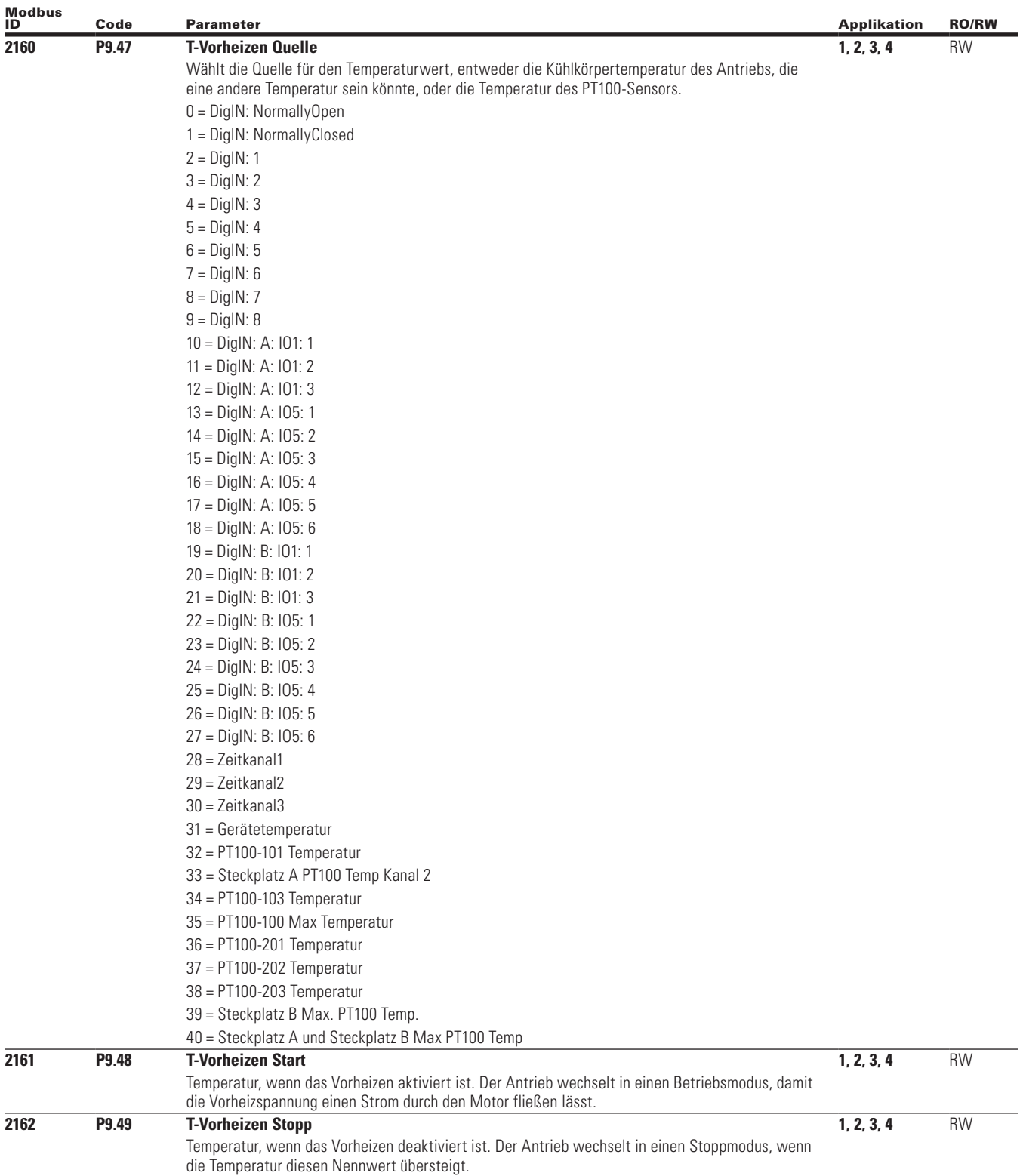

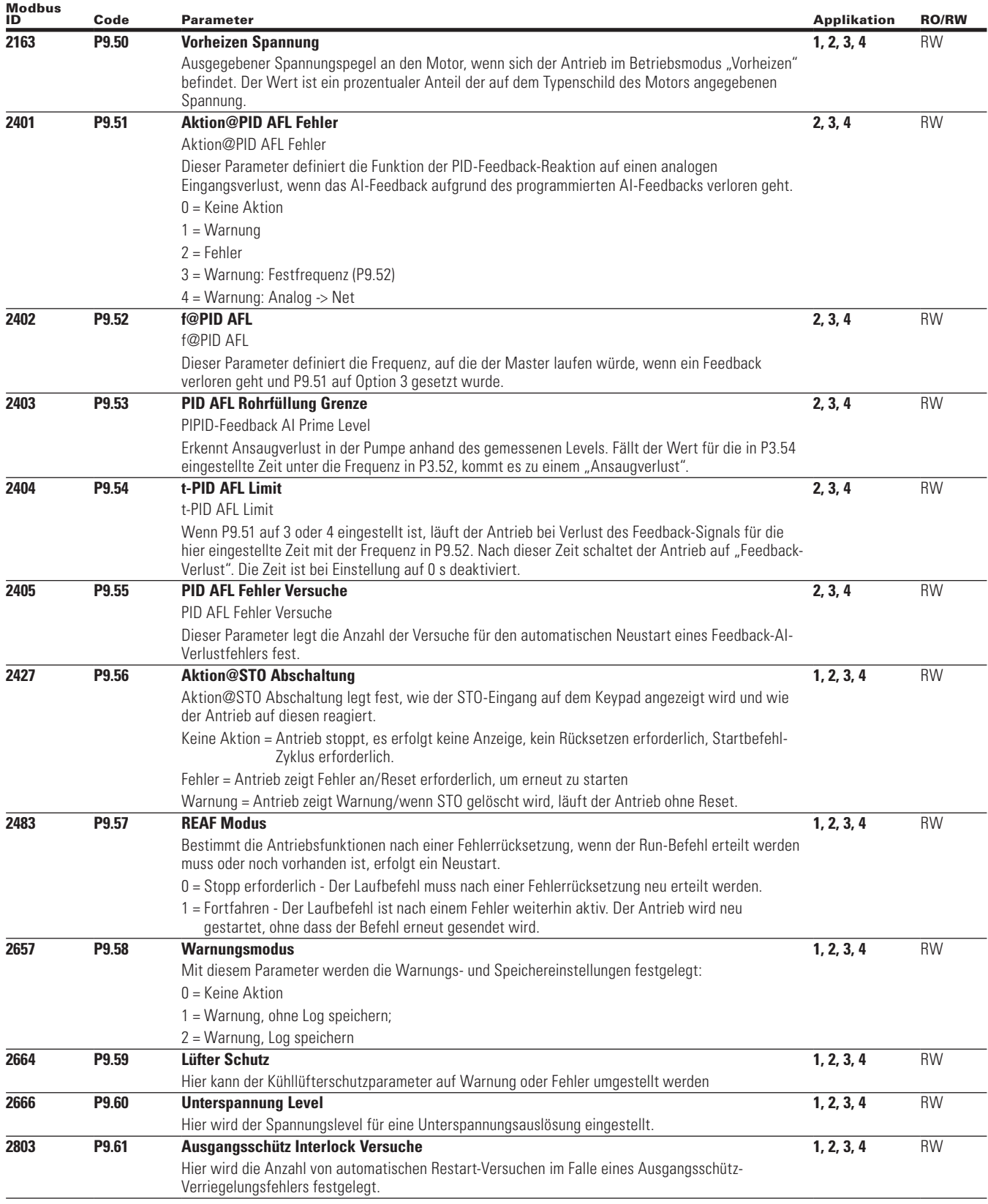
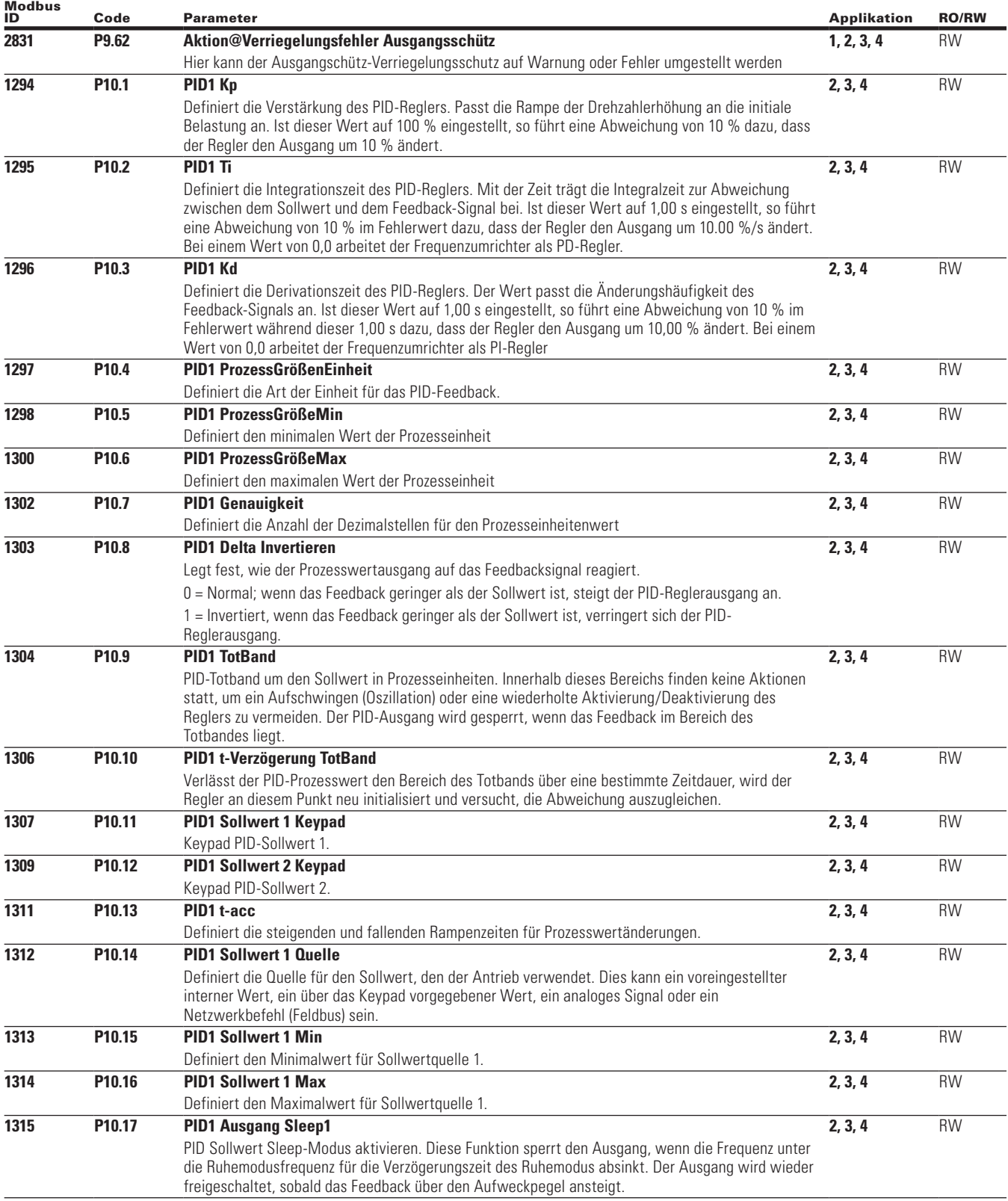

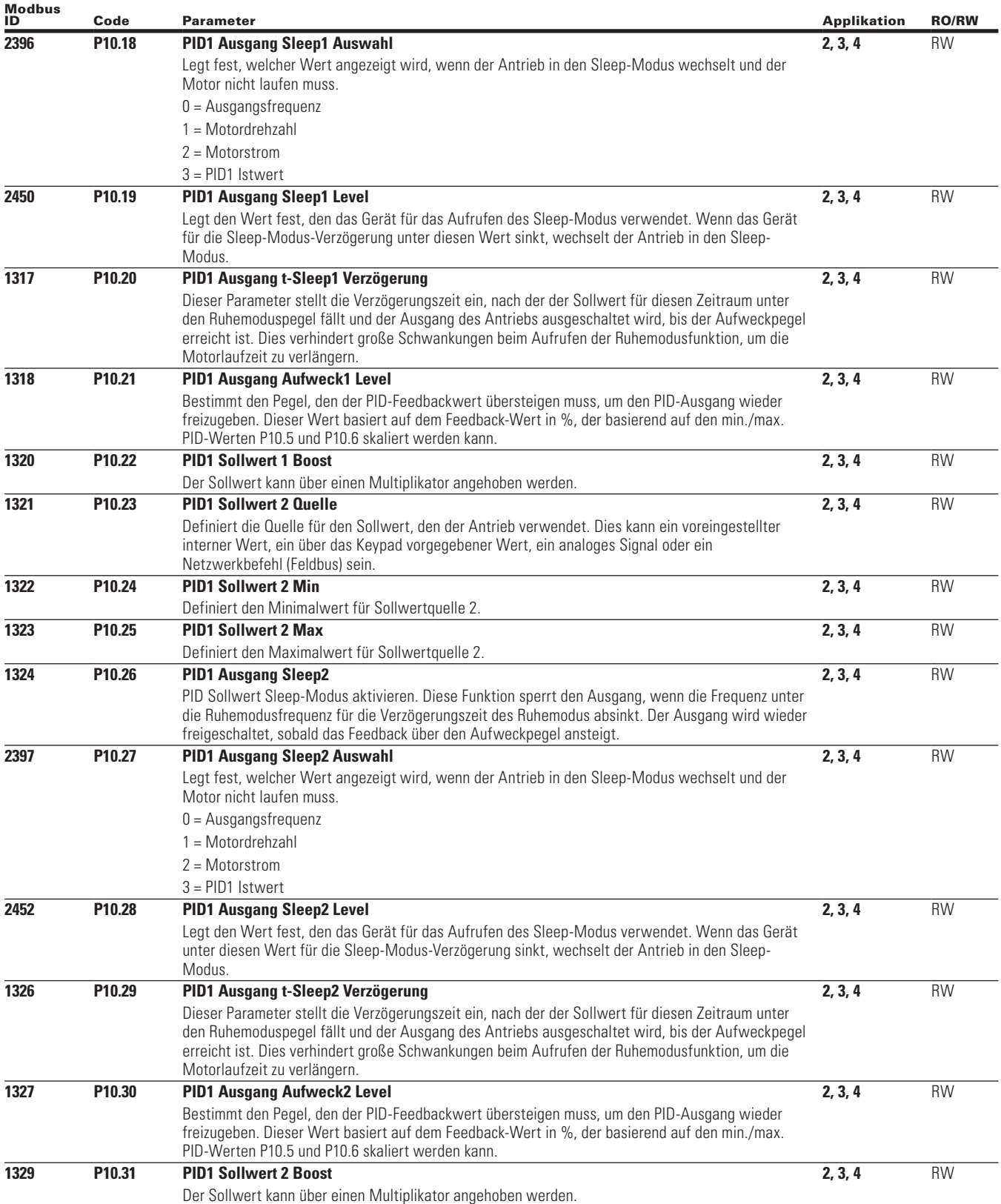

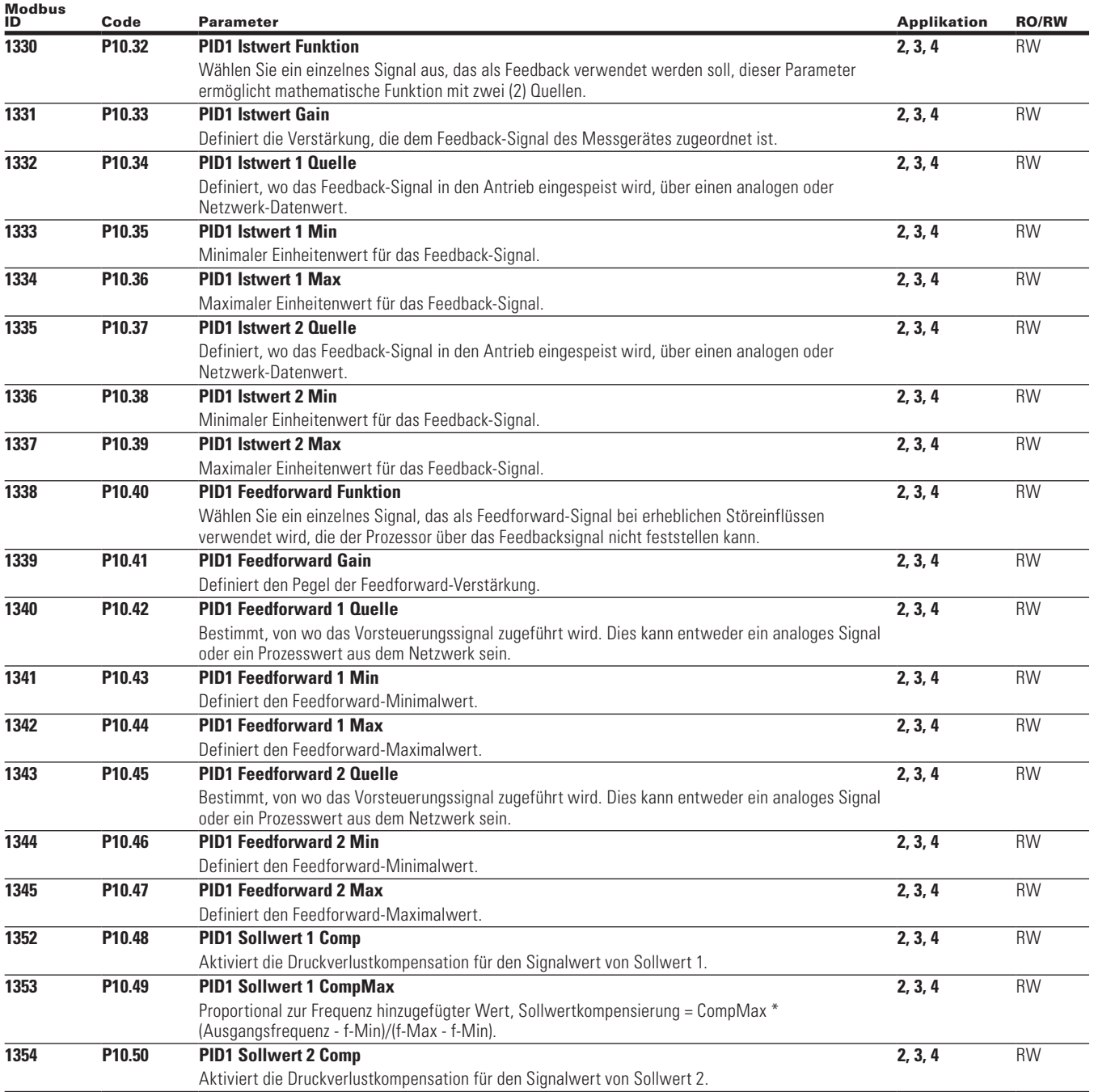

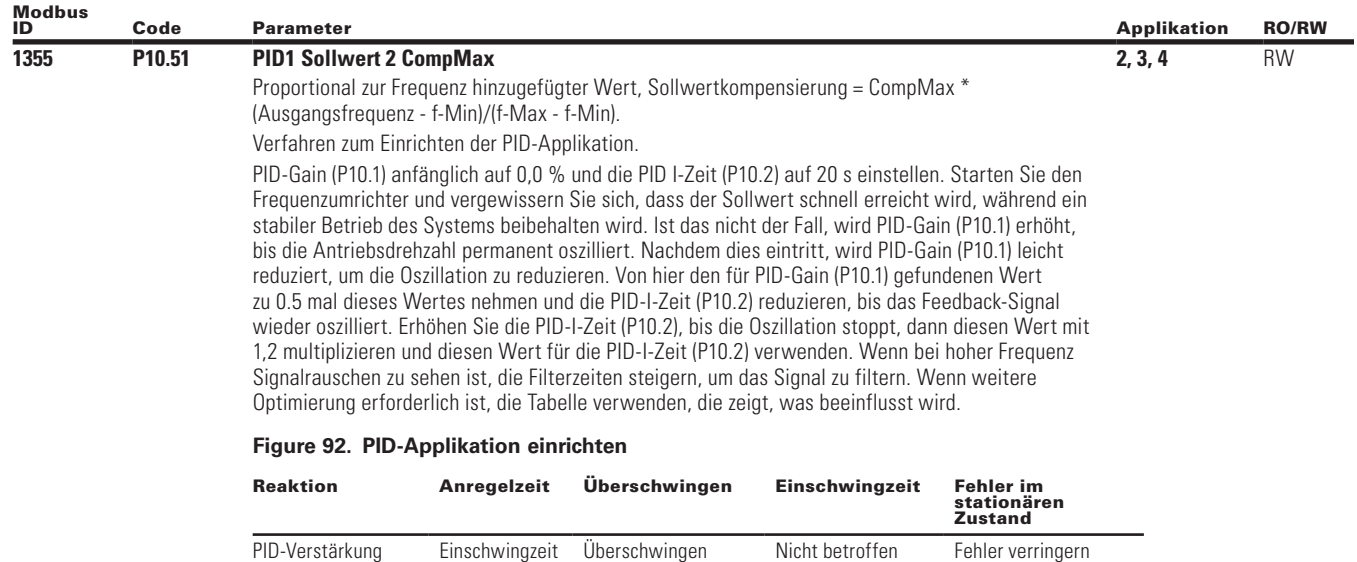

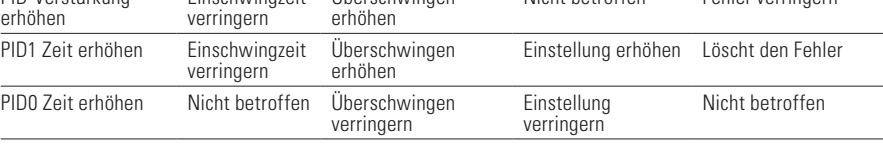

Anstiegszeit - die Zeit, die benötigt wird, damit der Ausgang zum ersten Mal auf 90 % des gewünschten Pegels ansteigt.

Überschwingen - die Differenz zwischen dem Spitzenpegel und dem stationären Pegel.

Einstellzeit - Zeit, die benötigt wird, damit das System in den stationären Zustand übergeht. Fehler im stationären Zustand - die Differenz zwischen dem stationären Pegel und dem gewünschten Ausgangspegel.

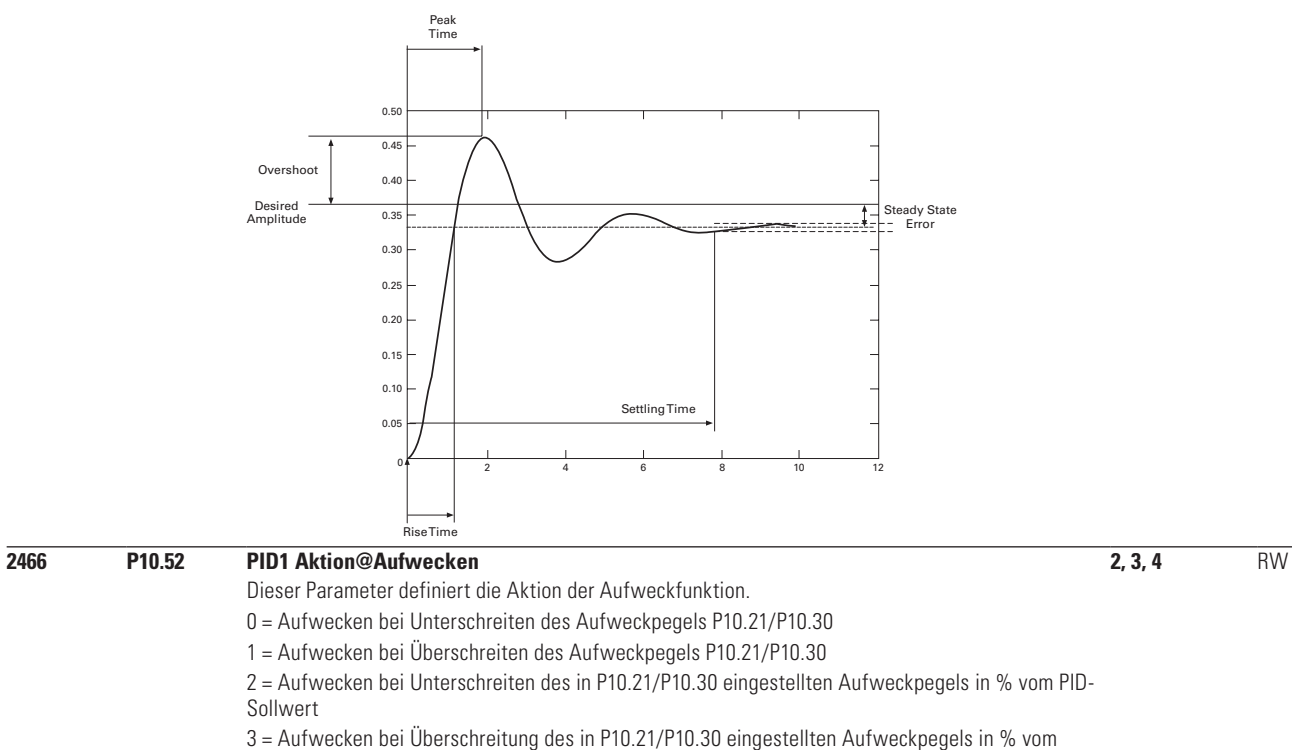

PID-Sollwert

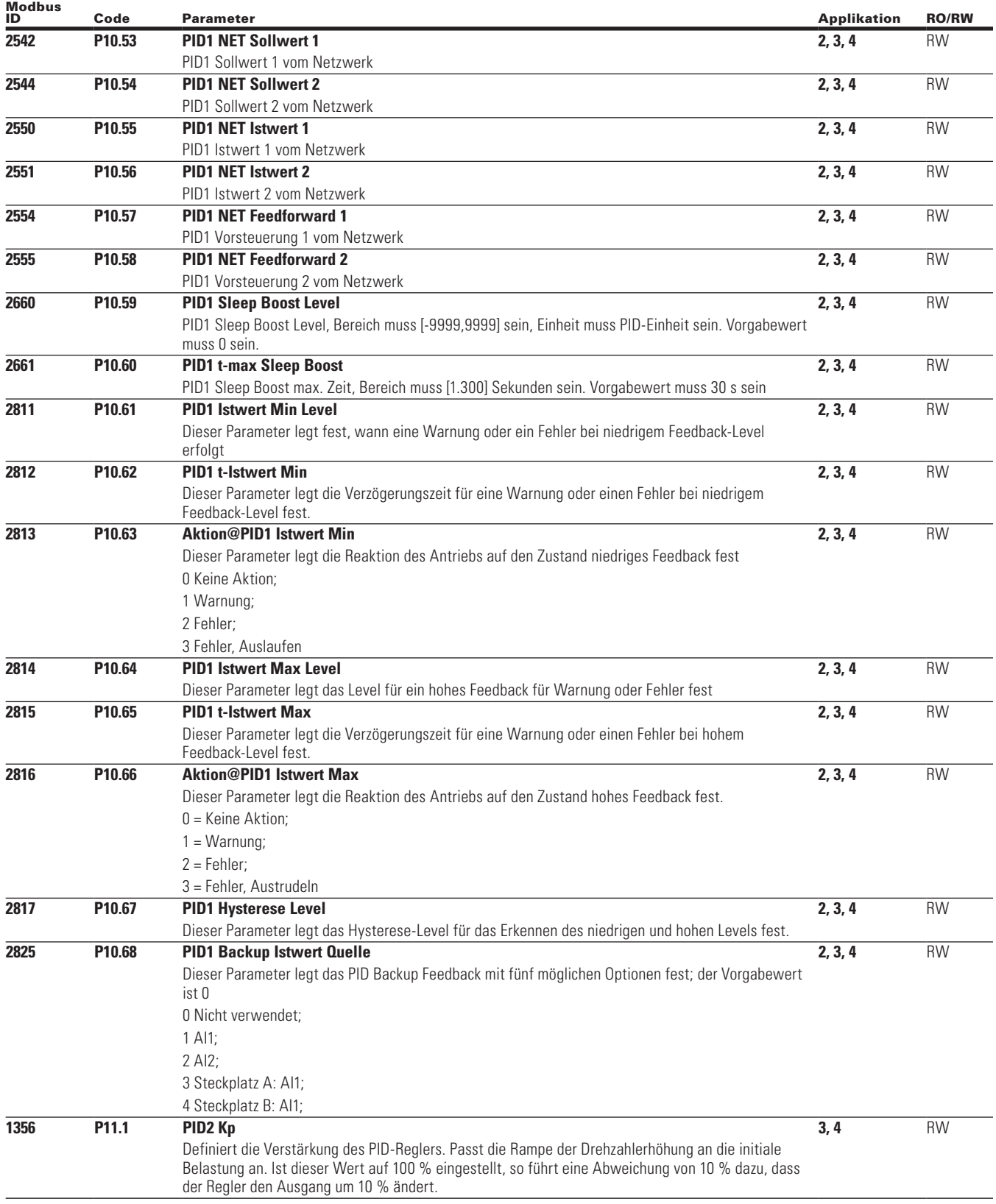

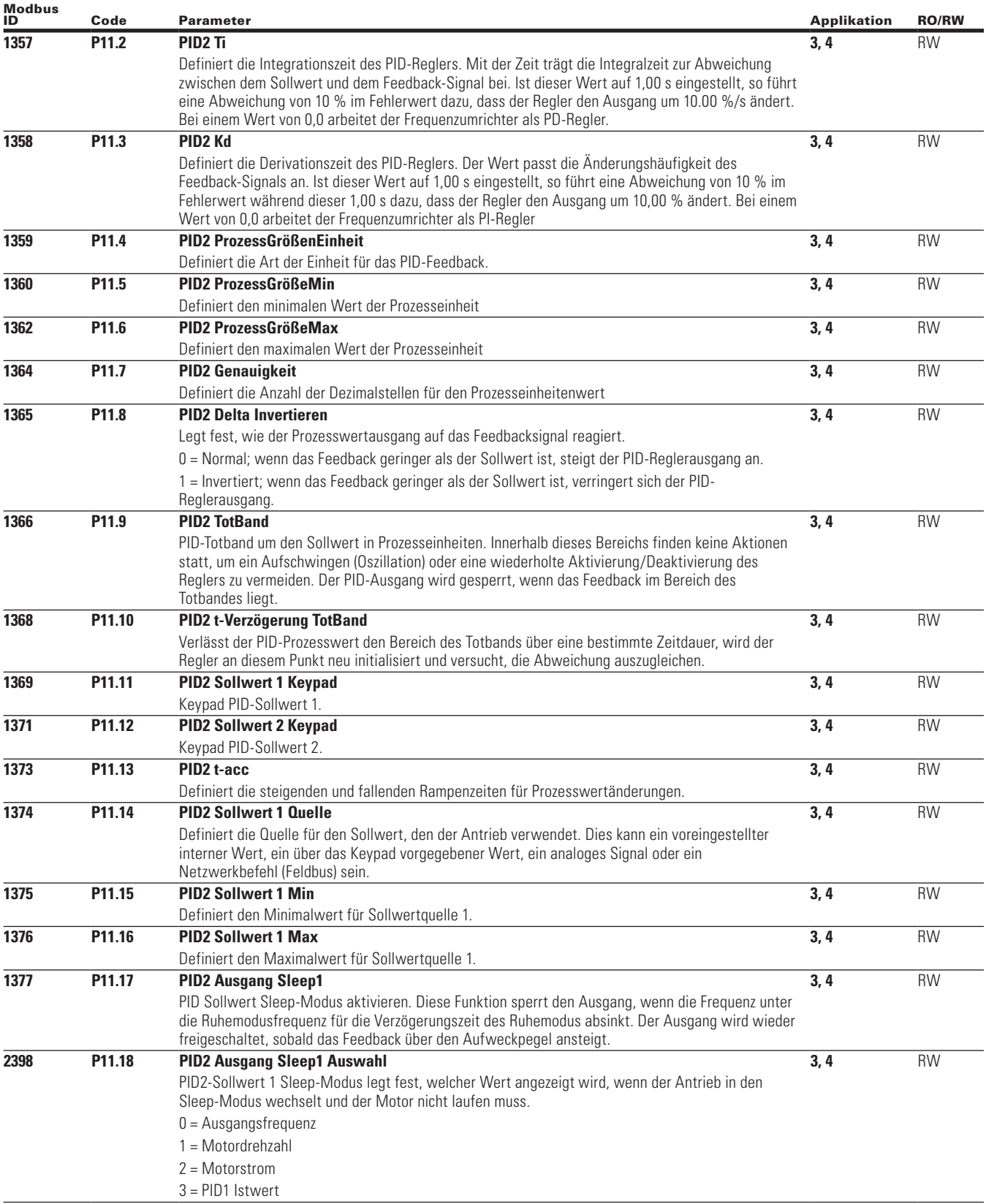

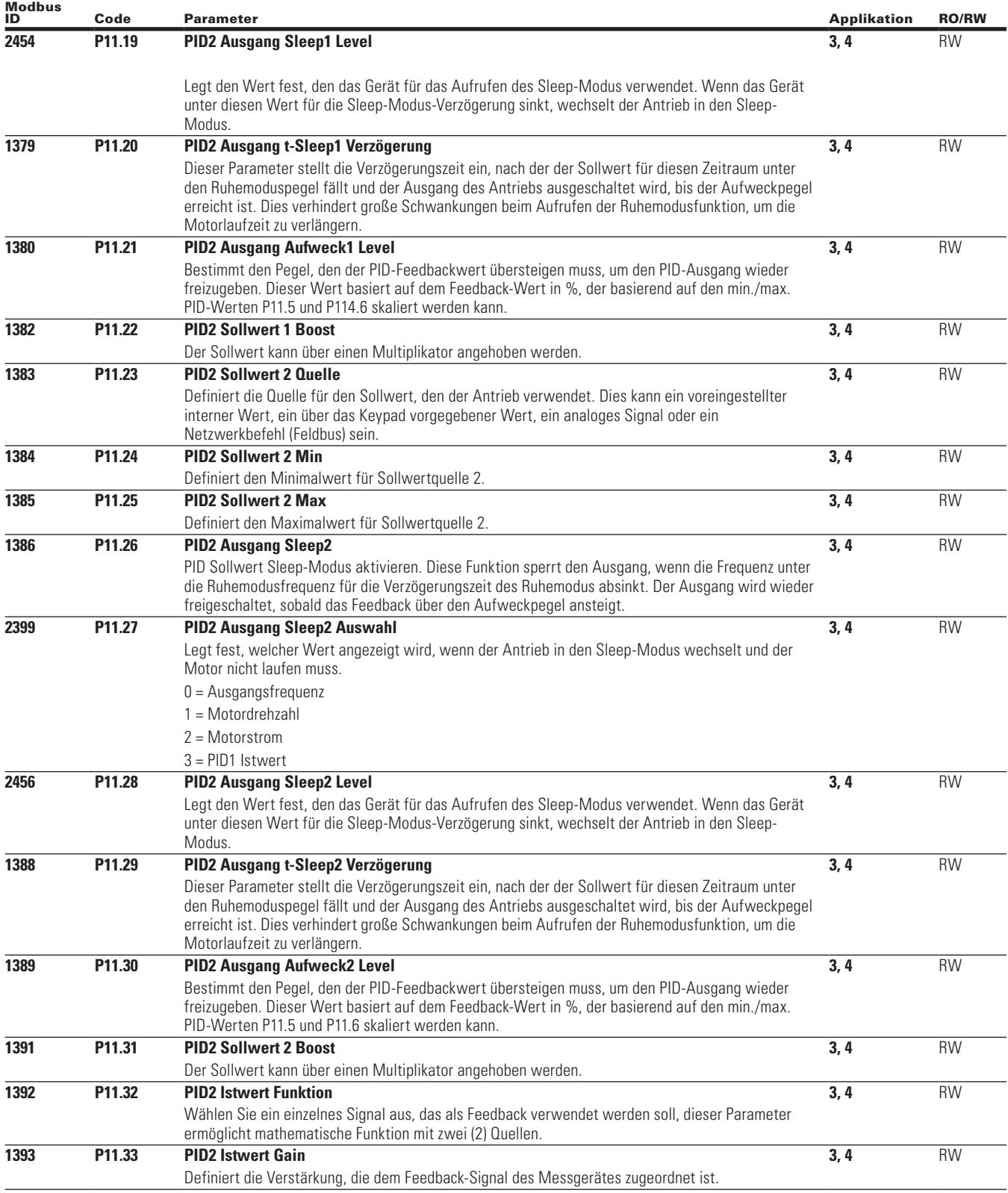

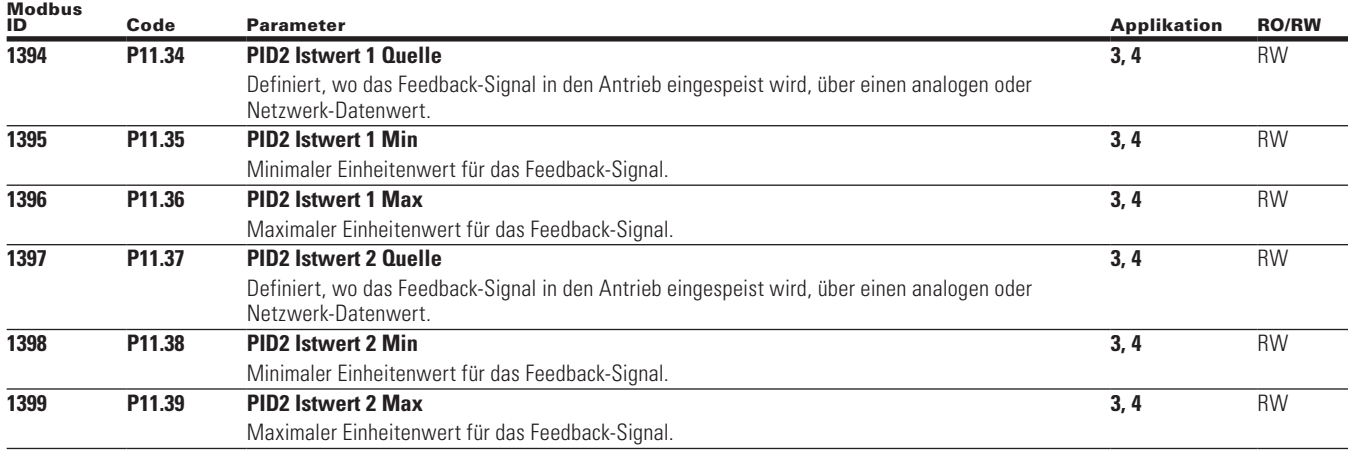

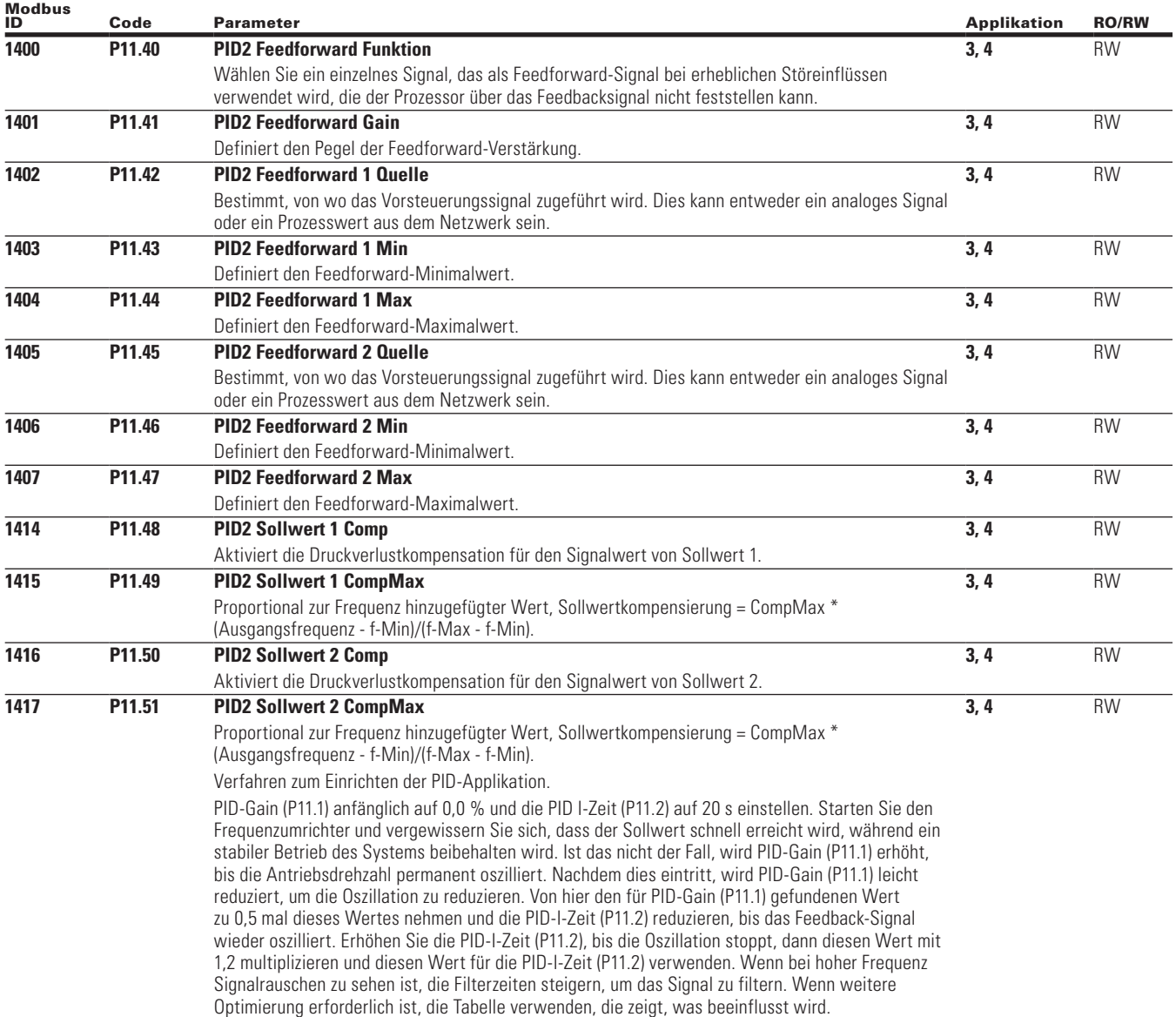

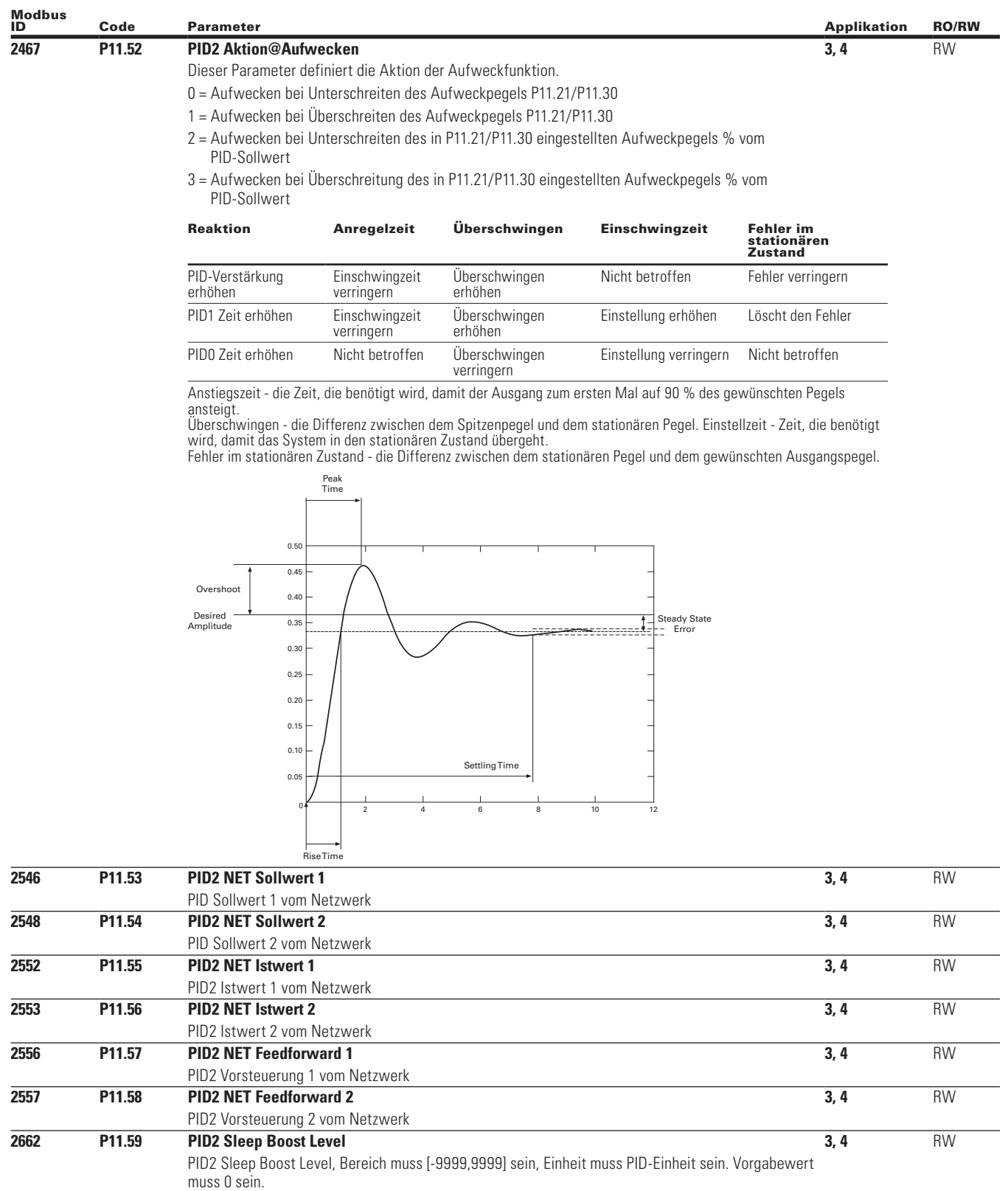

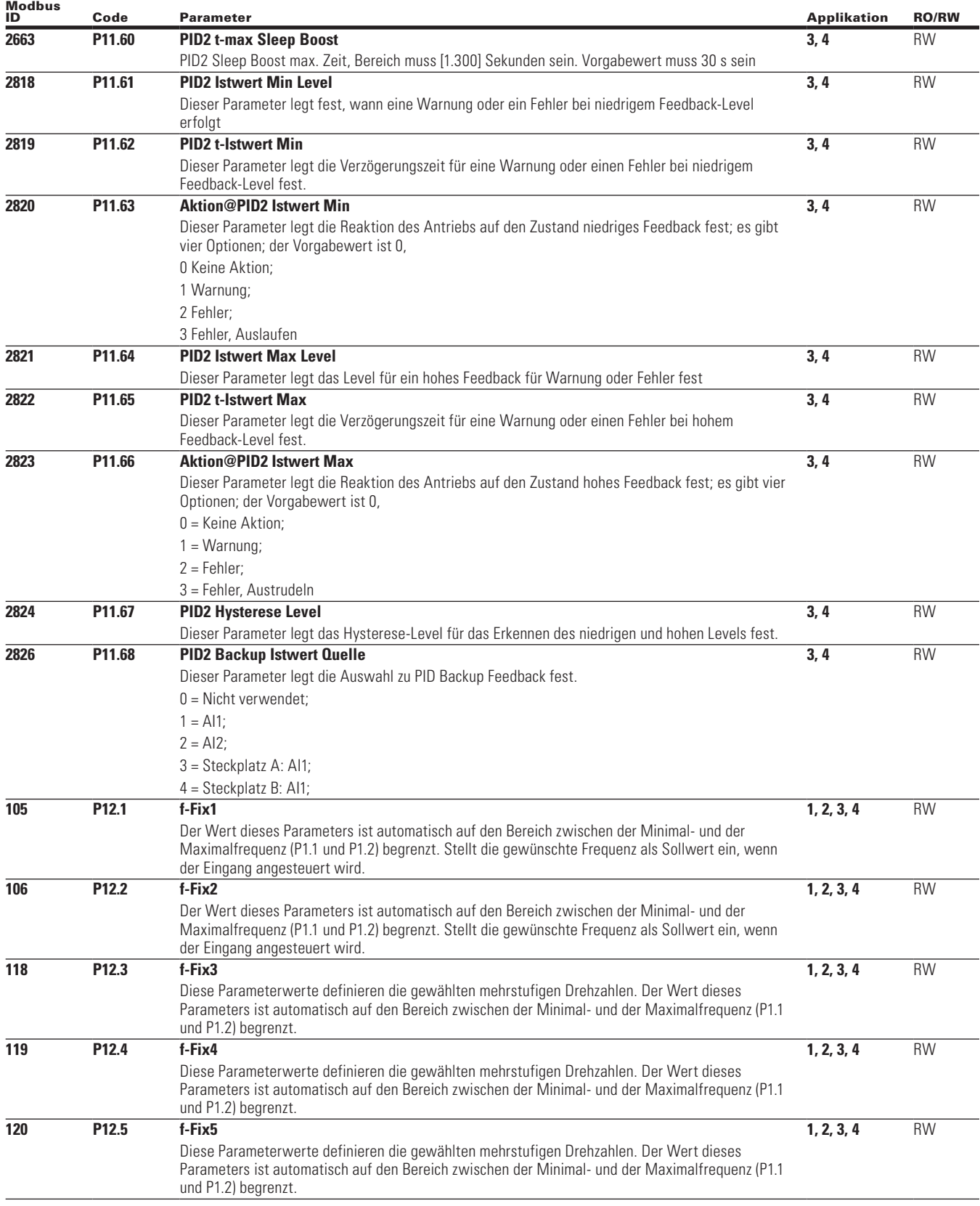

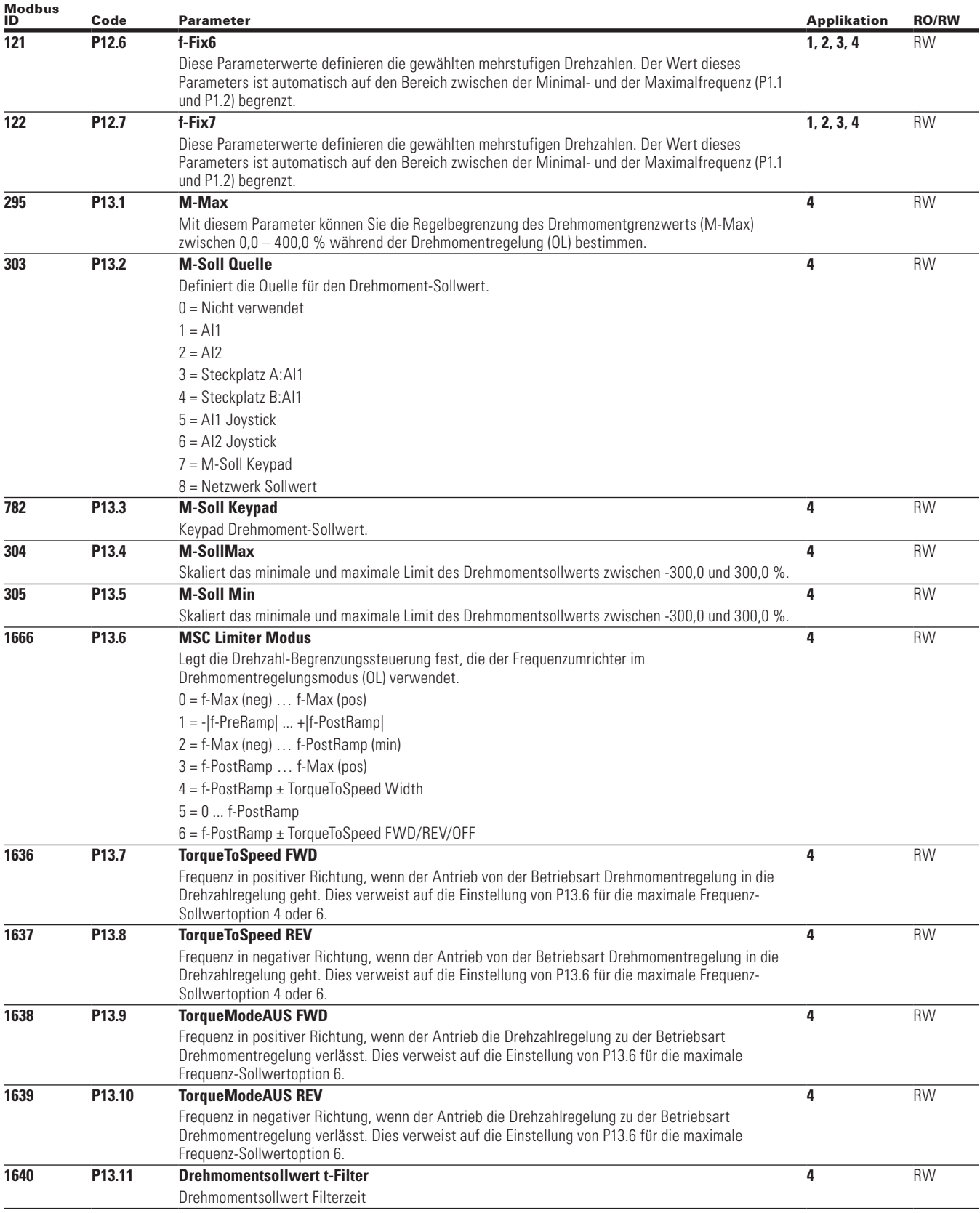

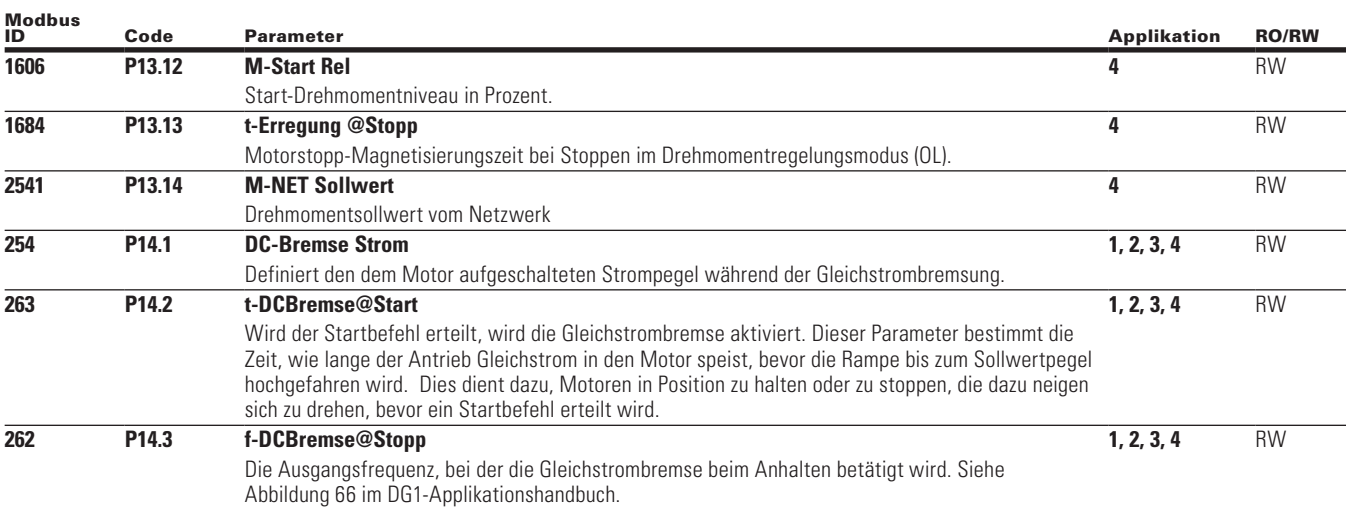

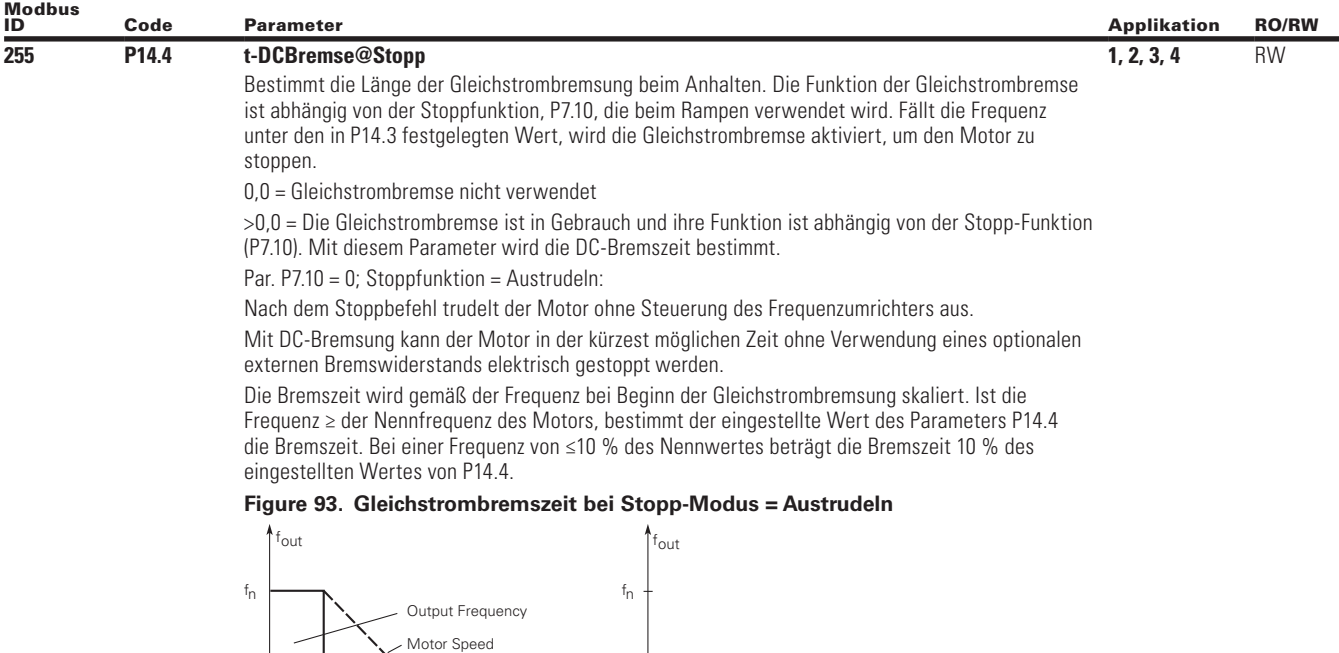

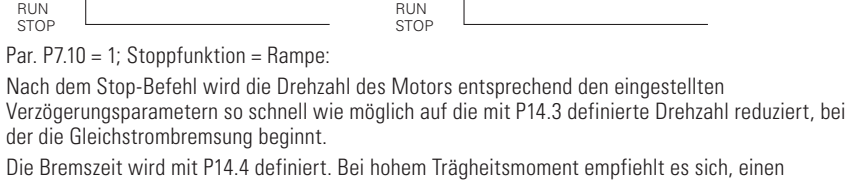

t

Output Frequency Motor Speed DC-Braking ON

 $t = 0.1 \times 10255$ 

externen Bremswiderstand für eine schnellere Verzögerung zu verwenden. Siehe Abbildung 67 im DG1-Applikationshandbuch.

## **Figure 94. Gleichstrombremszeit bei Stopp-Modus = Rampe**

t

 $0.1 \times f_{\rm D}$ 

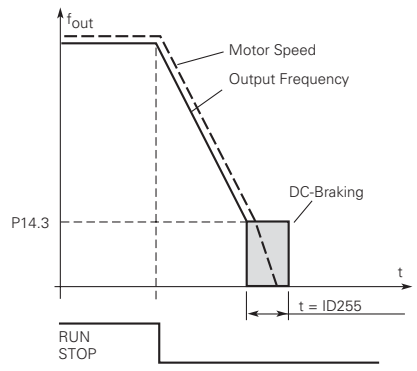

DC-Braking ON

 $t = 1 \times 10255$ 

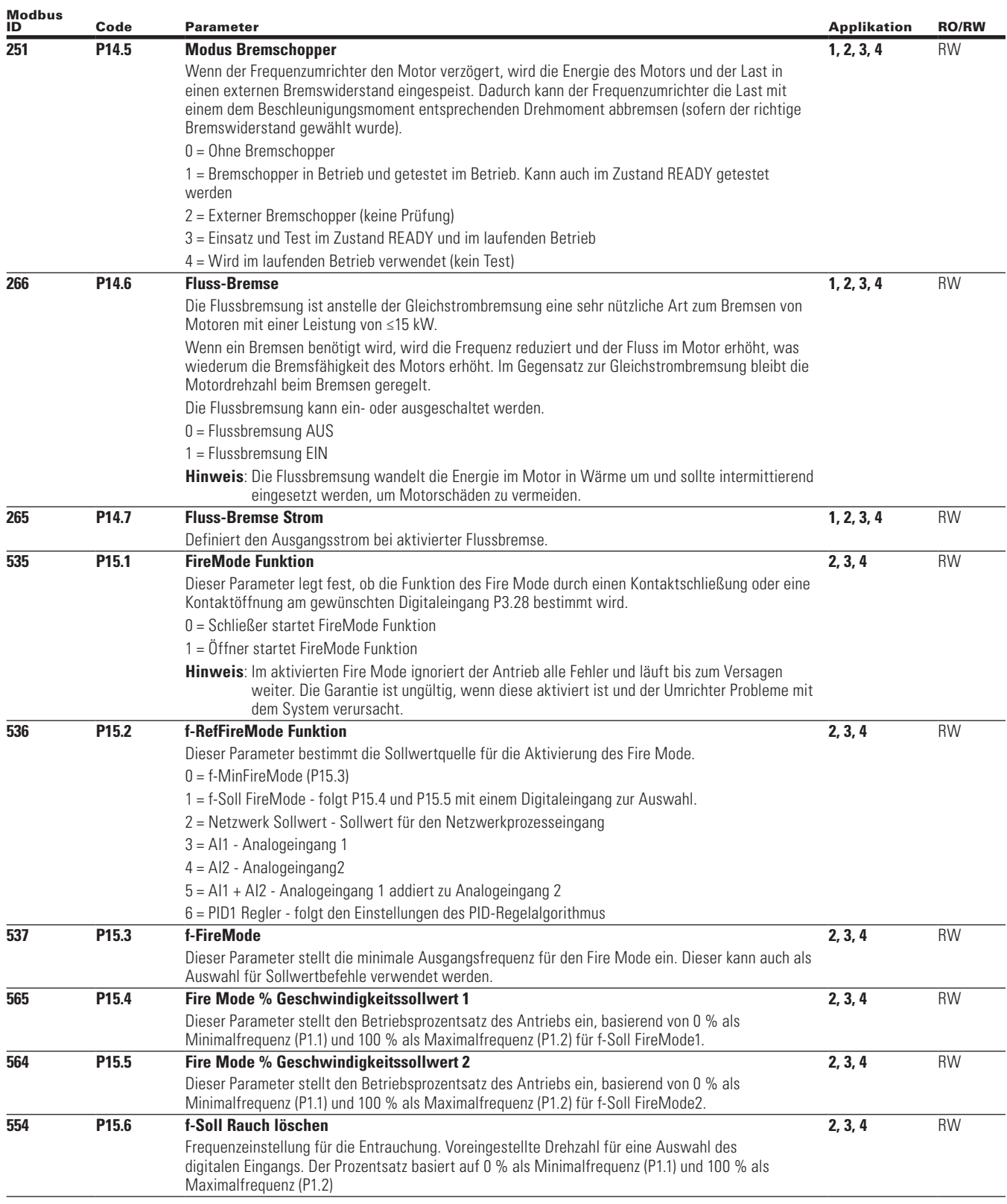

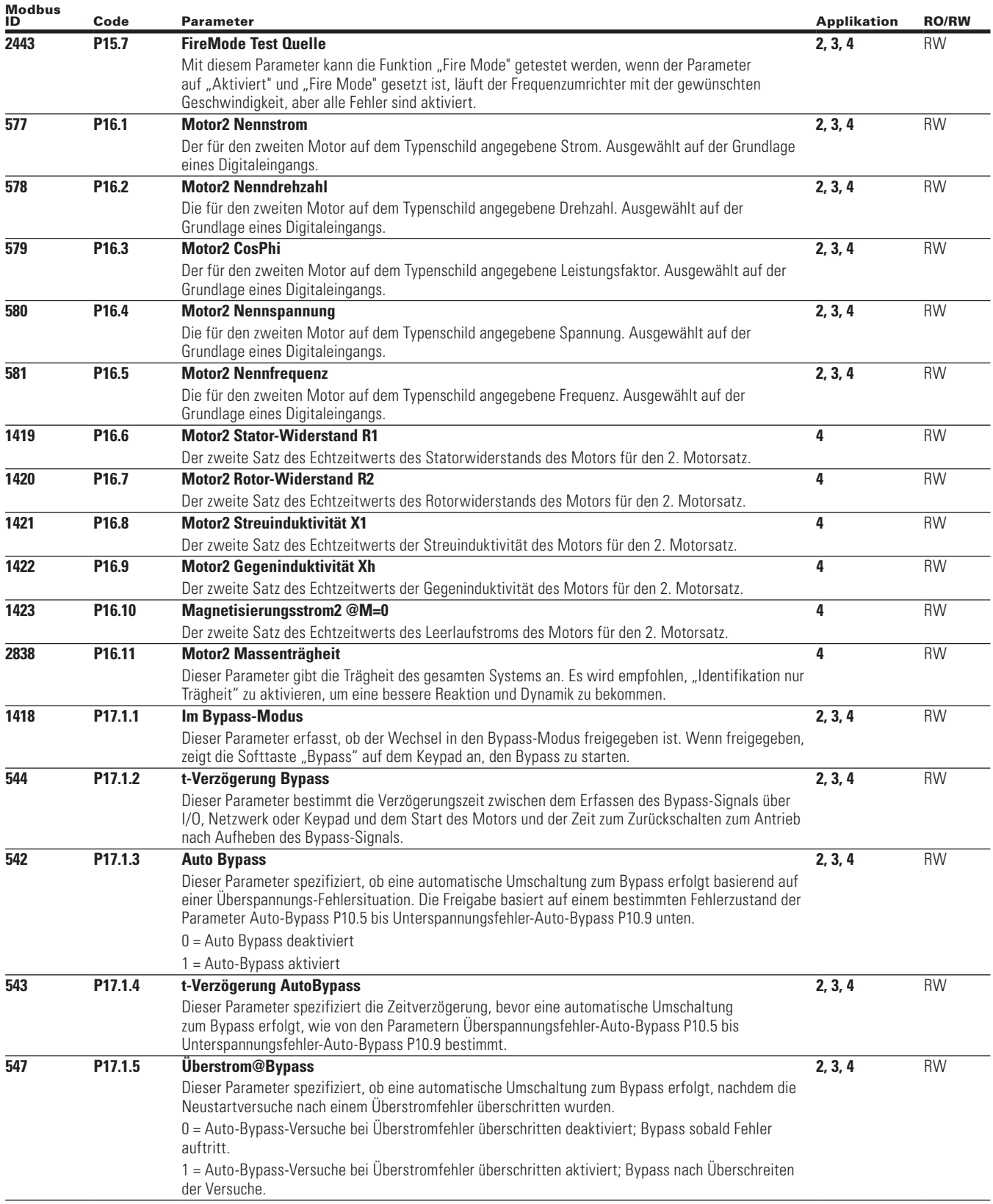

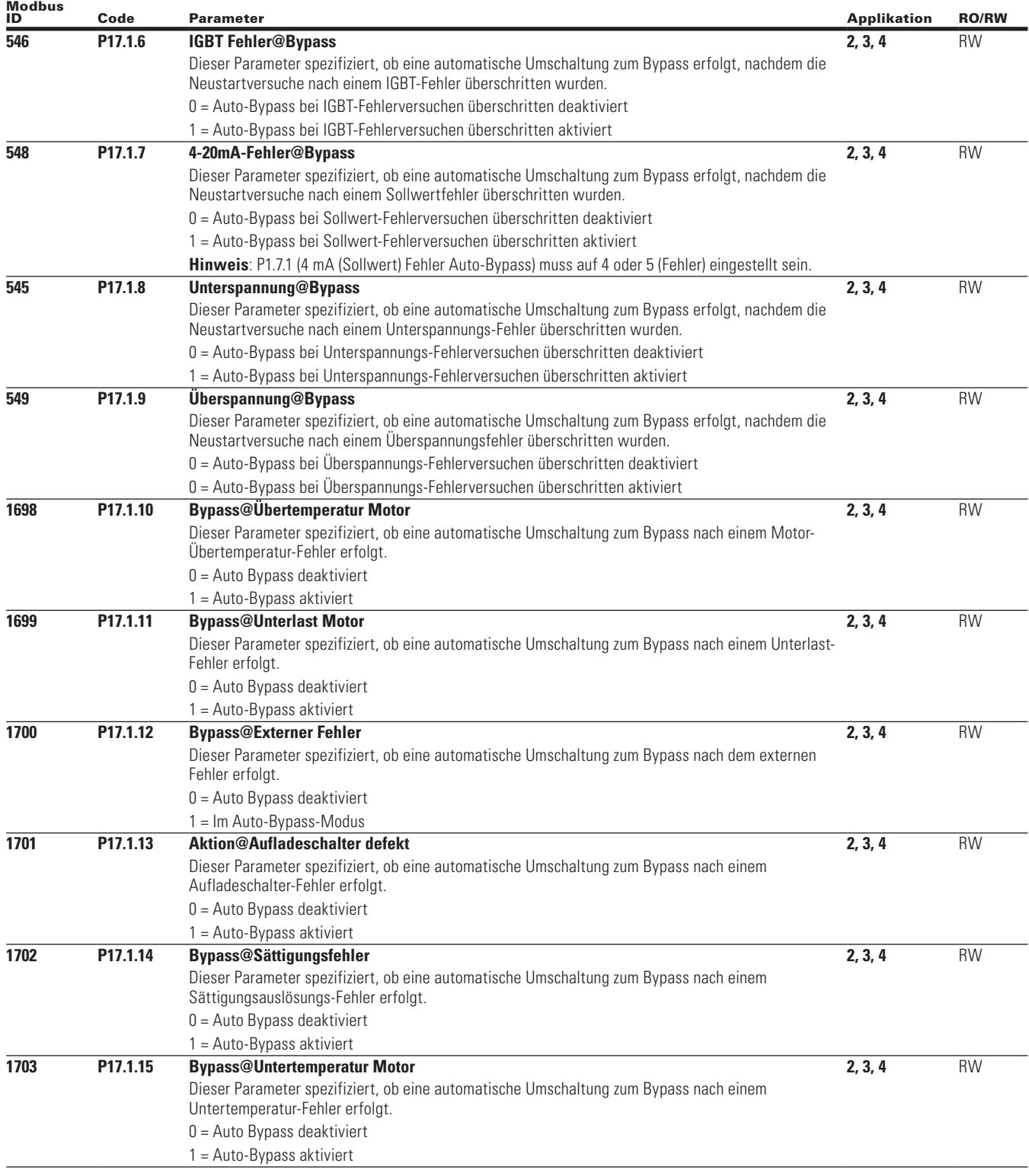

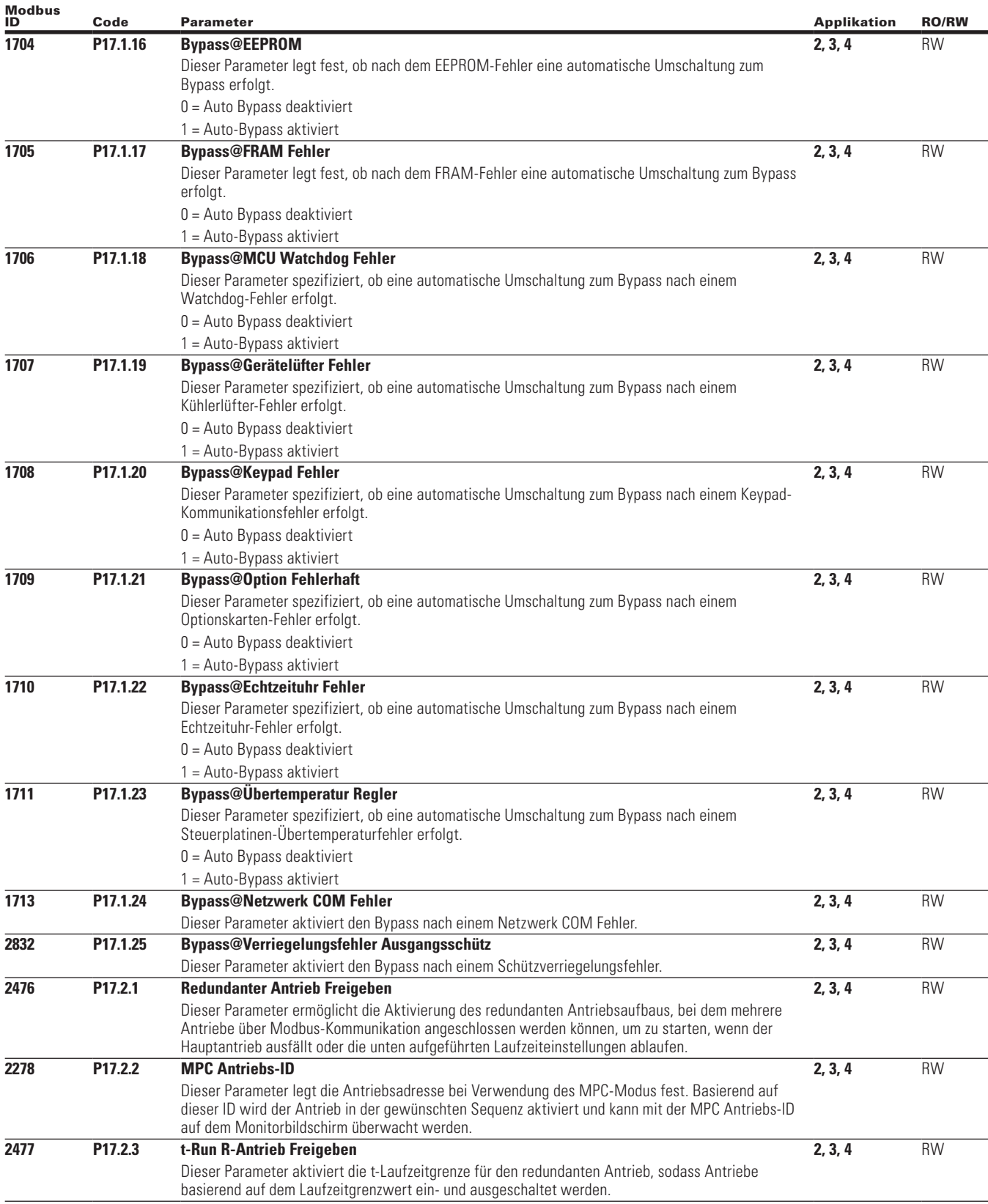

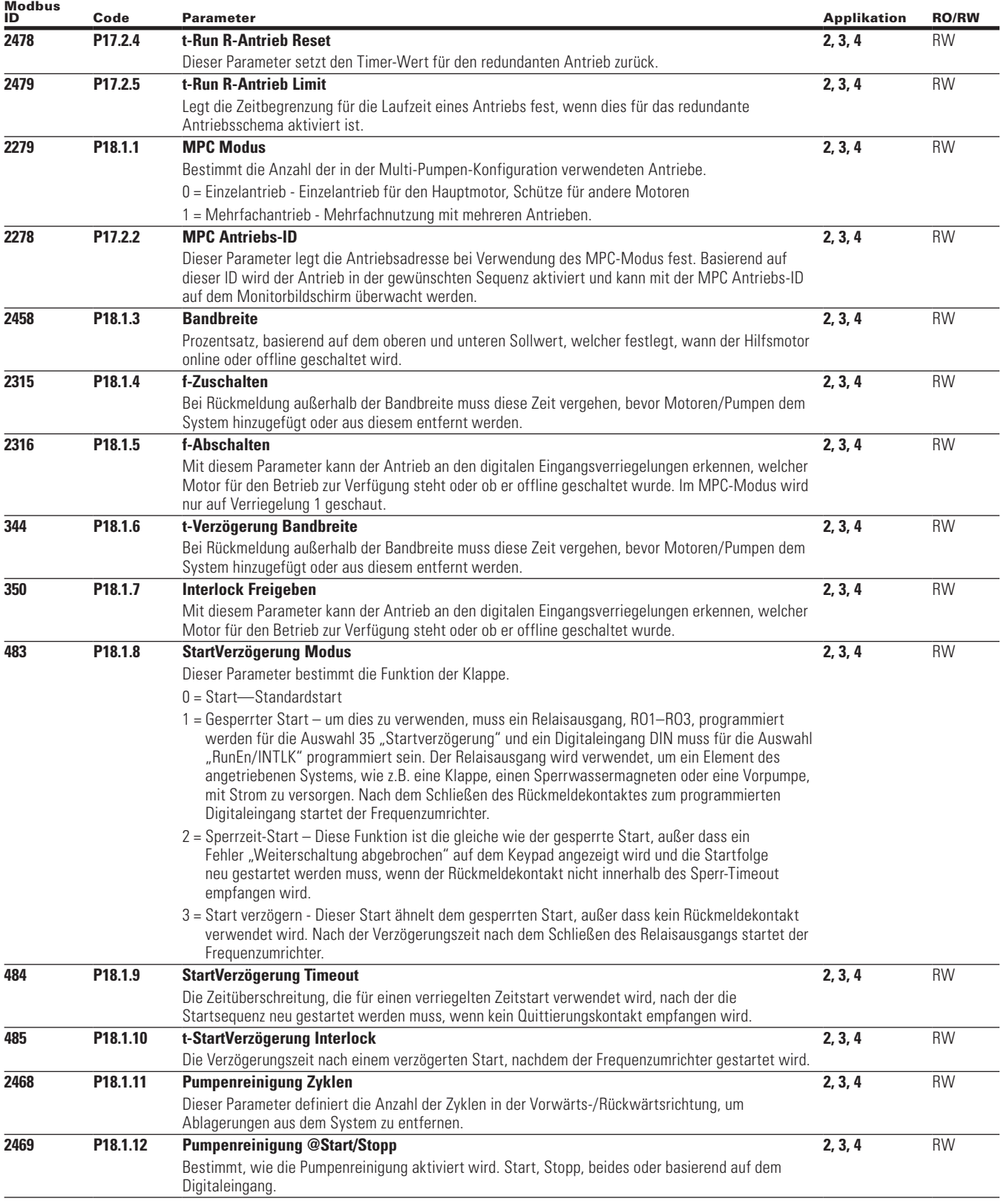

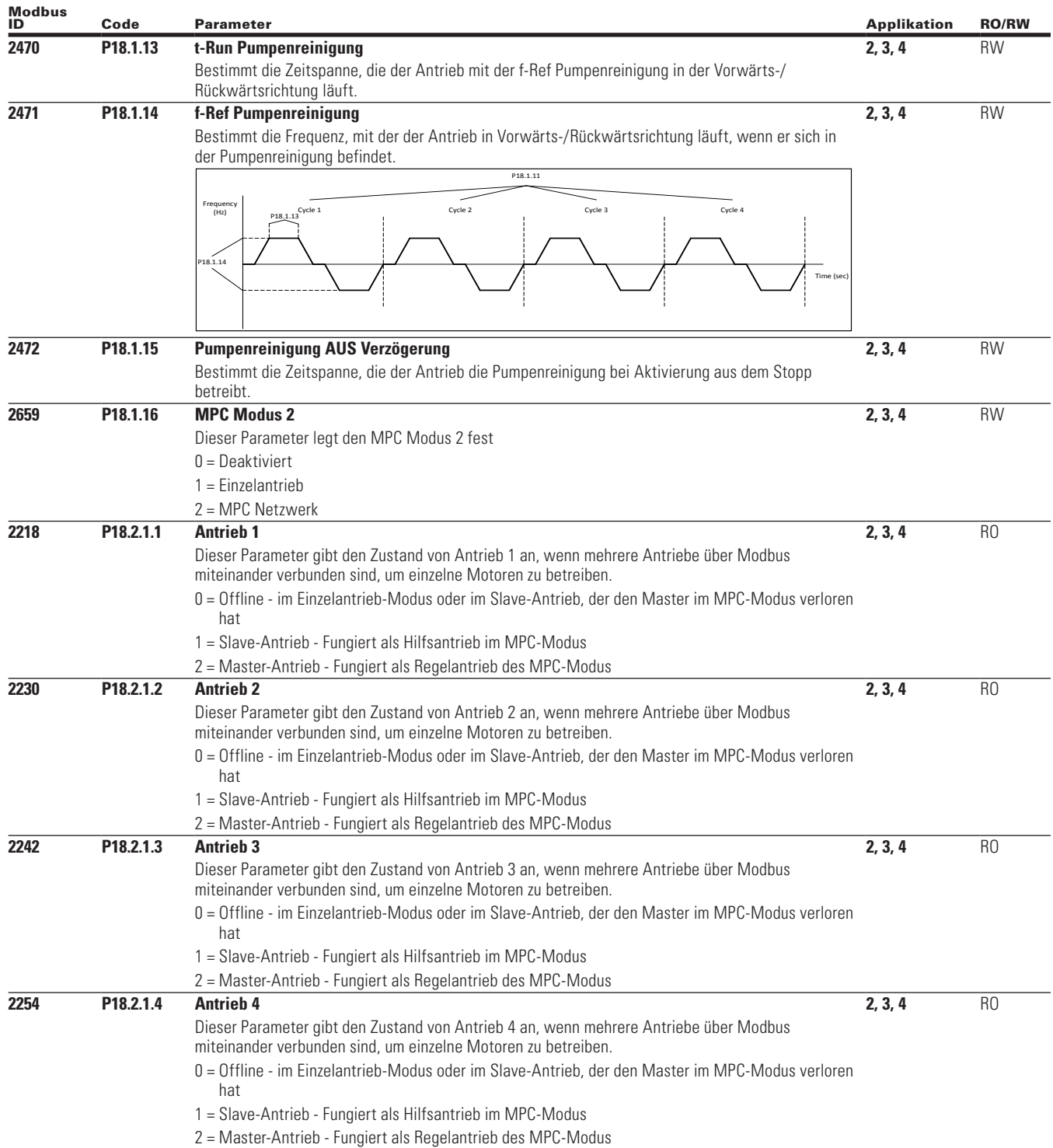

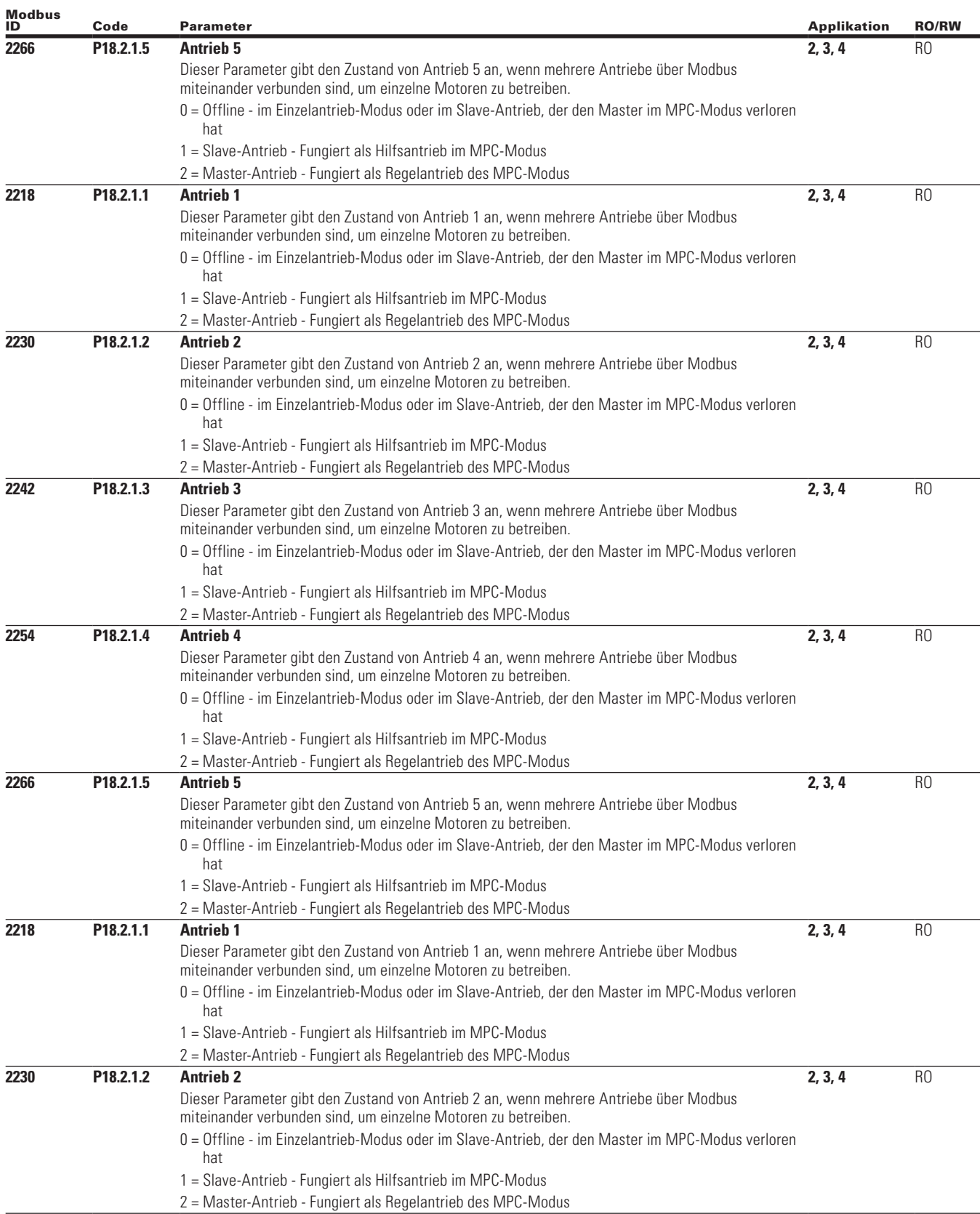

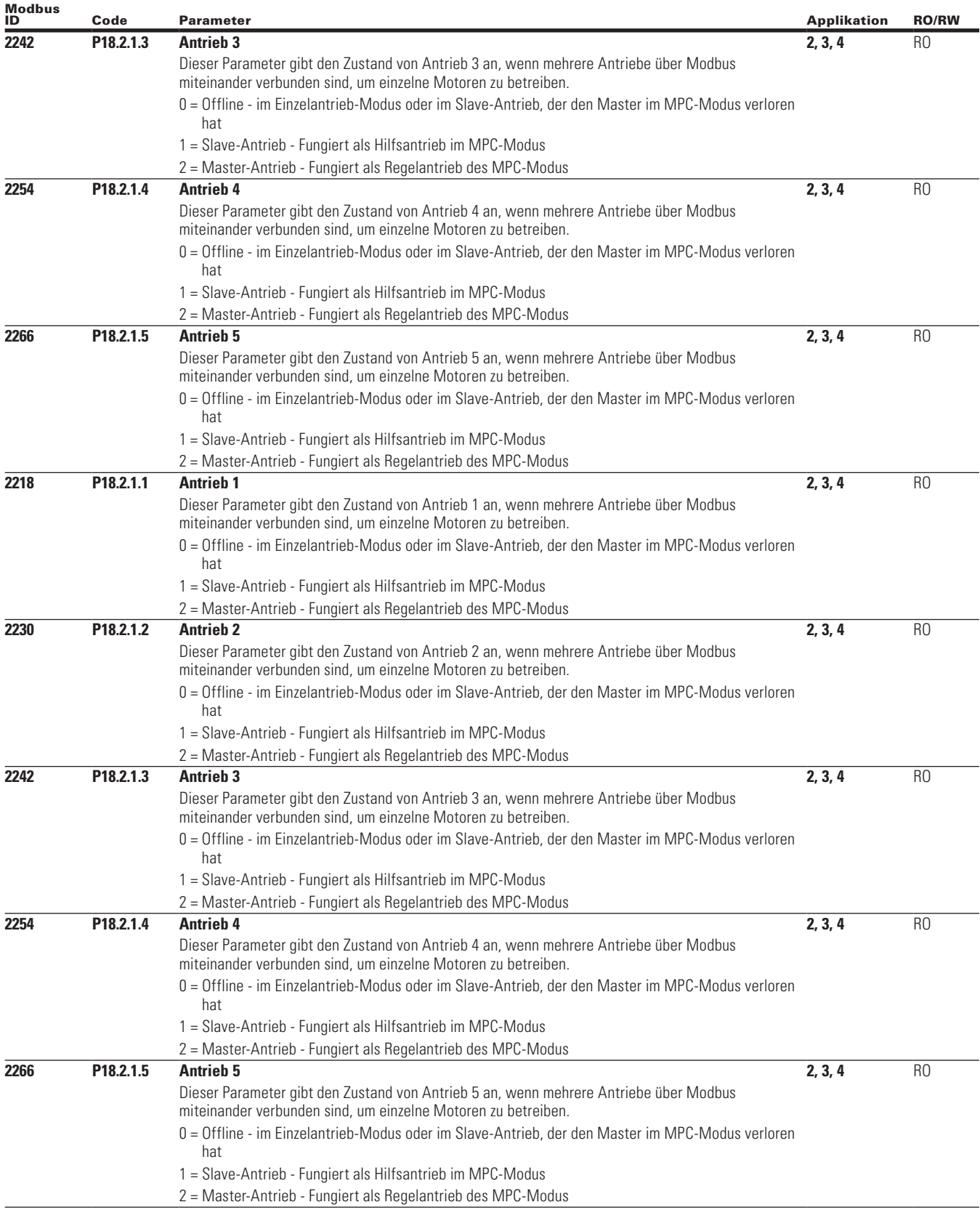

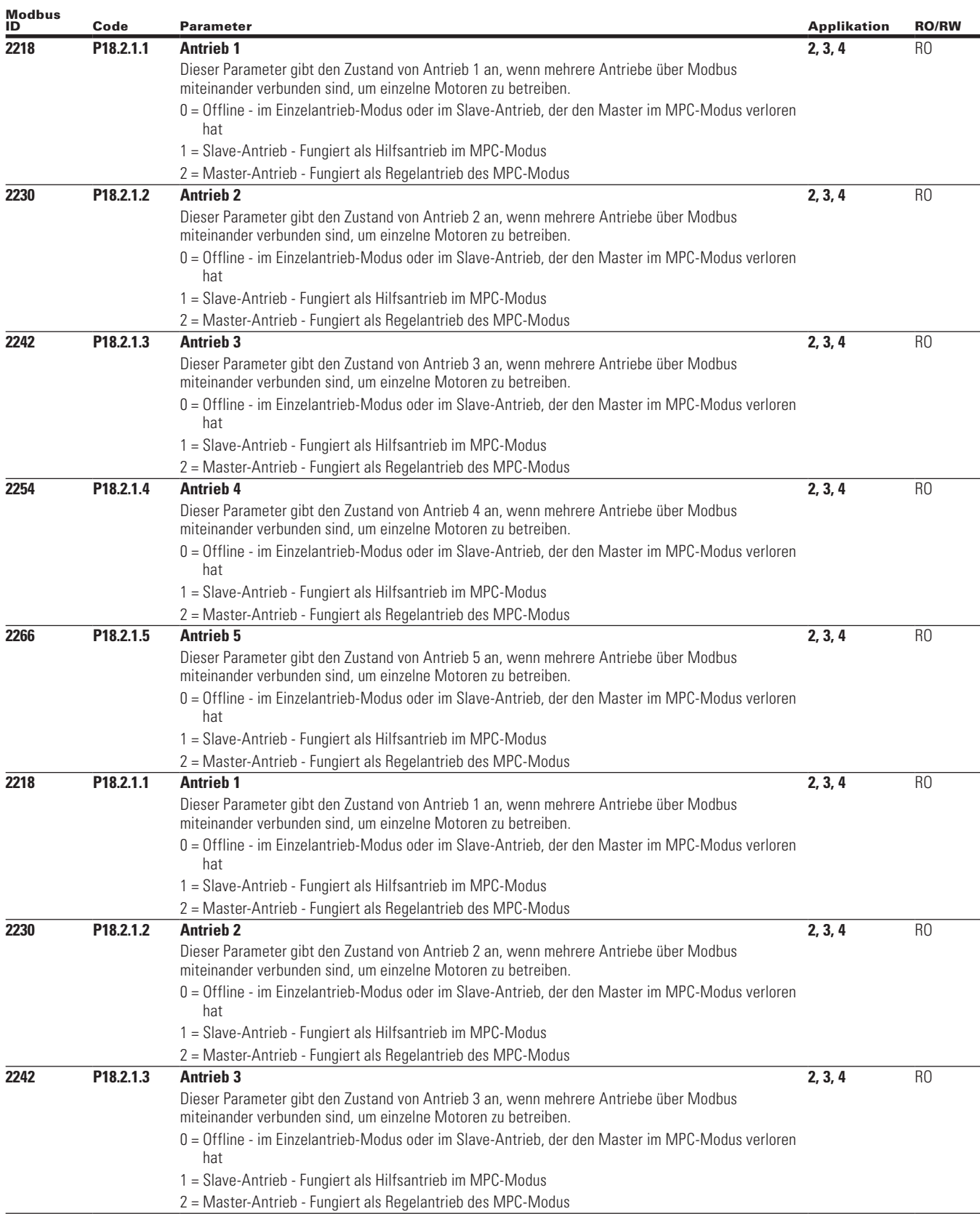

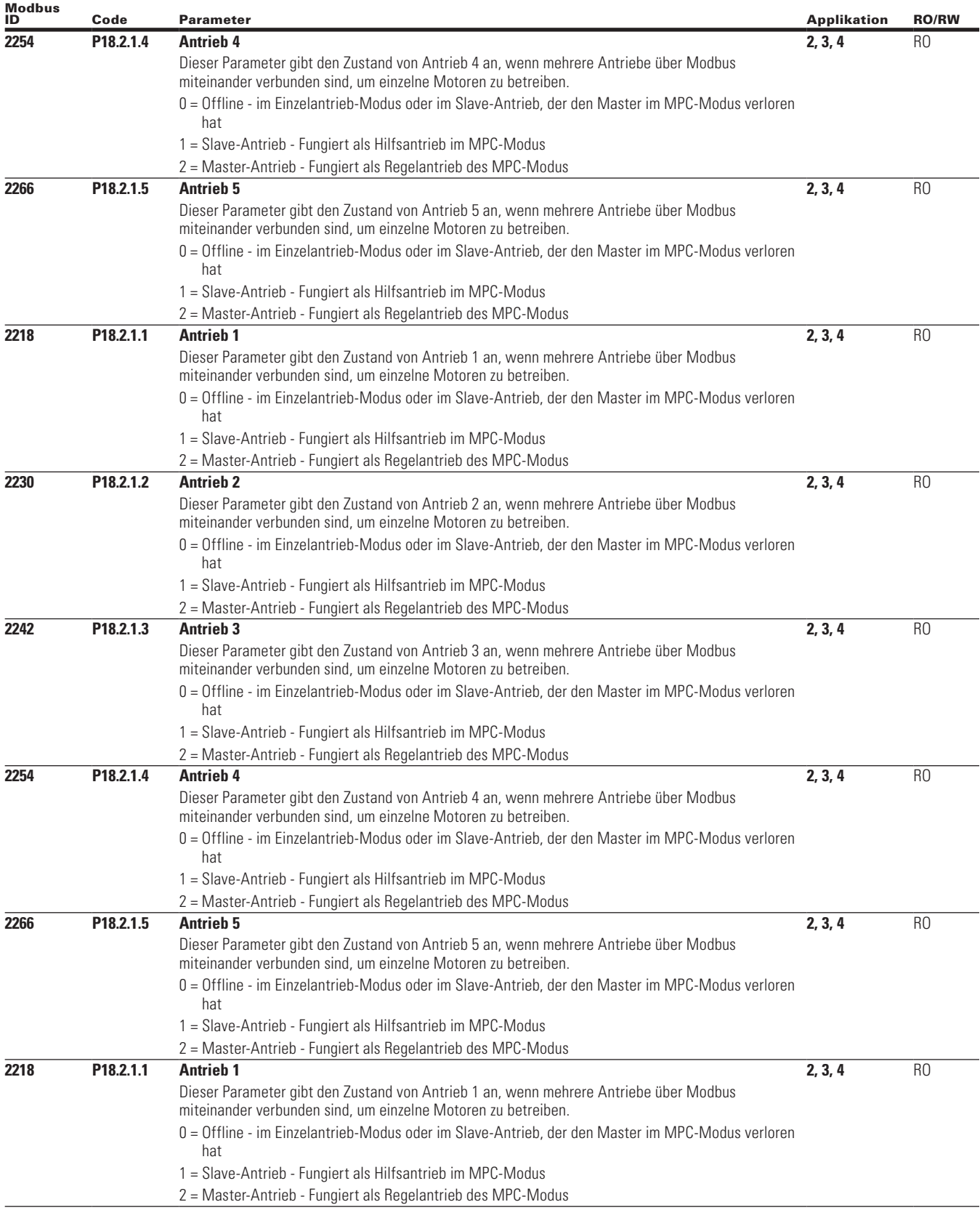

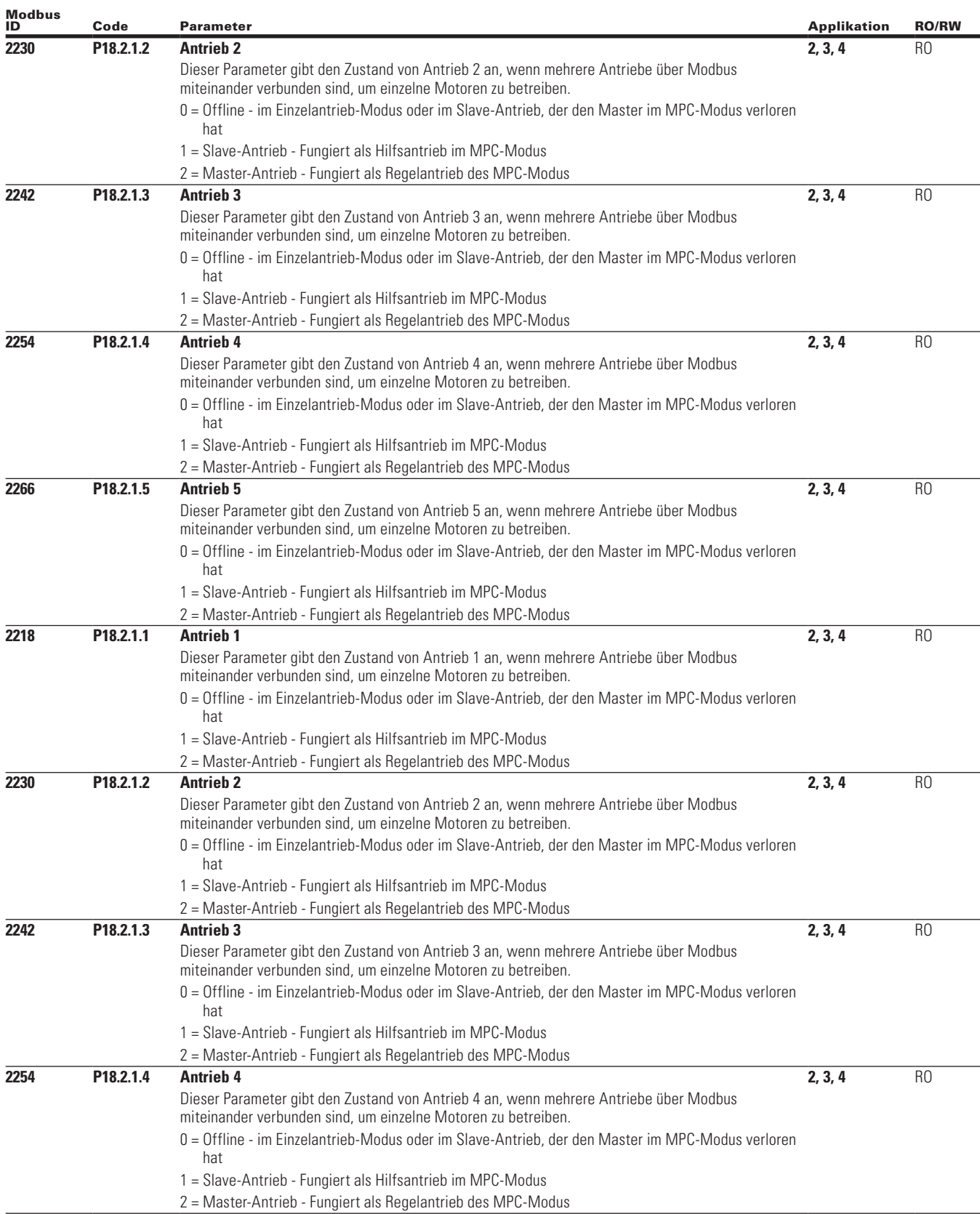

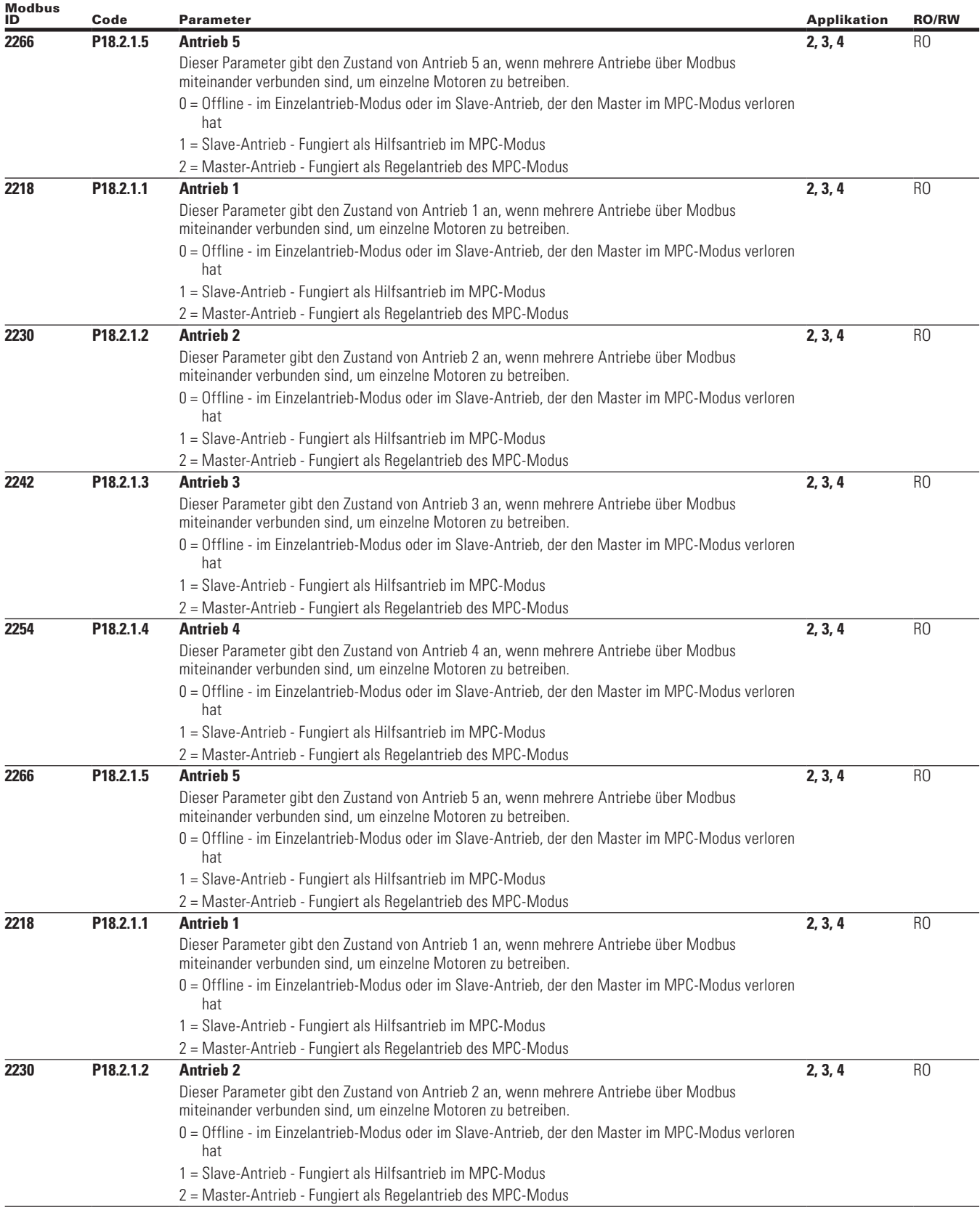

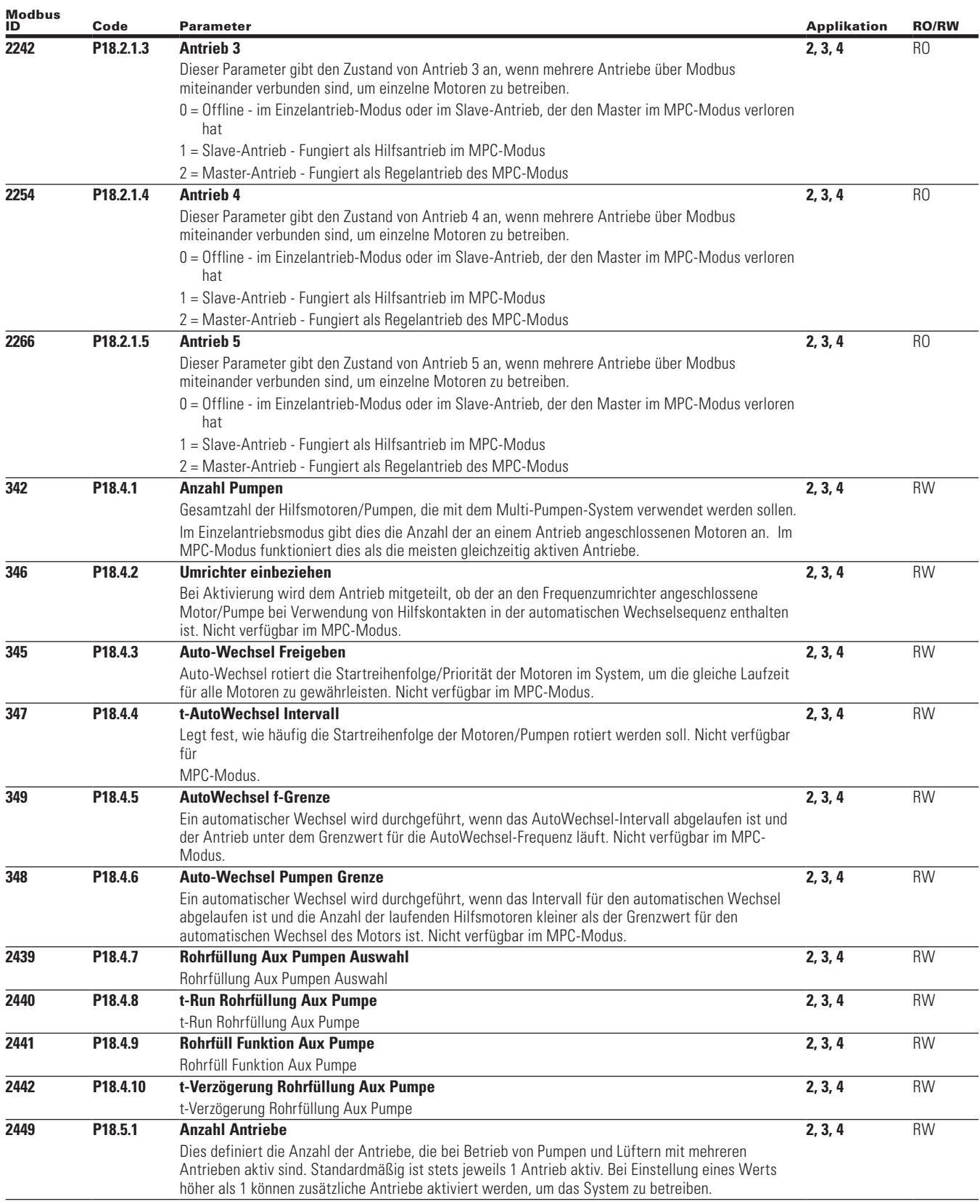

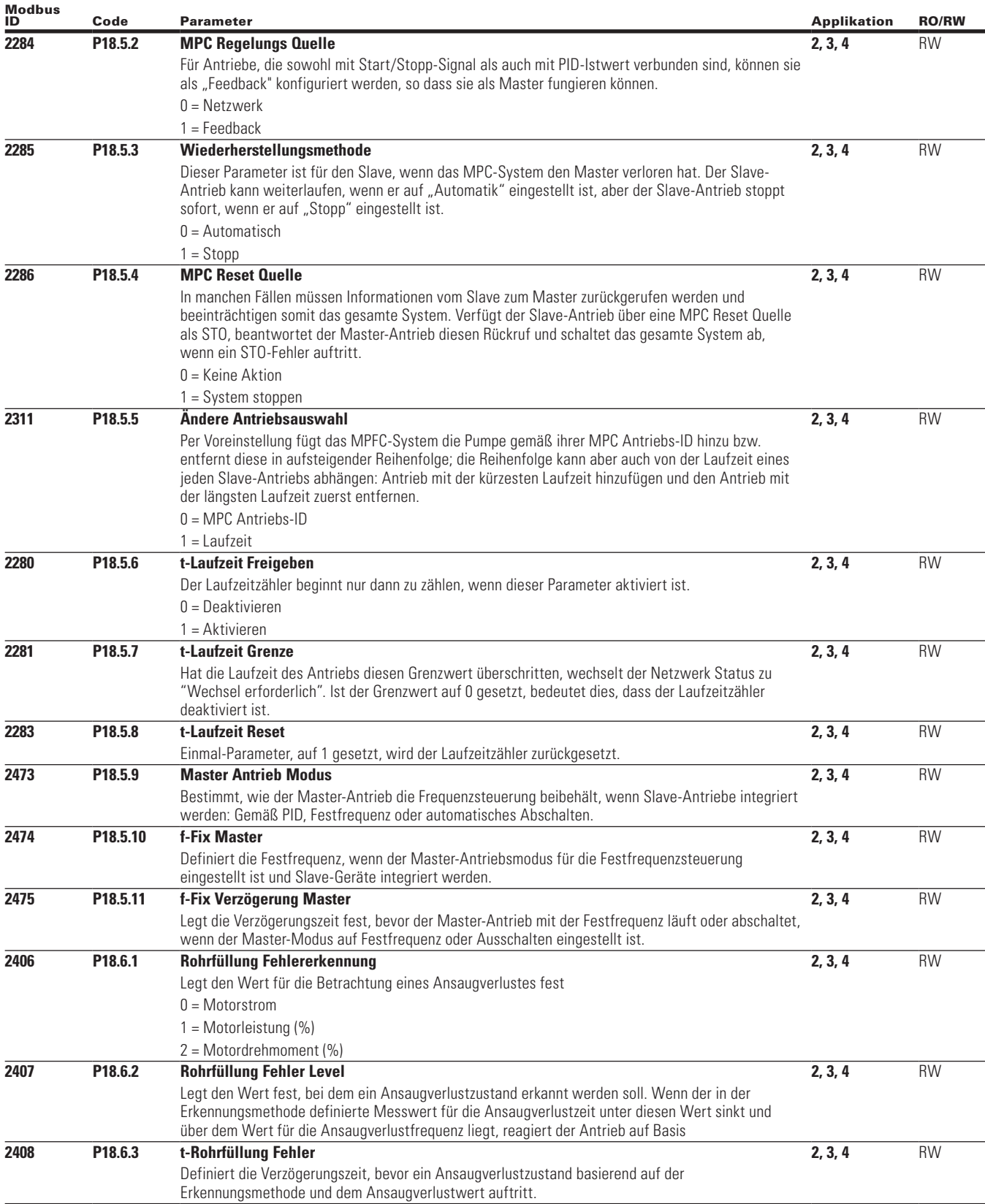

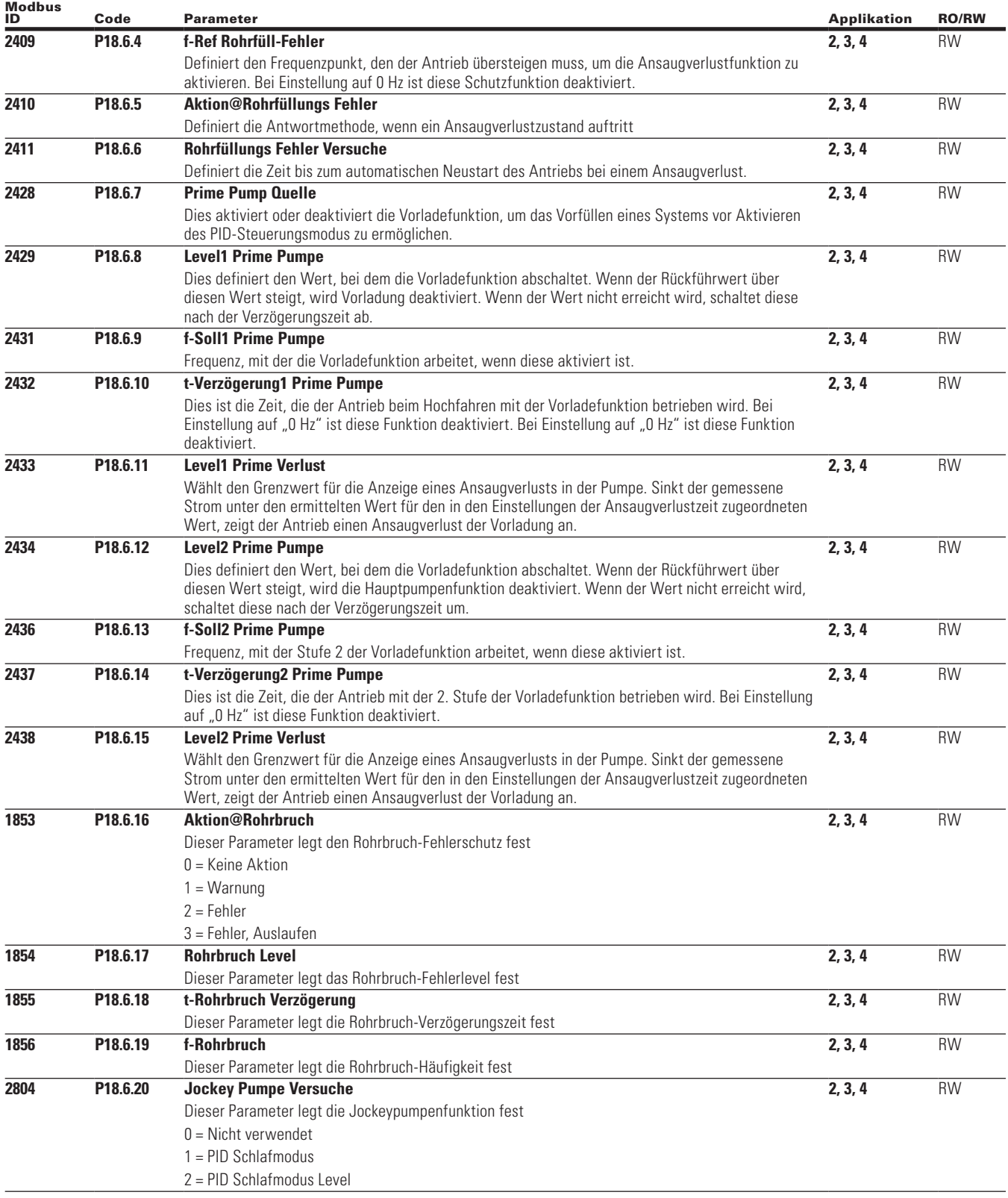

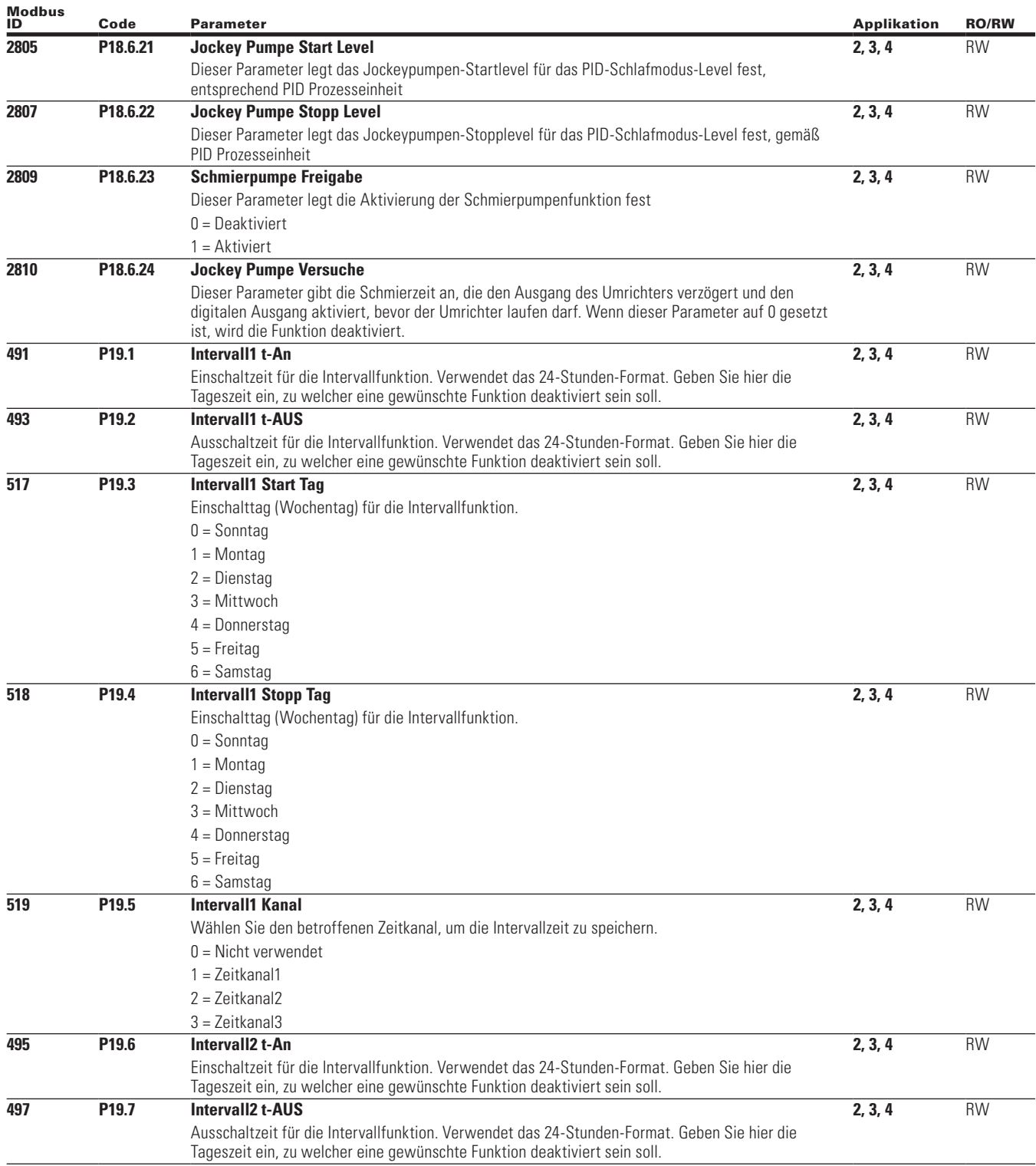

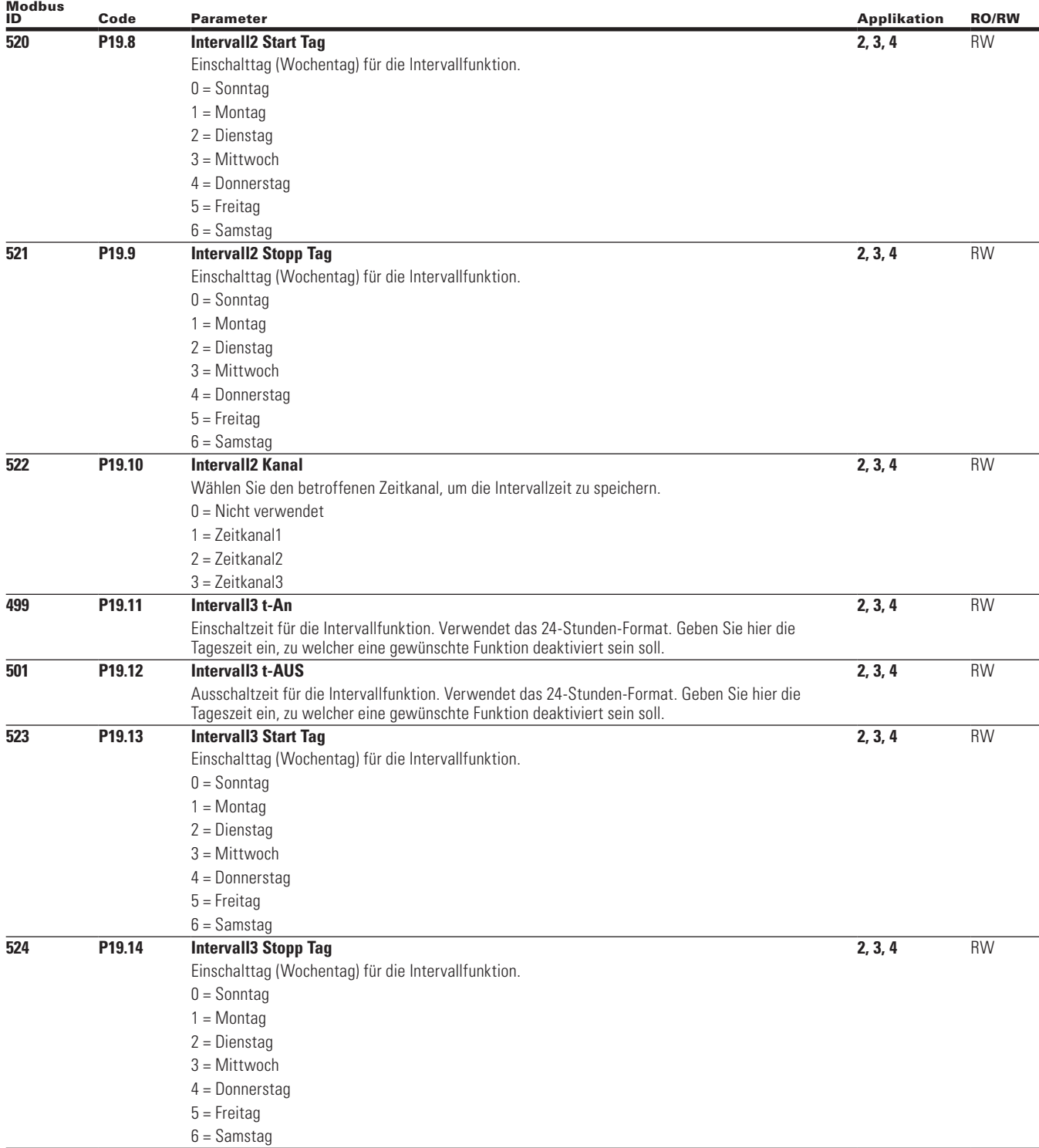

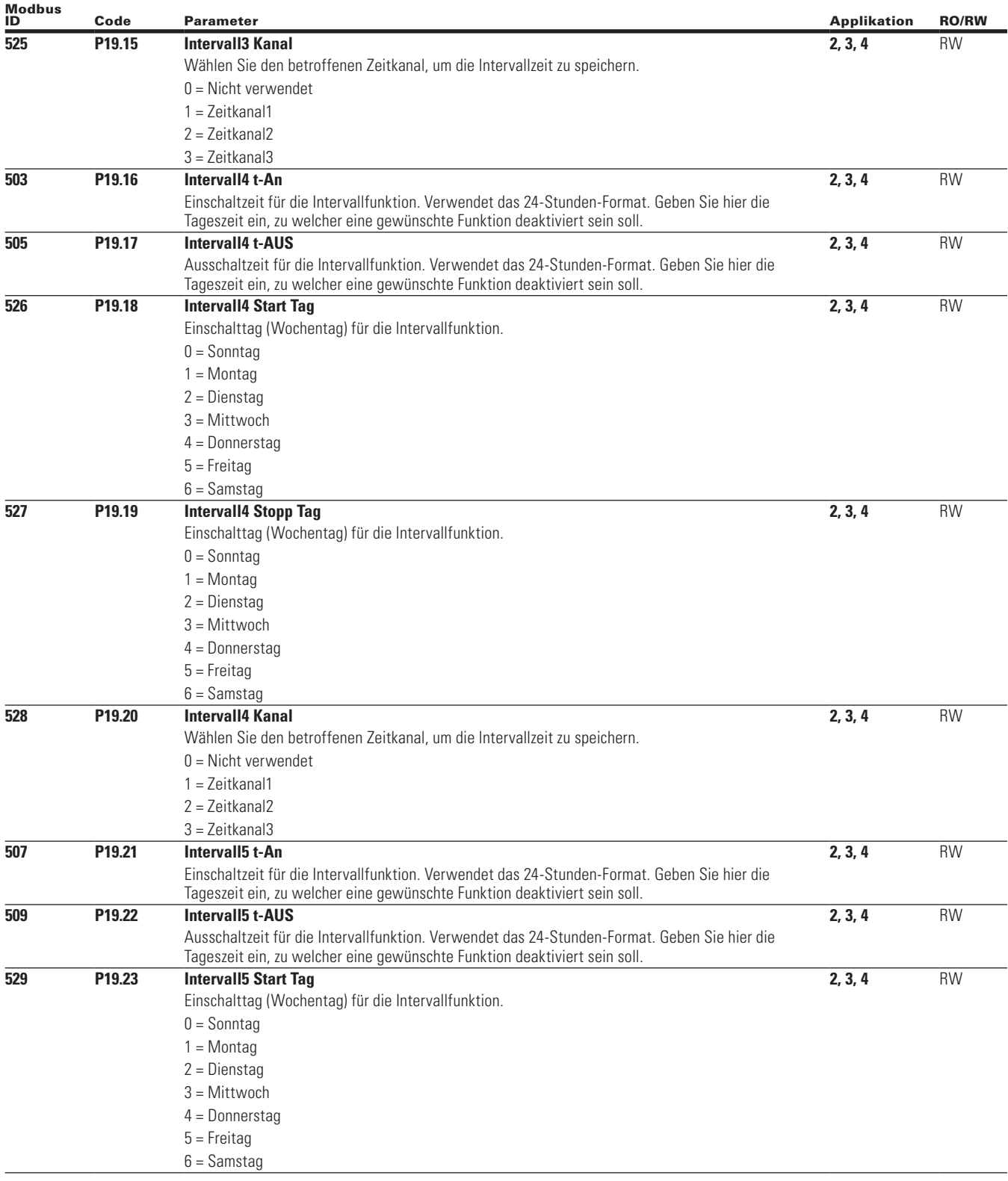

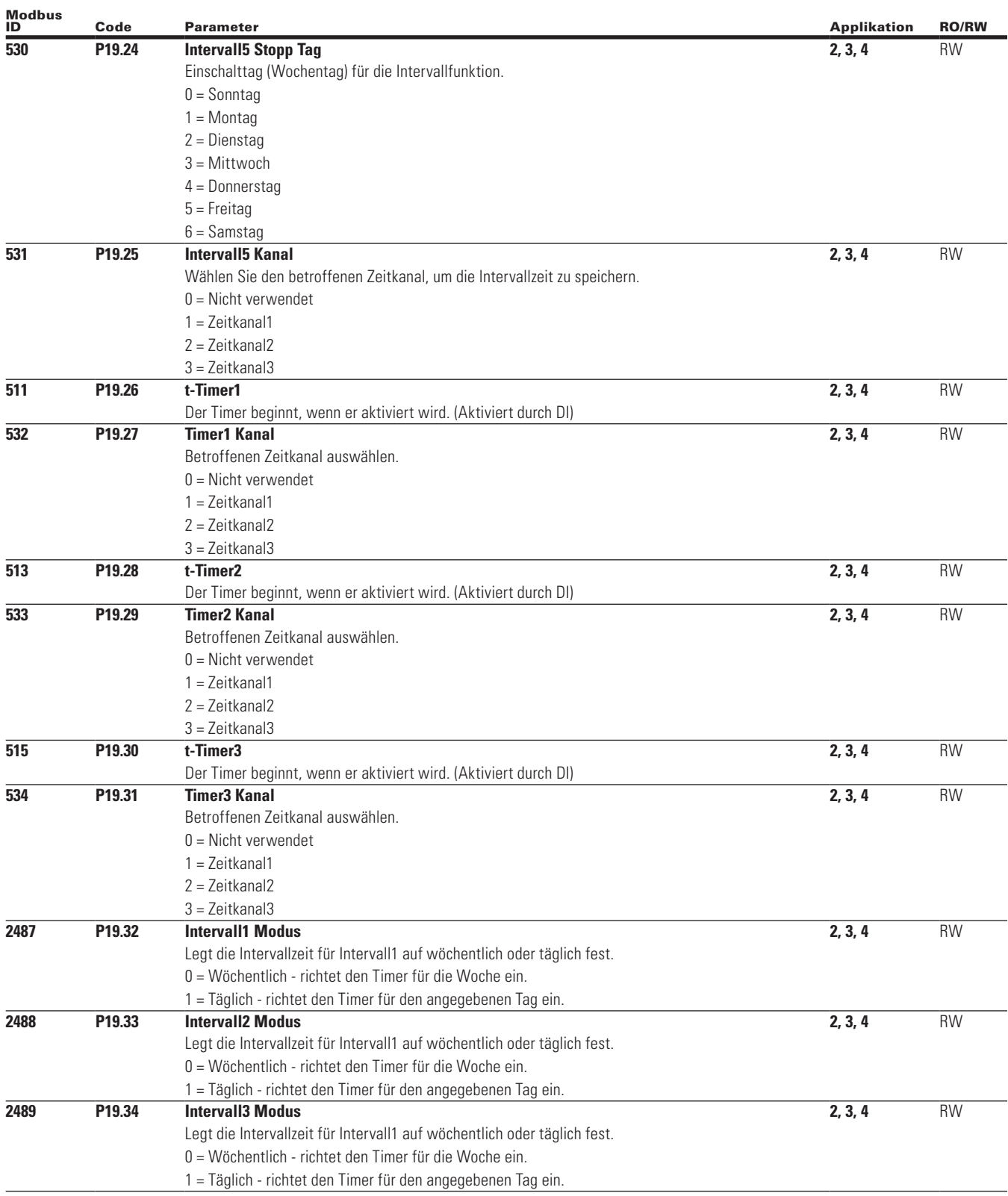

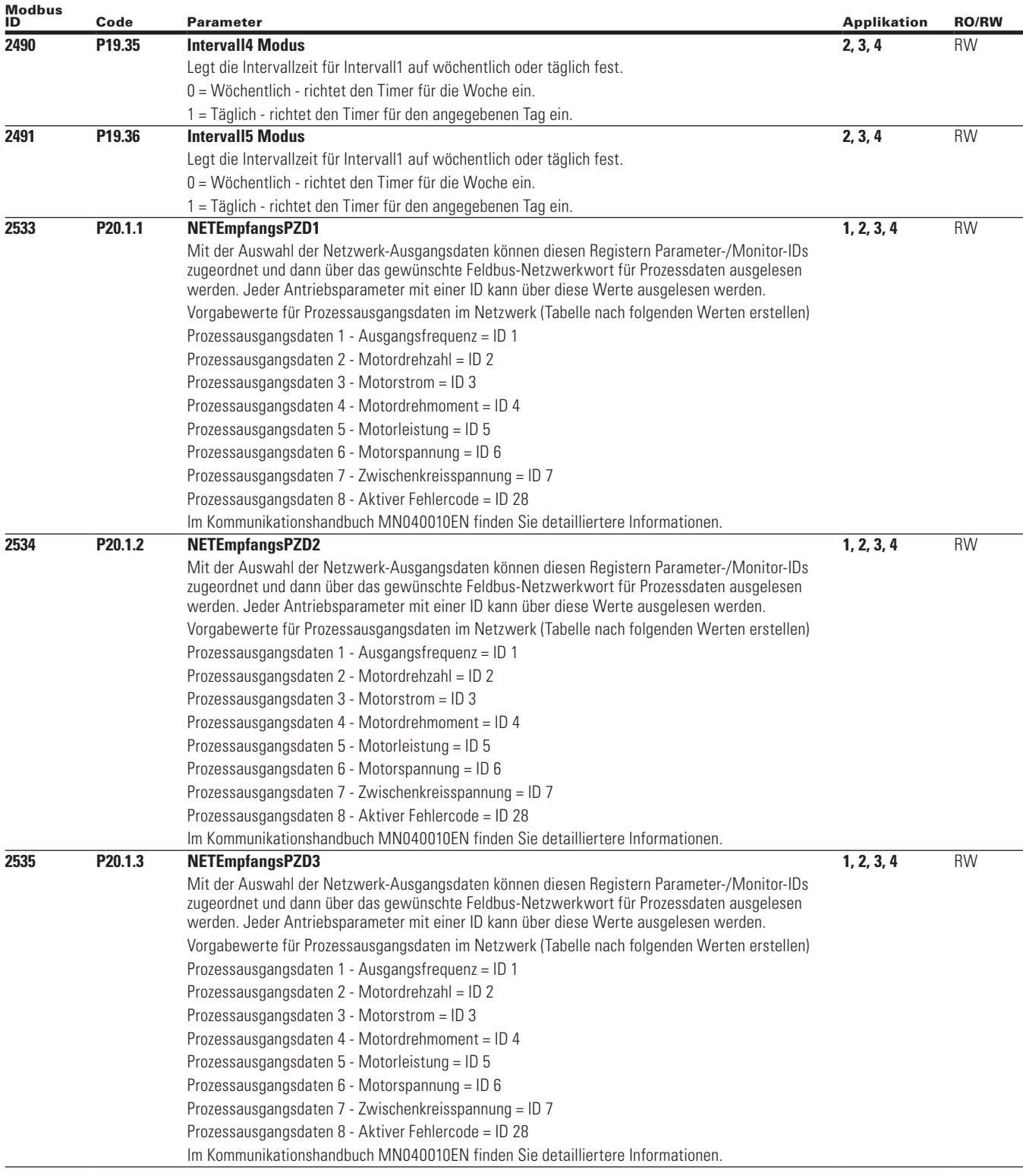

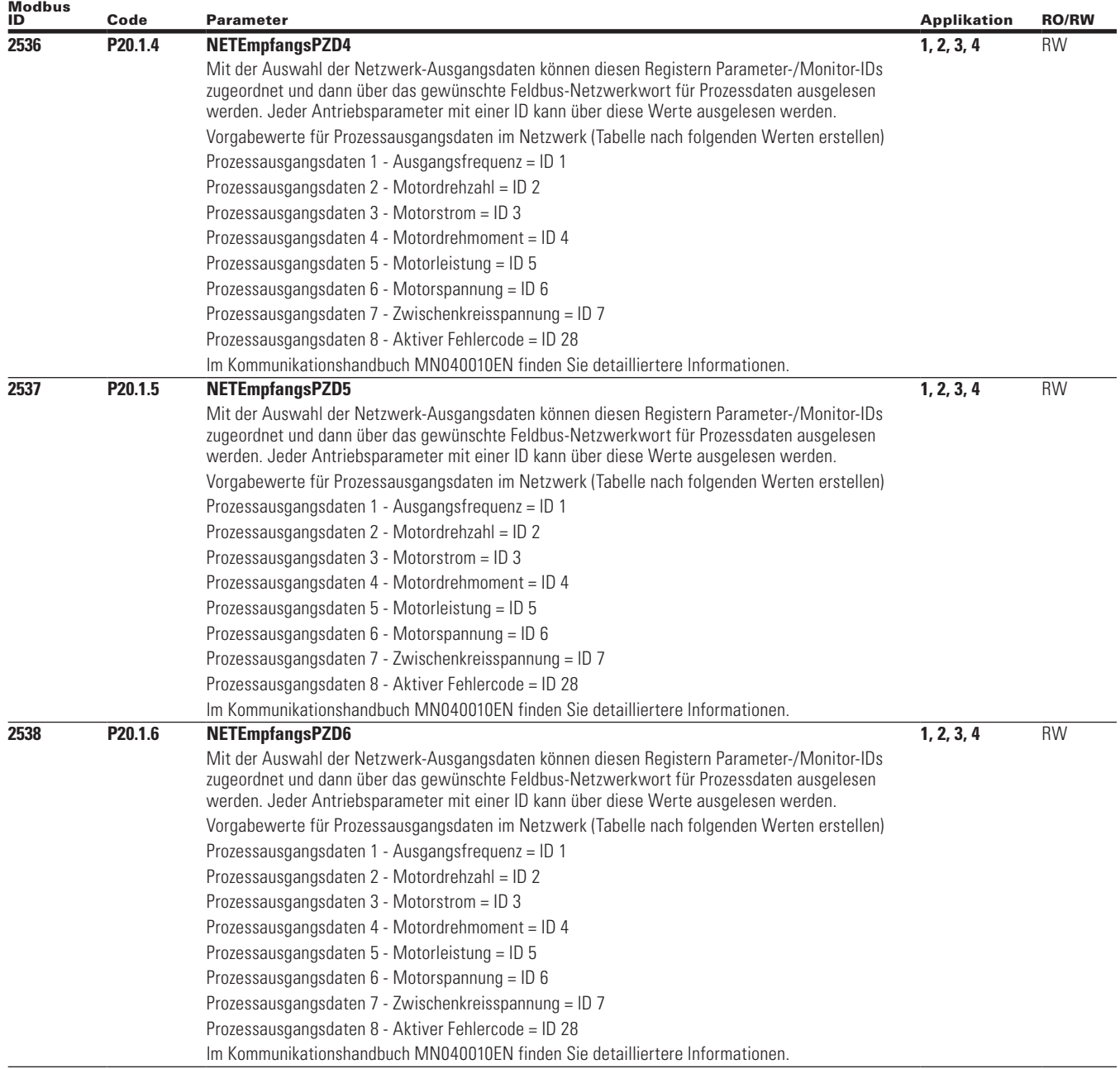

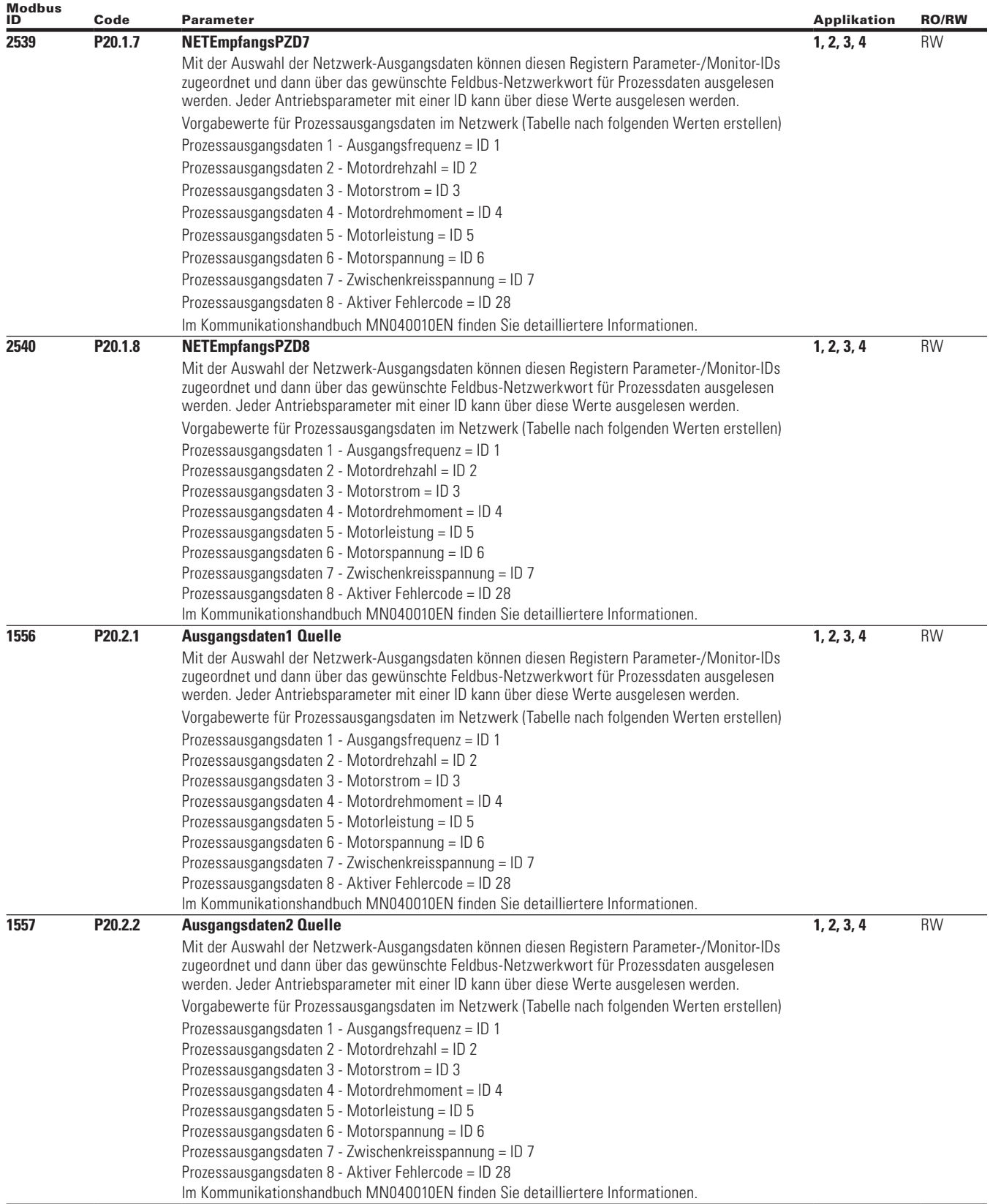
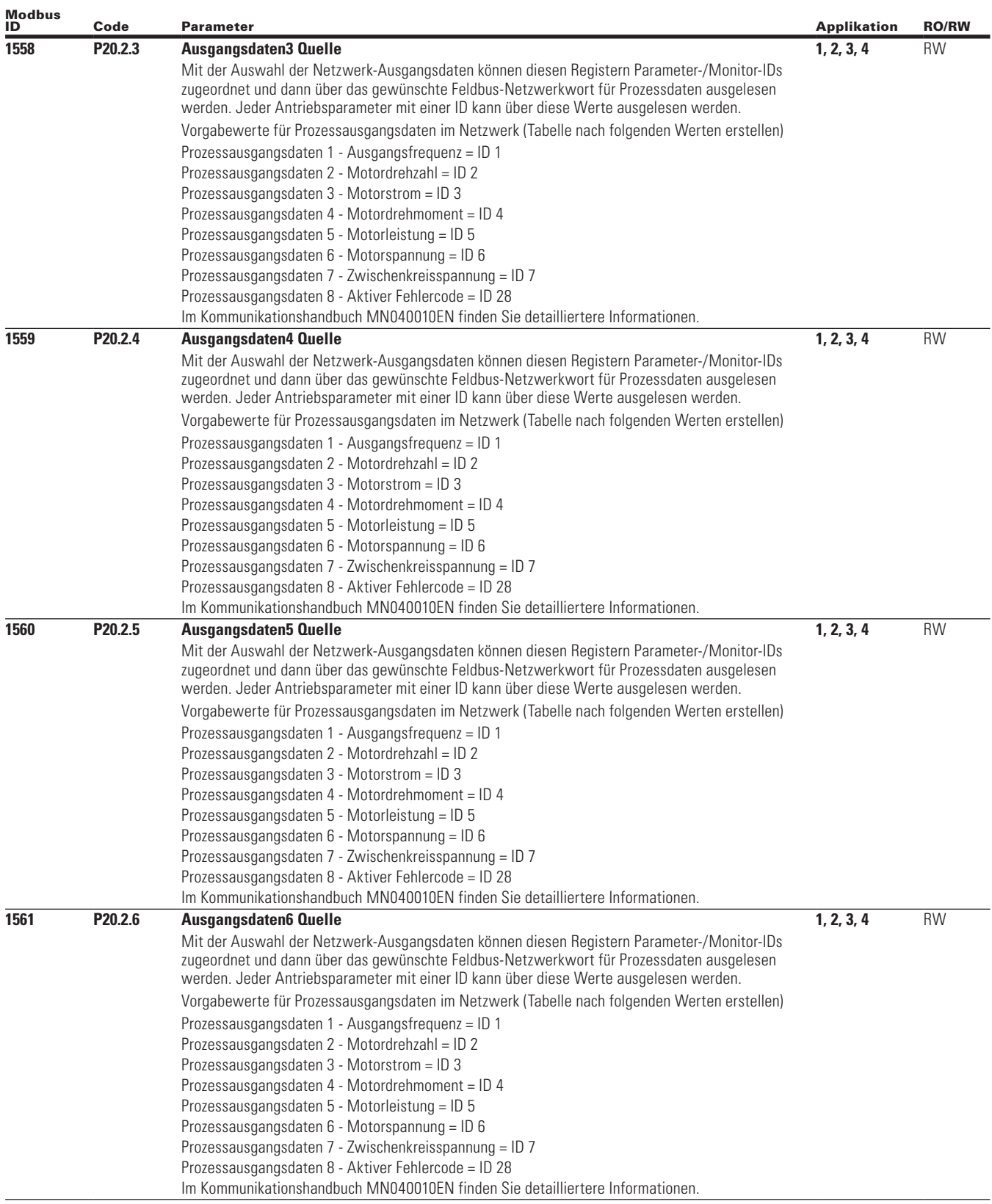

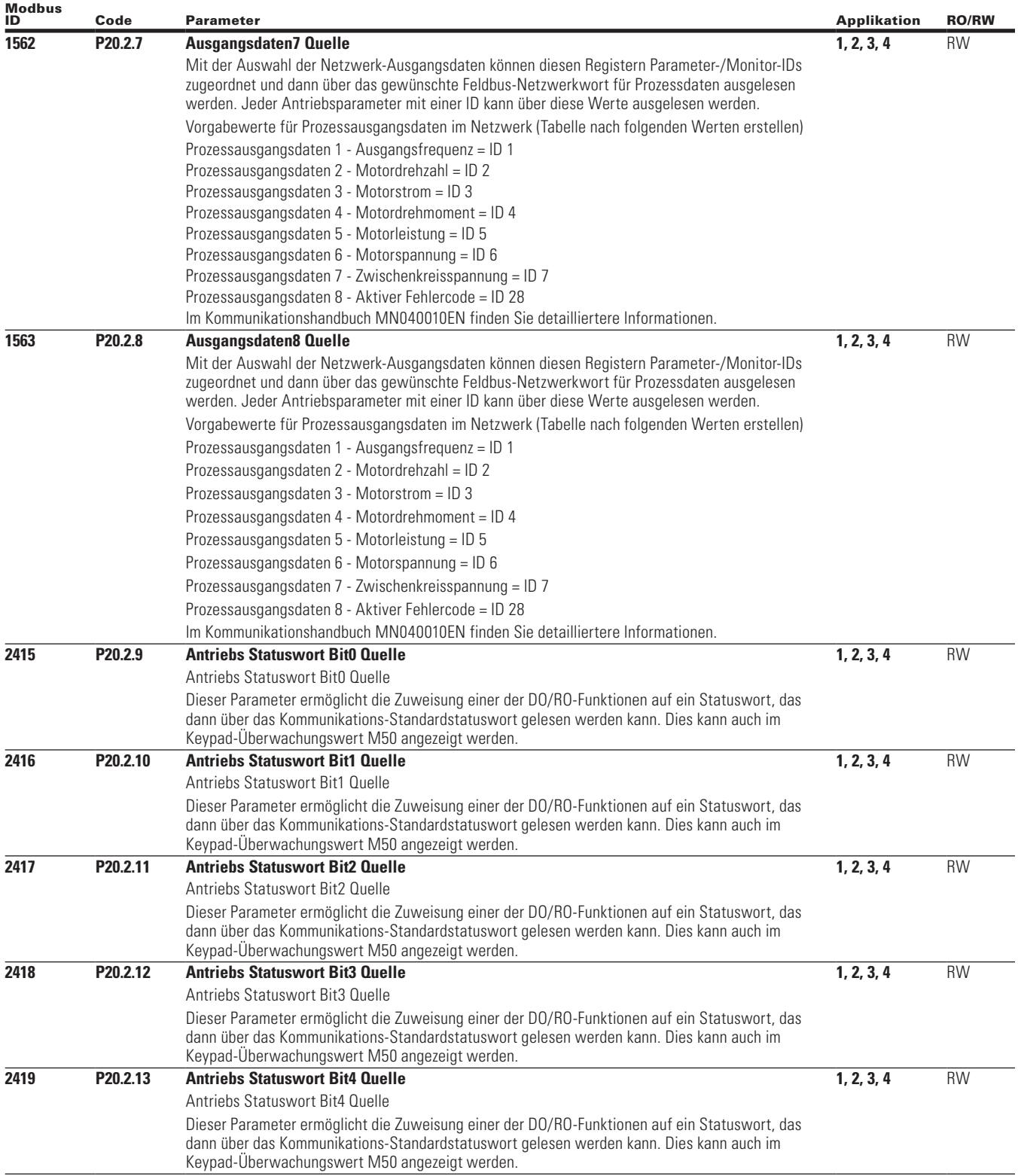

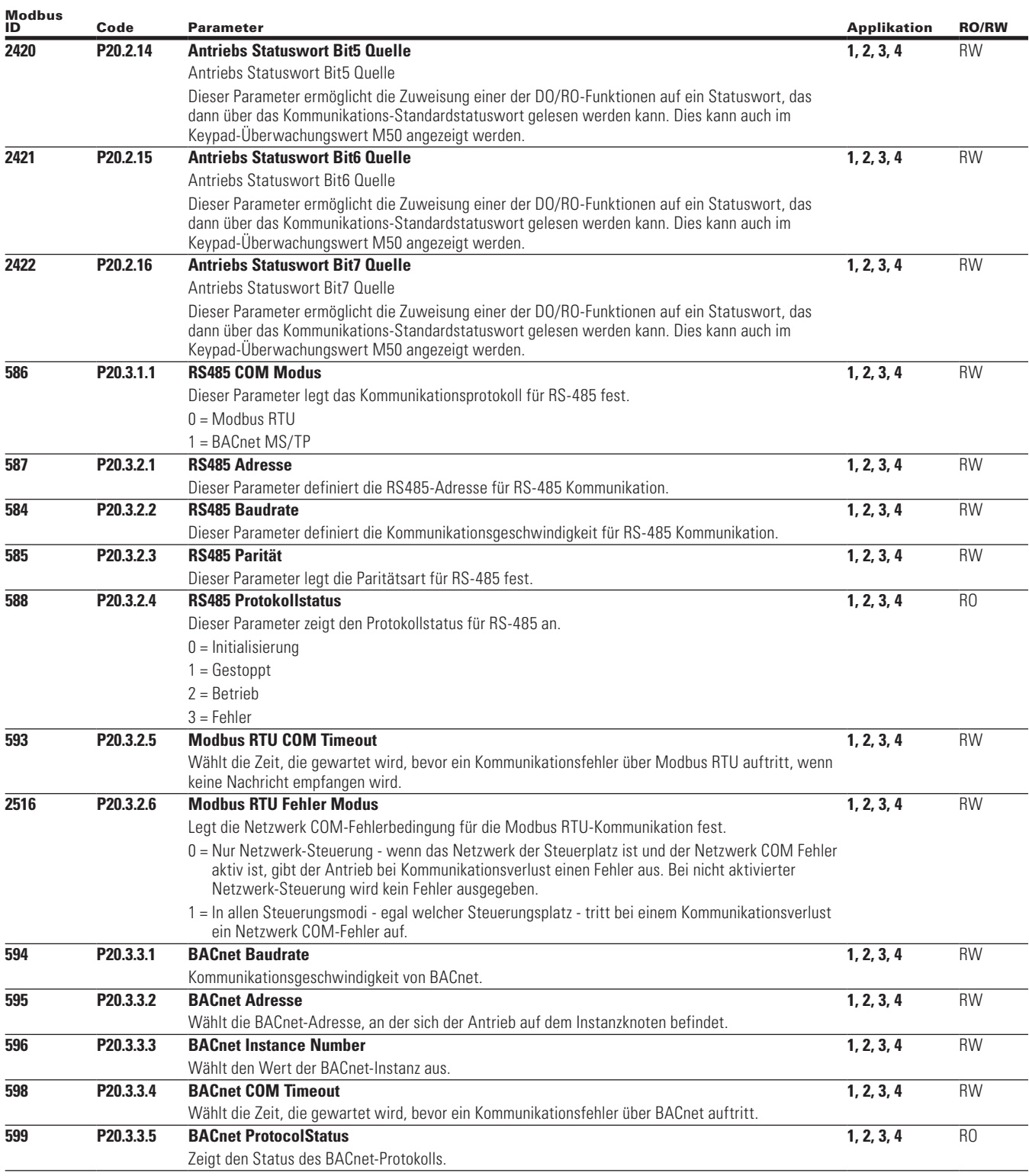

# Anhang A - Beschreibung der Parameter

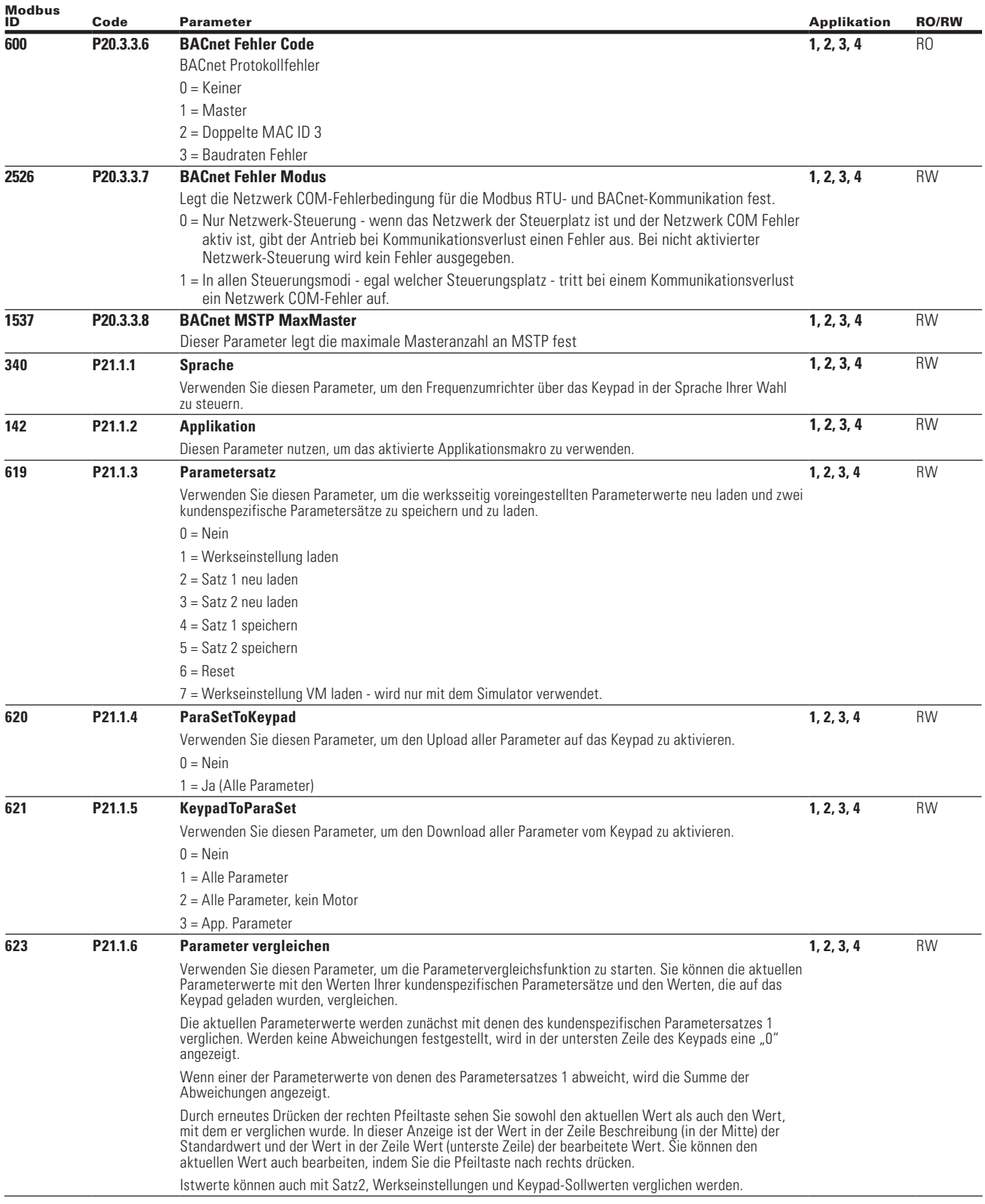

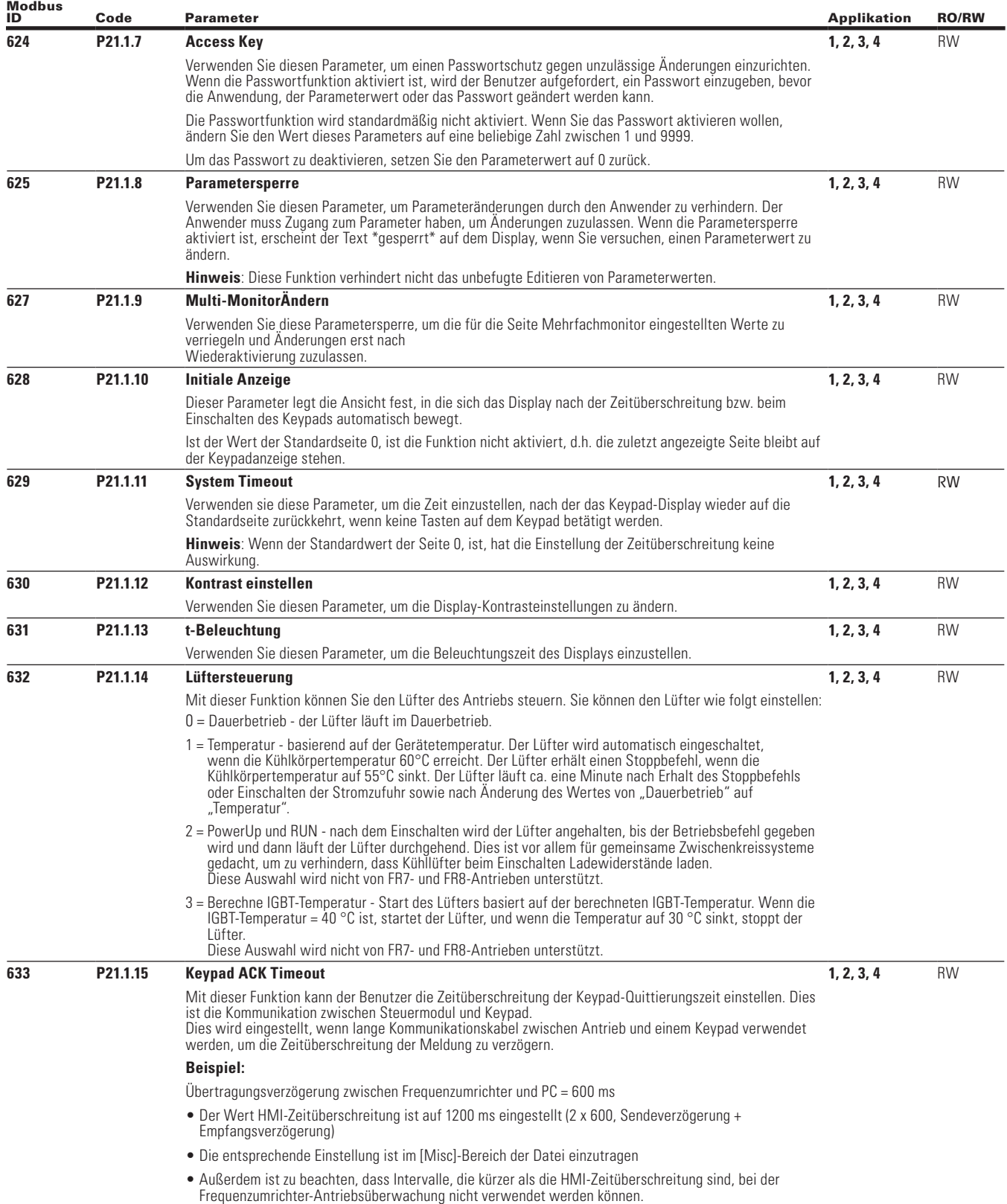

# Anhang A - Beschreibung der Parameter

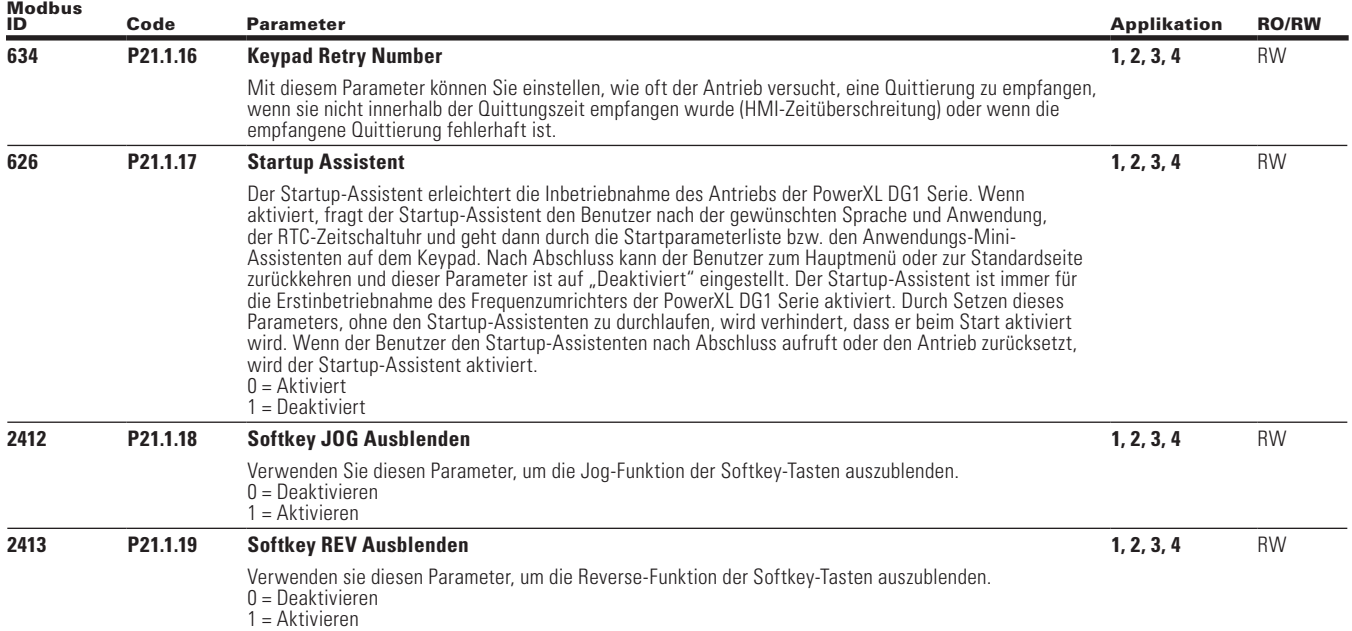

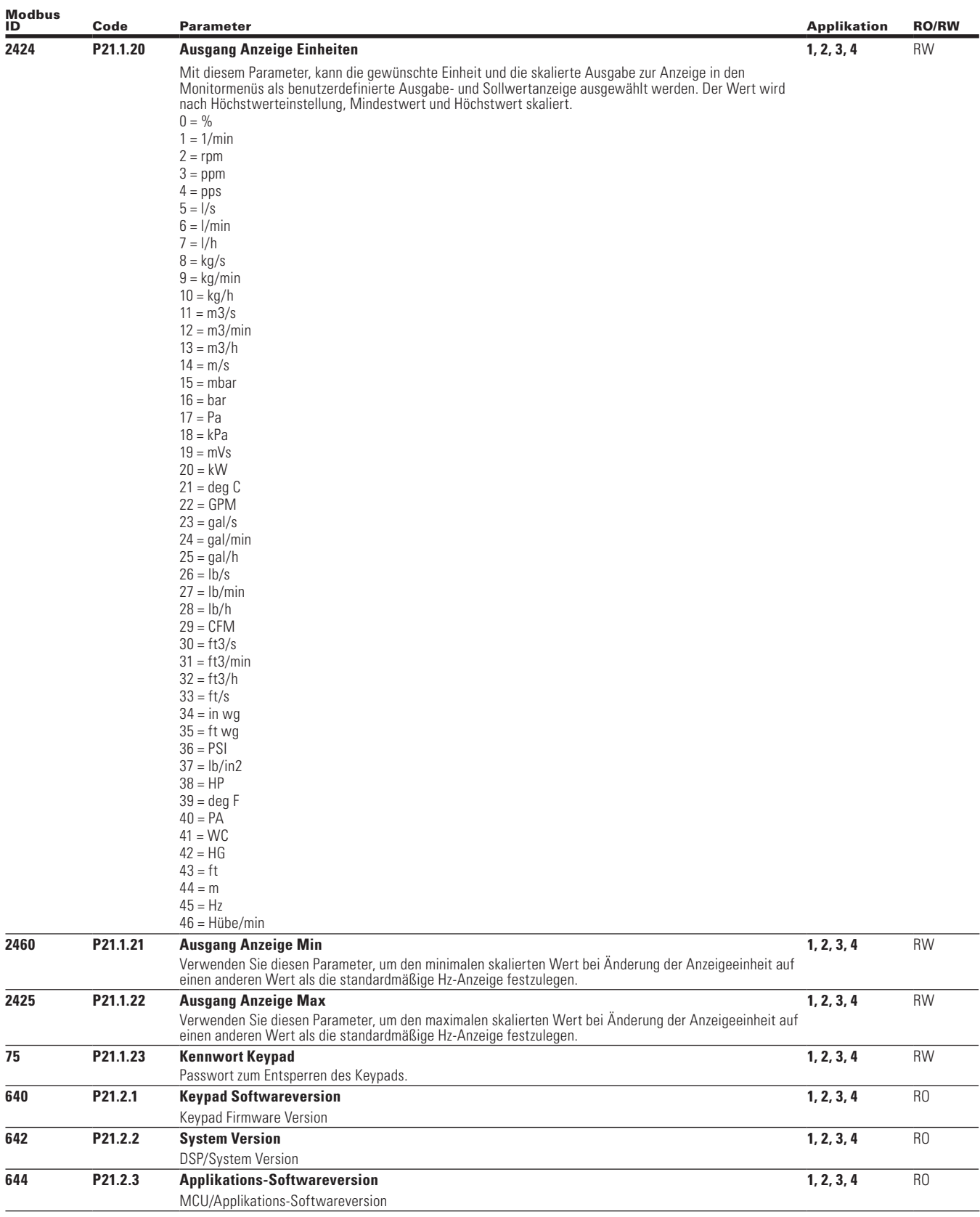

# Anhang A - Beschreibung der Parameter

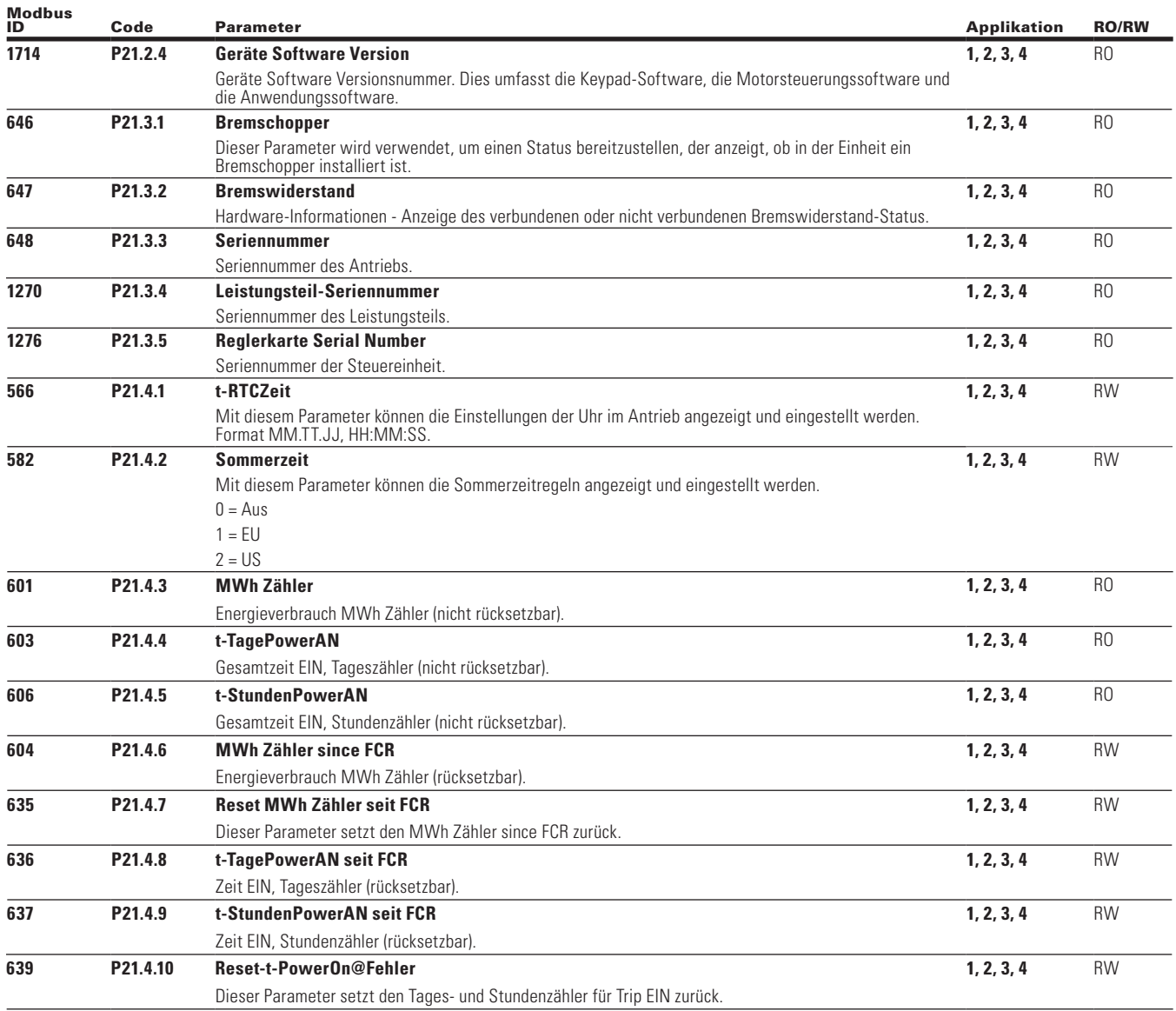

Im Speicher für aktive Fehler können maximal 10 Fehler in der Reihenfolge ihres Auftretens gespeichert werden.

# **Anhang B – Fehlerprotokoll**

In diesem Menü finden Sie aktive Fehler, die Fehlerhistorie und die Fehlercodes.

#### **Table 202. Aktive Fehler**

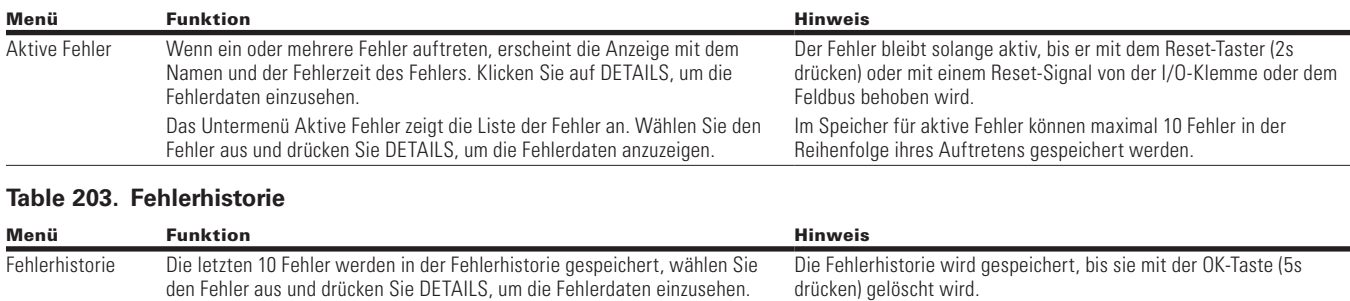

#### **Fehlercodes und Beschreibungen**

Konfigurierbar 1 = Der Fehlertyp dieses Fehlers ist konfigurierbar, der Fehlertyp kann konfiguriert werden als 0 = keine Aktion; 1 = Warnung; 2 = Fehler; 3 = Fehler, Auslaufen

Standard

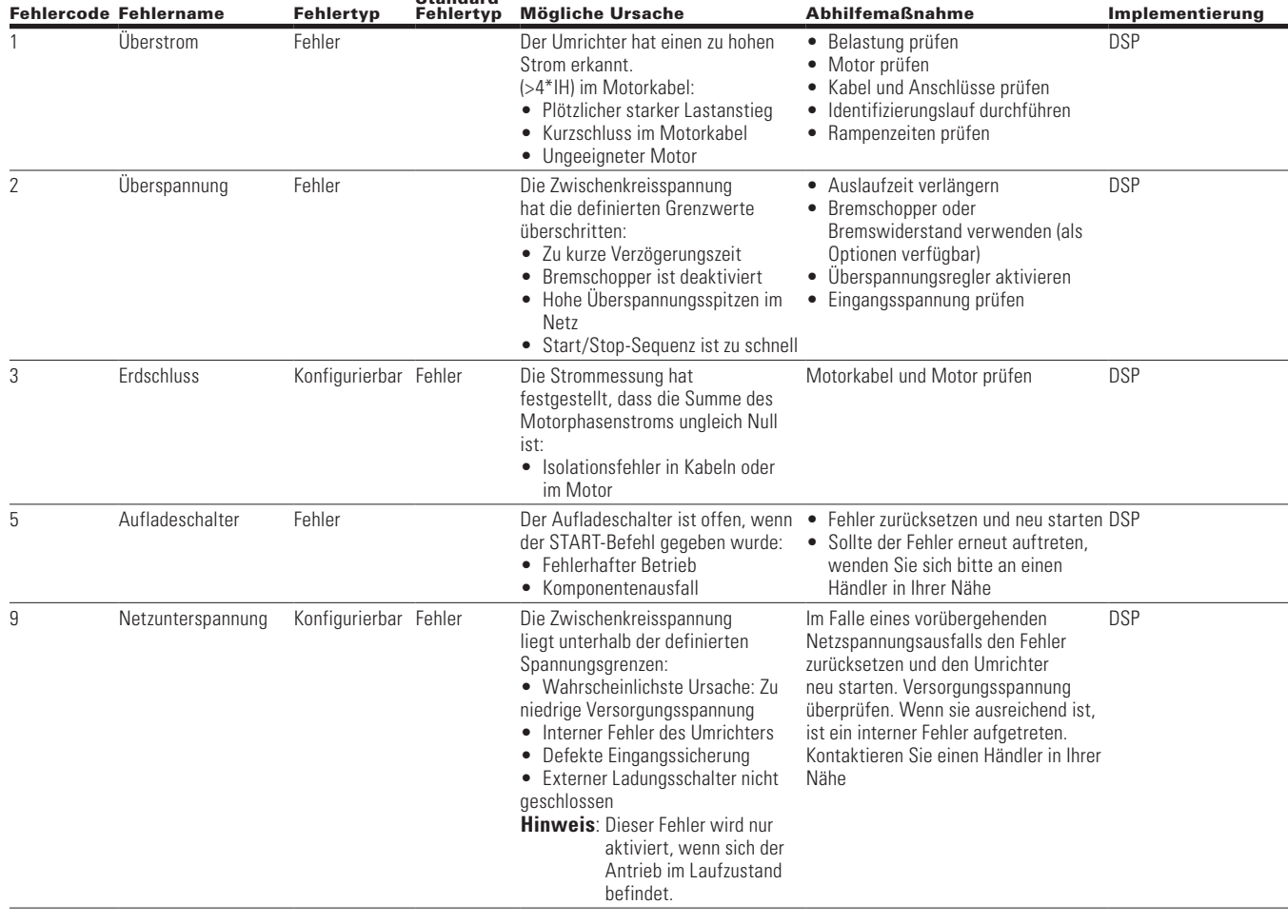

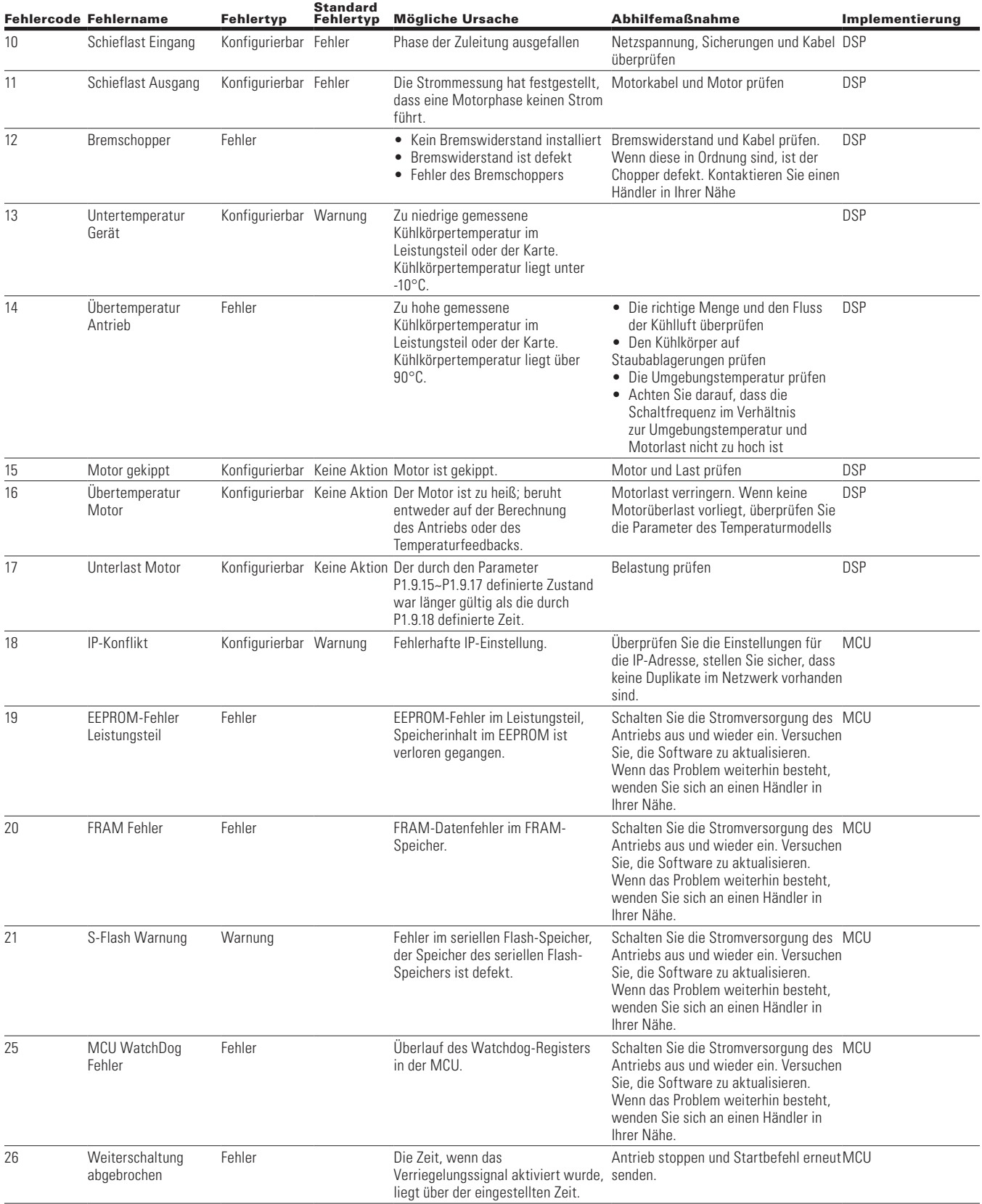

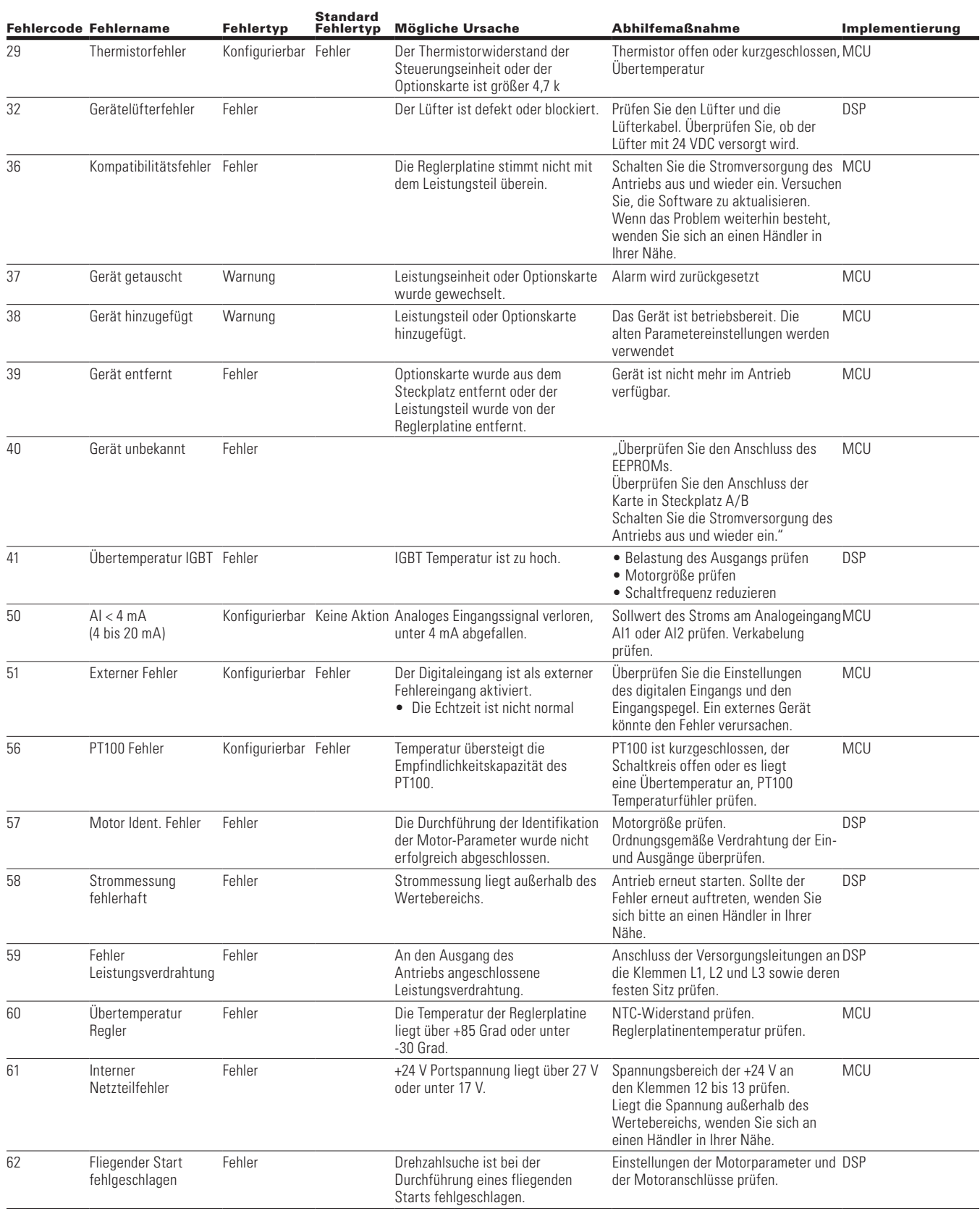

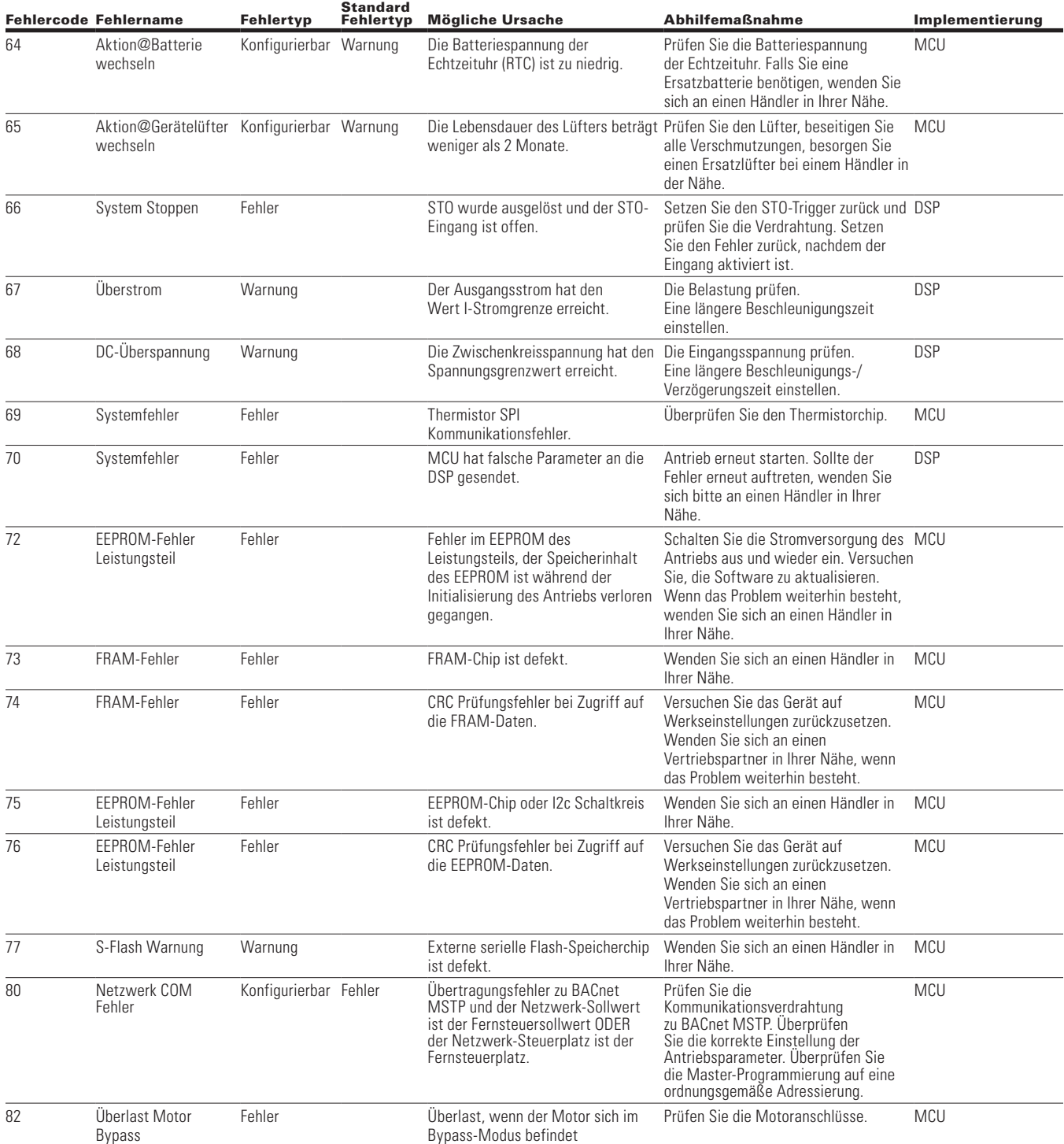

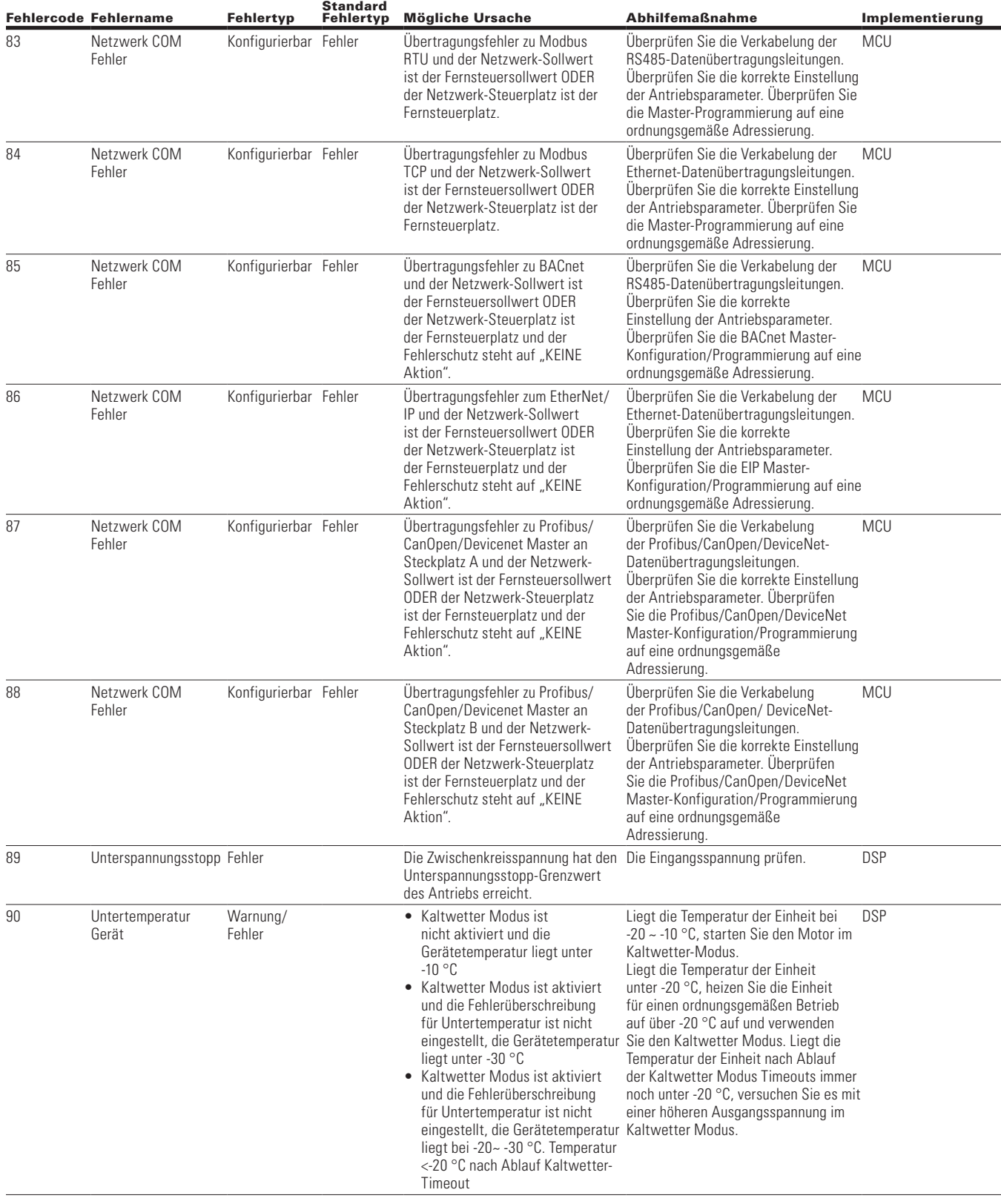

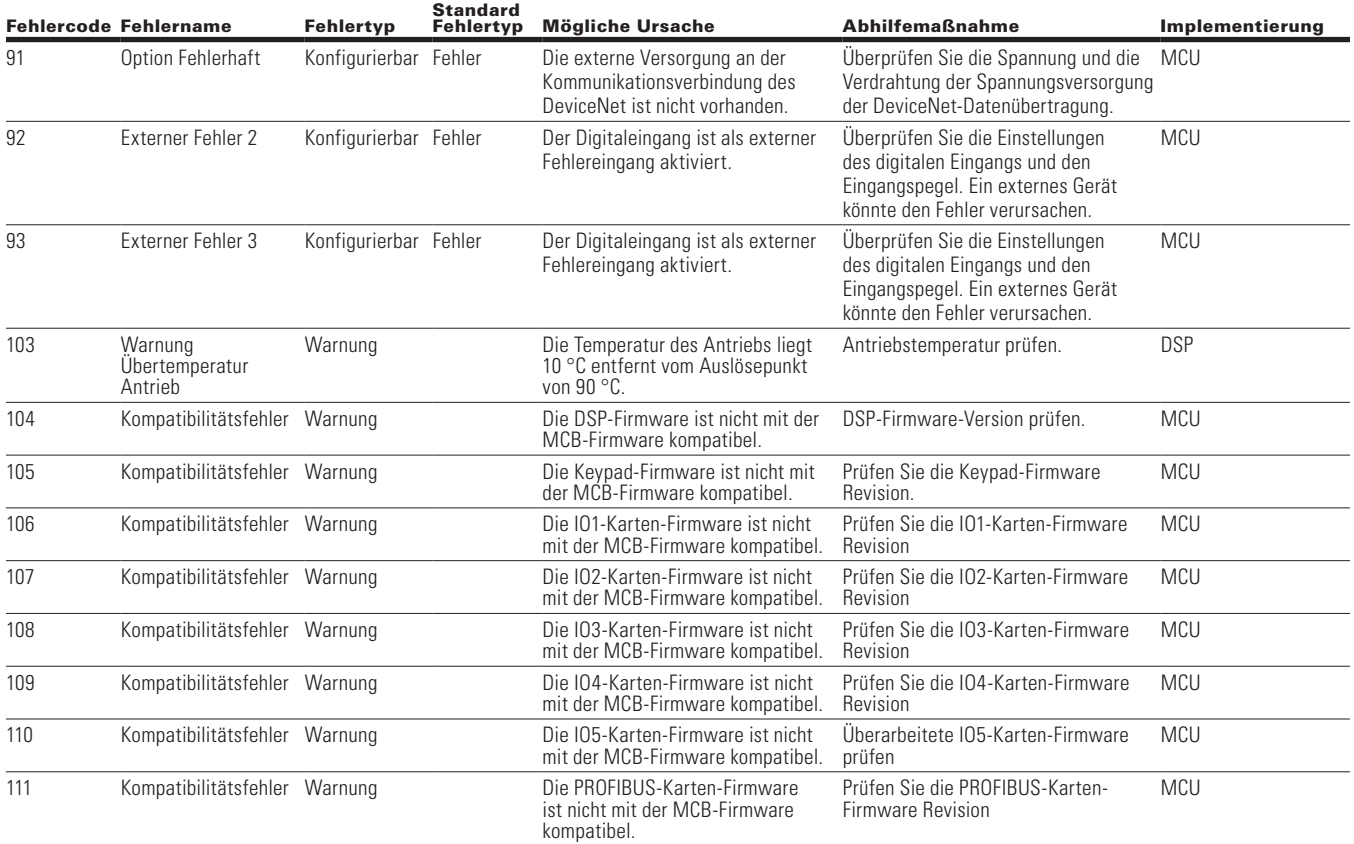

#### **Anhang C - PowerXL Empfohlene Sicherheitsrichtlinien**

#### **Einleitung**

Dieser Abschnitt mit Sicherheitsrichtlinien enthält Informationen dazu, wie der Anwender das Produkt sicher anwenden und adäquat warten kann, um die Risiken im Bereich Cybersicherheit für das eigene System so klein wie möglich zu halten.

Eaton sieht es als seine Pflicht, die Risiken im Bereich Cybersicherheit in seinen Produkten zu minimieren und setzt hierzu Best Practices sowie aktuellste Cybersicherheit-Technologien in seinen Produkten und Lösungen ein, durch die diese sicherer, zuverlässiger und wettbewerbsfähiger für unsere Kunden werden. Eaton stellt seinen Kunden auch Whitepapers zu Best Practices im Bereich Cybersicherheit zur Verfügung. Diese sind unter

www.eaton.com/cybersecurity erhältlich

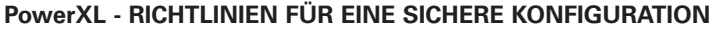

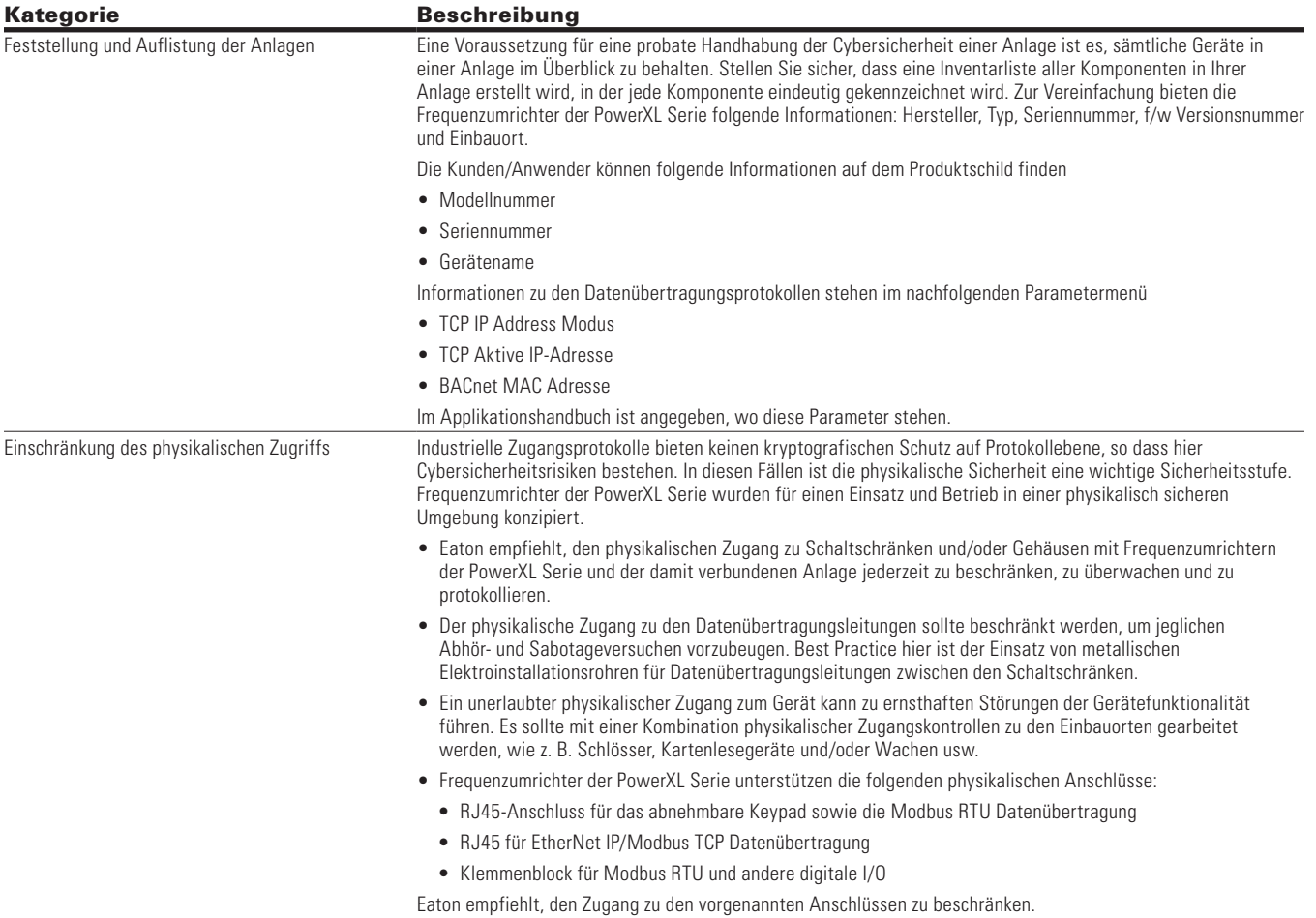

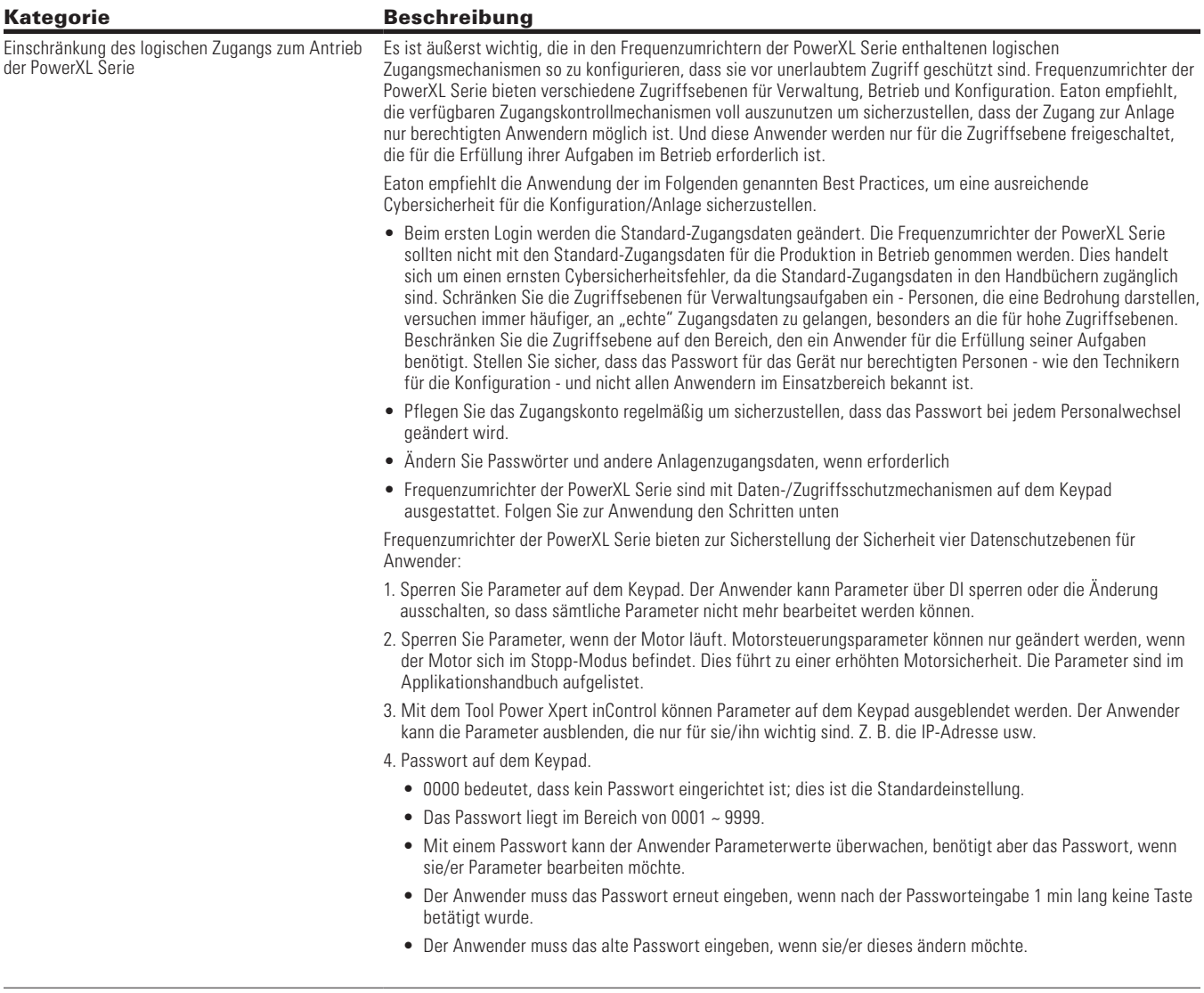

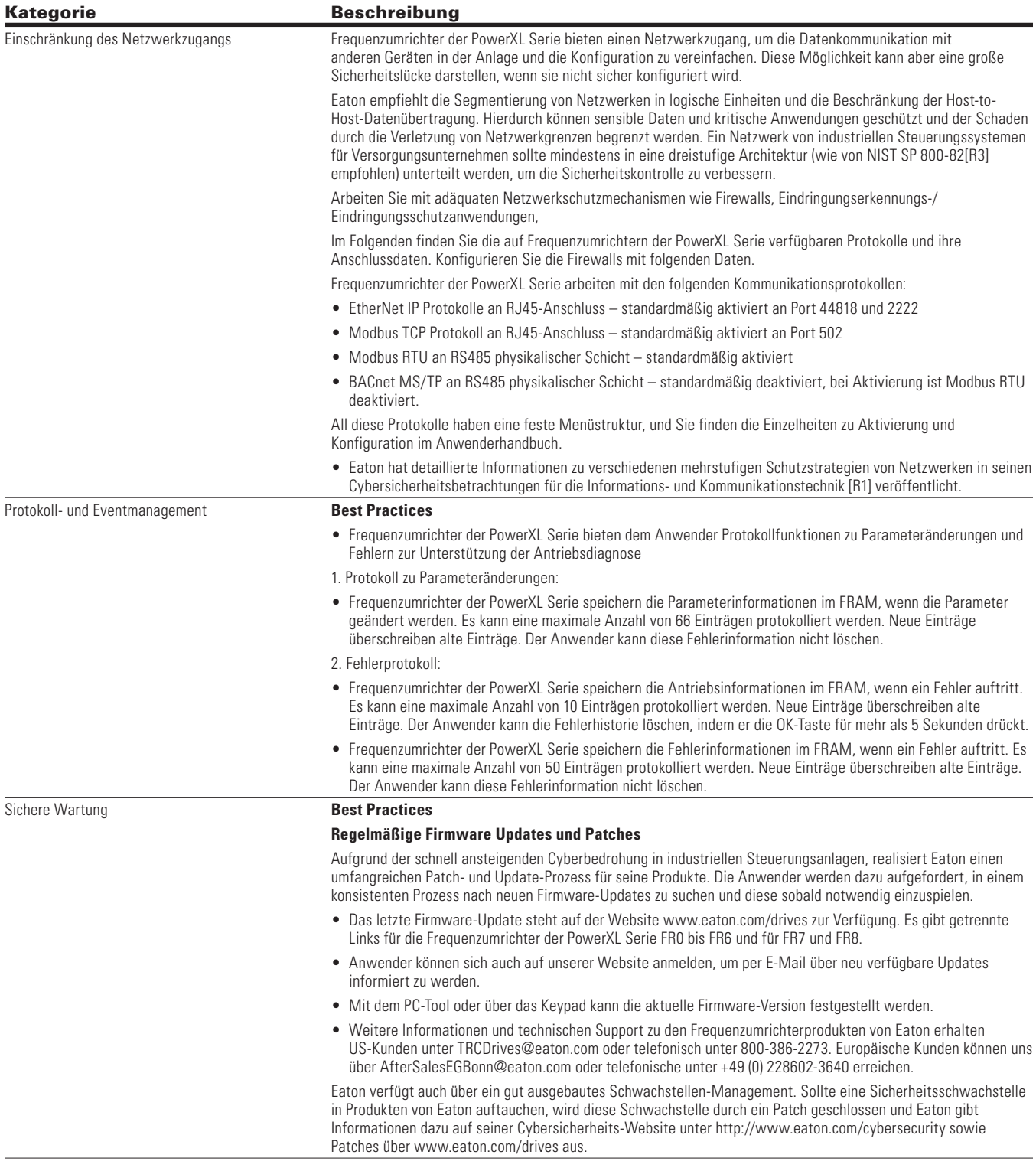

#### **Referenzen**

[R1] Cyber-Sicherheitsbetrachtungen für die Informations- und Kommunikationstechnik (WP152002EN):

http://www.eaton.com/ecm/groups/public/@pub/@eaton/@corp/documents/content/pct\_1603172.pdf

[R2] Erinnerungshilfe für die Cybersicherheit Best Practices Prüfliste (WP910003EN):

http://www.cooperindustries.com/content/dam/public/powersystems/resources/library/1100\_EAS/WP910003EN.pdf

**Eaton** 1000 Eaton Boulevard Cleveland, OH 44122 United States Eaton.com

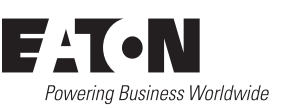

© 2020 Eaton Alle Rechte vorbehalten Gedruckt in den USA Publikationsnummer MN040004DE / Z22943 August 2020

Eaton ist ein eingetragenes Warenzeichen.

Alle anderen Warenzeichen sind Eigentum ihrer jeweiligen Inhaber.